*Solwise Ltd.*

# CLI Command instructions for Solwise SAR110 ADSL Router

**Please Note: Incorrect usage of CLI commands can seriously damage the firmware settings and configuration of your router to the extent where you might be unable to reset/restore to an operable state. We reserve the right to charge for any faulty router returned for repair which has user corrupted firmware or settings.** 

Mar 25, 2003

Notification is hereby given that Solwise Ltd. reserves the right to modify, change, update or revise this document from time to time as required without the prior obligation to notify any person, company or organization. Further, Solwise makes no warranty or representation, either express or implied, with respect to merchantability, or fitness of its products for a particular purpose.

*Solwise Ltd.* 

13/15 Springfield Way Anlaby Hull HU10 6RJ UK

Tel 0845 458 4558 (local rate) Fax 0845 458 4559 Email sales@solwise.co.uk Http www.solwise.co.uk

## **Copyright**

All rights reserved. No part of this document may be reproduced in any form or by any means without written permission from the product manufacturer.

Changes are periodically made to the information in this document. They will be incorporated in subsequent editions. The product manufacturer may take improvement and/or changes in the product described in this document at any time.

# **Table of Contents**

 $\overline{1}$ 

 $\overline{2}$ 

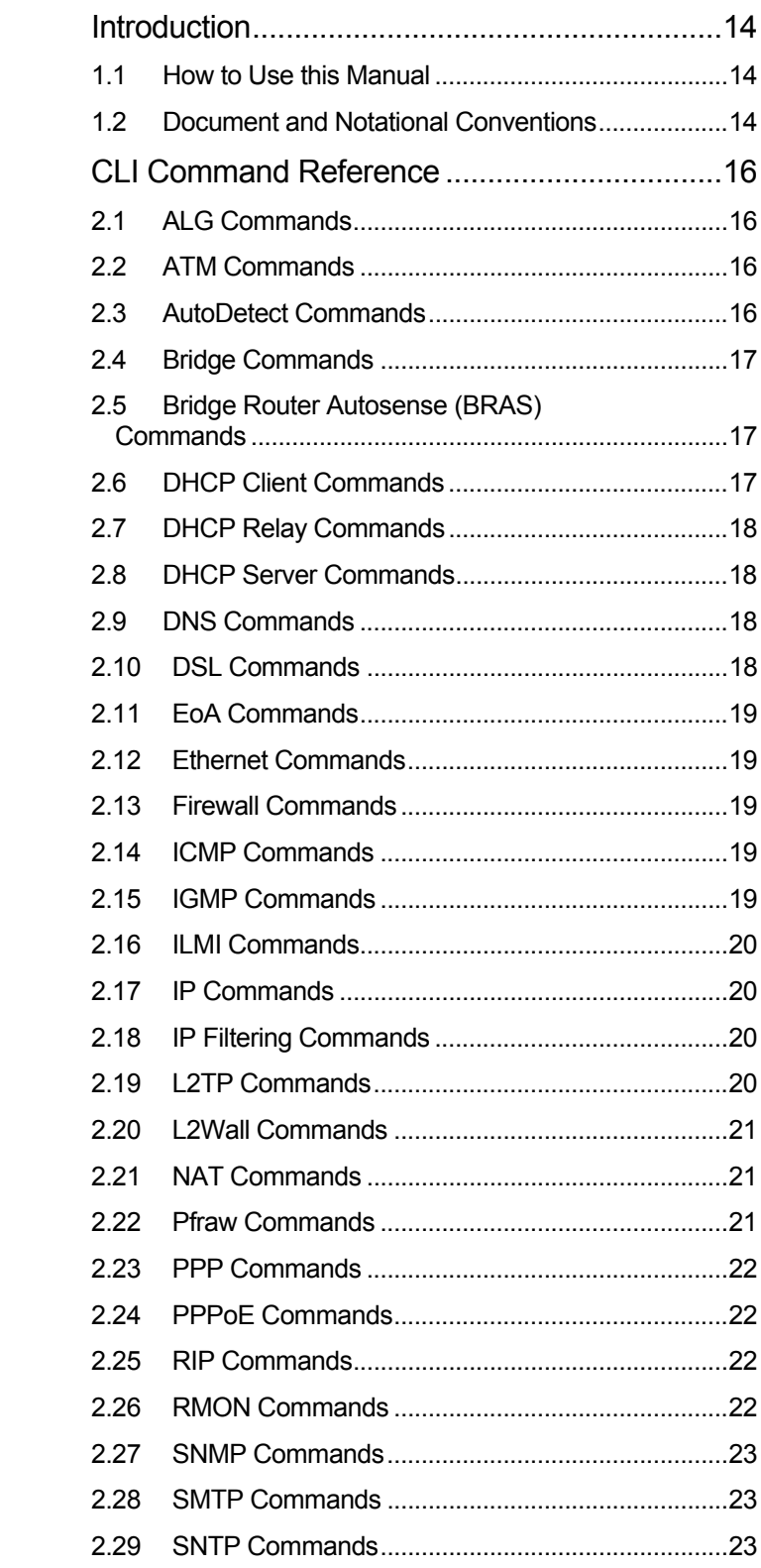

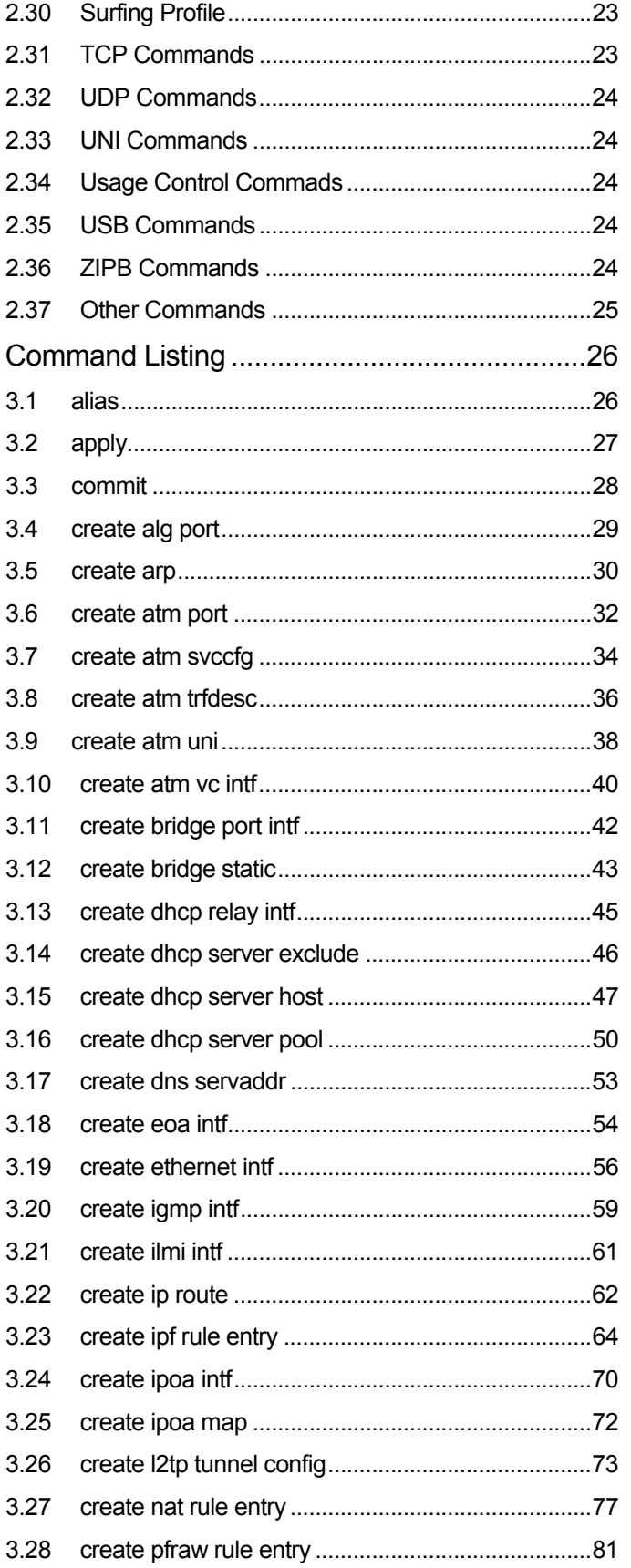

 $\mathbf{3}$ 

#### $-4-$

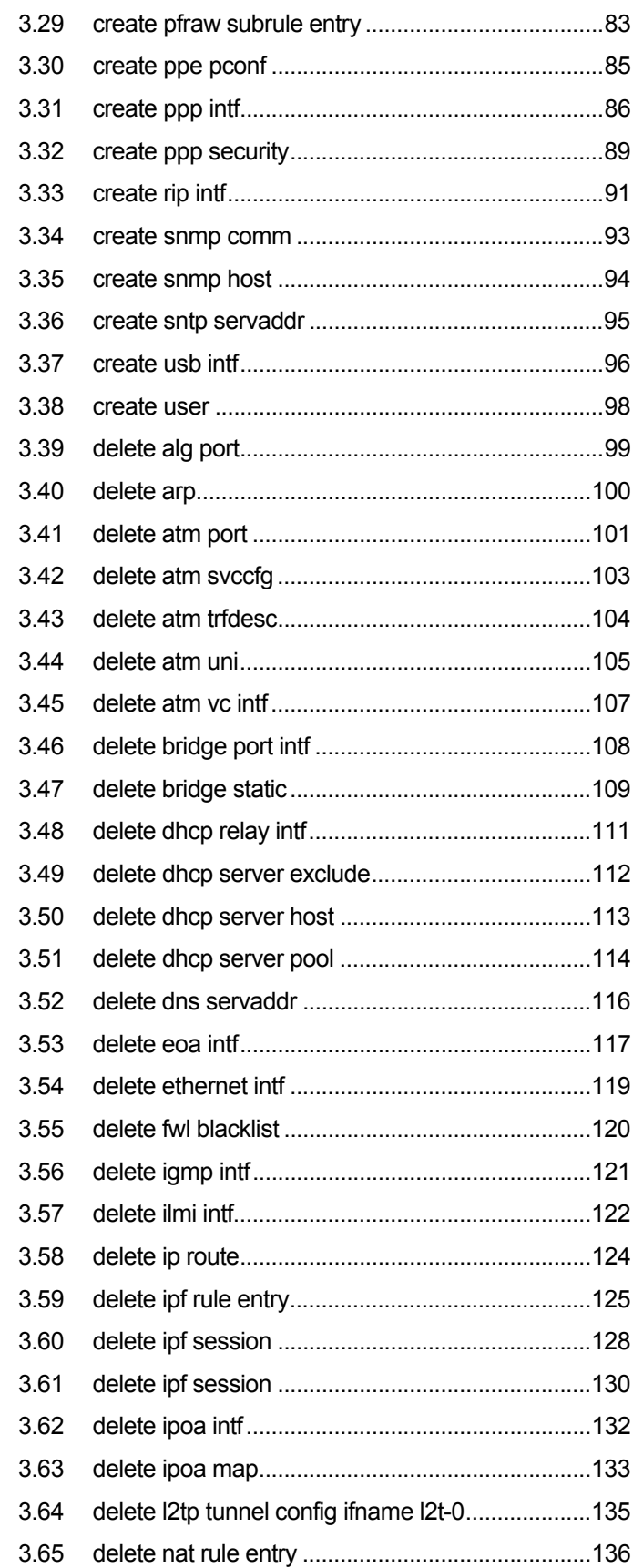

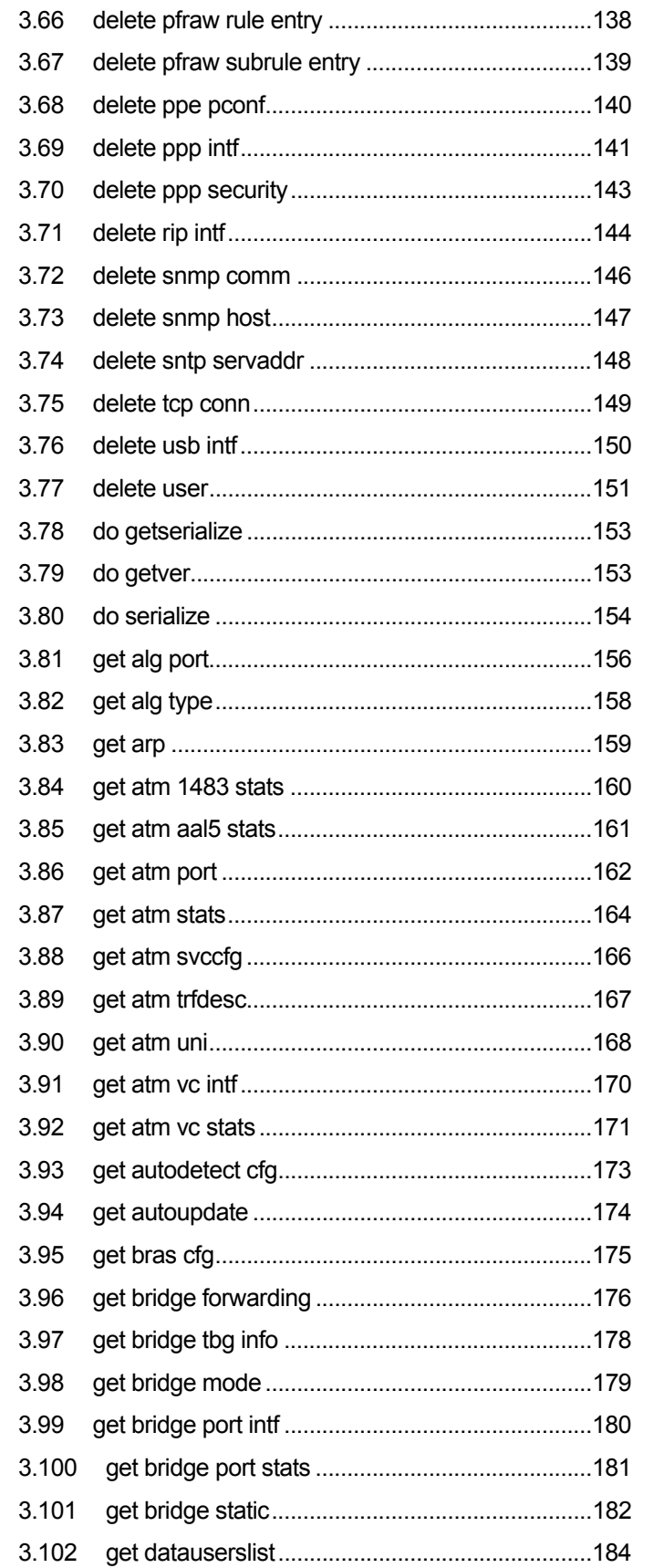

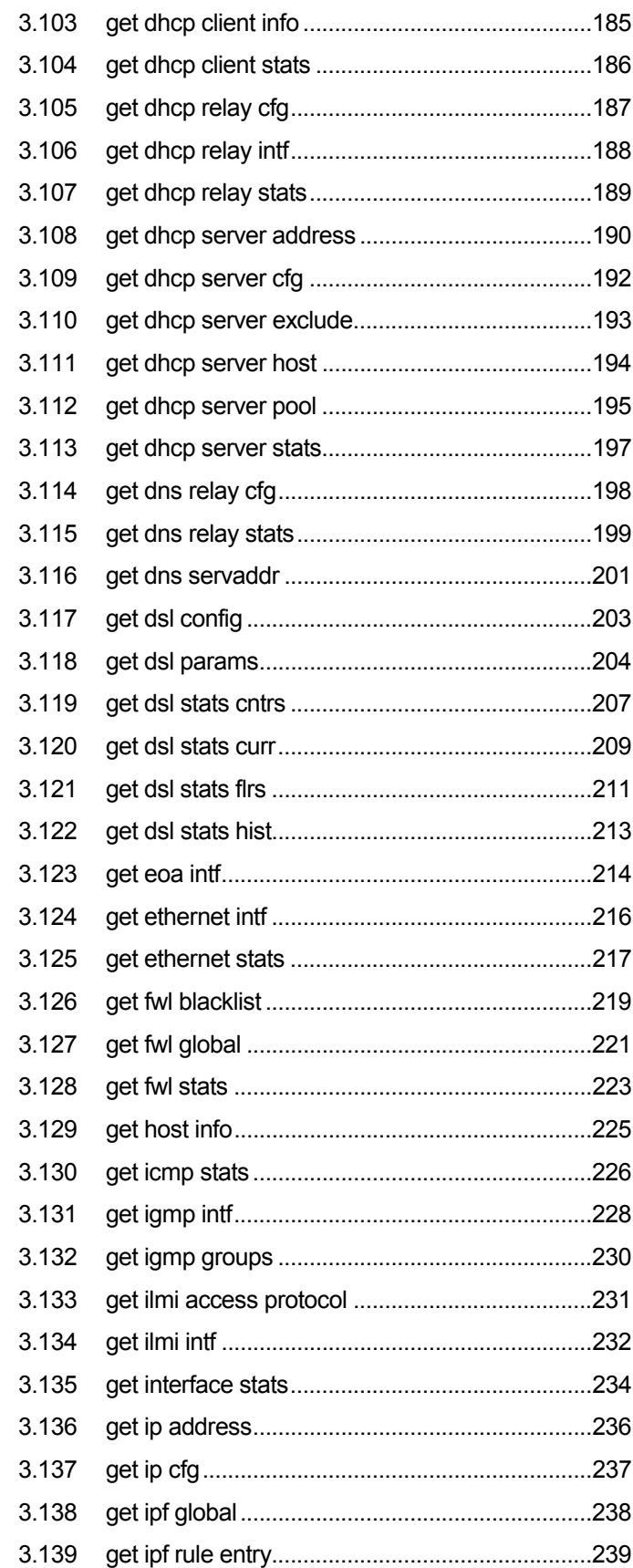

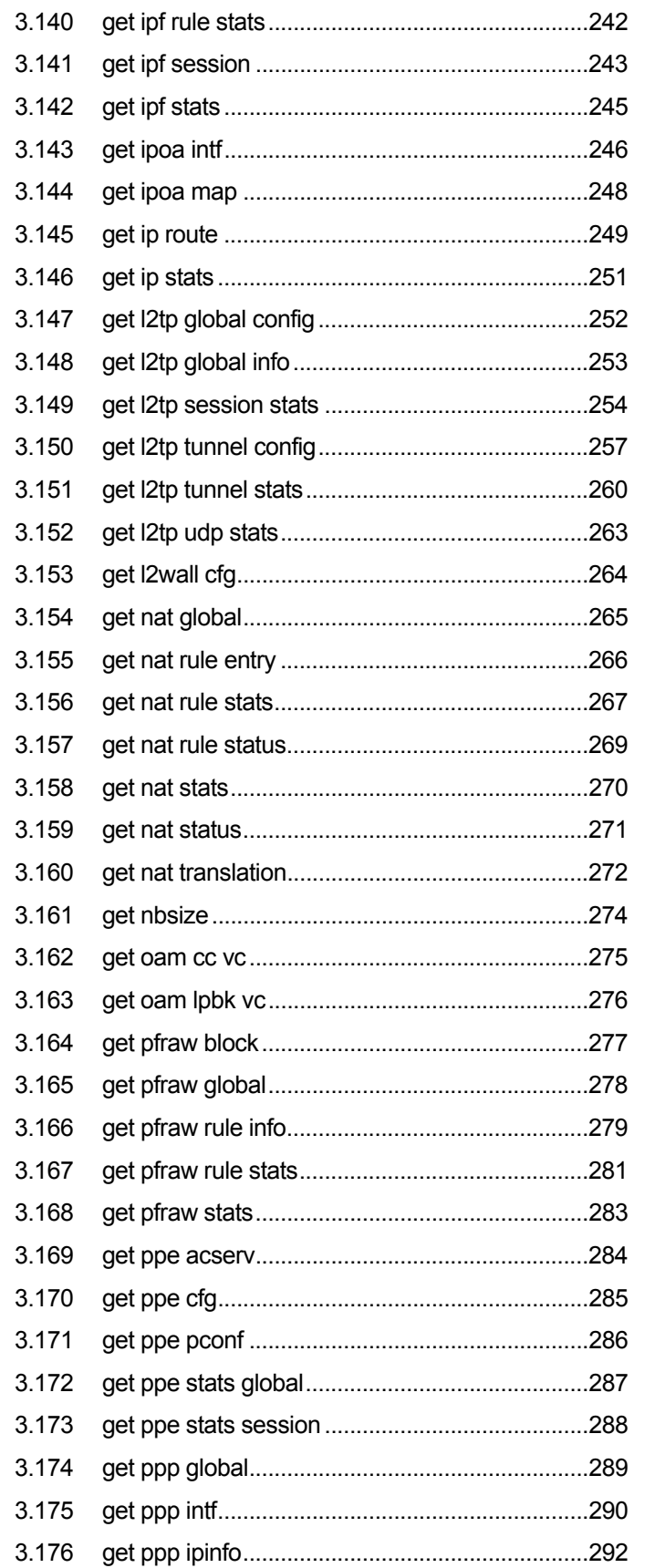

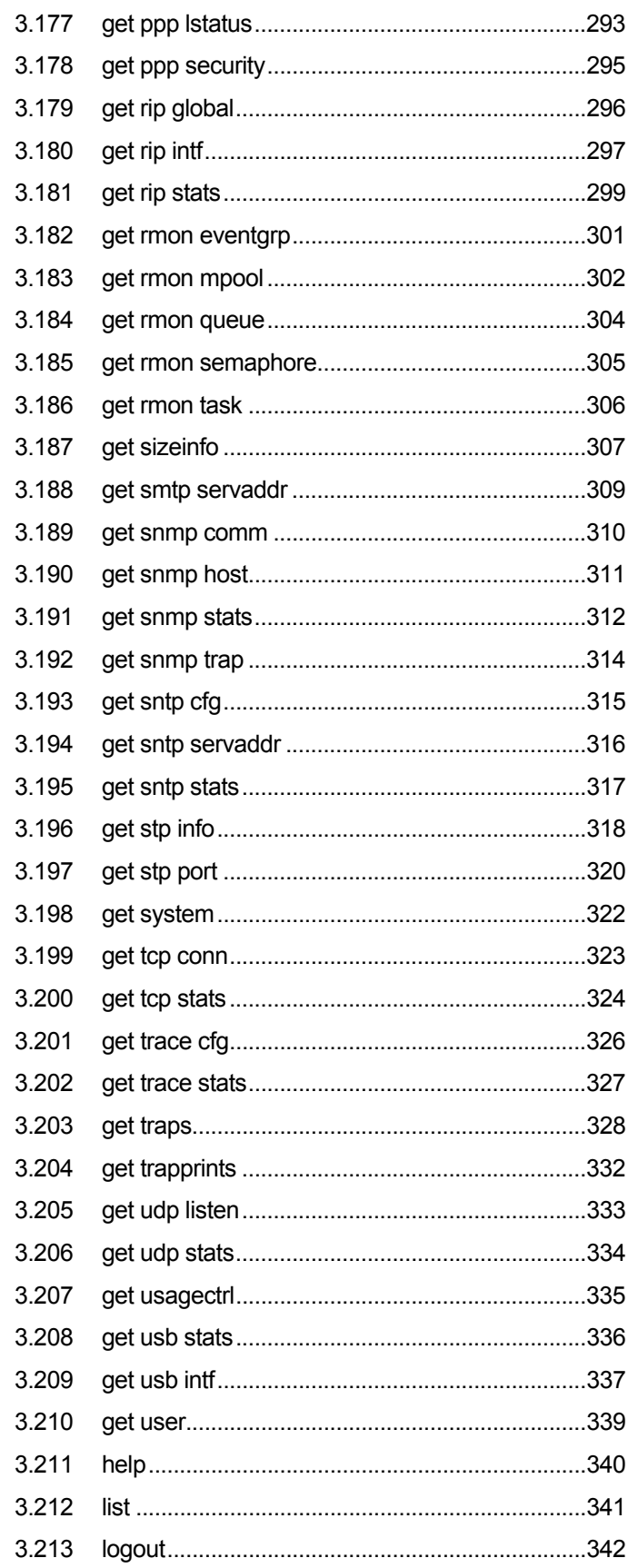

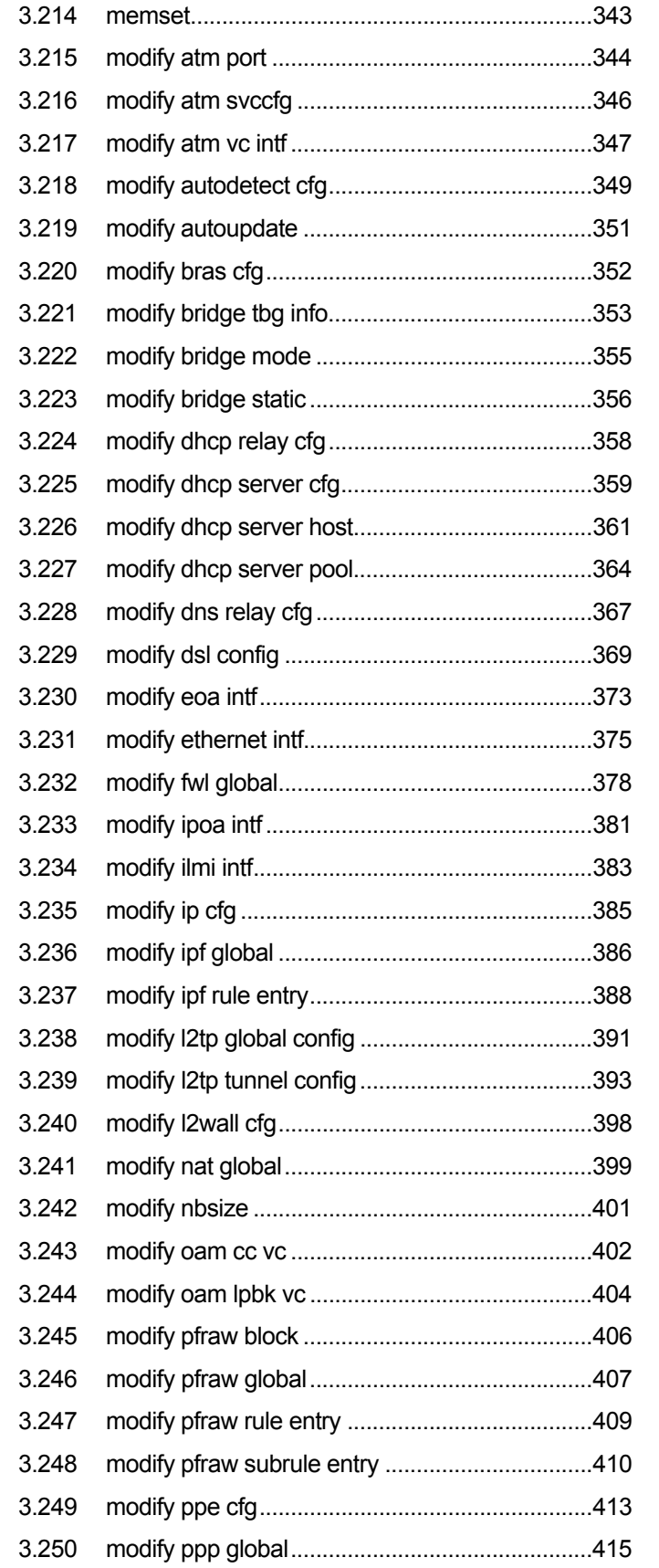

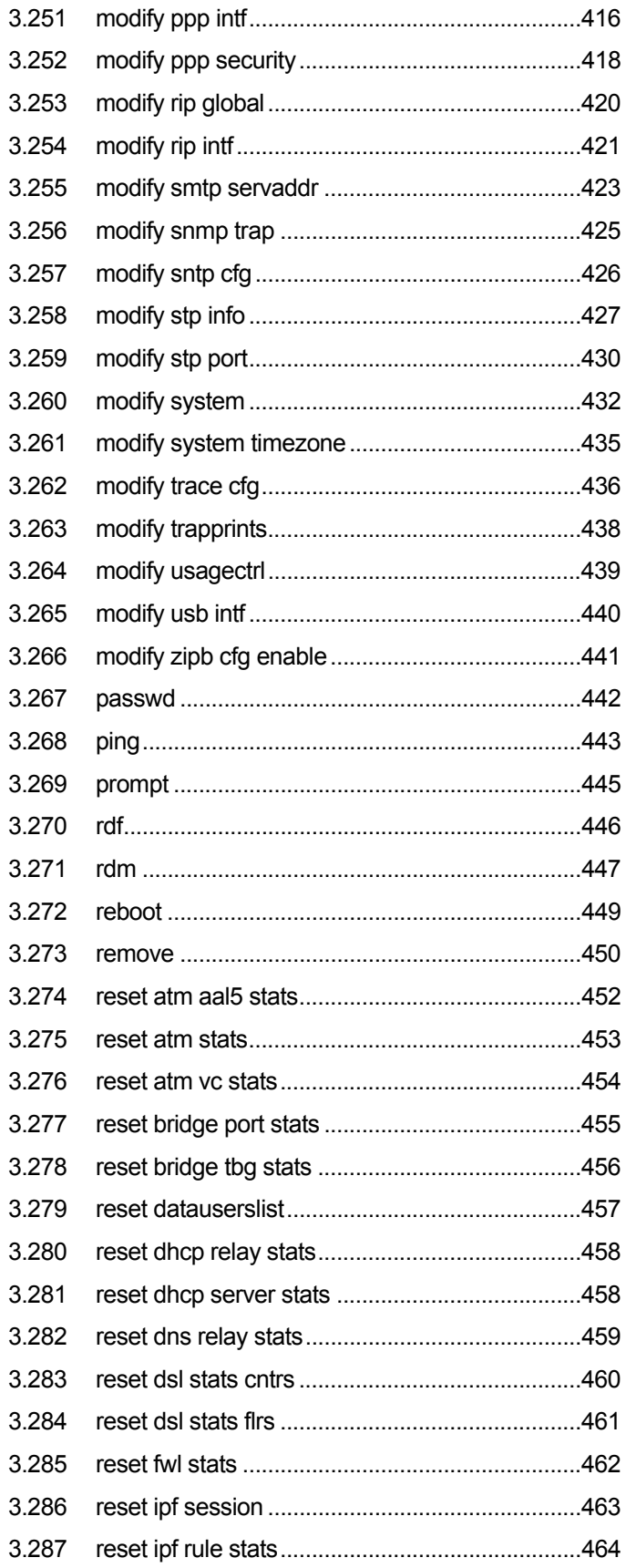

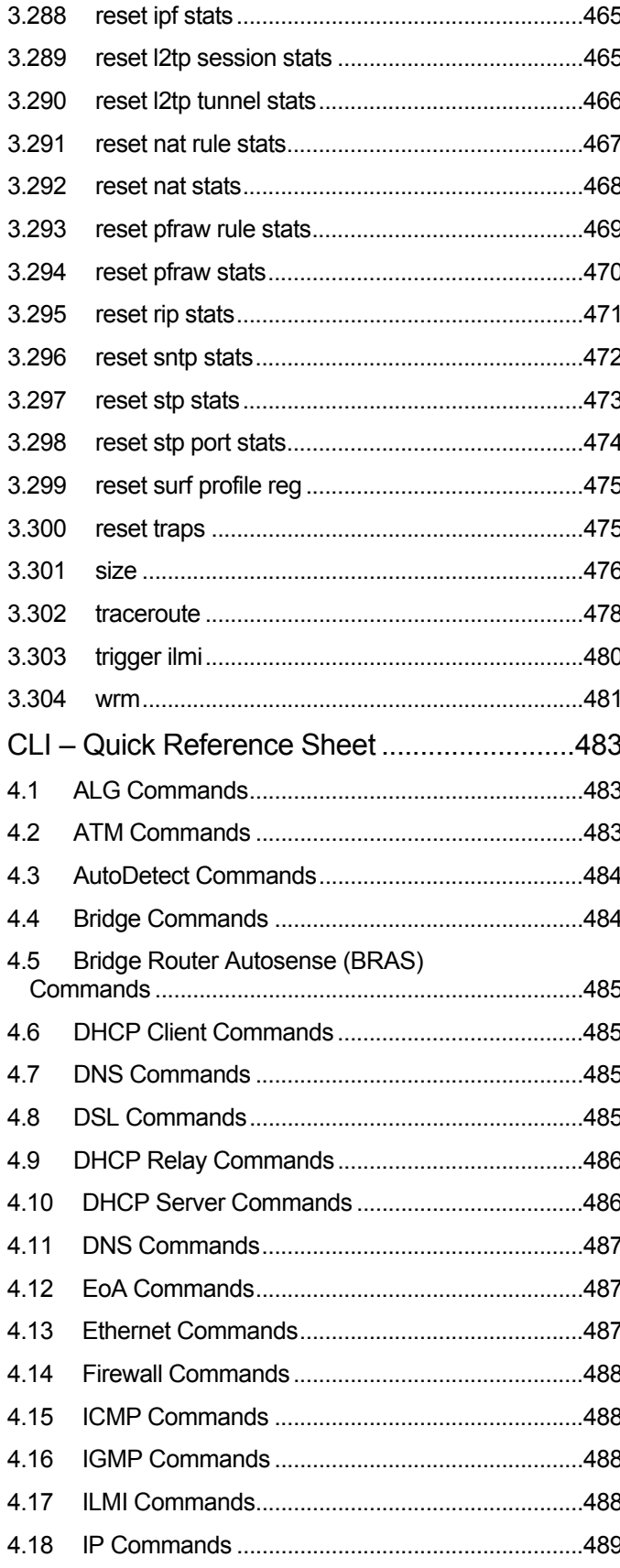

 $\overline{4}$ 

 $-12-$ 

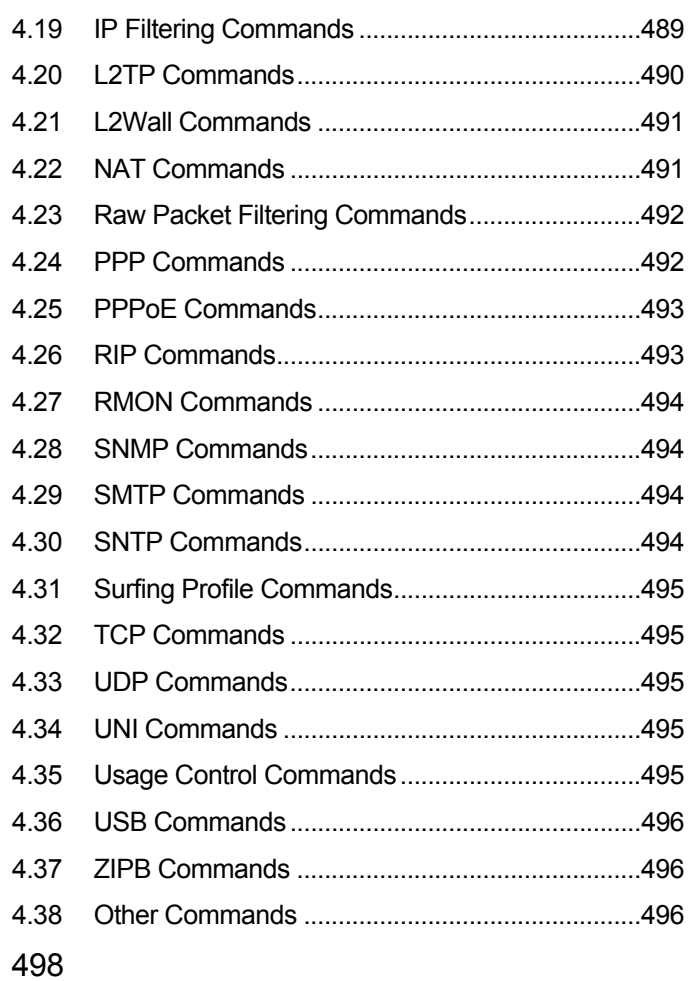

Index

# 1 Introduction

### **1.1 How to Use this Manual**

The document is organized as follows:

Chapter 1, About this Manual, describes the target audience of this document, lists document conventions and related documents.

Chapter 2, Command Reference, broadly groups all the CLI commands based on features.

Chapter 3, Command Listing, describes each CLI command, parameters and output fields in detail, with examples.

Chapter 4, Quick Reference helps you look up commands at a glance, with a quick look at the related parameters.

#### **1.2 Document and Notational Conventions**

- \* Keywords (words you must enter exactly as shown) are represented in Bold Italic.
- $\cdot \cdot$  User specified values in a command are shown in regular typeface (that is, they are not bold and not italic). For example,

*create alg port portno* port-no *[prot {any|tcp|udp|*<prot-number>*}] algtype {ftp|snmp|ra|rcmd|l2tp|mirc|icq| cuseeme|h323\_q931|h323\_ras}* 

Here, "port-no" will carry the user specified value.

- $\div$  Parameter values enclosed in  $\lt$  > must be specified.
- ❖ Parameters enclosed in [ ] are optional.
- $\cdot \cdot$  Parameter values are separated by a vertical bar ( | ) when only one of the specified values value can be used (you can use only one).
- Parameter values are enclosed in { } when you *must* use one of the values specified.
- $\div$  Parameters are enclosed in [ ]+ to indicate that you can specify the parameter one or more times on the command line.
- $\mathbf{\hat{P}}$  Parameters are enclosed in [ ]  $*$  to indicate that you can specify no values, one value, or multiple values.
- $\div$  An asterisk (\*) symbol in the description table for

parameters indicates a configuration-dependent maximum value. For example, in the command create atm trfdesc, the parameter trfindex trafficdescriptor-index has a valid value range of 1 - \*. Here, \* indicates a configuration-dependent maximum value.

# 2 CLI Command Reference

This section lists commands according to features.

# **2.1 ALG Commands**

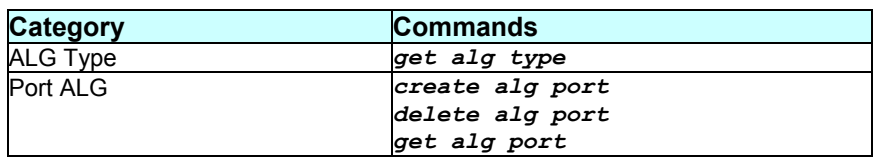

#### **2.2 ATM Commands**

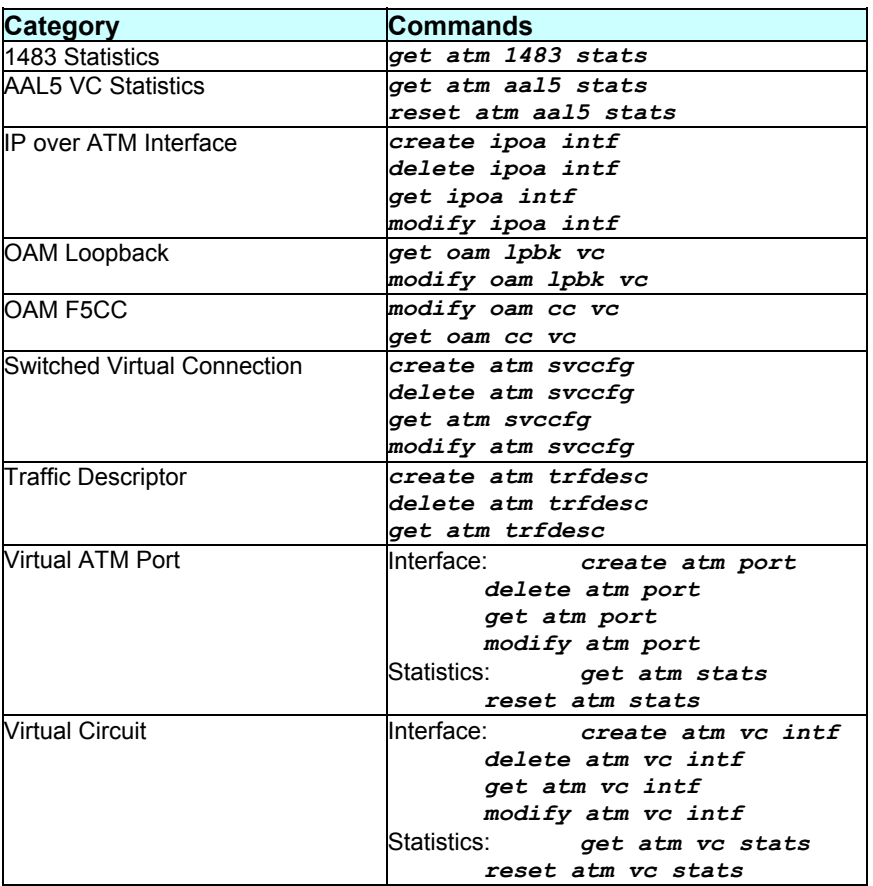

# **2.3 AutoDetect Commands**

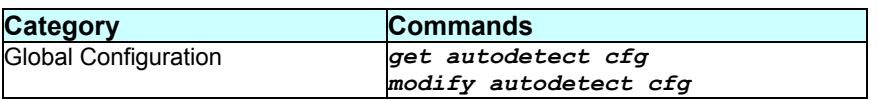

# **2.4 Bridge Commands**

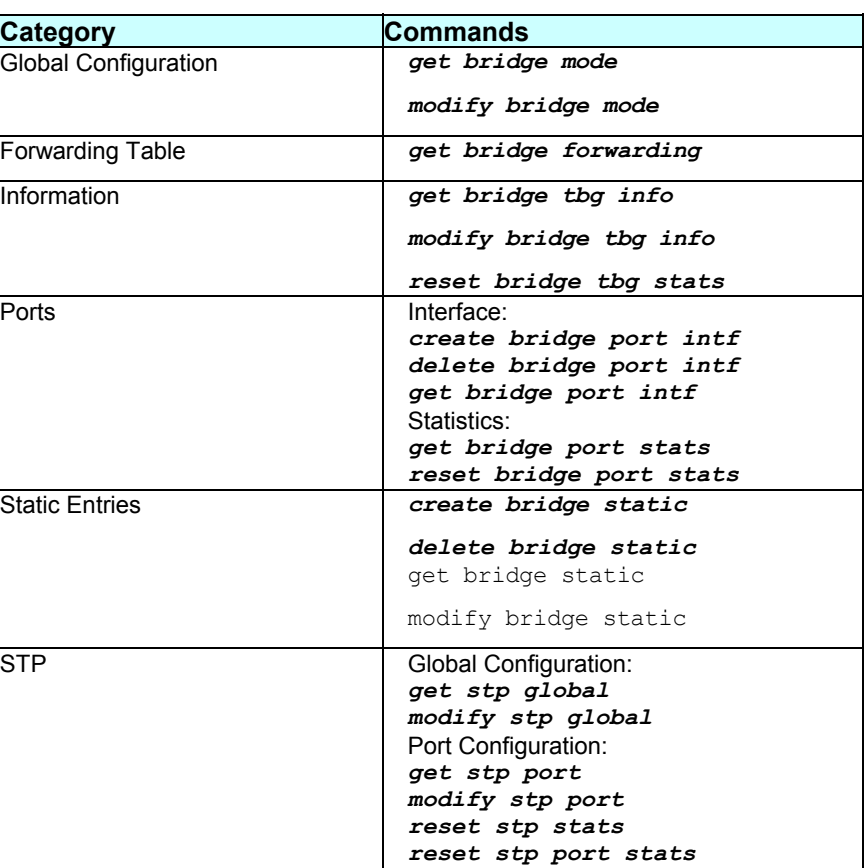

# **2.5 Bridge Router Autosense (BRAS) Commands**

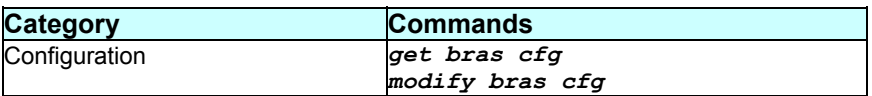

# **2.6 DHCP Client Commands**

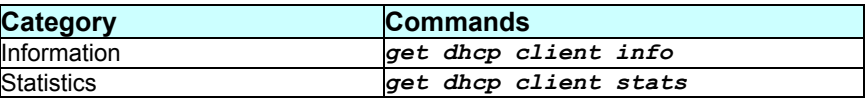

# **2.7 DHCP Relay Commands**

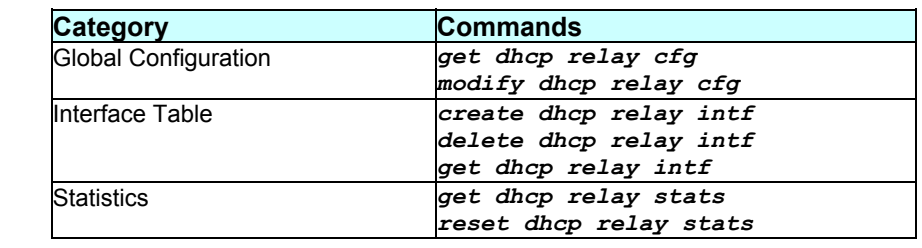

# **2.8 DHCP Server Commands**

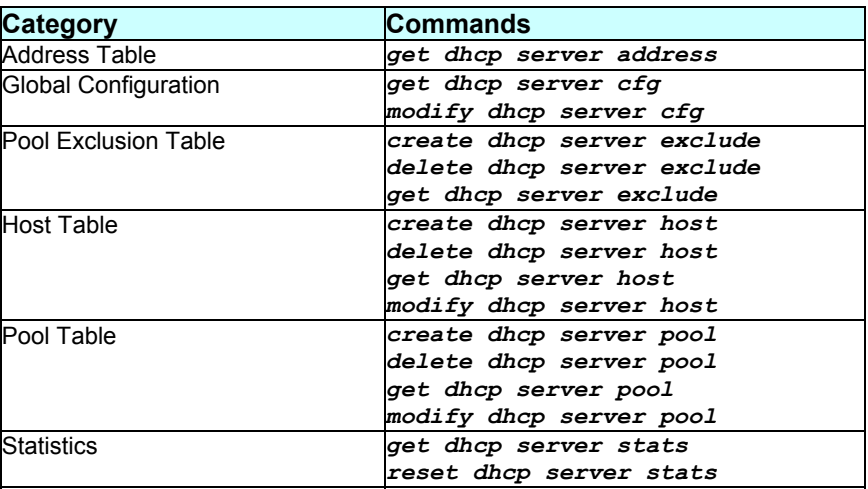

# **2.9 DNS Commands**

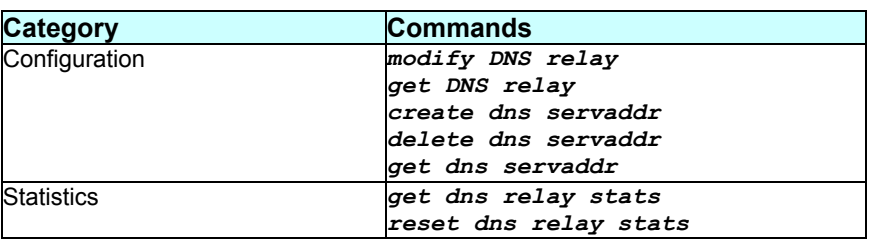

# **2.10 DSL Commands**

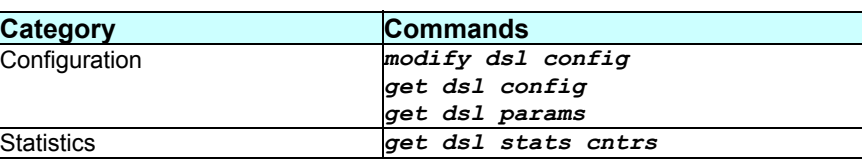

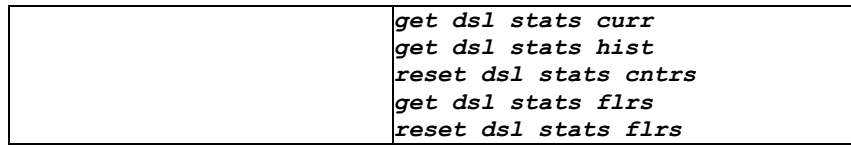

# **2.11 EoA Commands**

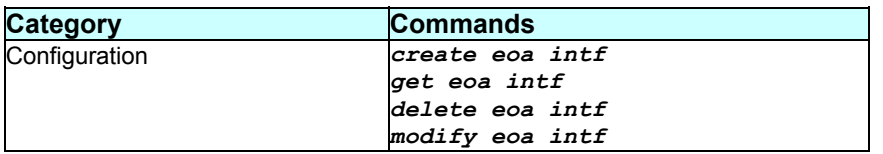

# **2.12 Ethernet Commands**

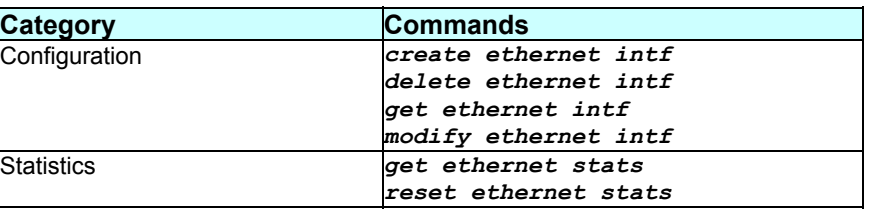

### **2.13 Firewall Commands**

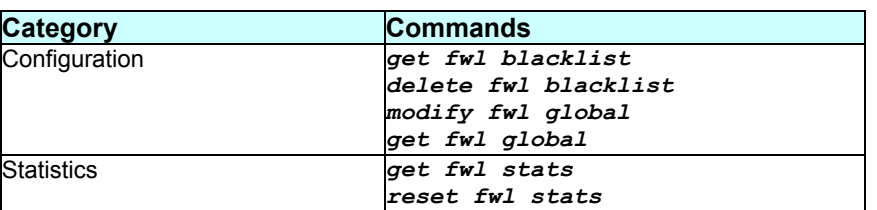

# **2.14 ICMP Commands**

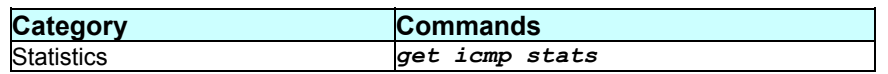

# **2.15 IGMP Commands**

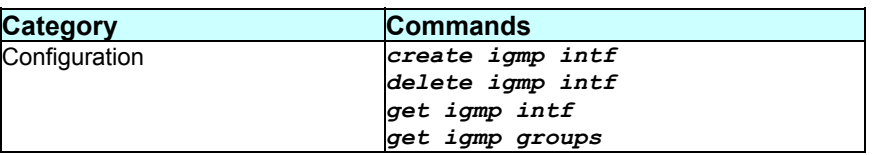

# **2.16 ILMI Commands**

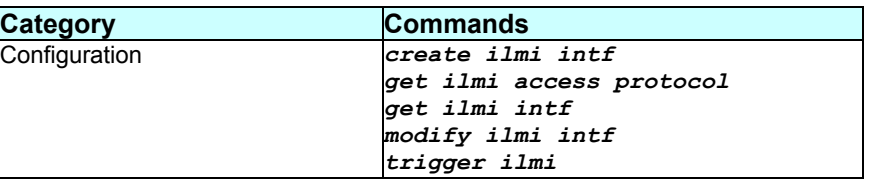

## **2.17 IP Commands**

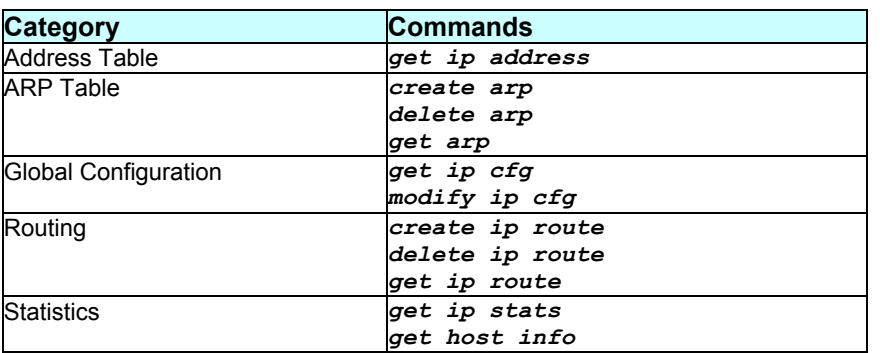

# **2.18 IP Filtering Commands**

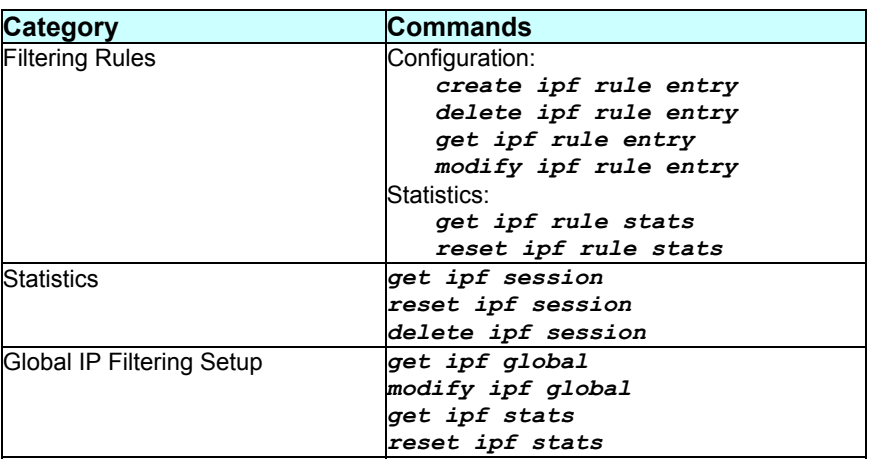

# **2.19 L2TP Commands**

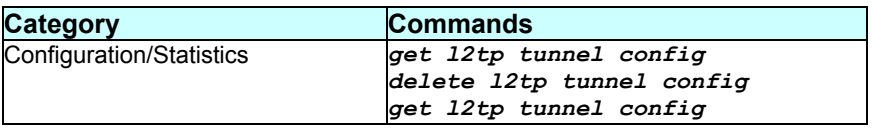

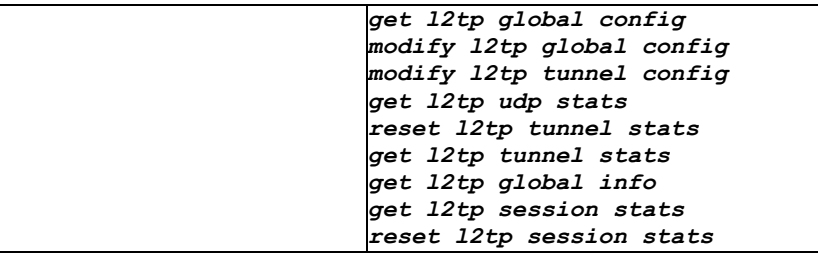

#### **2.20 L2Wall Commands**

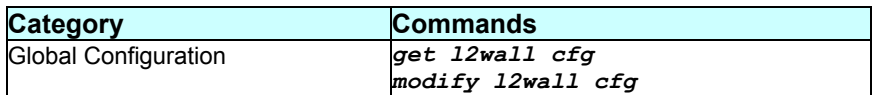

# **2.21 NAT Commands**

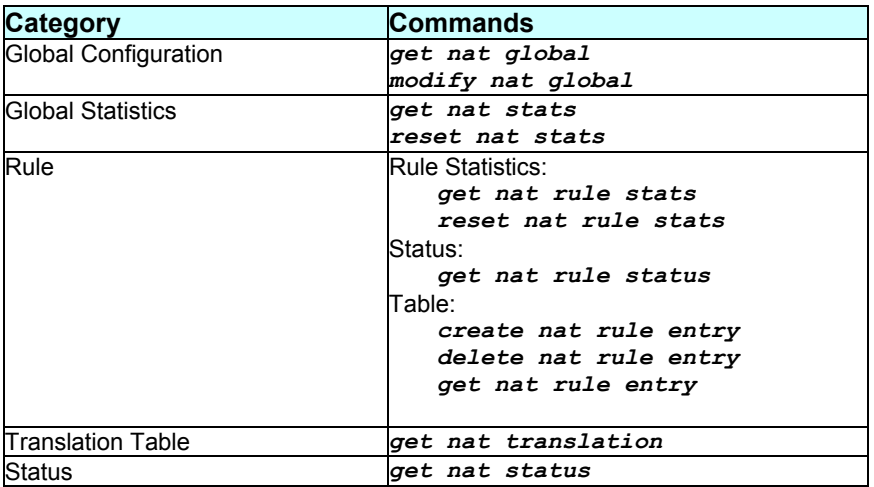

### **2.22 Pfraw Commands**

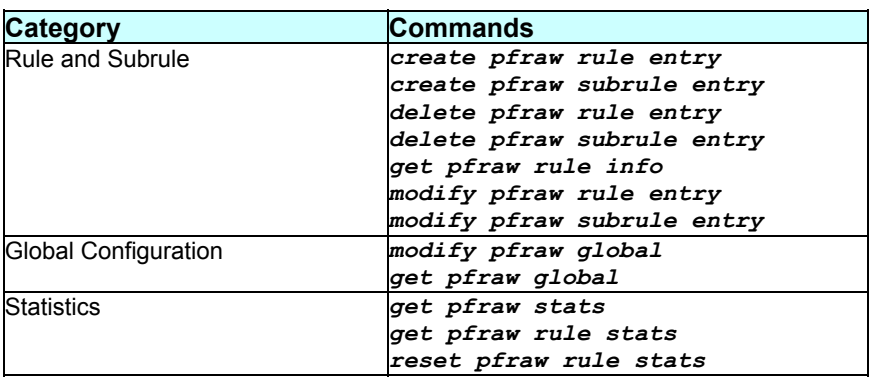

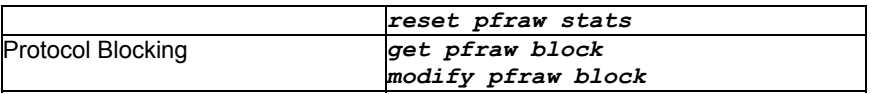

# **2.23 PPP Commands**

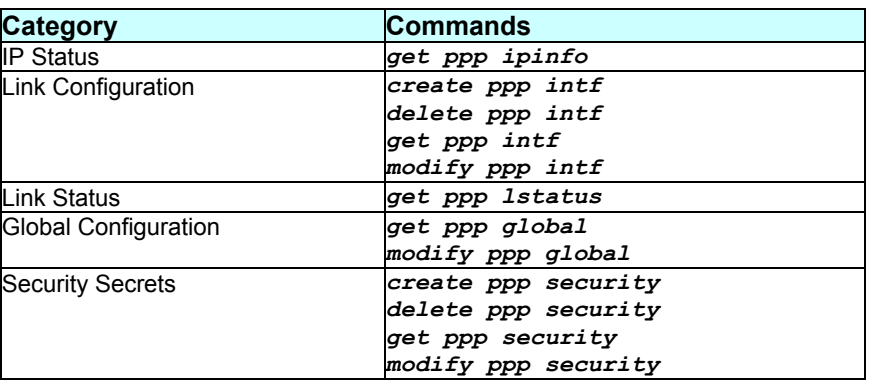

# **2.24 PPPoE Commands**

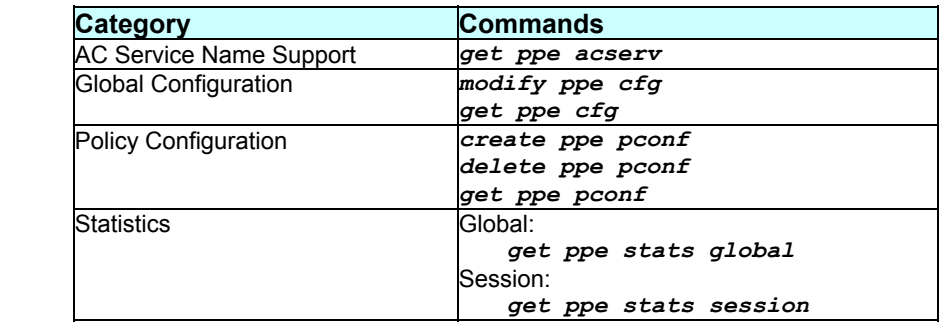

# **2.25 RIP Commands**

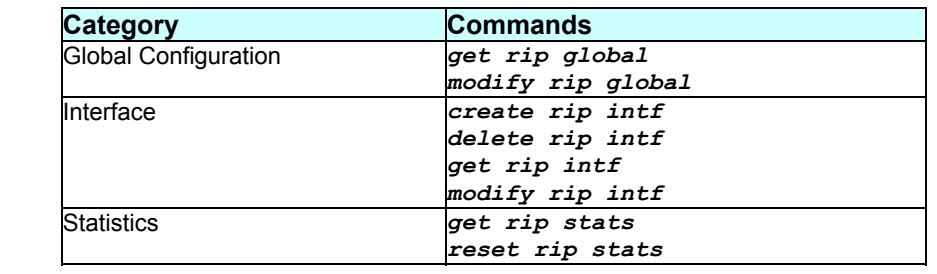

#### **2.26 RMON Commands**

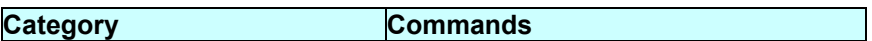

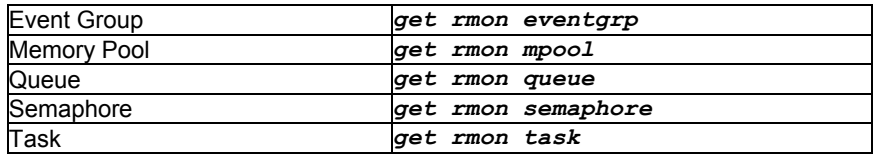

# **2.27 SNMP Commands**

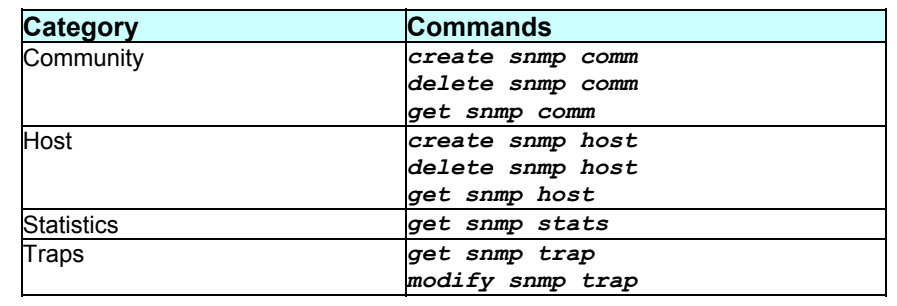

# **2.28 SMTP Commands**

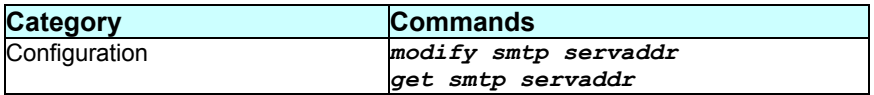

## **2.29 SNTP Commands**

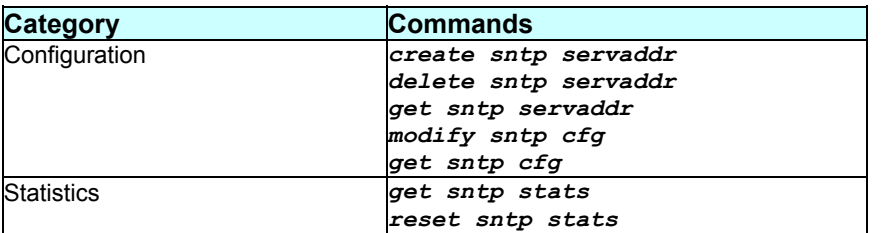

# **2.30 Surfing Profile**

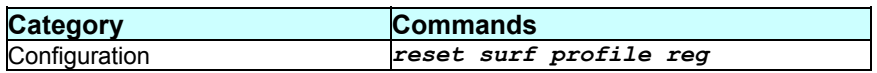

### **2.31 TCP Commands**

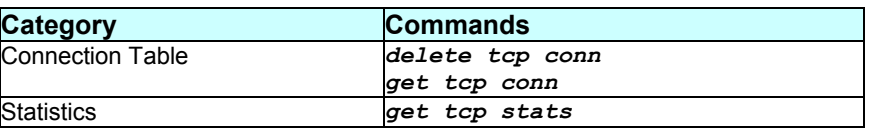

# **2.32 UDP Commands**

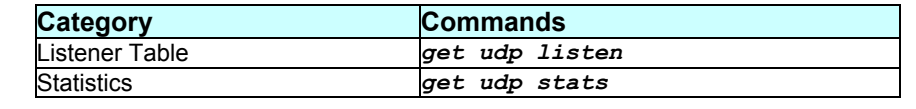

### **2.33 UNI Commands**

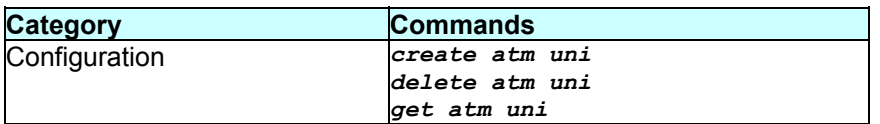

# **2.34 Usage Control Commads**

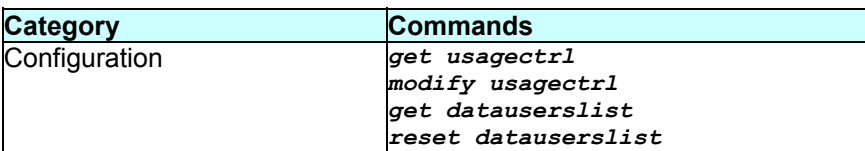

#### **2.35 USB Commands**

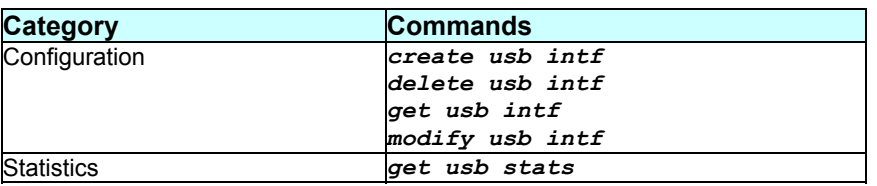

## **2.36 ZIPB Commands**

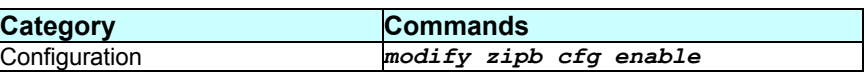

# **2.37 Other Commands**

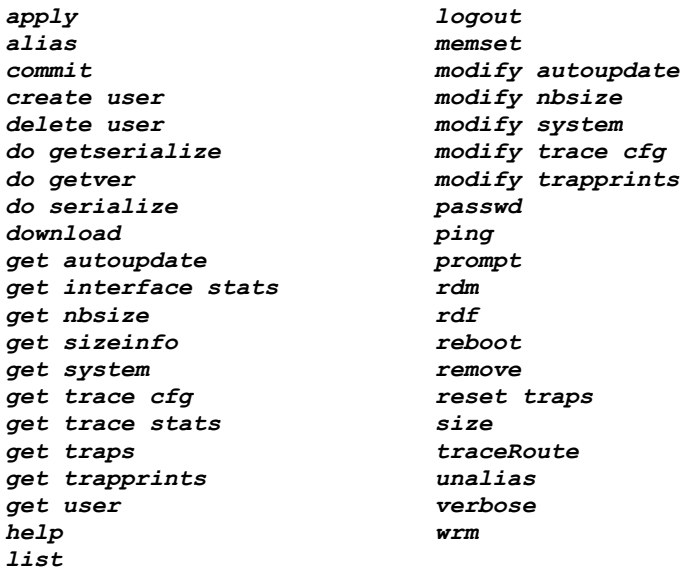

# 3 Command Listing

This chapter lists all commands in detail. All commands are arranged in an alphabetical order.

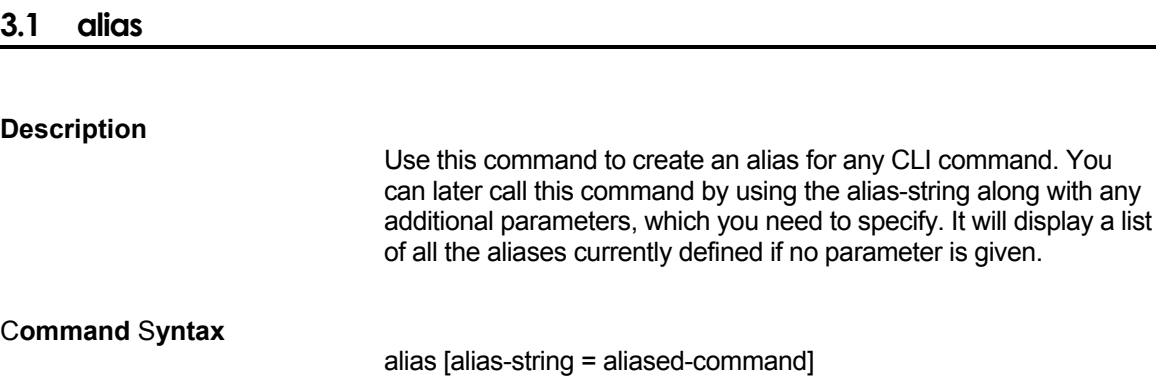

#### P**arameters**

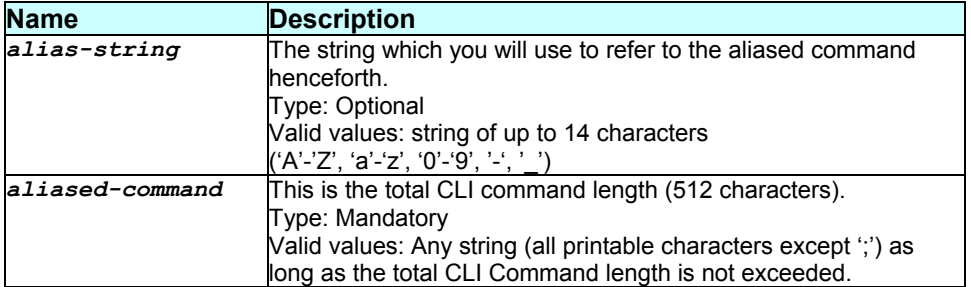

#### **Mode**

Super-User, User

#### E**xample**

With parameters:

```
$alias abc = create dhcp server pool 
Set Done 
$abc start-ip 192.168.1.1 end-ip 192.168.1.5 mask 255.255.255.0 
Entry Created 
Pool Id: 0
```
#### Without parameters:

\$alias<br>Alias Command -------------------------- create dhcp server pool

#### **Output field description**

**Field Description** 

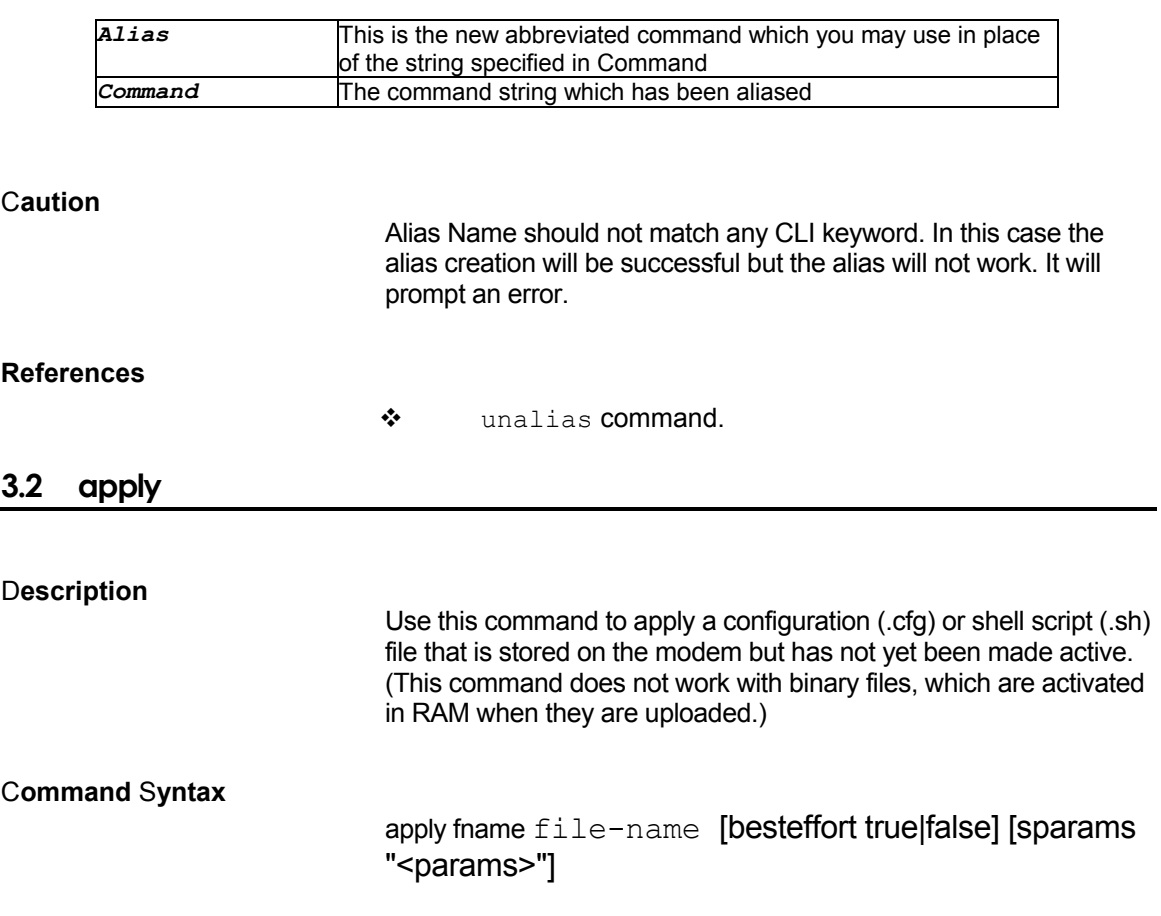

#### P**arameters**

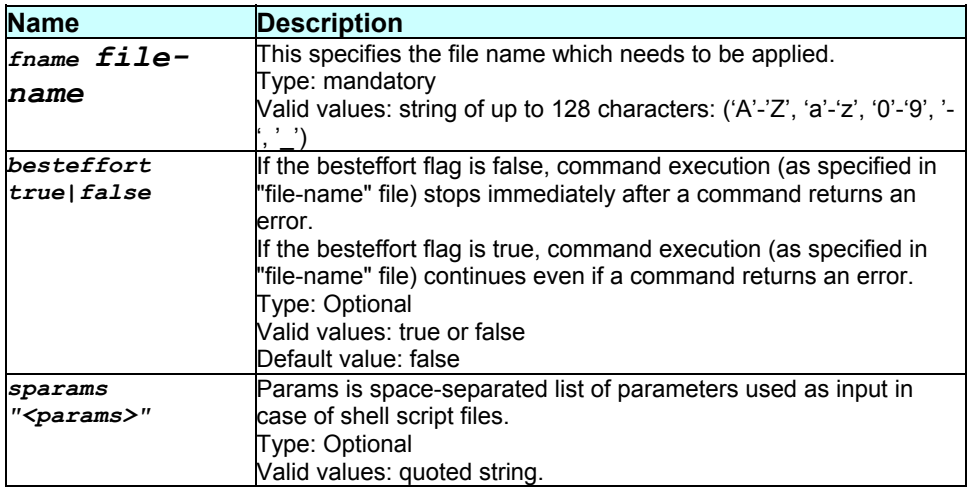

#### **Mode**

Super-User

# E**xample**

\$ apply fname myconfig.cnf

The output of the command is determined by the contents of myconfig.cnf.

#### **Example 1:**

The file myconfig.cnf has the following commands:

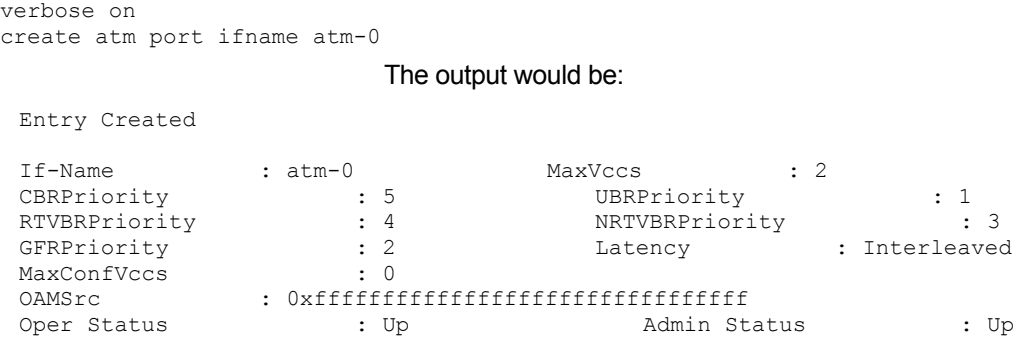

#### **Example 2:**

The file myconfig.cnf has the following commands:

```
create atm port ifname atm-0 
                         The output would be: 
 Entry Created 
Output field description 
                         None. 
Caution 
                         None. 
References 
                        * modify autoupdate command
                        * set autoupdate command
                        * remove command
                         list command 
                         download command
```
#### **3.3 commit**

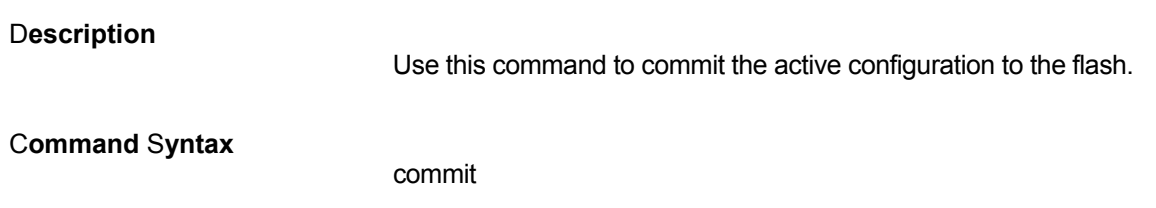

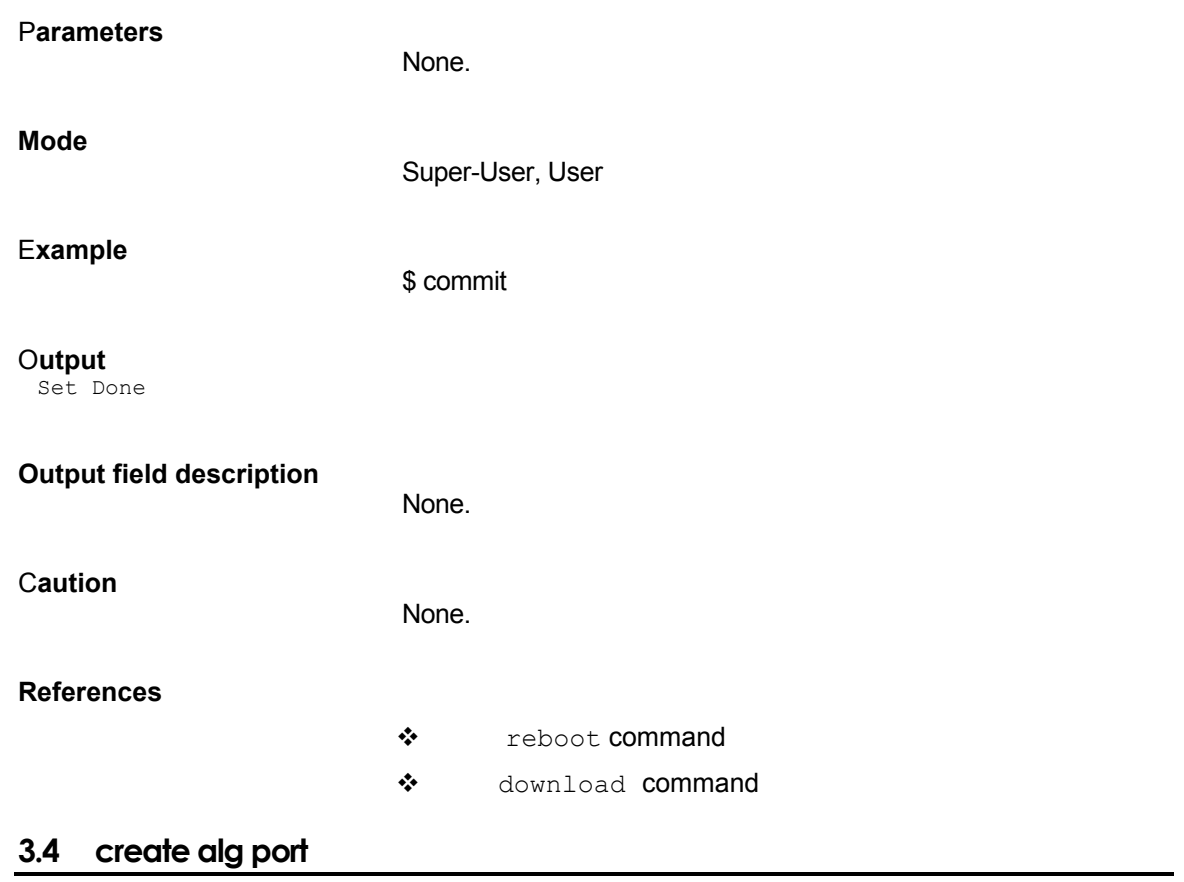

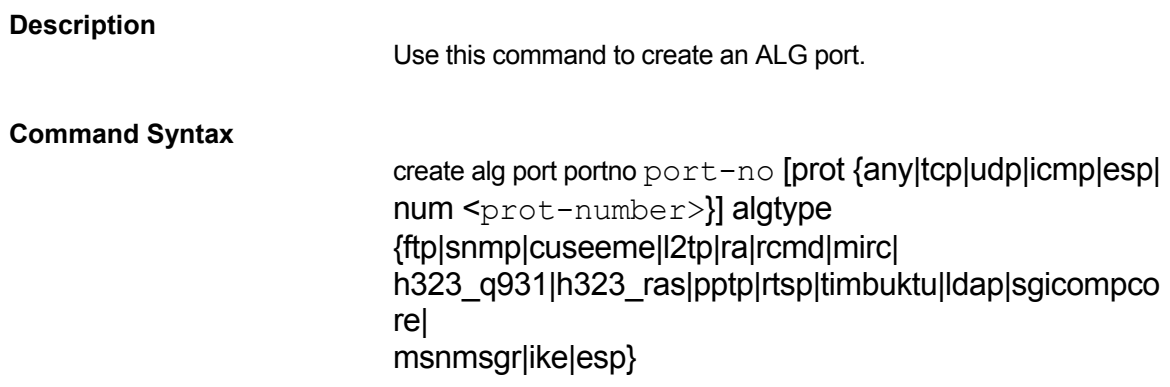

#### **Parameters**

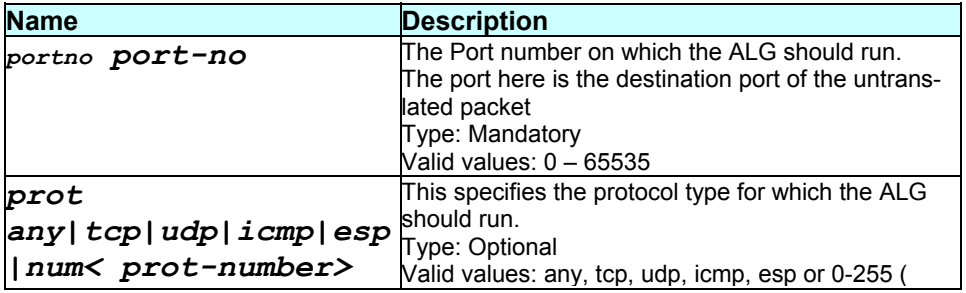

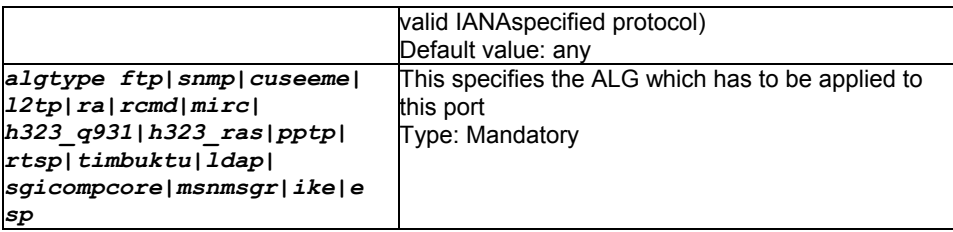

#### **Mode**

Super-User

#### **Example**

\$ create alg port portno 21 prot tcp algtype ftp

### **Output**

Verbose Mode On:

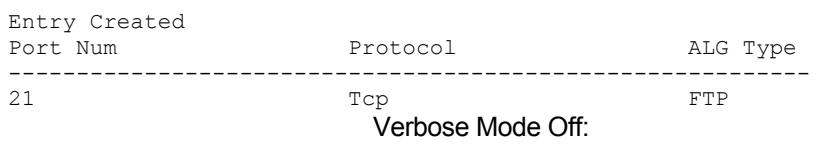

#### Entry Created

#### **Output field description**

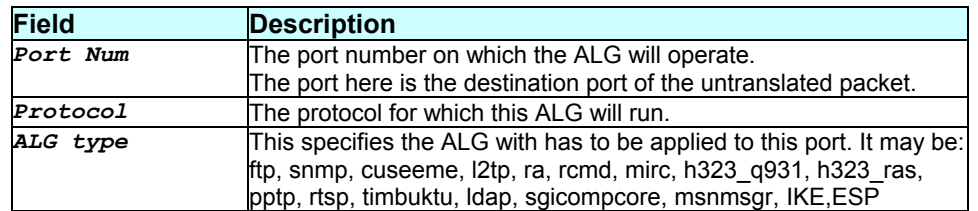

#### **Caution**

None.

#### **References**

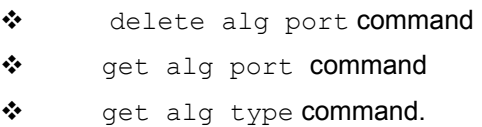

# **3.5 create arp**

### **Description**

This command is used for creating a static entry in ARP table.

### **Command Syntax**

# create arp ip ip-address macaddr mac-address

#### **Parameters**

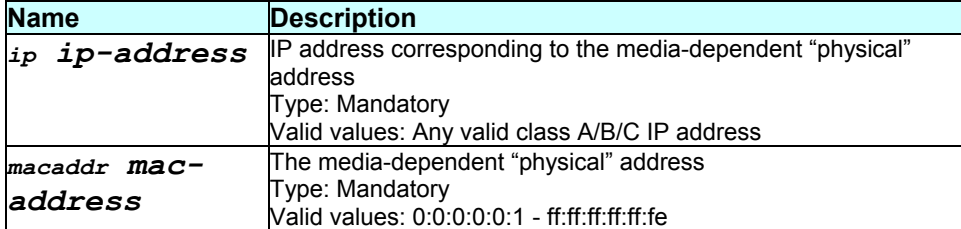

#### **Mode**

Super-User

#### **Example**

\$ create arp ip 192.168.1.1 macaddr 11:11:11:11:11:11

#### **Output**

Verbose Mode On:

Entry Created

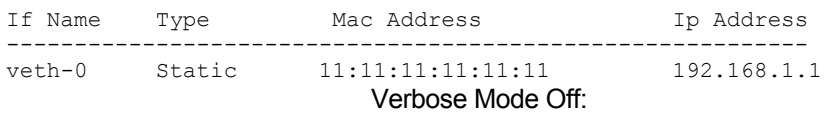

Entry Created

#### **Output field description**

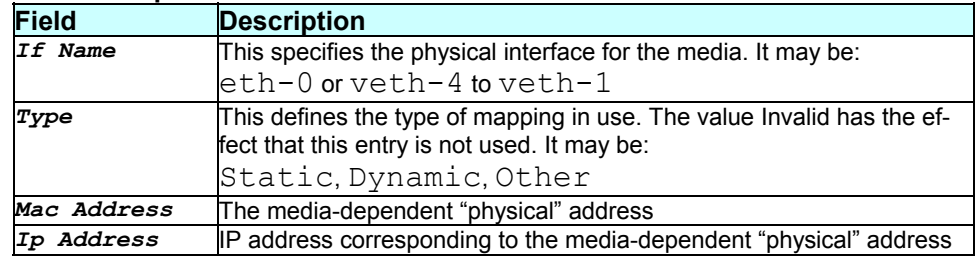

#### **Caution**

The specified interface should exist. Please refer to the create ethernet intf command.

#### **References**

- delete arp command
- get arp command

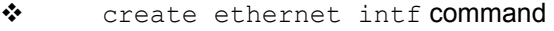

- ip stats related commands
- ip route related commands
- ❖ ip address related commands
- $\bullet$  ip cfg related commands

#### **3.6 create atm port**

#### **Description**

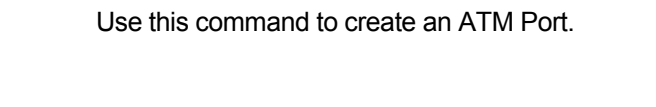

## **Command Syntax**

create atm port ifname interface-name [maxvc maxnum-vccs] [fast|interleaved] [oamsrc oam-src-id] [cbrpriority cbr- priority] [rtvbrpriority rtvbrpriority] [nrtvbrpriority nrtvbr-priority] [gfrpriority gfr-priority] [ubrpriority ubrpriority] [enable|disable]

#### **Parameters**

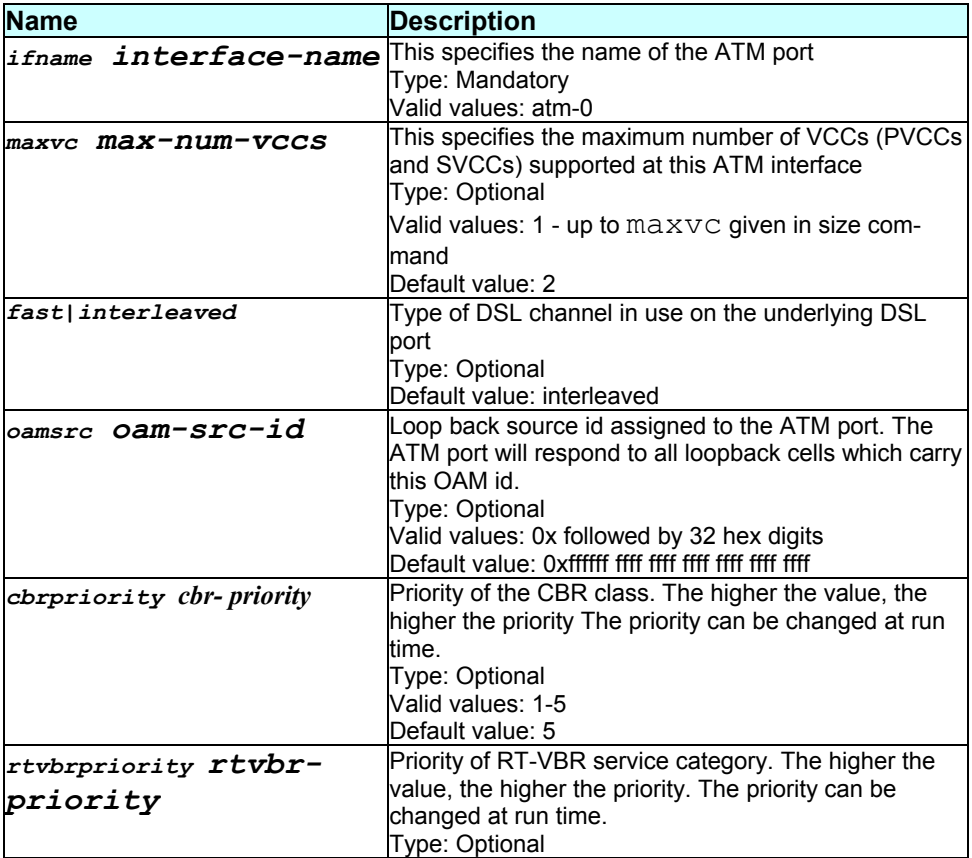

*- 32 -* 

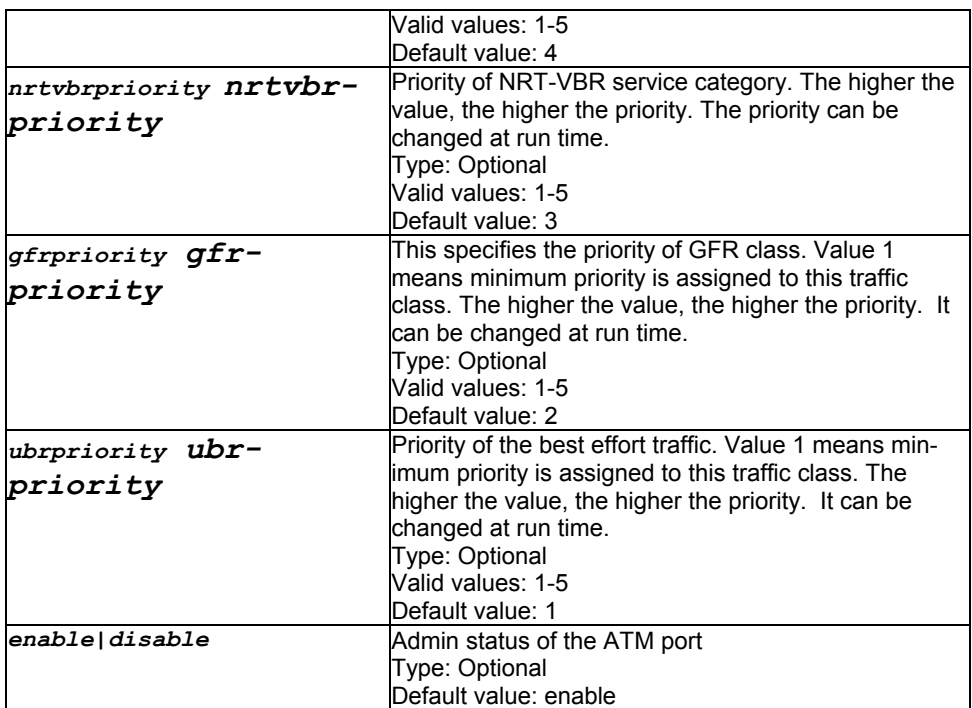

#### **Mode**

Super-User

# **Example**

\$ create atm port ifname atm-0 maxvc 4 fast

### **Output**

Verbose Mode On:

Entry Created

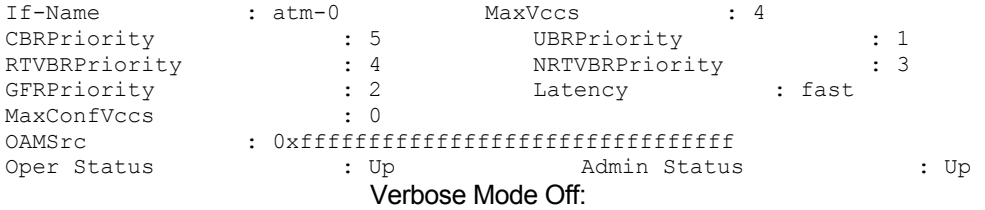

Entry Created

# **Output field description**

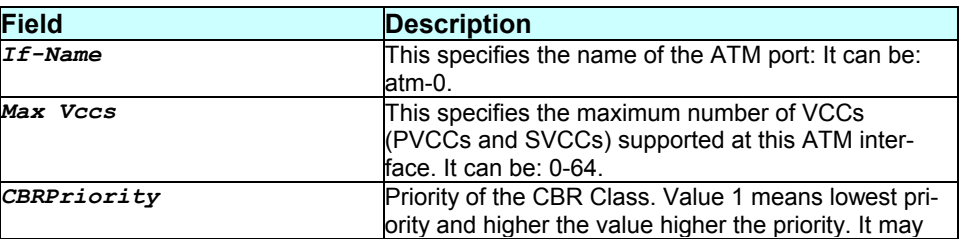

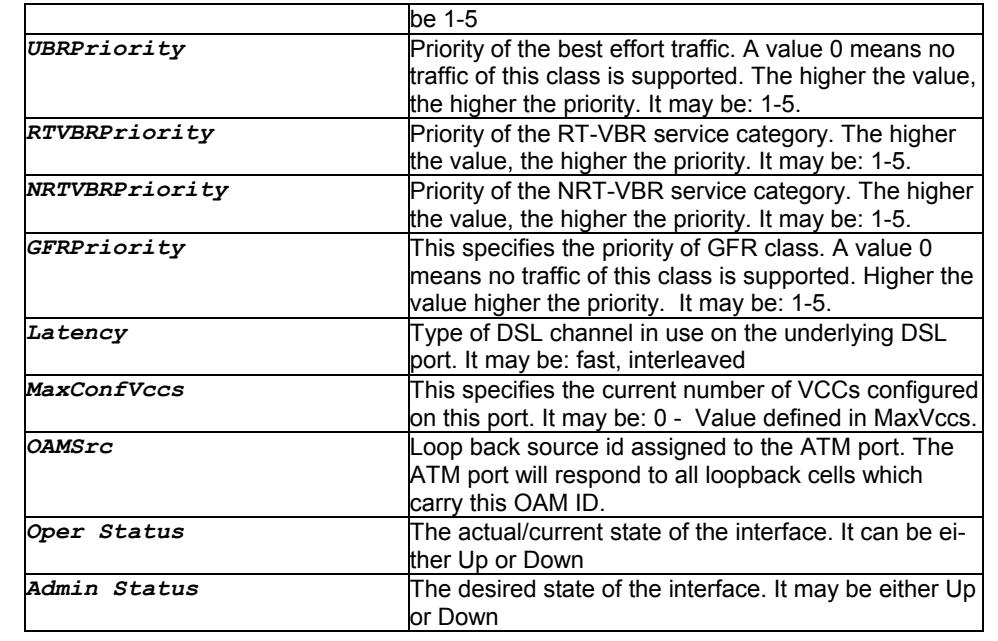

#### **Caution**

Execute the size command before creating an atm port.

#### **References**

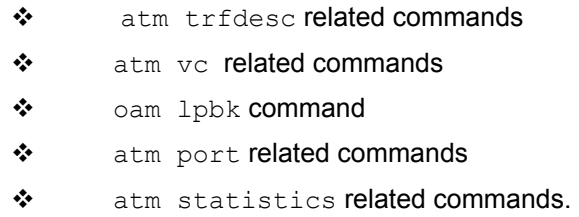

# **3.7 create atm svccfg**

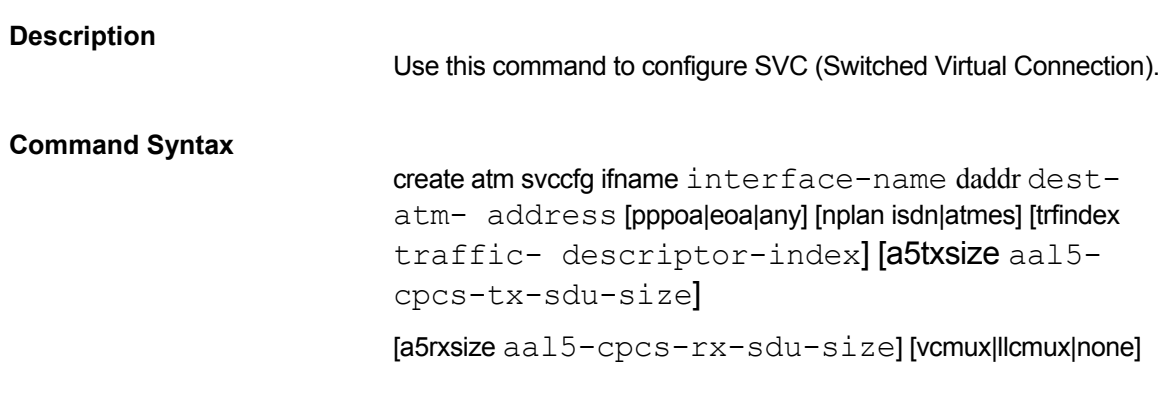

#### **Parameters**

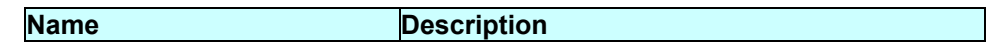

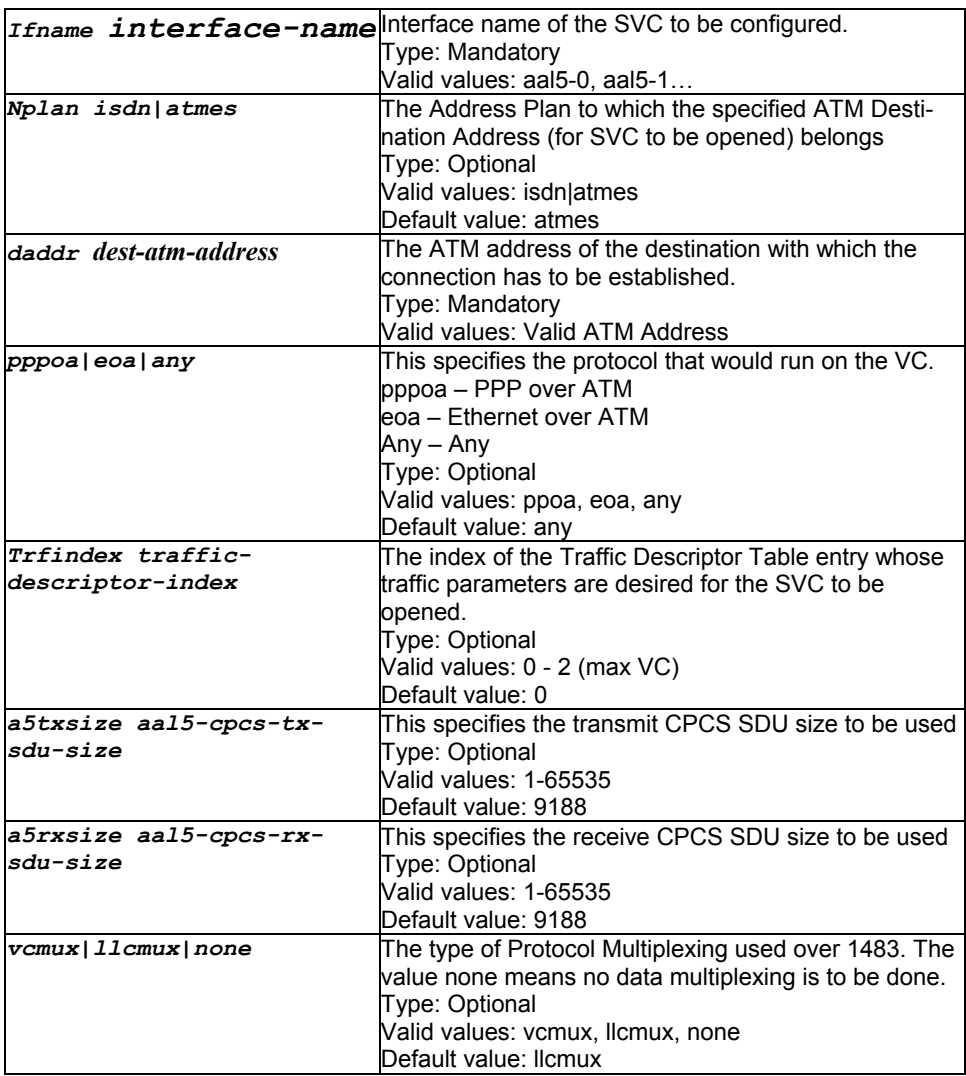

#### **Mode**

Super-User.

#### **Example**

\$ create atm svccfg ifname aal5-0 nplan atmes daddr 0x47000580ffde0000000000010500000000000000 trfindex 1 a5txsize 200 a5rxsize 200 vcmux pppoa

#### **Output**

Verbose Mode On

Entry Created

VC IfName : aal5-0 AAL5 Encap : VC Mux<br>VPI : 0 VCI : 0  $:$  aal5-0<br>: 0 Numbering Plan : atmes Dest Atm Address : 0x47000580ffde0000000000010500000000000000 Access Protocol : PPPoA

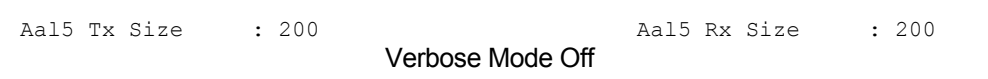

Entry Created

#### **Output field description**

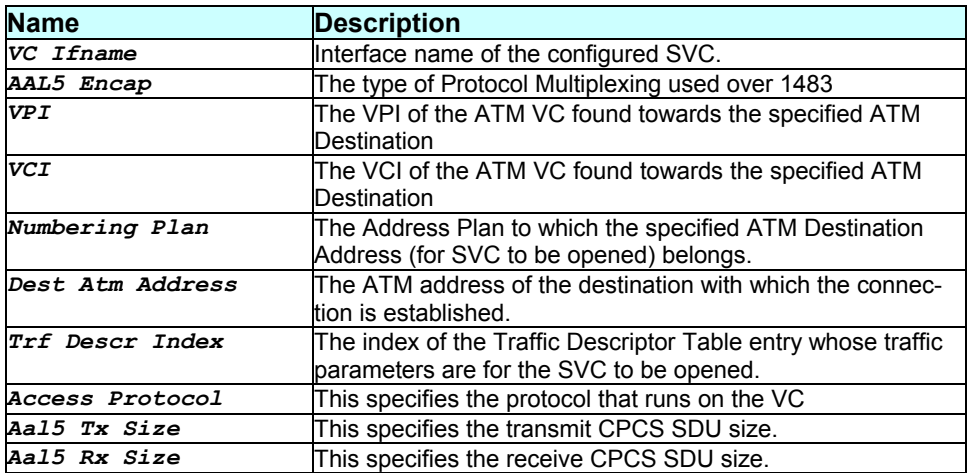

#### **Caution**

None.

#### **References**

\* get atm svccfg command \* delete atm svccfg command

# **3.8 create atm trfdesc**

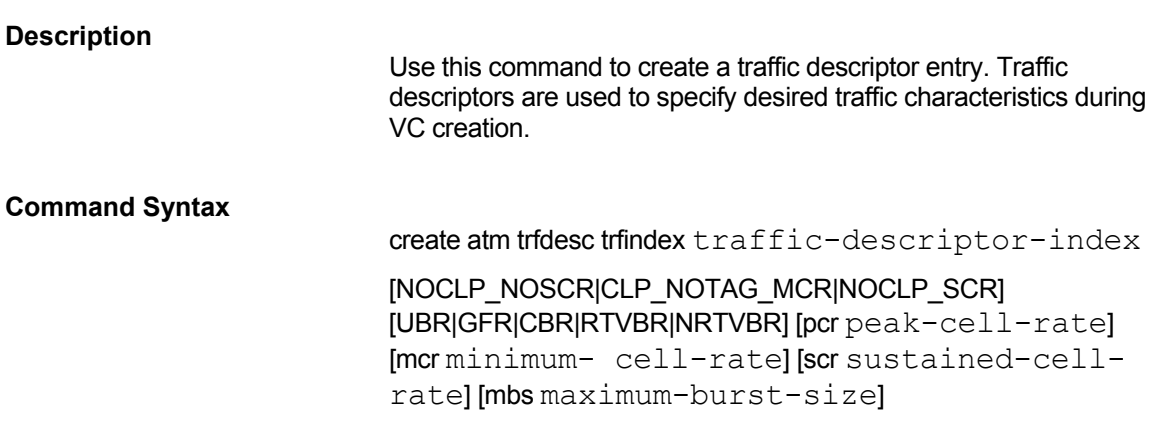

#### **Parameters**

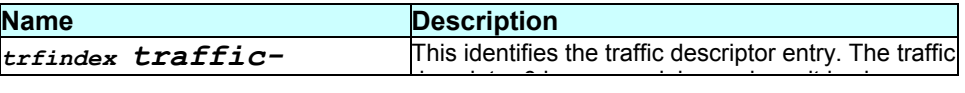
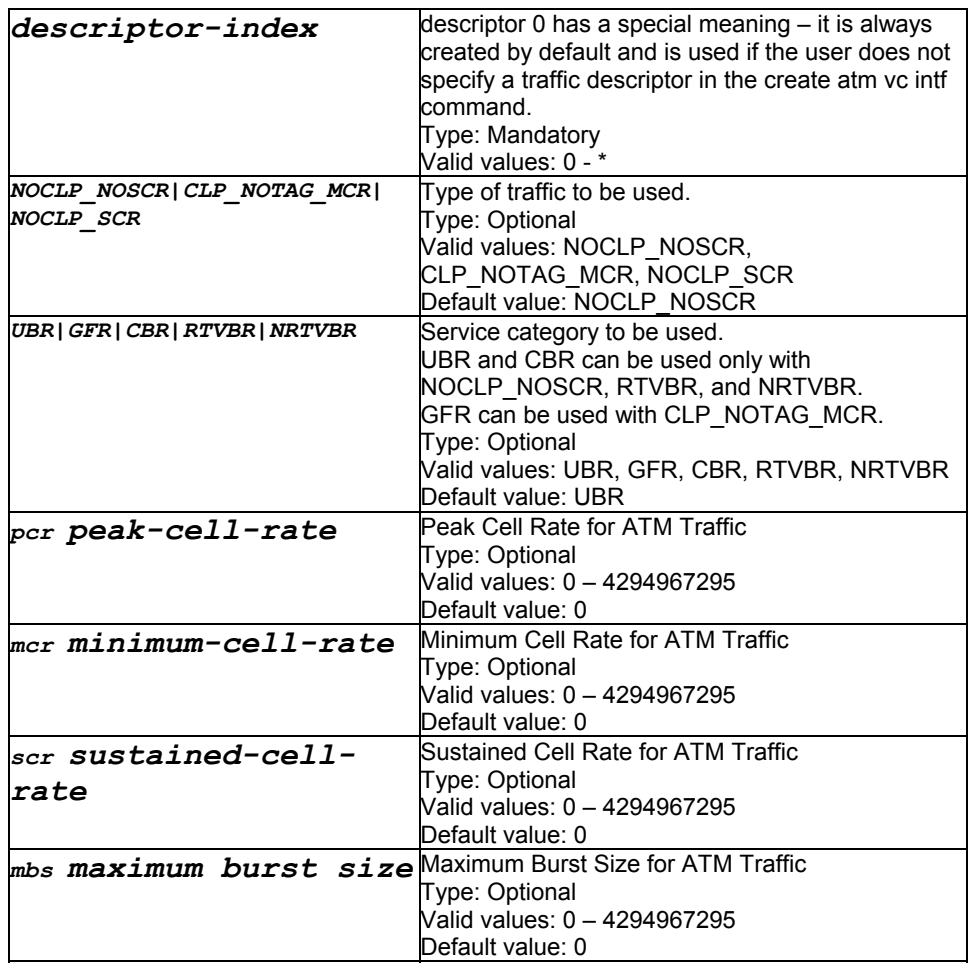

Super-User

## **Example**

\$ create atm trfdesc trfindex 2 noclp\_noscr ubr

# **Output**

Verbose Mode On:

```
Entry Created
```
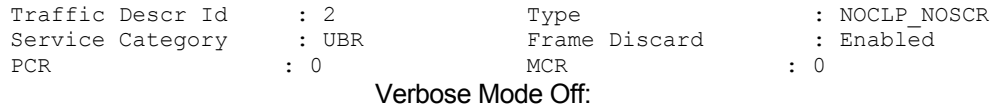

Entry Created

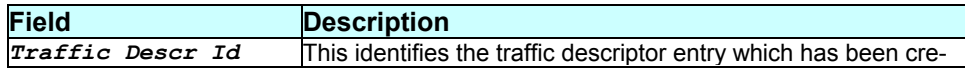

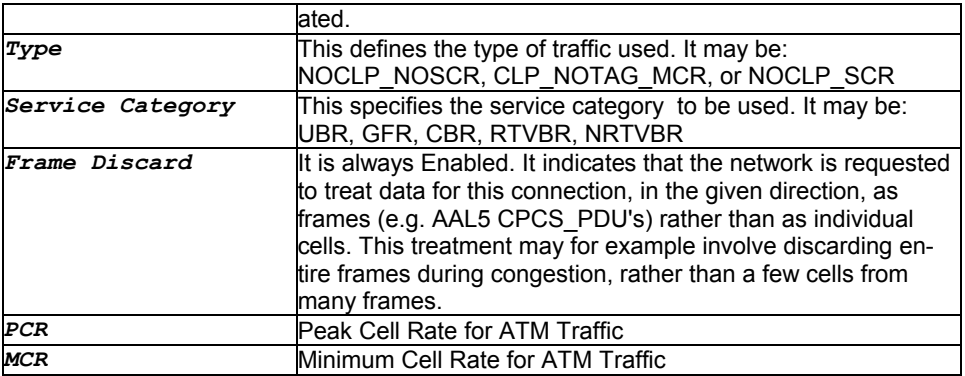

## **Caution**

None.

#### **References**

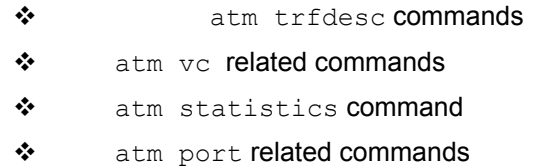

# **3.9 create atm uni**

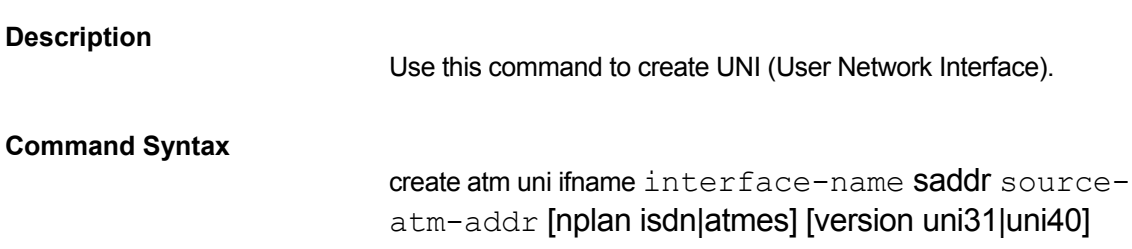

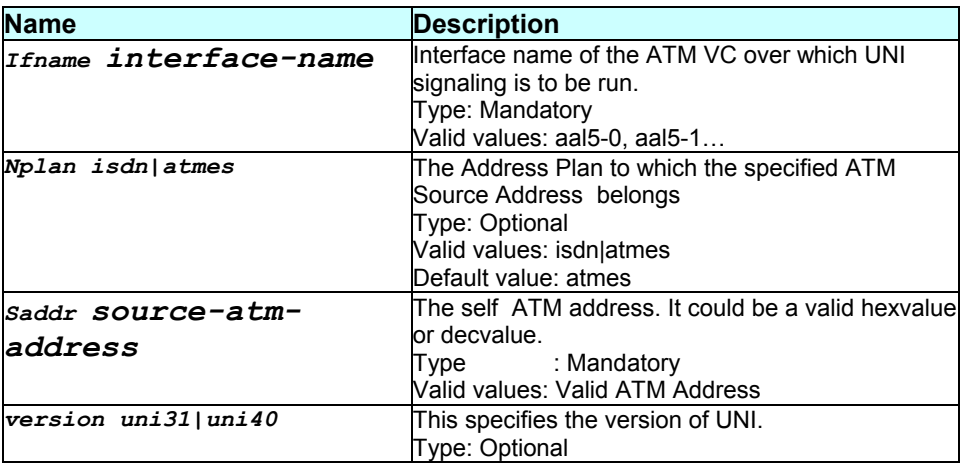

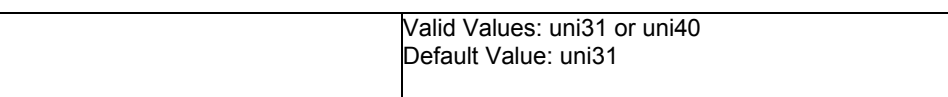

Super-User.

### **Example**

#### \$ create atm uni ifname aal5-0 nplan atmes saddr 0x39000760ff890000000000011900000000000000 version uni40

#### **Output**

Verbose Mode On

Entry Created

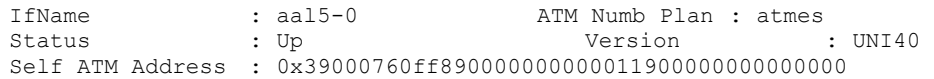

#### Verbose Mode Off

Entry Created

## **Output field description**

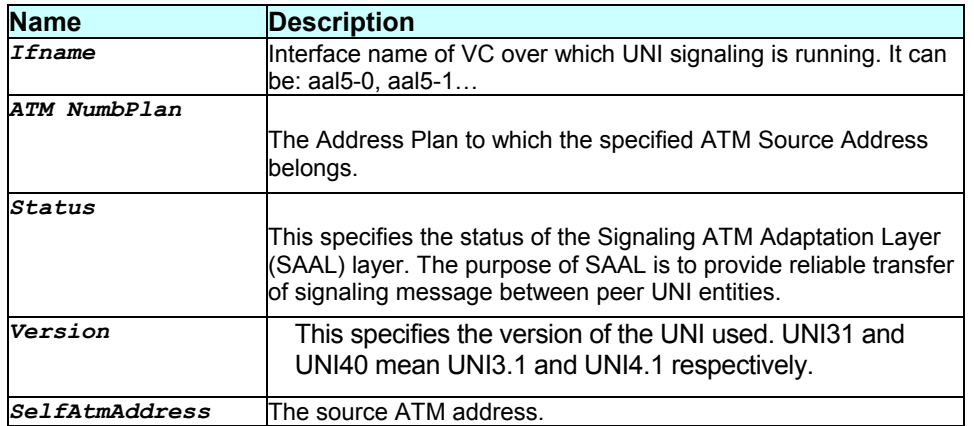

#### **Caution**

Create aal5 VC with none encapsulation, before creating atm uni.

## **References**

- ◆ get atm uni command
- \* delete atm uni command

# **3.10 create atm vc intf**

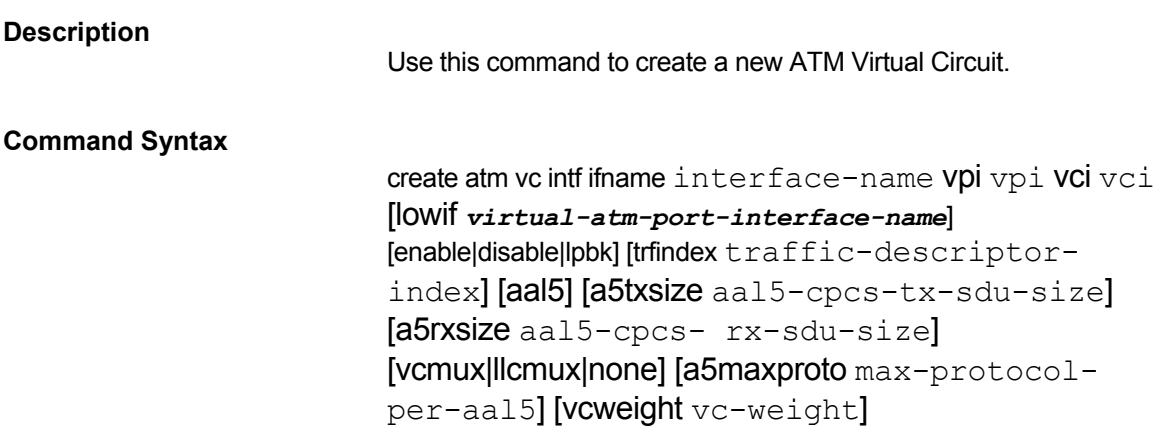

<u> 1989 - Johann Barn, mars ar breis an t-</u>

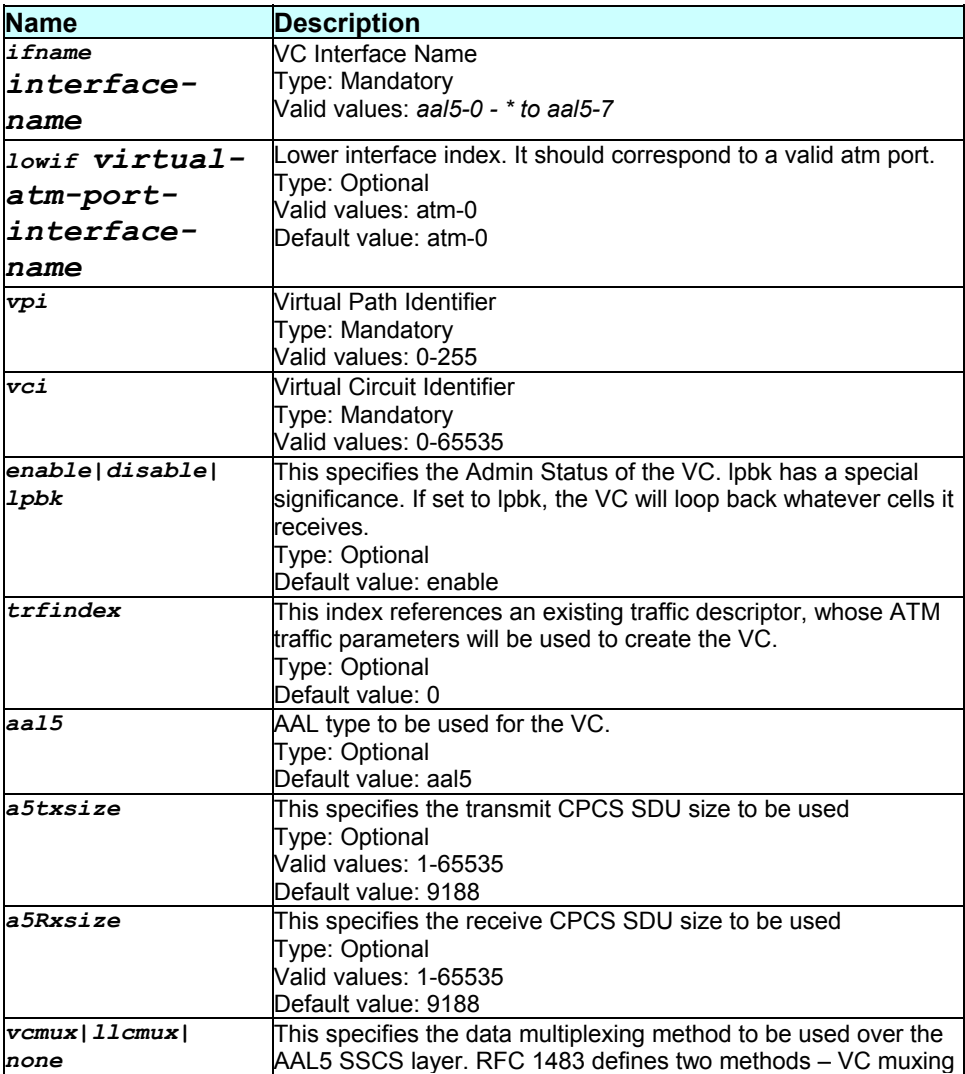

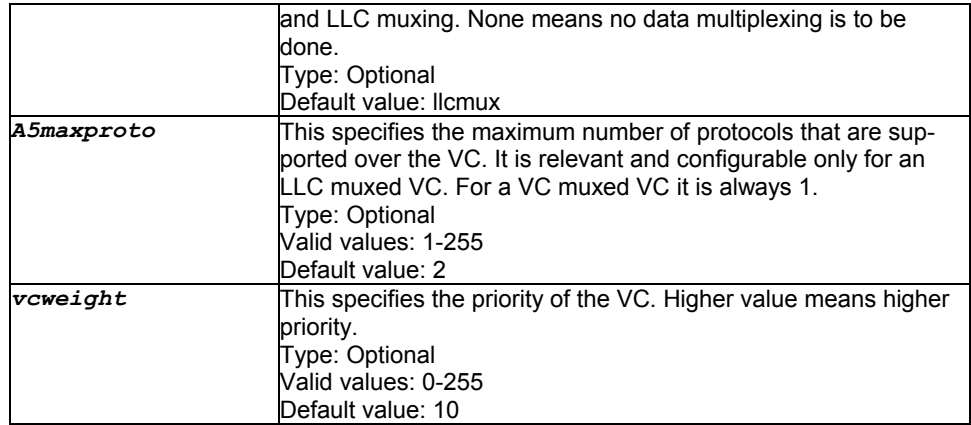

Super-User

#### **Example**

\$ create atm vc intf ifname aal5-0 vpi 10 vci 10 lowif atm-0 enable trfindex 2 aal5 a5txsize 9200 a5rxsize 9200 llcmux a5maxproto 3 vcweight 40

# **Output**

Verbose Mode On:

Entry Created

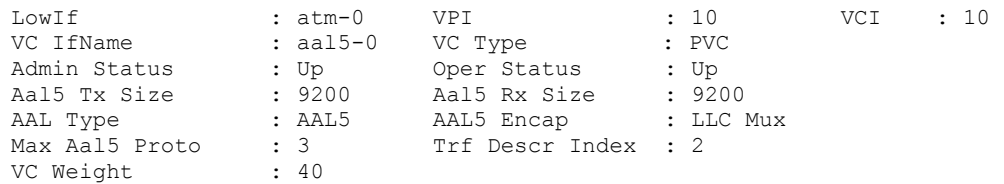

#### Verbose Mode Off:

Entry Created

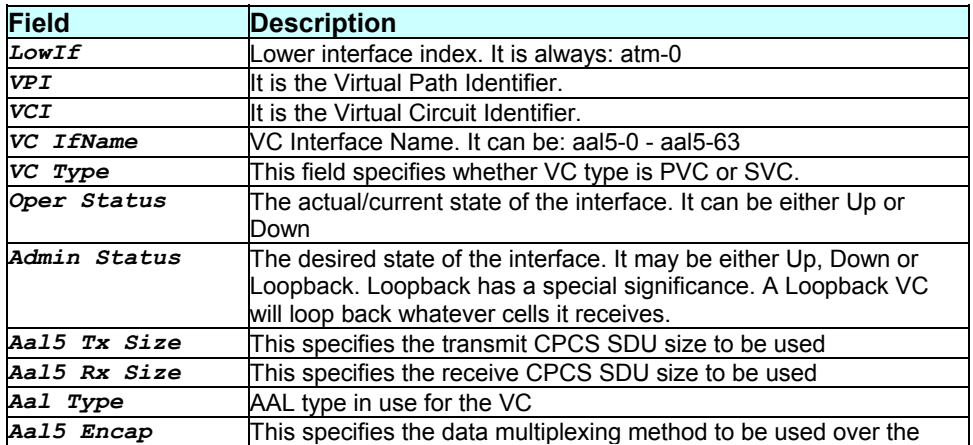

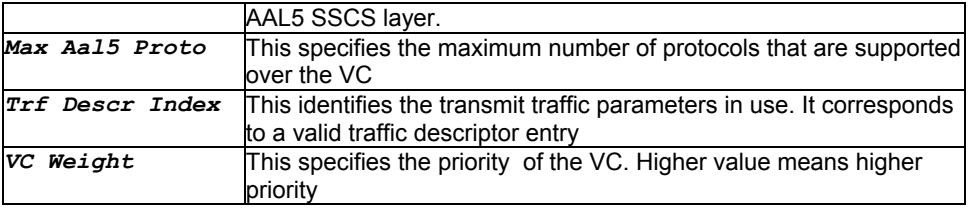

## **Caution**

Entry corresponding to the specified trfindex should exist. Please refer to atm trfdesc commands.

The specified lower interface should exist. Please refer to the create atm port command.

#### **References**

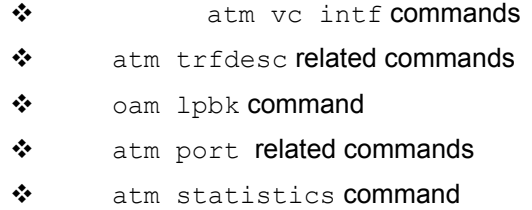

# **3.11 create bridge port intf**

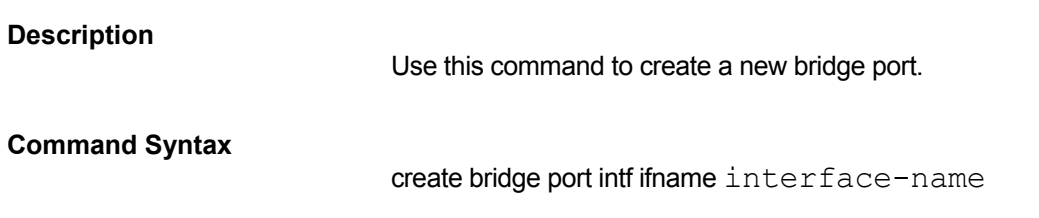

# **Parameters**

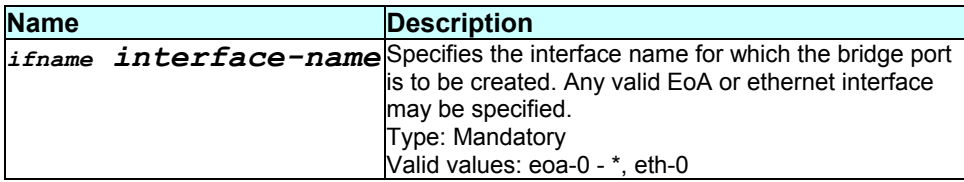

#### **Mode**

Super-User

#### **Example**

\$ create bridge port intf ifname eth-0

## **Output**

#### Verbose Mode On:

```
Entry Created 
Port If-Name Delay-Exceed-Discards MTU-Exceed-Discards 
--------------------------------------------------------------- 
1 eth-0 0 0 
                      Verbose Mode Off:
```
Entry Created

#### **Output field description**

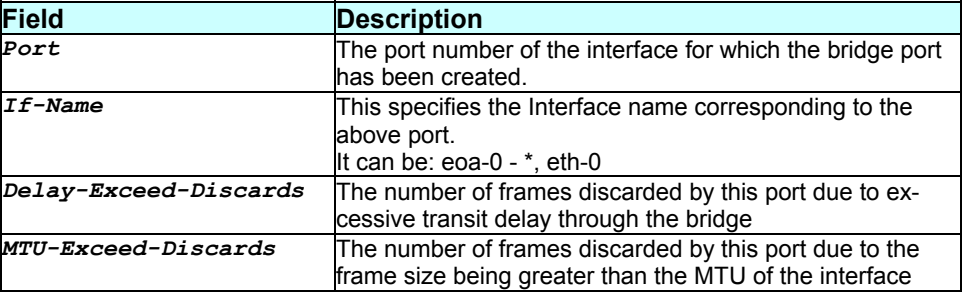

#### **Caution**

The specified interface should exist.

#### **References**

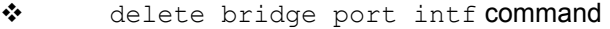

- ◆ create usb intf command
- ◆ get bridge port intf related commands
- \* bridge mode related commands
- $\mathbf{\hat{v}}$  bridge port stats related commands
- \* bridge static related commands
- $\bullet$  bridge forwarding related commands
- ◆ create ethernet intf related commands
- ◆ create eoa intf related commands.

### **3.12 create bridge static**

#### **Description**

Use this command to specify the list of interfaces over which frames destined for the given MAC address shall be forwarded.

#### **Command Syntax**

create bridge static macaddr mac-address inifname interface- name|all [ifname interfacename|all]+

## **Parameters**

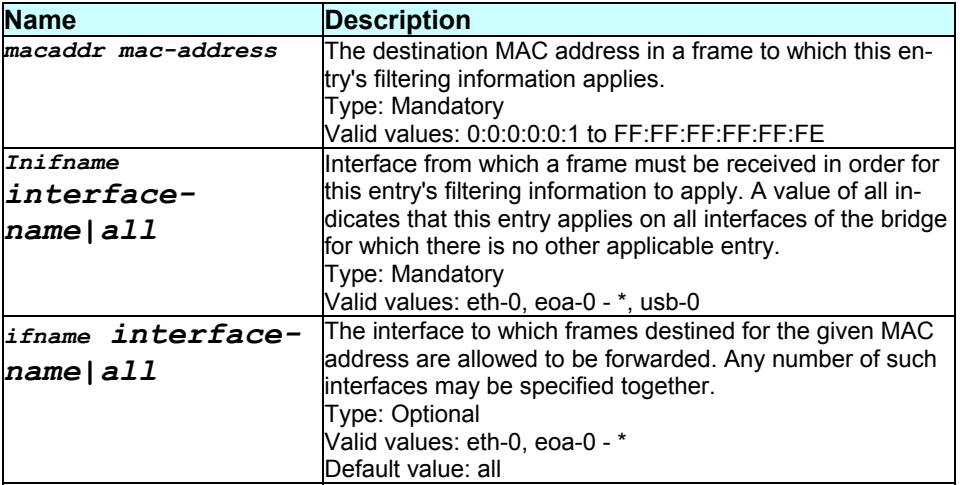

## **Mode**

Super-User

#### **Example**

\$ create bridge static macaddr 1:1:1:1:1:1 inifname veth-0 ifname eth-0 ifname eoa-1

### **Output**

Verbose Mode On:

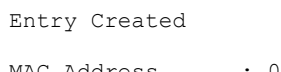

MAC Address : 01:01:01:01:01:01 Incoming Interface : veth-0 Interfaces : eoa-0 eoa-1 Verbose Mode Off:

Entry Created

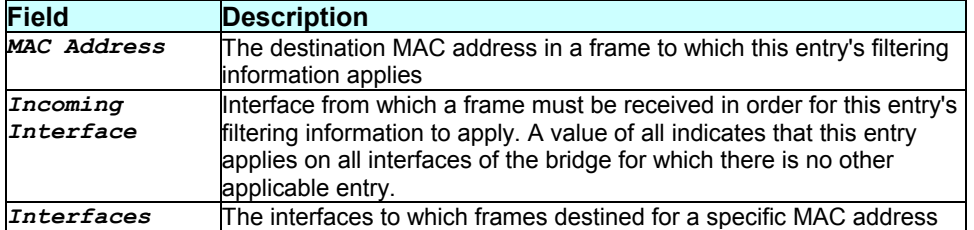

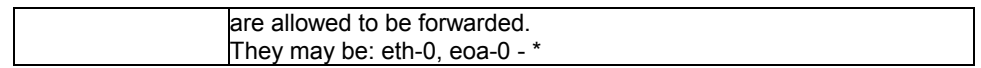

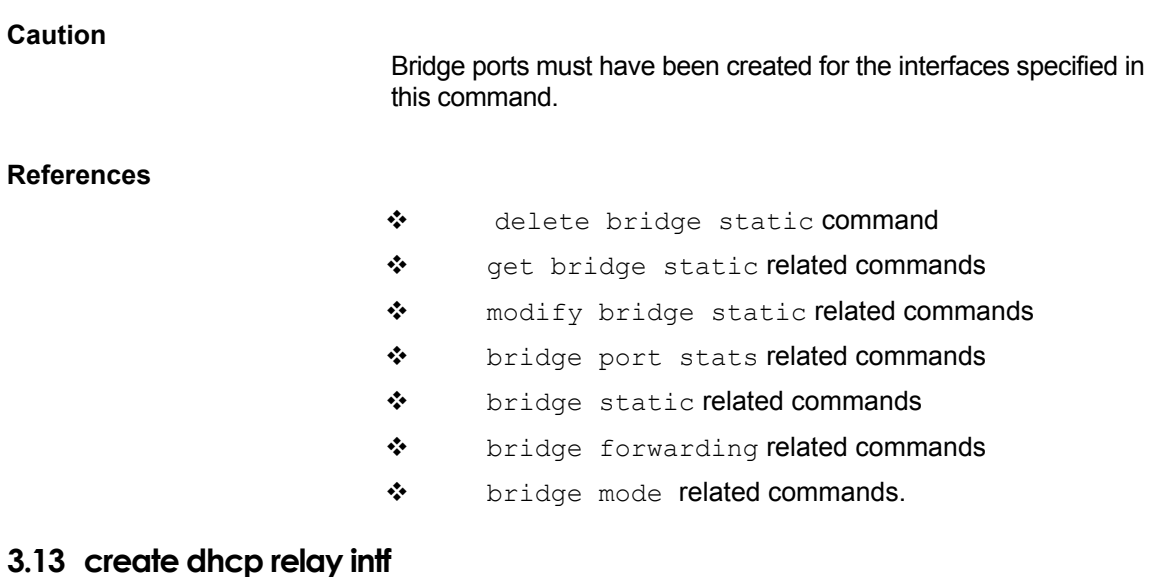

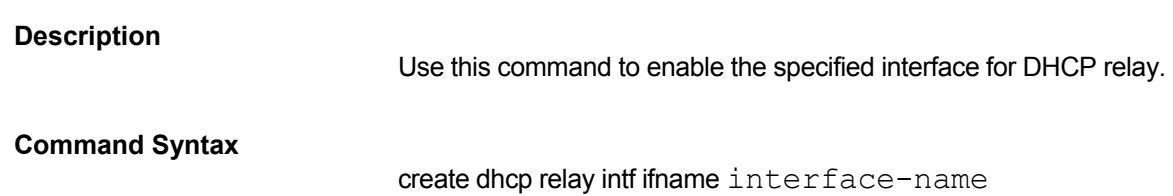

# **Parameters**

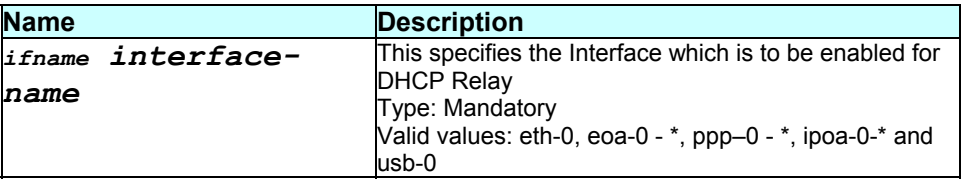

# **Mode**

Super-User

# **Example**

\$ create dhcp relay intf ifname eth-0

# **Output**

Verbose Mode On:

Entry Created

```
If-name 
------- 
eth-0
```
Verbose Mode Off:

Entry Created

# **Output field description**

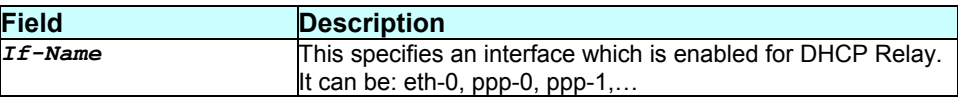

## **Caution**

None.

#### **References**

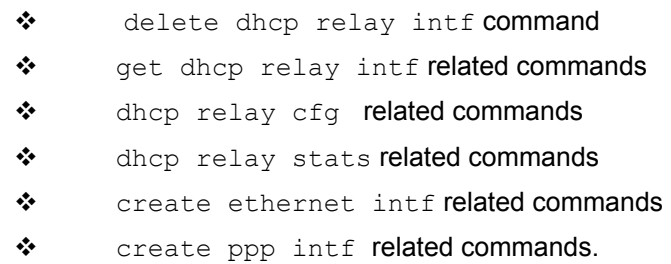

# **3.14 create dhcp server exclude**

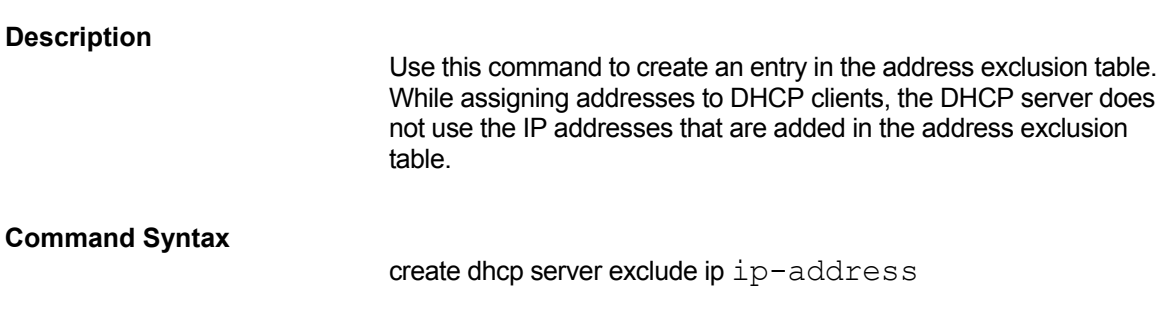

# **Parameters**

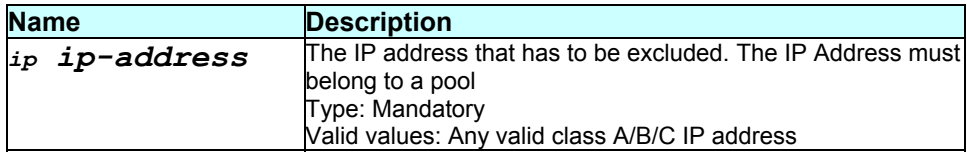

**Mode** 

Super-User

## **Example**

\$ create dhcp server exclude ip 192.168.1.5

# **Output**

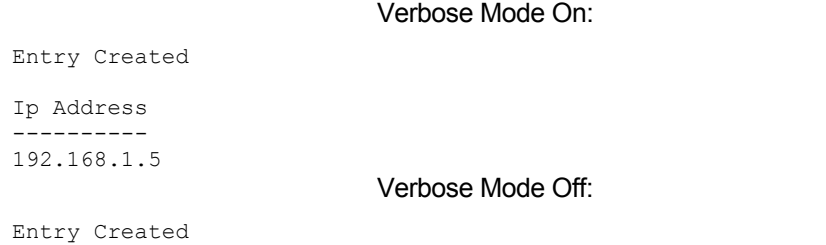

# **Output field description**

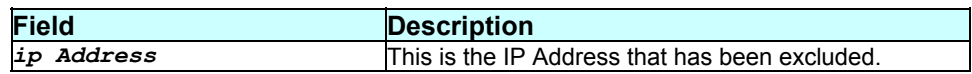

### **Caution**

The IP Address specified must belong to a pool.

### **References**

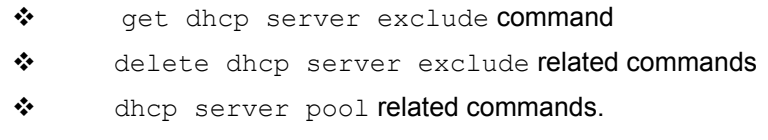

# **3.15 create dhcp server host**

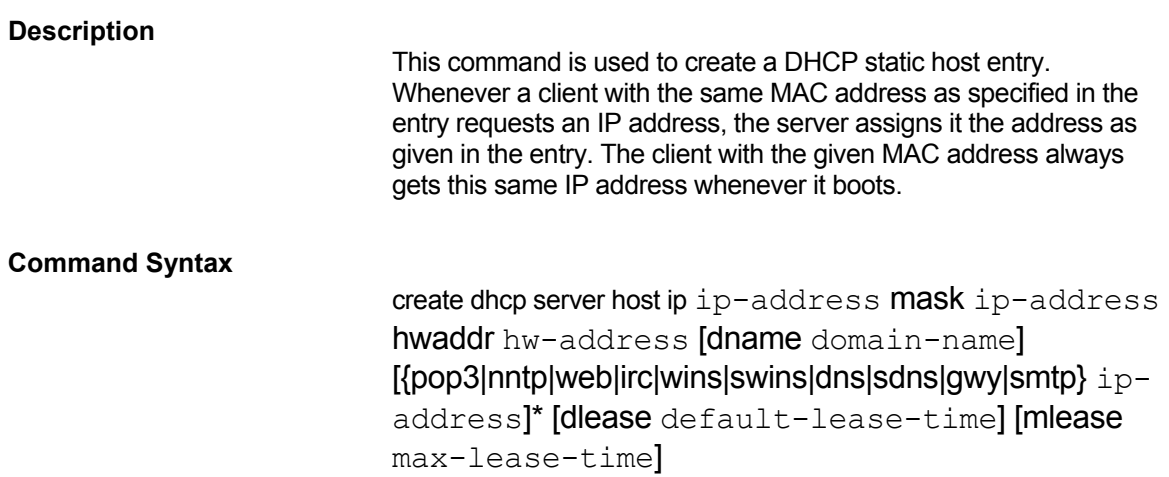

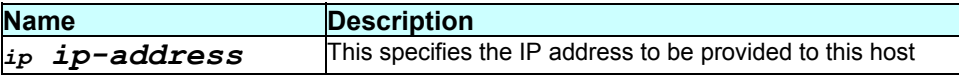

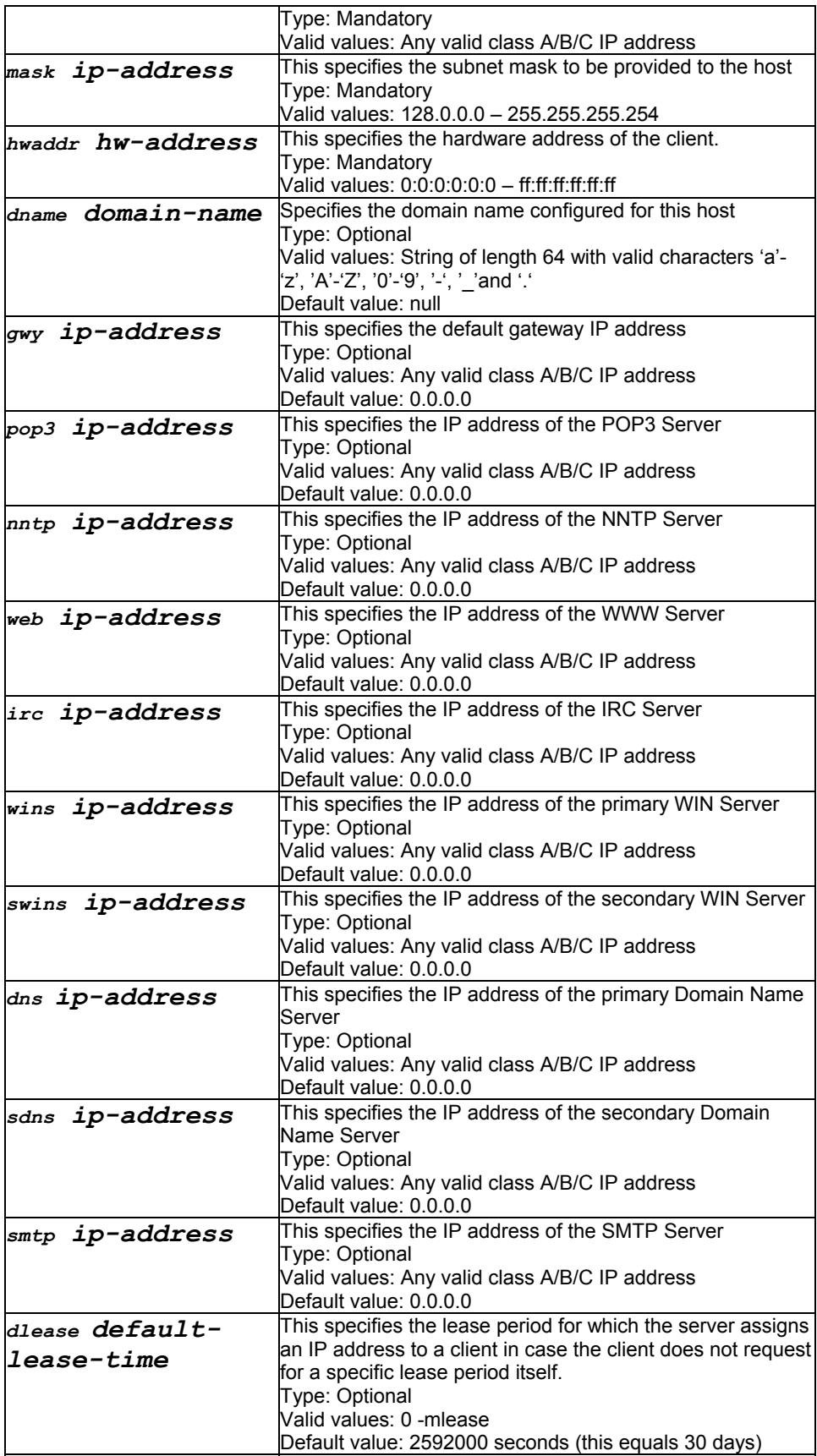

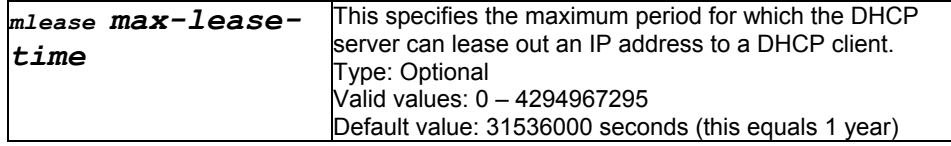

Super-User

#### **Example**

\$ create dhcp server host ip 192.168.1.7 mask 255.255.255.0 hwaddr 12:34:45:56:3:2

## **Output**

Verbose Mode On:

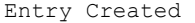

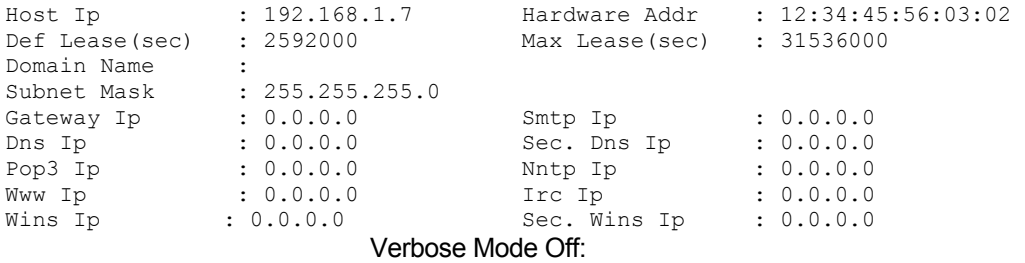

Entry Created

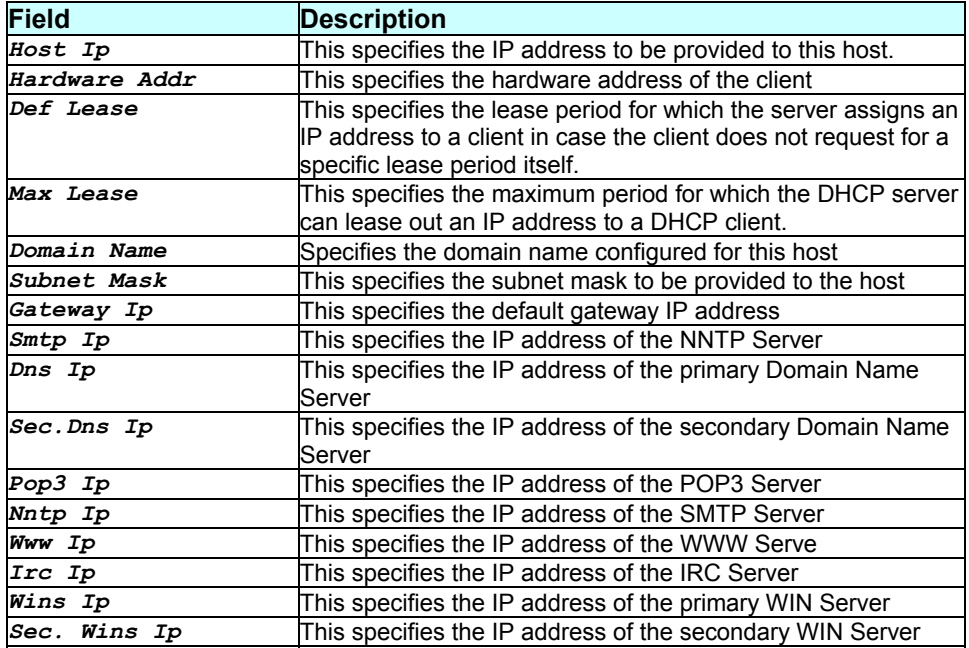

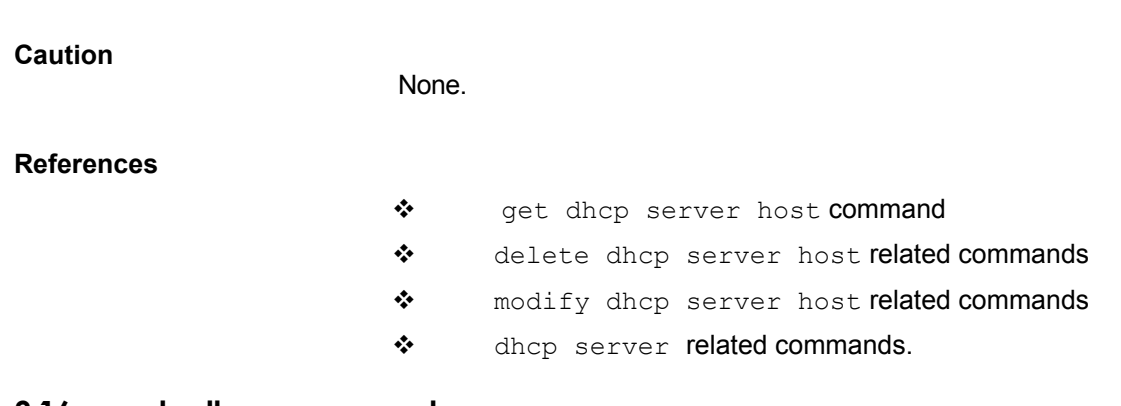

# **3.16 create dhcp server pool**

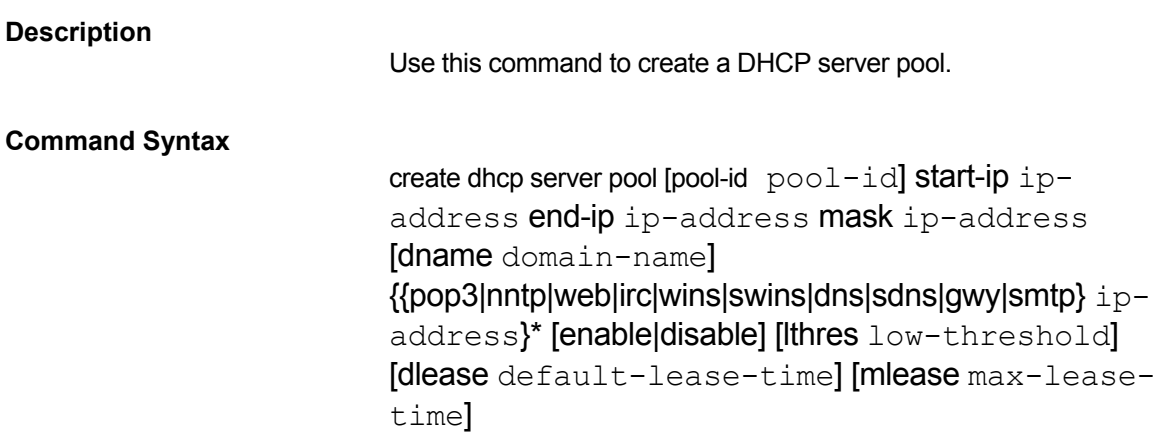

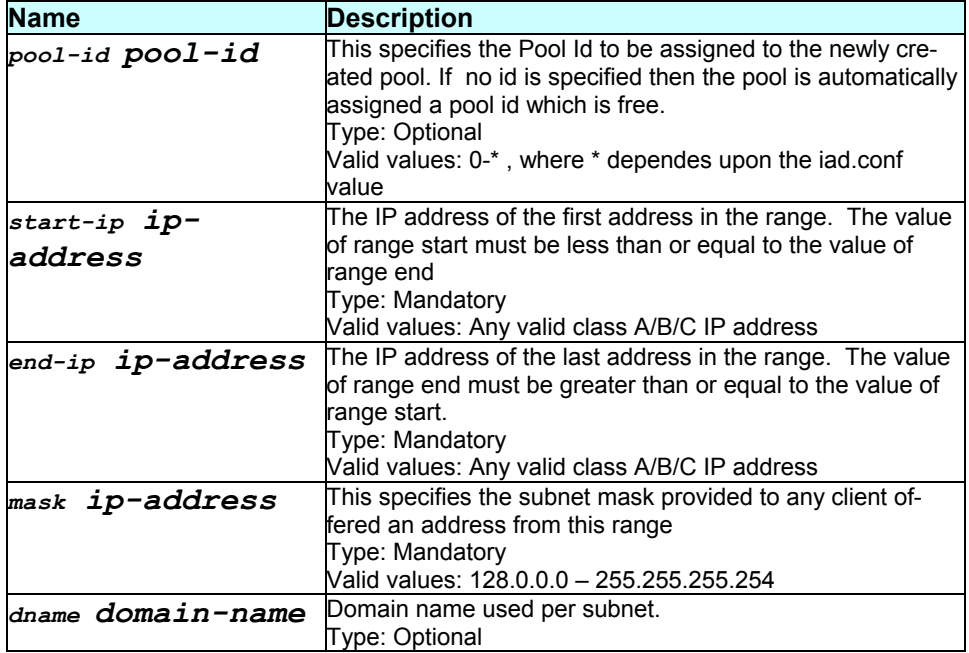

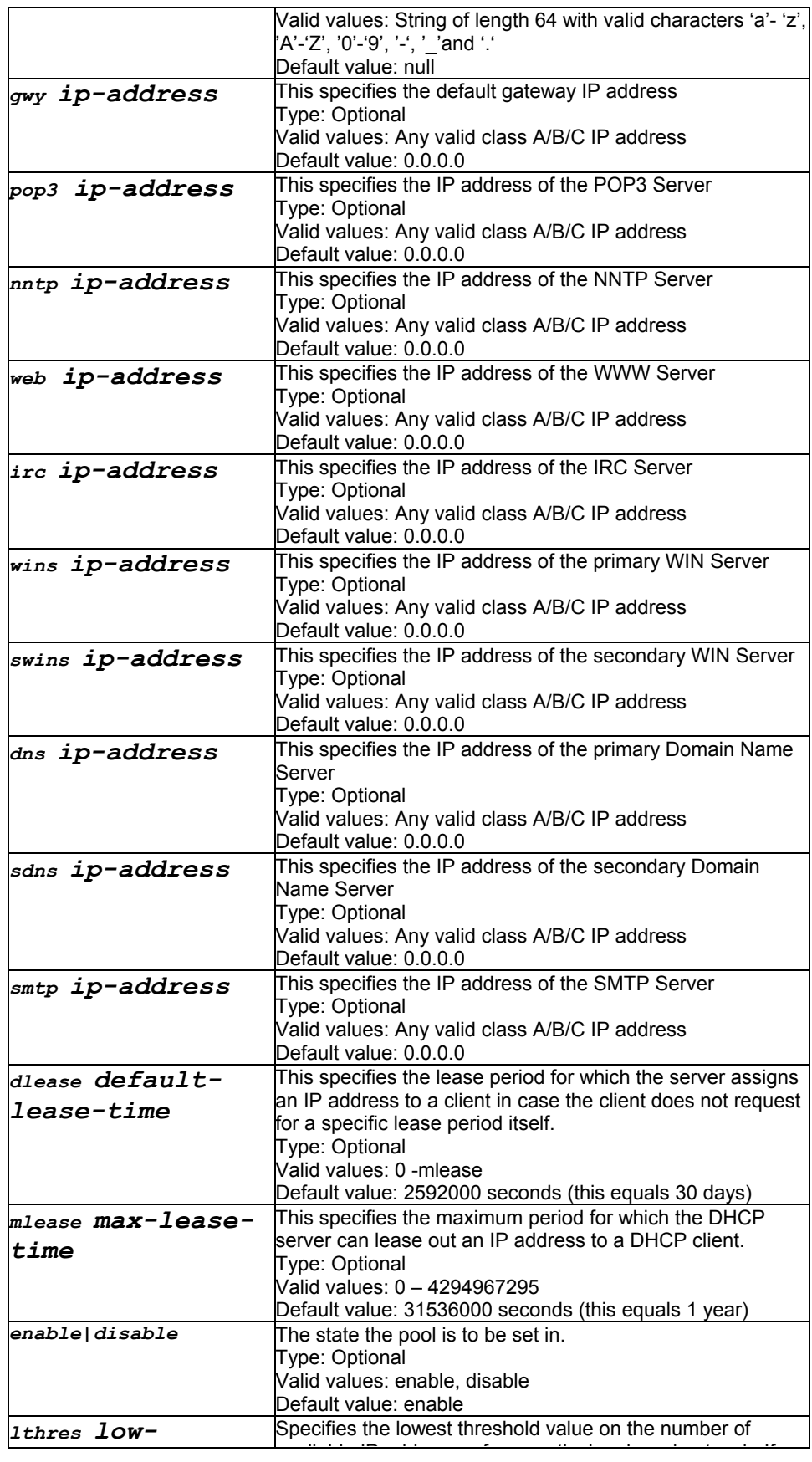

Super-User

#### **Example**

\$ create dhcp server pool start-ip 192.168.1.1 end-ip 192.168.1.200 mask 255.255.255.0

#### **Output**

Verbose Mode On:

Entry Created

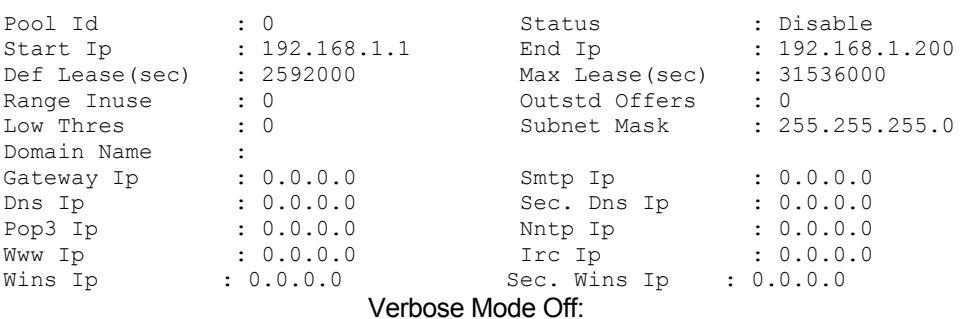

Entry Created

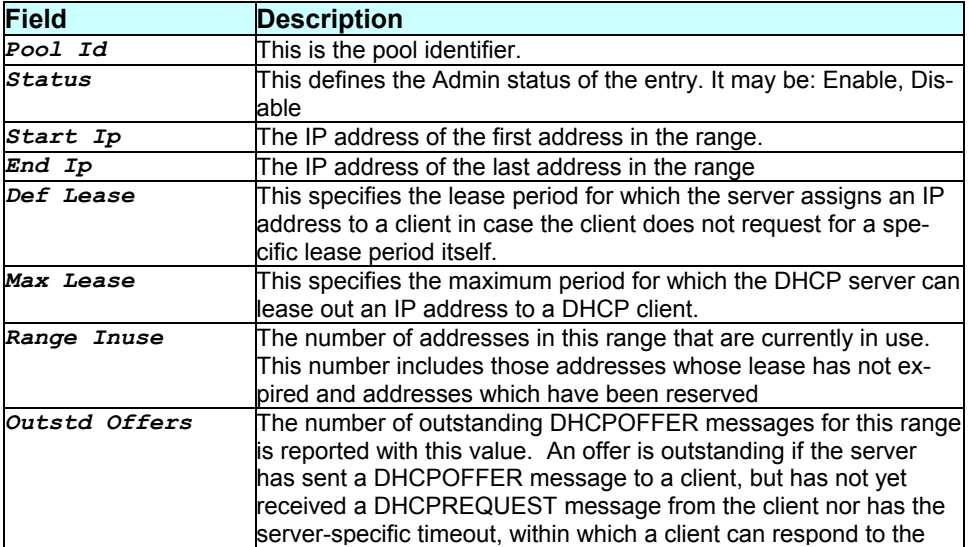

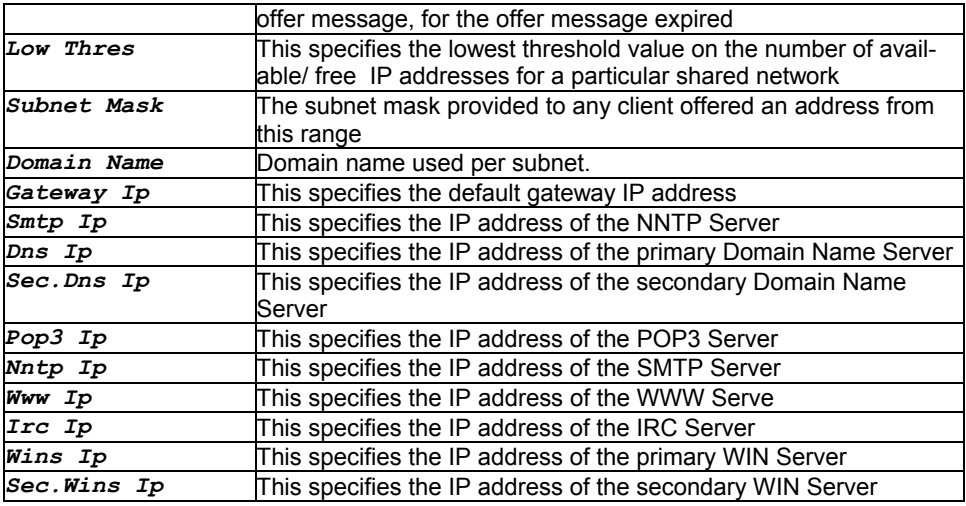

## **Caution**

No two pools can overlap i.e. an IP Address cannot belong to more than 1 pool.

## **References**

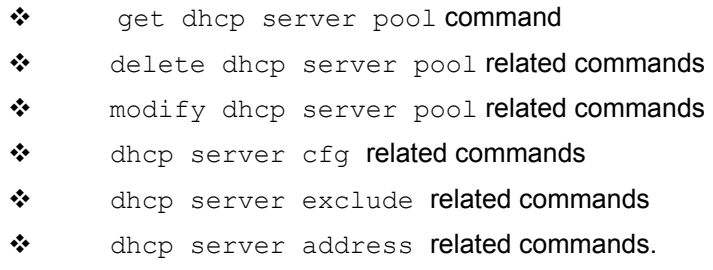

# **3.17 create dns servaddr**

# **Description**

Use this command to create DNS server addresses.

## **Command Syntax**

create dns servaddr <ip-address>

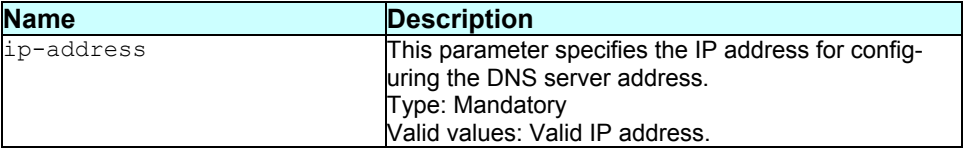

Super-User.

## **Example :**

\$ create dns servaddr *182.25.2.1*

#### **Output**

Verbose mode on:

Entry Created

```
DNS Server IP Address 
--------------------- 
182.25.2.1
```
Verbose mode off:

```
Entry Created
```
#### **Output Field description:**

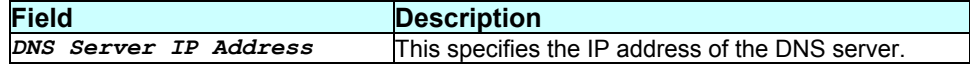

**Caution** 

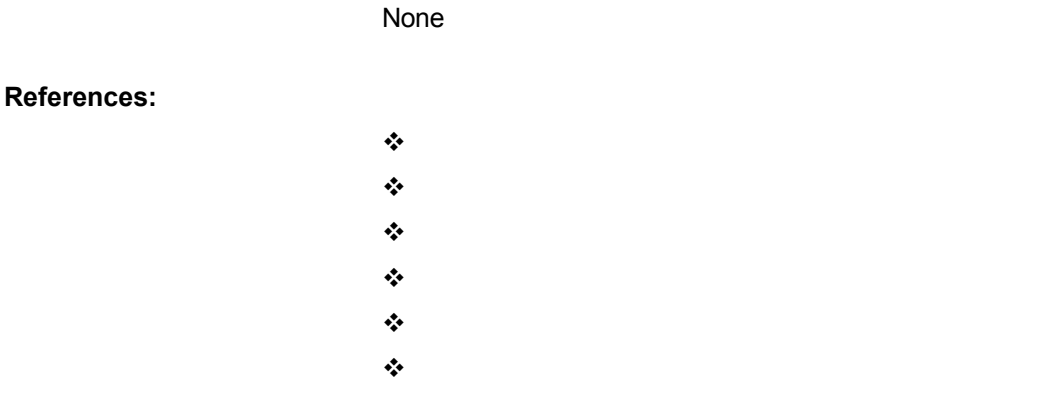

# **3.18 create eoa intf**

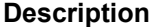

Use this command to create an eoa interface.

## **Command Syntax**

create eoa intf ifname interface-name [ip ip-address] [mask net-mask] lowif low-interface-name

# [inside|outside|none] [usedhcp true|false] [droute true|false] [ifsectype public|private|dmz] [gwy <ddd.ddd.ddd.ddd>]

## **Parameters**

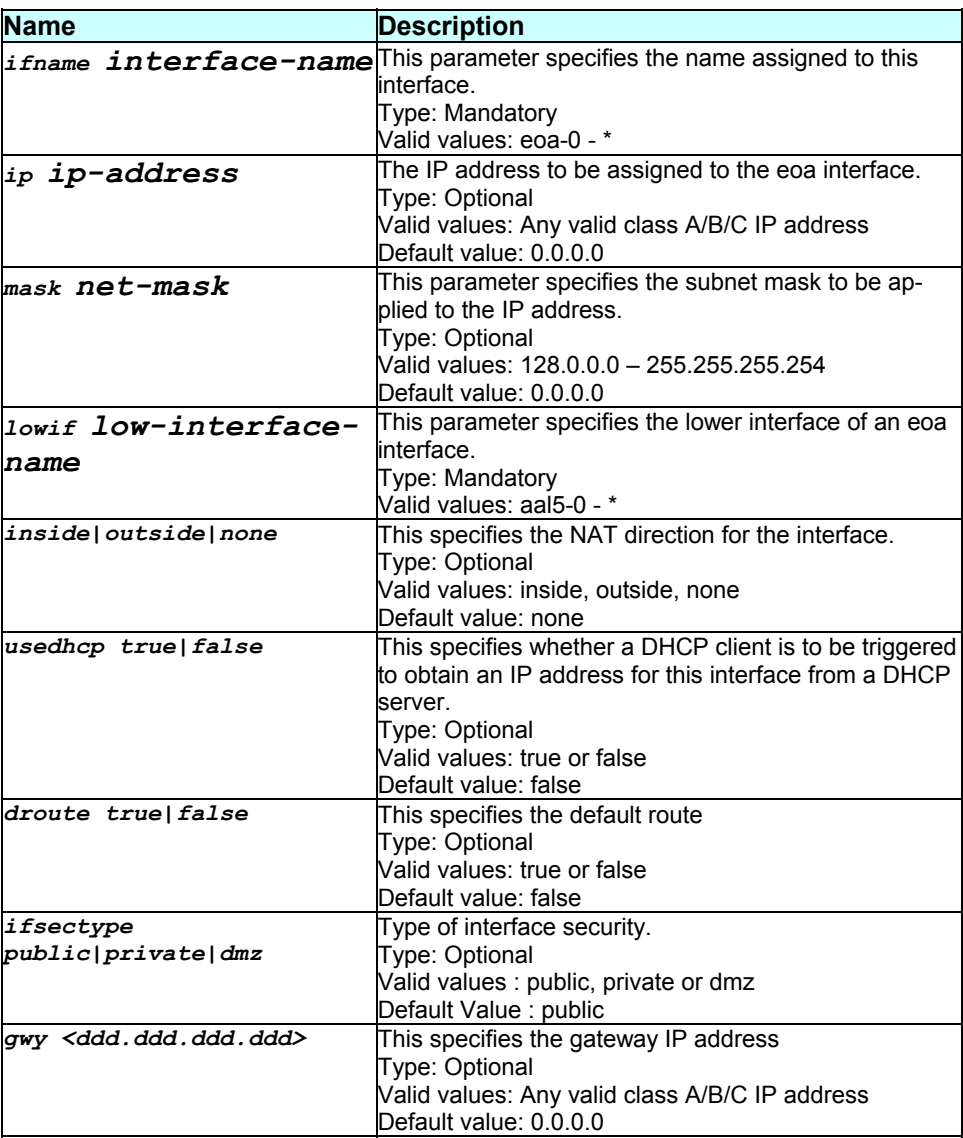

#### **Mode**

Super-User

## **Example**

\$ create eoa intf ifname eoa-0 ip 192.168.1.1 mask 255.255.255.0 lowif aal5-0 none ifsectype public

#### Verbose Mode On:

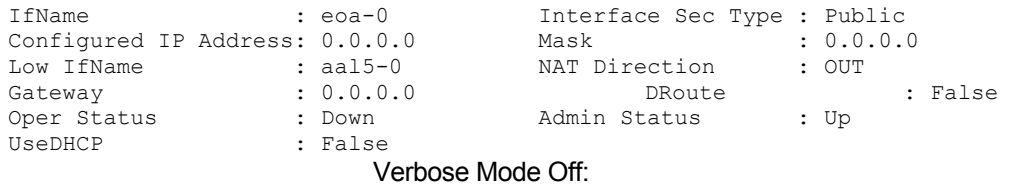

Entry Created

#### **Output field description**

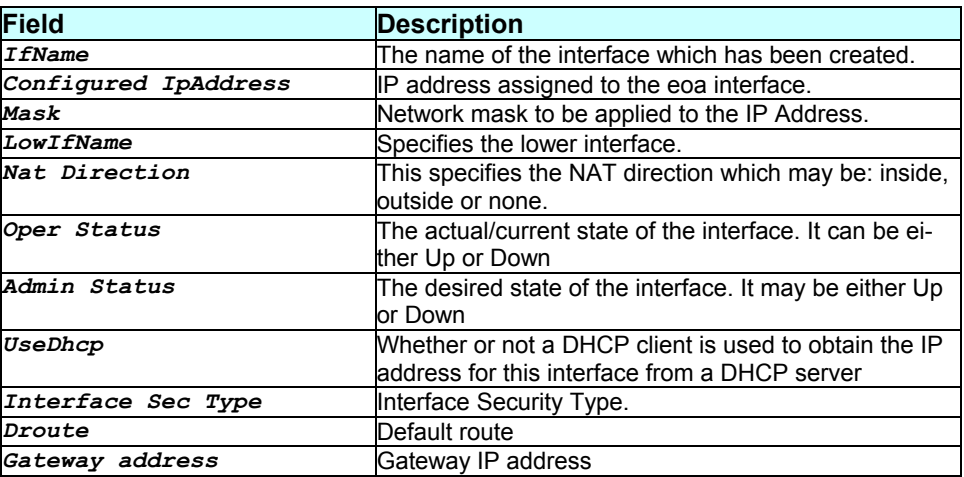

#### **Caution**

None.

#### **References**

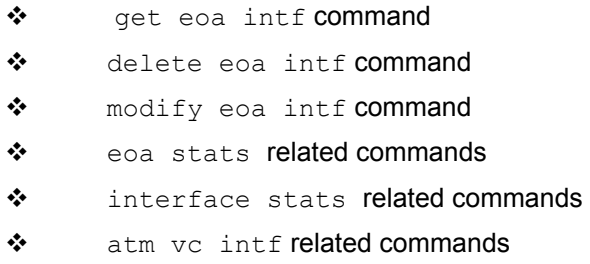

# **3.19 create ethernet intf**

**Description** 

Use this command to create a physical or a virtual Ethernet interface. The type of interface to be created is identified by the name of the interface.

#### **Command Syntax**

create ethernet intf ifname interface-name [ip ipaddress] [mask net-mask] [phyif low-interfacename] [inside|outside|none] [usedhcp local|remote|false] [ifsectype public|private|dmz]

## **Parameters**

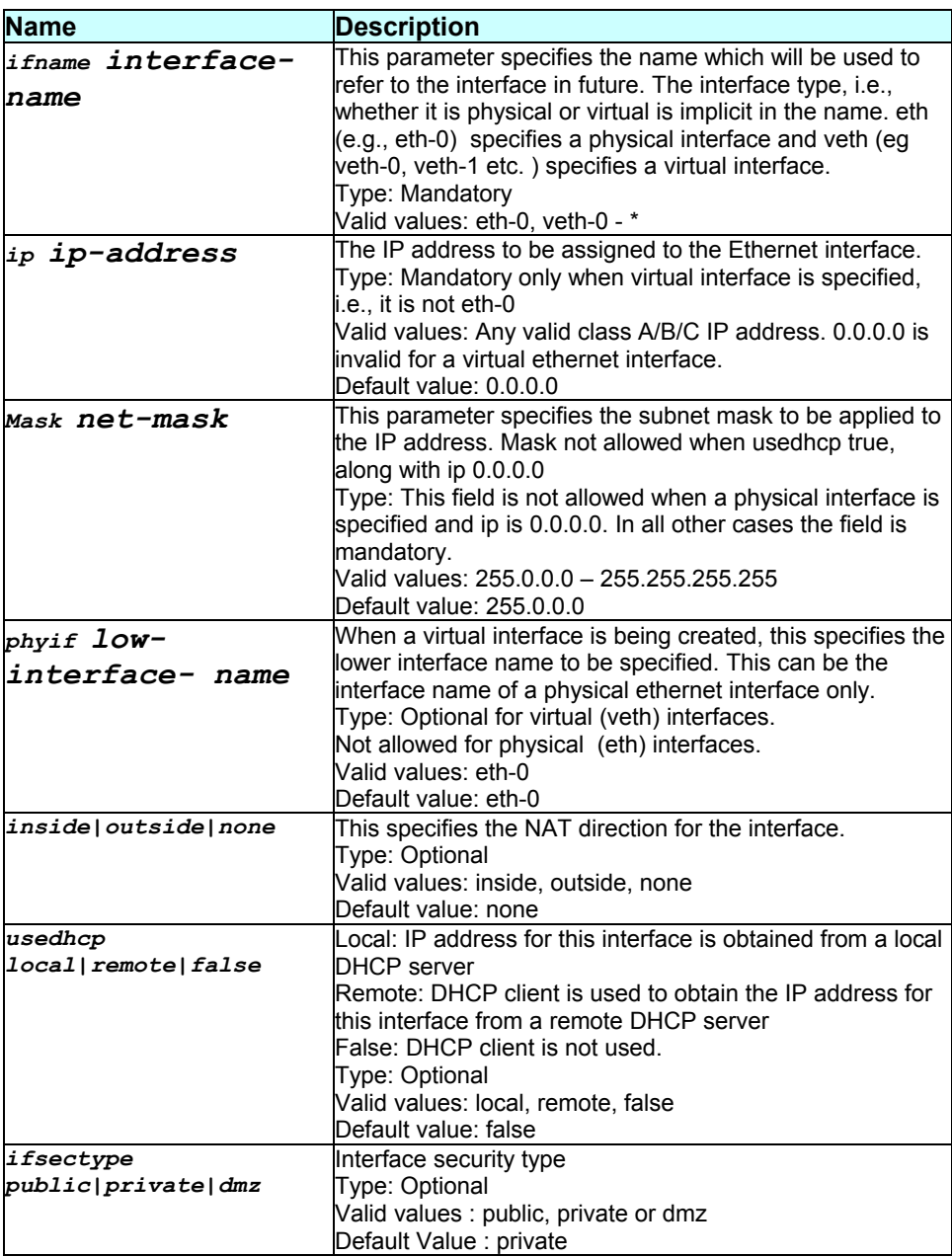

Super-User

## **Example**

# \$ create ethernet intf ifname eth-0 ip 192.168.1.1 mask 255.255.0.0 ifsectype private inside

### **Output**

Verbose Mode On:

Entry Created

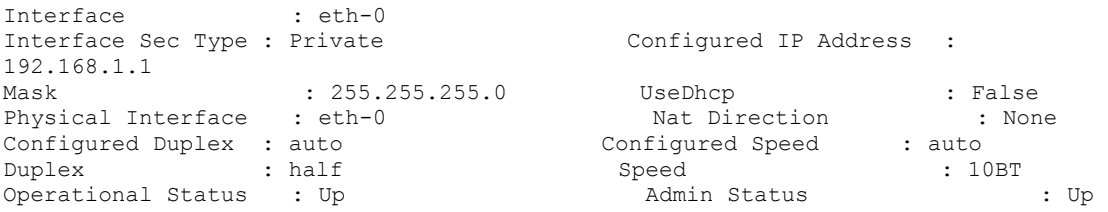

Verbose Mode Off:

Entry Created

#### **Output field description**

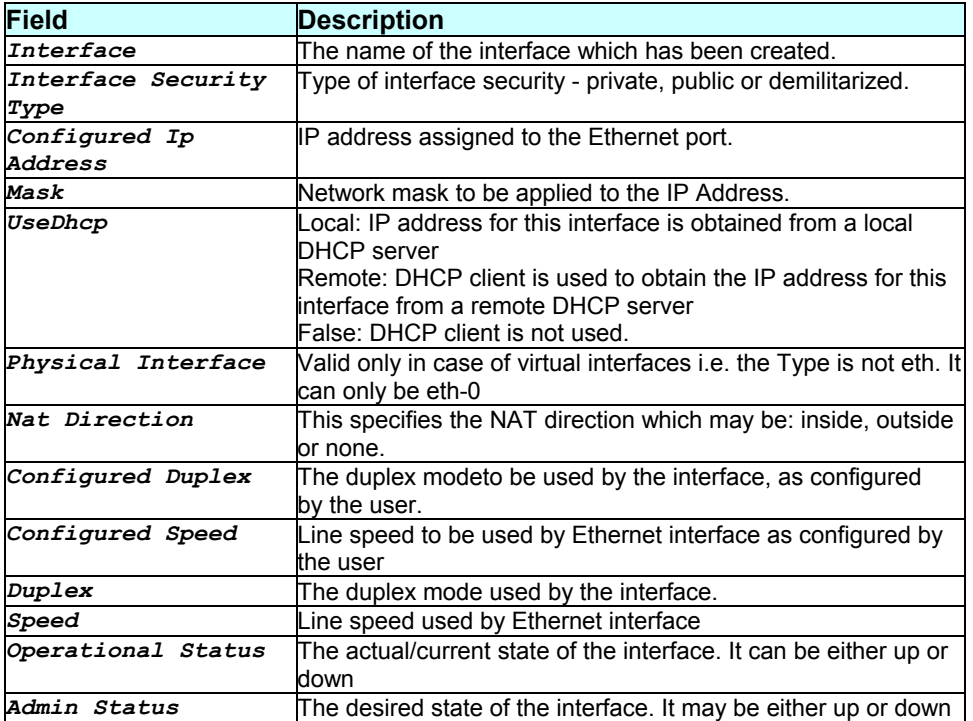

#### **Caution**

A virtual interface (veth-0, veth-1 etc.) cannot be created unless a physical interface (i.e. eth-0) exists.

#### **References**

- \* get ethernet intf command
- $\bullet$  delete ethernet intf command
- \* modify ethernet intf related commands
- ethernet stats related commands
- interface stats related commands.

# **3.20 create igmp intf**

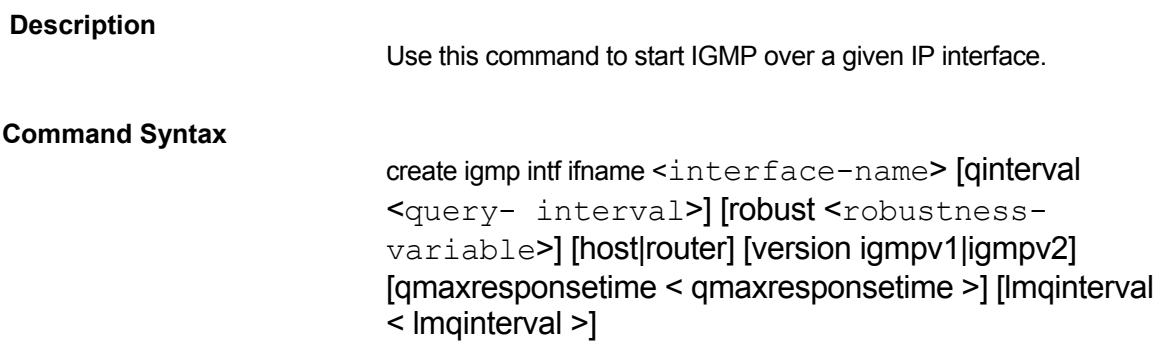

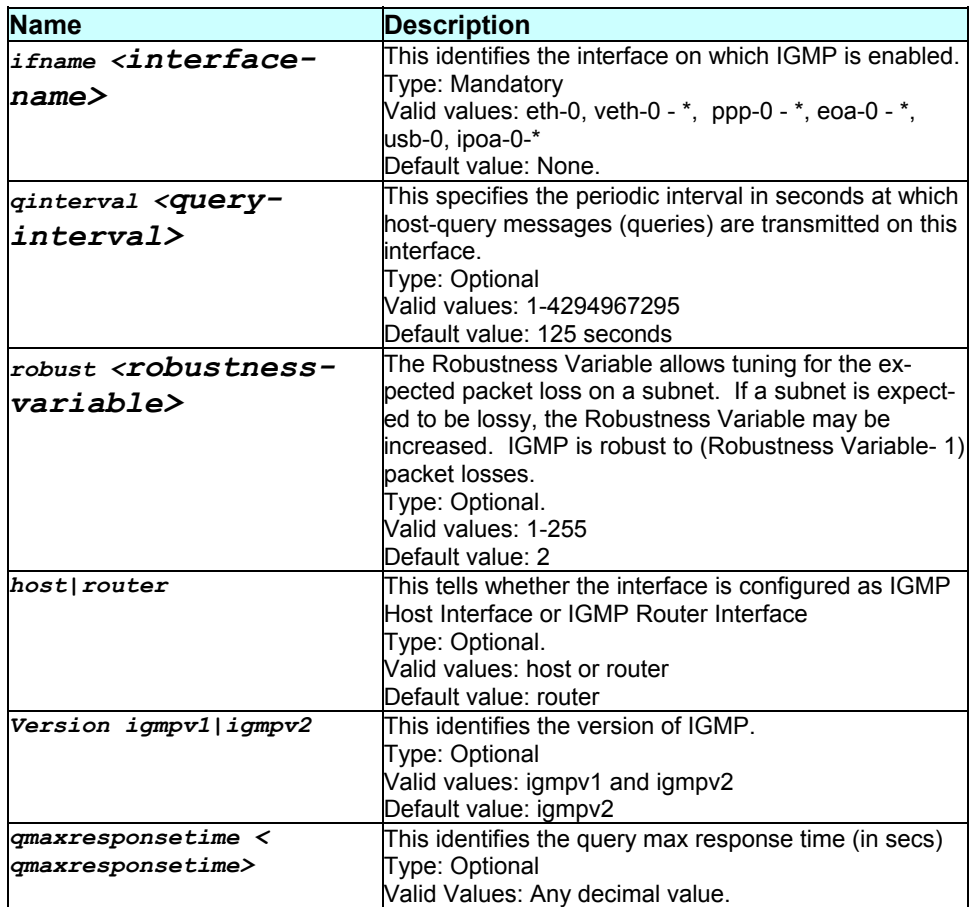

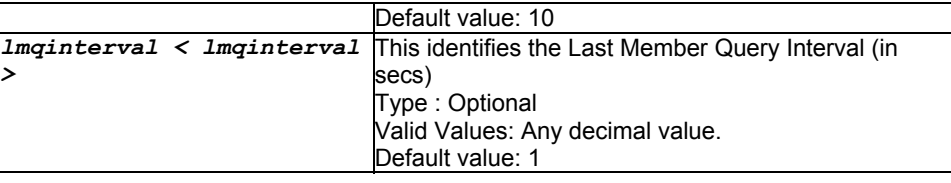

Super-User.

#### **Example**

\$ create igmp intf ifname eth-0 qinterval 150 robust 10 version igmpv1 lmqinterval 2 qmaxresponsetime 10

#### **Output**

Verbose Mode On Entry Created IfName : eth-0  $\qquad \qquad$  Type : Host Version : igmpv1 Query Interval(sec) : 150 Query Max Resp Time(sec) : 10 Last Memb QueryIntvl(sec) : 2<br>Robustness : 10 Join Requests : 10 Current Groups : 8 Verbose Mode Off

Entry Created

#### **Output field description**

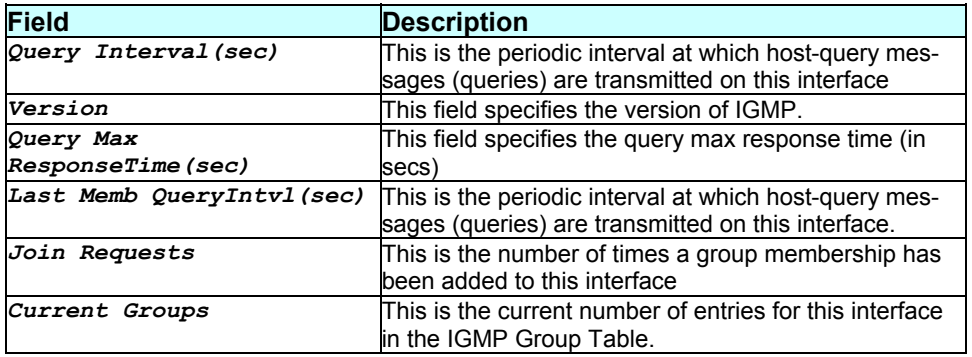

## **Caution**

None.

#### **References**

- \* create igmp intf command
- \* get igmp intf command

\* get igmp groups command

# **3.21 create ilmi intf**

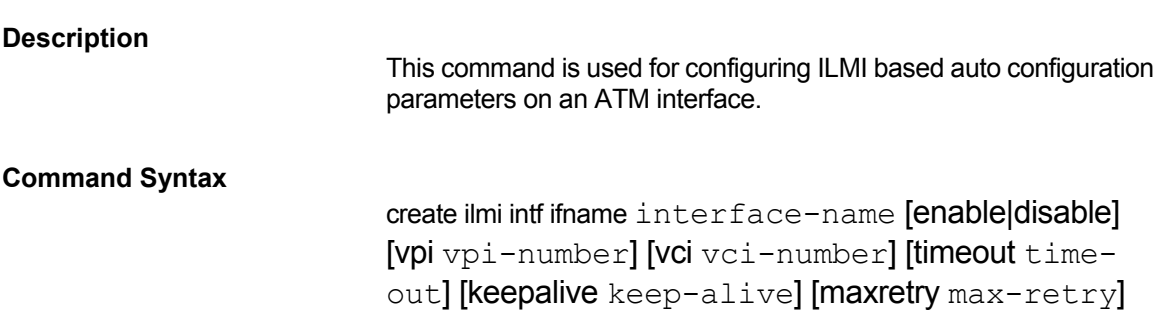

## **Parameters**

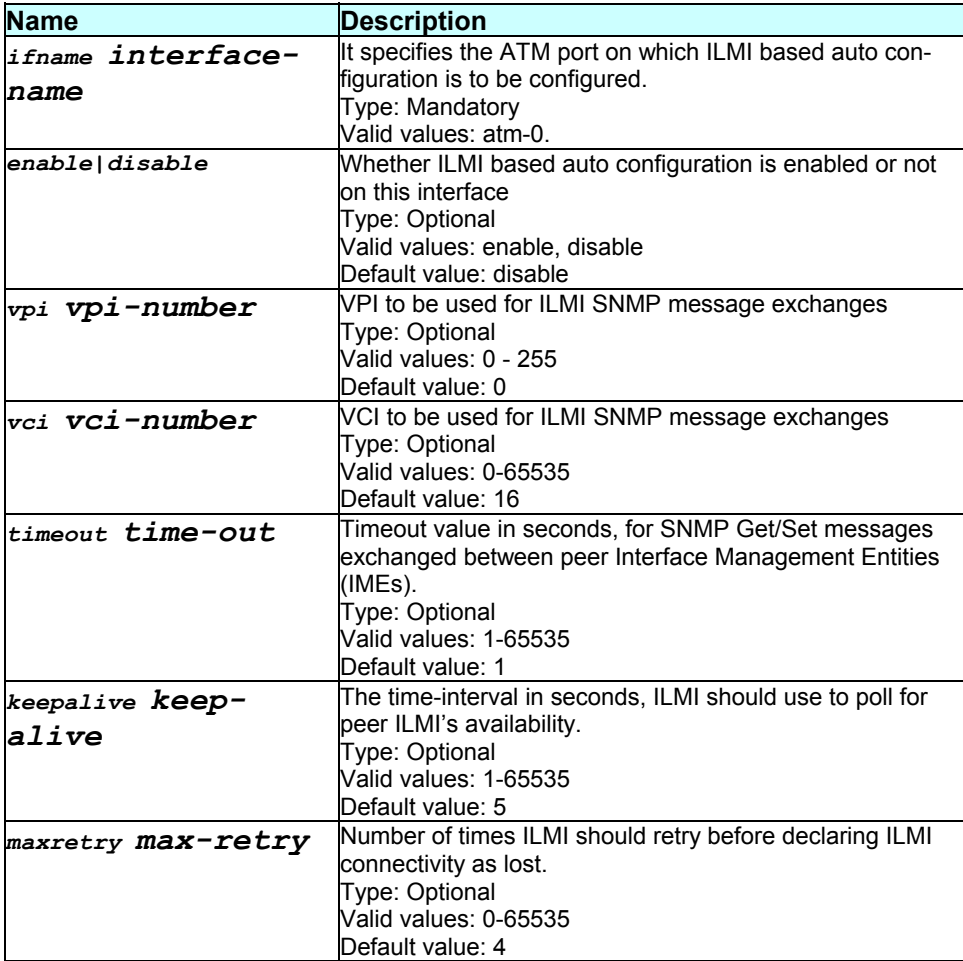

**Mode** 

Super-User

\$ create ilmi intf ifname atm-0 enable vpi 10 vci 5 timeout 3 keepalive 5 maxretry 11

#### **Output**

Verbose Mode On:

Entry Created

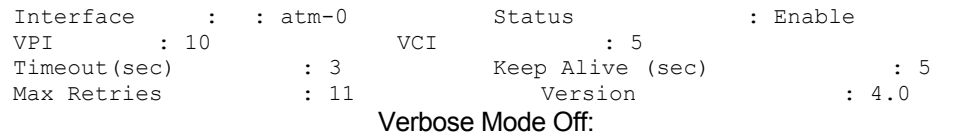

Entry Created

#### **Output field description**

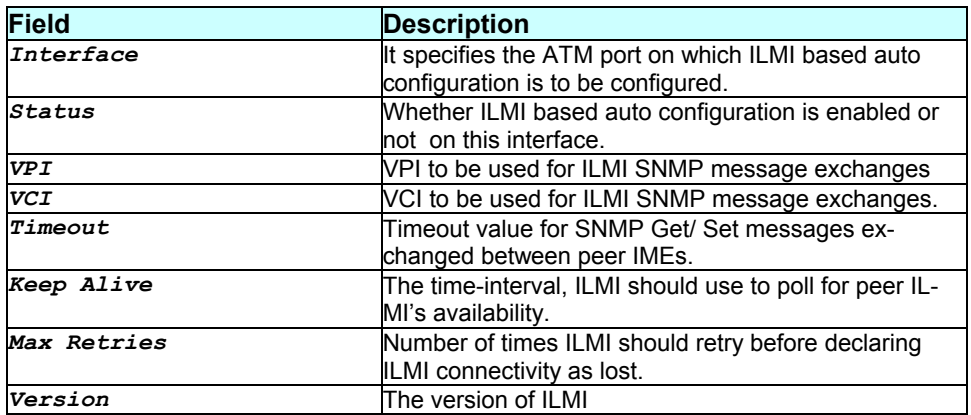

#### **Caution**

Enabling the ILMI interface only marks the state of the interface as enabled. The actual procedure begins only after the trigger ilmi command is given, or after the modem is rebooted. On the other hand, to disable the procedure, it is sufficient set the ILMI interface state as disabled.

#### **References**

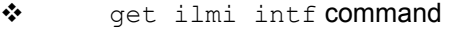

- \* modify ilmi intf command
- modify ilmi trigger command
- trigger ilmi command
- \* get ilmi access protocol command

## **3.22 create ip route**

### **Description**

#### **Command Syntax**

create ip route ip dest-ip-address gwyip gwy-ipaddress mask net-mask

#### **Parameters**

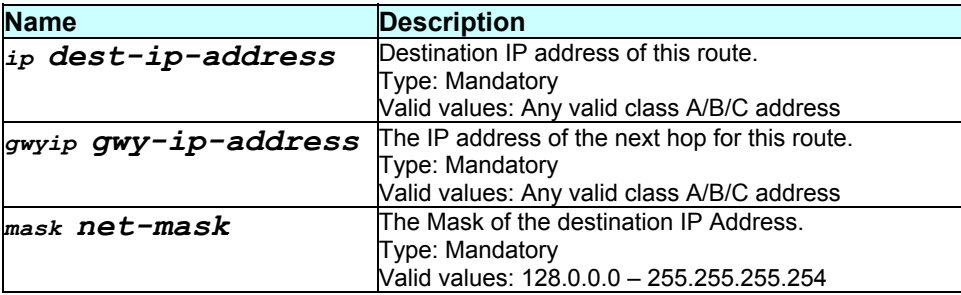

#### **Mode**

Super-User

#### **Example**

\$ create ip route ip 192.168.2.40 gwyip 192.168.1.1 mask 55.255.255.0

#### **Output**

Verbose Mode On:

Entry Created

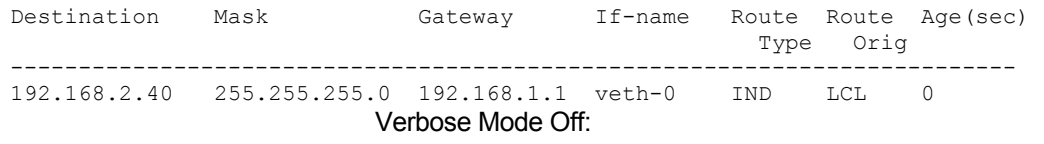

Entry Created

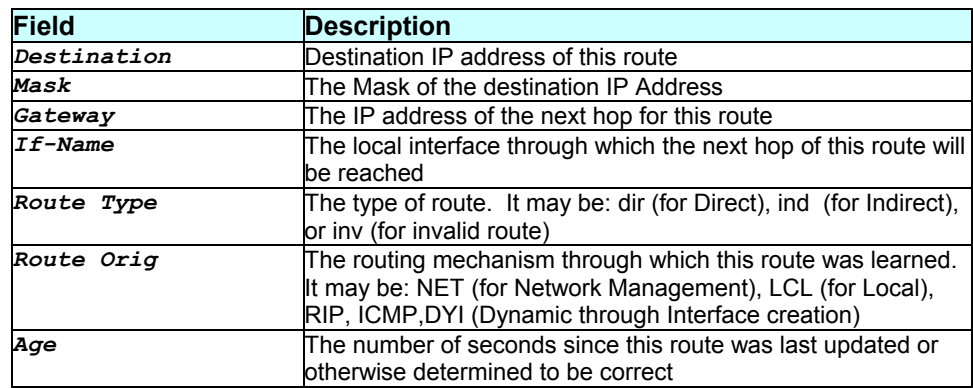

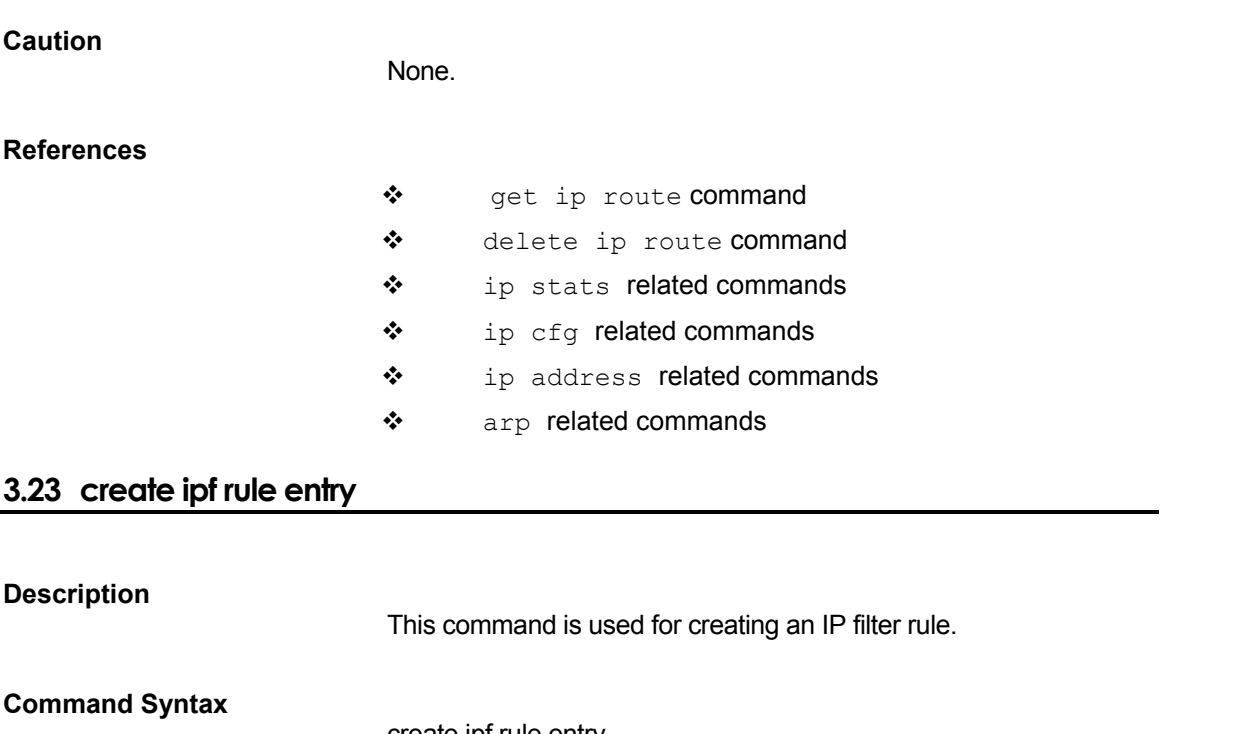

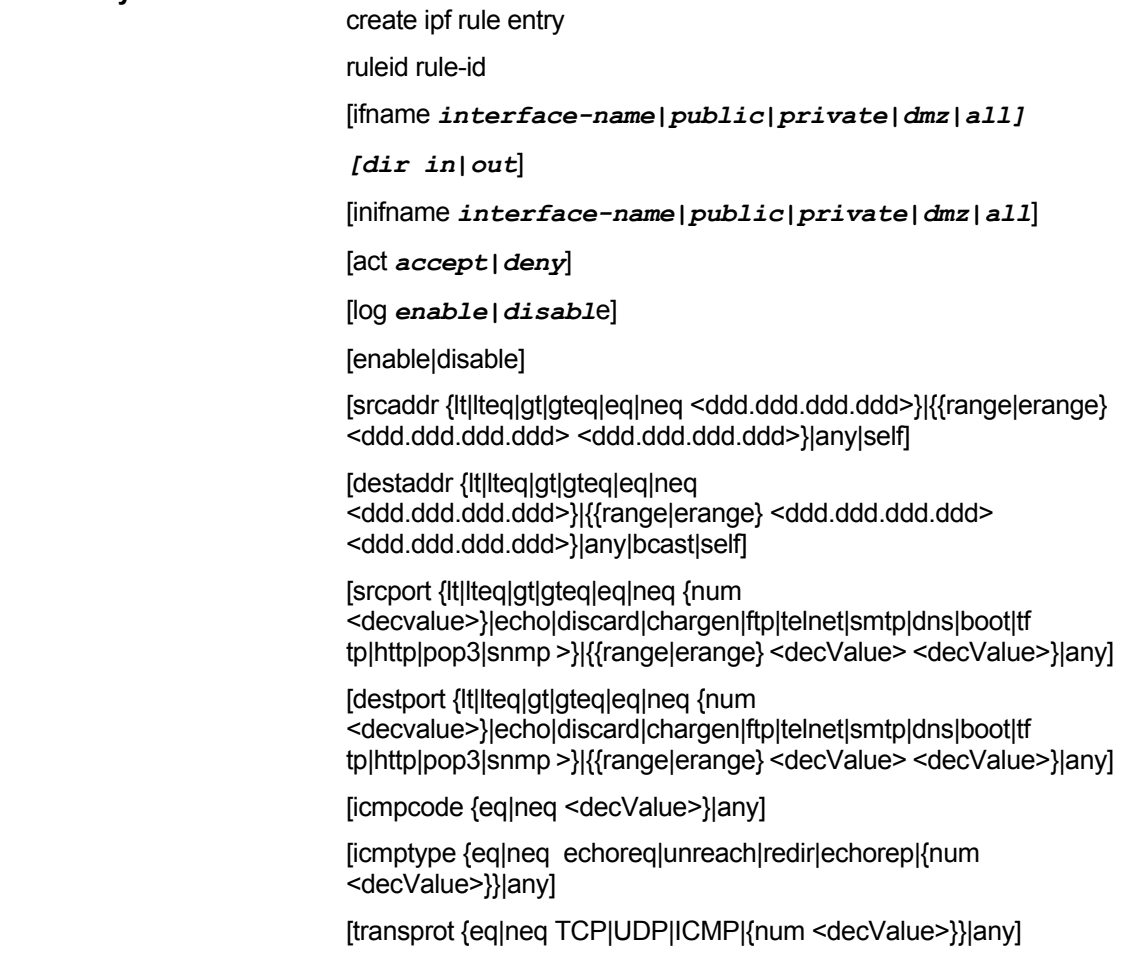

[tcpflag syn|nosyn|any]

[storestate enable|disable]

[seclevel {high|medium|low}+] [blistprotect enable|disable] [logtag "log-tag"] [isfrag yes|no|ignore] [isipopt yes|no|ignore]

[pktsize {lt|lteq|gt|gteq|eq|neq <decvalue>}|any]

[todfrom <hh:mm:ss>] [todto <hh:mm:ss>] [todstatus enable|disable]

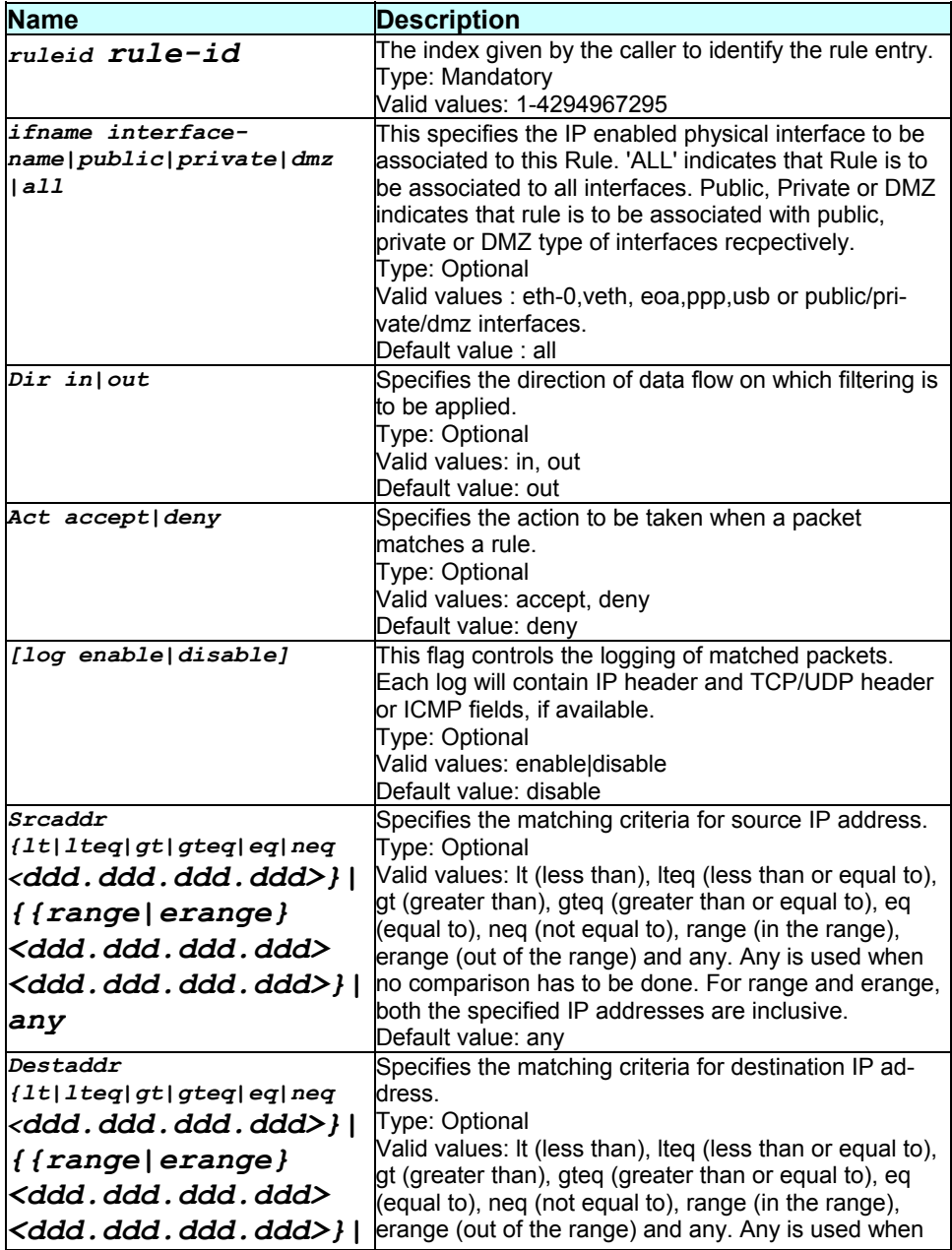

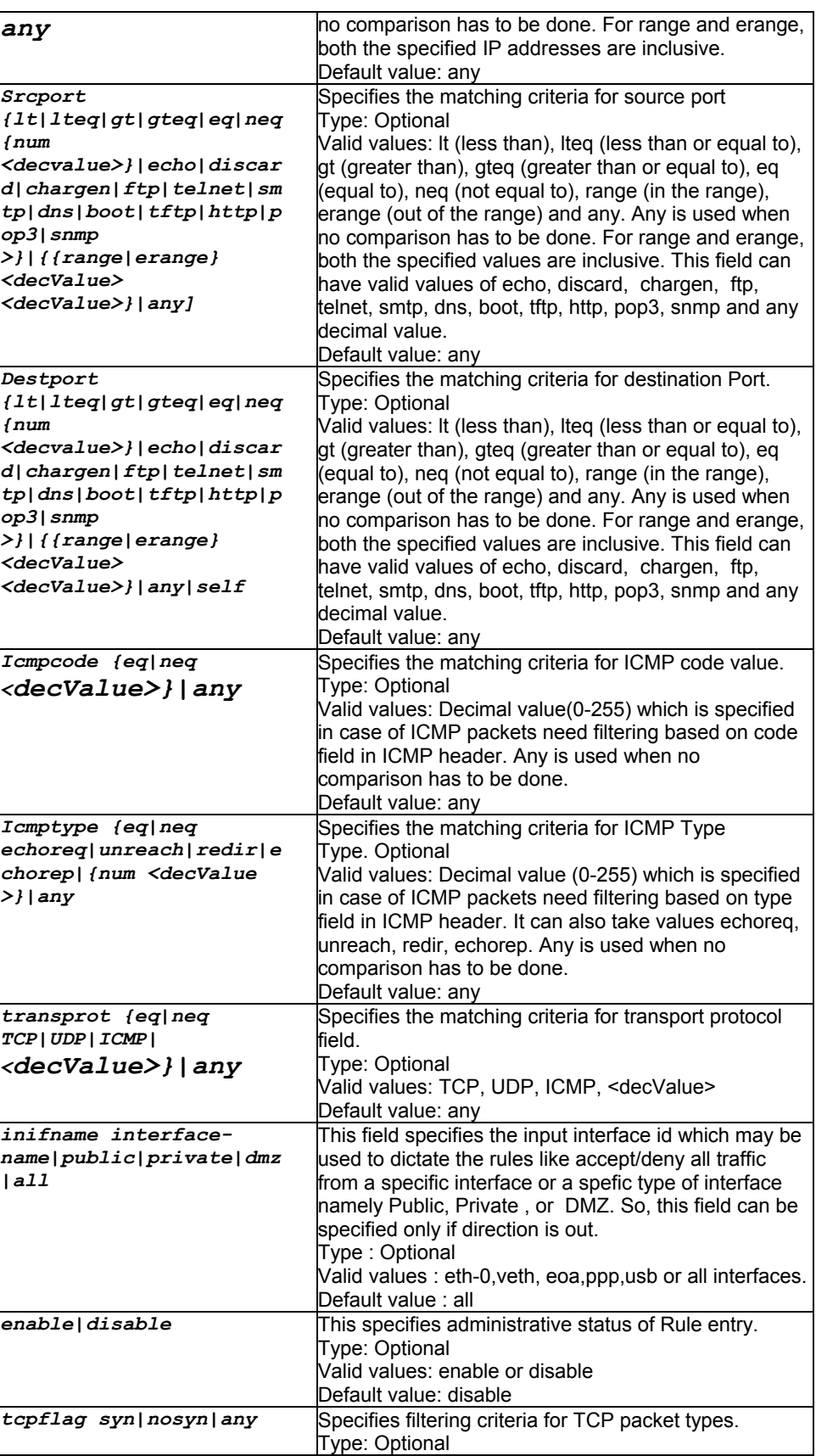

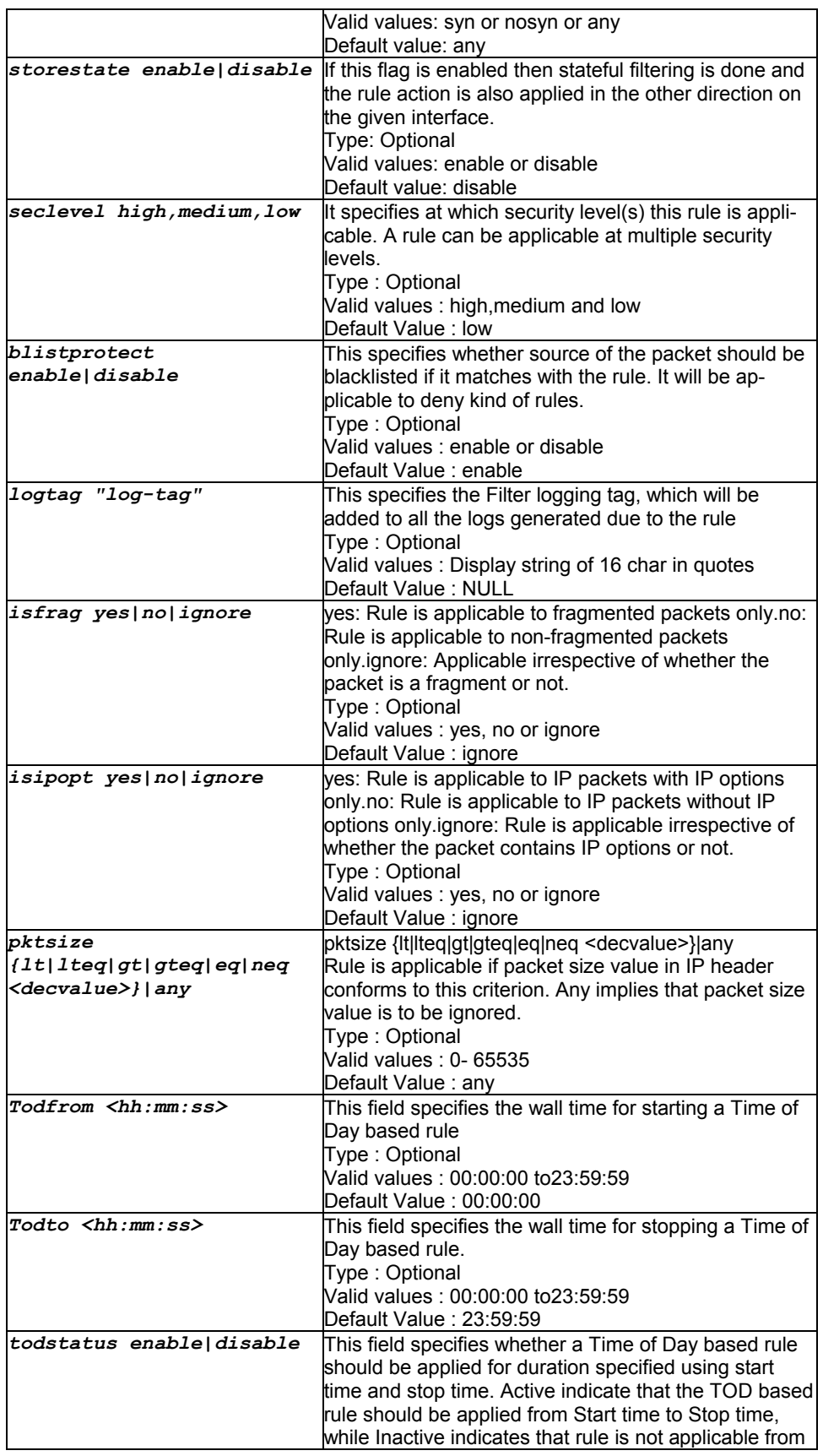

Super-User.

#### **Example**

\$ create ipf rule entry ruleid 1 ifname eth-0 dir out inifname all act accept log enable enable srcaddr lt 172.25.8.76

destaddr range 172.25.8.70 172.25.8.90 srcport erange 10 20

destport neq 3 icmpcode neq 10 icmptype eq unreach

transprot eq TCP tcpflag syn storestate enable

seclevel high blistprotect enable isfrag yes isipopt no pktsize lt 10 todfrom 01:02:30 todto 02:01:30 todstatus enable

#### **Output**

Verbose Mode On

Entry Created

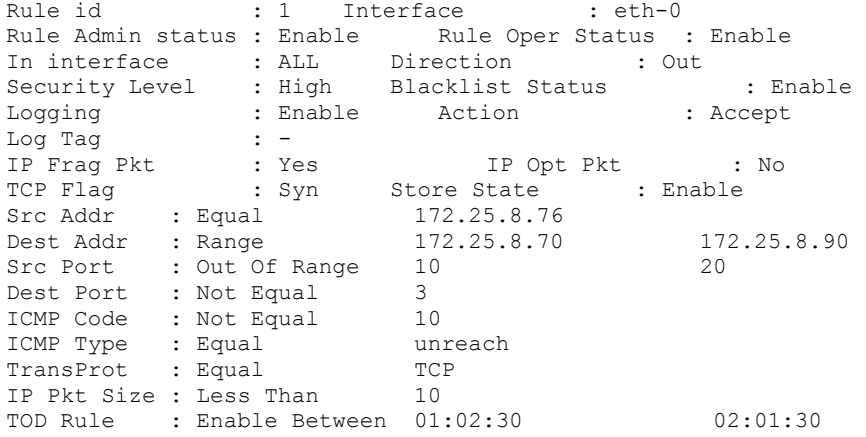

#### Verbose Mode Off

Entry Created

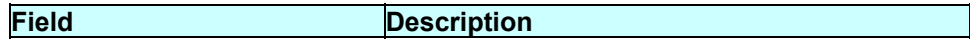

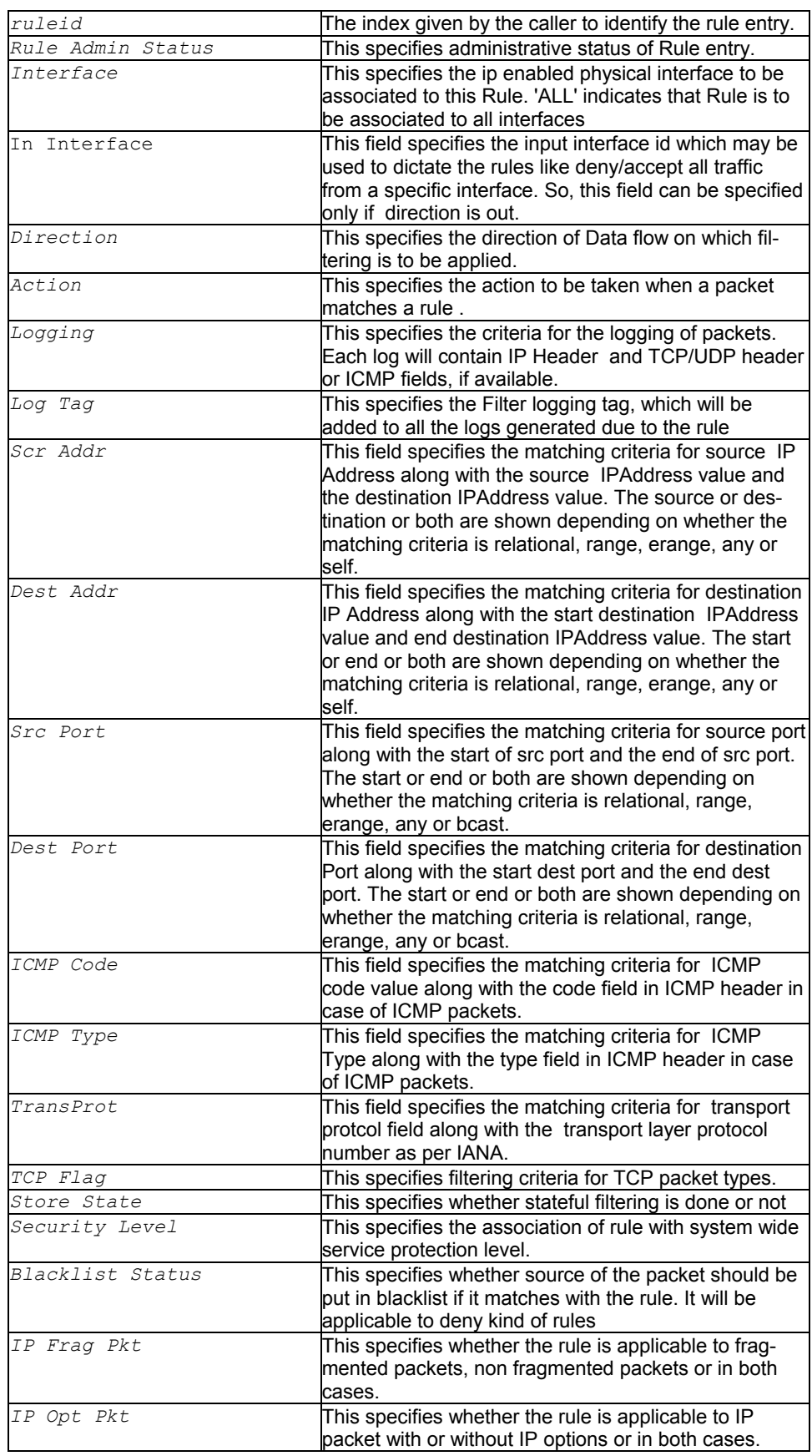

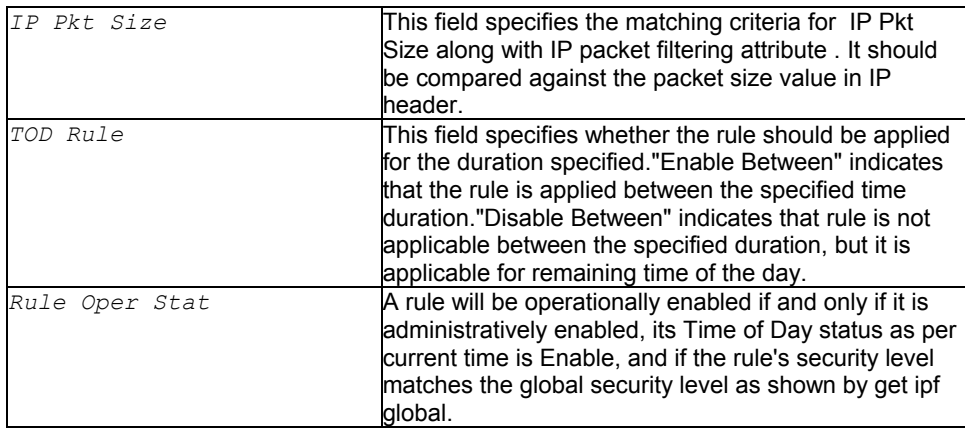

## **Caution**

Some standard port numbers, as mentioned in the list below, are used for the following service names, irrespective of the transport protocol selected.**61**

#### **References**

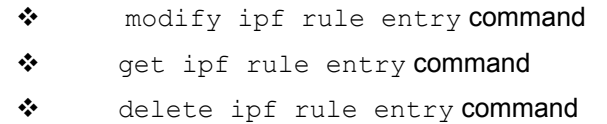

# **3.24 create ipoa intf**

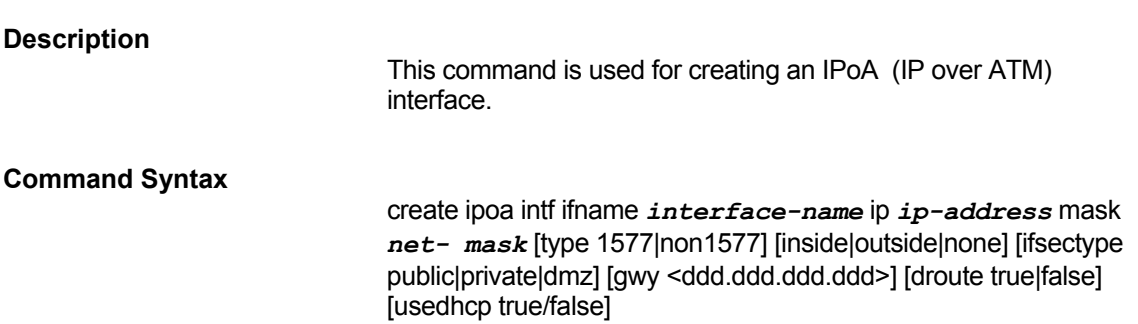

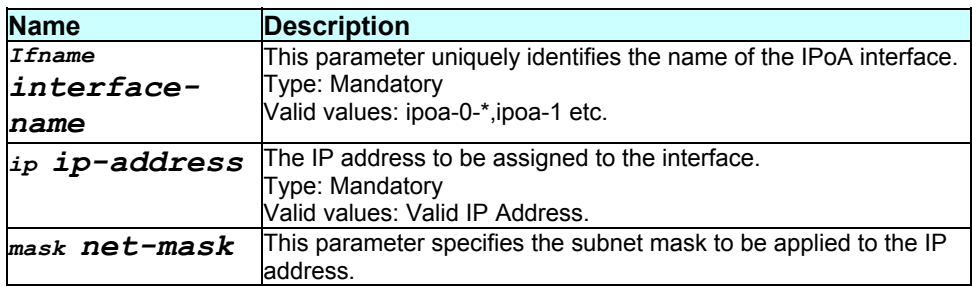

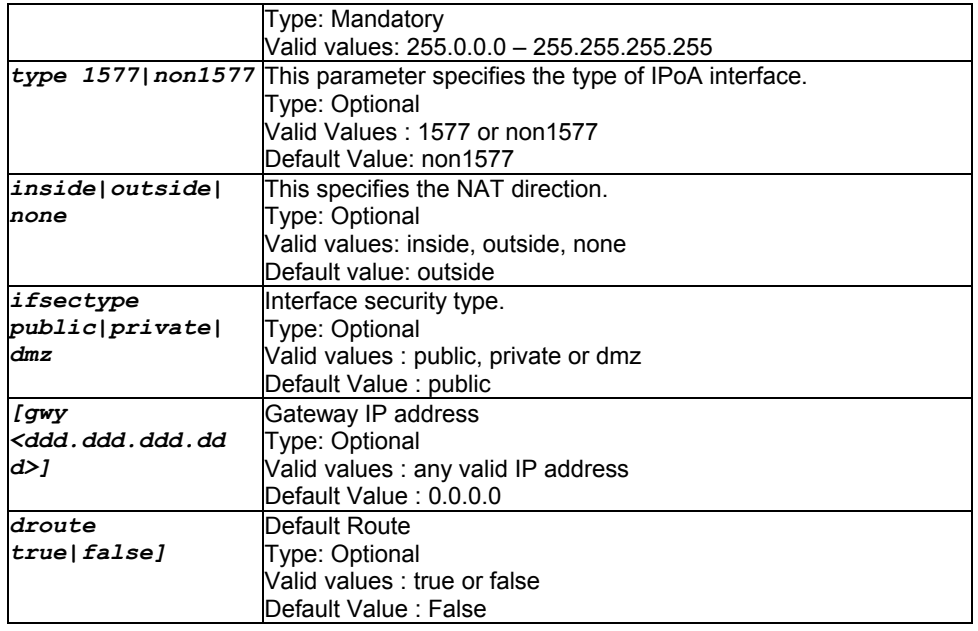

Super-User.

#### **Example**

\$ create ipoa intf ifname *ipoa-0* ip *192.168.1.1* mask *255.255.255.0* type *1577 inside* ifsectype *public* gwy *0.0.0.0* droute *false*

#### **Output**

Verbose Mode On

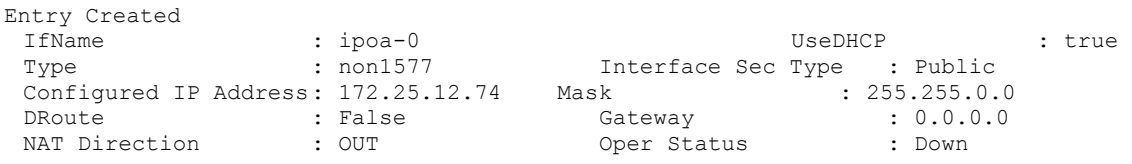

Verbose Mode Off

Entry Created

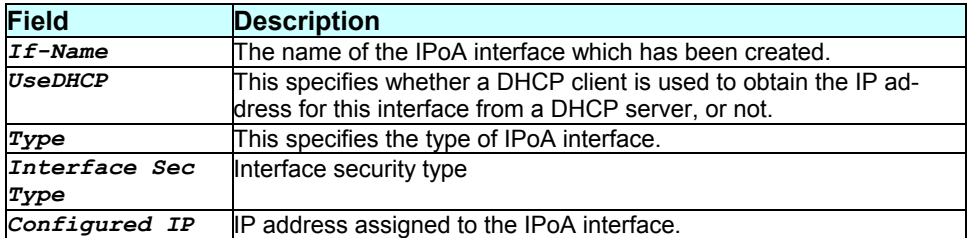

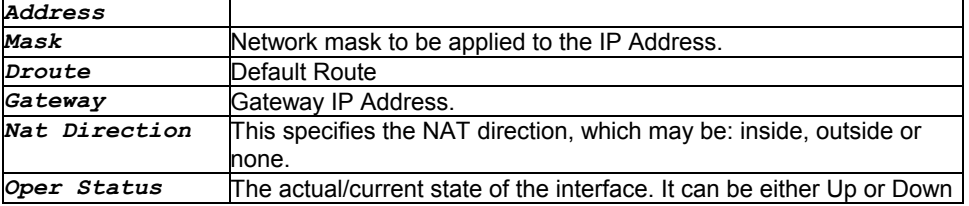

### **Caution**

IPoA interface will come up only when ipoa map is created fr that interface.

## **References**

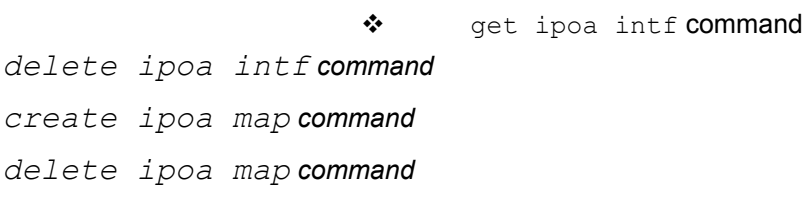

# **3.25 create ipoa map**

#### **Description**

Use this command to associate an IP over ATM (IPoA) interface with an AAL5 interface.

ù.

#### **Command Syntax**

create ipoa map ifname *interface-name* lowif lowinterface- name

#### **Parameters**

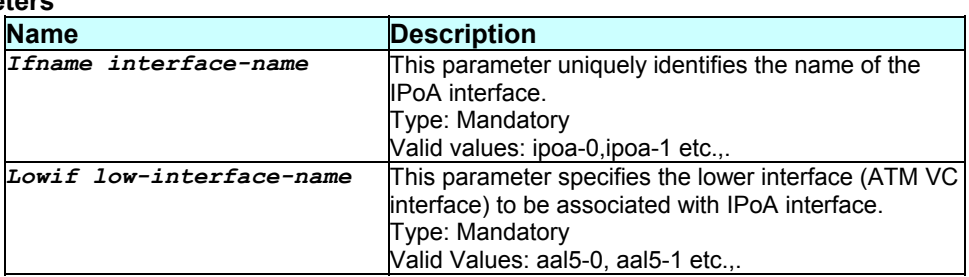

#### **Mode**

Super-User.

## **Example**

\$ create ipoa map ifname *ipoa-0* lowif *aal5-0*
### **Output**

Verbose mode on:

Entry Created

IfName LowIfName Peer IP Address ----------------------------------- ipoa-0 aal5-0 172.25.1.130

Verbose mode off:

Entry Created

### **Output Field description:**

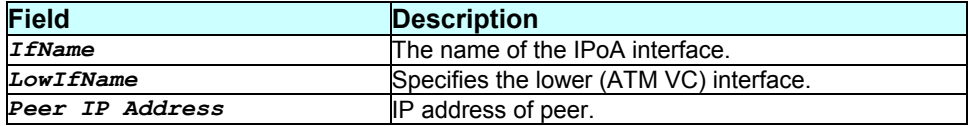

### **Caution**

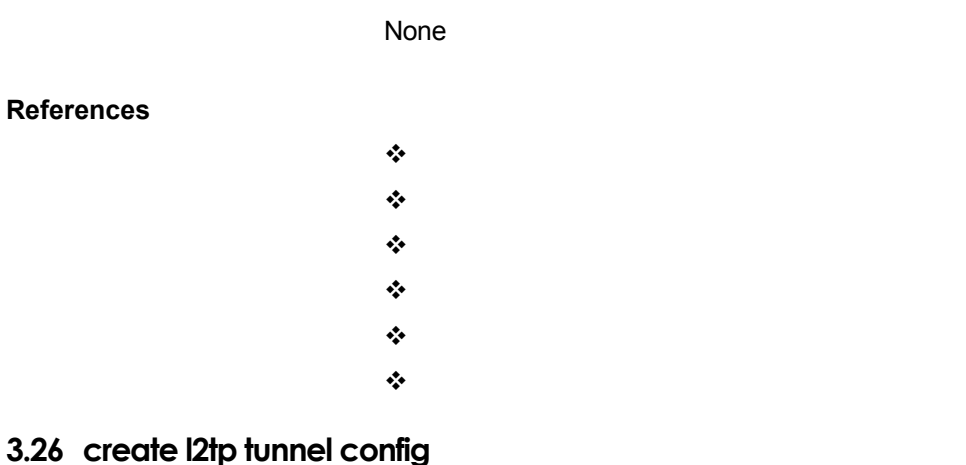

# **Description**

Use this command to create an L2TP tunnel.

**Command Syntax** 

create l2tp tunnel config ifname interface-name localip *local-ip-address*

[authtype *simple|challenge|none*]

[secret *tunnel-secret*]

[hellointerval *hello-interval*]

[idletimeout {*infinite|{num <decValue>*}}]

[crws *contol-recv-windowsize*]

[maxretx *max-retransmission*]

[maxretxtimeout *max-retransmission-timeout*]

[payloadseq *never|always*}]

[transport *udpip*]

[initiator *local|remote*]

[enable|disable]

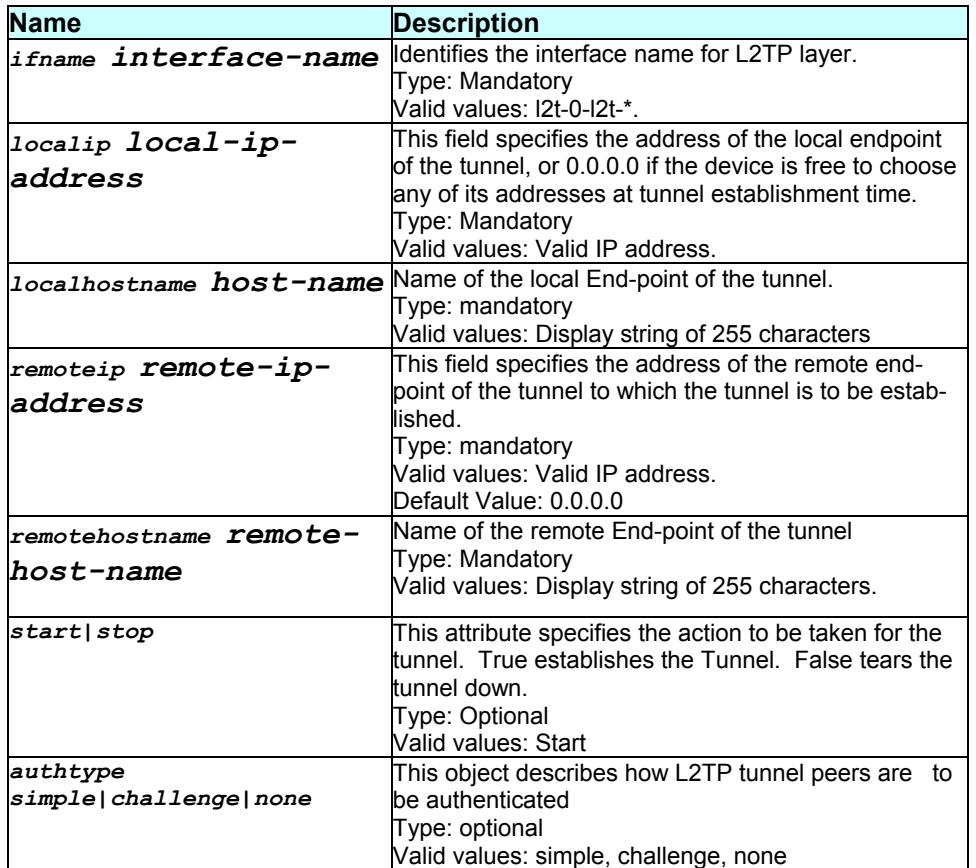

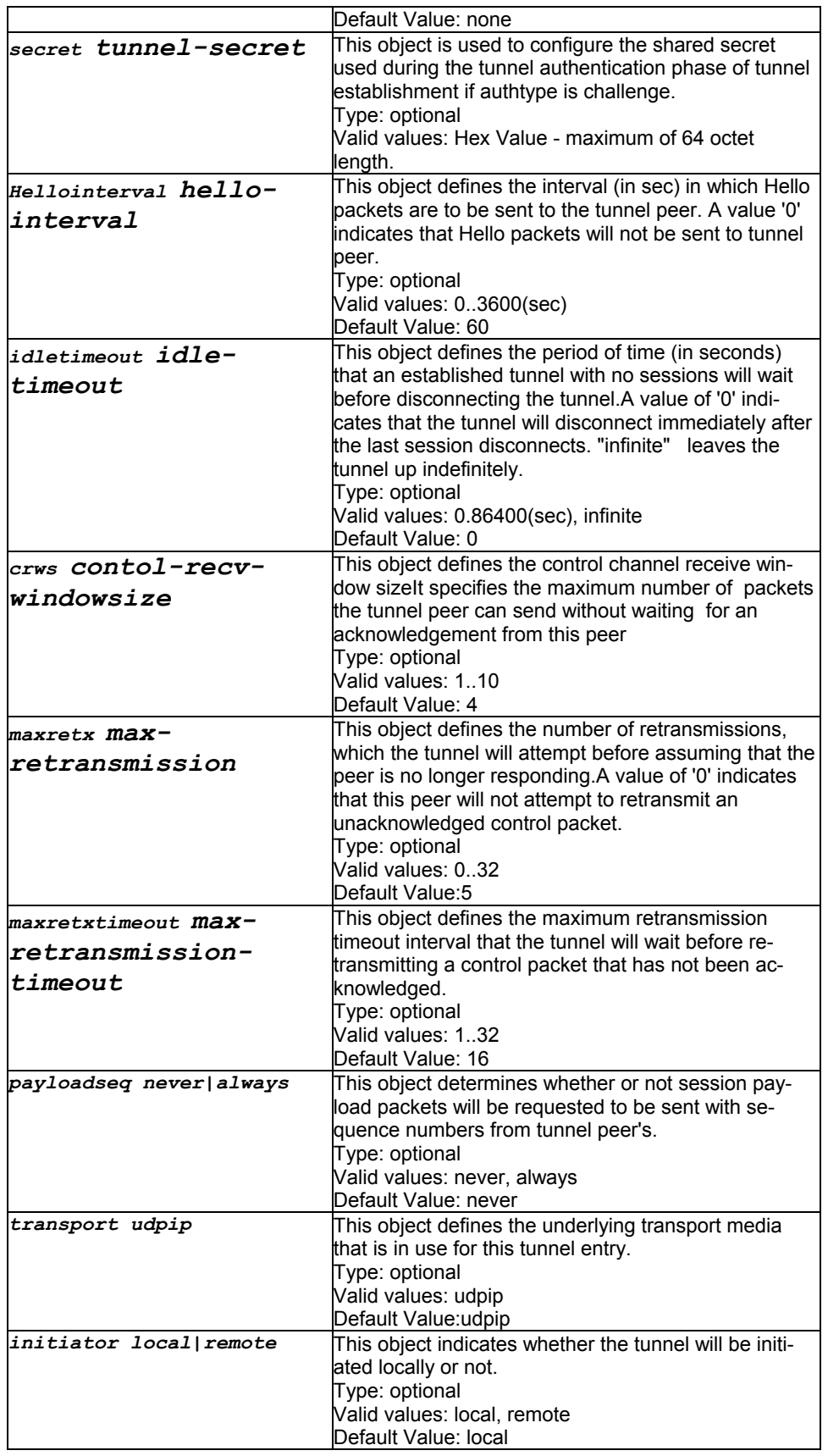

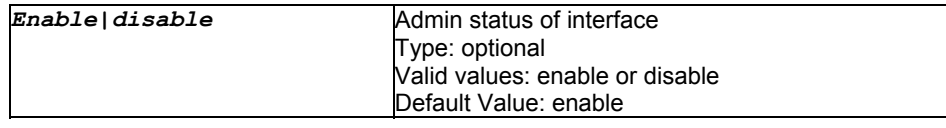

Super-User.

#### **Example**

\$ create l2tp tunnel config ifname l2t-0 localip 178.10.10.10 remoteip 178.10.11.10 start authtype simple secret passwd hellointerval 300 idletimeout num 100 crws 5 maxretx 10 maxretxtimeout 10 payloadseq always transport udpip initiator local localhostname titanium remotehostname columbia

#### **Output**

#### Verbose mode on:

Entry Created

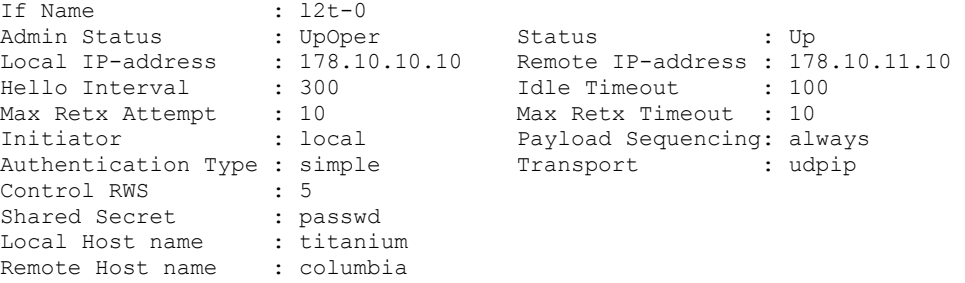

#### Verbose mode off:

Entry Created

#### **Output Field description:**

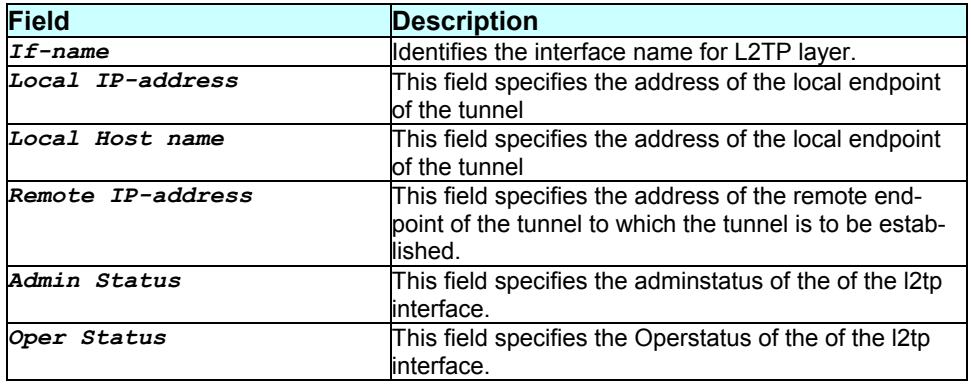

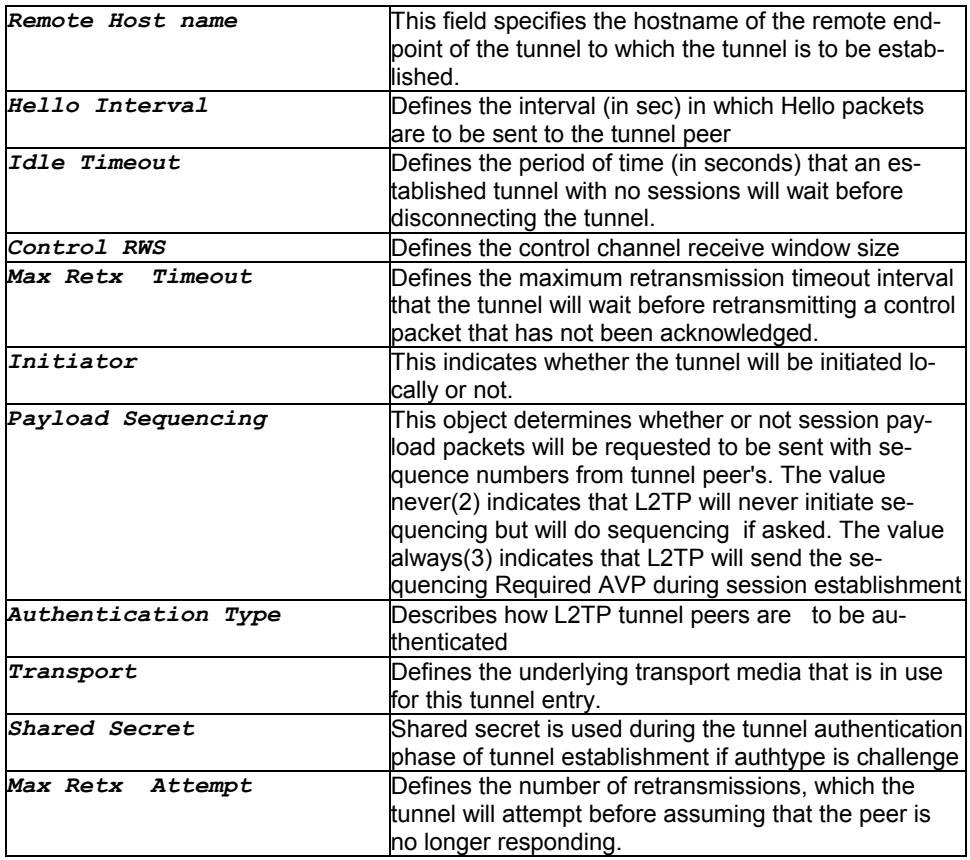

### **Caution**

**References** 

**3.27 create nat rule entry Description**  Use this command to create a NAT rule. **Command Syntax**  create nat rule entry ruleid rule-id {basic|filter|napt|bimap|rdr|pass} [prot {any|tcp|udp| icmp|num prot-number}] [ifname interface – name] [lcladdrfrom local-address-from] [lcladdrto local-address-to] [destaddrfrom dest-addressfrom] [destaddrto dest-address- to] [destportfrom

**get l2tp tunnel configuration** 

**delete l2tp tunnel config ifname** 

None.

{num

<decvalue>}|echo|discard|chargen|ftp|telnet|smtp|dns|b oot|

tftp|http|pop3|snmp

] [destportto {num <decvalue>}|echo|discard|chargen|ftp|telnet|smtp|dns|boot|tf tp|http|pop3|snmp] [glbaddrfrom global-address-from] [glbaddrto global-address-to] [lclport {num <decvalue>}|echo|discard|

chargen|ftp|telnet|smtp|dns|boot|tftp|http|pop3|snmp

]

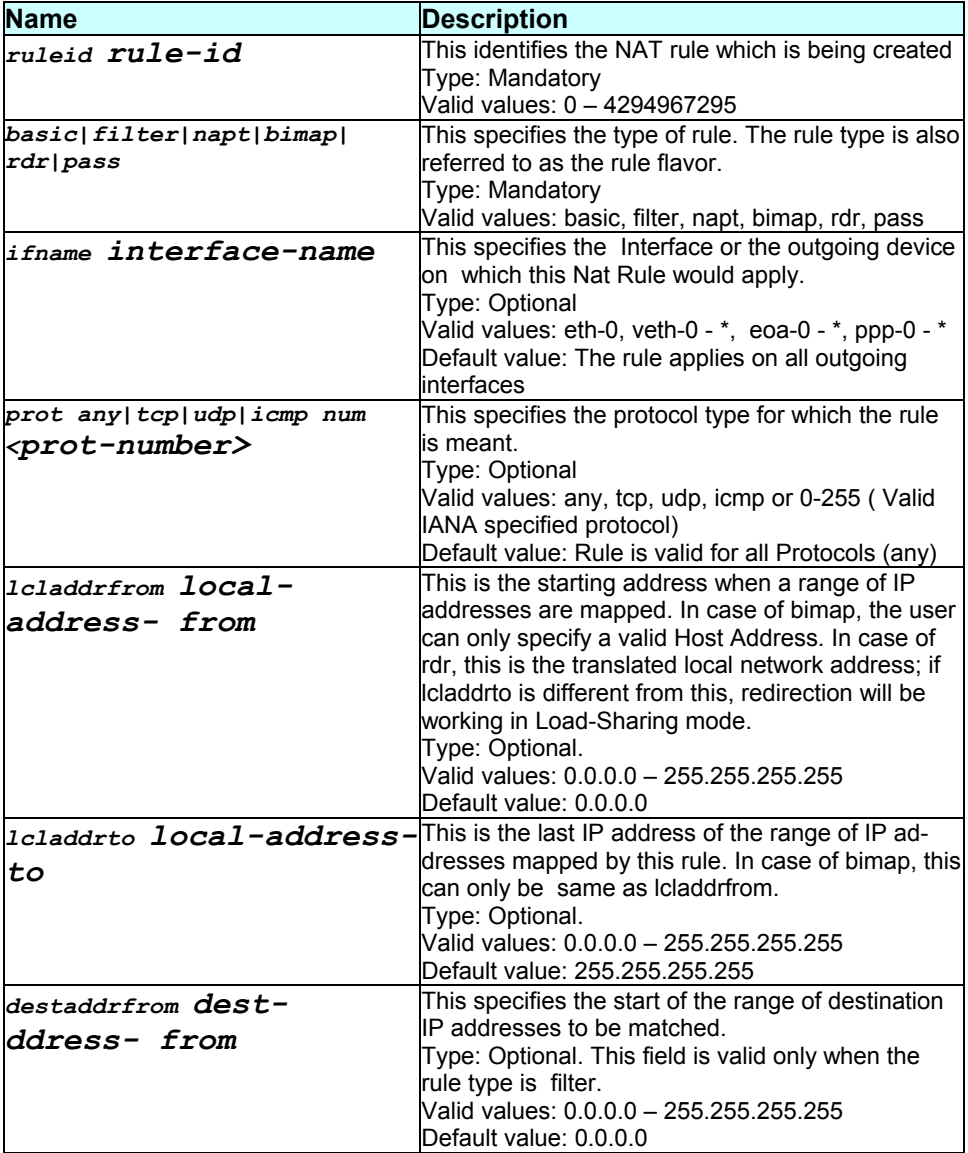

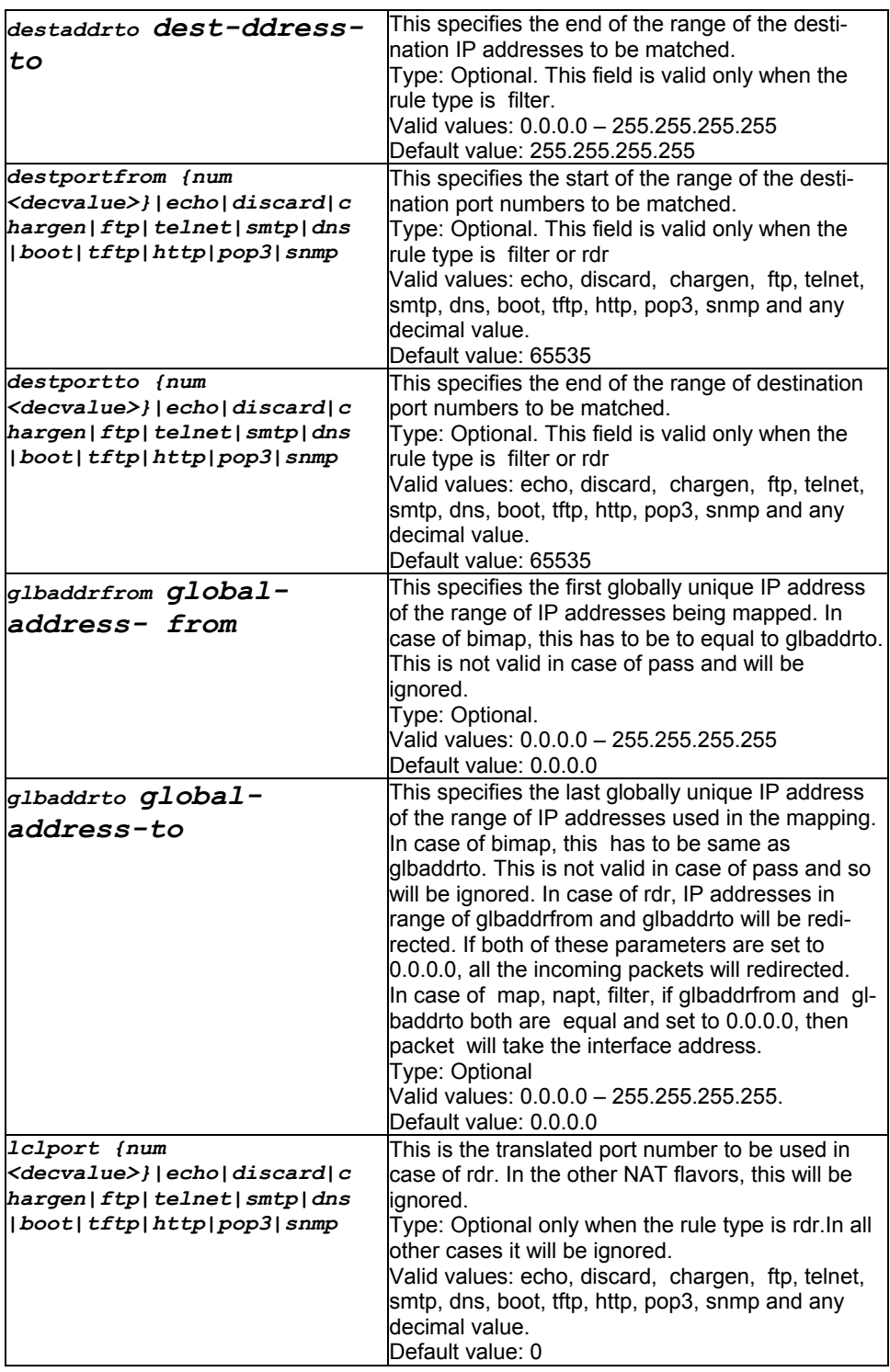

Super-User

# **Example**

\$ create nat rule entry ruleid 1 napt

### **Output**

#### Verbose Mode On:

Entry Created

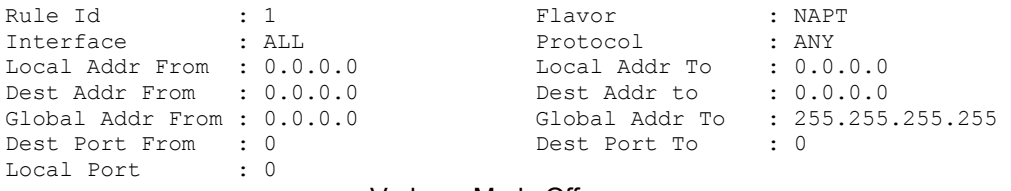

Verbose Mode Off:

Entry Created

#### **Output field description**

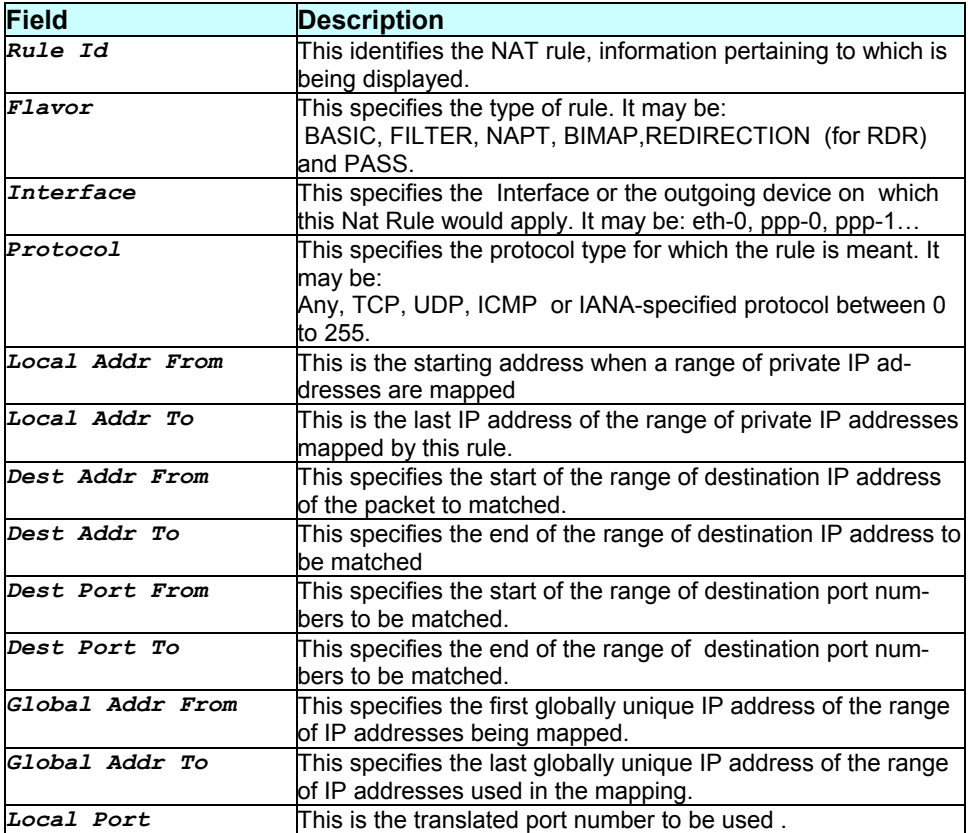

#### **Caution**

#### None.

### **References**

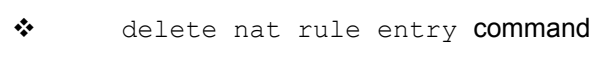

- \* get nat rule entry command
- ◆ nat global info related commands
- ◆ nat rule statistics related commands

*- 80 -* 

### **3.28 create pfraw rule entry**

#### **Description**

Use this command to create a rule for filtering.

### **Command Syntax**

create pfraw rule entry ruleid rule-id [ifname interfacename|all|public|private|dmz] [dir in|out] [inifname incoming- if-name|all|public|private|dmz] [enable|disable] [log disable|match|nomatch|all] [act accept|deny|callmgmt]

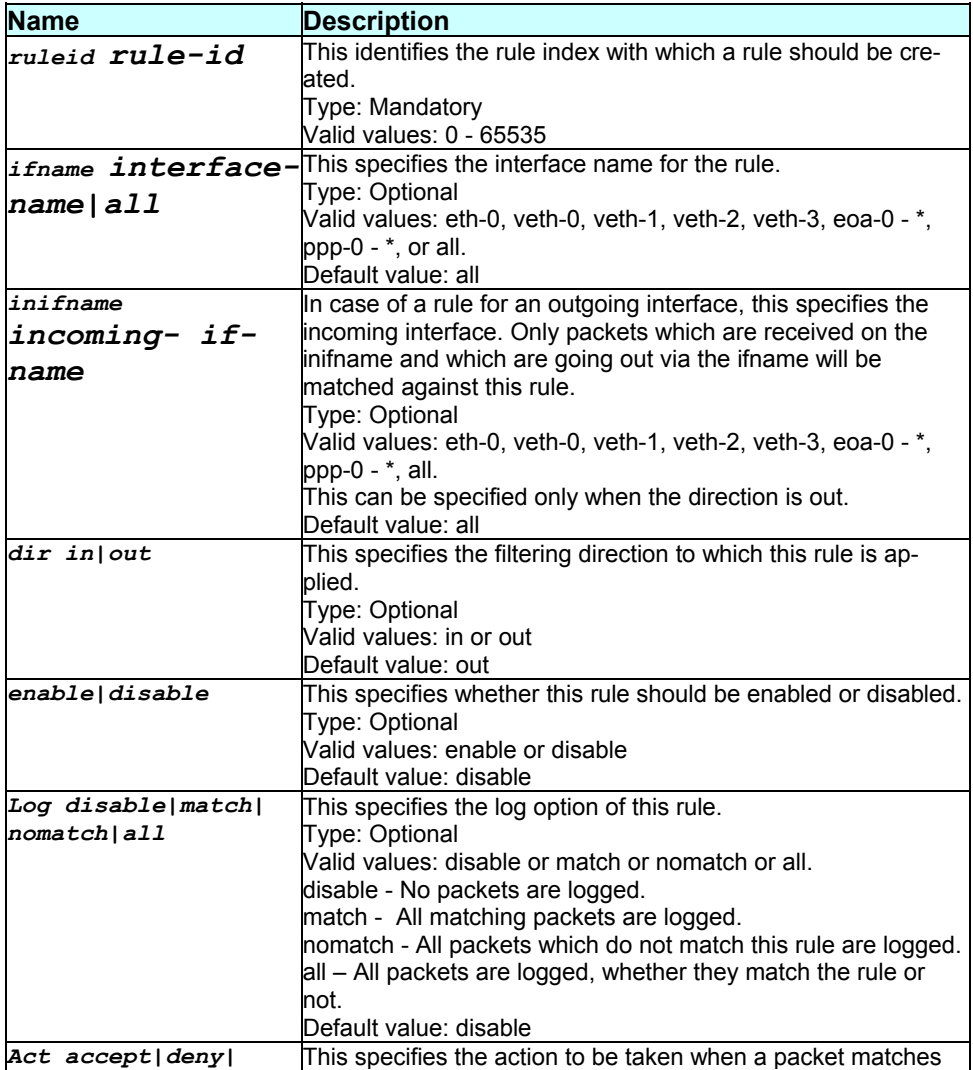

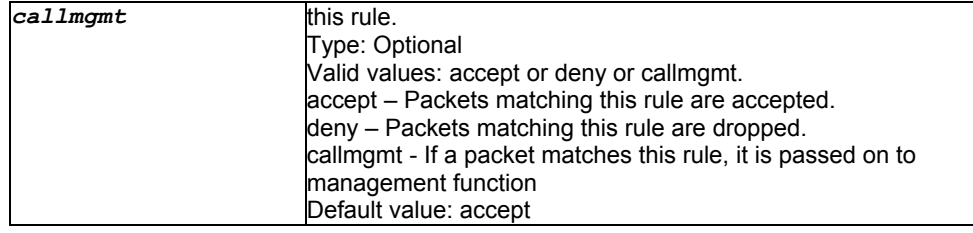

Super-User.

### **Example**

\$ create pfraw rule entry ruleid 2 ifname eth-0 enable

#### **Output**

Verbose Mode On:

Entry Created

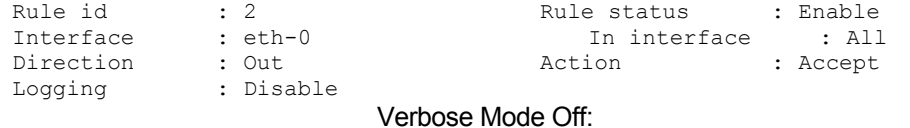

#### Entry Created

### **Output field description**

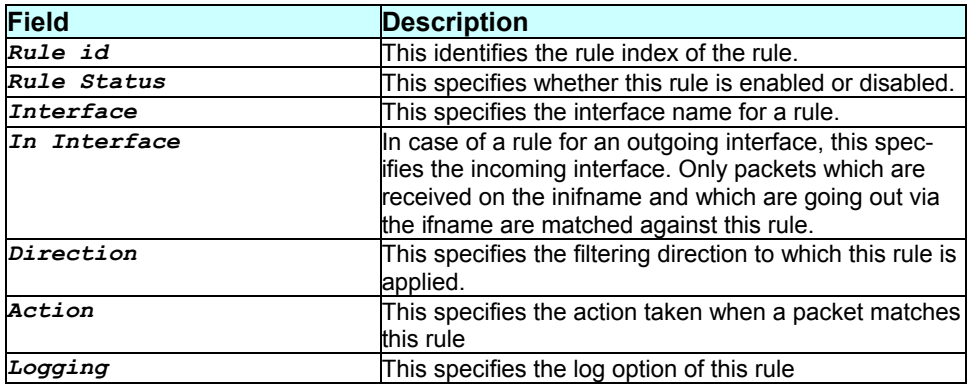

### **Caution**

Raw filter rules should be configured with care since configuring incorrect rules may render the system unusable.

#### **References**

**\*** pfraw commands.

# **3.29 create pfraw subrule entry**

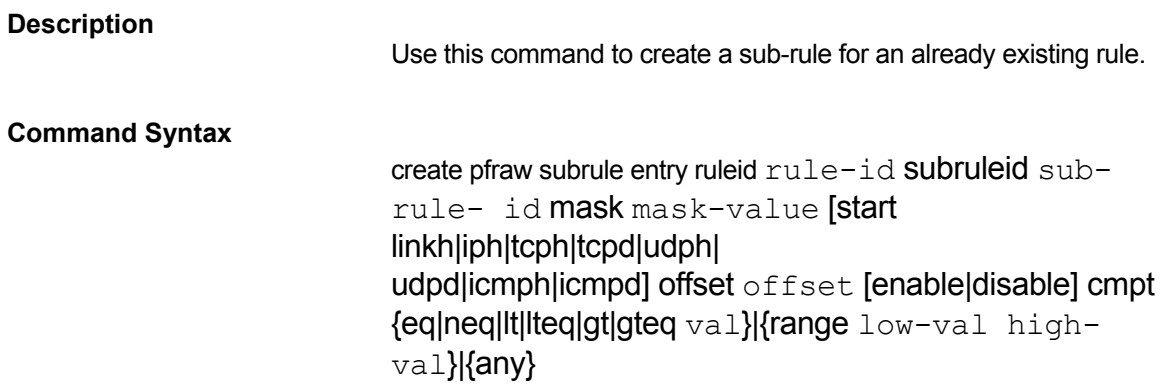

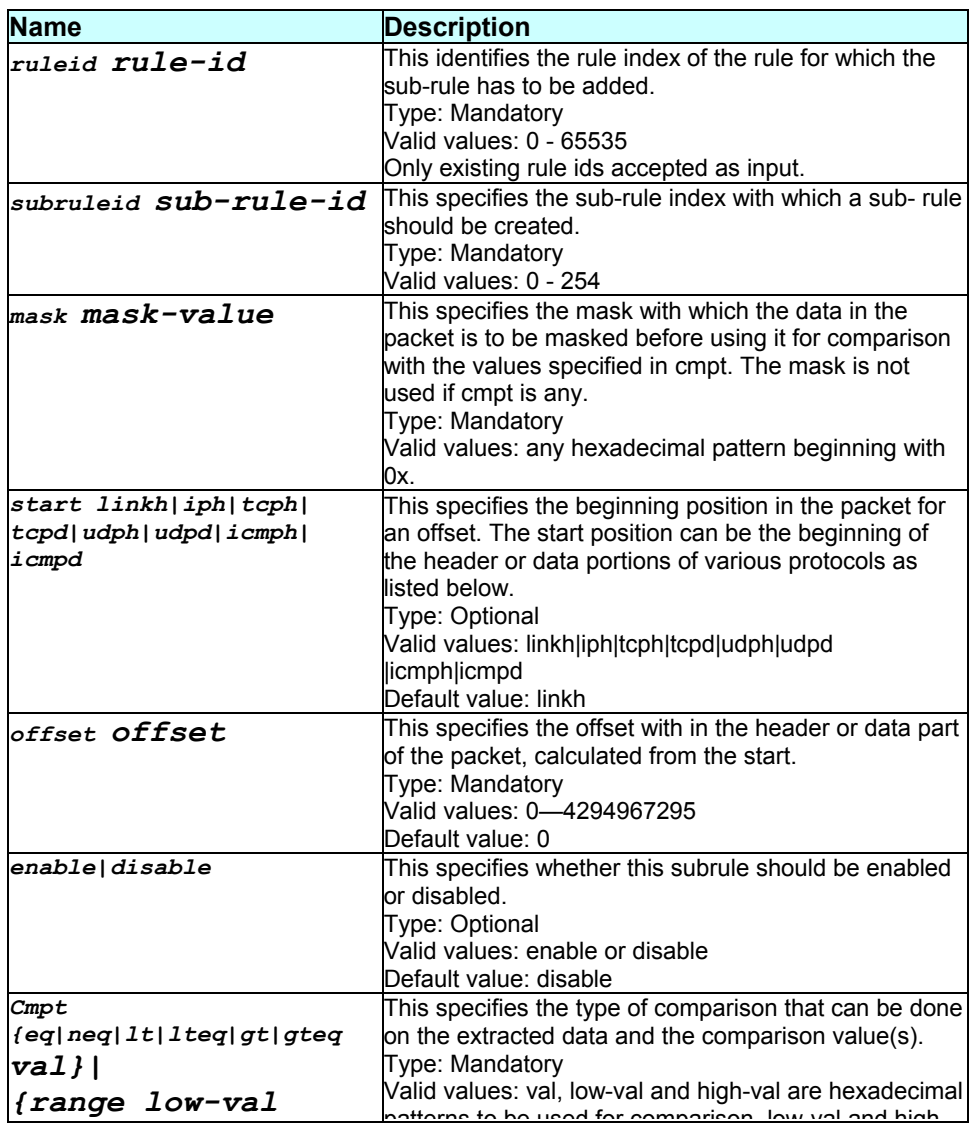

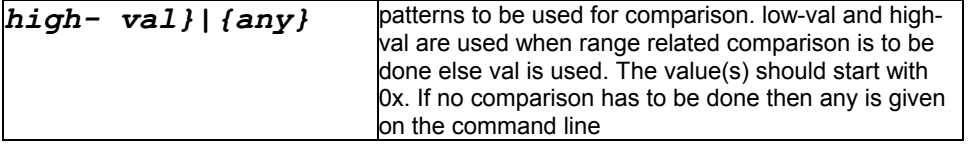

Super-User.

#### **Example**

\$ create pfraw subrule entry ruleid 2 subruleid 1 start linkh offset 6 mask 0x00000000ffff0000 cmpt range 0x00000000ff000000 0x00000000ffcd0000 enable

# **Output**

Verbose Mode On:

```
Entry Created
```
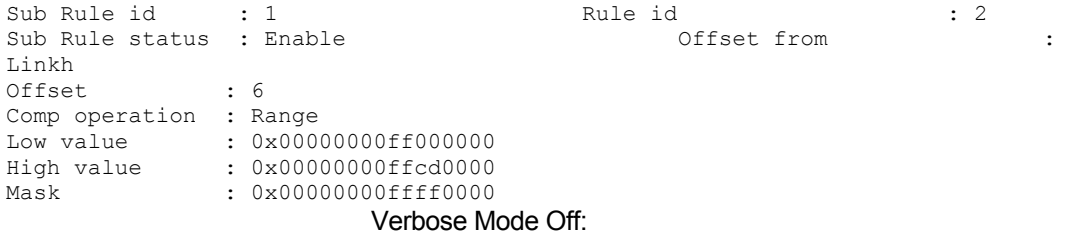

Entry Created

# **Output field description**

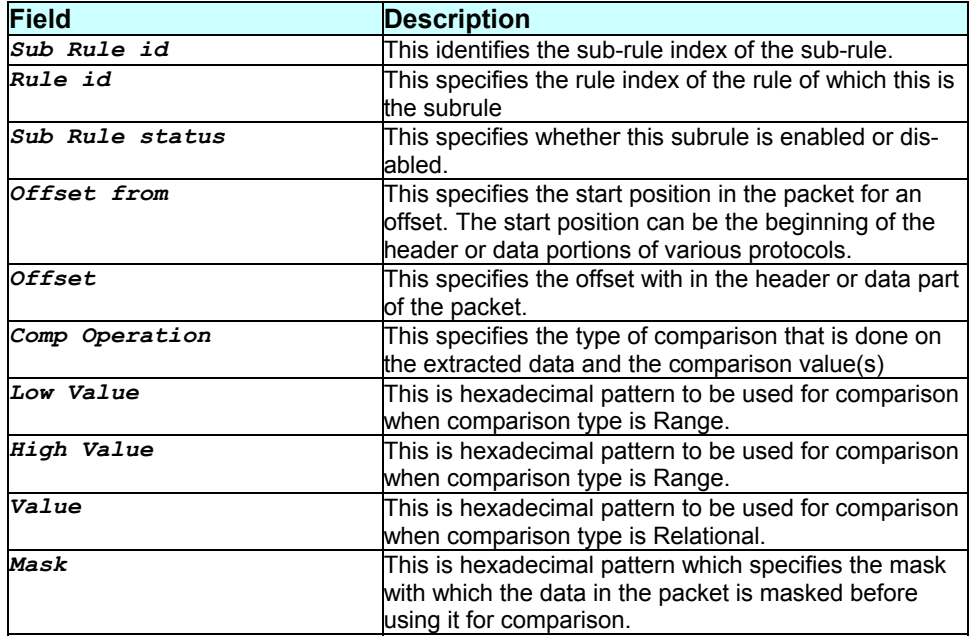

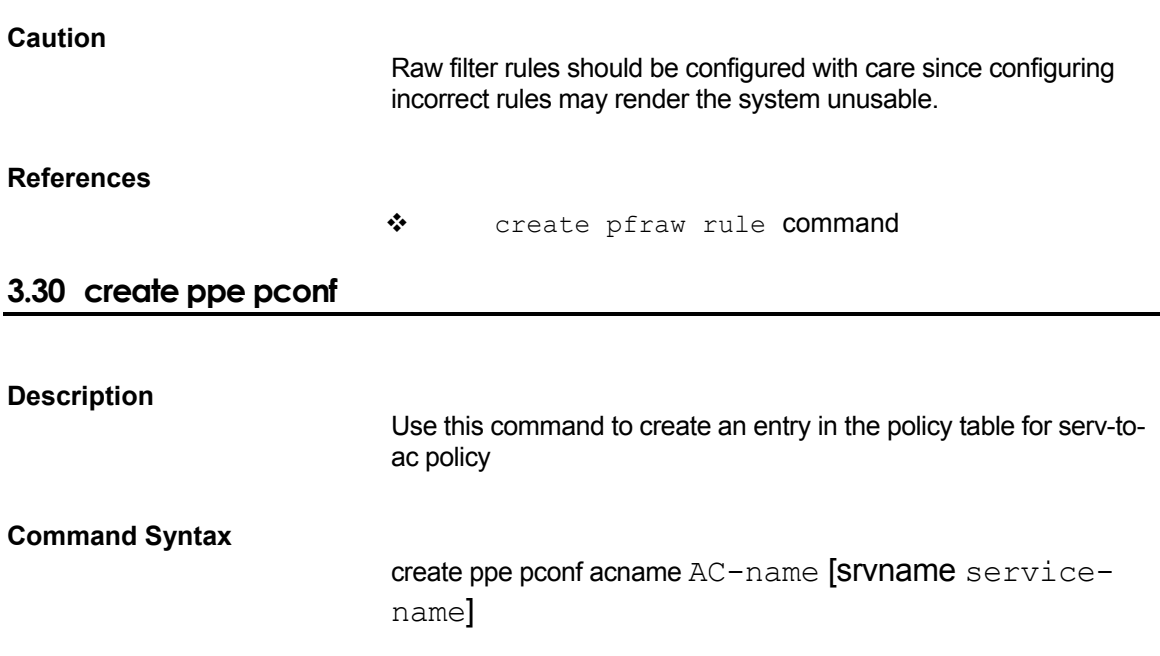

### **Parameters**

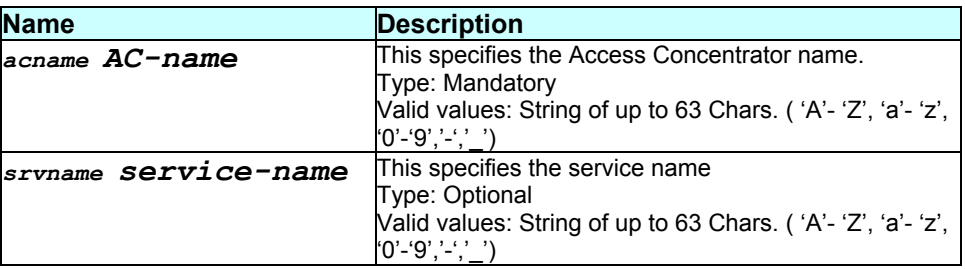

### **Mode**

Super-User.

### **Example**

\$ create ppe pconf acname AC1 srvname Srv1

### **Output**

Verbose Mode On:

```
Entry Created
```

```
Ac Name: AC1
Service Name: Srv1
```
Verbose Mode Off:

Entry Created

#### **Output field description**

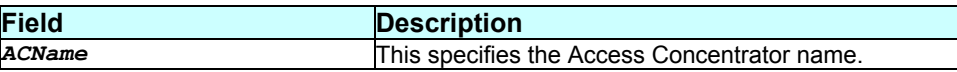

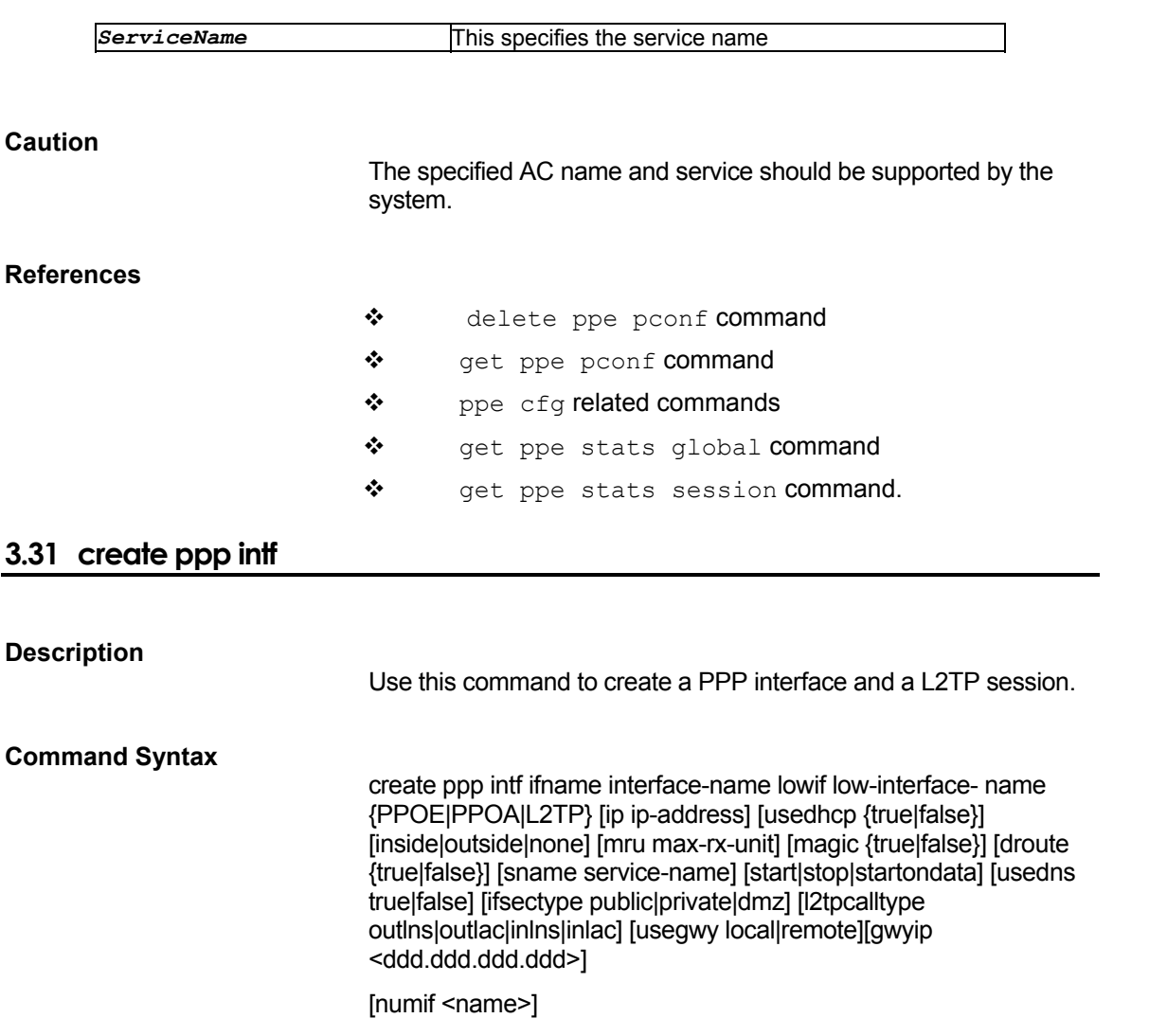

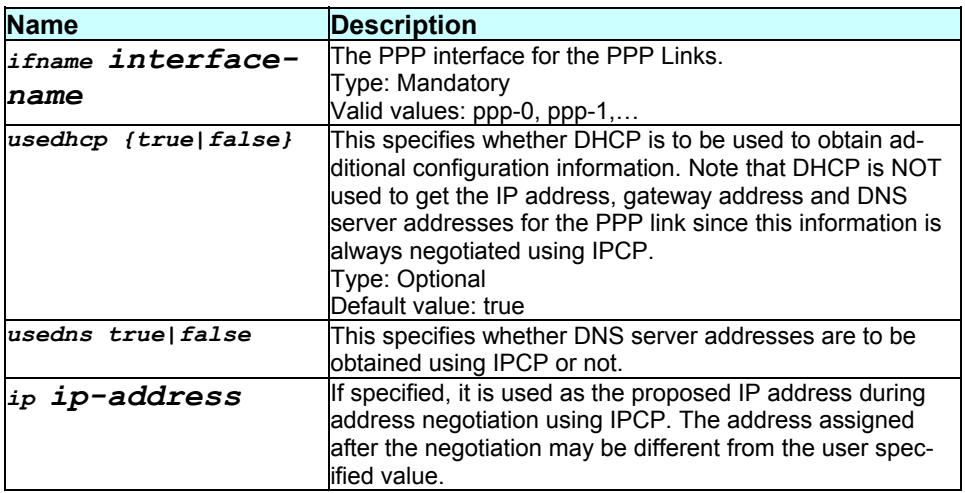

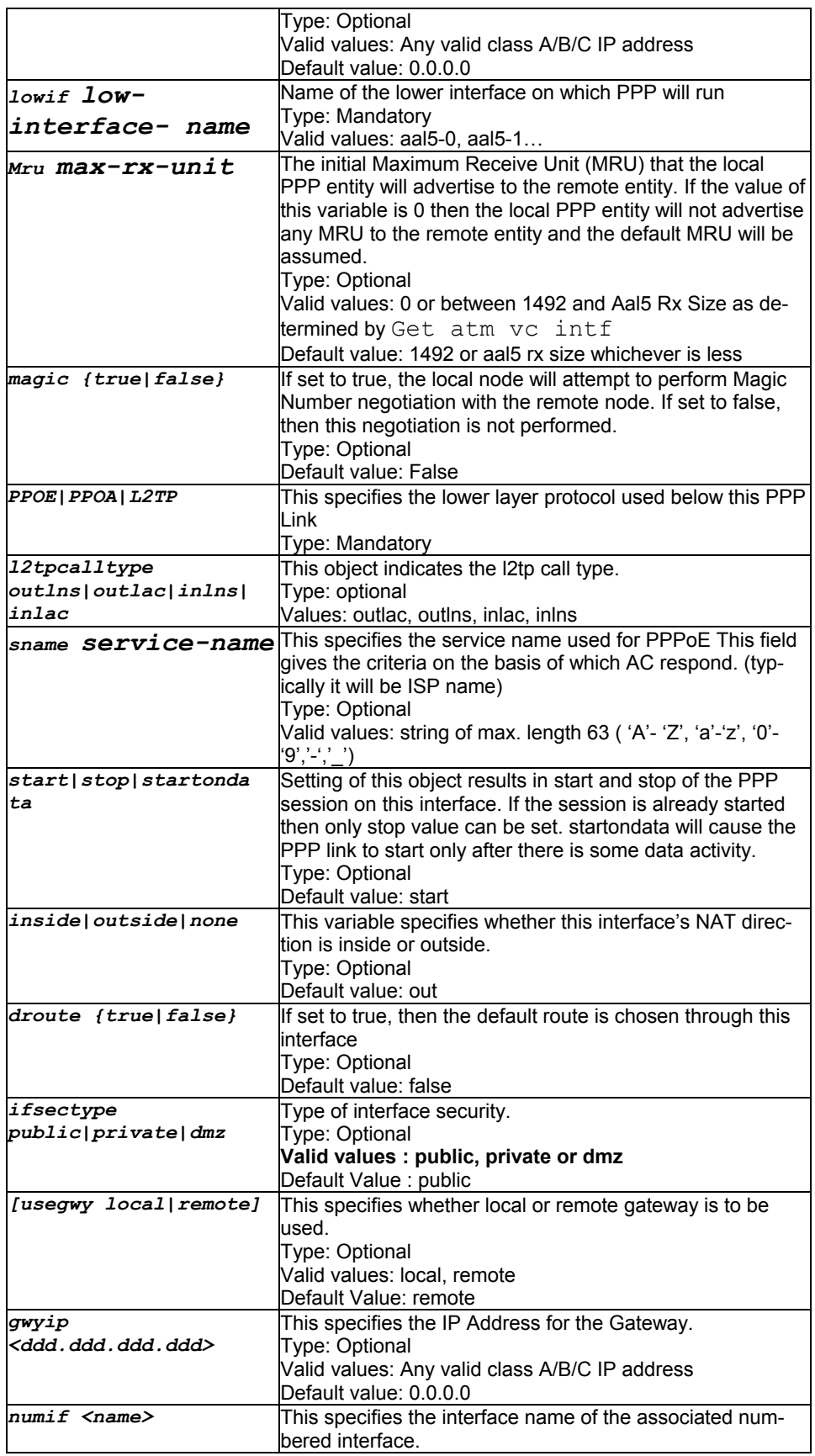

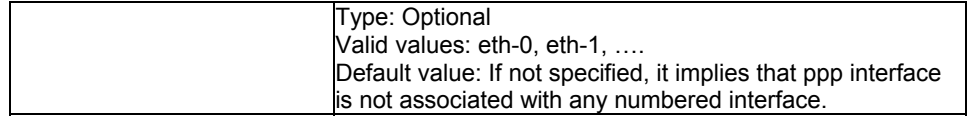

Super-User

### **Example**

\$ create ppp intf ifname ppp-0 lowif aal5-0 ppoa ifsectype public numif eth-0 gwyip 202.1.1.2

# **Output**

Verbose Mode On:

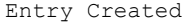

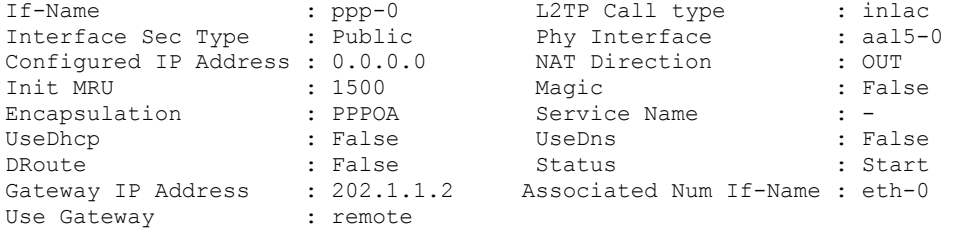

Verbose Mode Off:

Entry Created

### **Output field description**

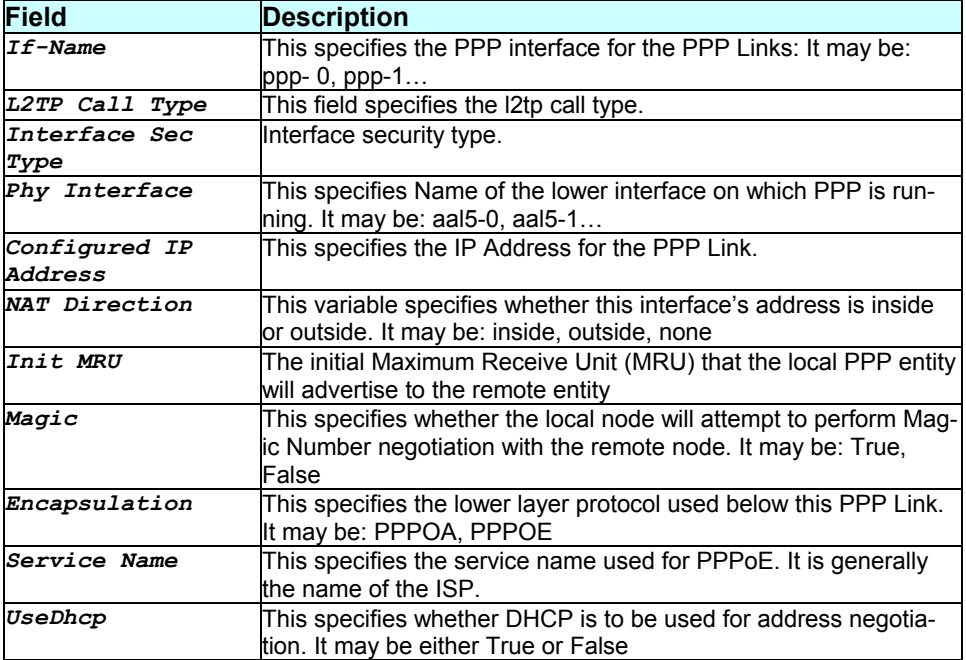

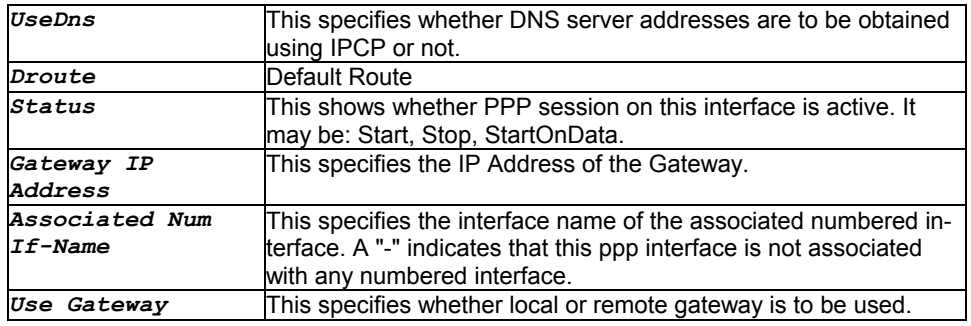

### **Caution**

An ATM VC should pre-exist. Please refer to create atm vc intf command. PPP security should be properly created for successful creation of ppp intf.

#### **References**

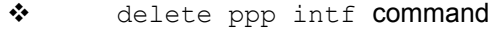

- \* get ppp intf command
- \* modify ppp intf command
- \* create atm vc intf command
- \* ppp lstatus related commands
- \* ppp security related commands.

# **3.32 create ppp security**

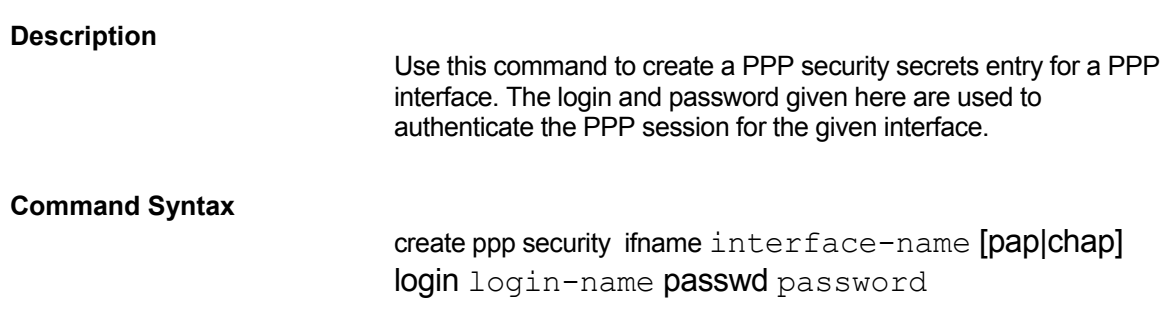

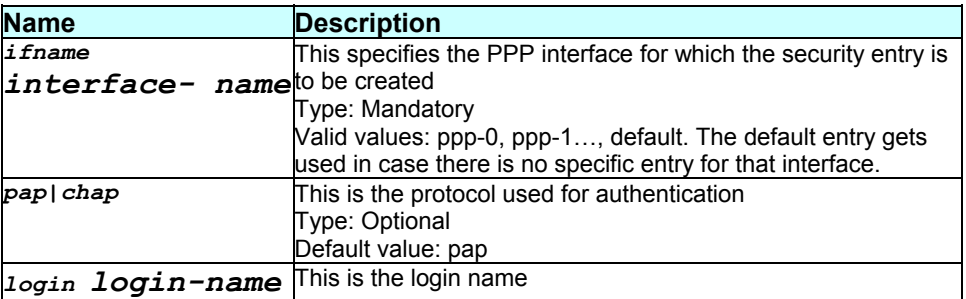

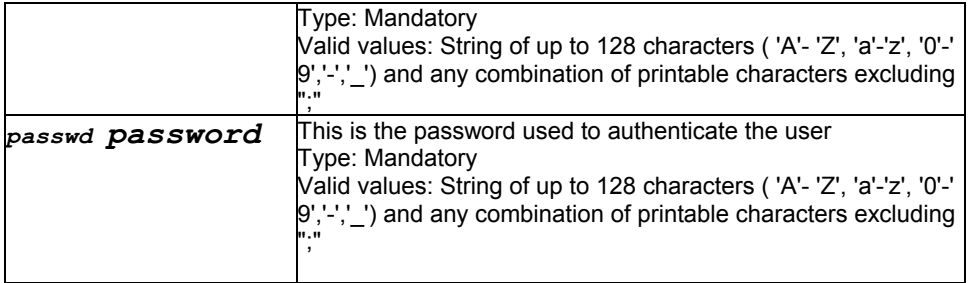

Super-User

### **Example**

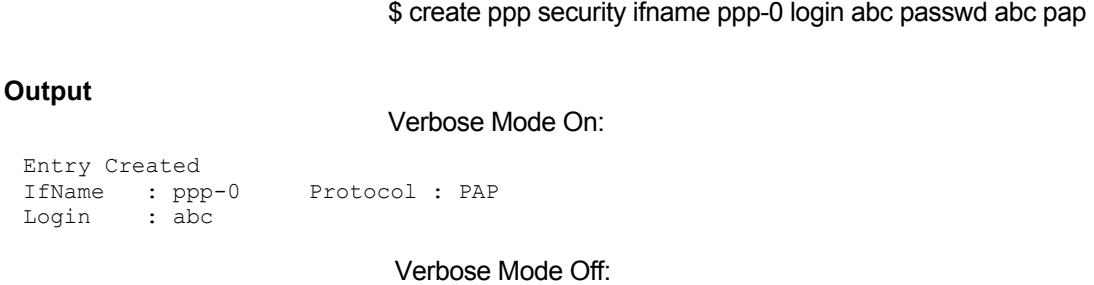

Entry Created

# **Output field description**

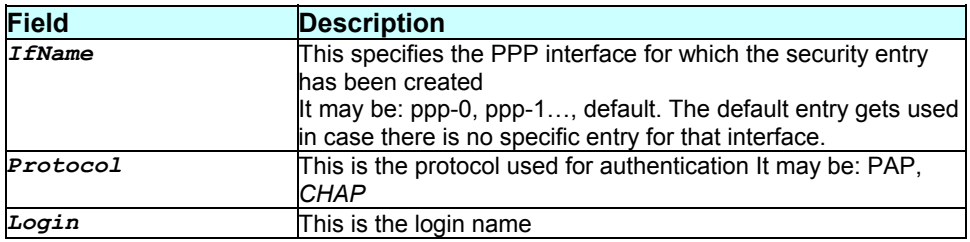

### **Caution**

None.

### **References**

- \* delete ppp security command
- \* get ppp security command
- \* modify ppp security command
- \* ppp lstatus related commands
- \* ppp intf related commands.

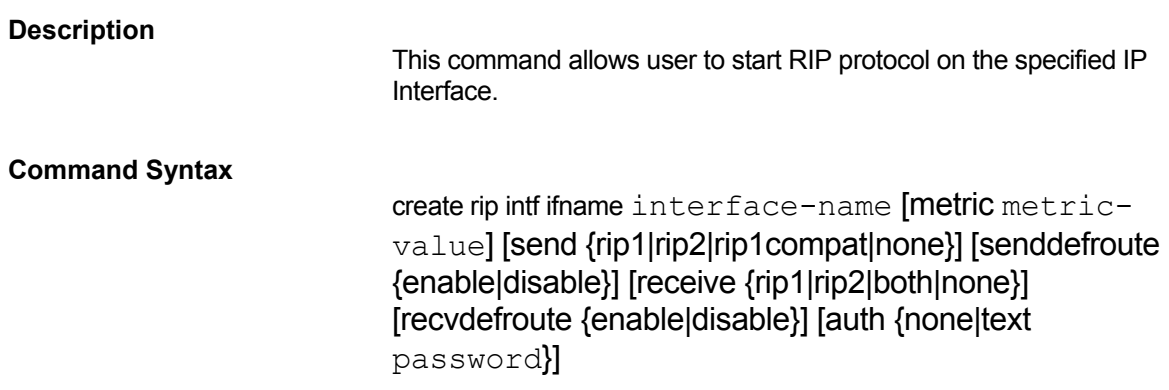

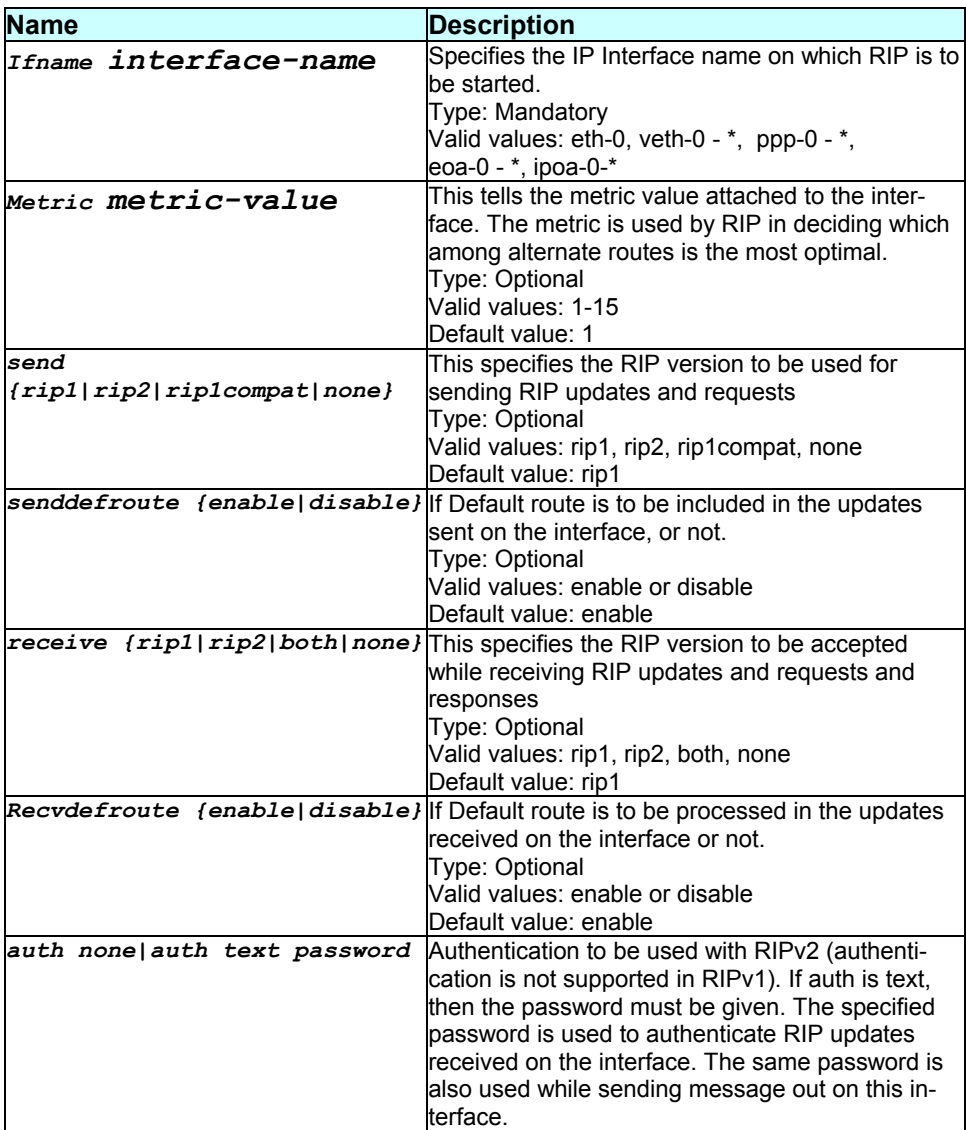

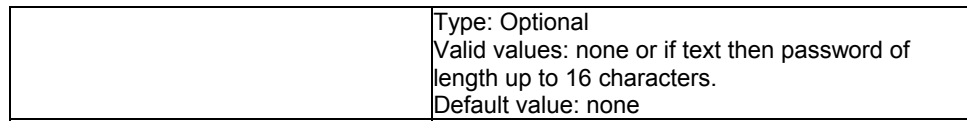

Super-User

### **Example**

create rip intf ifname ppp-0 metric 1 send rip1 senddefroute enable receive rip1 recvdefroute disable

#### **Output**

Verbose Mode On:

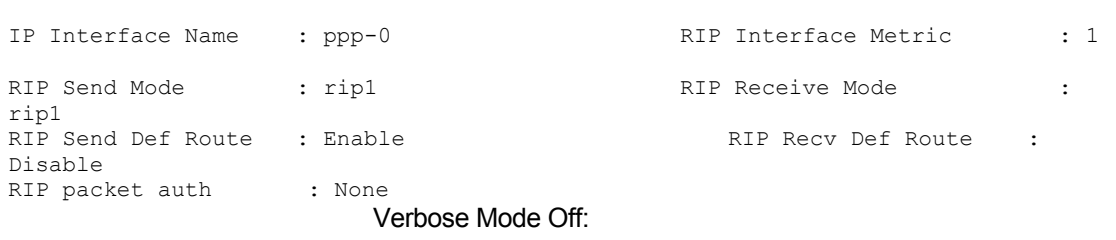

Entry Created

Entry Created

### **Output field description**

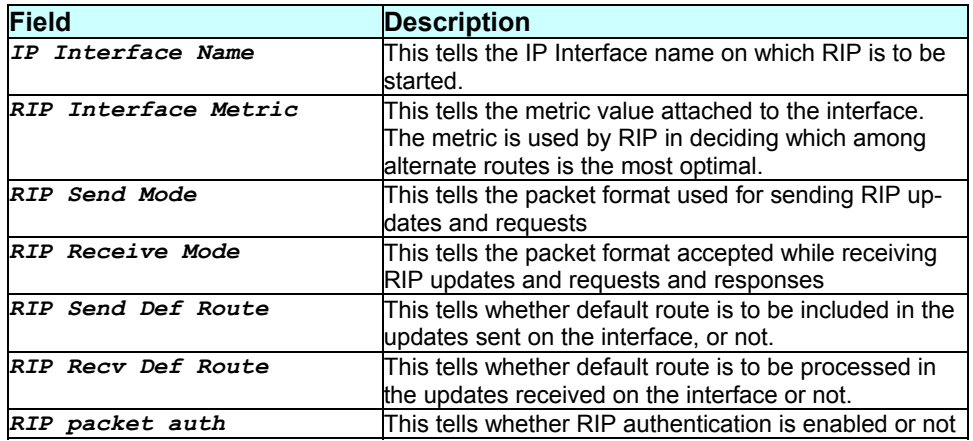

#### **Caution**

None.

### **References**

\* modify rip global command

# **3.34 create snmp comm**

### **Description**

Use this command to create an SNMP community on the SNMP agent.

#### **Command Syntax**

create snmp comm community comm-name [ro|rw]

### **Parameters**

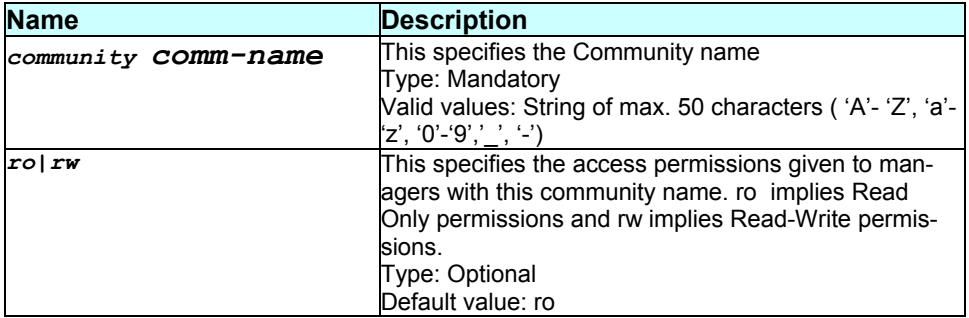

### **Mode**

Super-User.

#### **Example**

\$ create snmp comm community public ro

#### **Output**

Verbose Mode On:

Entry Created

```
Access Community 
------------------------- 
RO public
```
Verbose Mode Off:

Entry Created

### **Output field description**

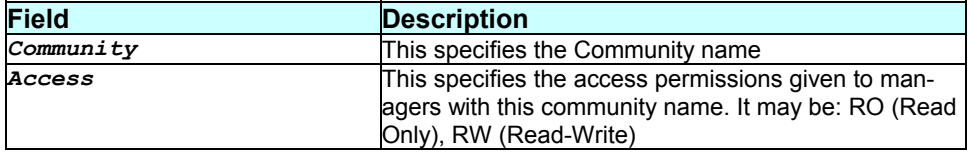

### **Caution**

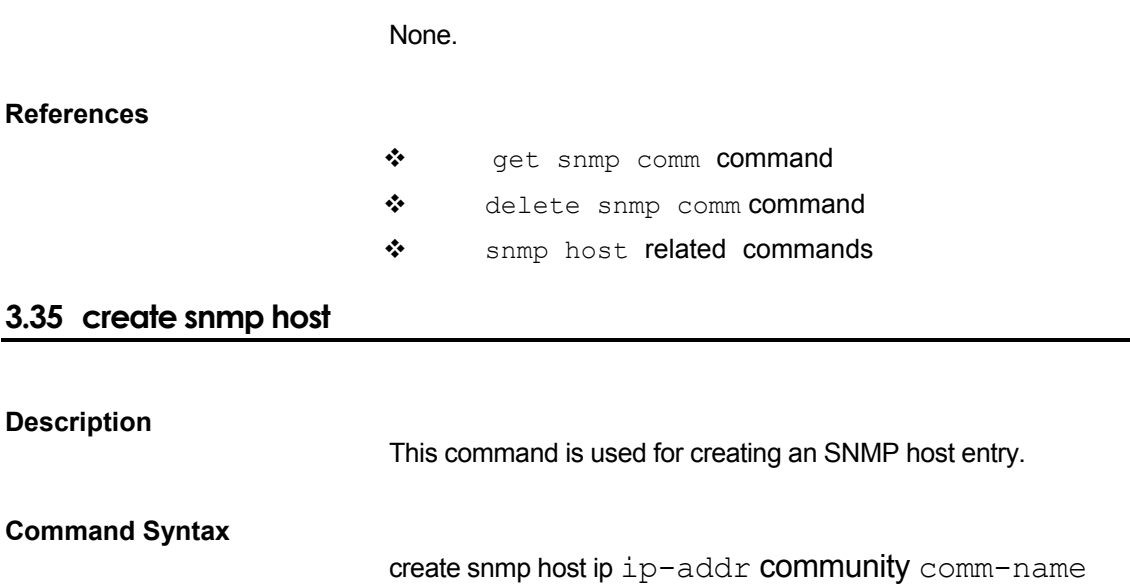

### **Parameters**

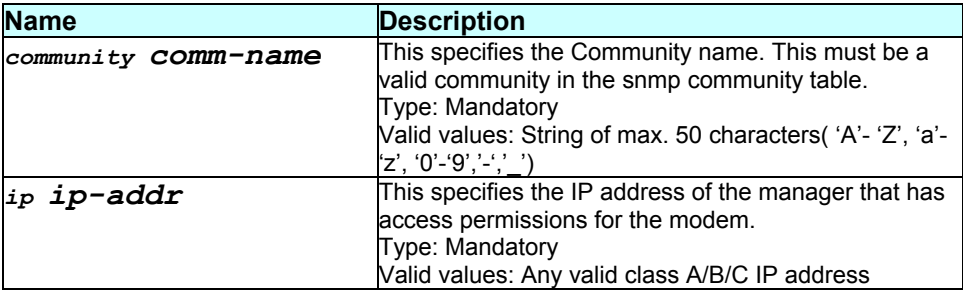

### **Mode**

Super-User.

#### **Example**

\$ create snmp host community public ip 192.168.1.3

# **Output**

Verbose Mode On:

```
Entry Created
```
Host Address Community ----------------------------------- 192.168.1.3 Public

Verbose Mode Off:

Entry Created

# **Output field description**

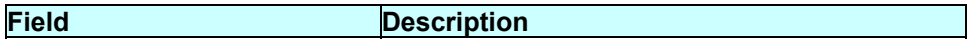

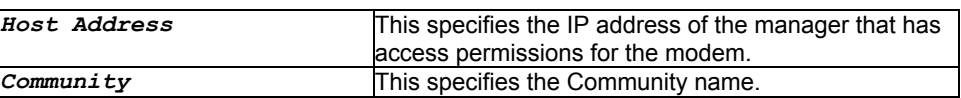

#### **Caution**

The SNMP Community used in the command should exist.

#### **References**

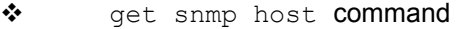

- \* delete snmp host command
- \* snmp trap related commands
- \* snmp host related commands

### **3.36 create sntp servaddr**

# **Description**  Use this command to configure the SNTP server address **Command Syntax**  create sntp servaddr <ip-address>|dname <domain-name>

#### **Parameters**

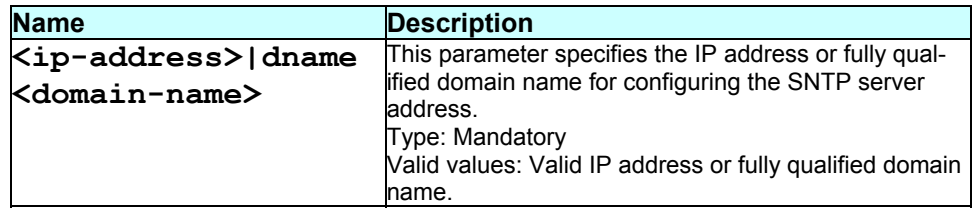

#### **Mode**

Super-User.

#### **Example**

\$ create sntp servaddr *192.168.1.1*

#### **Output**

Verbose Mode On:

Entry Created

Server Addr : 192.168.1.1 Status : Standby Domain Name : abc.com

Verbose Mode Off:

Entry Created

### **Output field description**

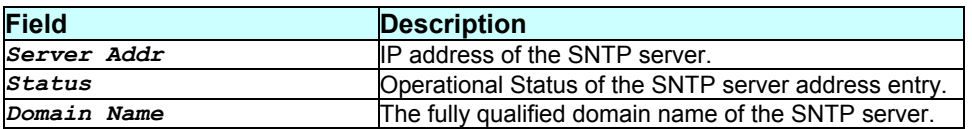

### **Caution**

The SNMP Community used in the command should exist.

#### **References**

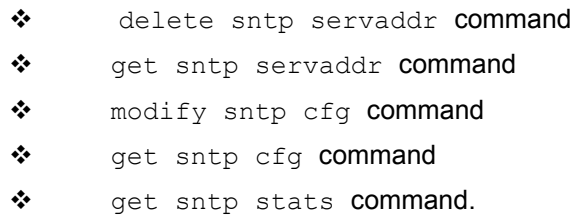

\* reset sntp stats command

# **3.37 create usb intf**

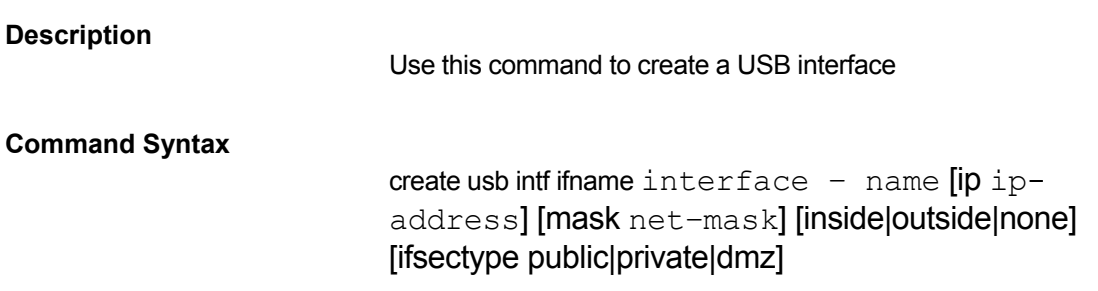

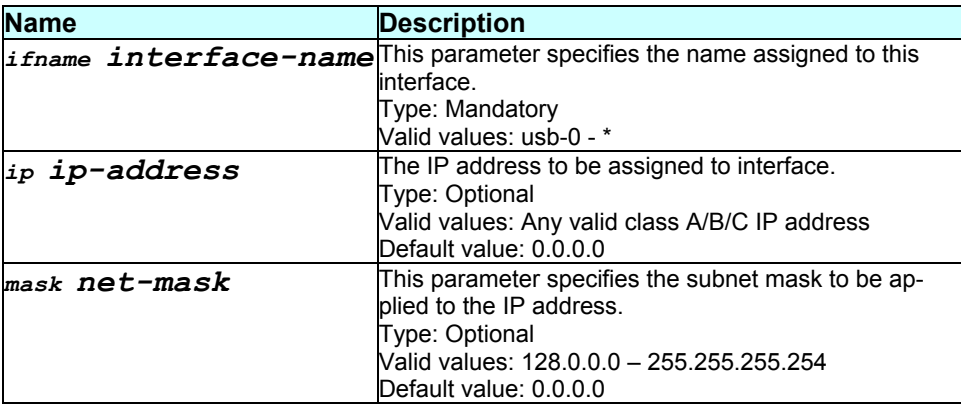

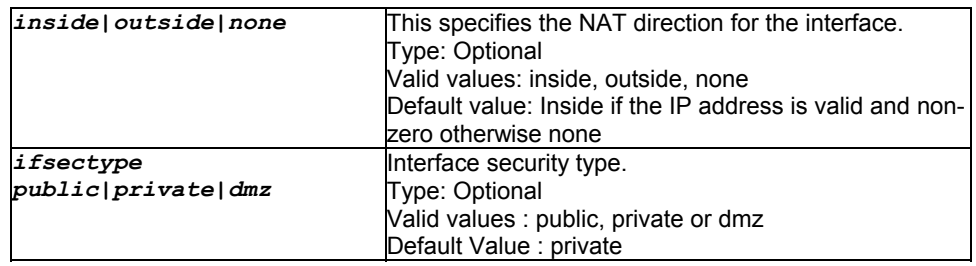

Super-User.

#### **Example**

\$ create usb intf ifname usb-0 ip 192.168.1.1 mask 255.255.255.0 ifsectype public

### **Output**

Verbose Mode On

Entry Created

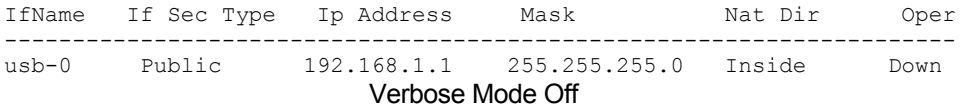

Entry Created

#### **Output field description**

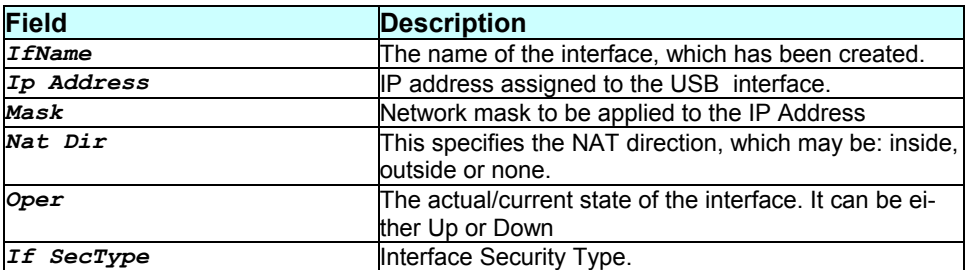

### **Caution**

None.

### **References**

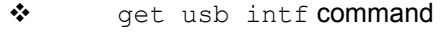

- \* delete usb intf command
- \* modify usb intf command

 $\div$  get usb stats command.

### **3.38 create user**

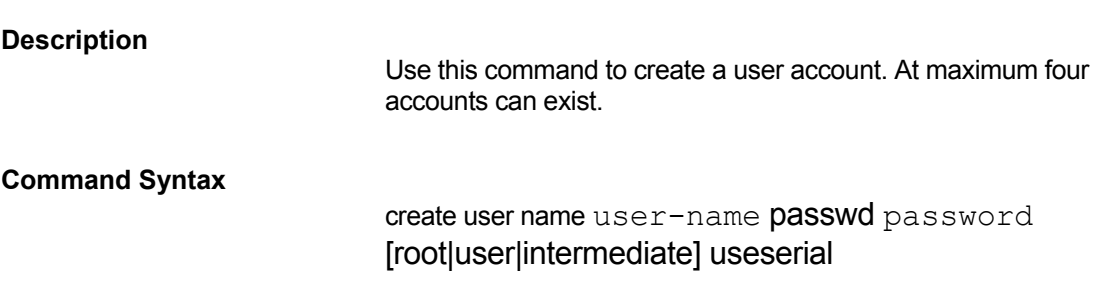

#### **Parameters**

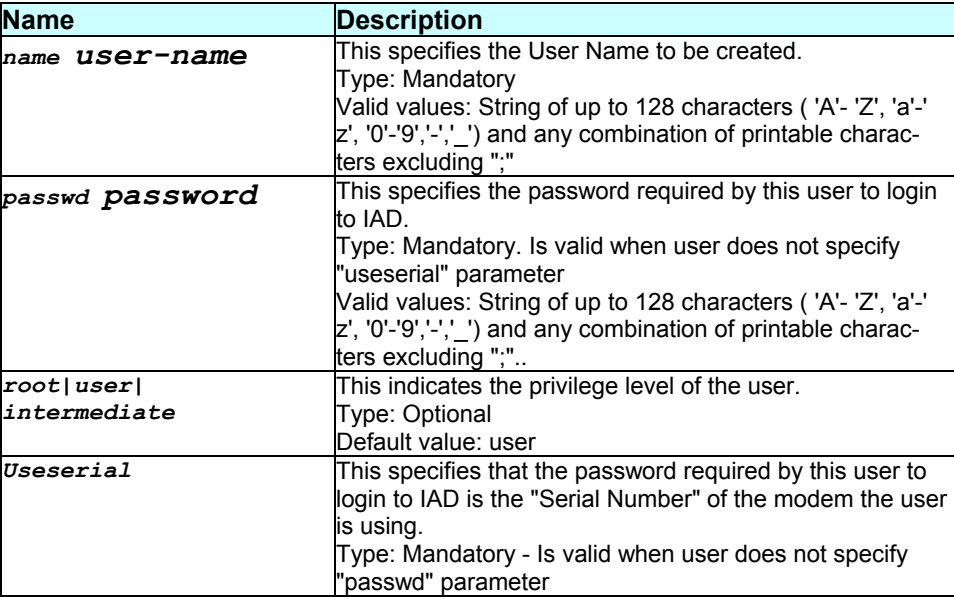

#### **Mode**

Super-User

### **Example**

\$ create user name user1 passwd temp1 user

# **Output**

Verbose Mode On:

Entry Created

User Name : user1 Privilege : user

Verbose Mode Off:

# **Output field description**

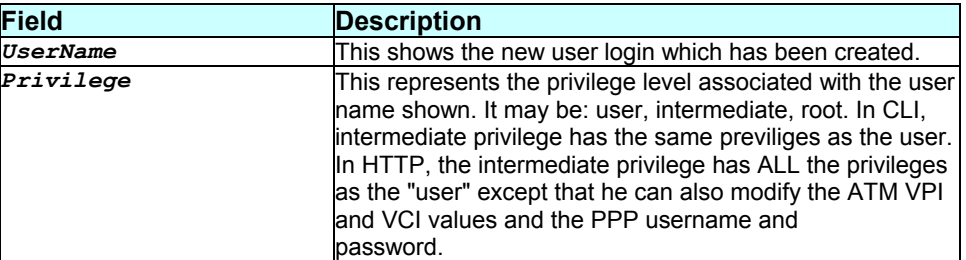

### **Caution**

User can specify either Passwd or Useserial, not both.

#### **References**

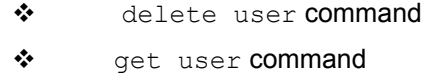

\* passwd related commands.

# **3.39 delete alg port**

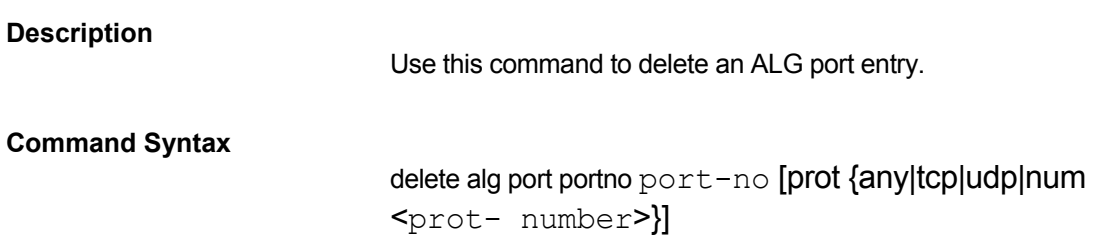

# **Parameters**

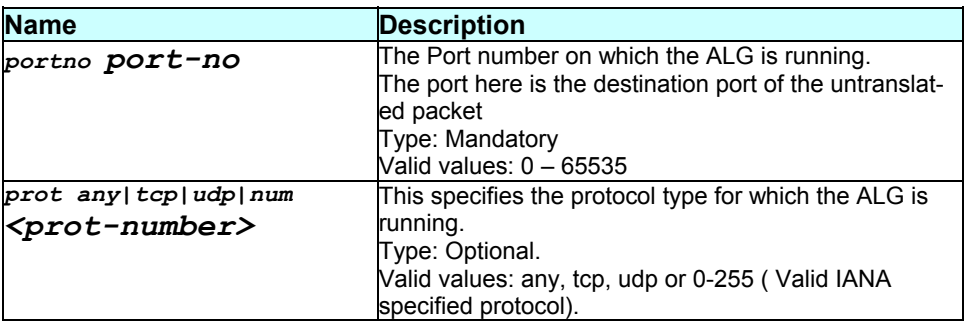

### **Mode**

Super-User.

### **Example**

### \$ delete alg port portno 21 prot tcp

# **Output**

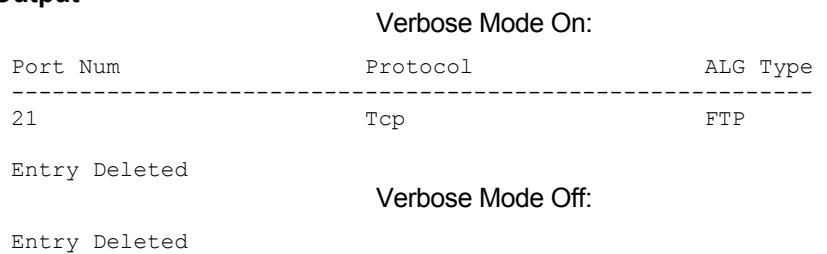

# **Output field description**

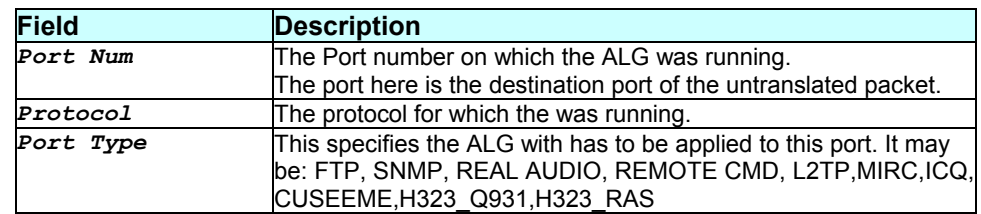

### **Caution**

None.

#### **References**

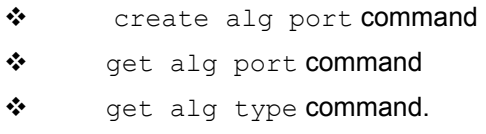

# **3.40 delete arp**

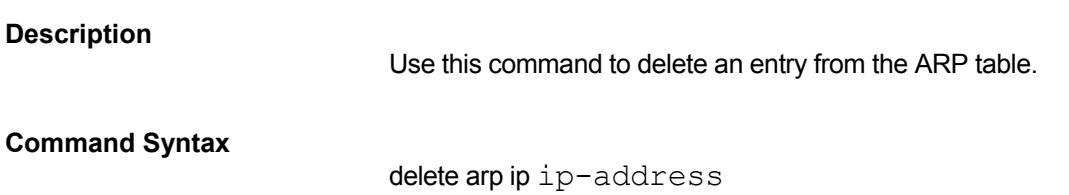

### **Parameters**

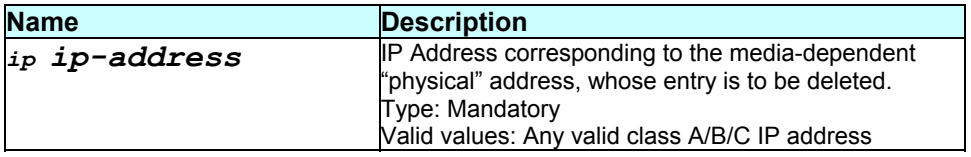

#### **Mode**

### Super-User

#### **Example**

\$ delete arp ip 192.168.1.1

### **Output**

Verbose Mode On:

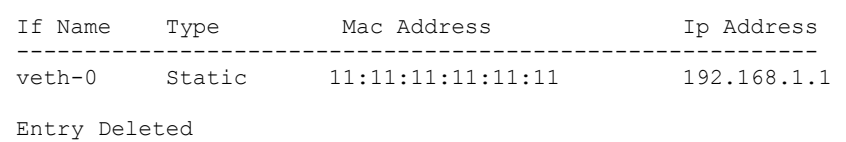

Verbose Mode Off:

Entry Deleted

### **Output field description**

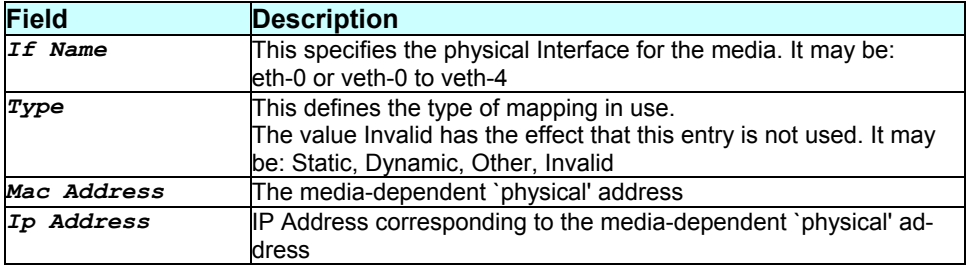

### **Caution**

None.

#### **References**

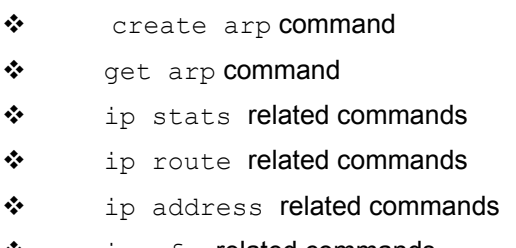

 $\bullet$  ip cfg related commands

# **3.41 delete atm port**

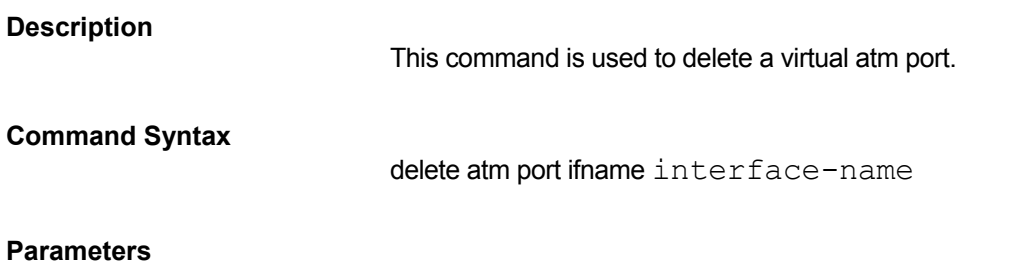

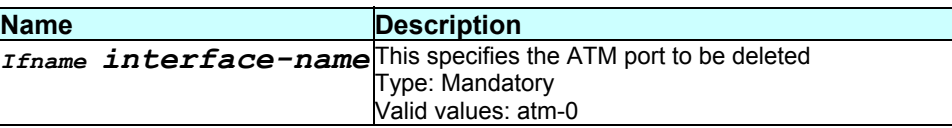

Super-User.

# **Example**

\$ delete atm port ifname atm-0

# **Output**

Verbose Mode On:

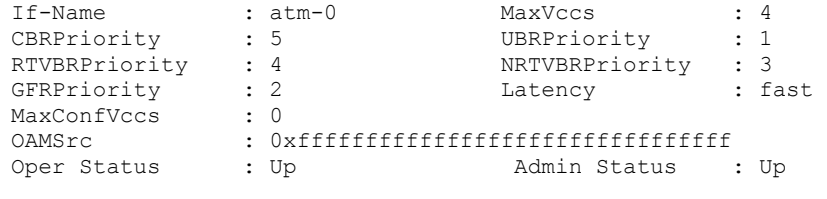

Entry Deleted

Verbose Mode Off:

Entry Deleted

# **Output field description**

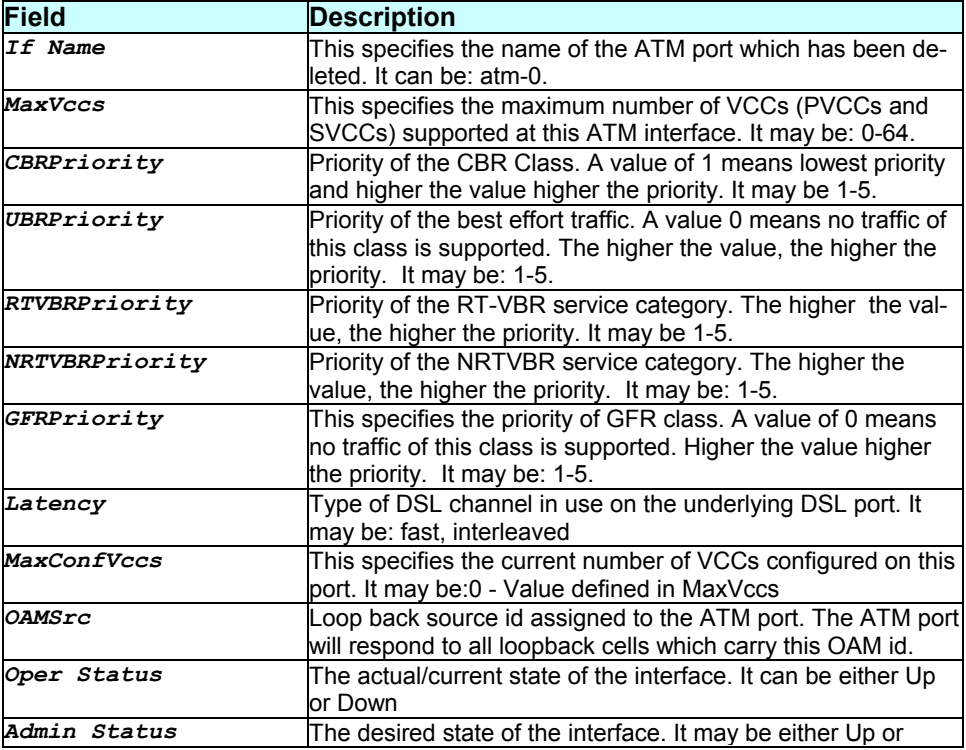

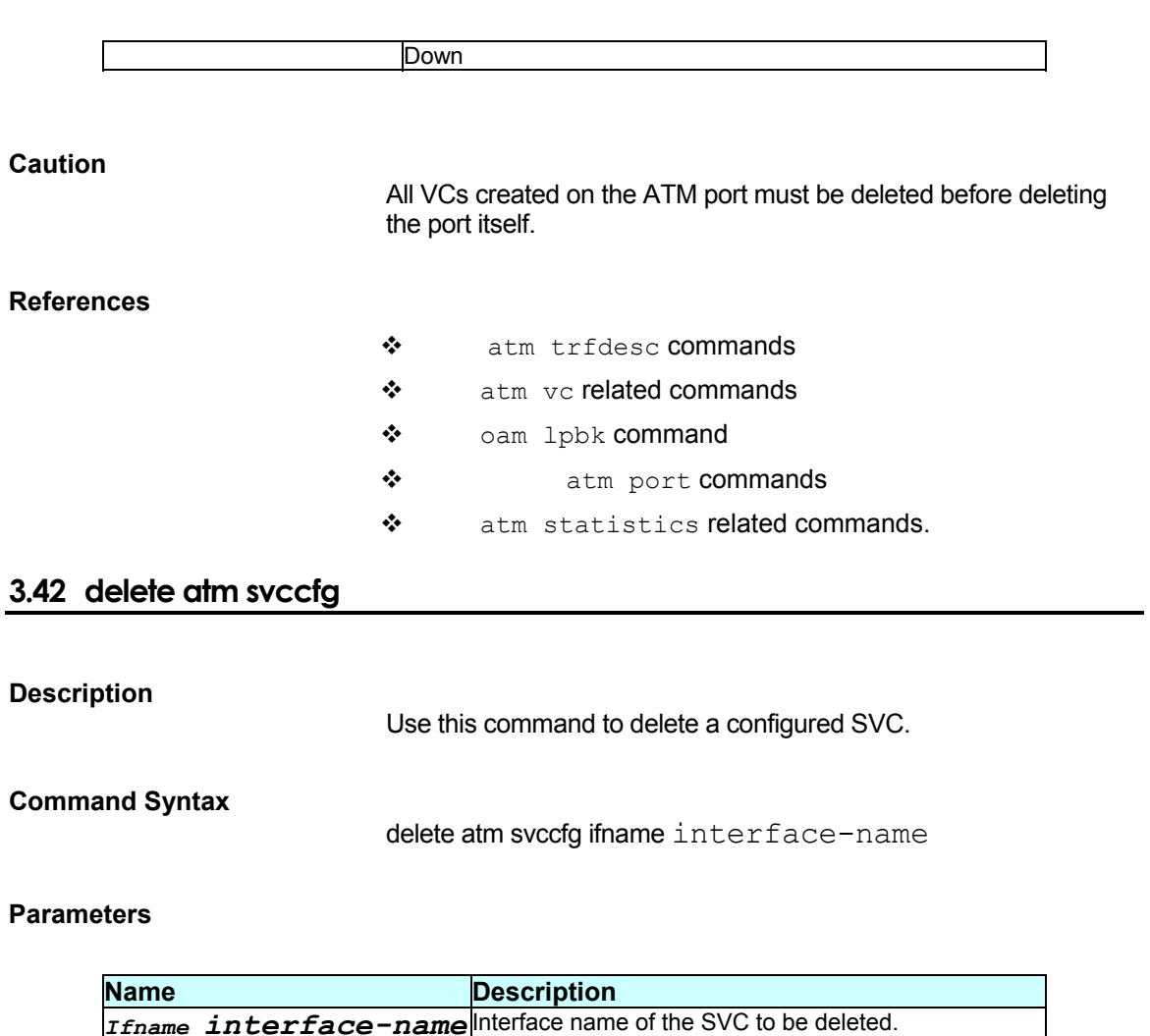

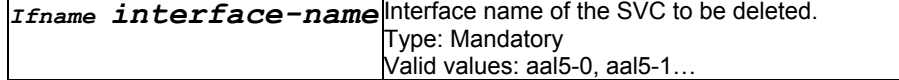

Super-User, User.

### **Example**

\$ delete atm svccfg ifname aal5-0

# **Output**

Verbose Mode On

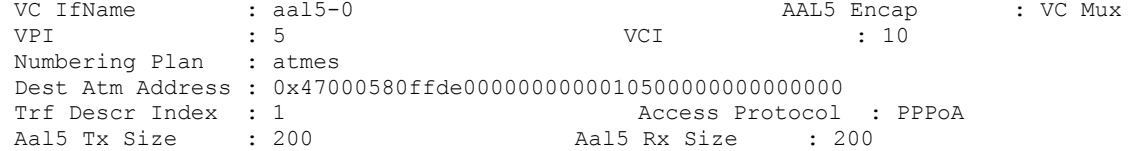

Entry Deleted

**Verbose Mode Off** 

#### Entry Deleted

### **Output field description**

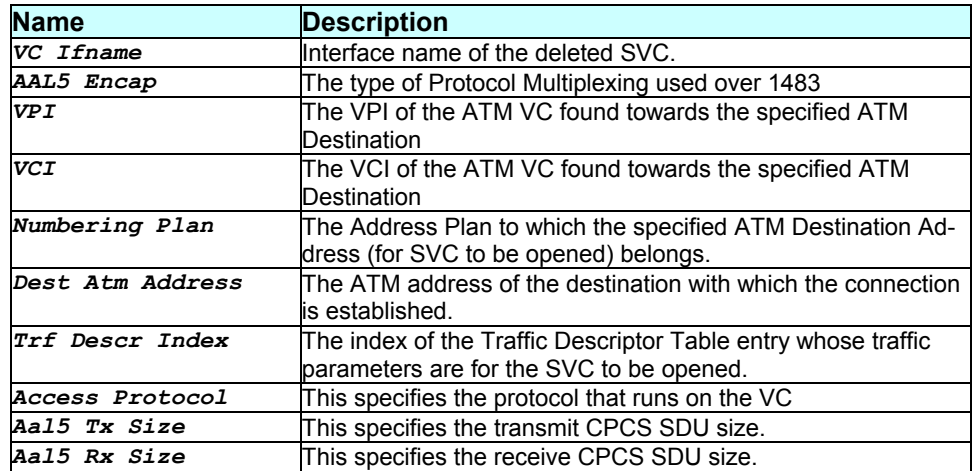

#### **Caution**

None.

**References** 

\* create atm svccfg command

*Get atm svccfg command* 

### **3.43 delete atm trfdesc**

#### **Description**

Use this command to delete a traffic descriptor.

### **Command Syntax**

delete atm tridesc trindex traffic-descriptor-index

#### **Parameters**

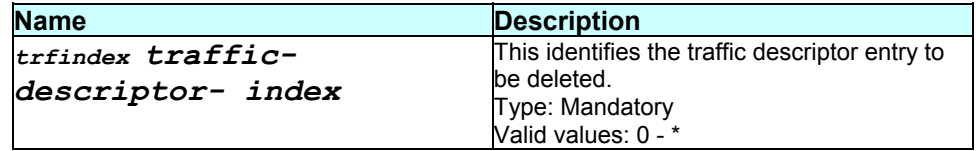

**Mode** 

Super-User

### **Example**

### \$ delete atm trfdesc trfindex 2

#### **Output**

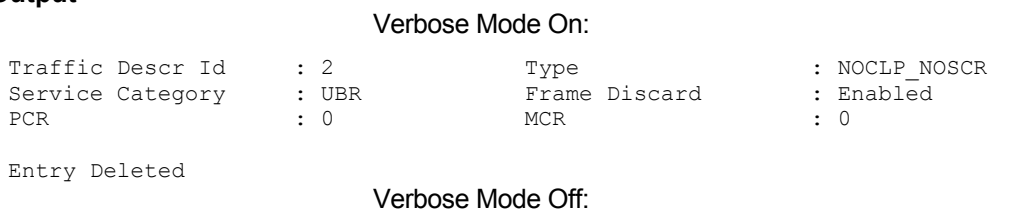

Entry Deleted

#### **Output field description**

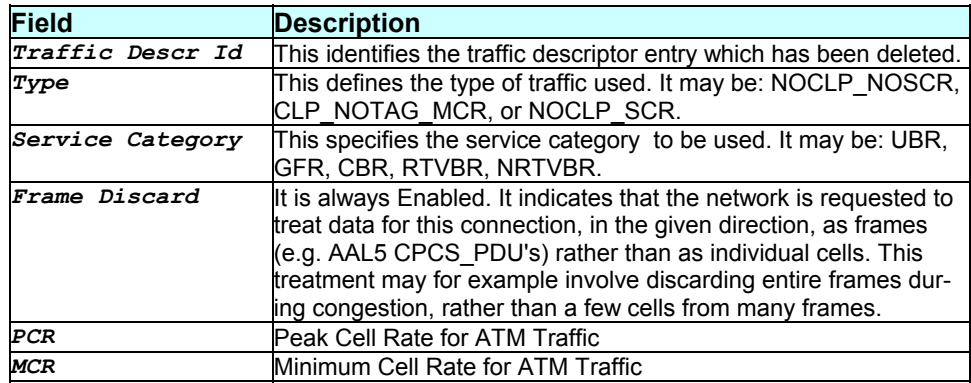

### **Caution**

The traffic descriptor should not be in use before deletion.

#### **References**

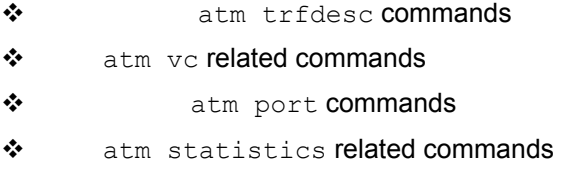

### **3.44 delete atm uni**

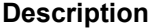

Use this command to delete UNI configuration.

**Command Syntax** 

delete atm uni ifname interface-name

### **Parameters**

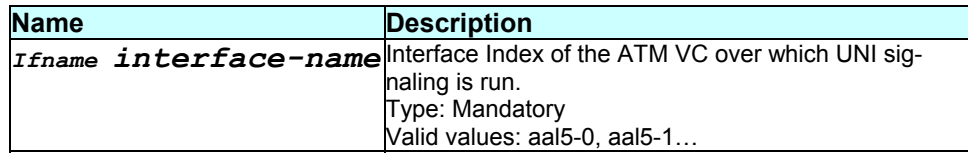

#### **Mode**

Super-User.

# **Example**

\$ delete atm uni ifname aal5-0

# **Output**

#### Verbose Mode On

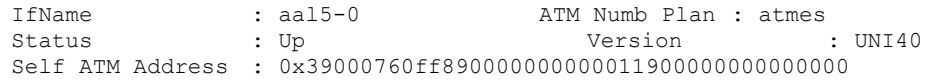

Entry Deleted

Verbose Mode Off

Entry Deleted

# **Output field description**

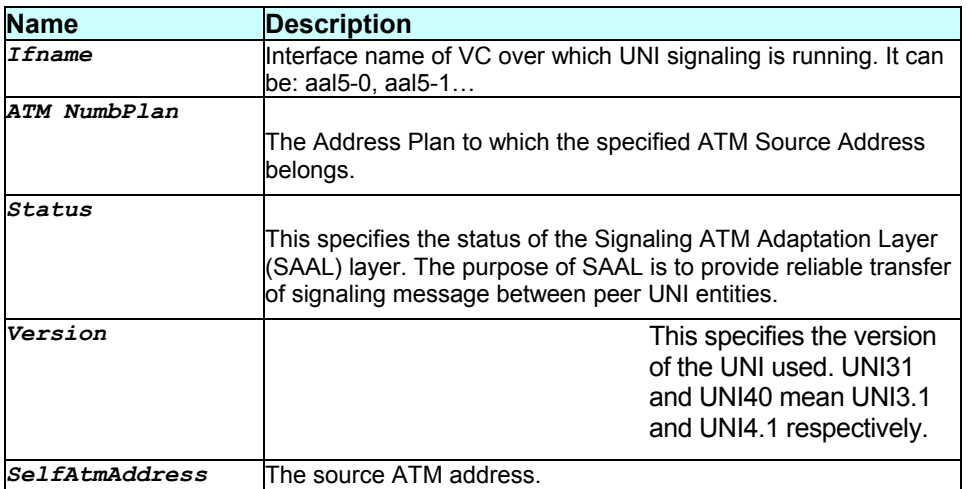

### **Caution**

None.

#### **References**

- create atm uni command
- get atm uni command

# **3.45 delete atm vc intf**

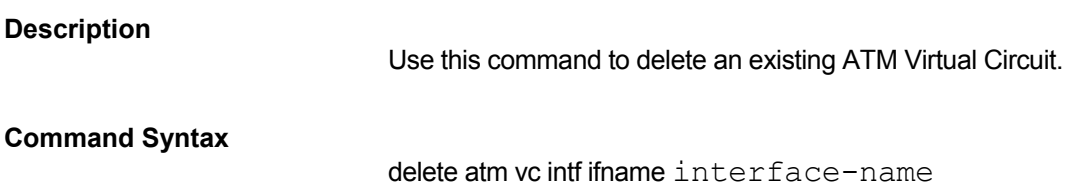

### **Parameters**

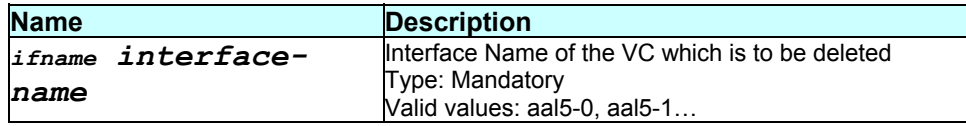

### **Mode**

Super-User

#### **Example**

\$ delete atm vc intf ifname aal5-0

### **Output**

Verbose Mode On:

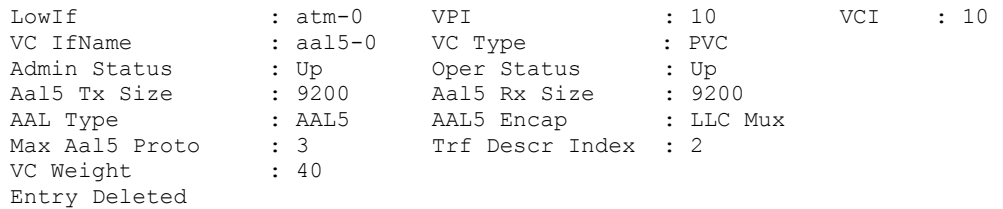

Verbose Mode Off:

Entry Deleted

# **Output field description**

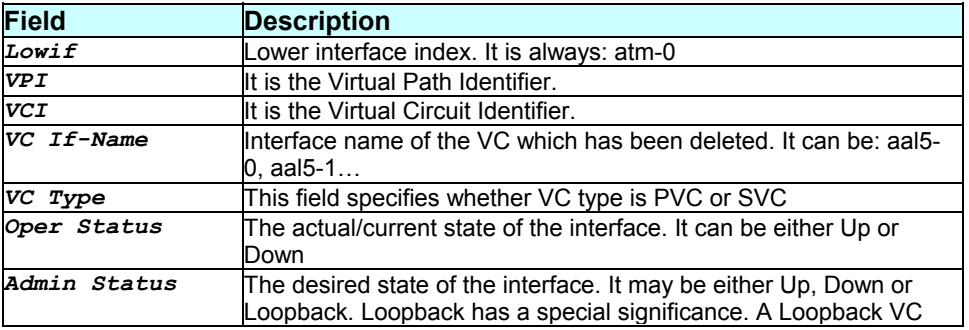

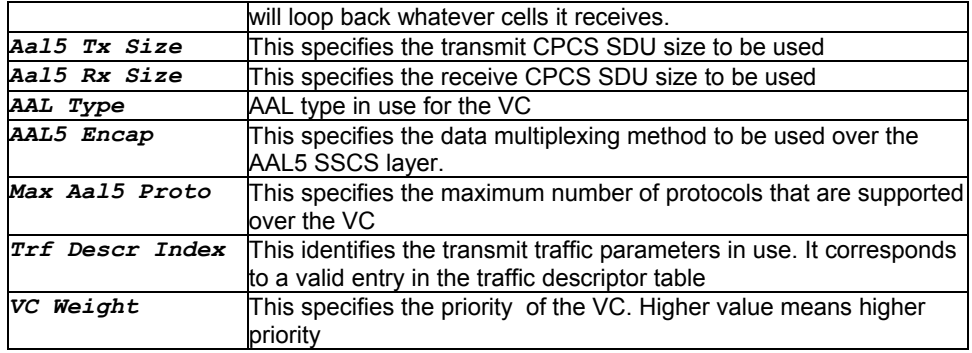

### **Caution**

Do not create anything using the VC you are deleting.

#### **References**

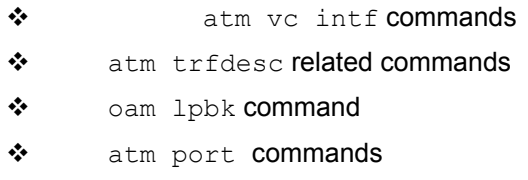

atm statistics commands

# **3.46 delete bridge port intf**

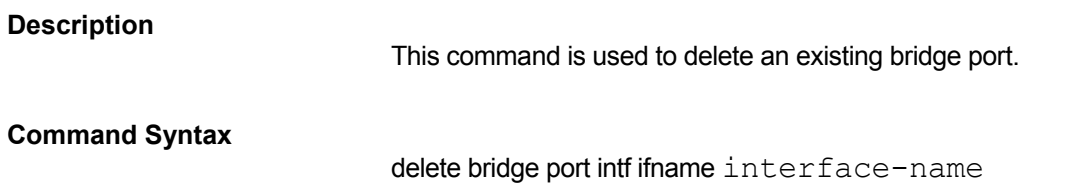

### **Parameters**

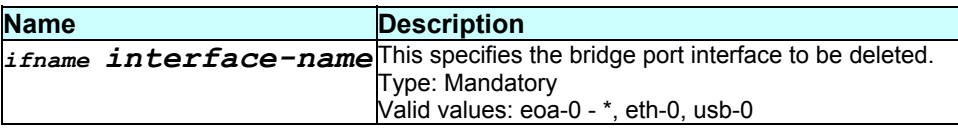

#### **Mode**

Super-User

# **Example**

\$ delete bridge port intf ifname eth-0

### **Output**

Verbose Mode On:
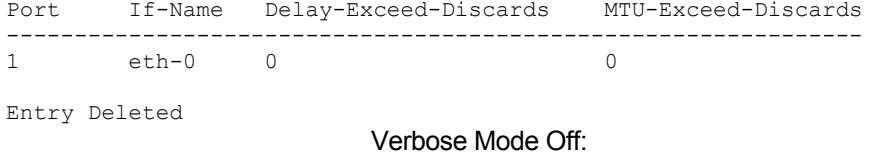

Entry Deleted

# **Output field description**

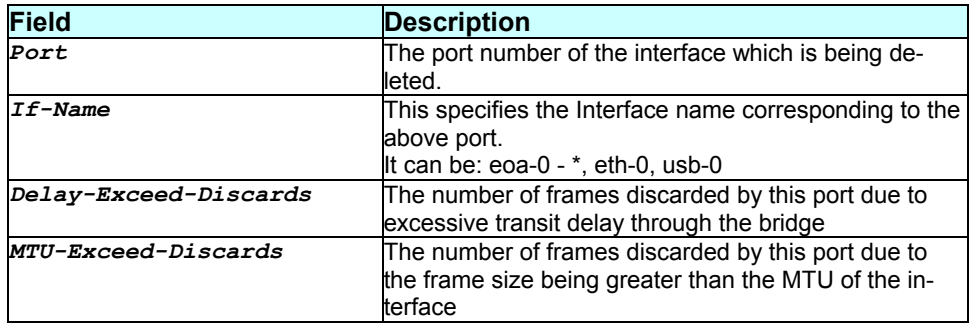

### **Caution**

None.

### **References**

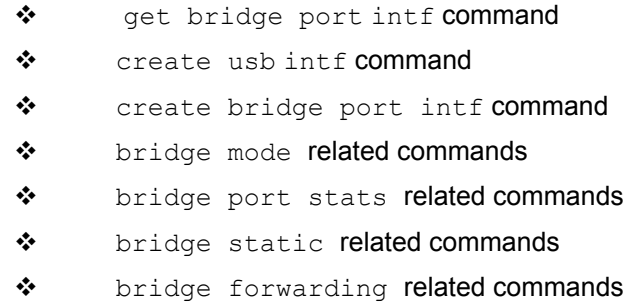

# **3.47 delete bridge static**

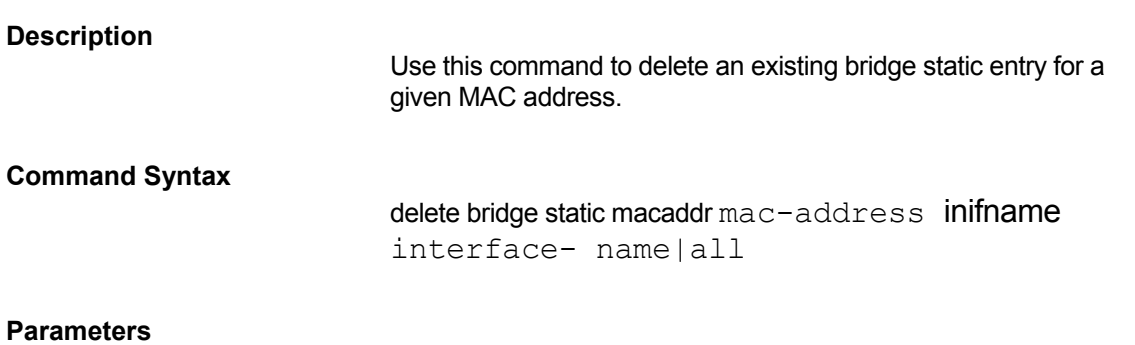

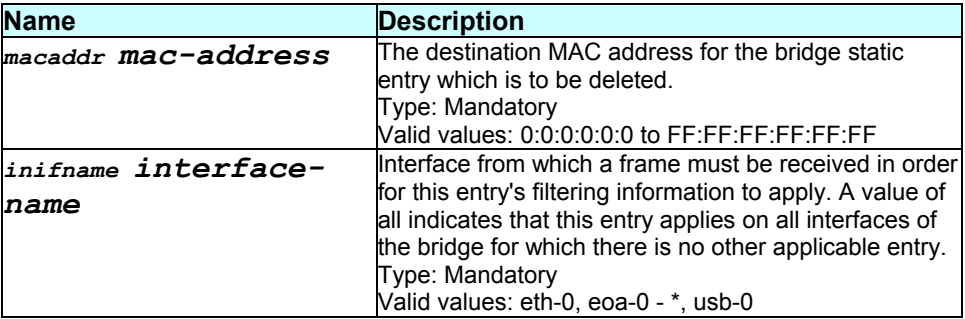

#### **Mode**

Super-User

#### **Example**

delete bridge static macaddr 1:1:1:1:1:1 inifname veth-0

#### **Output**

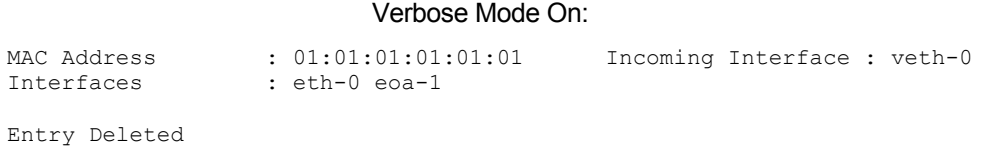

Verbose Mode Off:

Entry Deleted

### **Output field description**

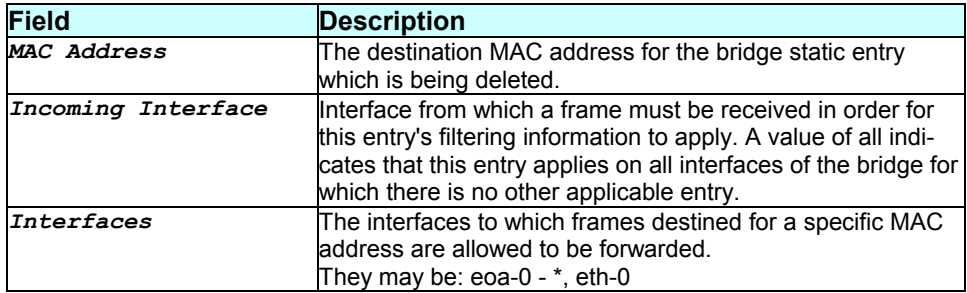

#### **Caution**

#### None.

#### **References**

- \* create bridge static command \* get bridge static command
- \* modify bridge static command
- \* bridge mode related commands
- \* bridge static related commands
- \* bridge forwarding related commands
- ◆ bridge port stats related commands

## **3.48 delete dhcp relay intf**

#### **Description**

Use this command to disable DHCP relaying on the specified interface.

#### **Command Syntax**

delete dhcp relay intf ifname interface-name

#### **Parameters**

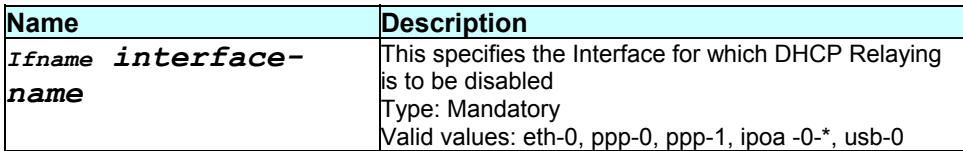

#### **Mode**

Super-User

#### **Example**

\$ delete dhcp relay intf ifname eth-0

### **Output**

Verbose Mode On:

#### If-name ------ eth-0

Entry Deleted

Verbose Mode Off:

Entry Deleted

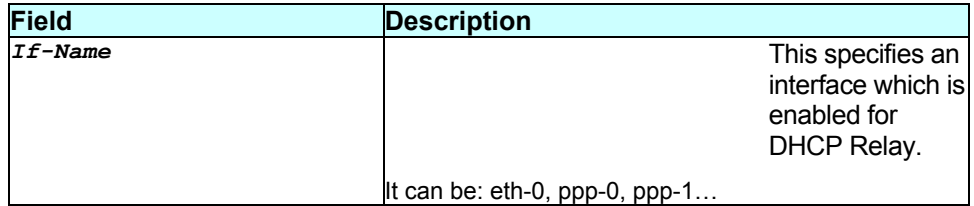

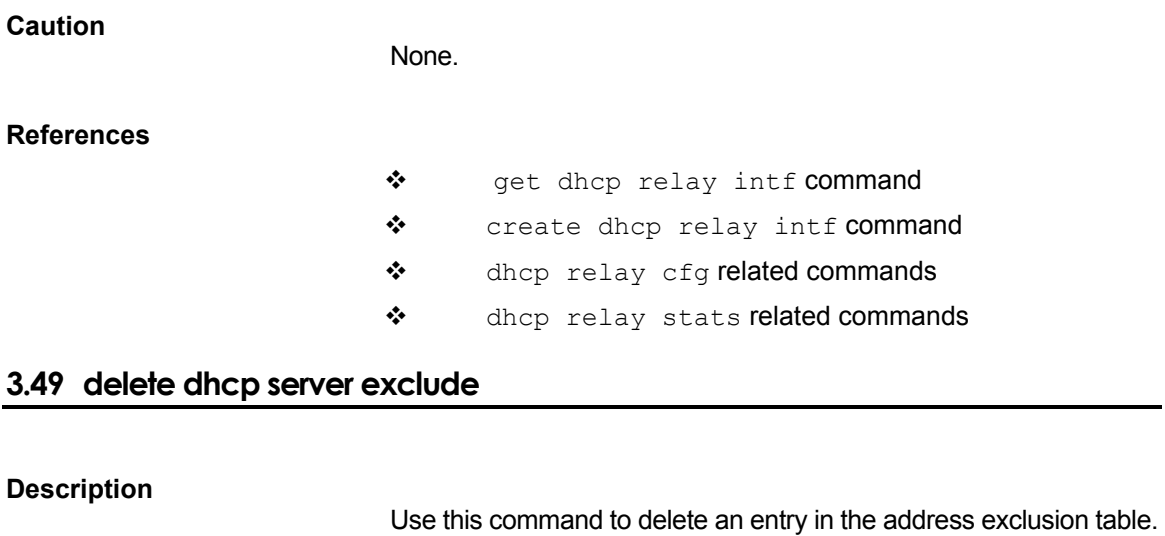

The entry thus deleted, is now available for allocation to a client.

## **Command Syntax**

delete dhcp server exclude ip ip-address

### **Parameters**

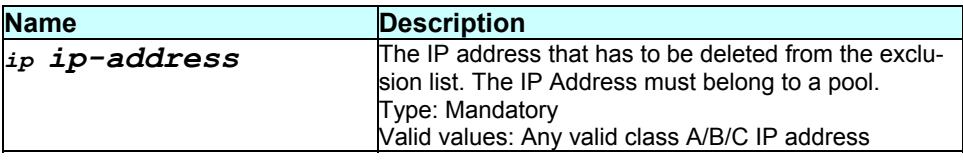

#### **Mode**

Super-User

#### **Example**

\$ delete dhcp server exclude ip 192.168.1.5

### **Output**

Verbose Mode On:

```
Ip Address 
   ---------- 
192.168.1.5
```
Entry Deleted

Verbose Mode Off:

Entry Deleted

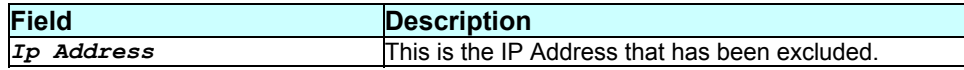

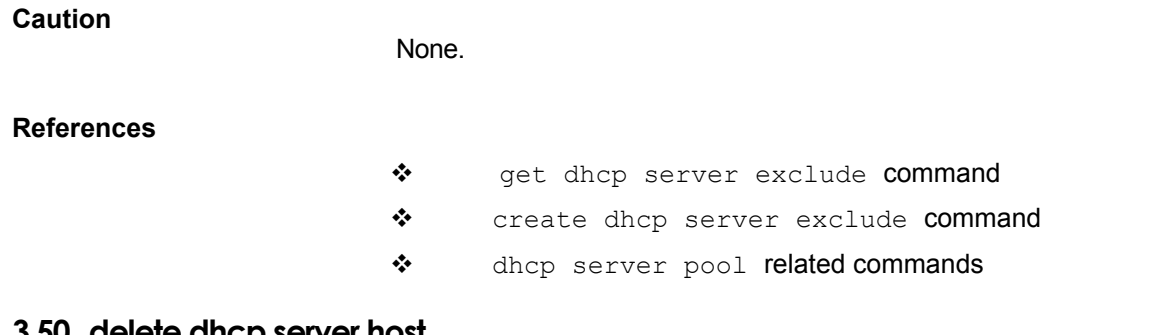

#### **3.50 delete dhcp server host**

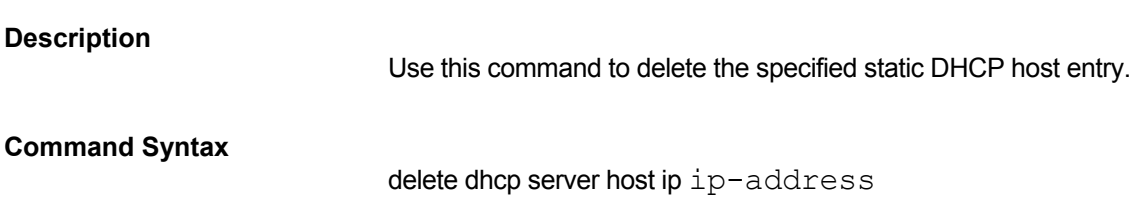

## **Parameters**

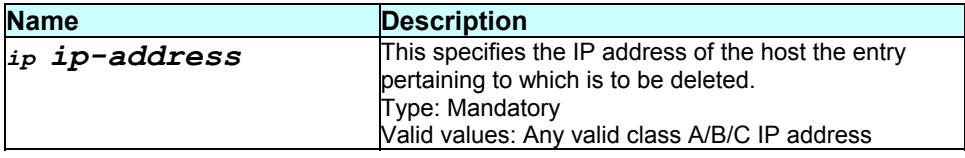

## **Mode**

Super-User

## **Example**

\$ delete dhcp server host ip 192.168.1.7

# **Output**

Verbose Mode On:

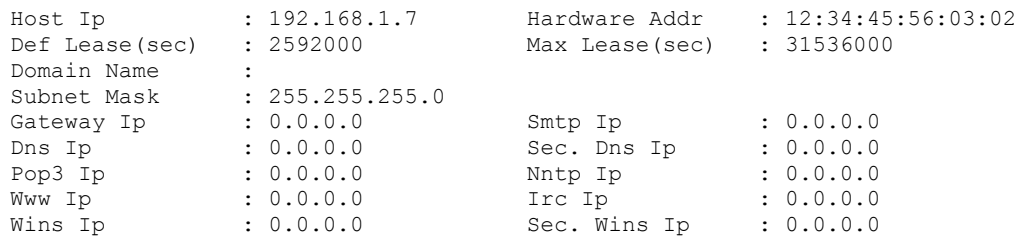

Entry Deleted

Verbose Mode Off:

Entry Deleted

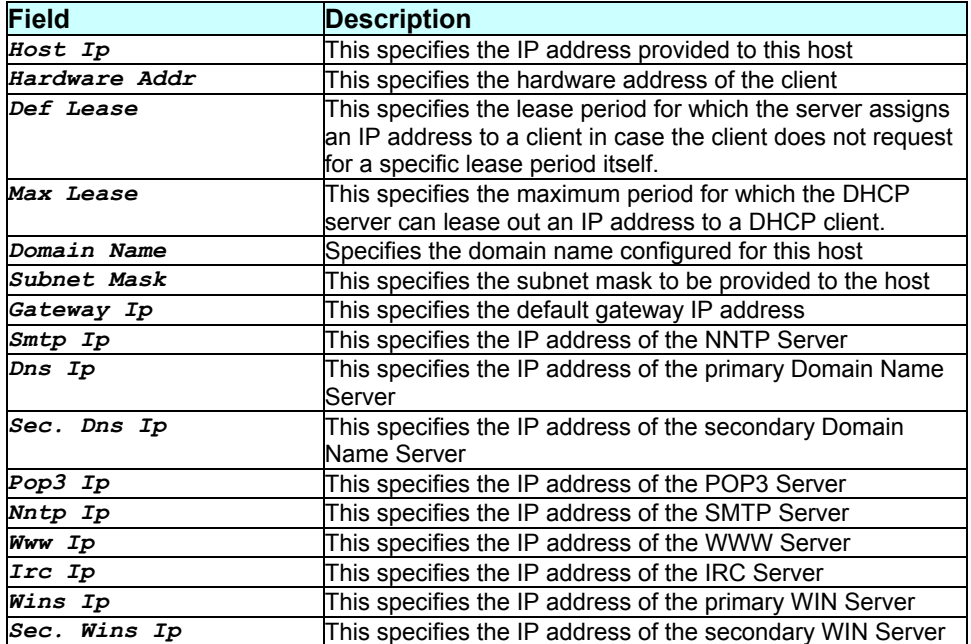

None.

#### **References**

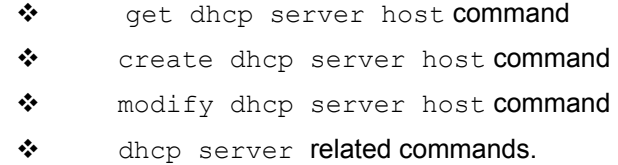

# **3.51 delete dhcp server pool**

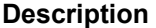

Use this command to delete an existing DHCP server pool.

# **Command Syntax**

delete dhcp server pool pool-id pool-id

## **Parameters**

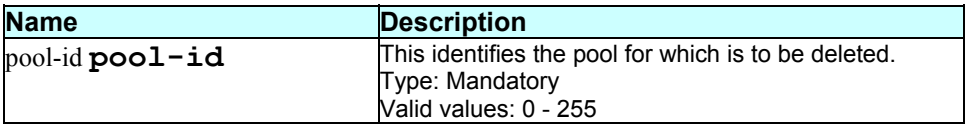

#### **Mode**

# Super-User

# **Example**

# \$ delete dhcp server pool-id poolid 0

# **Output**

#### Verbose Mode On:

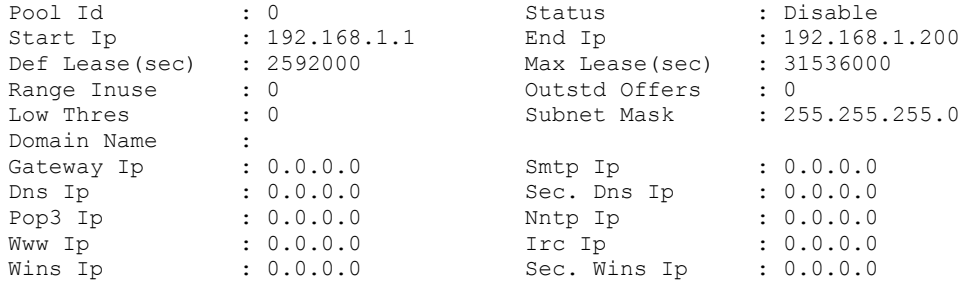

Entry Deleted

Verbose Mode Off:

Entry Deleted

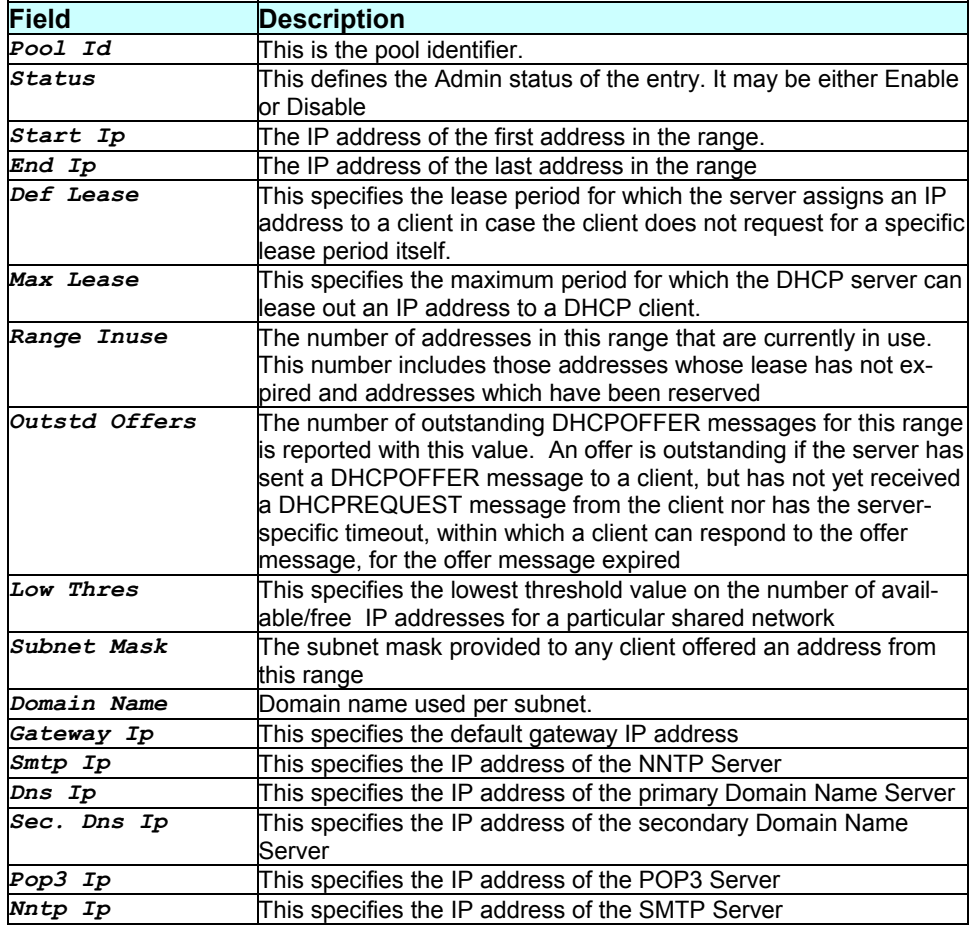

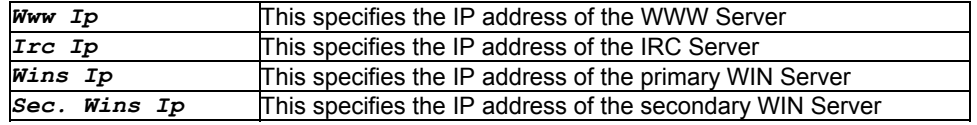

None.

#### **References**

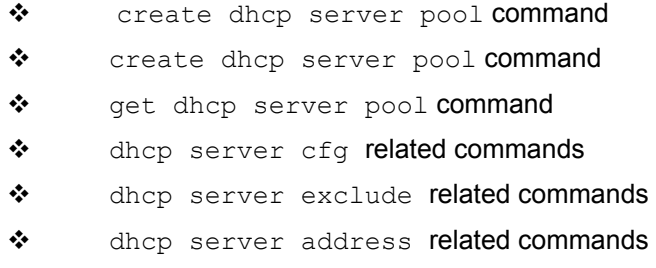

# **3.52 delete dns servaddr**

## **Description**

Use this command to delete DNS server addresses.

# **Command Syntax**

delete dns servaddr <ip-address>

### **Parameters :**

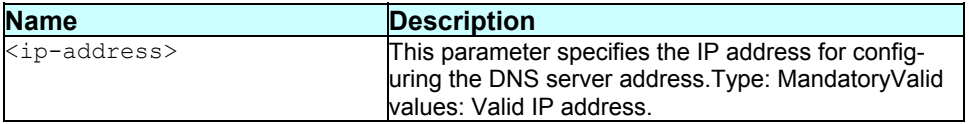

## **Mode**

Super-User.

# **Example**

\$ delete dns servaddr *182.25.2.1*

## **Output**

Verbose mode on:

DNS Server IP Address ---------------------

182.25.2.1

**Entry Deleted** 

Verbose mode off:

Entry Deleted

#### **Output Field description:**

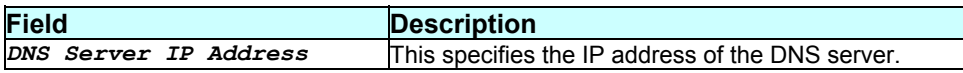

#### **Caution**

**References:** 

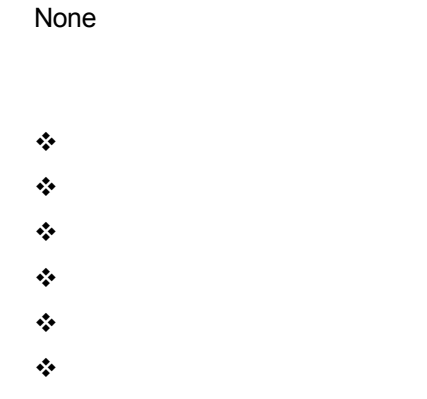

## **3.53 delete eoa intf**

#### **Description**

Use this command to delete an eoa interface.

#### **Command Syntax**

delete eoa intf ifname interface-name

### **Parameters**

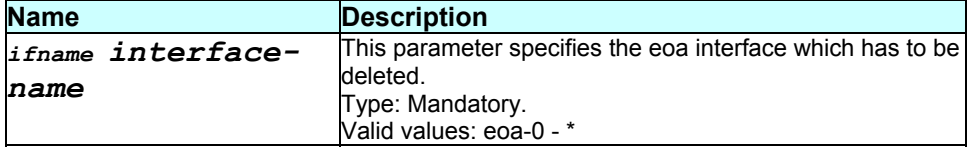

**Mode** 

Super-User

## **Example**

#### \$ delete eoa intf ifname eoa-0

### **Output**

Verbose Mode On:

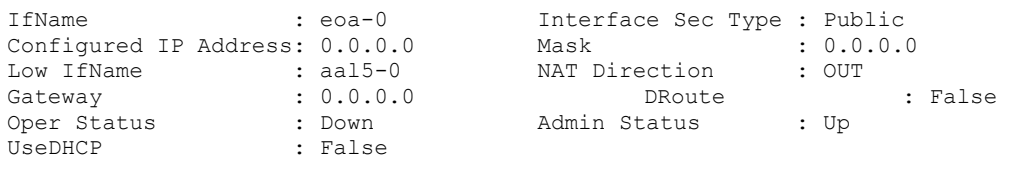

Entry Deleted

Verbose Mode Off:

Entry Deleted

### **Output field description**

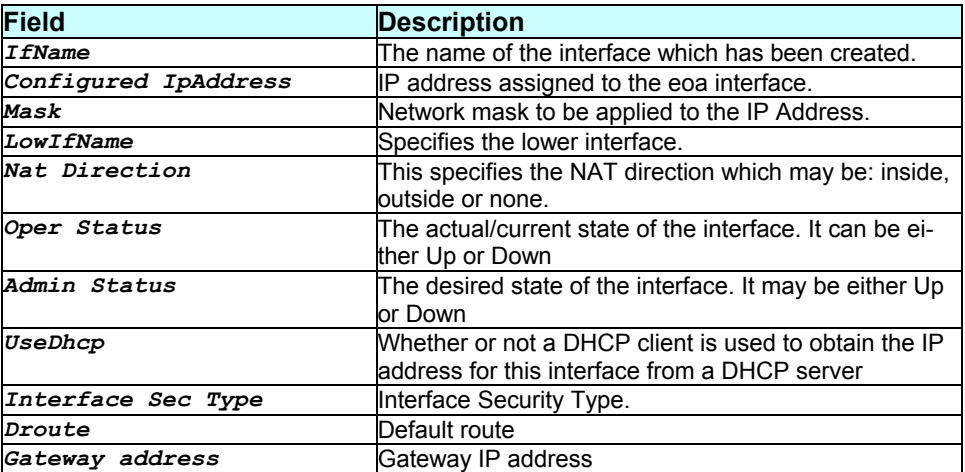

#### **Caution**

No bridge port can be created on the eoa interface.

### **References**

- create eoa intf command
- ◆ get eoa intf command
- \* modify eoa intf command
- eoa stats related commands
- interface stats related commands
- ❖ atm vc intf related commands

# **3.54 delete ethernet intf**

#### **Description**

Use this command to delete a virtual ethernet interface

## **Command Syntax**

delete ethernet intf ifname interface-name

### **Parameters**

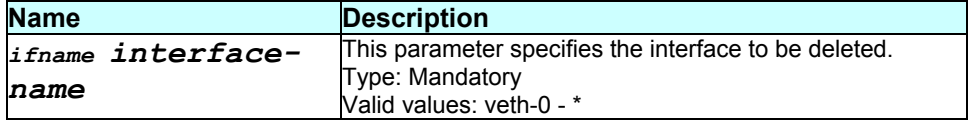

#### **Mode**

Super-User

## **Example**

\$ delete ethernet intf ifname eth-0

#### **Output**

Verbose Mode Off:

Entry Deleted

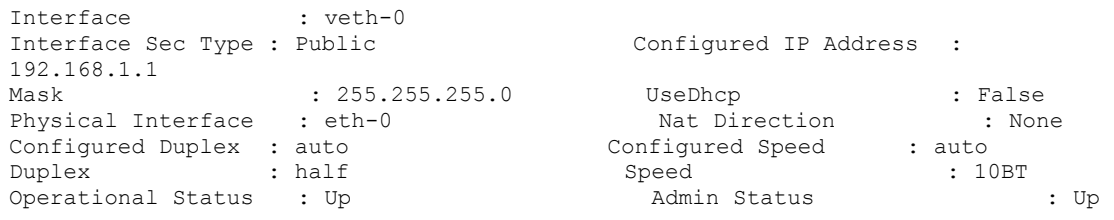

Verbose Mode Off:

Entry Deleted

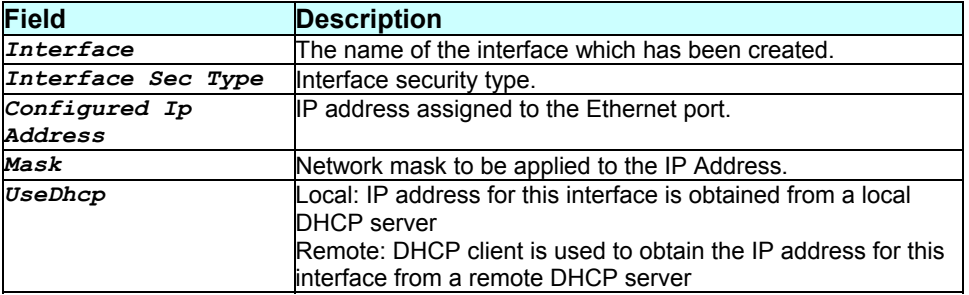

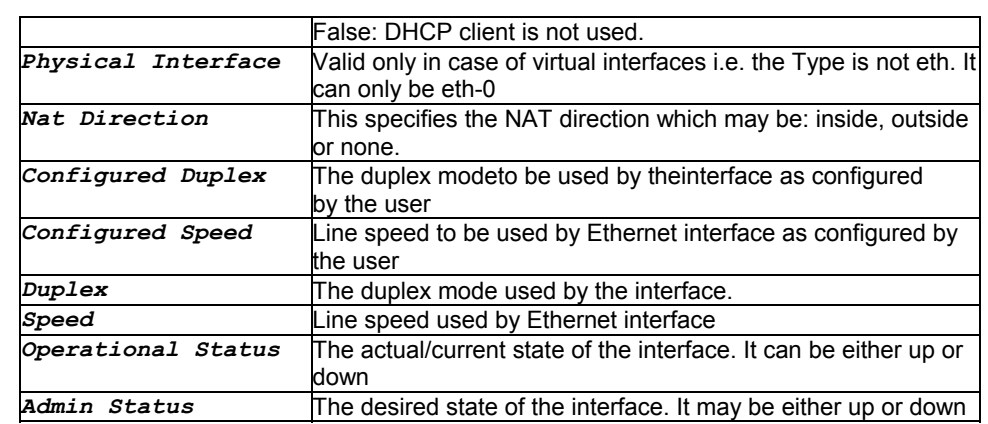

None.

#### **References**

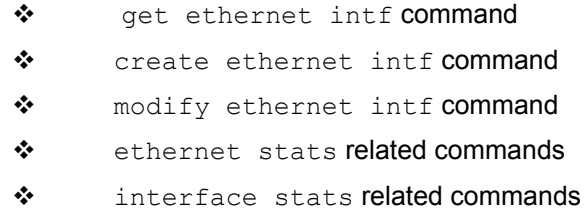

# **3.55 delete fwl blacklist**

## **Description**

Use this command to delete a blacklisted host.

# **Command Syntax**

delete fwl blacklist ip ddd.ddd.ddd.ddd

## **Parameters**

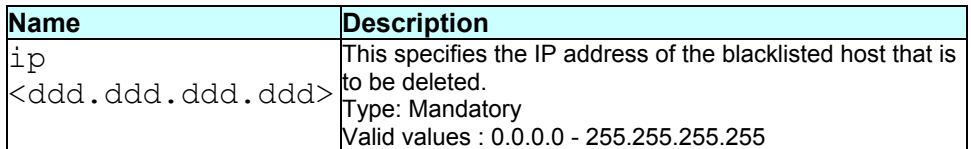

## **Mode**

Super-User

#### **Example**

## \$ delete fwl blacklist ip *172.25.7.8*

#### **Output**

Verbose Mode On:

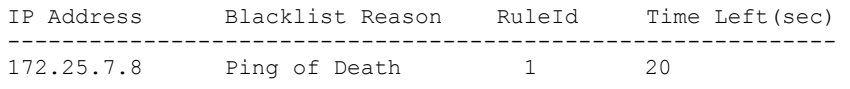

Entry Deleted

Verbose Mode Off:

Entry Deleted

### **Output field description**

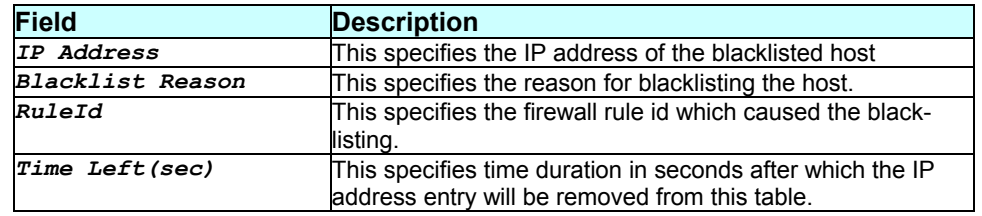

## **Caution**

None.

#### **References**

\* get fwl blacklist command

# **3.56 delete igmp intf**

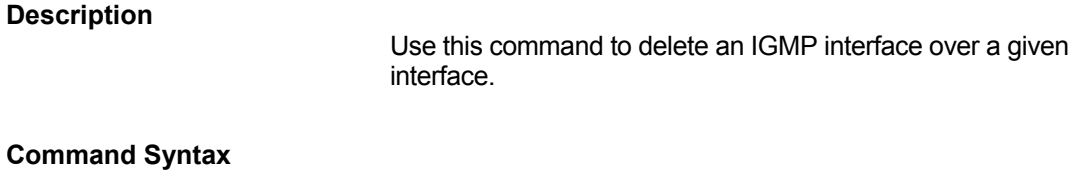

delete igmp intf ifname interface-name

#### **Parameters**

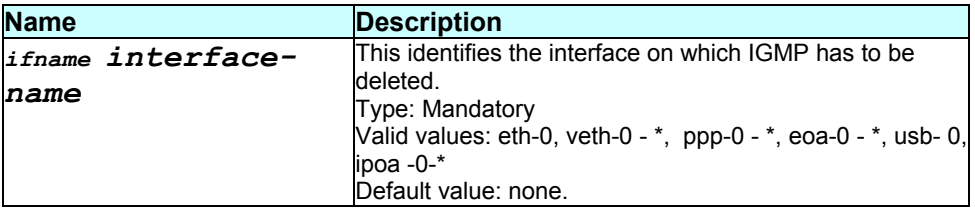

## **Mode**

Super-User.

# **Example**

\$ delete igmp intf ifname veth-0

## **Output**

Verbose Mode Off

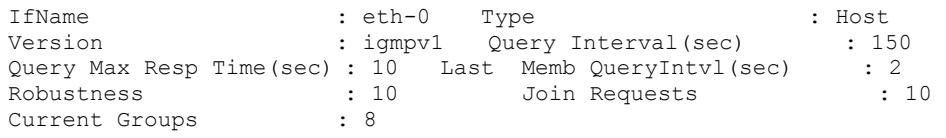

Entry Deleted

Verbose Mode Off

Entry Deleted

# **Output field description**

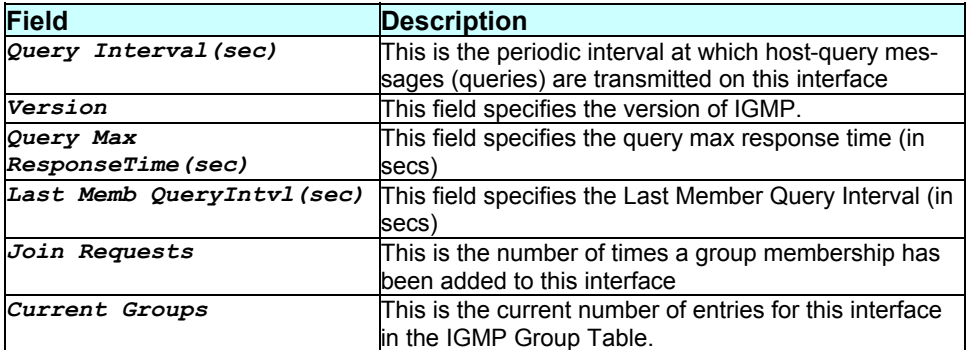

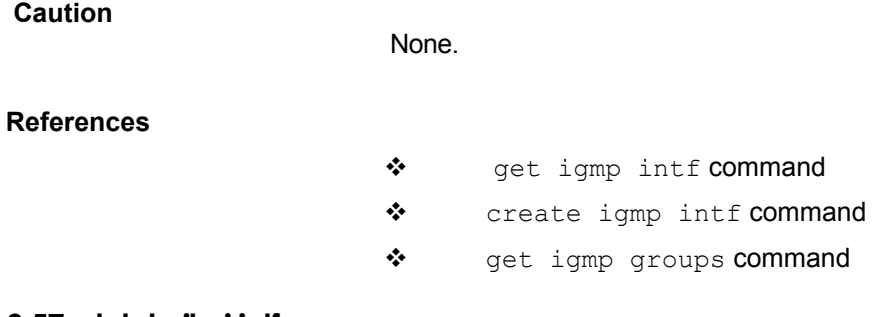

# **3.57 delete ilmi intf**

# **Description**

Use this command to delete an ILMI interface.

# **Command Syntax**

delete ilmi intf ifname interface-name

## **Parameters**

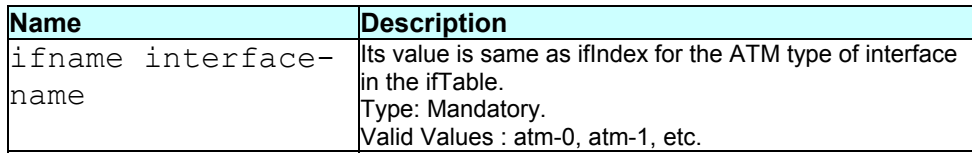

## **Mode**

Super-user.

## **Example**

\$ delete ilmi intf ifname atm-0

## **Output**

Verbose Mode On

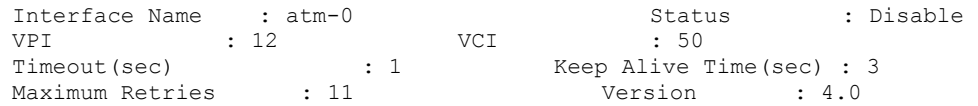

Entry Deleted

Verbose Mode Off

Entry Deleted

# **Output field description**

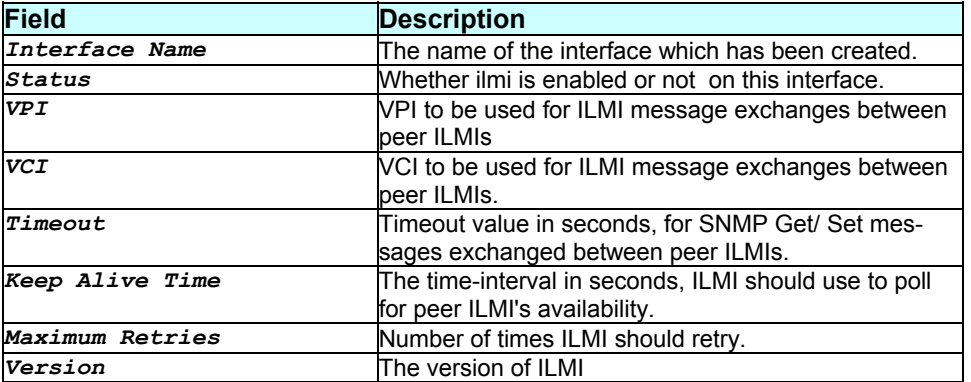

### **Caution**

## **References**

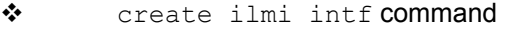

- get ilmi intf command
- \* modify ilmi intf command
- \* modify ilmi trigger command

# **3.58 delete ip route**

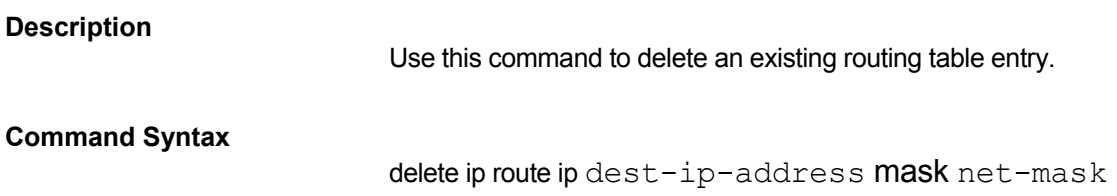

#### **Parameters**

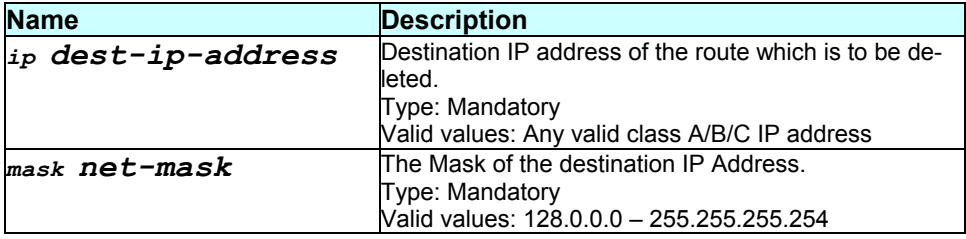

### **Mode**

Super-User

#### **Example**

\$ delete ip route ip 192.168.2.40 mask 255.255.255.0

#### **Output**

Verbose Mode On:

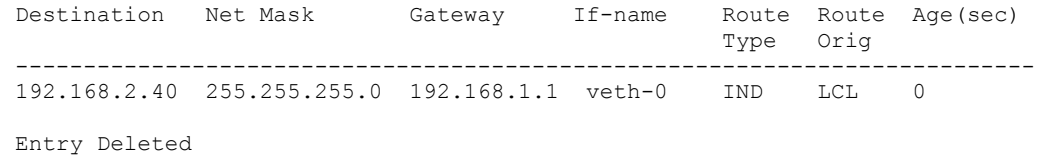

Verbose Mode Off:

Entry Deleted

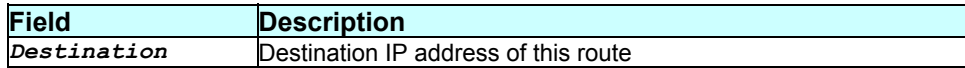

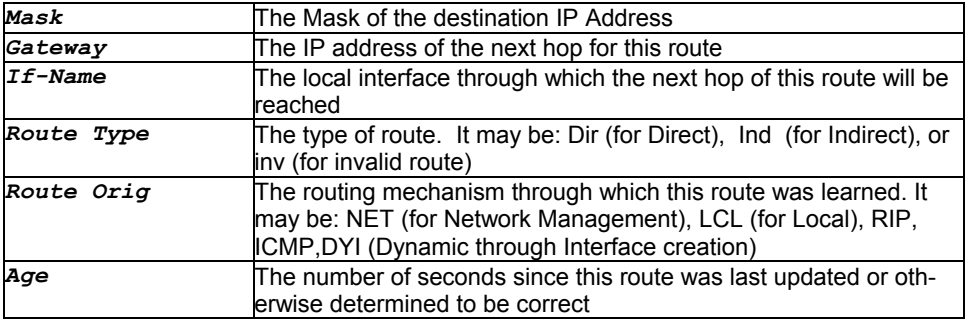

None.

#### **References**

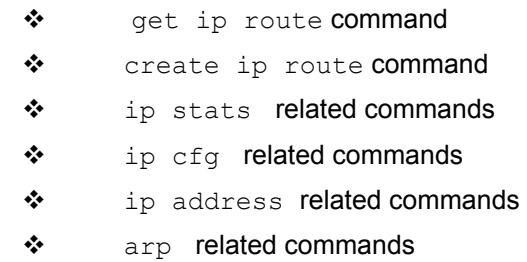

# **3.59 delete ipf rule entry**

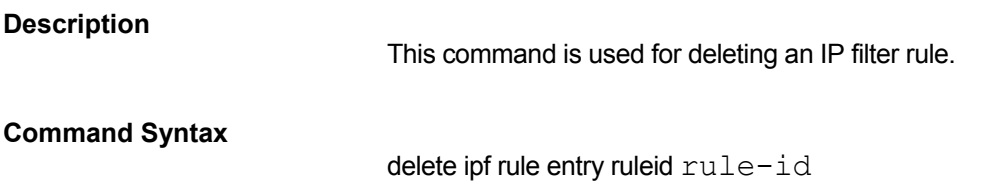

#### **Parameters**

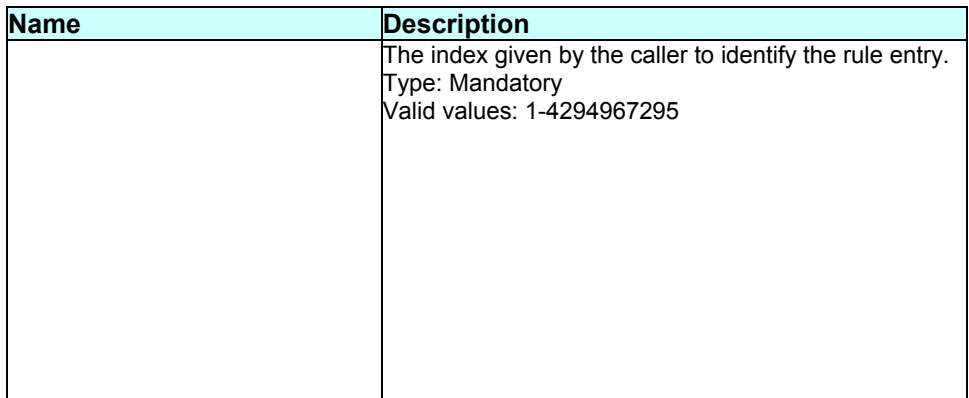

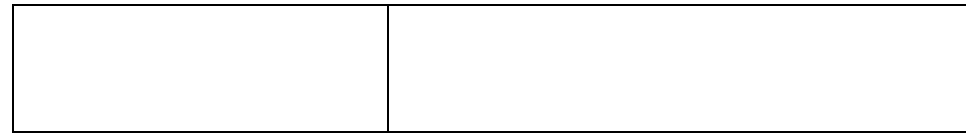

## **Mode**

Super-User.

# **Example**

\$ delete ipf rule entry ruleid 1

# **Output**

#### Verbose Mode On

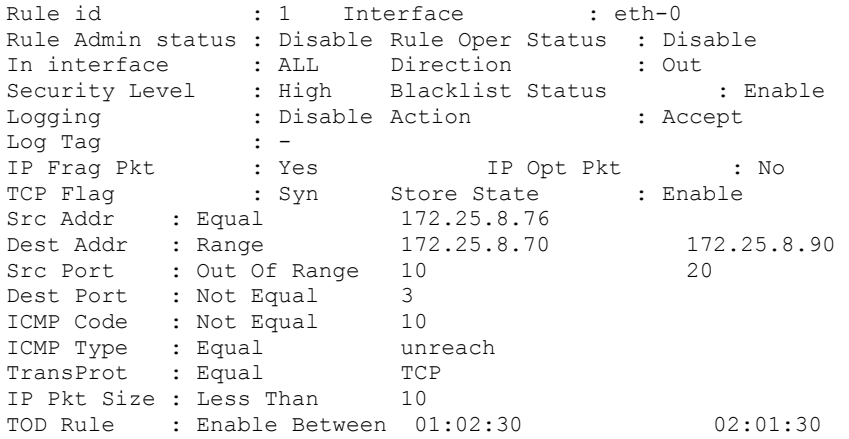

Entry Deleted

#### Verbose Mode Off

Entry Deleted

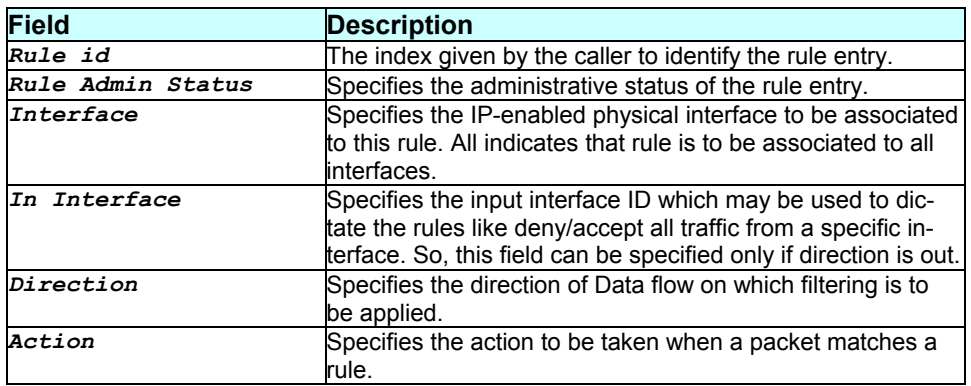

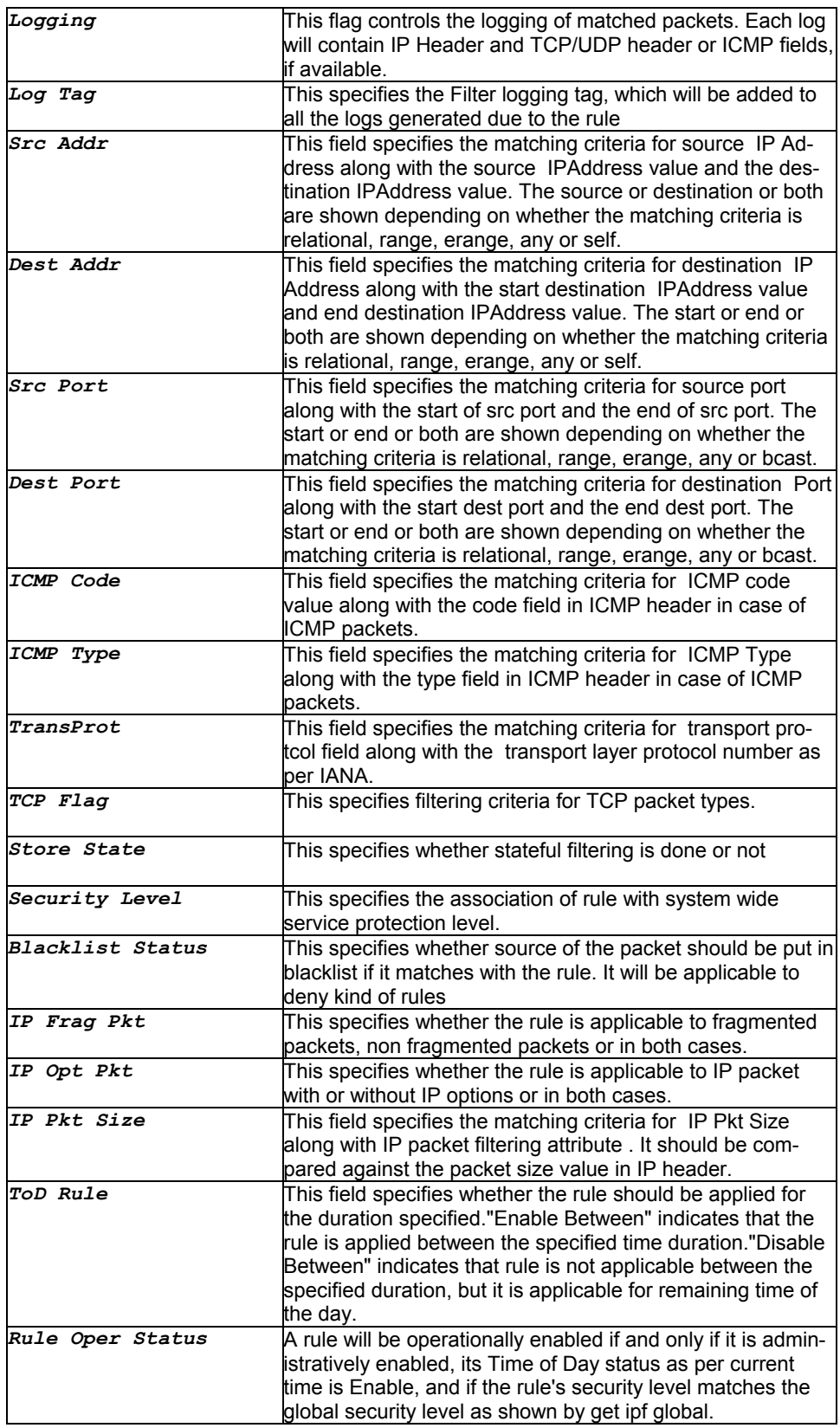

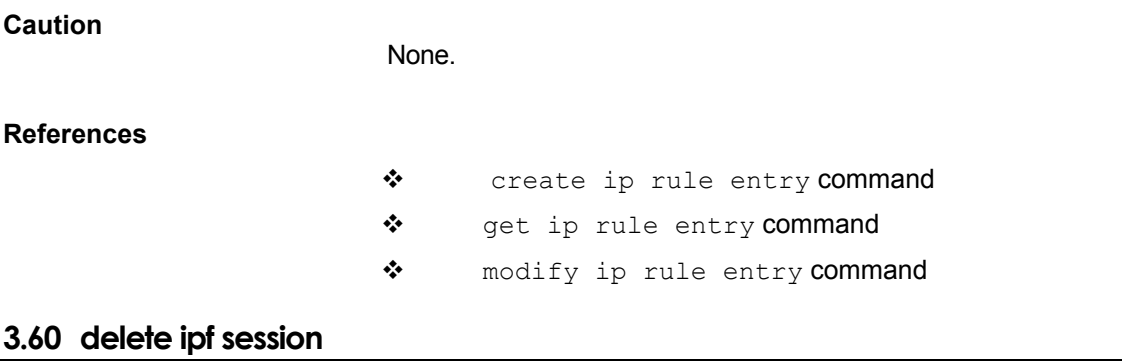

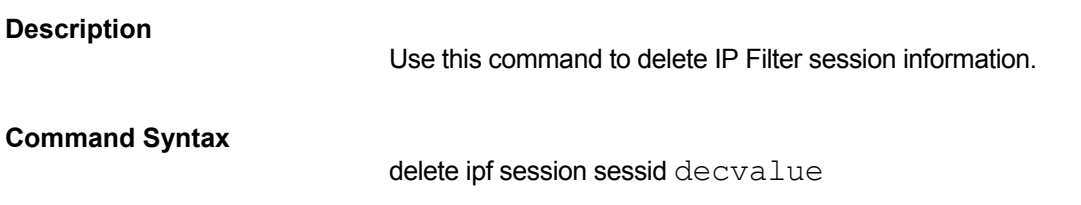

### **Parameters**

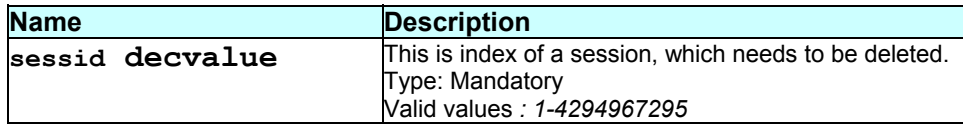

## **Mode**

Super-User.

# **Example**

\$ delete ipf session sessid 1

# **Output**

Verbose Mode On

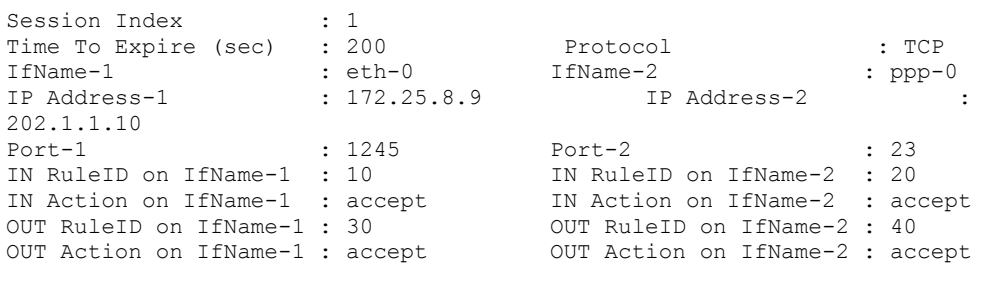

Entry Deleted

Verbose Mode Off

Entry Deleted

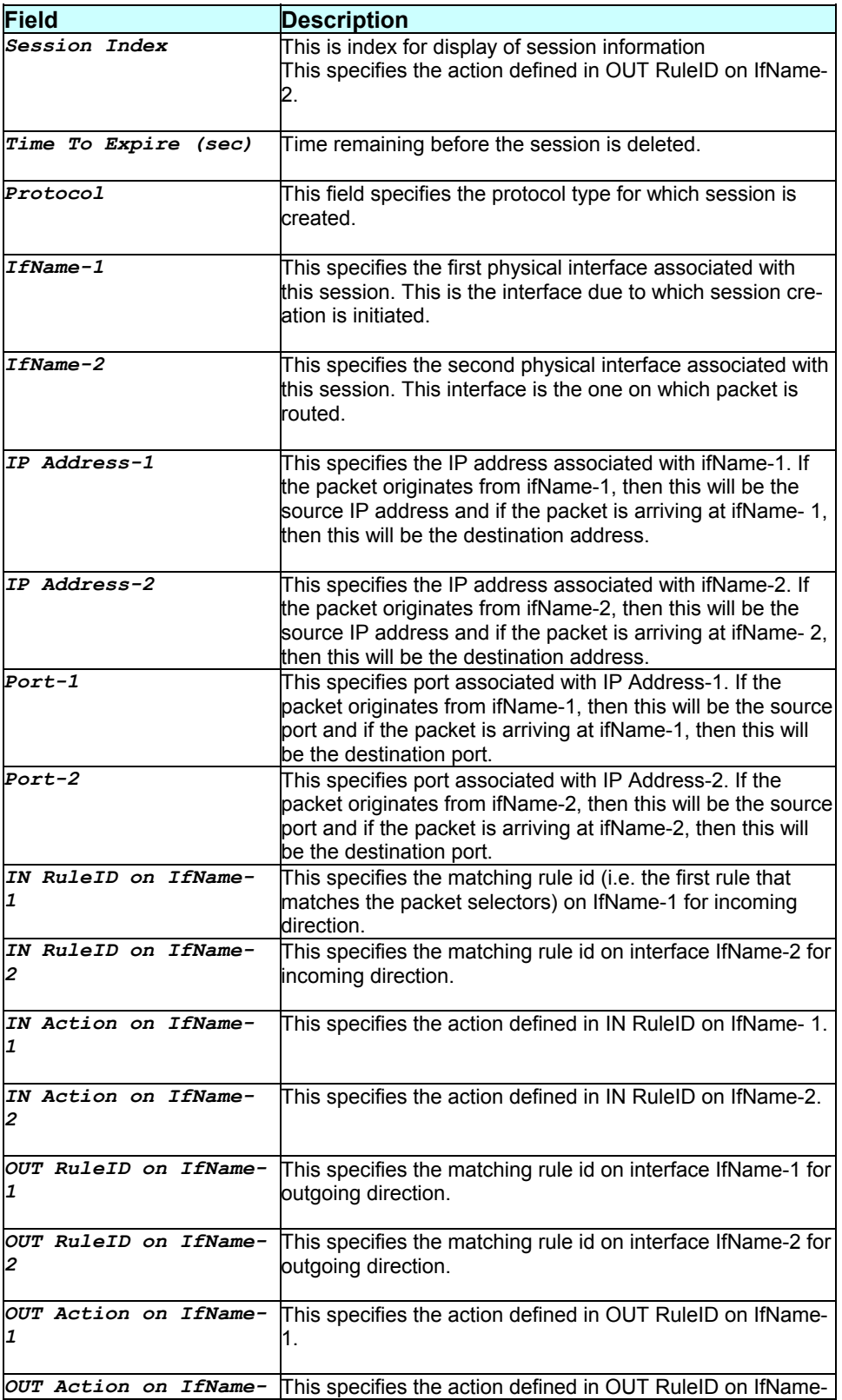

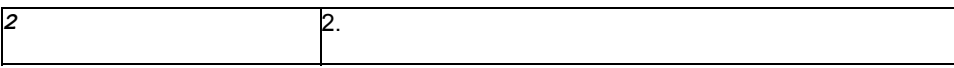

None.

**References** 

\* get ipf session command

\* reset ipf session command

### **3.61 delete ipf session**

#### **Description**

Use this command to delete an IP Filter session information.

#### **Command Syntax**

*delete ipf session sessid decvalue* 

#### **Parameters :**

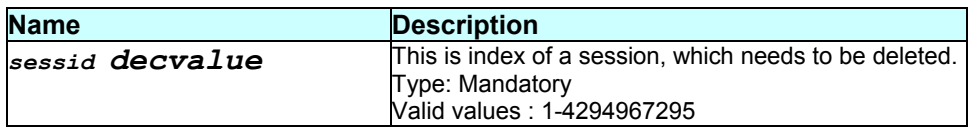

#### **Mode**

Super-User.

#### **Example**

\$ delete ipf session sessid 1

#### **Output**

#### Verbose mode on:

Session Index : 1 Time To Expire (sec) : 200 Protocol : TCP IfName-1 : eth-0 IfName-2 : ppp-0 IP Address-1 : 172.25.8.9 IP Address-2 : 202.1.1.10 Port-1 : 1245 Port-2 : 23 IN RuleID on IfName-1 : 10 IN RuleID on IfName-2 : 20 IN Action on IfName-1 : accept IN Action on IfName-2 : accept OUT RuleID on IfName-1 : 30 OUT RuleID on IfName-2 : 40 OUT Action on IfName-1 : accept OUT Action on IfName-2 : accept

Entry Deleted

#### Verbose mode off:

Entry Deleted

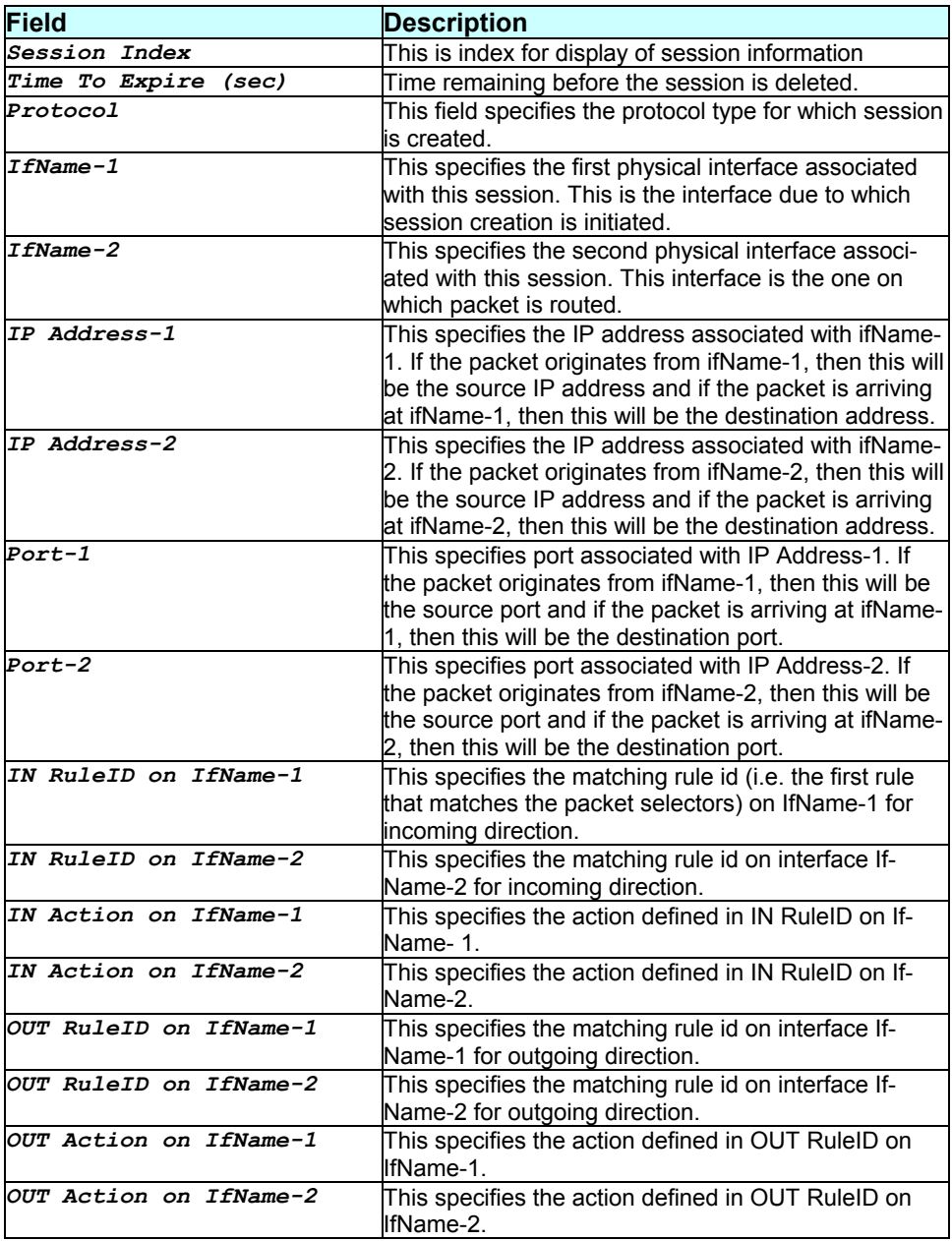

#### *- 132 -*

## **Caution**

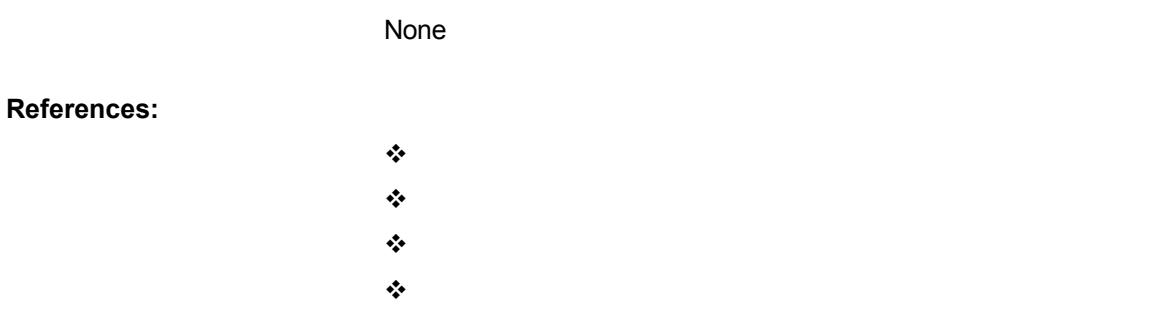

# **3.62 delete ipoa intf**

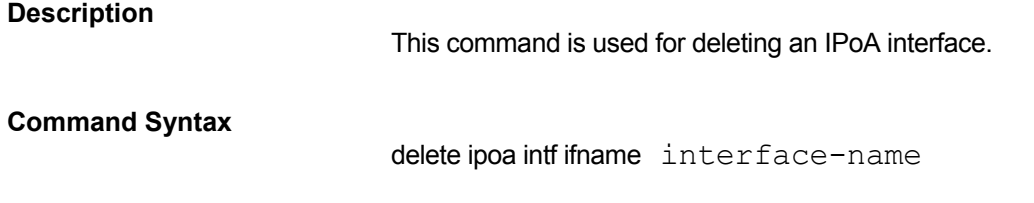

## **Parameters**

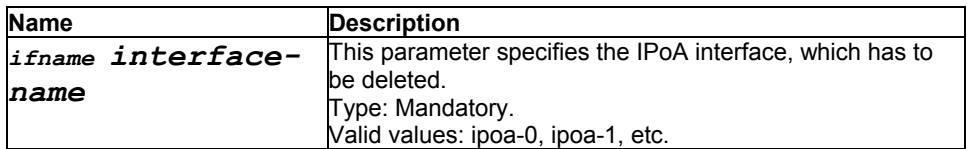

#### **Mode**

Super-User.

# **Example**

\$ delete ipoa intf ifname ipoa-0

#### **Output**

Verbose Mode On

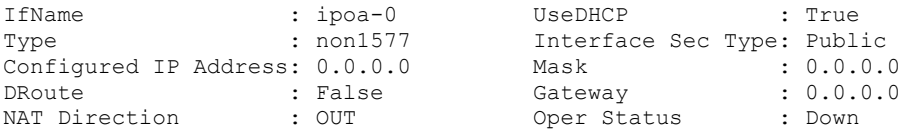

Entry Deleted

Verbose Mode Off

Entry Deleted

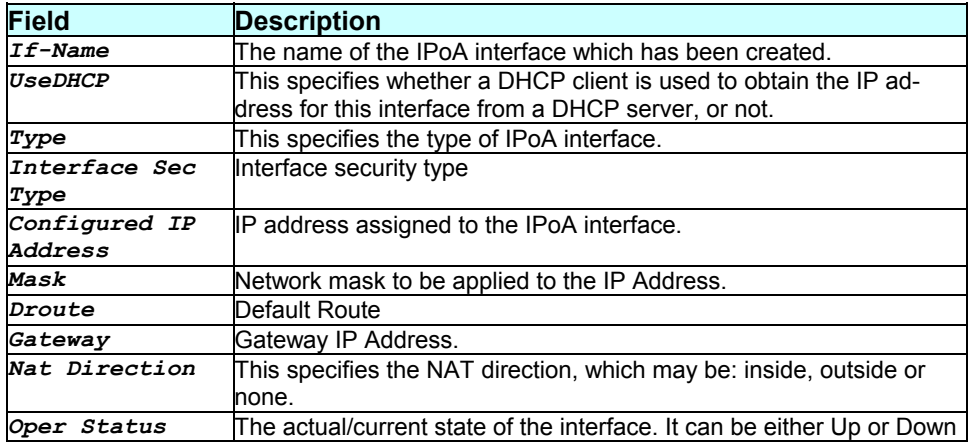

None.

#### **References**

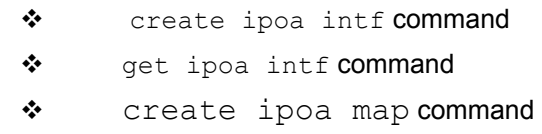

# **3.63 delete ipoa map**

#### **Description**

Use this command to delete an IPoA interface association with AAL5 interface.

#### **Command Syntax**

delete ipoa map ifname interface-name lowif lowinterface- name

#### **Parameters**

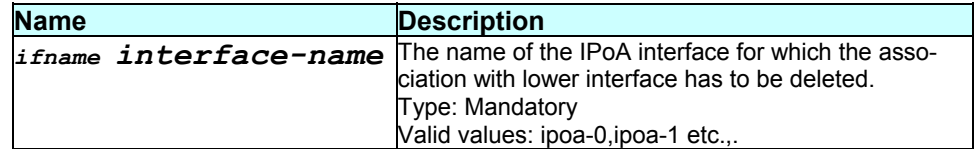

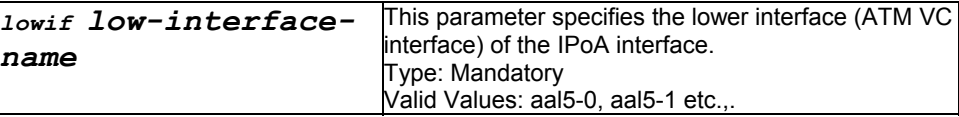

#### **Mode**

Super-User.

### **Example**

\$ delete ipoa map ifname *ipoa-0* lowif *aal5-0*

#### **Output**

Verbose mode on:

IfName LowIfName Peer IP Address ----------------------------------- ipoa-0 aal5-0 172.25.1.130

Entry Deleted

### Verbose mode off:

Entry Deleted

#### **Output Field description**

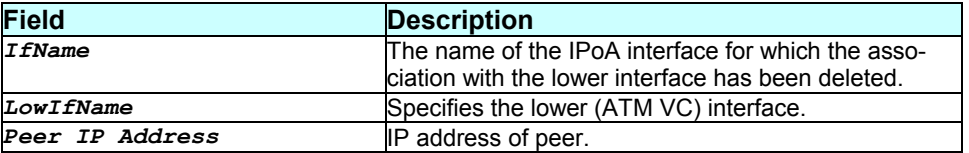

#### **Caution**

None

#### **References**

- **create ipoa map**
- **delete ipoa map**
- **get ipoa map**
- **get ipoa intf**
- **delete ipoa intf**

**modify ipoa intf**

# **3.64 delete l2tp tunnel config ifname l2t-0**

#### **Description**

Use this command to delete an L2TP tunnel.

#### **Command Syntax**

delete l2tp tunnel config ifname interface-name

#### **Parameters**

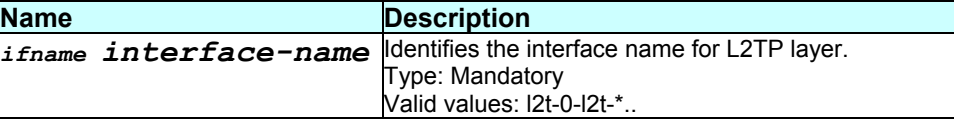

#### **Output**

#### Verbose mode on:

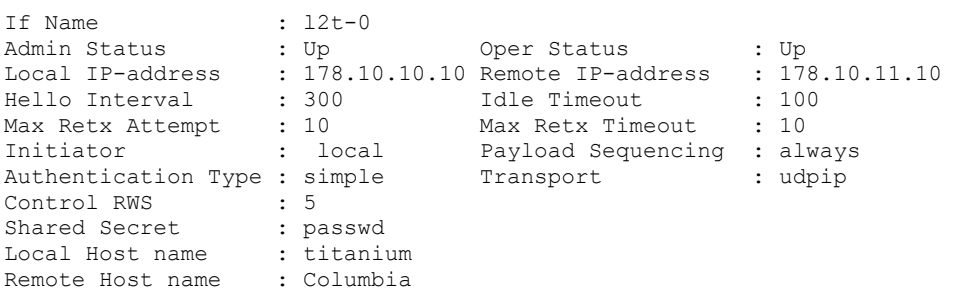

Entry Deleted

Verbose mode off:

Entry Deleted

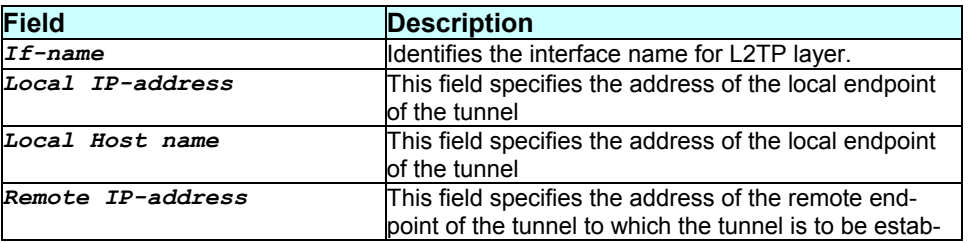

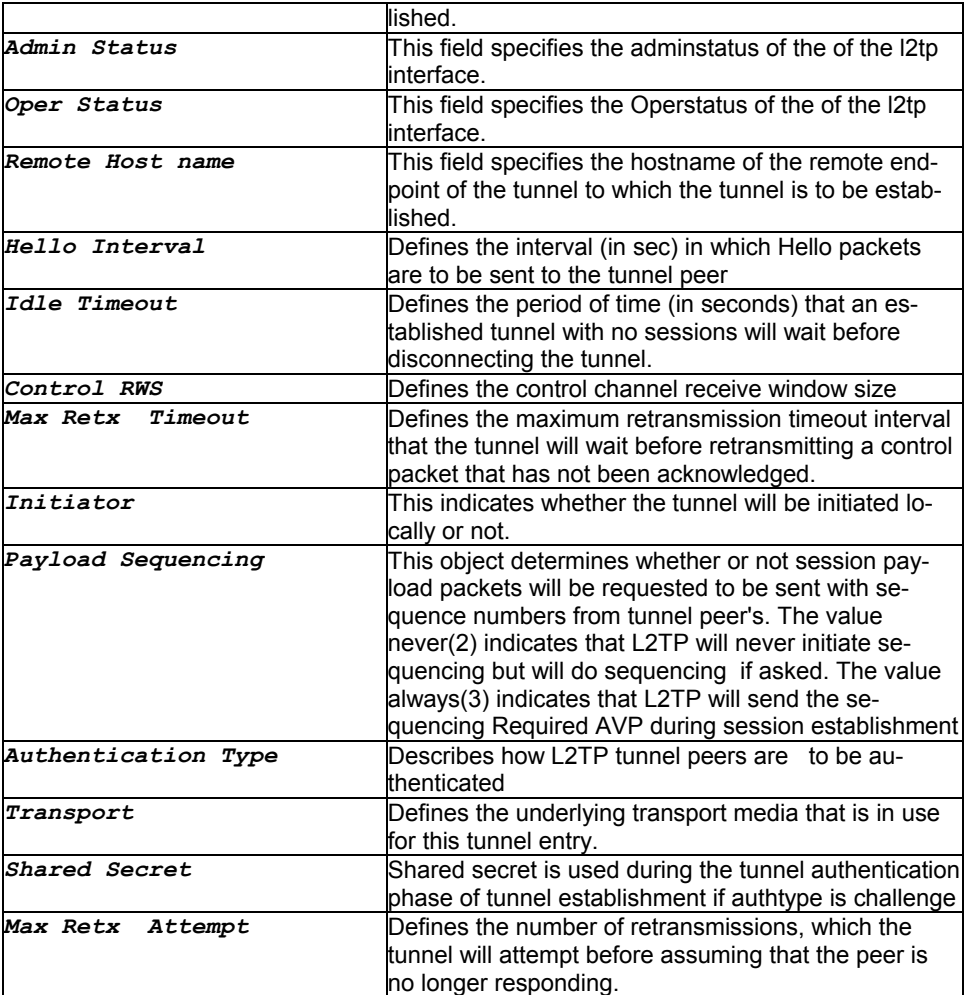

This command will fail if sessions are present on tunnel.

**References** 

**create l2tp tunnel config ifname interface-name**

# **3.65 delete nat rule entry**

**Description**  Use this command to delete an existing NAT rule table entry. **Command Syntax**  delete nat rule entry ruleid rule-id **Parameters** 

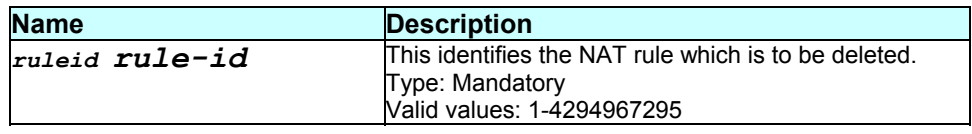

## **Mode**

Super-User

# **Example**

\$ delete nat rule entry ruleid 1

# **Output**

Verbose Mode On:

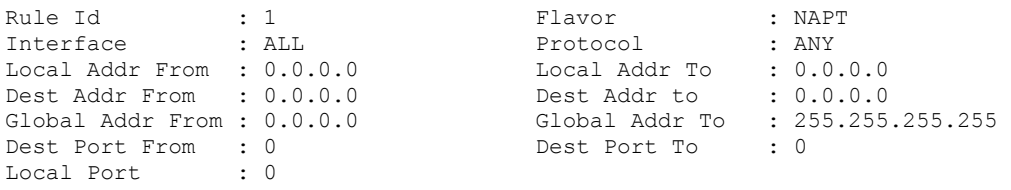

Entry Deleted

Verbose Mode Off:

Entry Deleted

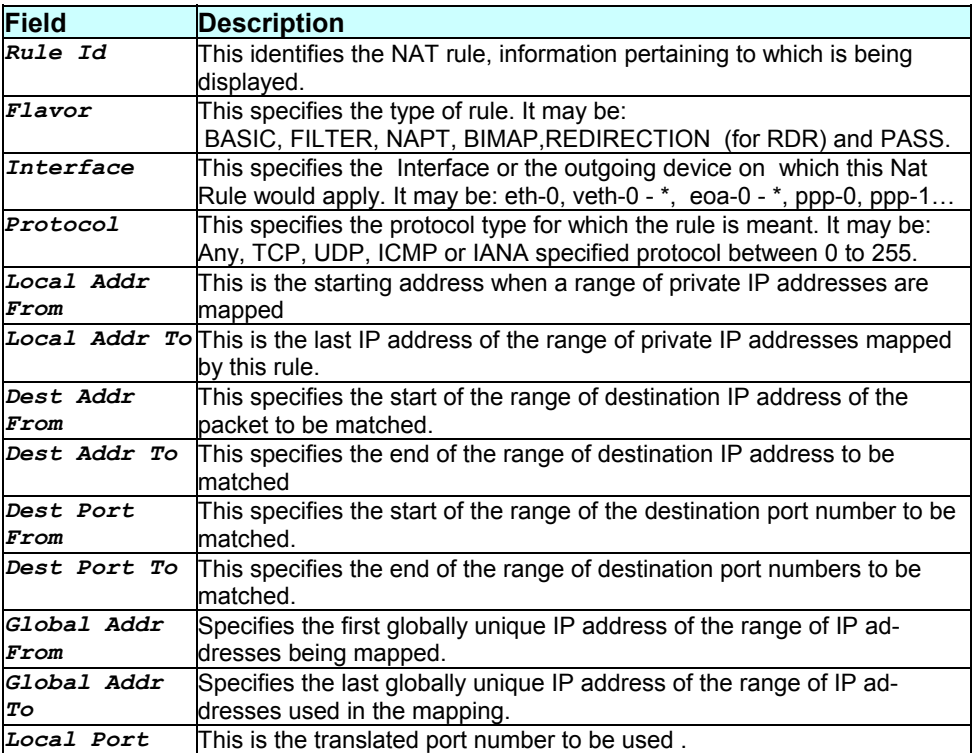

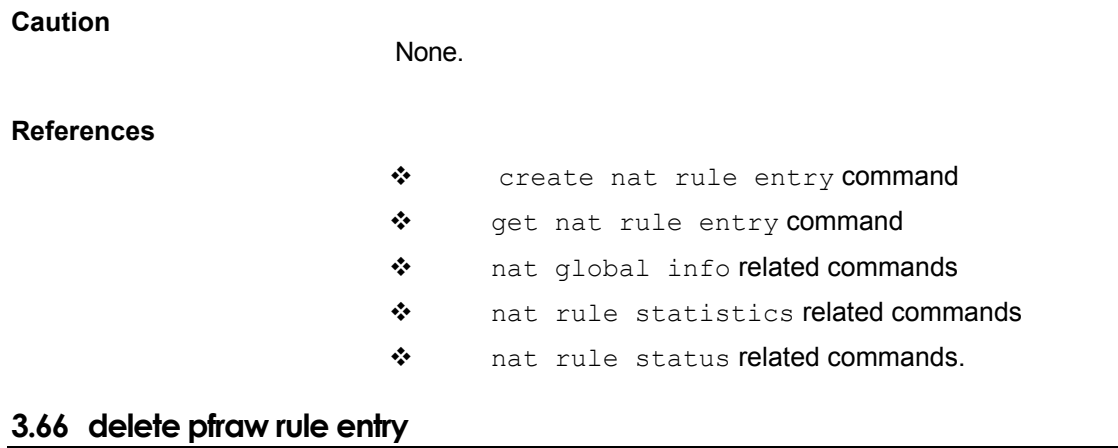

### **Description**

Use this command to delete a rule.

#### **Command Syntax**

delete pfraw rule entry ruleid rule-id

## **Parameters**

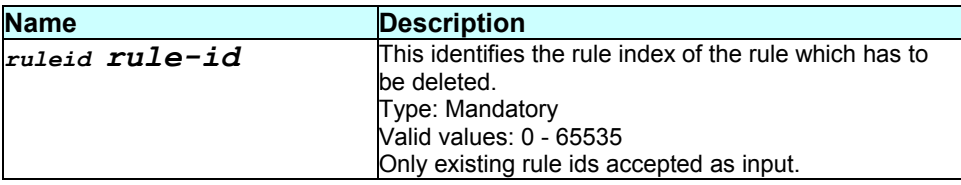

#### **Mode**

Super-User

#### **Example**

\$ delete pfraw rule entry ruleid 2

### **Output**

#### Verbose Mode On:

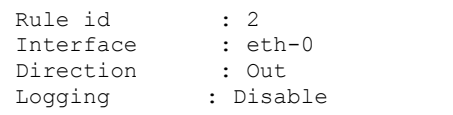

Rule status : Enable In interface : All Action : Accept

Entry Deleted

Verbose Mode Off:

Entry Deleted

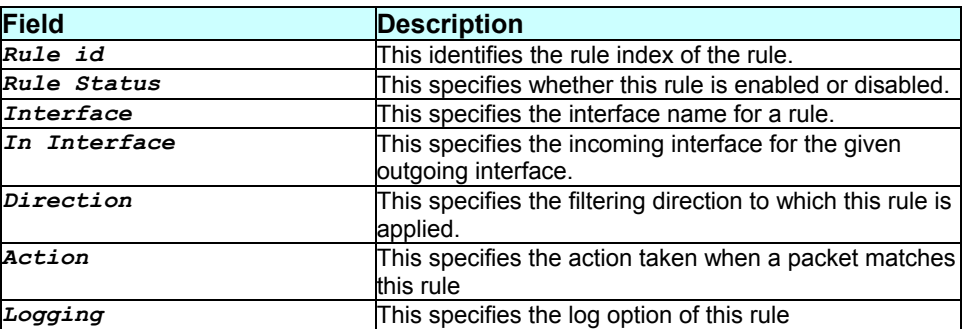

pfraw rule cannot be deleted until all the subrule entries created on this rule are deleted.

## **References**

\* delete pfraw subrule command

# **3.67 delete pfraw subrule entry**

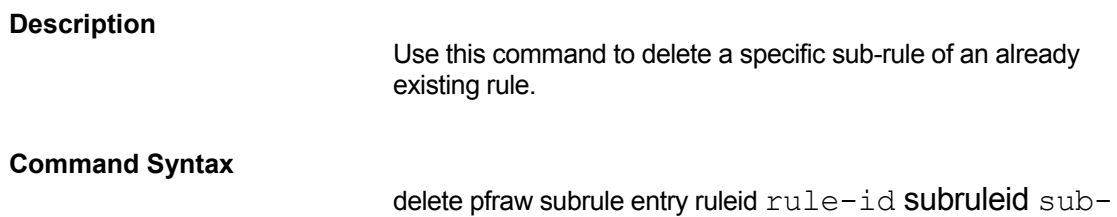

rule- id

#### **Parameters**

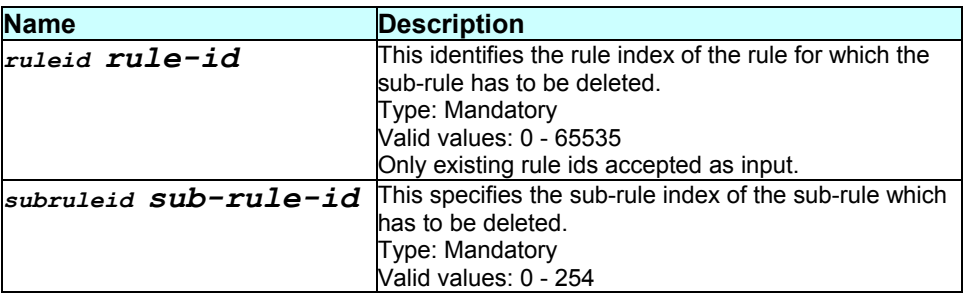

### **Mode**

Super-User

#### **Example**

\$ delete pfraw subrule entry ruleid 2 subruleid 1

# **Output**

#### Verbose Mode On:

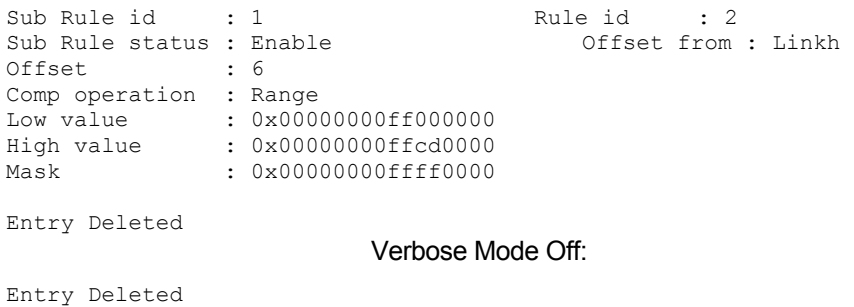

# **Output field description**

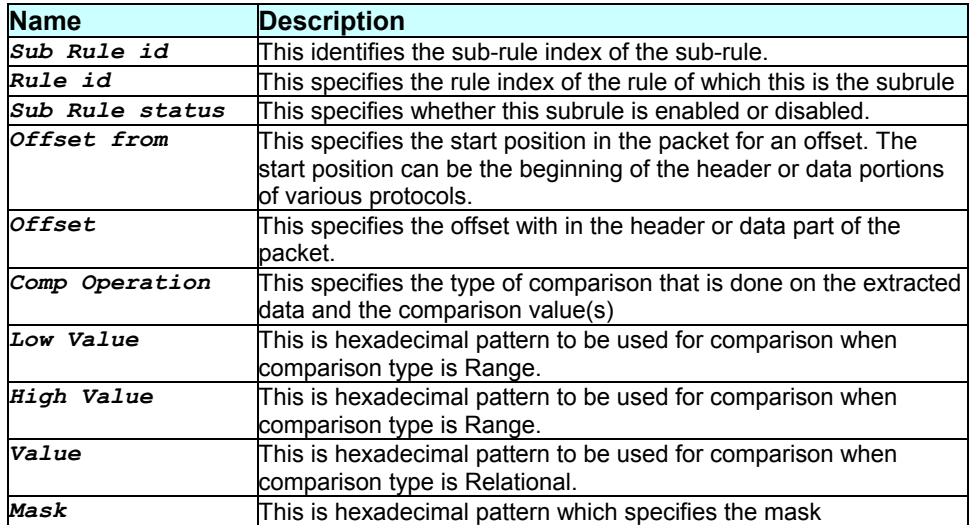

### **Caution**

None.

**References** 

None.

# **3.68 delete ppe pconf**

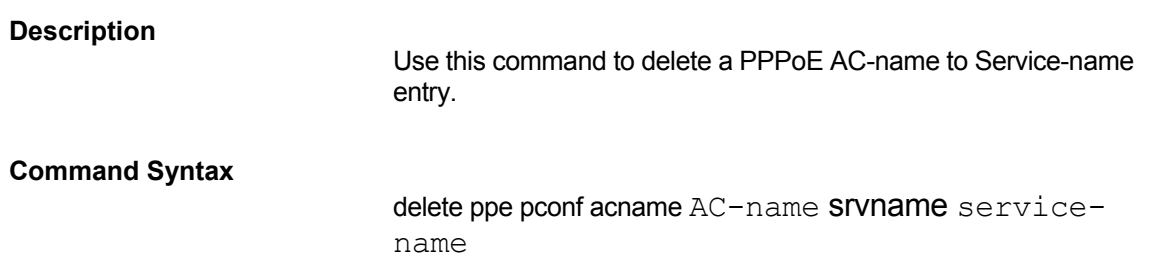

## **Parameters**

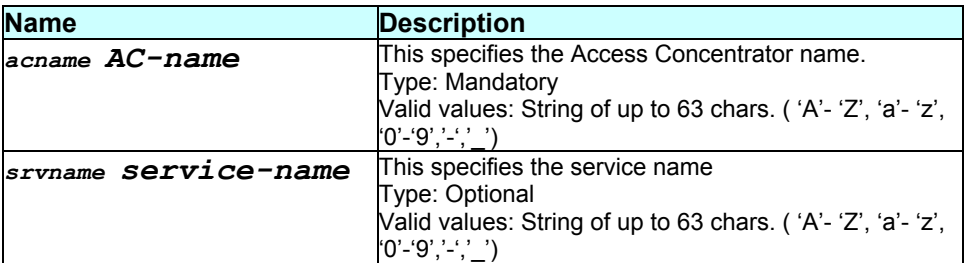

#### **Mode**

Super-User

#### **Example**

\$ delete ppe pconf acname AC1 srvname Srv1

# **Output**

Verbose Mode On:

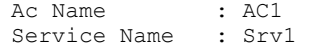

Entry Deleted

Verbose Mode Off:

Entry Deleted

# **Output field description**

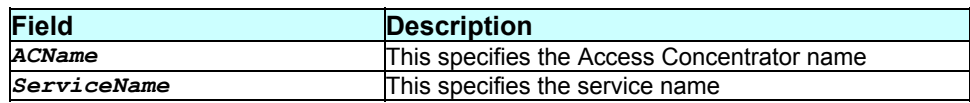

#### **Caution**

None.

## **References**

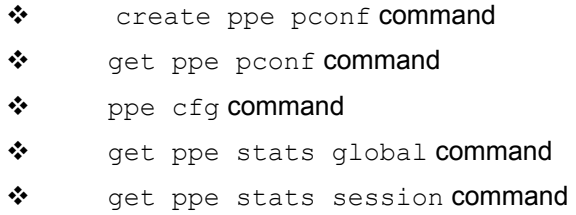

# **3.69 delete ppp intf**

### **Description**

Use this command to delete the specified ppp interface.

# **Command Syntax**

delete ppp intf ifname interface-name

## **Parameters**

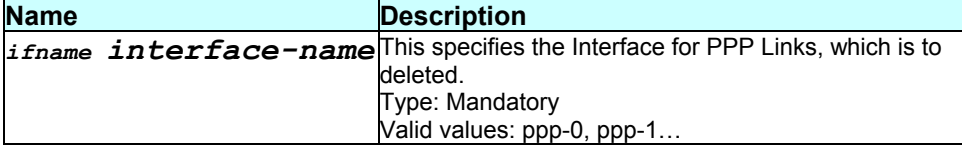

## **Mode**

Super-User

# **Example**

\$ delete ppp intf ifname ppp-0

#### **Output**

#### Verbose Mode On:

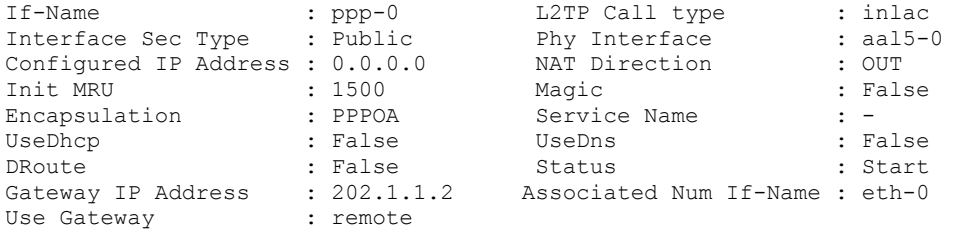

Entry Deleted

Verbose Mode Off:

Entry Deleted

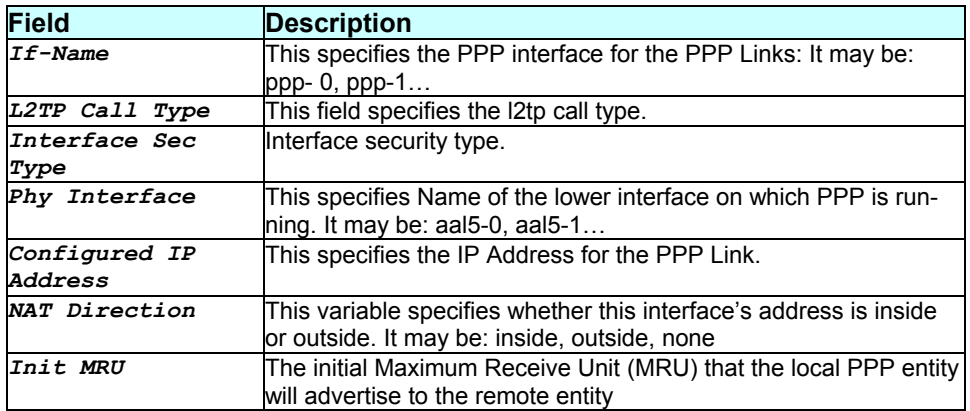

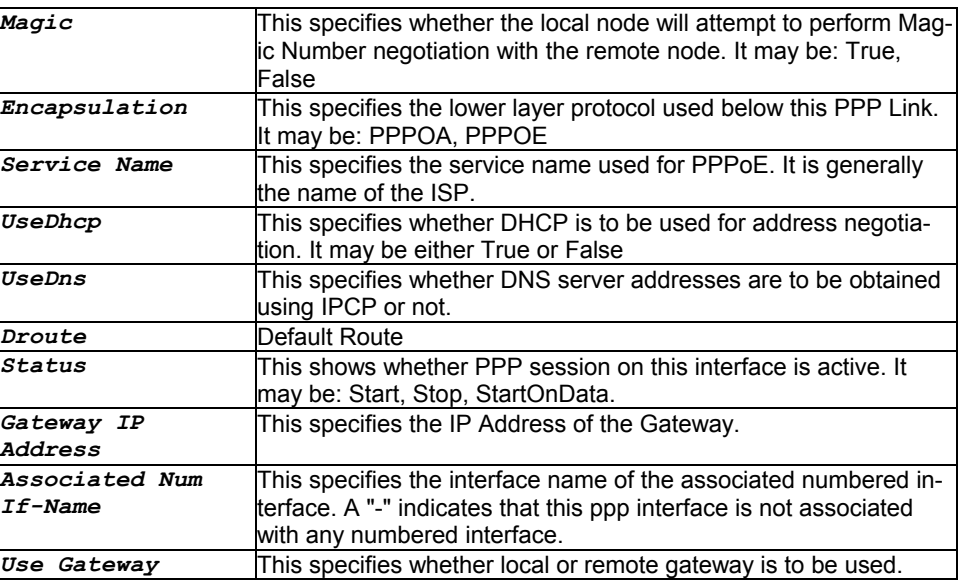

None.

### **References**

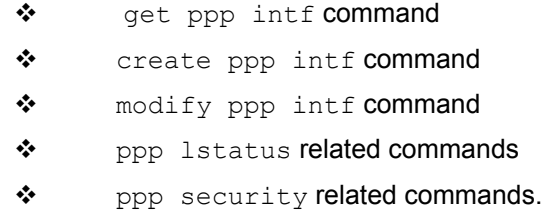

# **3.70 delete ppp security**

# **Description**

Use this command to delete a PPP security secrets entry.

# **Command Syntax**

delete ppp security ifname interface-name

## **Parameters**

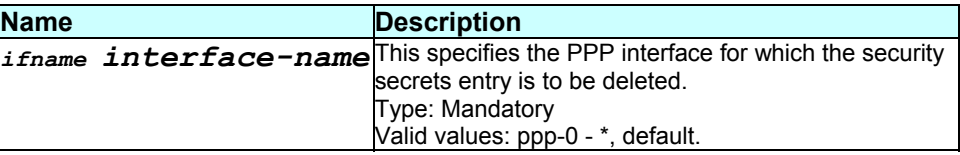

### **Mode**

Super-User

## **Example**

\$ delete ppp security ifname ppp-0

## **Output**

Verbose Mode On:

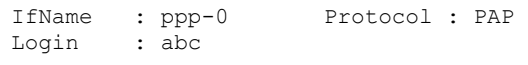

Verbose Mode Off:

Entry Deleted

#### **Output field description**

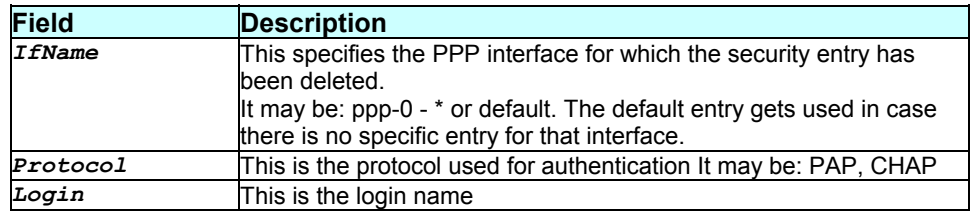

## **Caution**

Do not delete ppp security when ppp interface is using it.

#### **References**

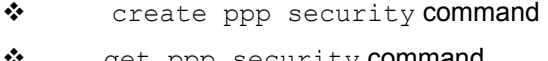

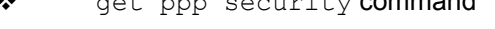

- \* modify ppp security command
- ❖ ppp lstatus related commands
- \* ppp intf related commands

# **3.71 delete rip intf**

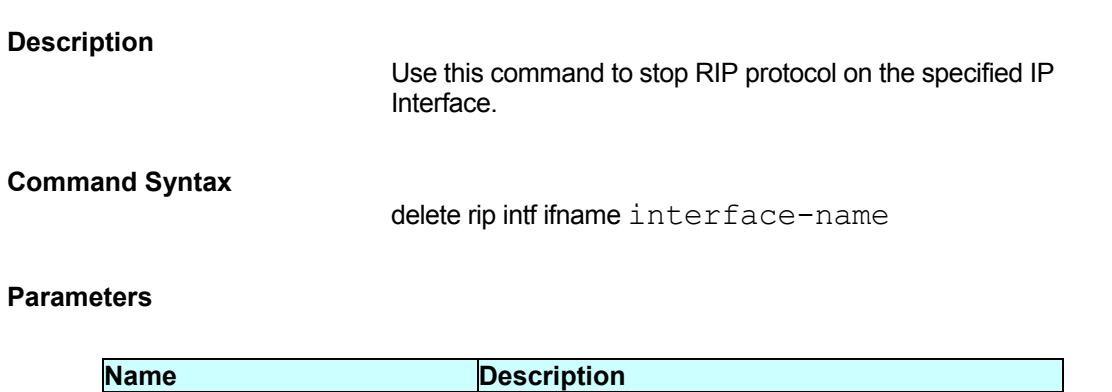
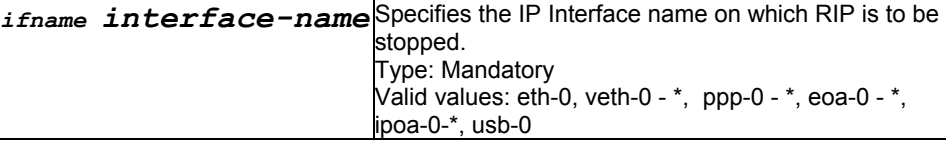

### **Mode**

Super-User

### **Example**

delete rip intf ifname ppp-0

## **Output**

Verbose Mode On:

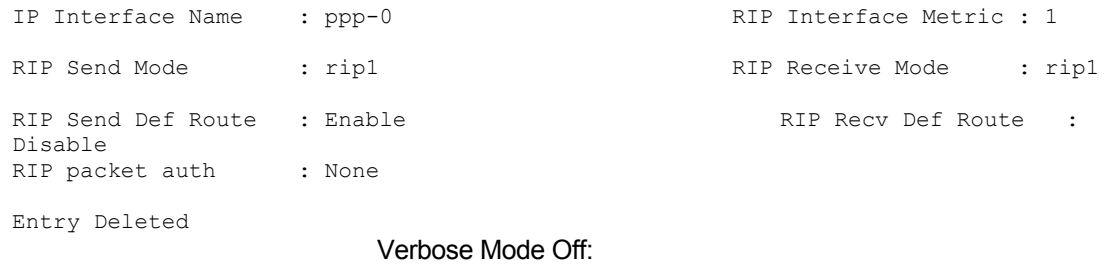

Entry Deleted

## **Output field description**

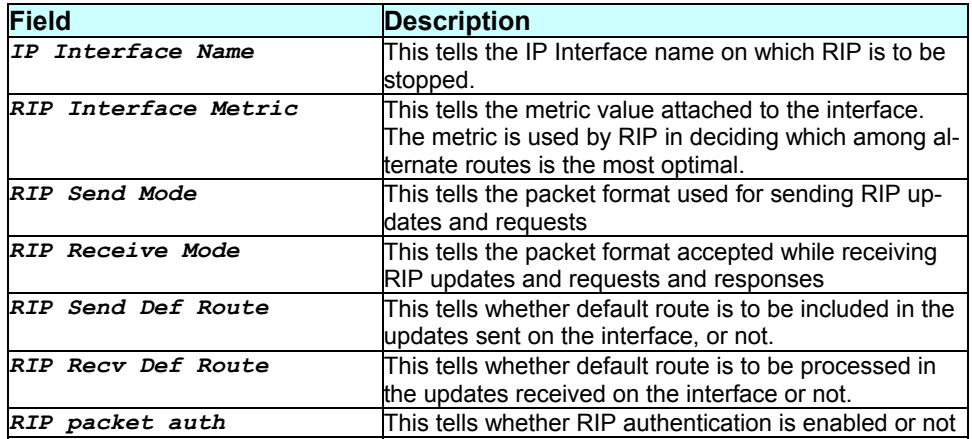

### **Caution**

None.

### **References**

modify rip global command.

## **3.72 delete snmp comm**

#### **Description**

Use this command to delete the specified community from the community table.

### **Command Syntax**

delete snmp comm community comm-name

### **Parameters**

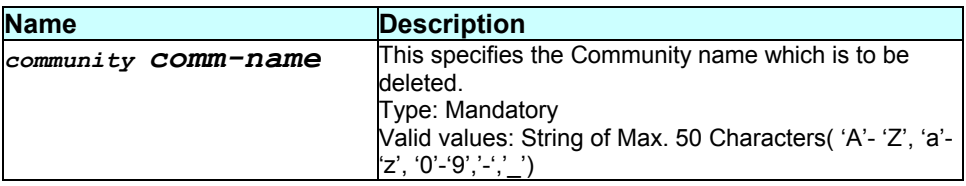

#### **Mode**

Super-User

#### **Example**

\$ delete snmp comm community public

### **Output**

Verbose Mode On:

```
Access Community 
---------------------------<br>R0    public
               public
```
Entry Deleted

Verbose Mode Off:

Entry Deleted

### **Output field description**

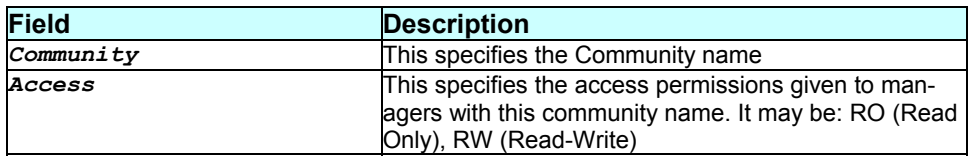

### **Caution**

A community cannot be deleted if there are some SNMP hosts created for the community.

### **References**

- ❖ get snmp comm command
- create snmp comm command
- \* snmp trap related commands
- \* snmp host related commands
- \* snmp stats related commands

## **3.73 delete snmp host**

#### **Description**

Use this command to delete the specified host from the SNMP host table.

### **Command Syntax**

delete snmp host ip ip-addr community comm-name

#### **Parameters**

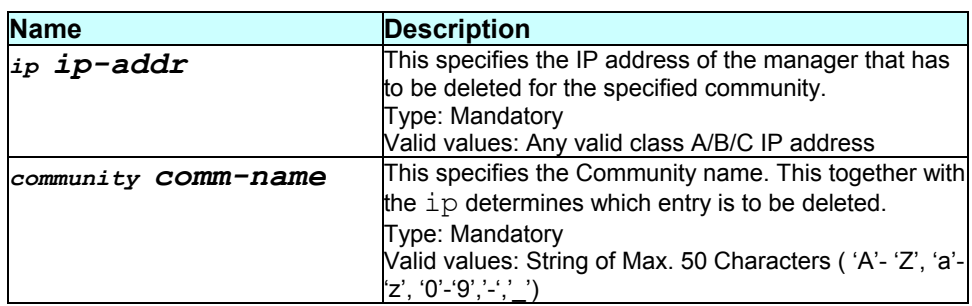

#### **Mode**

Super-User

#### **Example**

\$ delete snmp host community public ip 192.168.1.3

#### **Output**

#### Verbose Mode On:

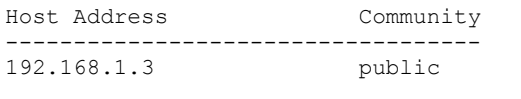

#### Verbose Mode Off:

Entry Deleted

Entry Deleted

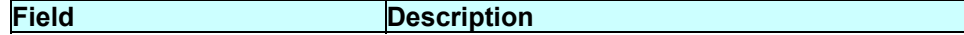

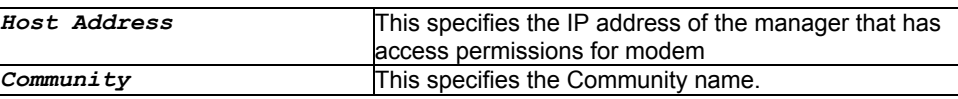

### **Caution**

None.

### **References**

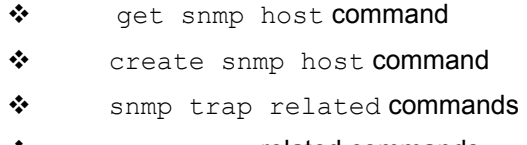

- ❖ snmp comm related commands
- \* snmp stats related commands

## **3.74 delete sntp servaddr**

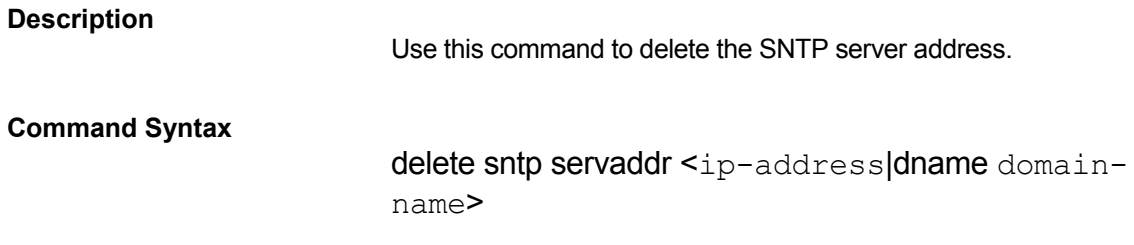

### **Parameters**

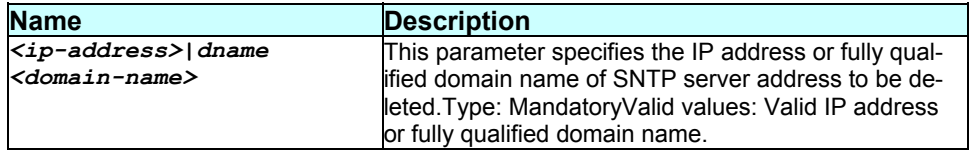

### **Mode**

Super-User

#### **Example**

**\$ delete sntp servaddr** 192.168.1.1

### **Output**

Verbose Mode On:

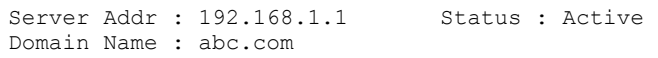

Entry Deleted

Verbose Mode Off:

### **Output field description**

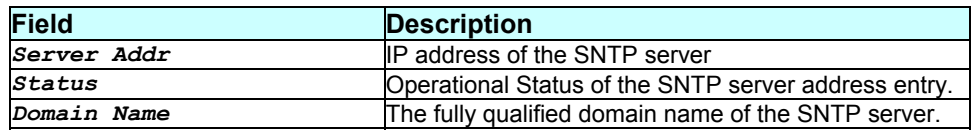

### **Caution**

None.

### **References**

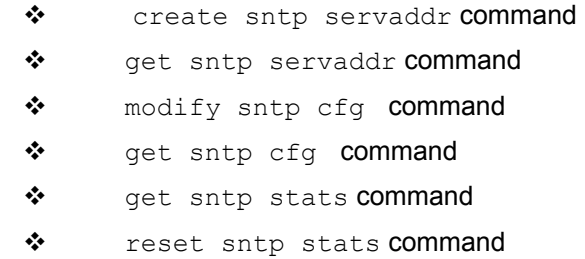

## **3.75 delete tcp conn**

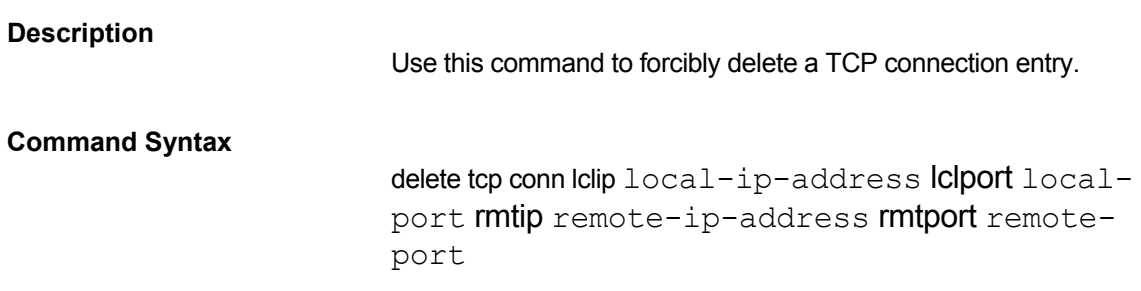

### **Parameters**

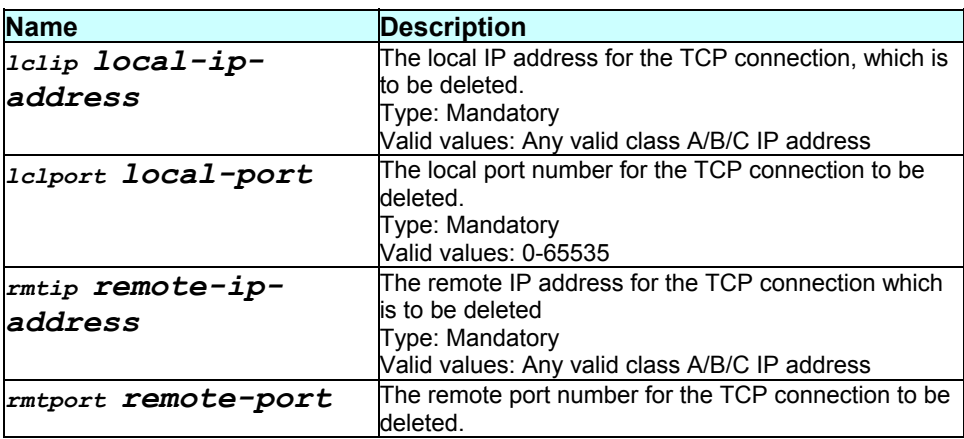

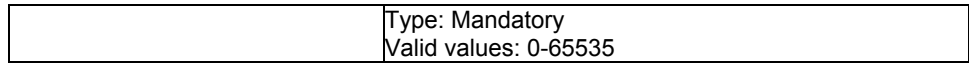

### **Mode**

Super-User

### **Example**

\$ delete tcp conn lclip 192.168.1.11 lclport 80 rmtip 202.34.4.5 rmtport 80

### **Output**

Verbose Mode On:

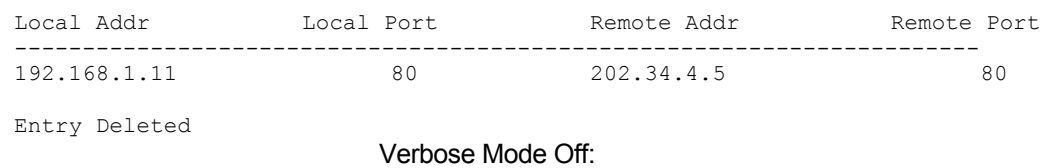

Entry Deleted

### **Output field description**

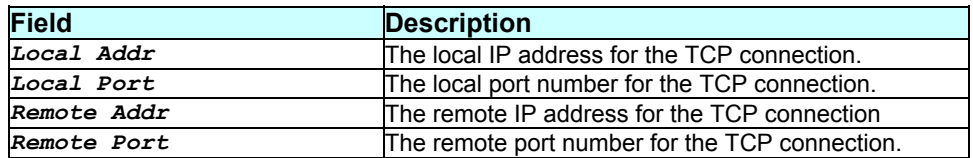

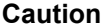

None.

#### **References**

\* get tcp conn command \* get tcp stats command

## **3.76 delete usb intf**

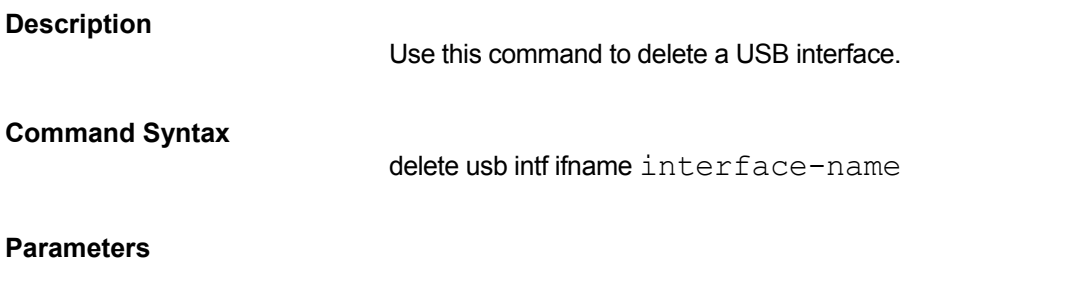

**Name** Description

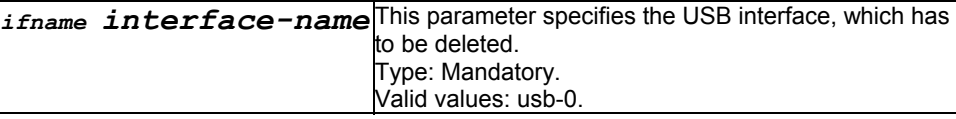

## **Mode**

Super-User.

### **Example**

\$ delete usb intf ifname usb-0

## **Output**

Verbose Mode On

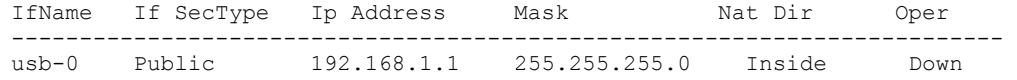

Set Done

Verbose Mode Off

Set Done

### **Output field description**

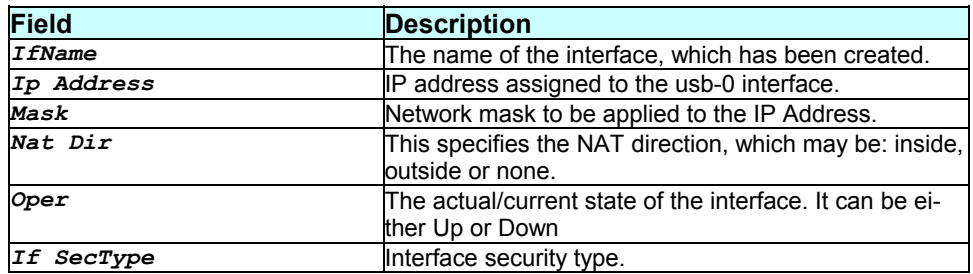

### **Caution**

None.

#### **References**

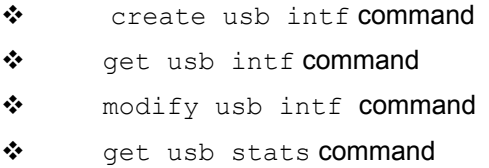

## **3.77 delete user**

### **Description**

Use this command to delete a user login.

## **Command Syntax**

delete user name user-name

## **Parameters**

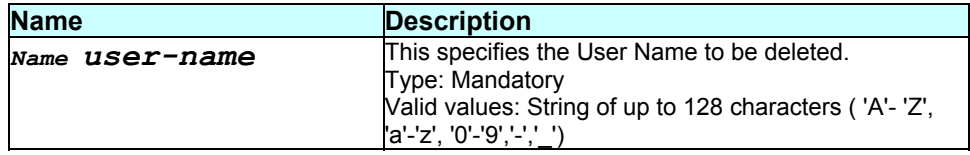

### **Mode**

Super-User

### **Example**

\$ delete user name user1

#### **Output**

User Name : user1 Privilege : user

Entry Deleted

Verbose Mode Off:

Verbose Mode On:

Entry Deleted

### **Output field description**

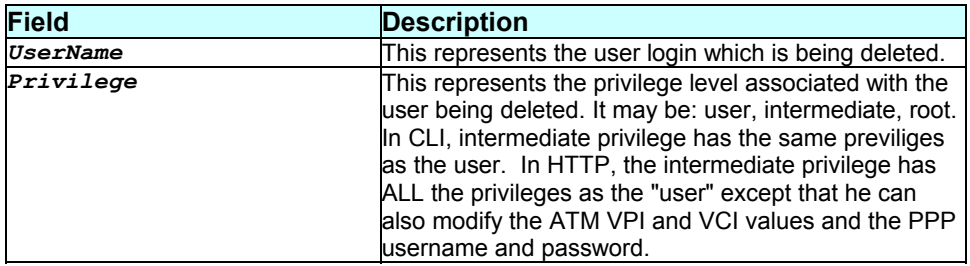

### **Caution**

If there is only one user login with root privileges then that entry cannot be deleted.

### **References**

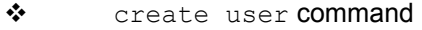

- **\*** get user **command**
- passwd command

## **3.78 do getserialize**

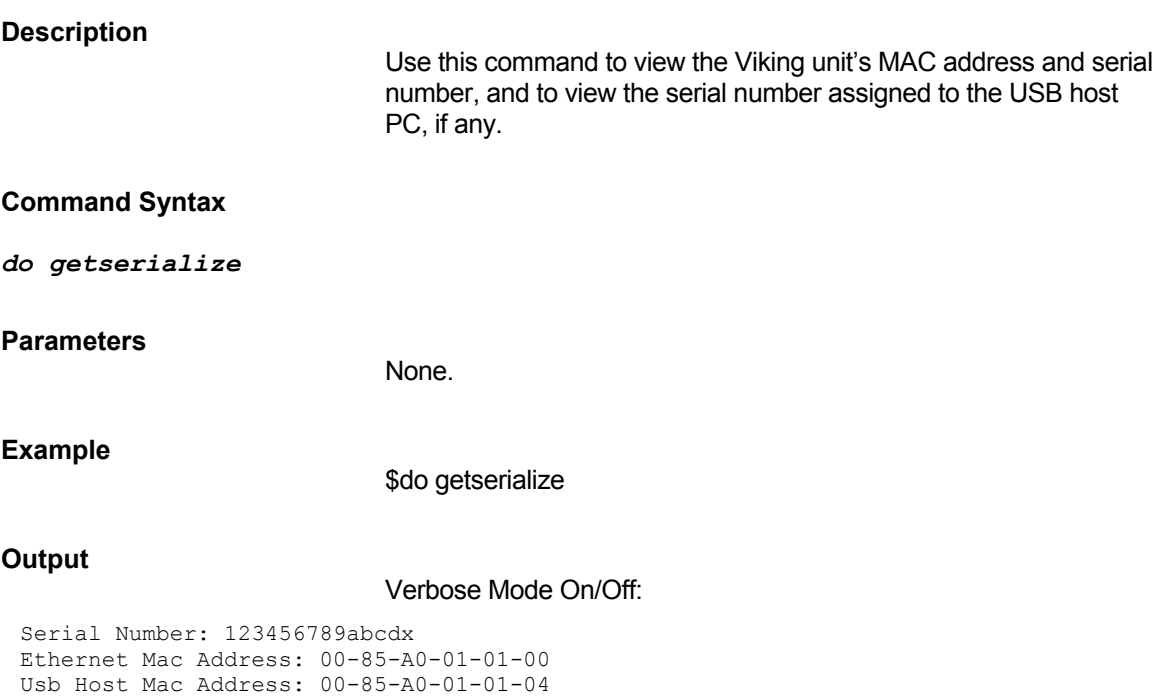

## **Output field description**

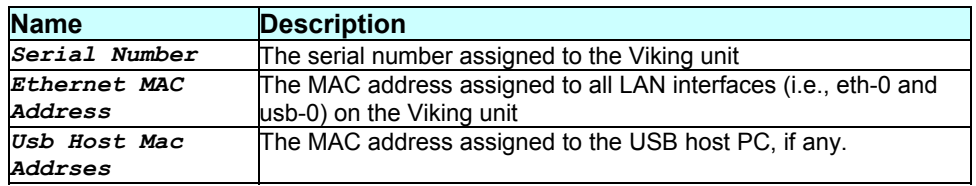

**Caution** 

None.

**References** 

do serialize rule entry command

## **3.79 do getver**

## **Description**

Use this command to get details about the current software and hardware versions.

# **Command Syntax do getver**

## **Parameters**

None

## **Example**

\$ do getver

### **Output**

Verbose Mode On/Off:

```
SW Version: VIK-1.37.020618j 
FW Version: T93.3.19
```
### **Output field description**

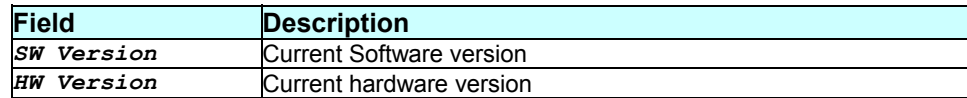

### **Caution**

None.

### **References**

None.

### **3.80 do serialize**

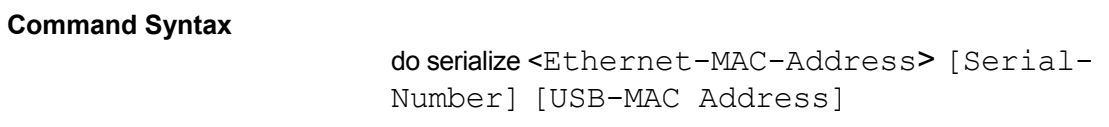

### **Parameters**

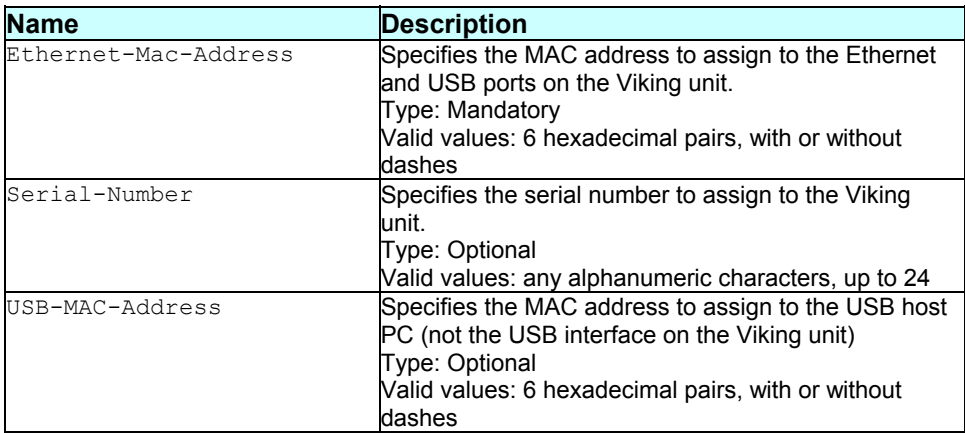

# **Example**  \$do serialize a1-00-0b-00-00-26 8a723v842d79477499797adf a1- 00-b0-00-78-26 **Output**  Verbose Mode On/Off: REBOOT REQ: Awaiting Flash Access To Finish Serialization done. Rebooting the board... (system reboots) **Output field description**  None. **Caution**  None. **References**  do getserialize command \* get interface stats command  **download Description**  Use this command to download a configuration or binary file from another host on to the modem. **Command Syntax**  download fname file-name ip ip-address

### **Parameters**

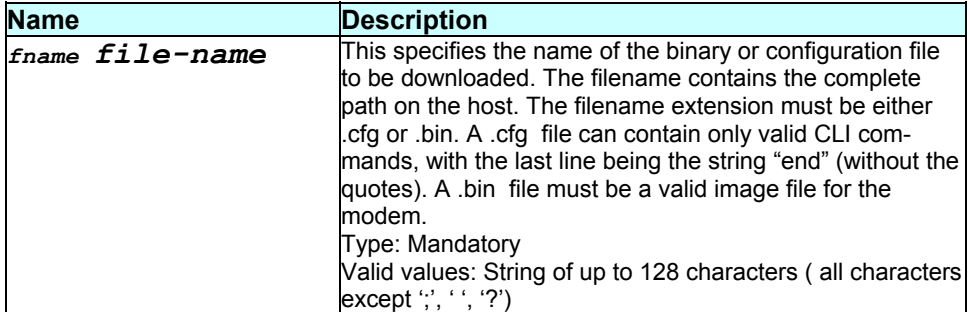

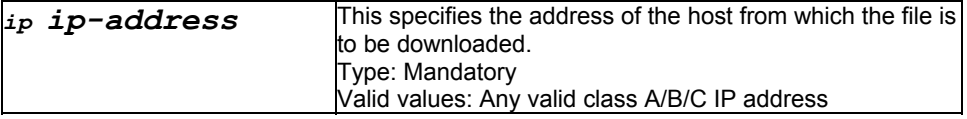

# **Mode Type your question here and then click Search**

Super-User.

### **Example**

\$ download fname myconfig.cfg ip 192.168.1.10 **Output**  Verbose Mode On: Downloading The Code File. . . Download Completed Verbose Mode Off: Downloading The Code File. . . Download Completed **Output field description**  None. **Caution**  If the autoupdate flag is set to True, the downloaded file is applied immediately. In case of a .cfg file the commands in it are executed; in case of a .bin file the code in it is programmed into the flash (removing the earlier code) and the modem reboots with the new code. Ensure that the tftp server is running on the specified host. **References**  \* modify autoupdate command \* set autoupdate command ❖ remove command. ◆ list command. \* apply command.

## **3.81 get alg port**

### **Description**

Use this command to get one or all alg port entries, which satisfy a particular filtering criteria. The port number and protocol together uniquely identify an entry.

### **Command Syntax**

### *get alg port [portno port-no]*

### **Parameters**

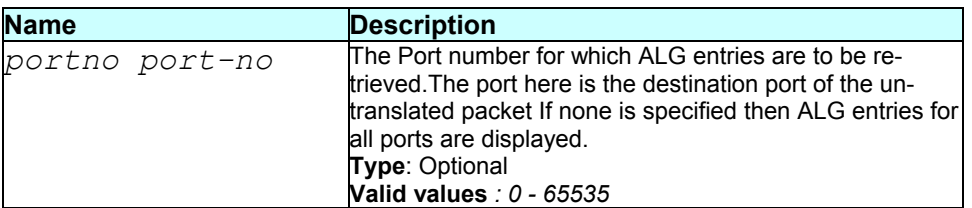

### **Mode**

Super-User, User

### **Example**

*\$ get alg port* 

### **Output**

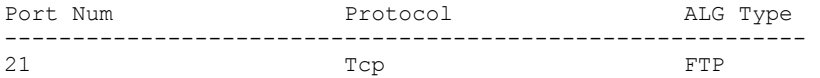

### **Output field description**

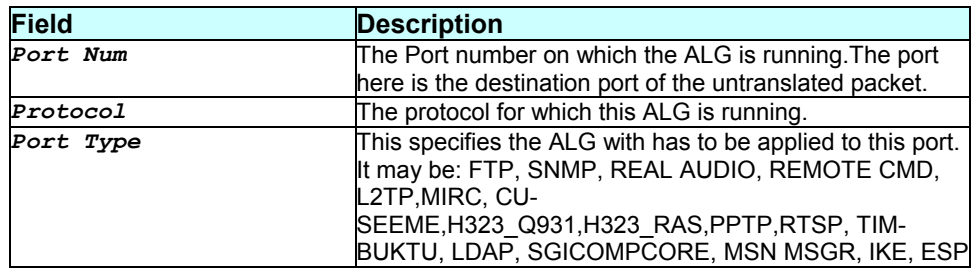

### **Caution**

None.

## **References**

- *delete alg port* command
- *create alg port* command
- *get alg type* command

## **3.82 get alg type**

#### **Description**

Use this command to display all the ALGs that are supported in the system.

### **Command Syntax**  *get alg type*

#### **Parameters**

None

### **Mode**

Super-User, User

#### **Example**

*\$ get alg type* 

### **Output**

Alg Type -------- FTP SNMP REAL AUDIO REMOTE CMD L2TP MIRC CUSEEME H323\_Q931 H323\_RAS PPTP RTSP TIMBUKTU LDAP T120 SGICompCore MSN MSGR IKE ESP

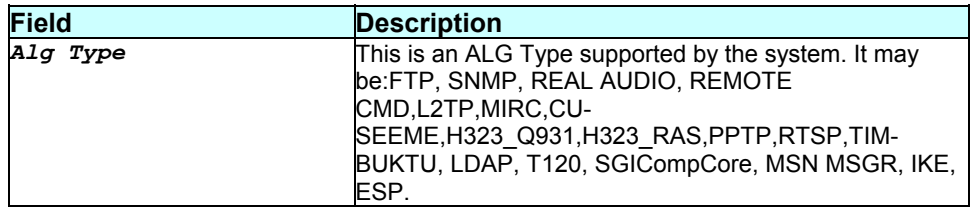

### **Caution**

None.

### **References**

*get alg port* command

## **3.83 get arp**

#### **Description**

Use this command to display either the full ARP table or a single entry.

## **Command Syntax**

*get arp [ip ip-address]* 

### **Parameters**

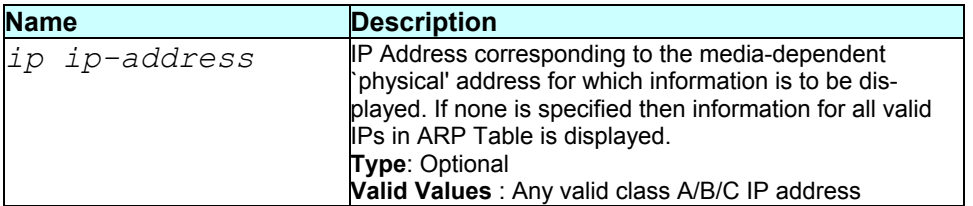

### **Mode**

Super-User, User

## **Example**

*\$ get arp* 

### **Output**

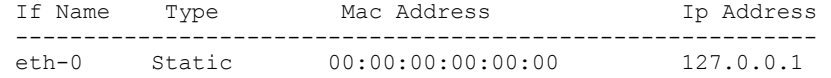

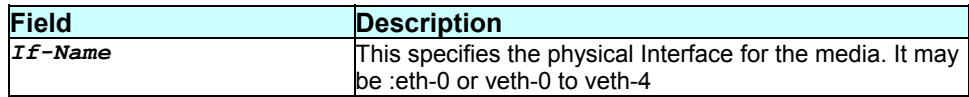

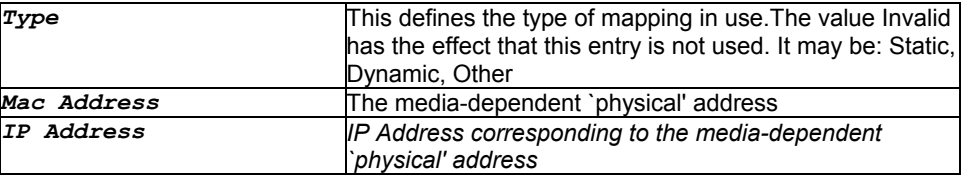

### **Caution**

None.

### **References**

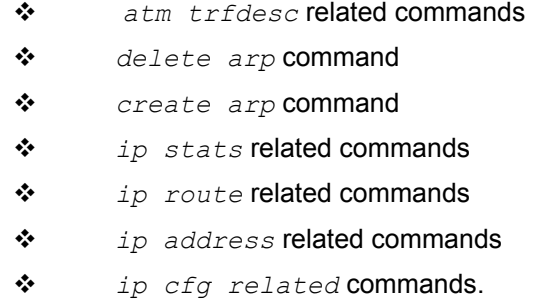

## **3.84 get atm 1483 stats**

### **Description**

Use this command to retrieve Global Statistics related to RFC1483 encapsulation.

**Command Syntax**  *get atm 1483 stats* 

**Parameters** 

None

**Mode** 

Super-User, User

#### **Example**

*\$ get atm 1483 stats* 

### **Output**

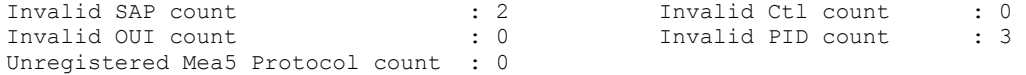

### **Output field description**

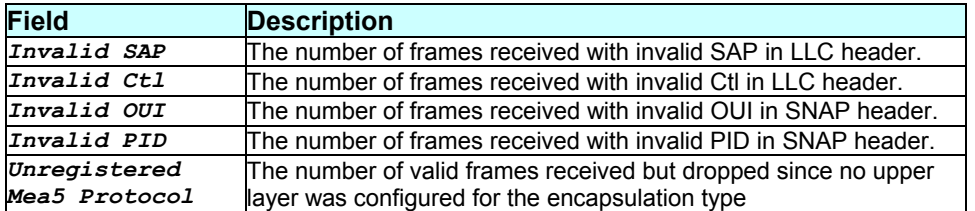

### **Caution**

None.

### **References**

Other atm commands.

## **3.85 get atm aal5 stats**

### **Description**

Use this command to get AAL5 VC statistics.

#### **Command Syntax**

*get atm aal5 stats [ifname interface-name]* 

### **Parameters**

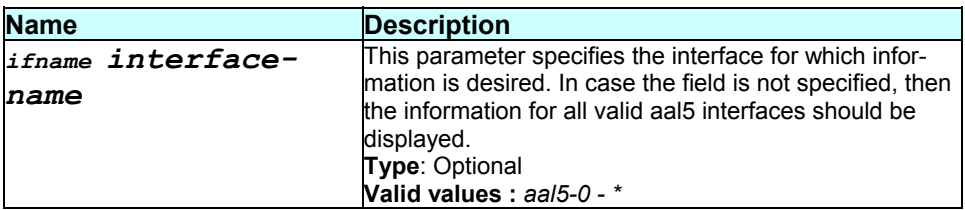

### **Mode**

Super-User, User

**Example**  *\$ get atm aal5 stats ifname aal5-0* 

## **Output**

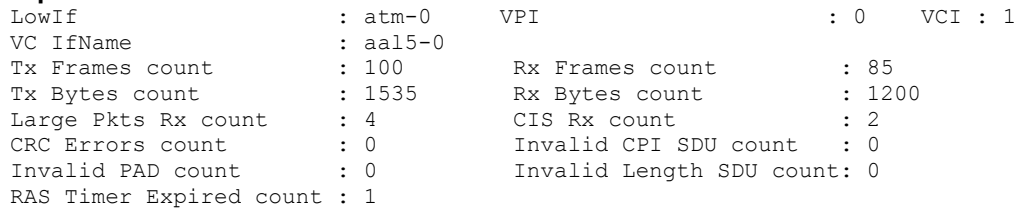

### **Output field description**

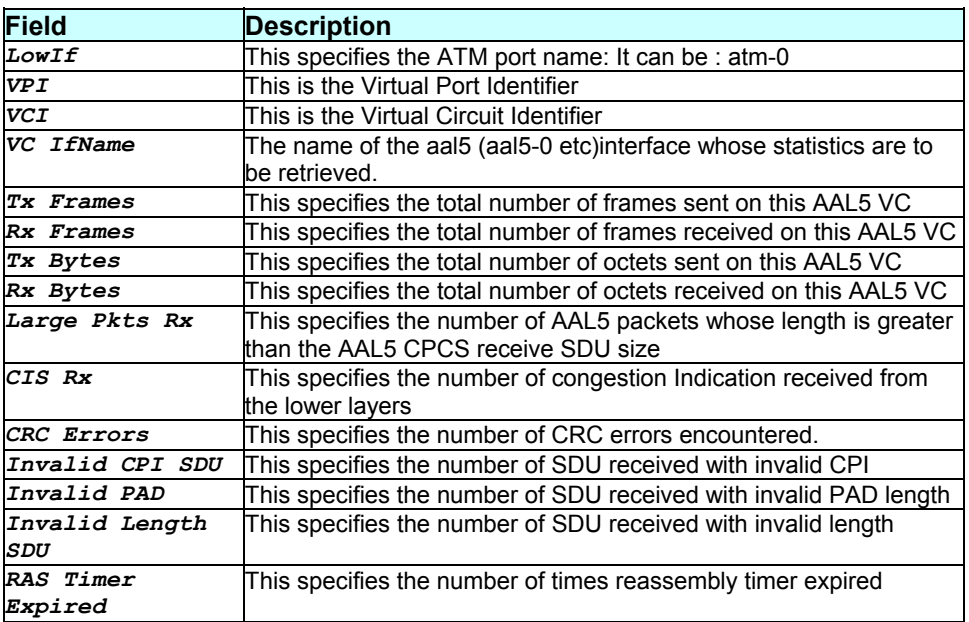

### **Caution**

### None.

**References** 

- *atm trfdesc* related commands
- *atm vc* related commands
- *oam lpbk* command
- *atm port* and *statistics* related commands.

# **3.86 get atm port**

## **Description**

Use this command to get information about a specific or all atm ports.

### **Command Syntax**  *get atm port [ifname interface-name]*

#### **Parameters**

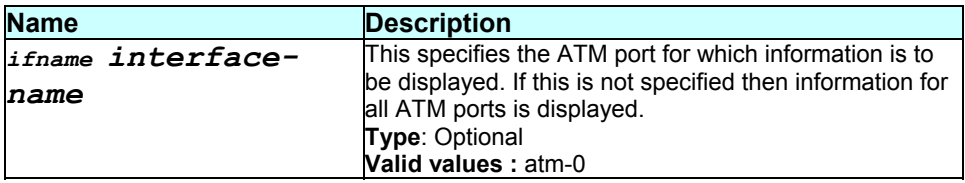

### **Mode**

Super-User, User

#### **Example**

*\$ get atm port ifname atm-0* 

```
Output <br>
If-Name : atm-0
If-Name : atm-0 MaxVccs : 4<br>UBRPriority : 1 GFRPriority
                                    GFRPriority : 2<br>MaxConfVccs : 0
 Latency : fast MaxConfVccs : 0 
 OAMSrc : 0xffffffffffffffffffffffffffffffff 
Oper Status : Up Admin Status : Up Admin Status : Up
```
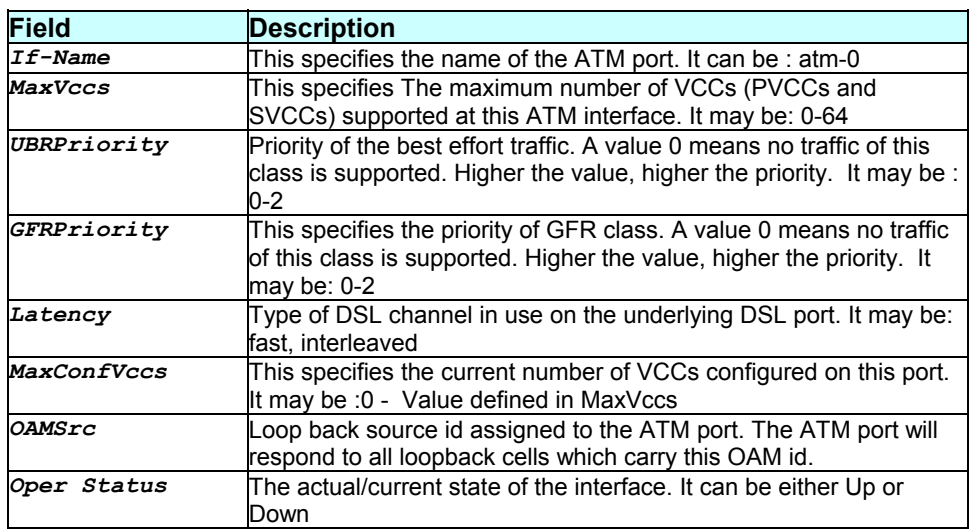

*Admin Status* The desired state of the interface. It may be either Up or Down

*atm trfdesc* related commands

*atm vc* related commands

*oam lpbk* command

### **Caution**

None.

### **References**

## **3.87 get atm stats**

### **Description**

Use this command to get the ATM virtual port statistics for a specific port or for all ports.

*atm port* and *statistics* related commands.

#### **Command Syntax**

*get atm stats [ifname interface-name]* 

### **Parameters**

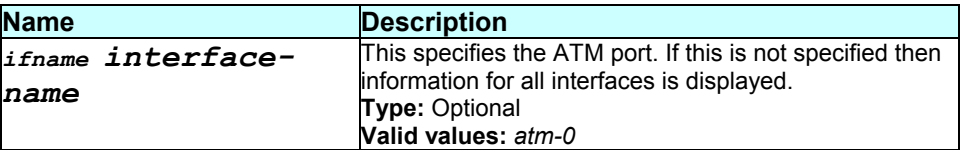

#### **Mode**

Super-User, User

### **Example**

*\$ get atm stats ifname atm-0* 

#### **Output**

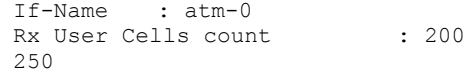

Tx User Cells count :

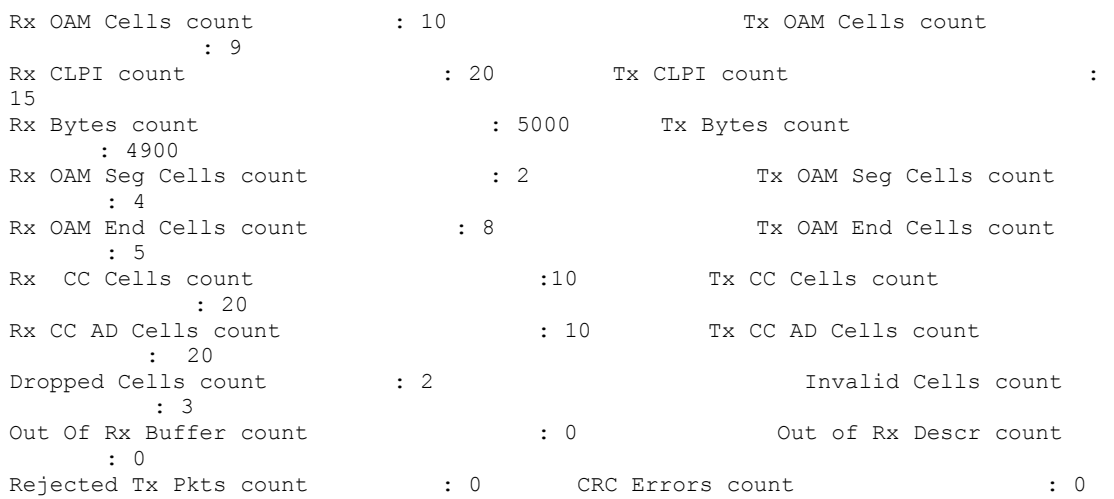

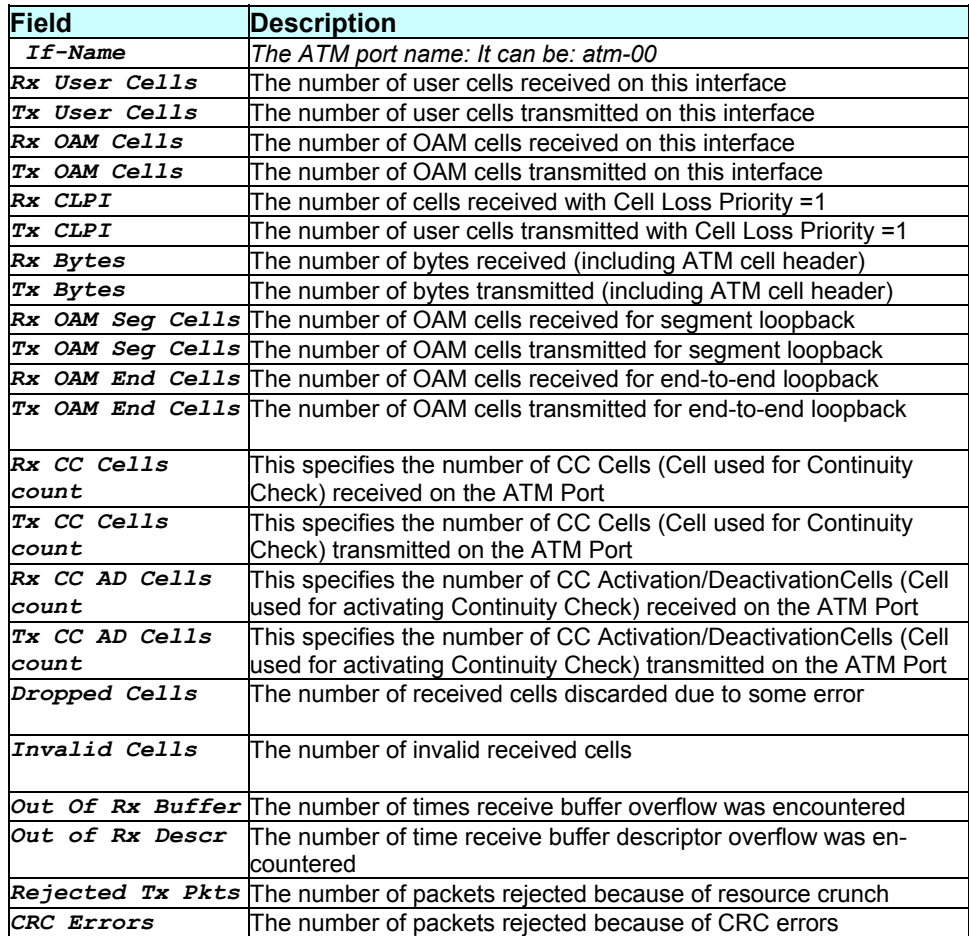

## **Caution**

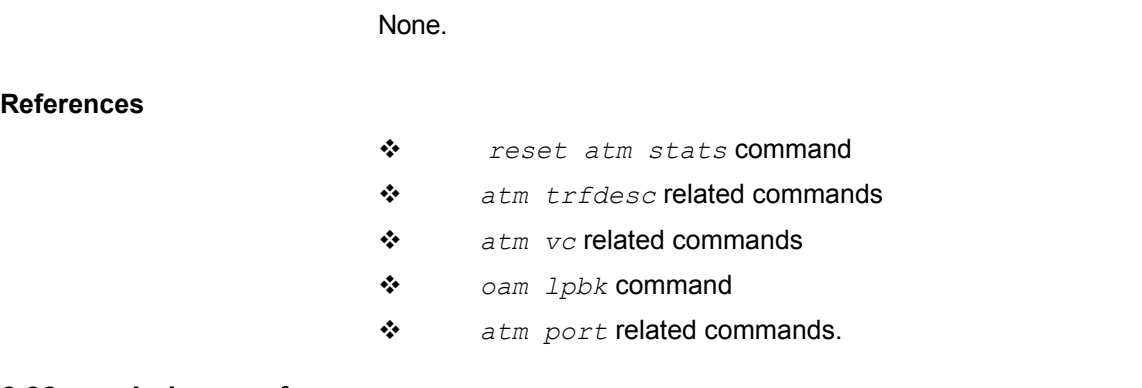

## **3.88 get atm svccfg**

### **Description**

Use this command to get information on a particular SVC or all SVCs.

### **Command Syntax**

*get atm svccfg [ifname interface-name]* 

### **Parameters**

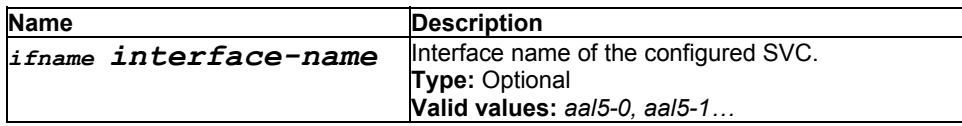

#### **Mode**

Super-User, User.

### **Example**

*\$ get atm svccfg ifname aal5-0* 

### **Output**

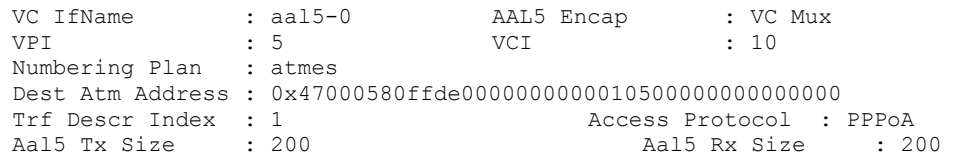

### **Output field description**

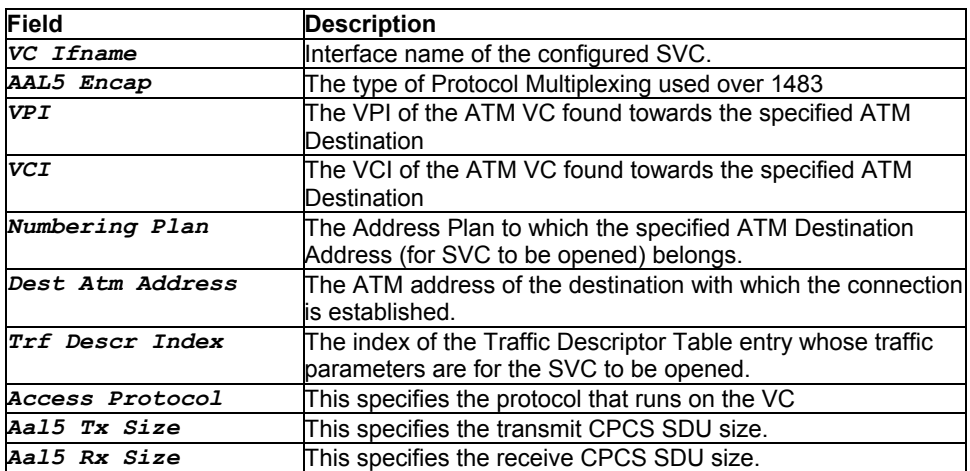

### **Caution**

None.

### **References**

*create atm svccfg* command

- *delete atm svccfg* command
- **3.89 get atm trfdesc**

### **Description**

Use this command to get information for a specific traffic descriptor or all traffic descriptors.

## **Command Syntax**

*get atm trfdesc trfindex [traffic-descriptor-index]* 

### **Parameters**

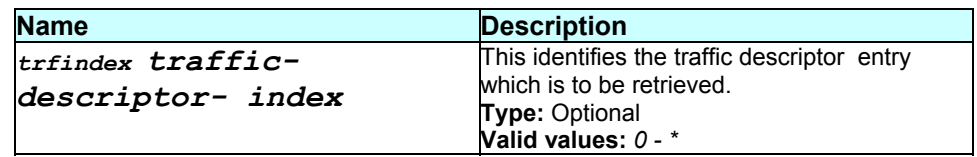

### **Mode**

Super-User, User

### **Example**

*\$ get atm trfdesc trfindex 0* 

### **Output**

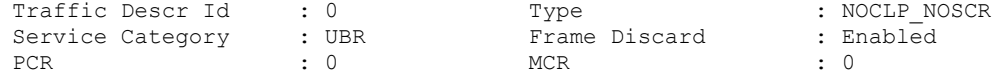

## **Output field description**

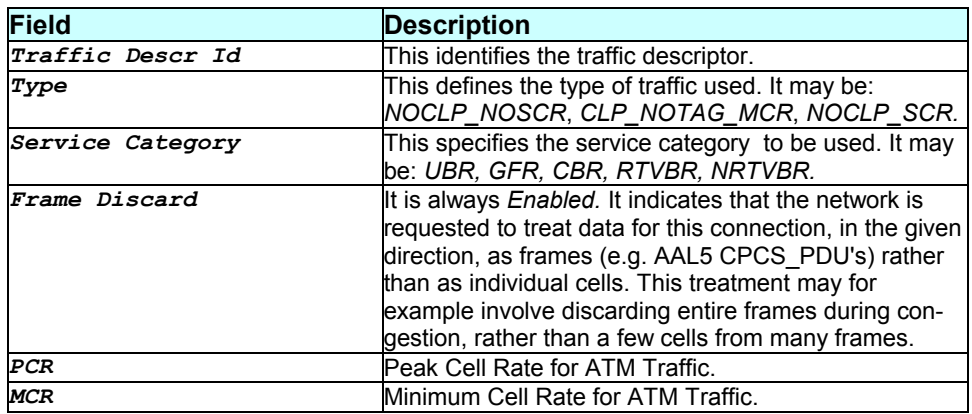

### **Caution**

None.

### **References**

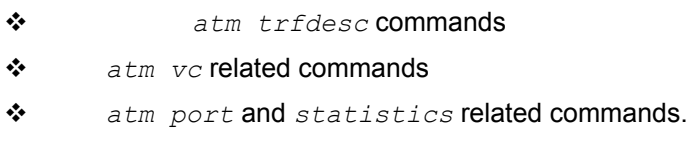

## **3.90 get atm uni**

### **Description**

Use this command to get ATM UNI configuration information.

### **Command Syntax**

## *get atm uni [ifname interface-name]*

### **Parameters**

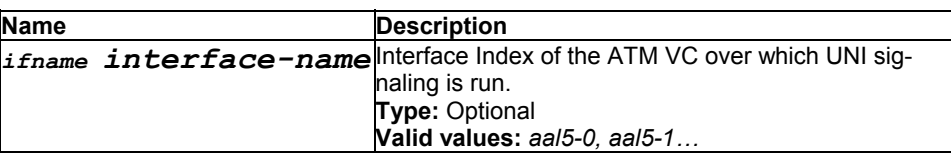

### **Mode**

Super-User.

## **Example**

*\$ get atm uni ifname aal5-0* 

### **Output**

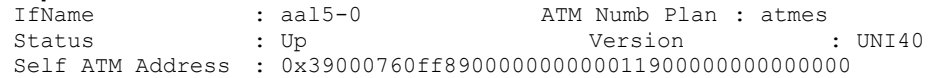

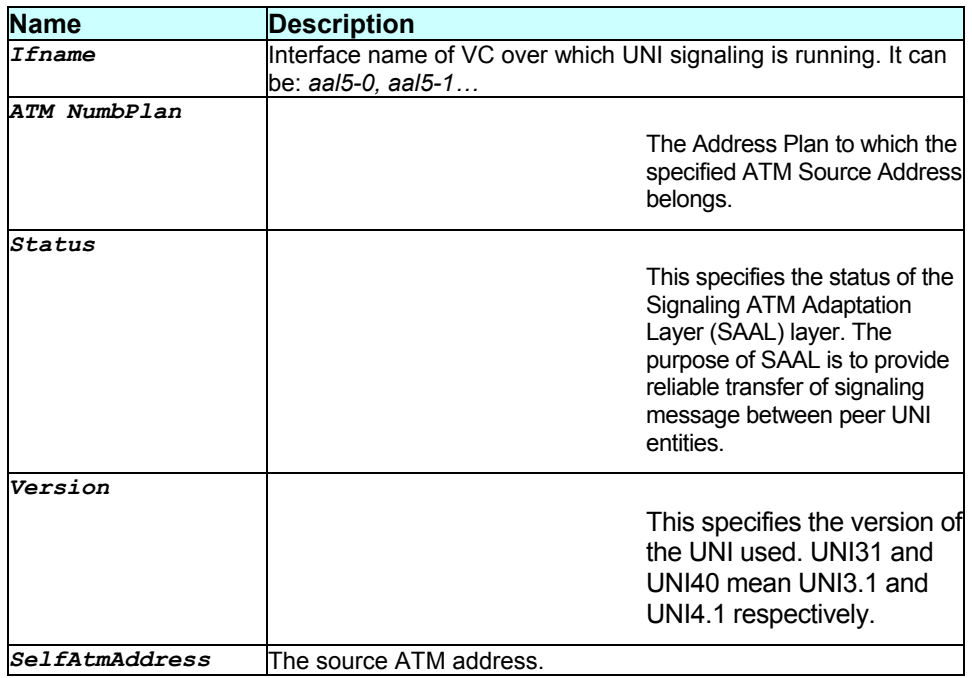

## **Caution**

None.

### **References**

None.

## **3.91 get atm vc intf**

### **Description**

Use this command to display information corresponding to a single VC or for all VCs.

### **Command Syntax**

*get atm vc intf [ifname interface-name]* 

### **Parameters**

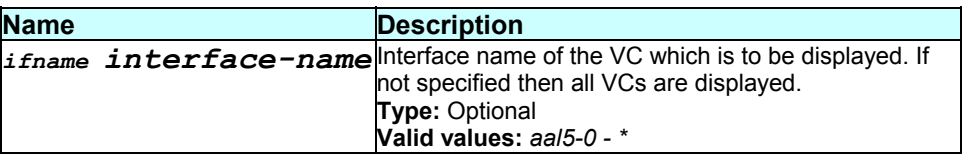

### **Mode**

Super-User, User

### **Example**

*\$ get atm vc intf ifname aal5-0* 

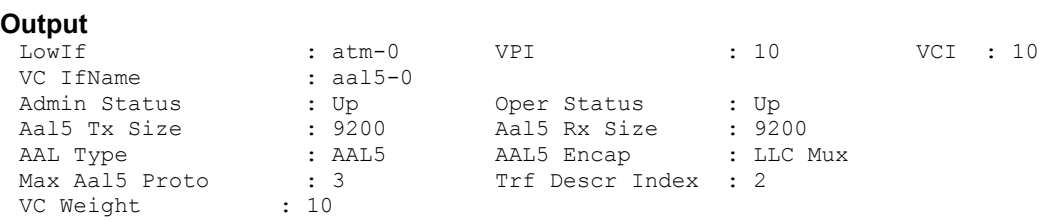

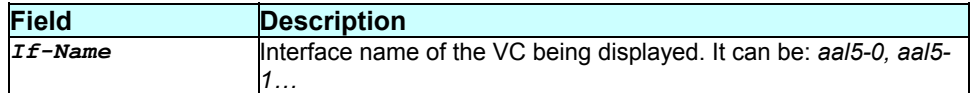

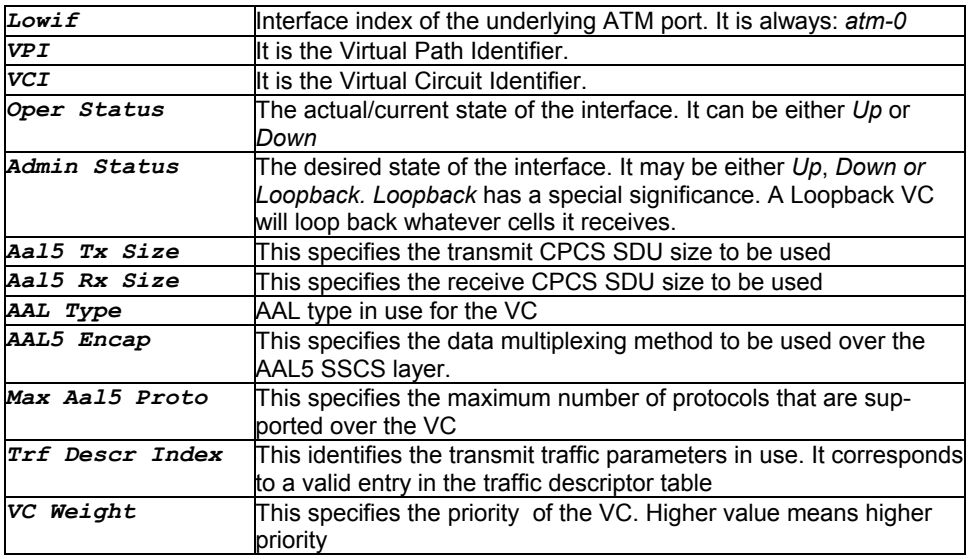

### **Caution**

None.

### **References**

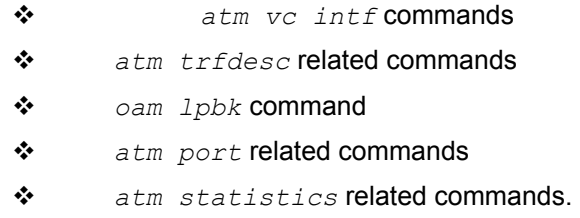

## **3.92 get atm vc stats**

### **Description**

Use this command to get statistical information about a specific or all atm virtual circuits.

### **Command Syntax**  *get atm vc stats [ifname interface-name]*

### **Parameters**

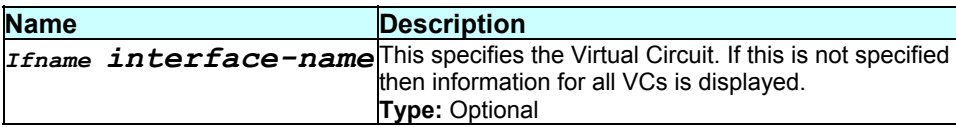

 $\overline{\phantom{a}}$ 

**Valid values:** *aal5-0 - \**

### **Mode**

User, Super-User

## **Example**

*\$ get atm vc stats ifname aal5-0* 

### **Output**

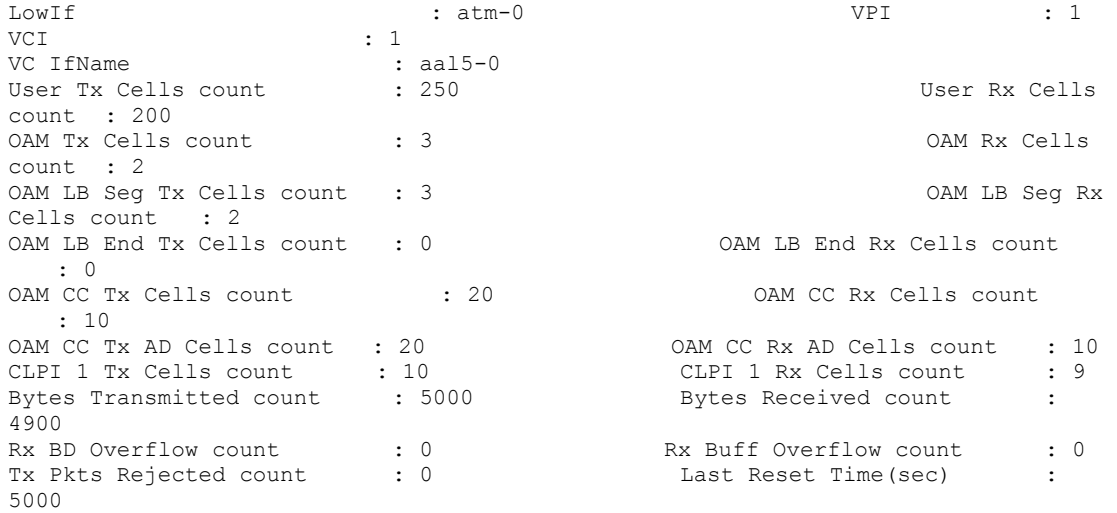

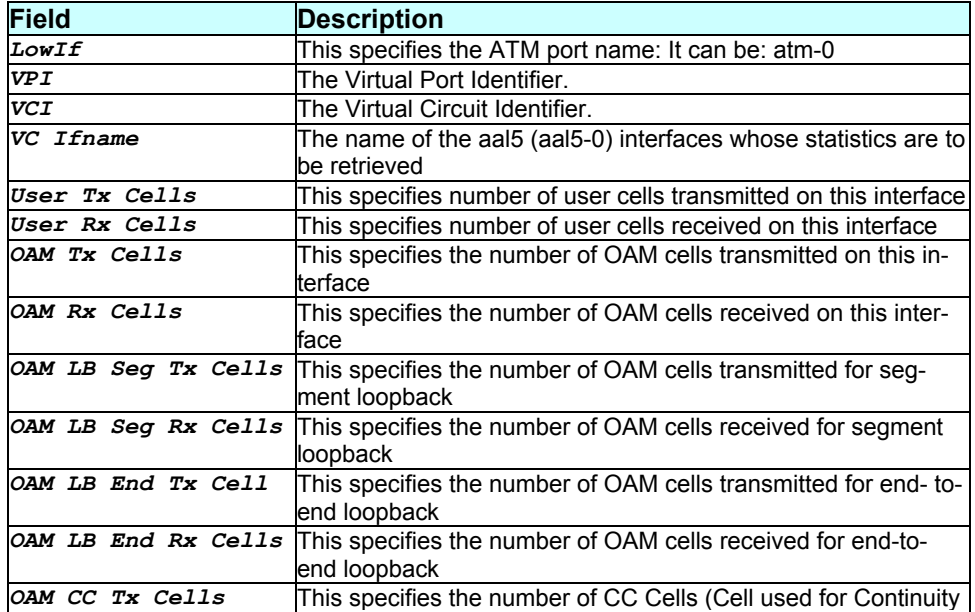

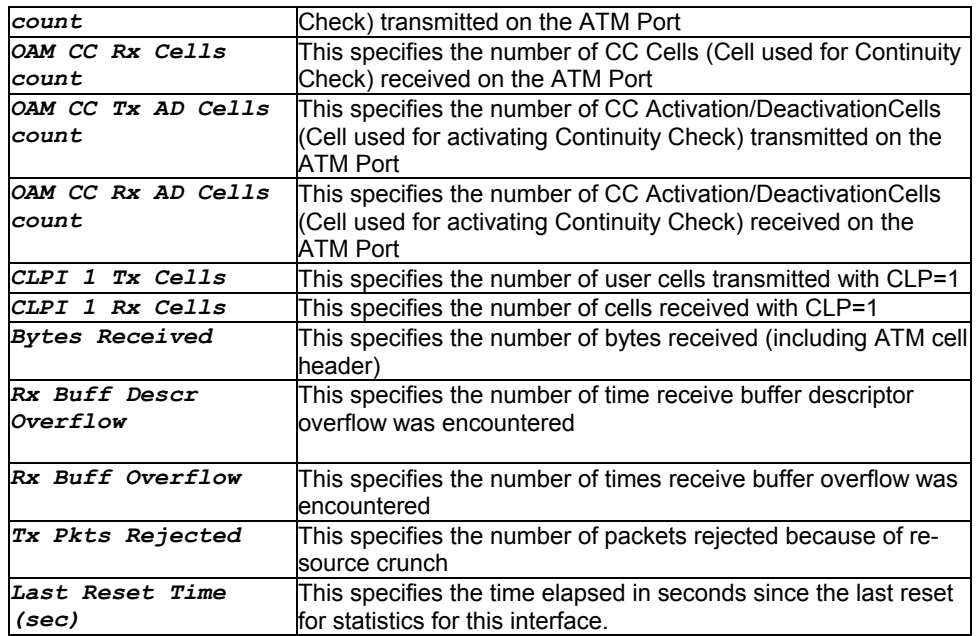

### **Caution**

None.

### **References**

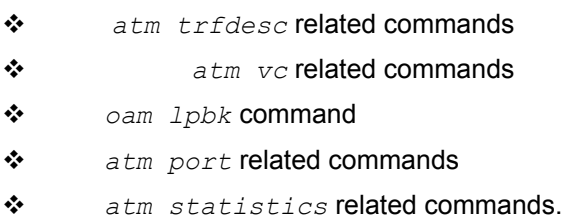

## **3.93 get autodetect cfg**

### **Description**

Use this command to get the status of automatic detect mode.

### **Command Syntax**  *get autodetect cfg*

#### **Parameters**

None

**Mode** 

### User, Super-User

## **Example**

*\$ get autodetect cfg* 

### **Output**

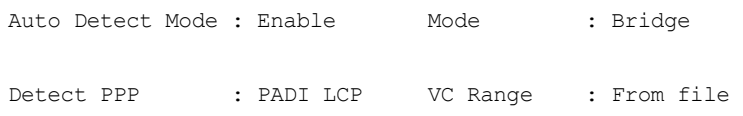

## **Output field description**

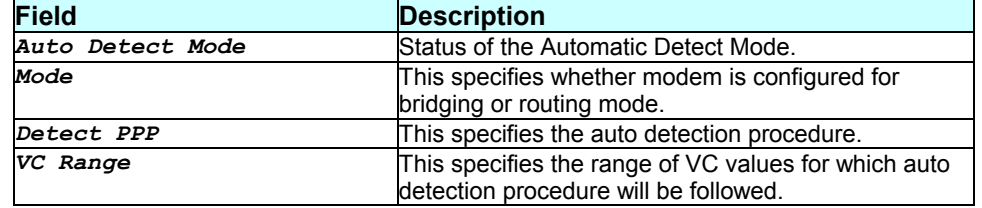

## **Caution**

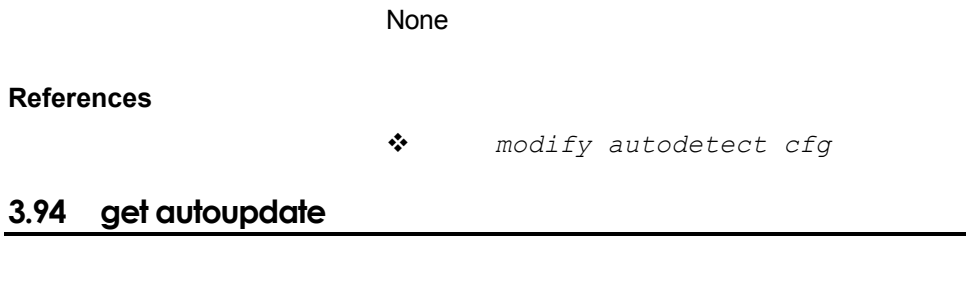

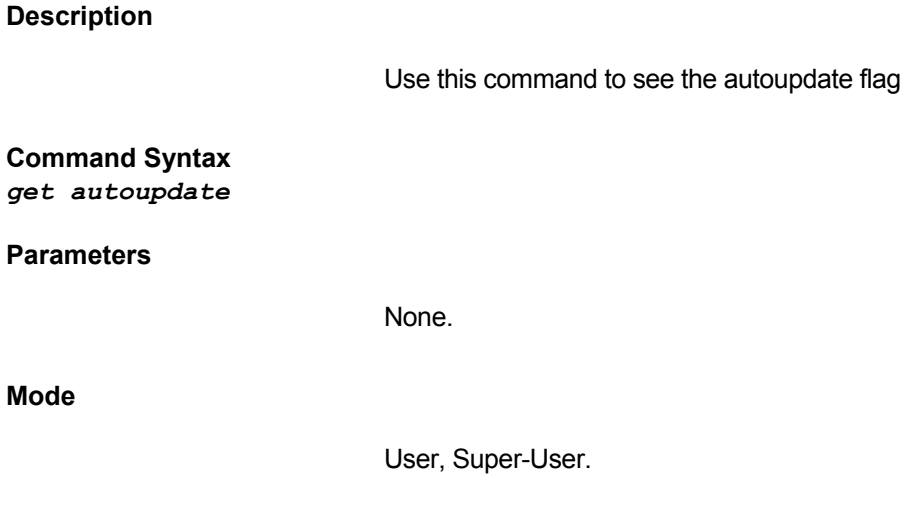

## **Example**

### *\$ get autoupdate*

#### **Output**

Auto Update : False

### **Output field description**

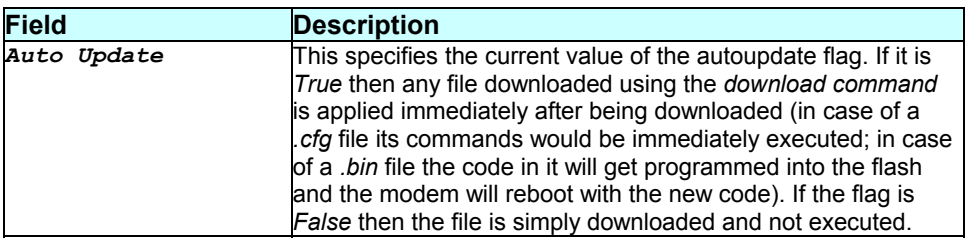

### **Caution**

**References** 

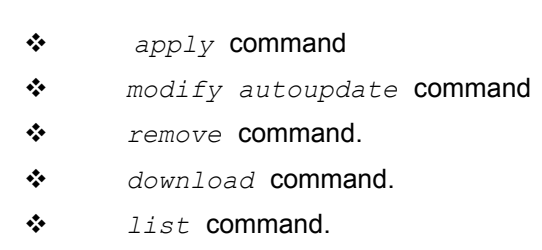

## **3.95 get bras cfg**

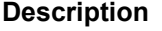

Use this command to get BRAS Configuration.

### **Command Syntax**  *get bras cfg*

### **Parameters**

None

None.

### **Mode**

Super-User, User

#### **Example**

### *\$ get bras cfg*

#### **Output**

Status : Enable

### **Output field description**

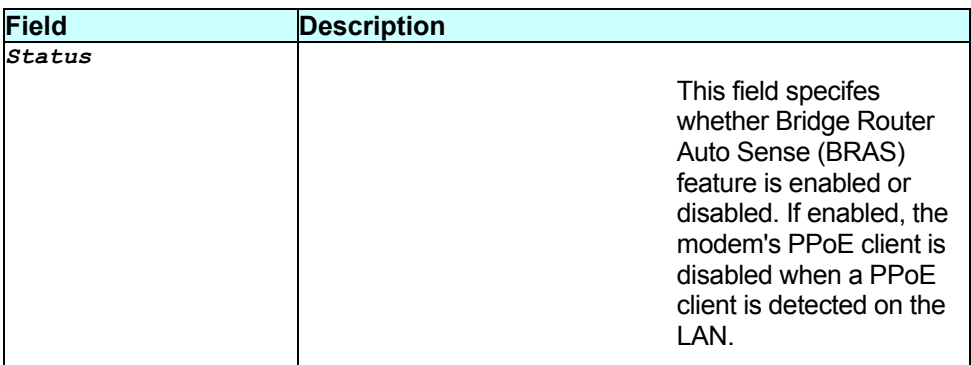

### **Caution**

None.

#### **References**

*modify bras cfg* command.

## **3.96 get bridge forwarding**

#### **Description**

Use this command to display the forwarding information available with the bridge for the specified address or for all the addresses.

#### **Command Syntax**

*get bridge forwarding [macaddr mac-address]* 

#### **Parameters**

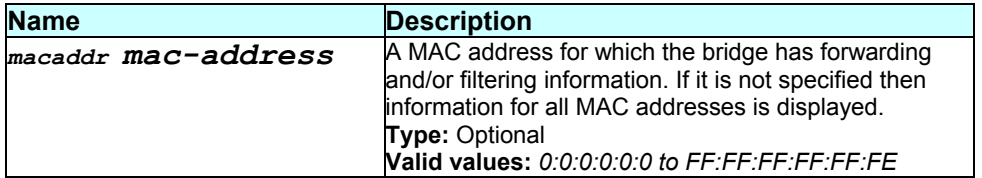

### **Mode**

Super-User, User

#### **Example**

*\$ get bridge forwarding macaddr 1:1:1:1:1:1* 

# **Output**

If-Name Status ------------------------------------------- 01:01:01:01:01:01 eth-0 Learned

### **Output field description**

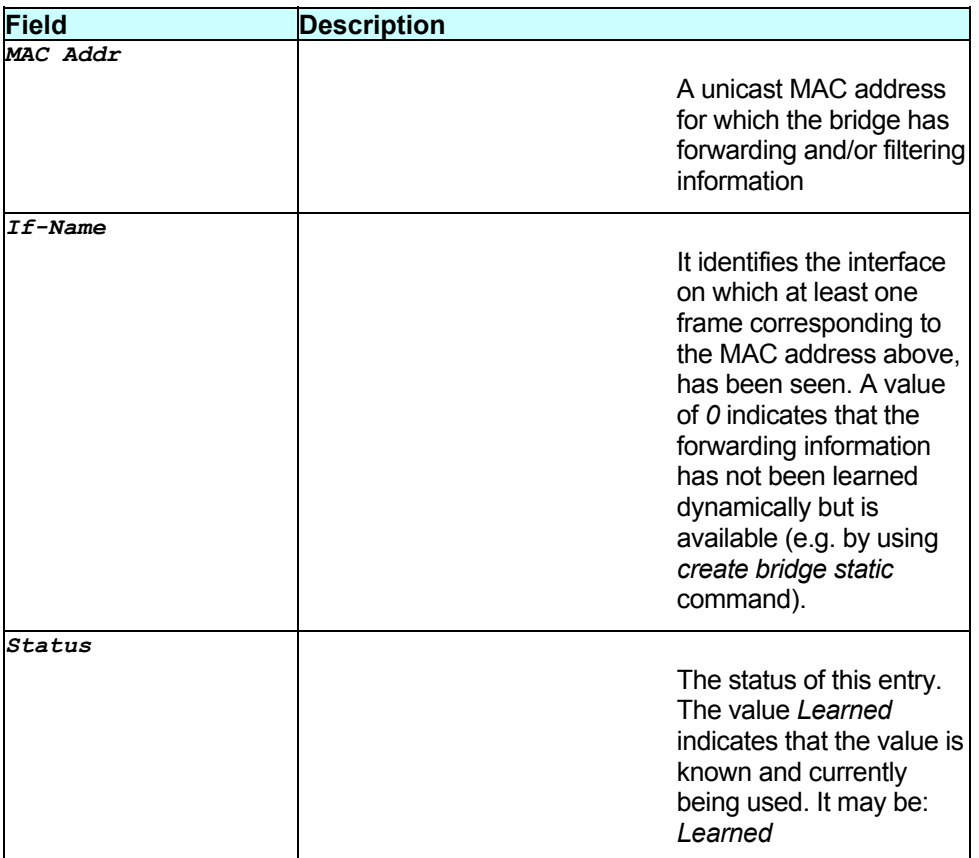

### **Caution**

None.

### **References**

- *bridge port* related commands.
- *bridge port stats* command
- *bridge static* related commands
- *bridge mode* related commands

## **3.97 get bridge tbg info**

### **Description**

Use this command to get bridging related global information.

### **Command Syntax**  *get bridge tbg info*

#### **Parameters**

None.

#### **Mode**

Super-User, User

### **Example**

*\$ get bridge tbg info* 

#### **Output**

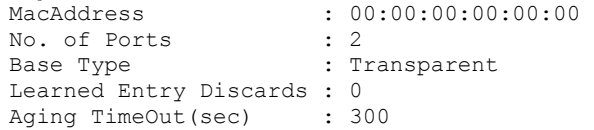

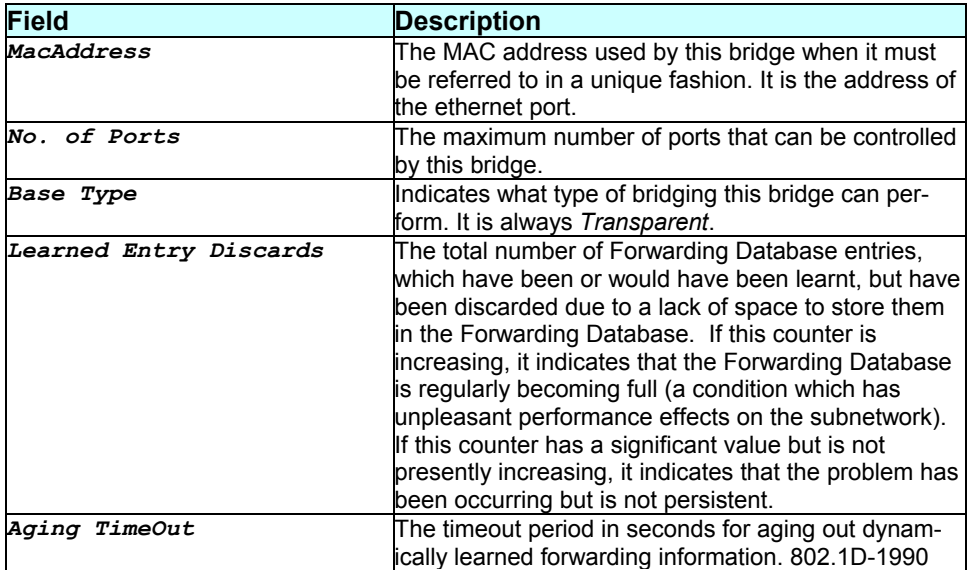

recommends a default of 300 seconds.

### **Caution**

None.

### **References**

### *modify bridge tbg info* command

- *bridge* related commands
- *bridge port stats* related command
- *bridge static* command
- *bridge forwarding* command.

## **3.98 get bridge mode**

#### **Description**

Use this command to get the current bridging mode of modem.

## **Command Syntax**

*get bridge mode* 

### **Parameters**

None.

#### **Mode**

Super-User, User

### **Example**

*\$ get bridge mode* 

#### **Output**

Bridging Wan to Wan Bridging ------------------------------------------- disable

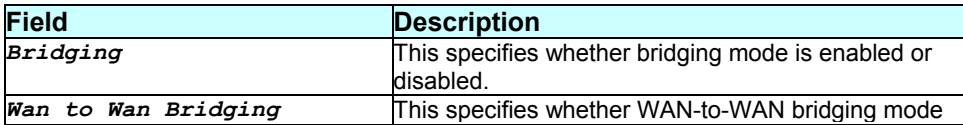

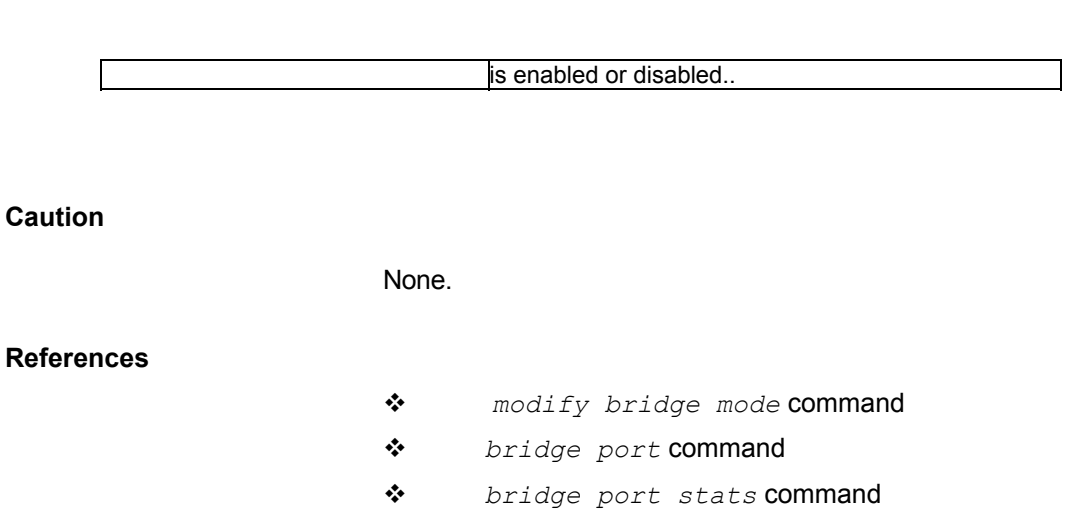

- *bridge static* command
- *bridge forwarding* command.

## **3.99 get bridge port intf**

### **Description**

Use this command to get the information about a specific bridge port or for all the ports.

#### **Command Syntax**

*get bridge port intf [ifname interface-name]* 

### **Parameters**

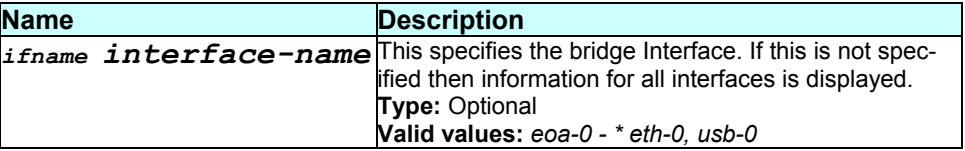

### **Mode**

Super-User, User

#### **Example**

*\$ get bridge port intf ifname eth-0* 

### **Output**

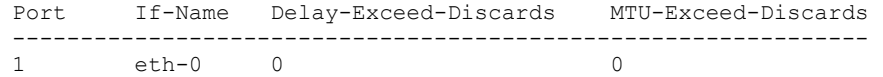

*- 180 -*
# **Output field description**

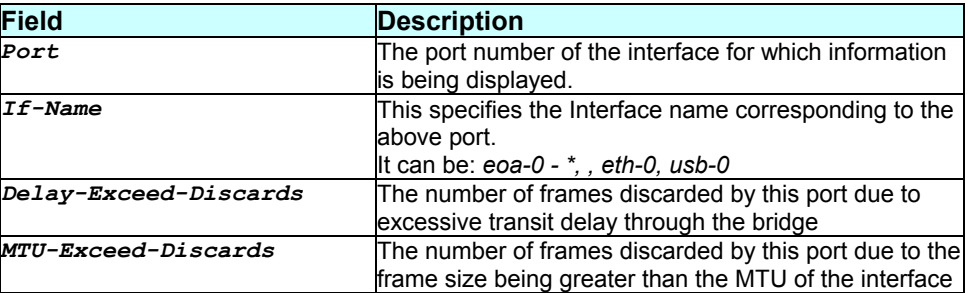

#### **Caution**

#### None.

#### **References**

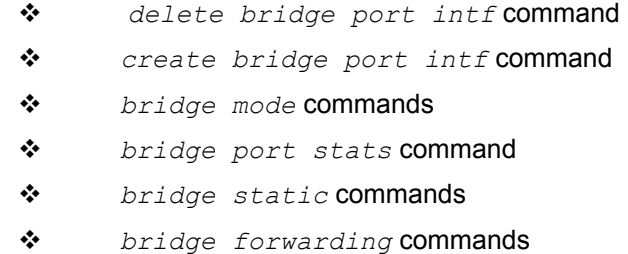

# **3.100 get bridge port stats**

#### **Description**

Use this command to get the statistics of a single port or all the ports.

# **Command Syntax**

*get bridge port stats [ifname interface-name]* 

#### **Parameters**

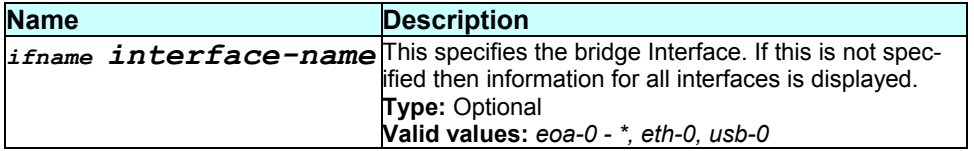

### **Mode**

Super-User, User

#### **Example**

*\$ get bridge port stats ifname eth-0* 

#### **Output**

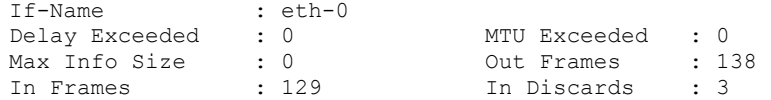

### **Output field description**

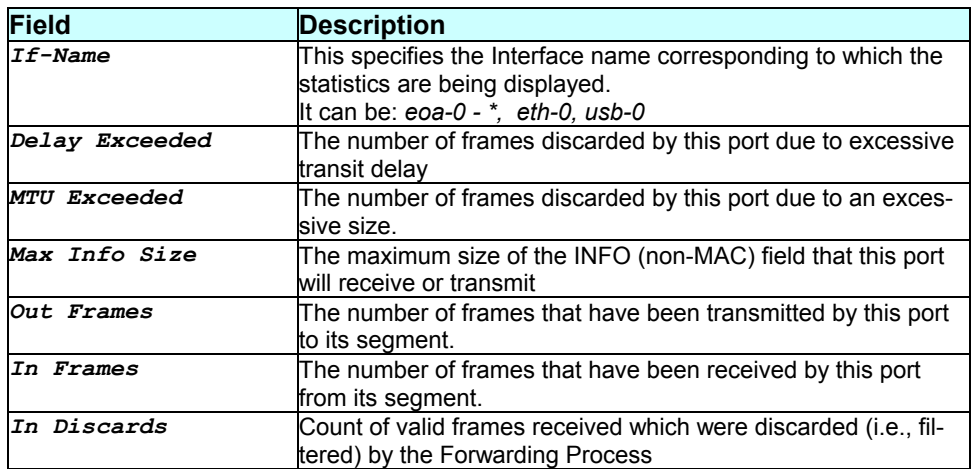

# **Caution**

None.

### **References**

- *bridge mode* related commands
- *bridge port intf* command
- *bridge static* related commands
- *bridge forwarding* related commands.

# **3.101 get bridge static**

### **Description**

Use this command to get information about a specific or all bridge static entries.

#### **Command Syntax**

*get bridge static [macaddr mac-address ][inifname interface- name|all]* 

#### **Parameters**

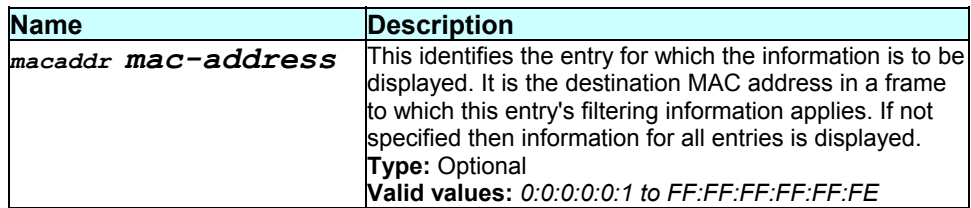

#### **Mode**

Super-User, User

#### **Example**

*\$ get bridge static macaddr 1:1:1:1:1:1* 

#### **Output**

```
MAC Address : 01:01:01:01:01:01 Incoming Interface : veth-0 
Interfaces : eth-0 eoa-1
```
#### **Output field description**

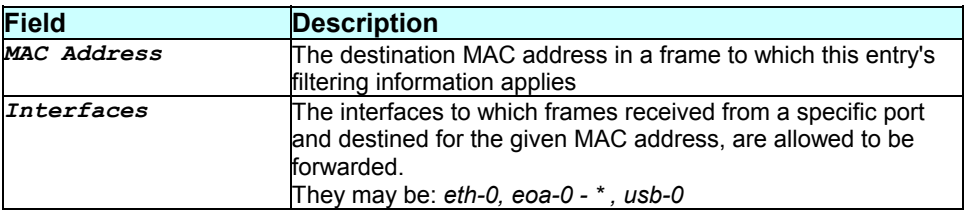

### **Caution**

None.

- *delete bridge static* command
- *create bridge static* command
- *modify bridge static* command
- *bridge mode* related commands
- *bridge port stats* related commands
- *bridge static* related commands
- *bridge forwarding* related commands

# **3.102 get datauserslist**

# **Description**

Use this command to get DHCP client information, for clients on the specified interface or for all the interfaces.

#### **Command Syntax**  *get datauserslist*

#### **Parameters**

None

#### **Mode**

Super-User, User

**Example**  *\$ get datauserslist* 

#### **Output**

Verbose mode on/off

User Name : james IP Address : 172.25.2.12

#### **Output field description**

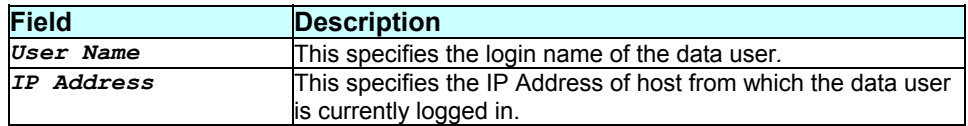

#### **Caution**

None.

- *reset datauserslist* command
- *get usagectrl* command
- *modify usagectrl* command.

# **3.103 get dhcp client info**

#### **Description**

Use this command to get DHCP client information, for clients on the specified interface or for all the interfaces.

# **Command Syntax**  *get dhcp client info [ifname interface-name]*

### **Parameters**

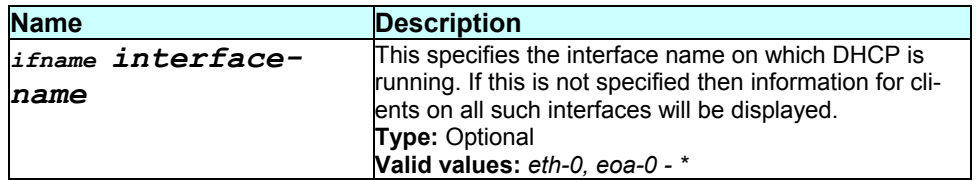

### **Mode**

Super-User, User

#### **Example**

*\$ get dhcp client info ifname eth-0* 

#### **Output**

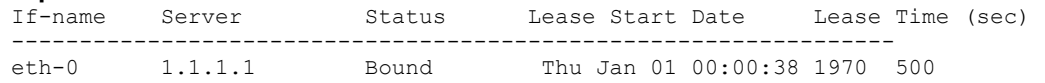

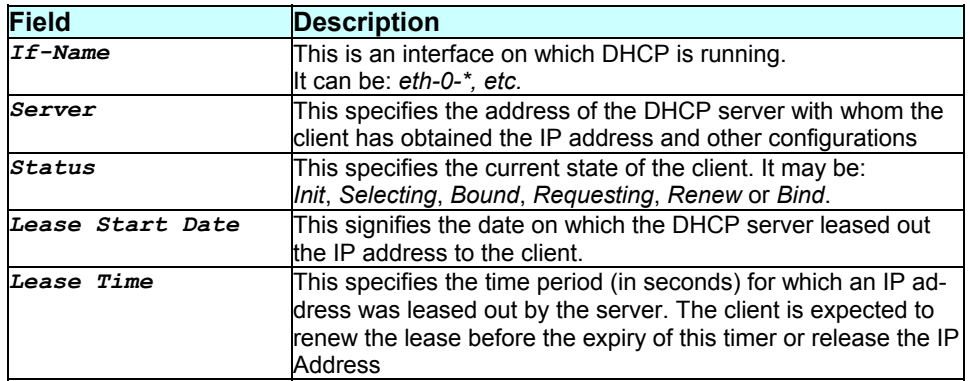

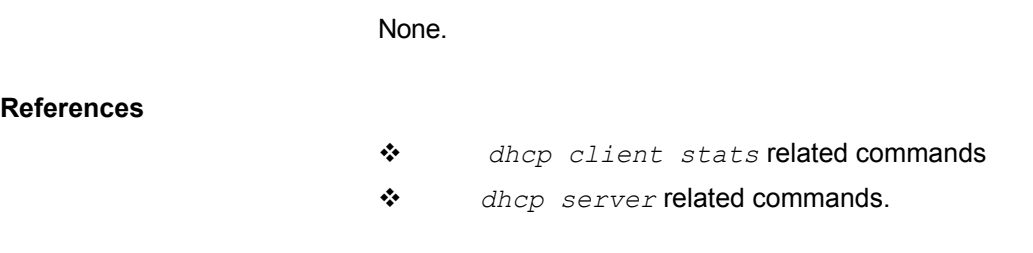

# **3.104 get dhcp client stats**

#### **Description**

Use this command to get dhcp client statistics on an interface on which the dhcp client is running, or on all such interfaces. .

### **Command Syntax**

*get dhcp client stats [ifname interface-name]* 

### **Parameters**

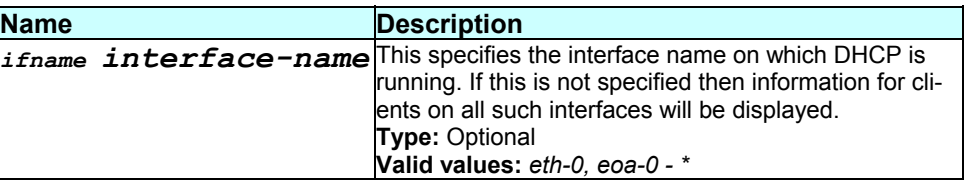

#### **Mode**

Super-User, User

#### **Example**

*\$ get dhcp client stats ifname eth-0* 

### **Output**

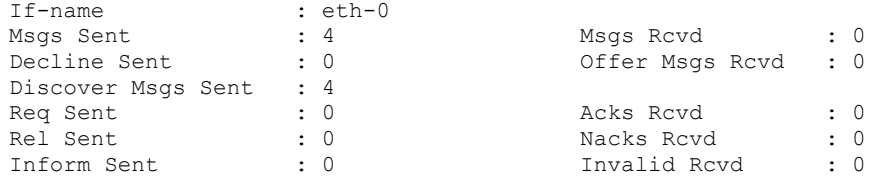

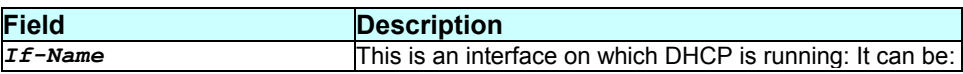

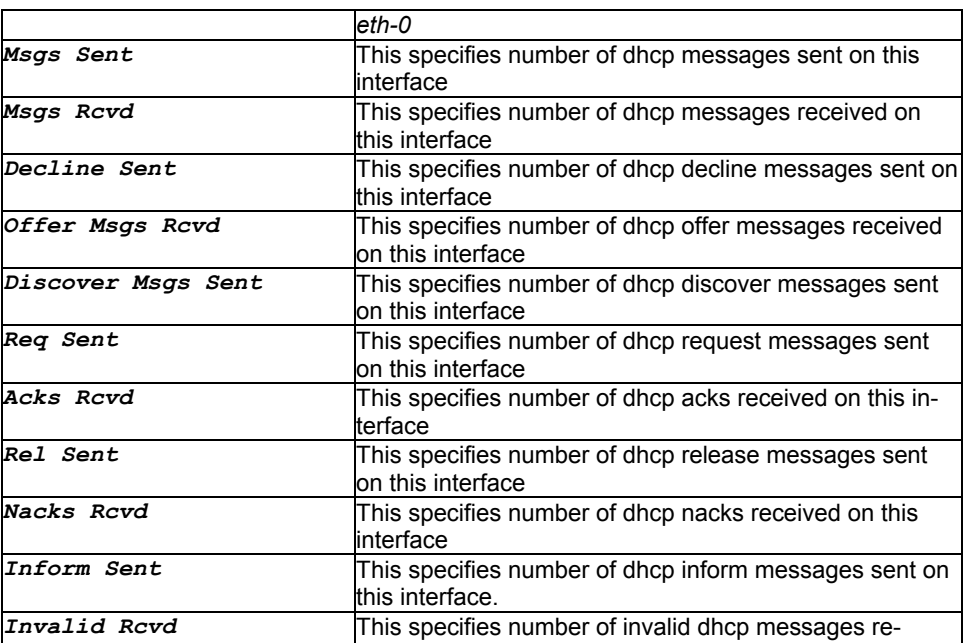

ceived on this interface

#### **Caution**

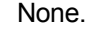

**References** 

- *dhcp client info* related commands
- *dhcp server* related commands
- **3.105 get dhcp relay cfg**

### **Description**

Use this command display DHCP relay global configuration.

# **Command Syntax**

*get dhcp relay cfg* 

### **Parameters**

None.

### **Mode**

Super-User, User

#### **Example**

# *\$ get dhcp relay cfg*

#### **Output**

Status : Disable Server IP : 202.64.23.4

### **Output field description**

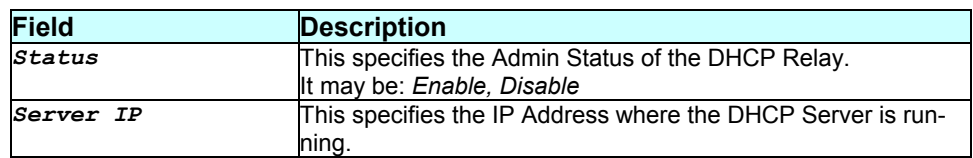

### **Caution**

None.

### **References**

- *modify dhcp relay cfg* command
- *fdhcp relay stats* related commands.

# **3.106 get dhcp relay intf**

### **Description**

Use this command to display a list of all interfaces on which DHCP relaying is enabled.

### **Command Syntax**  *get dhcp relay intf [ifname interface-name]*

### **Parameters**

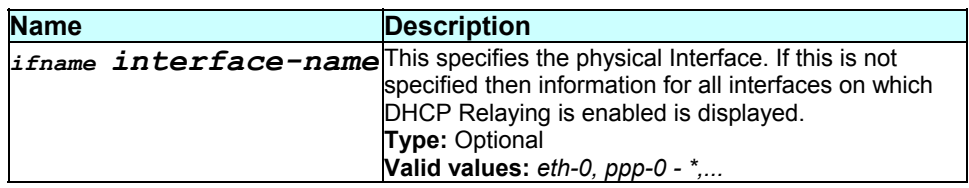

#### **Mode**

### **Example**

*\$ get dhcp relay intf* 

#### **Output**

If-name ------ eth-0

#### **Output field description**

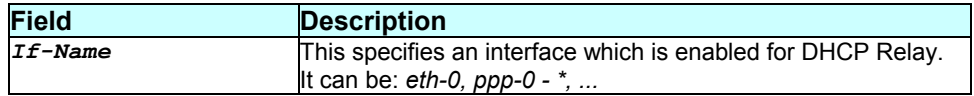

#### **Caution**

None.

#### **References**

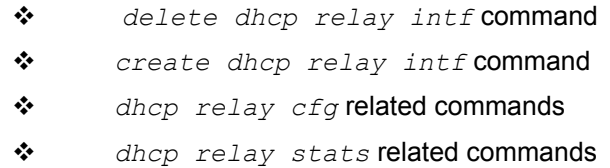

# **3.107 get dhcp relay stats**

#### **Description**

Use this command to display the global DHCP relay statistics.

**Command Syntax**  *get dhcp relay stats* 

#### **Parameters**

None.

### **Mode**

Super-User, User

#### **Example**

*\$ get dhcp relay stats* 

#### **Output**

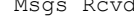

Msgs Rcvd : 10 Msgs Rlyd : 10

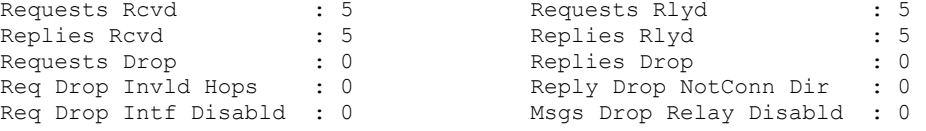

### **Output field description**

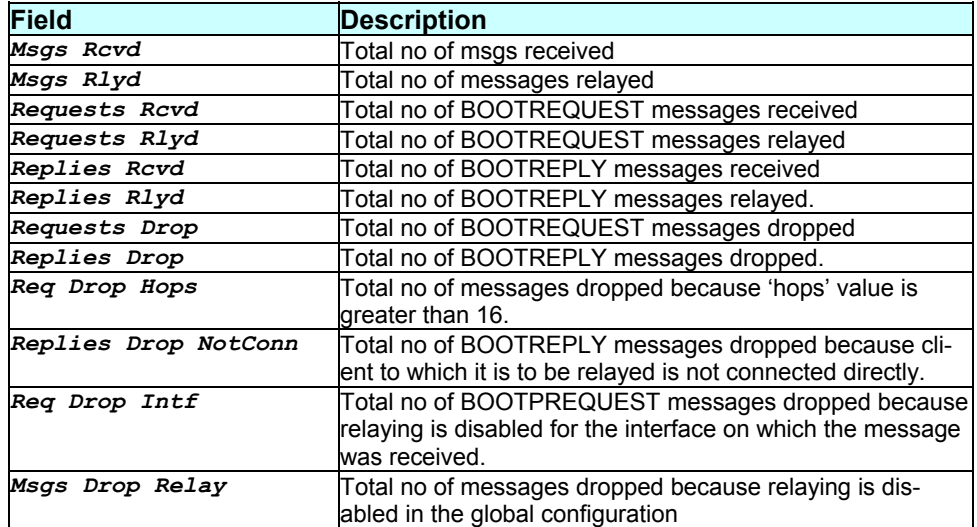

### **Caution**

None.

#### **References**

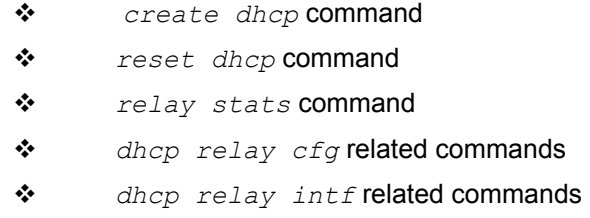

# **3.108 get dhcp server address**

#### **Description**

This command is used for getting information about specific client or information of all the clients (when ip-addr is not specified) from the DHCP Server Address Table. The client be a static client, created by executing a *create dhcp server host* command or a dynamic client.

# **Command Syntax**

*get dhcp server address [ip ip-address]* 

#### **Parameters**

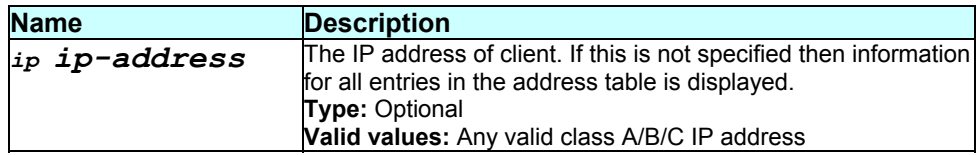

#### **Mode**

Super-User, User

#### **Example**

*\$ get dhcp server address* 

### **Output**

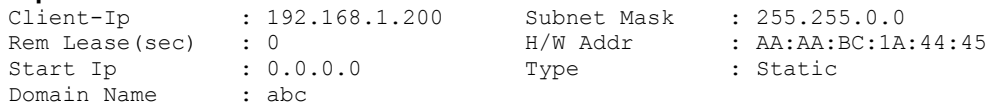

# **Output field description**

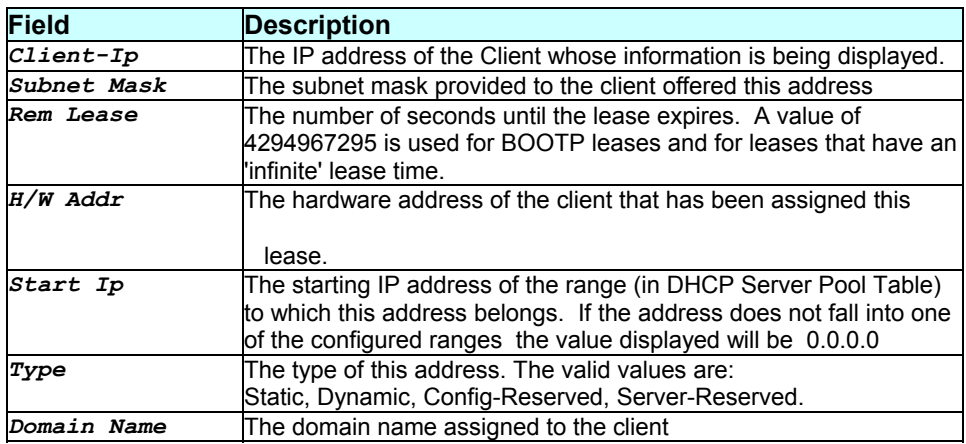

### **Caution**

None.

- *dhcp server* related commands
- *dhcp client* related commands
- *dhcp server pool* related commands
- *dhcp server host* related commands

# **3.109 get dhcp server cfg**

#### **Description**

Use this command to display the current status of the DHCP server.

### **Command Syntax**

*get dhcp server cfg* 

#### **Parameters**

None.

#### **Mode**

Super-User, User

#### **Example**

```
$ get dhcp server cfg
```
#### **Output**

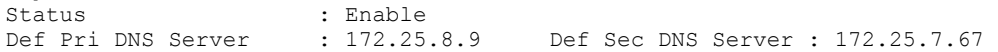

#### **Output field description**

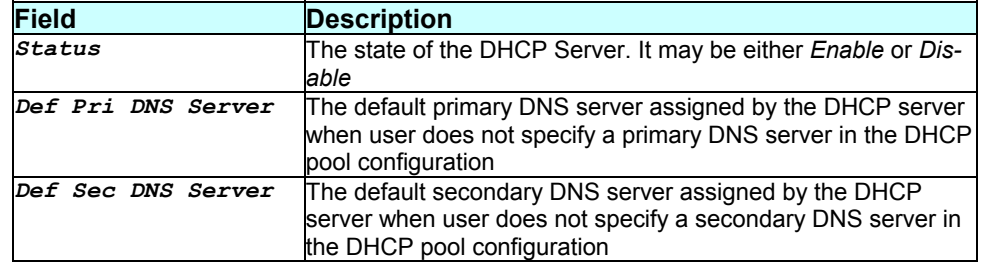

### **Caution**

None.

- *modify dhcp server cfg* command
- *dhcp client* related commands
- *dhcp server pool* related commands
- *dhcp server host* related commands

# **3.110 get dhcp server exclude**

#### **Description**

Use this command for a listing of all the IP addresses that have been excluded globally.

**Command Syntax**  *get dhcp server exclude* 

#### **Parameters**

None.

**Mode** 

Super-User, User

**Example**  *\$ get dhcp server exclude* 

#### **Output**

Entry Created

Ip Address ----------- 192.168.1.5

#### **Output field description**

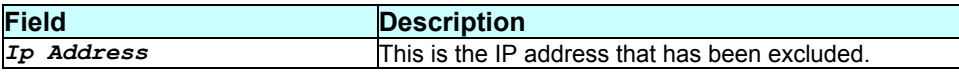

#### **Caution**

None.

- *delete dhcp server exclude* command
- *create dhcp server exclude* command

*dhcp server pool* related commands

# **3.111 get dhcp server host**

### **Description**

Use this command to get information pertaining to a specific static DHCP host or for all static hosts.

### **Command Syntax**

*get dhcp server host [ip ip-address]* 

#### **Parameters**

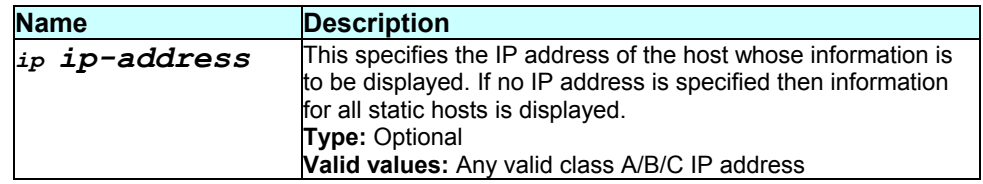

#### **Mode**

Super-User, User

#### **Example**

*\$ get dhcp server host ip 192.168.1.7* 

### **Output**

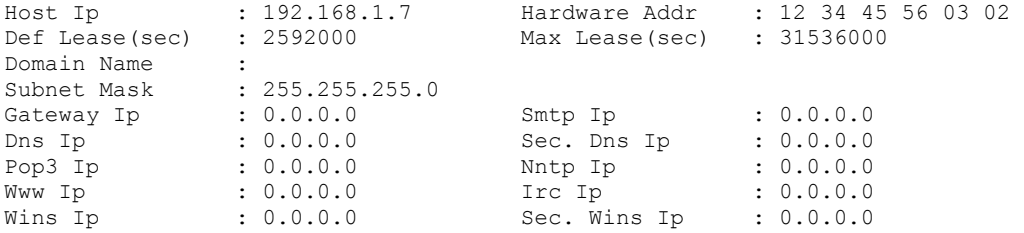

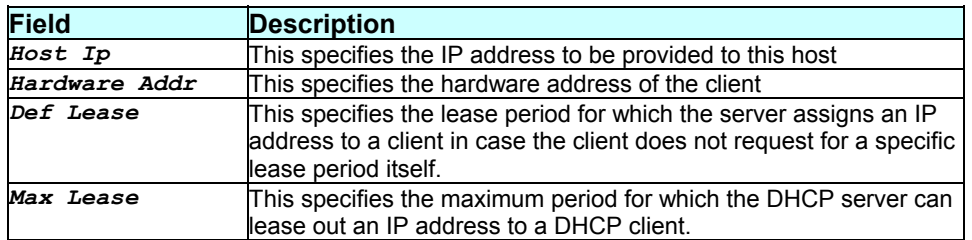

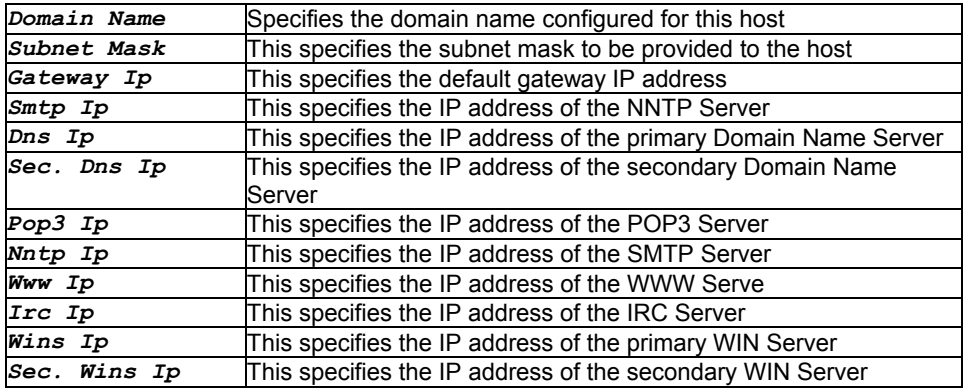

#### None.

#### **References**

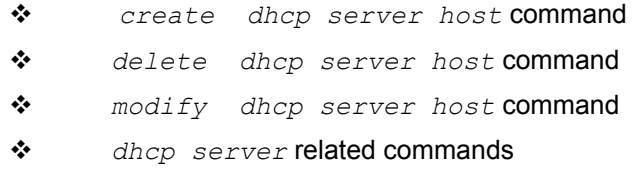

# **3.112 get dhcp server pool**

### **Description**

This command is used to get information about a specific or all configured DHCP pools.

### **Command Syntax**

*get dhcp server pool [pool-id pool-id]* 

### **Parameters**

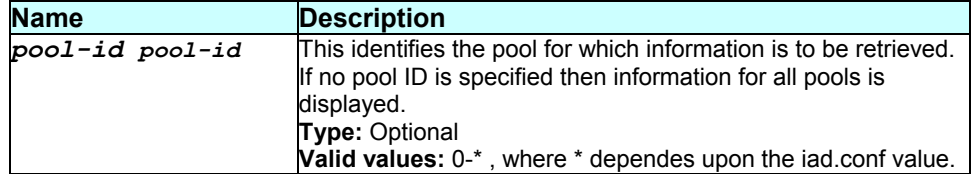

# Super-User, User

# **Example**

*\$ get dhcp server poolid 0* 

#### **Output**

Entry Created

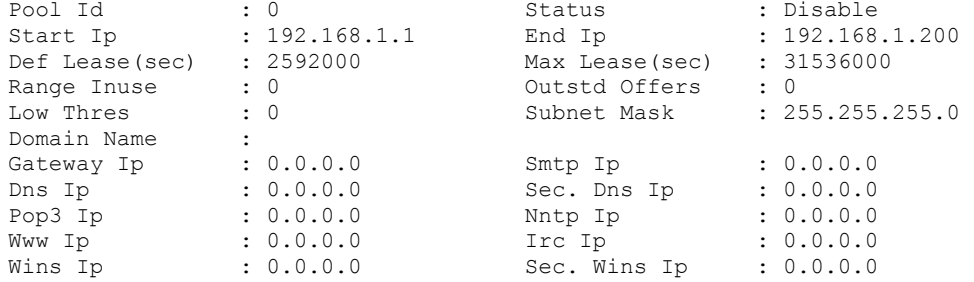

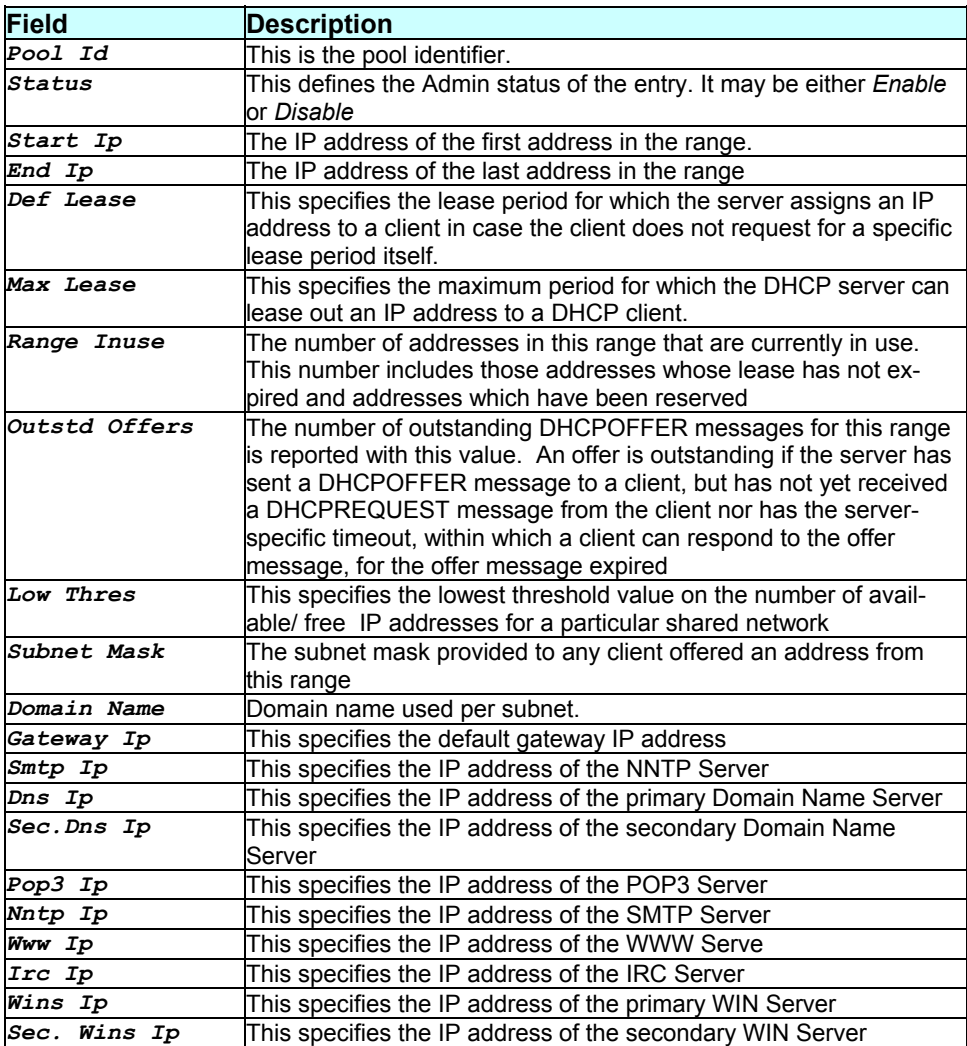

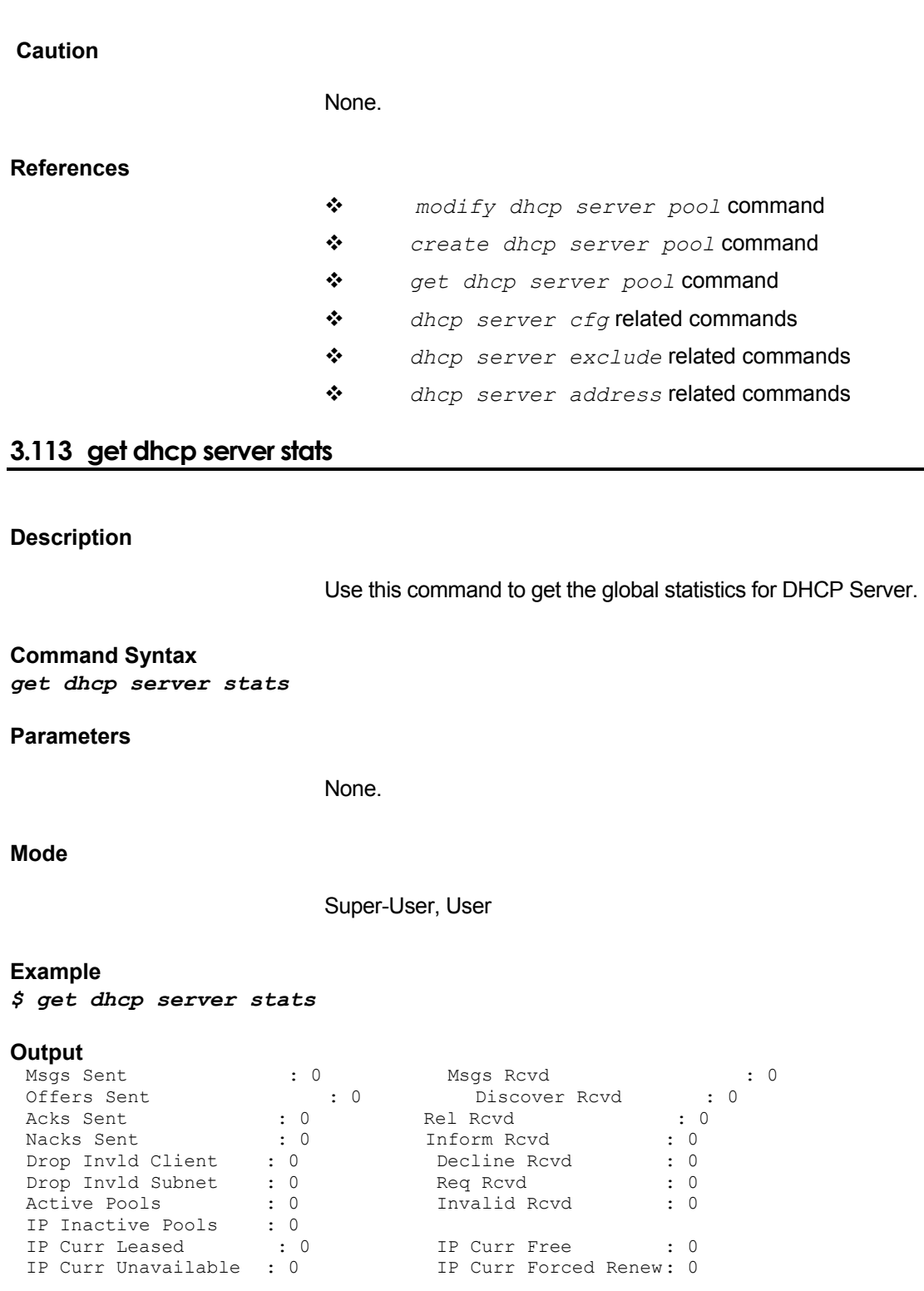

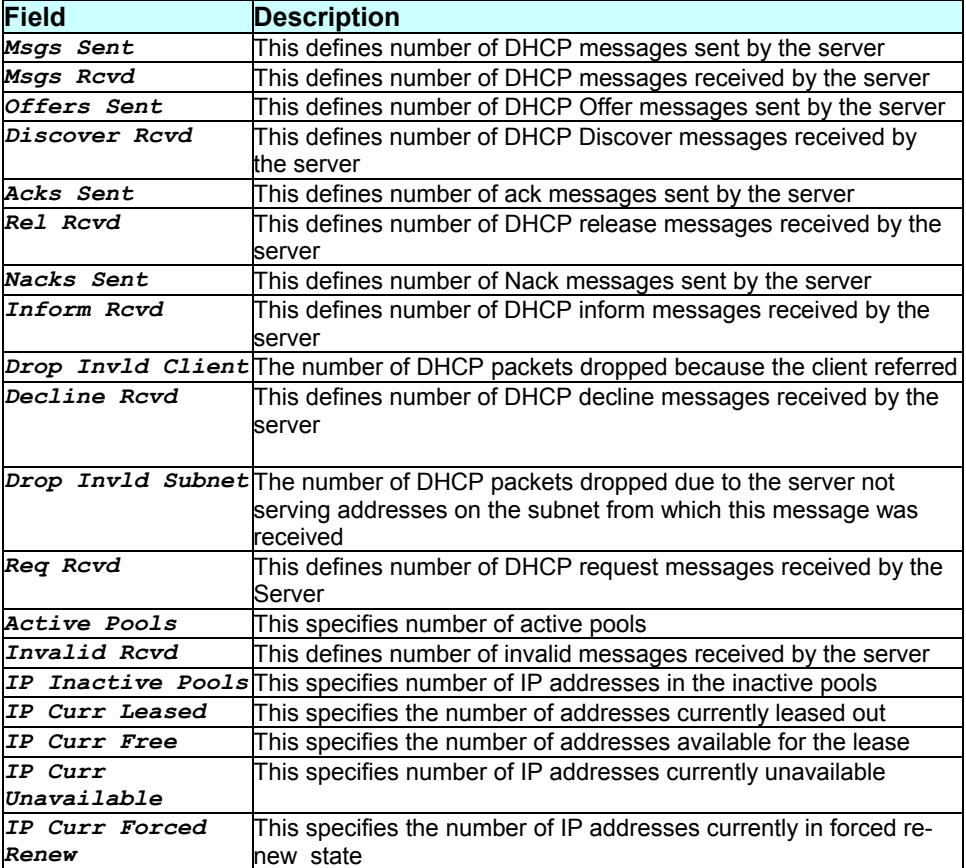

None.

#### **References**

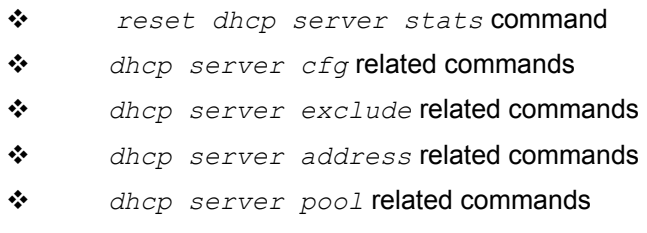

# **3.114 get dns relay cfg**

# **Description**

Use this command to get DNS relay configuration information.

### **Command Syntax**  *get dns relay cfg*

### **Parameters**

None

**Output** 

Verbose Mode On

Status : Disable

Verbose Mode off

Status : Disable

### **Output field description**

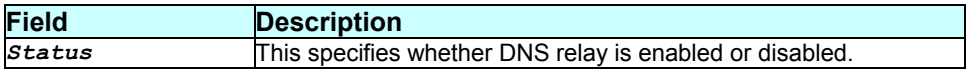

### **Mode**

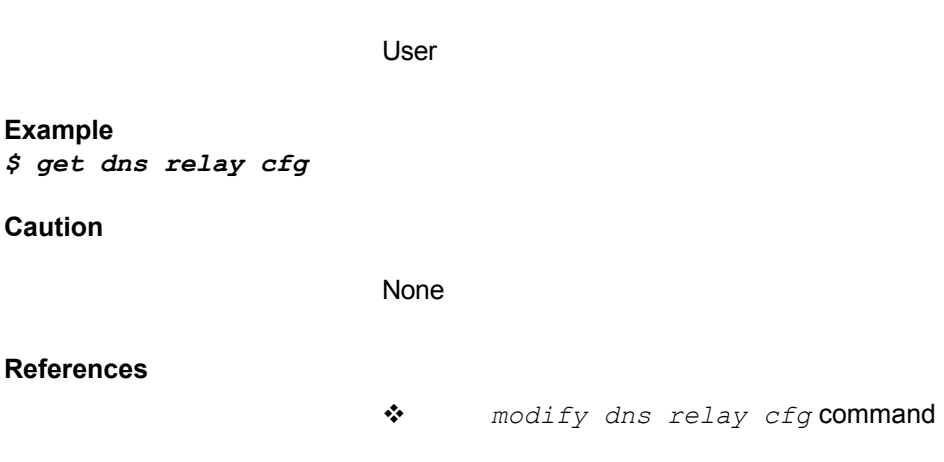

# **3.115 get dns relay stats**

*Use this command to get DNS relay stats values.*

**Command Syntax:**  *get dns relay stats* 

# **Mode:**

User

### **Example:**  *\$ get dns relay stats*

# **Output:**

#### Verbose mode on

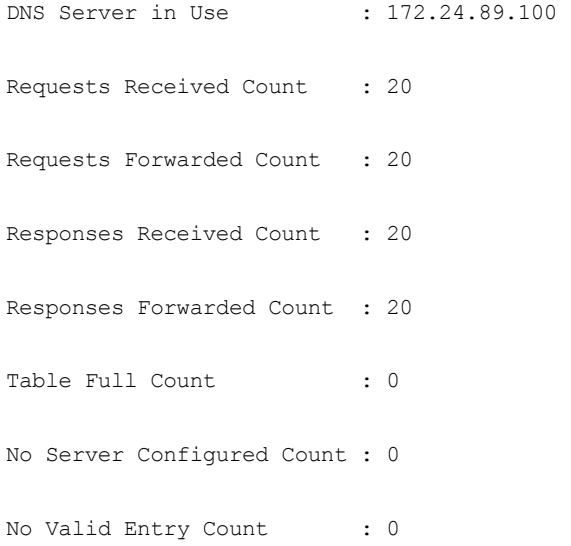

# Verbose mode off

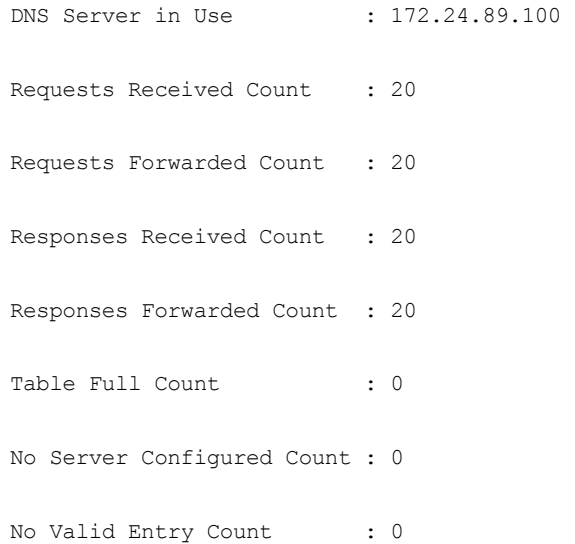

# **Output Field description:**

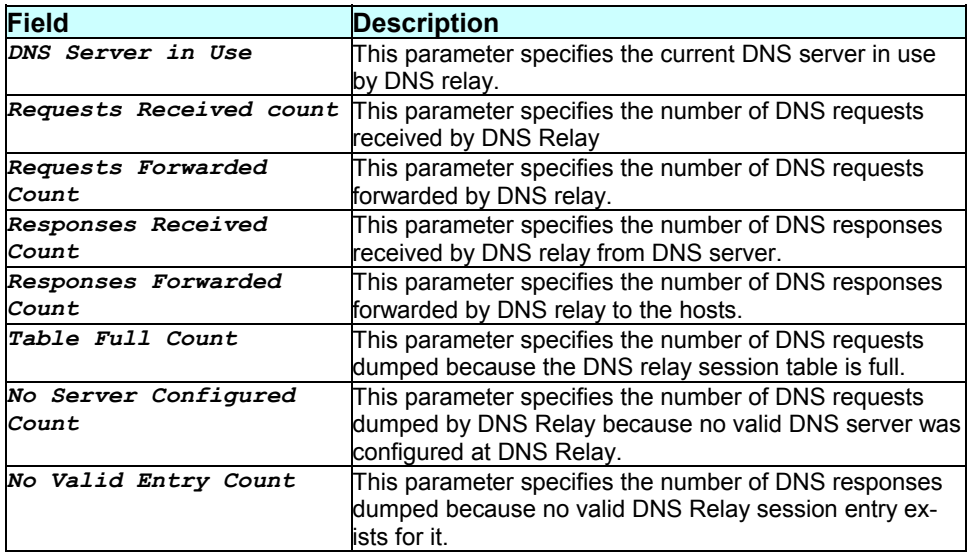

 **Caution:** 

None

**References :** 

# **3.116 get dns servaddr**

**Description** 

Use this command to get DNS server addresses.

**Command Syntax**  *get dns servaddr* 

**Parameters** 

None

**Mode** 

User, Super-User.

#### **Example**

*\$ get dns servaddr* 

### **Output**

Verbose mode on:

DNS Server IP Address

---------------------

172.24.32.100

192.168.2.48

### Verbose mode off:

DNS Server IP Address

--------------------- 172.40.30.150

192.168.2.48

**Output Field description:** 

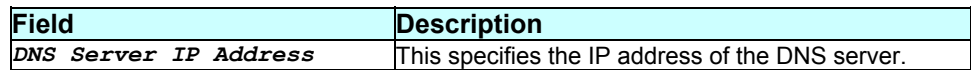

**Caution** 

None

# **3.117 get dsl config**

### **Description**

Use this command to get the global statistics for DHCP Server.

# **Command Syntax**

*get dsl config* 

#### **Parameters**

None

#### **Mode**

Super-User.

#### **Example**

*\$ get dsl config* 

### **Output**

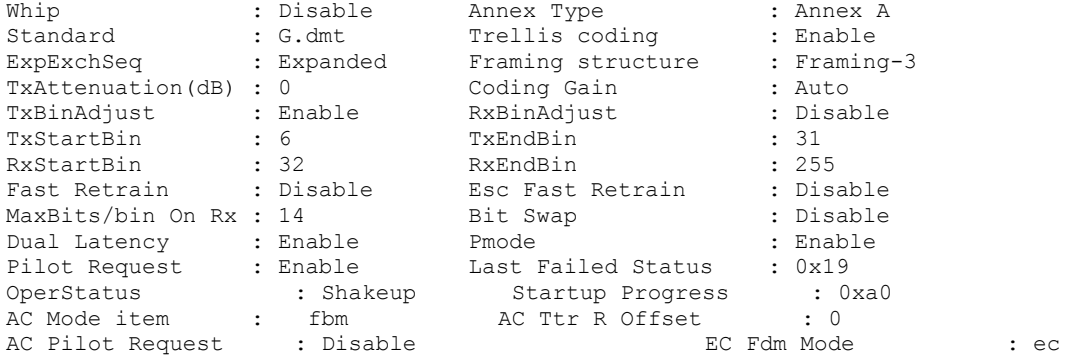

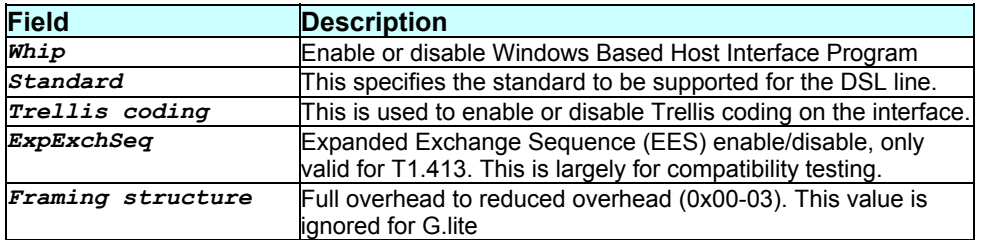

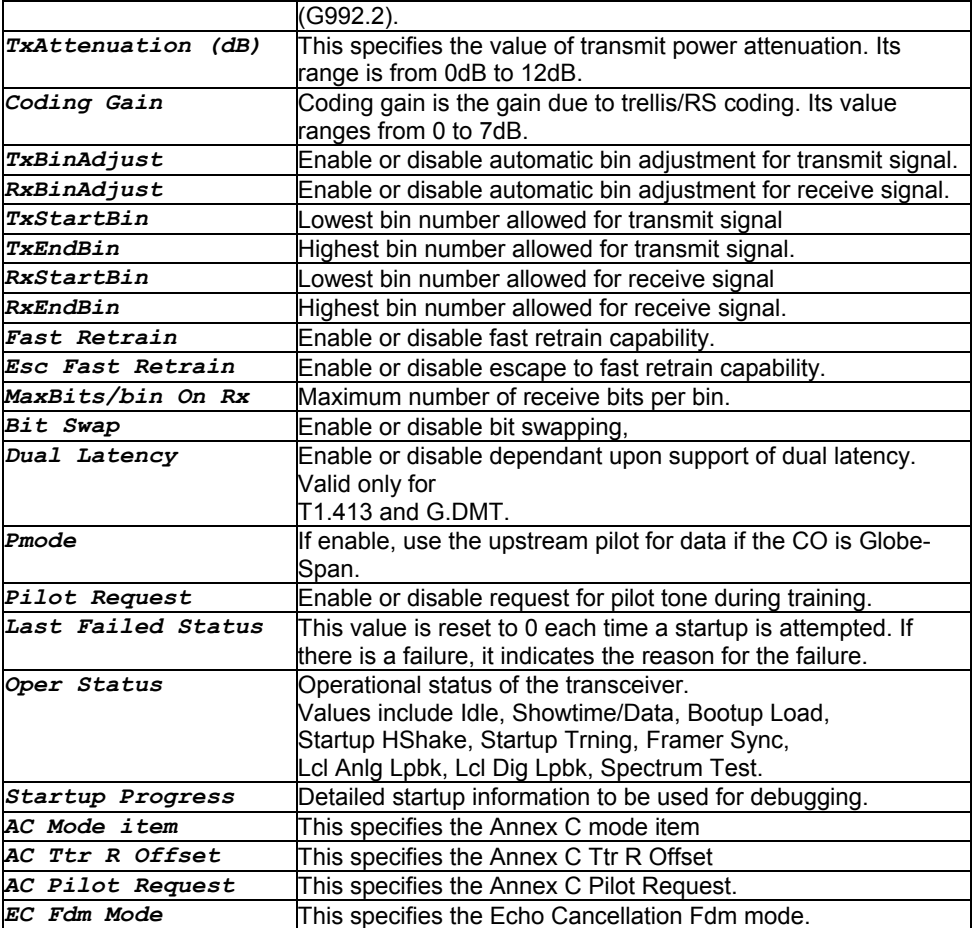

None.

**See Also** 

modify dsl config

# **3.118 get dsl params**

**Description** 

Use this command to get DSL parameters

**Command Syntax**  *get dsl params* 

**Parameters** 

None.

### **Mode**

Super-User.

### **Example**

*\$ get dsl params* 

# **Output**

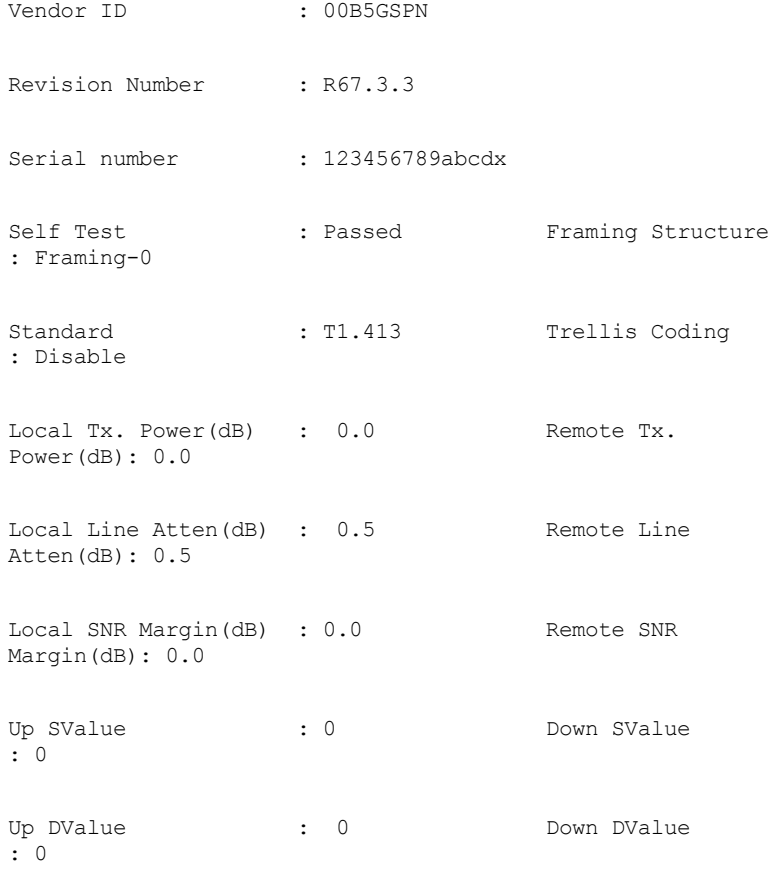

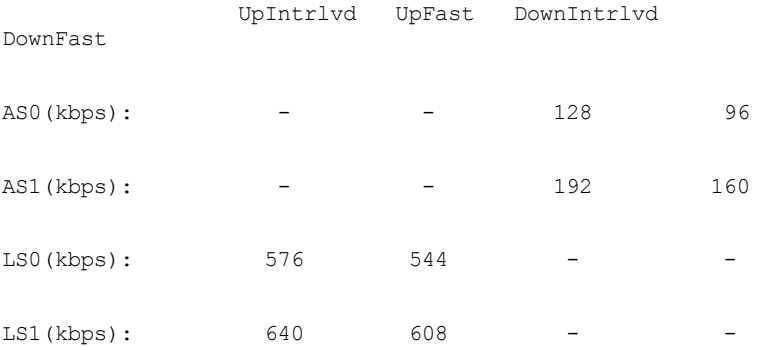

# RValue : 0 0 0 0 0

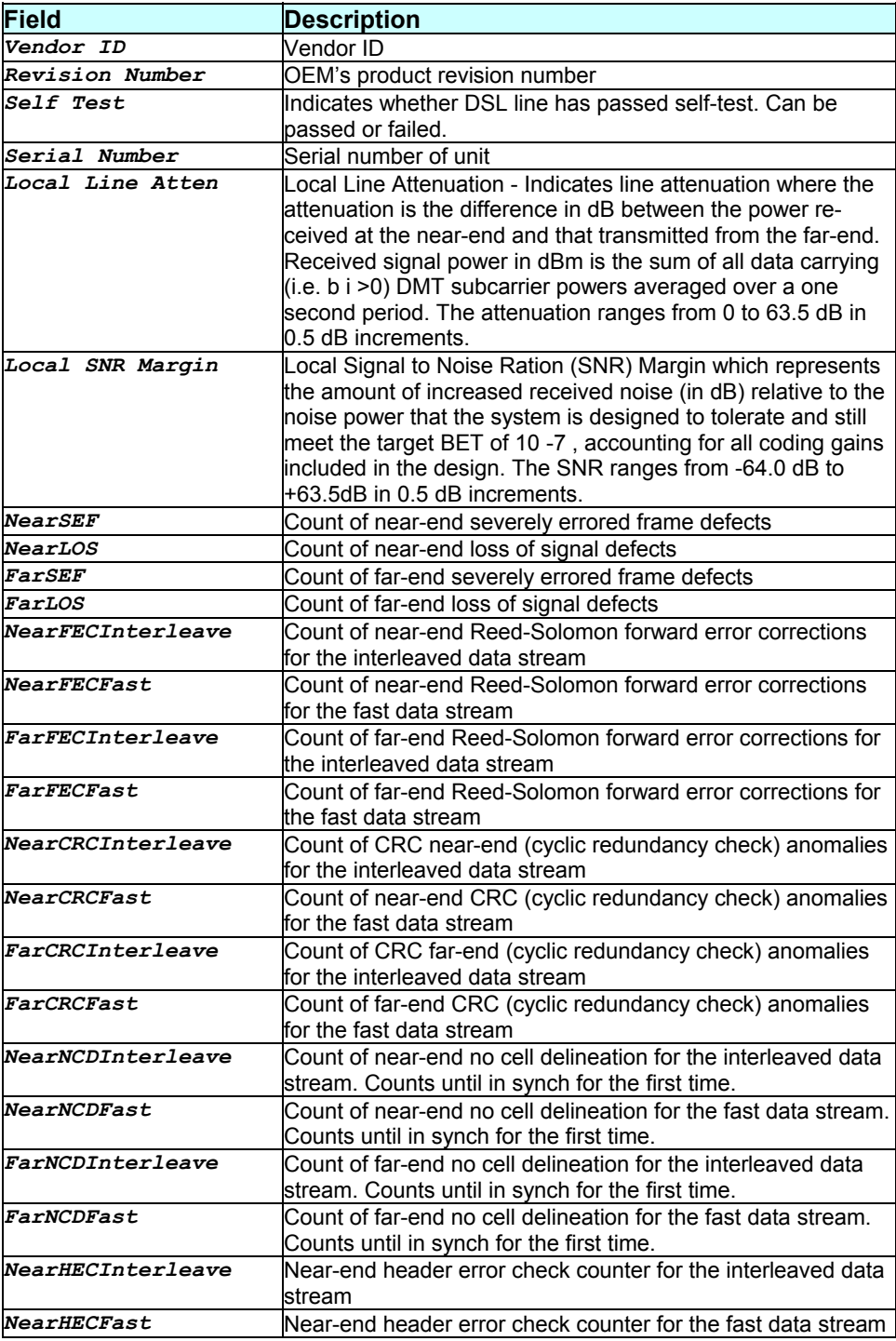

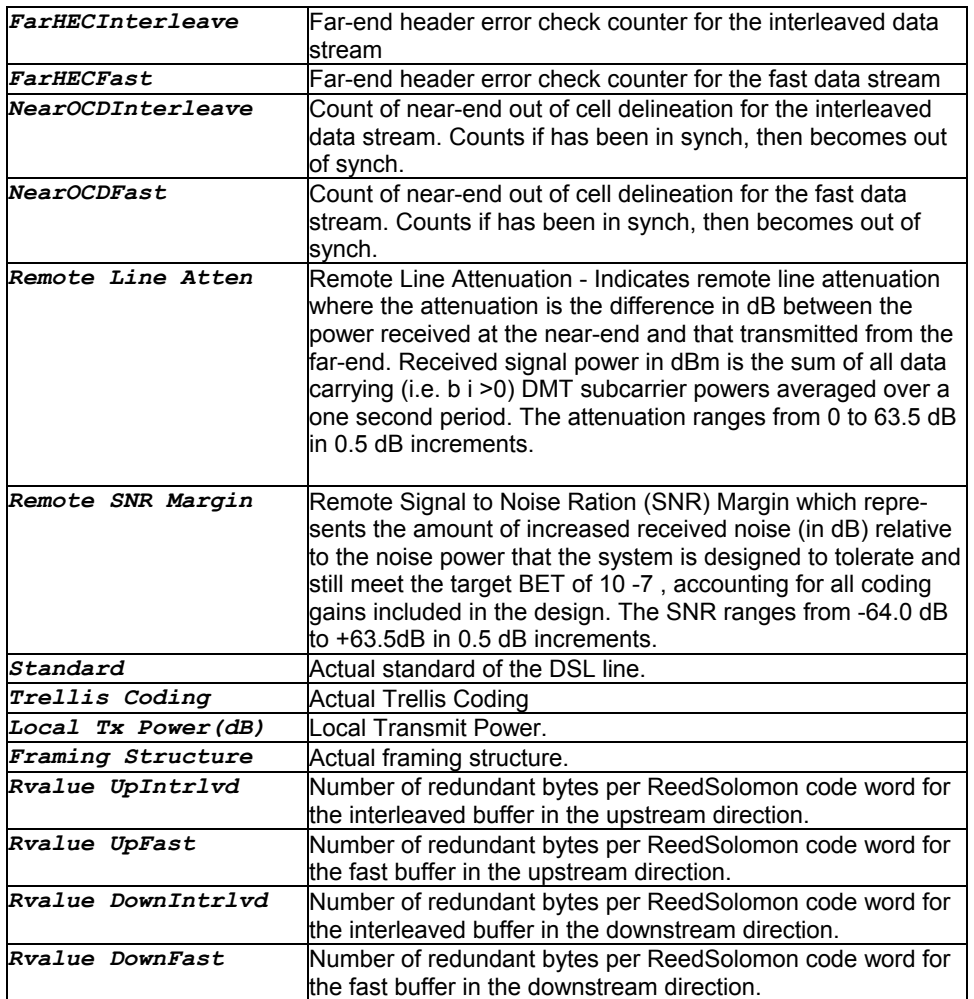

None.

#### **References**

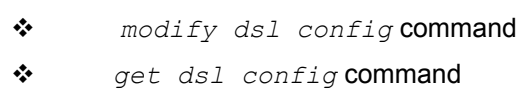

# **3.119 get dsl stats cntrs**

# **Description**

Get DSL statistics error counters.

### **Command Syntax**  *get dsl stats cntrs*

# **Parameters**

None.

#### **Mode**

User and Super-User.

# **Example**

*\$ get dsl stats cntrs* 

### **Output**

### Verbose Mode On

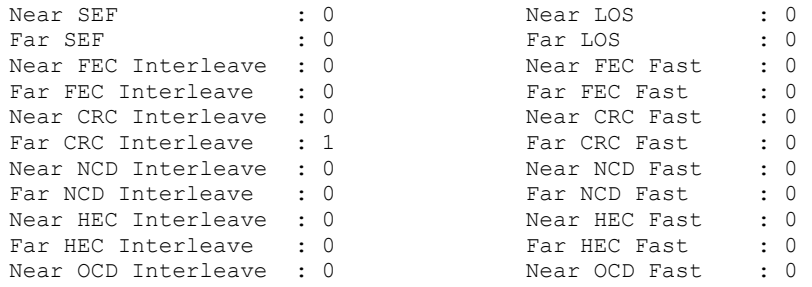

#### Verbose Mode Off

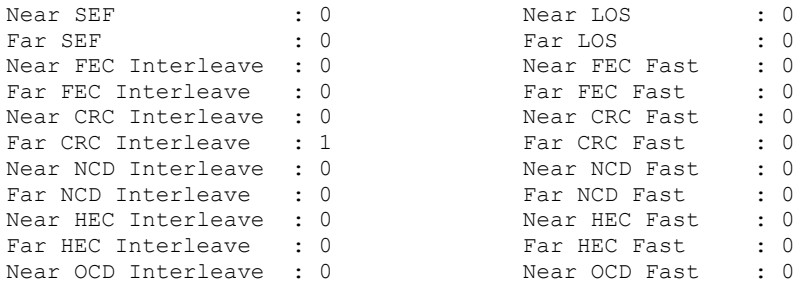

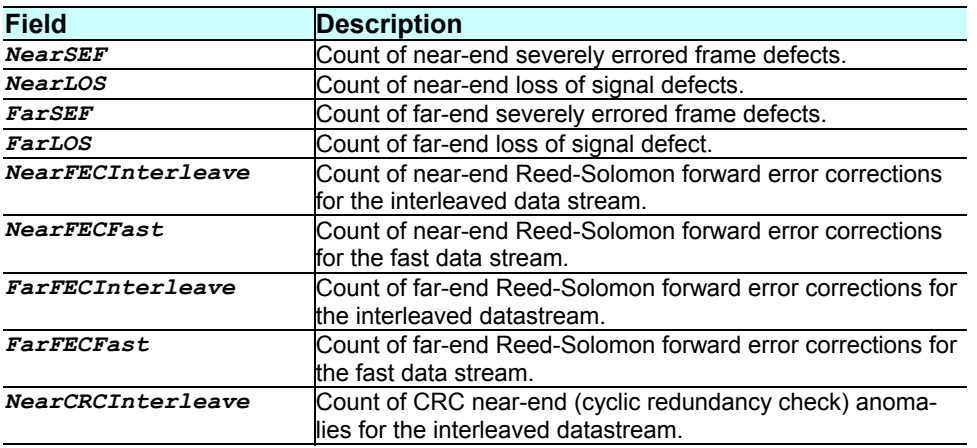

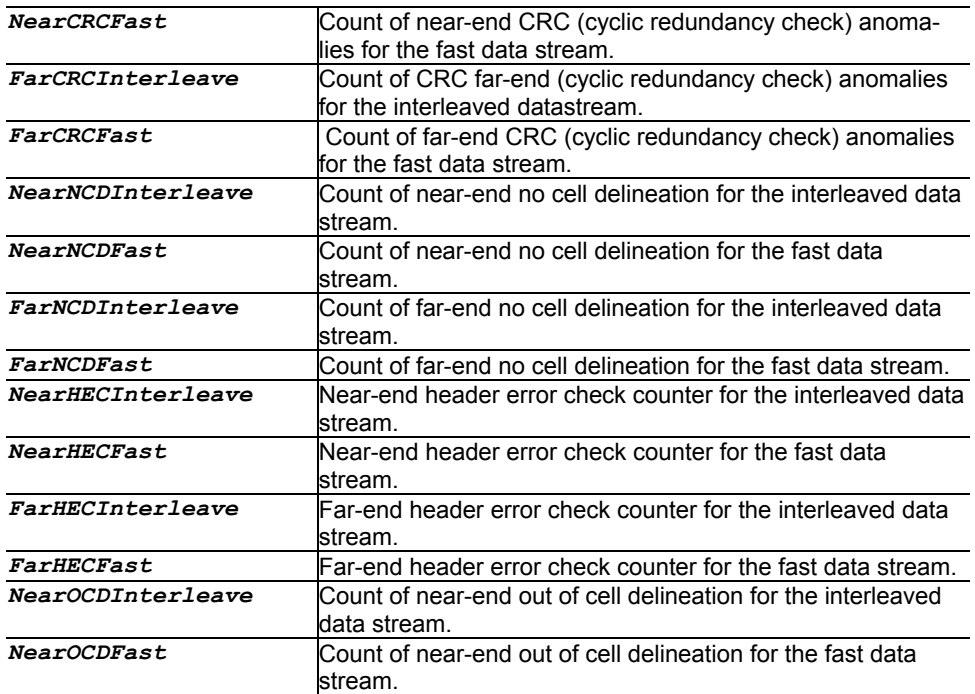

None.

#### **References**

*reset dsl stats cntrs* command

**3.120 get dsl stats curr** 

### **Description**

Get DSL current performance data.

### **Command Syntax**

*get dsl stats curr* 

### **Parameters**

None.

# **Mode**

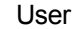

### **Example**

*\$ get dsl stats curr* 

# **Output**

## Verbose mode on

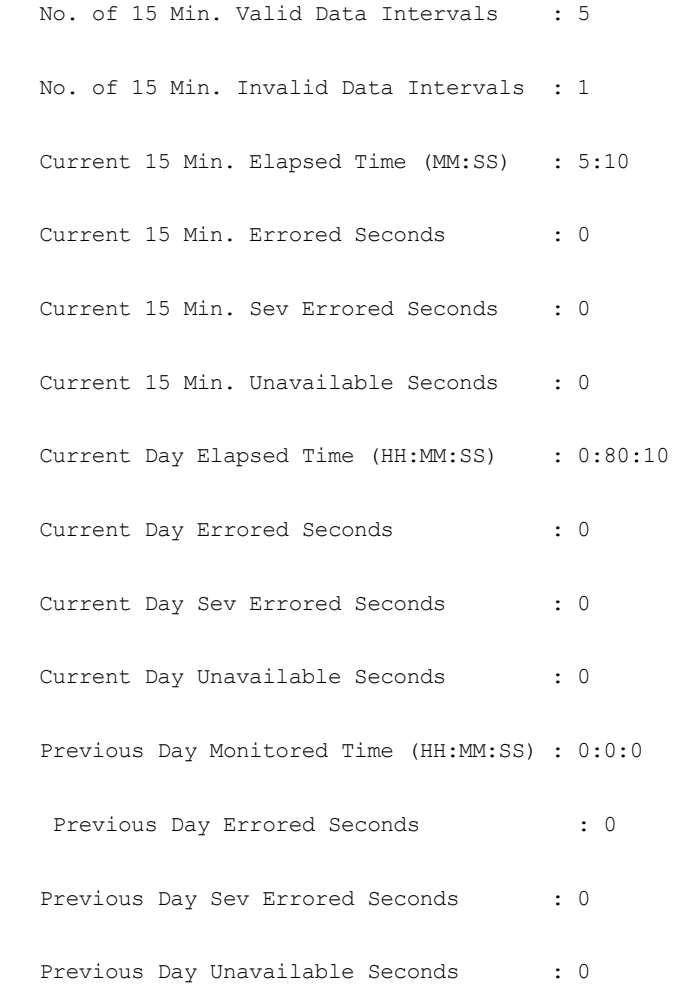

### Verbose Off

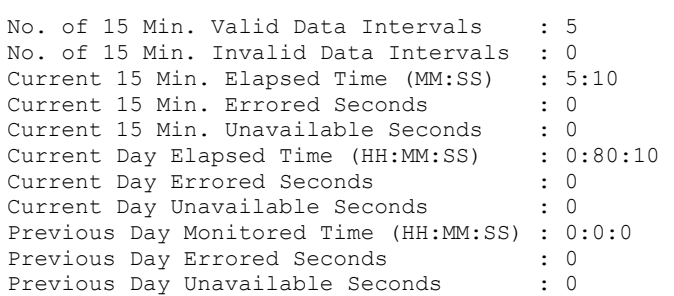

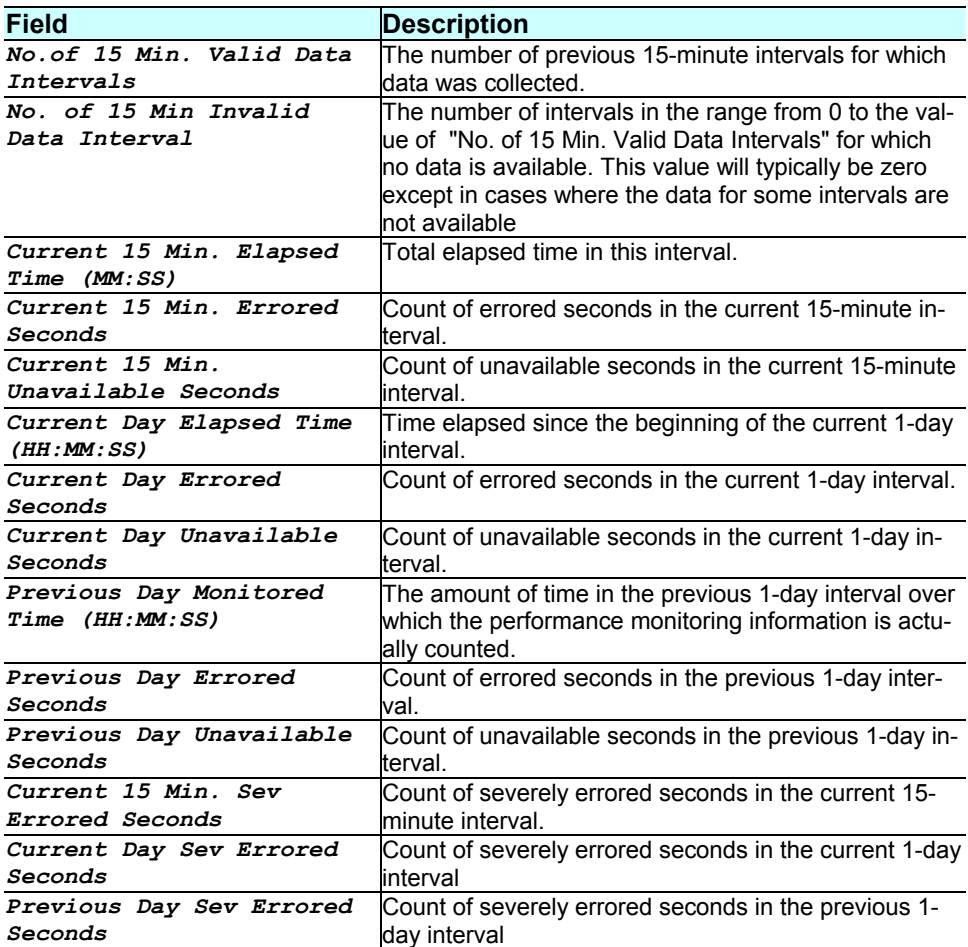

None.

References

*get dsl stats hist* command

# **3.121 get dsl stats flrs**

**Description** 

Use this command to get DSL statistics failures.

# **Command Syntax**  *get dsl stats flrs*

#### **Parameters**

None.

### **Mode**

Super User, User

### **Example**

*\$ get dsl stats flrs* 

### **Output**

### Verbose mode on/off

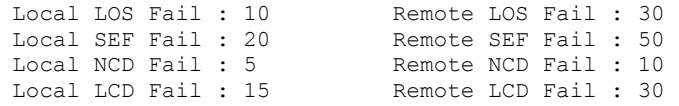

# **Output Field Description**

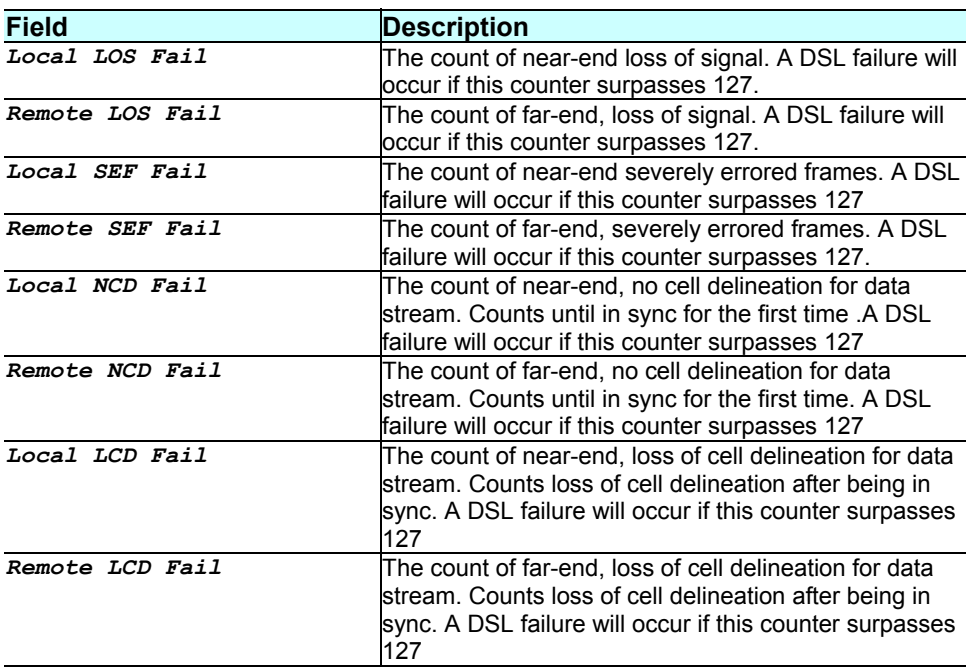

# **Caution**

None.

#### References

*reset dsl stats flrs* command

# **3.122 get dsl stats hist**

### **Description**

Get DSL history (previous intervals) performance data

### **Command Syntax**

*get dsl stats hist [sintrvl start-interval-number] [nintrvl num-ofintervals]* 

### **Parameters**

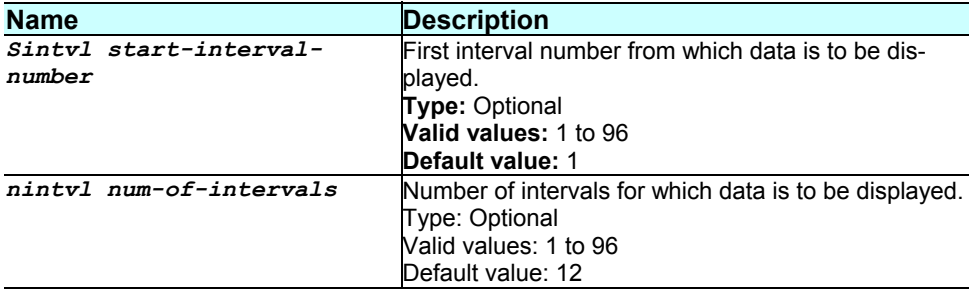

**Mode** 

User

#### **Example**

*\$ get dsl stats hist sintrvl 10 nintrvl 3* 

### **Output**

#### Verbose mode on

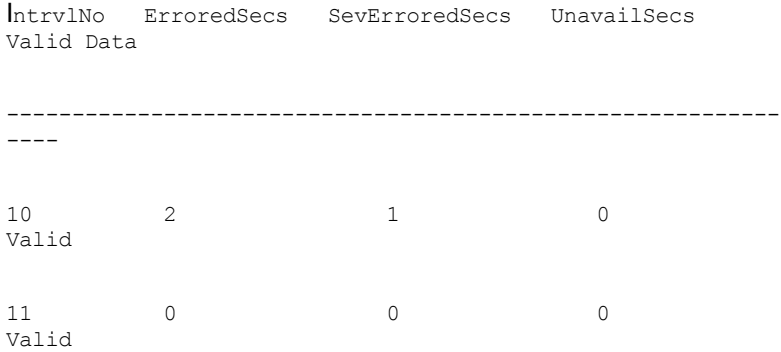

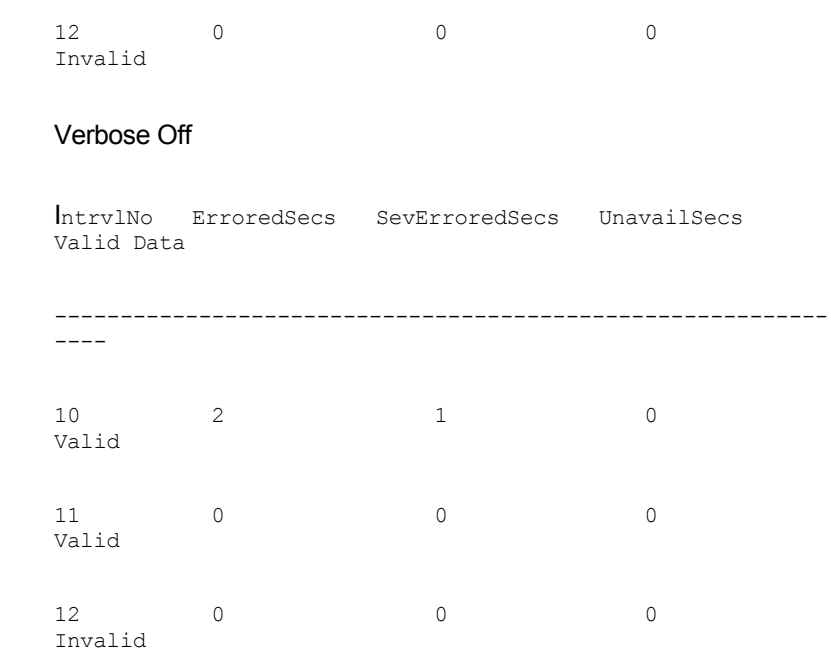

# **Output Field Description**

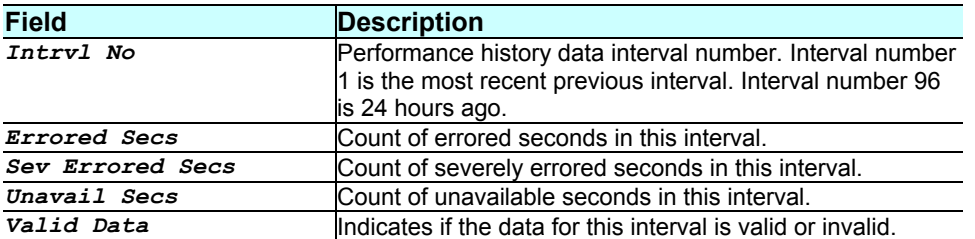

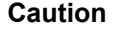

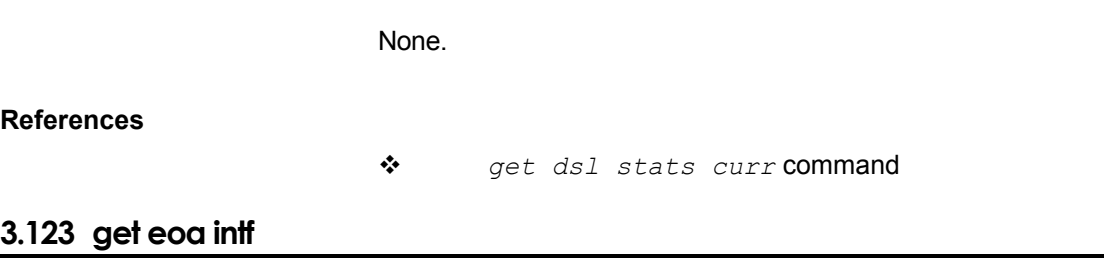

**Description** 

Use this command to get information on a particular eoa interface or on all the eoa interfaces.

# **Command Syntax**

### *get eoa intf [ifname interface-name]*

#### **Parameters**

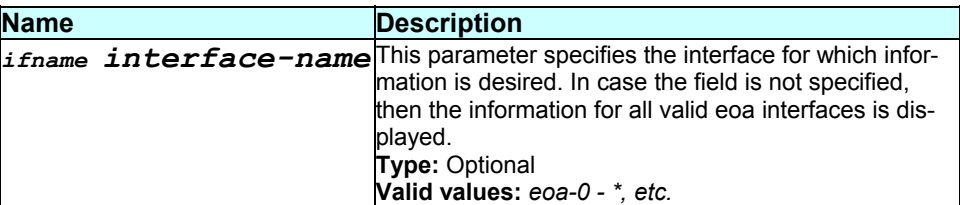

#### **Mode**

Super-User, User

#### **Example**

*\$ get eoa intf ifname eoa-0* 

```
Output <br>
IfName : eoa-0
Configured IP Address : 192.168.1.1 Mask : 255.255.255.0<br>
Low IfName : aal5-0 MAT Direction : None
 Low IfName : aal5-0 NAT Direction : None 
 Gateway : 172.25.12.1 Droute : True
Oper Status : Down <br>
UseDHCP : true
        : true
```

```
Interface Sec Type : public
```
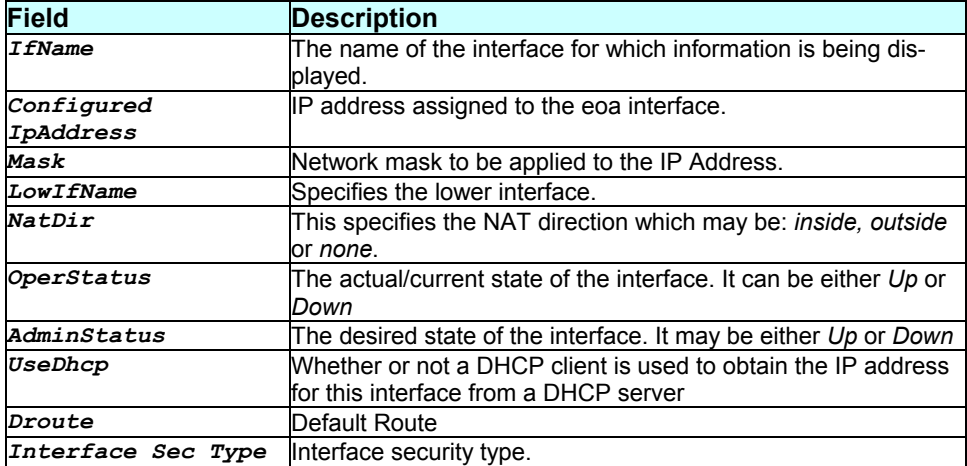

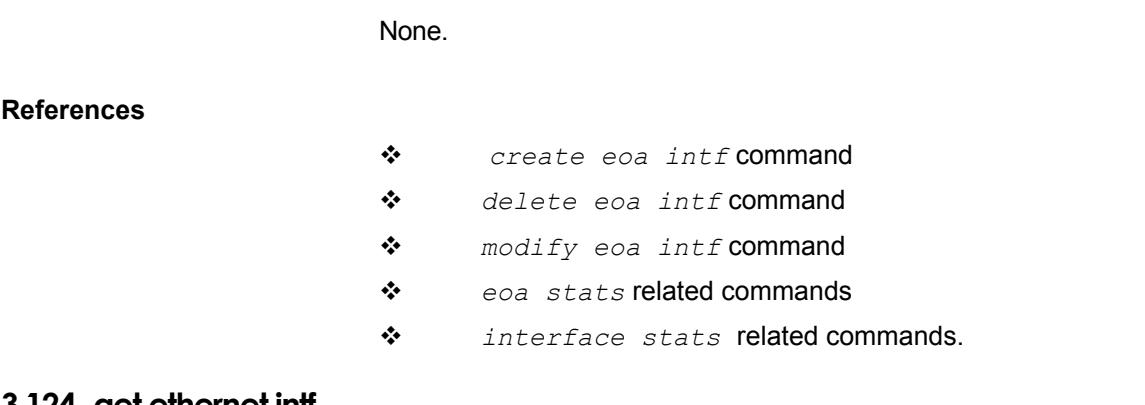

# **3.124 get ethernet intf**

#### **Description**

Use this command to get information on a particular Ethernet interface or on all the interfaces.

### **Command Syntax**  *get ethernet intf [ifname interface-name]*

### **Parameters**

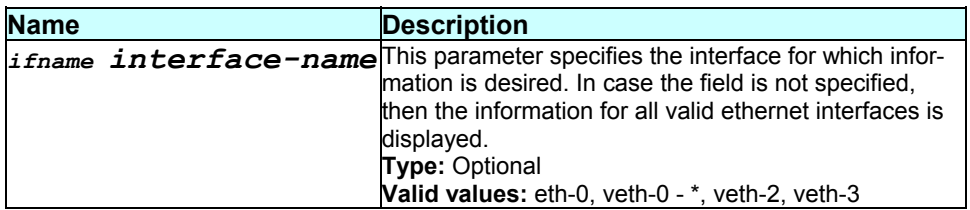

### **Mode**

Super-User, User

### **Example**

*\$ get ethernet intf ifname veth-0* 

#### **Output**

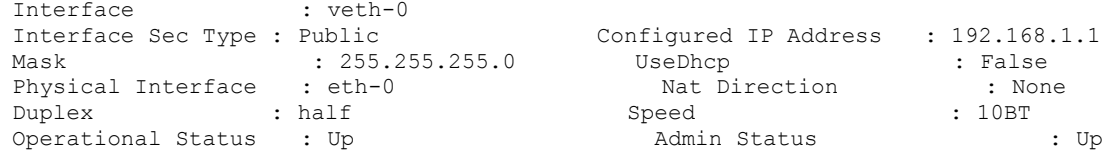
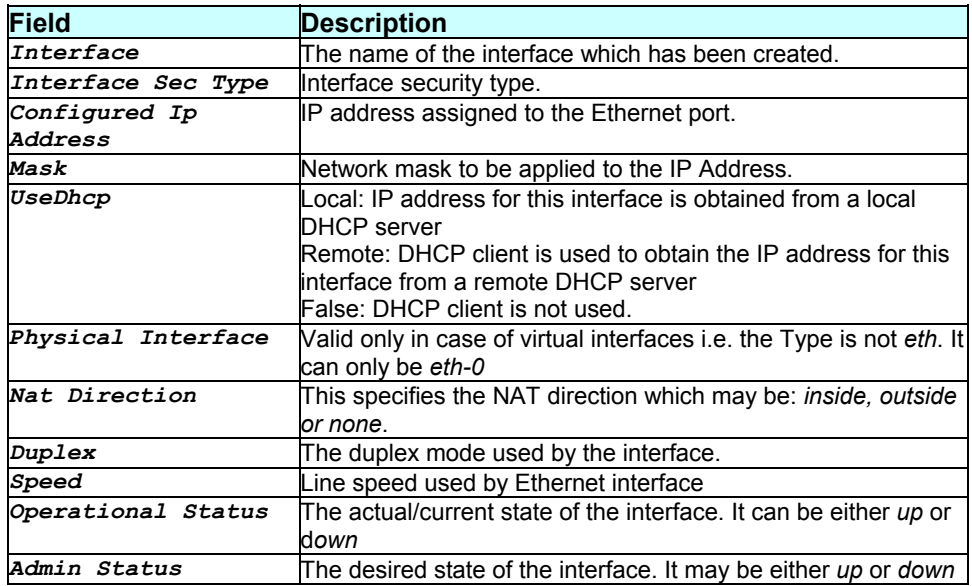

None.

#### **References**

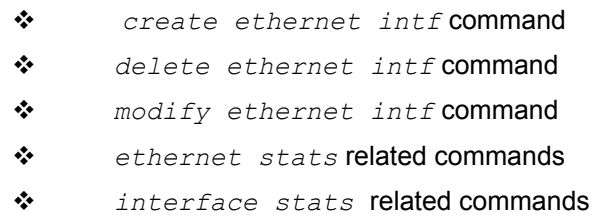

# **3.125 get ethernet stats**

### **Description**

Use this command to get statistics on a particular Ethernet interface or on all the Ethernet interfaces.

**Command Syntax**  *get ethernet stats [ifname interface-name]* 

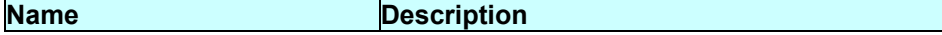

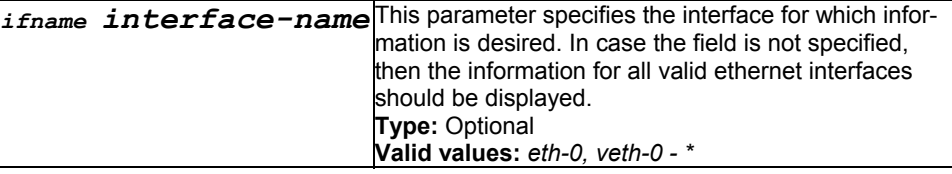

### **Mode**

Super-User, User

### **Example**

```
$ get ethernet stats ifname eth-0
```
## **Output**

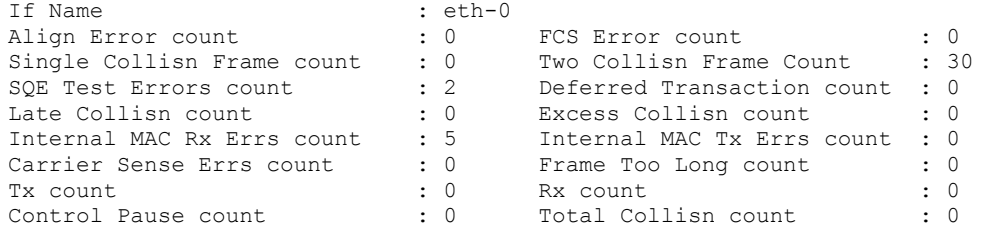

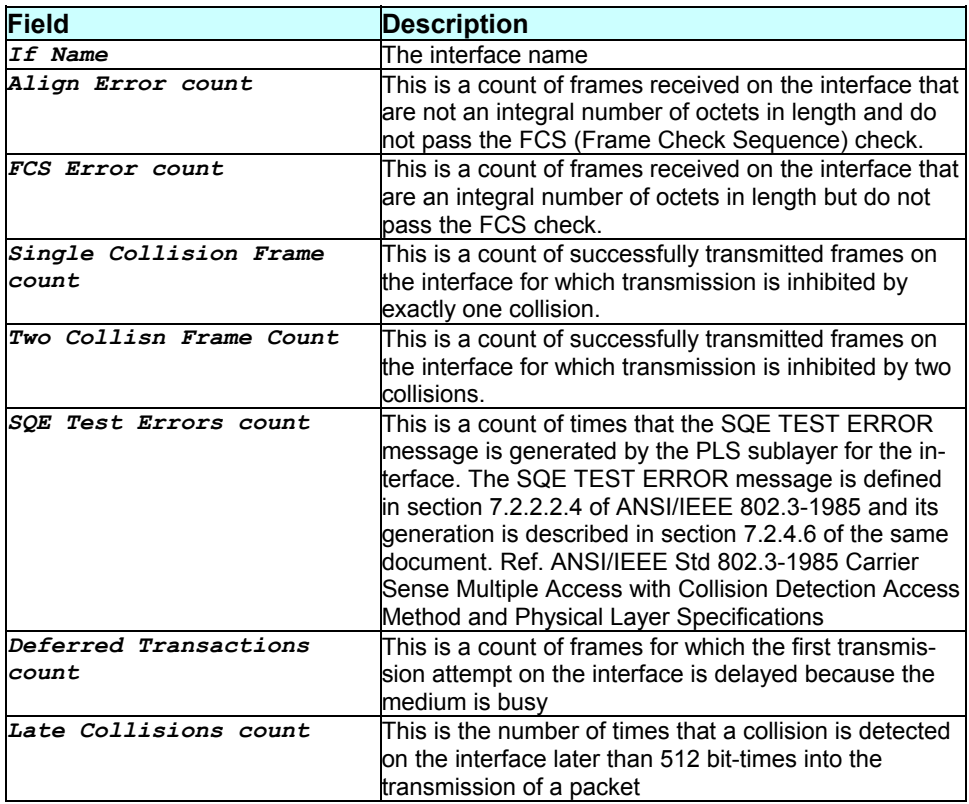

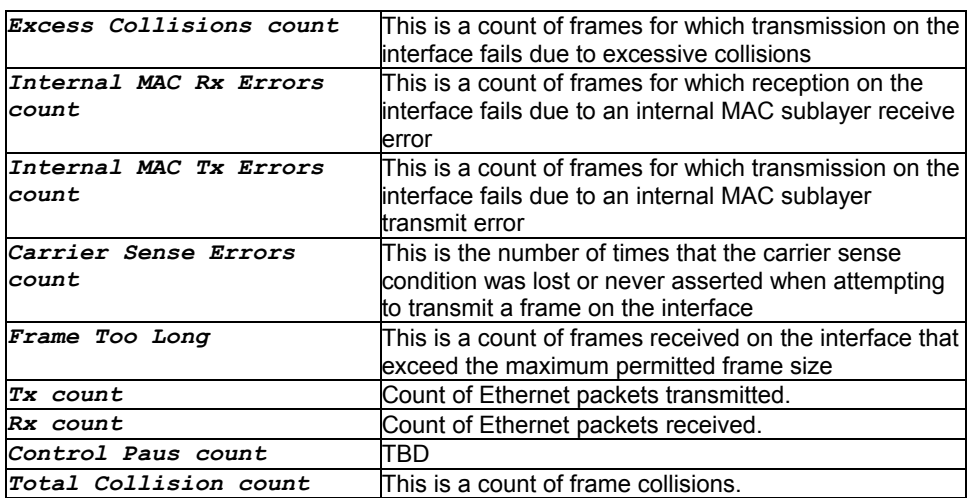

**References** 

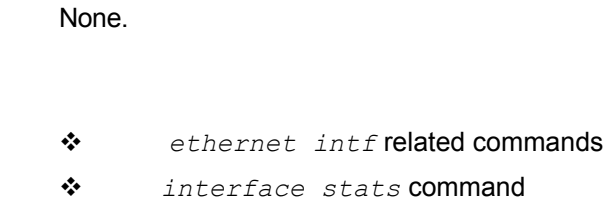

# **3.126 get fwl blacklist**

### **Description**

Use this command to get information on a blacklisted host

### **Command Syntax**

*get fwl blacklist [ip <ddd.ddd.ddd.ddd>]* 

## **Parameters**

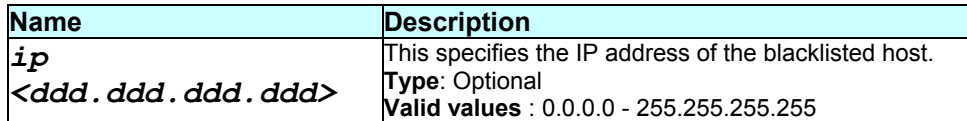

## **Mode**

# **Example**  *\$ get fwl blacklist*

### **Output**

## Verbose Mode on:

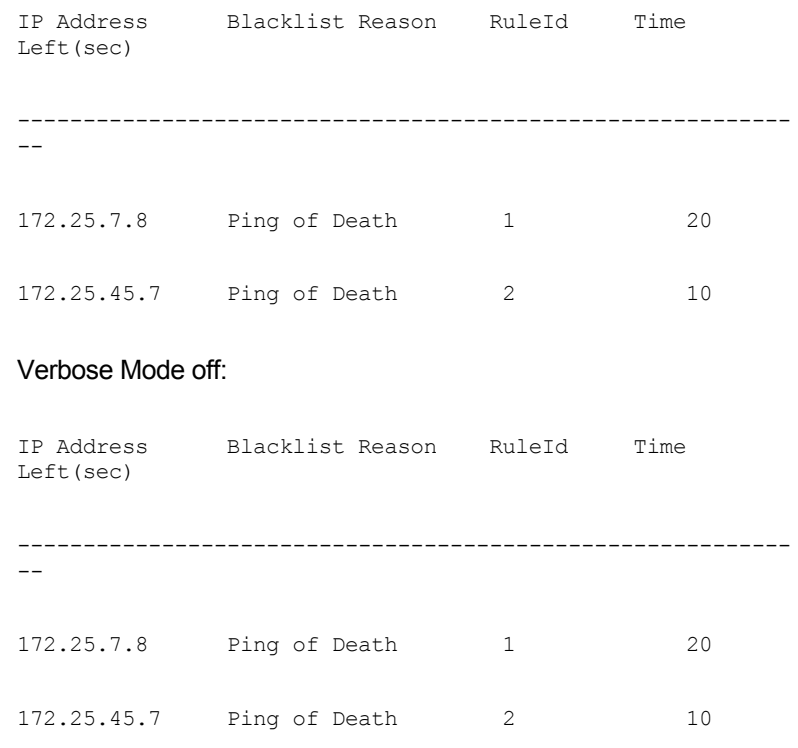

# **Output field description**

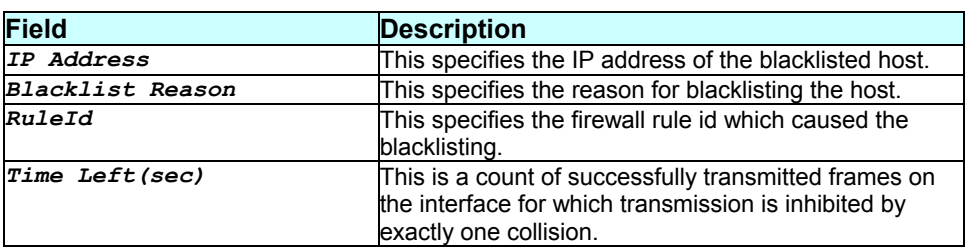

## **Caution**

None.

#### **References**

*delete fwl blacklist* command.

# **3.127 get fwl global**

### **Description**

Use this command to get global information of IP Firewall

## **Command Syntax**  *get fwl global]*

#### **Parameters**

None

## **Mode**

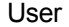

## **Example**

*\$ get fwl global* 

### **Output**

## Verbose Mode on:

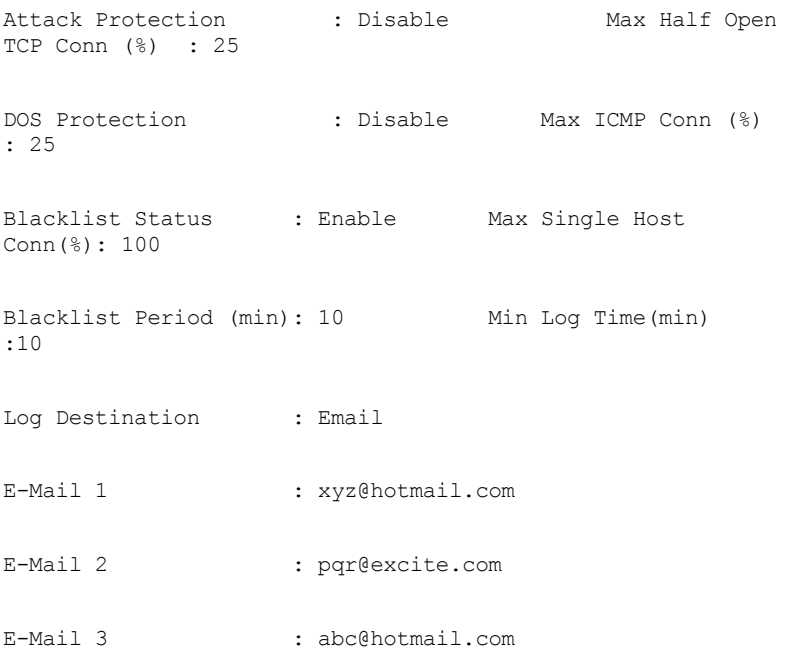

## Verbose Mode off:

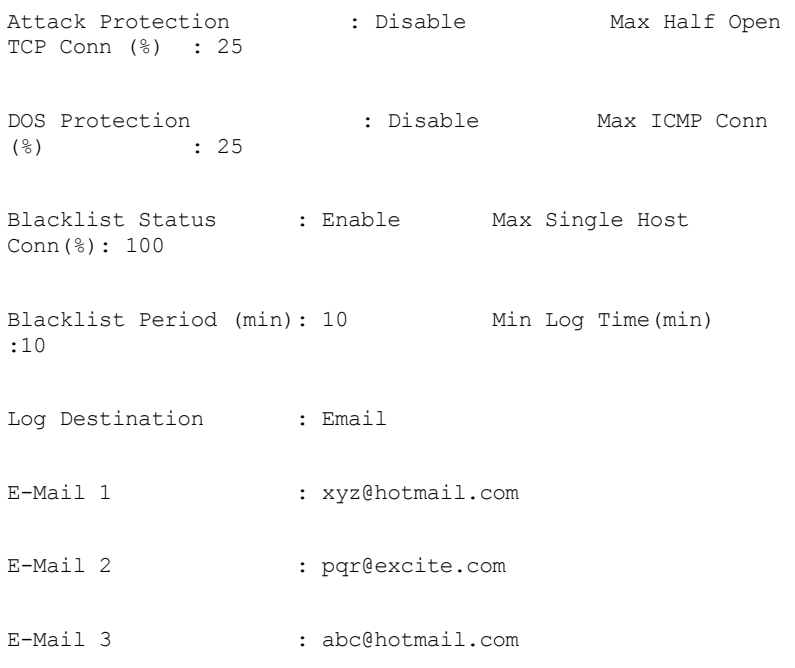

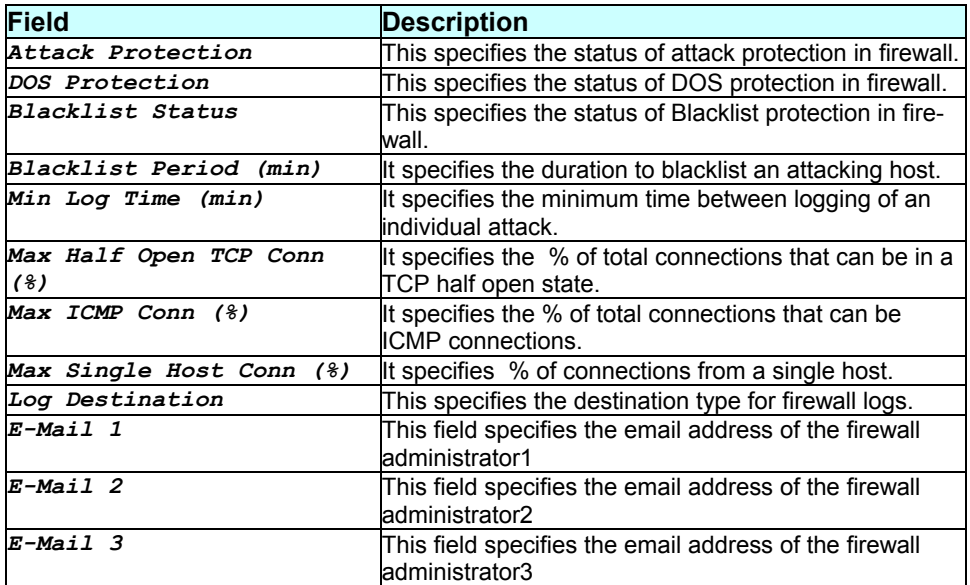

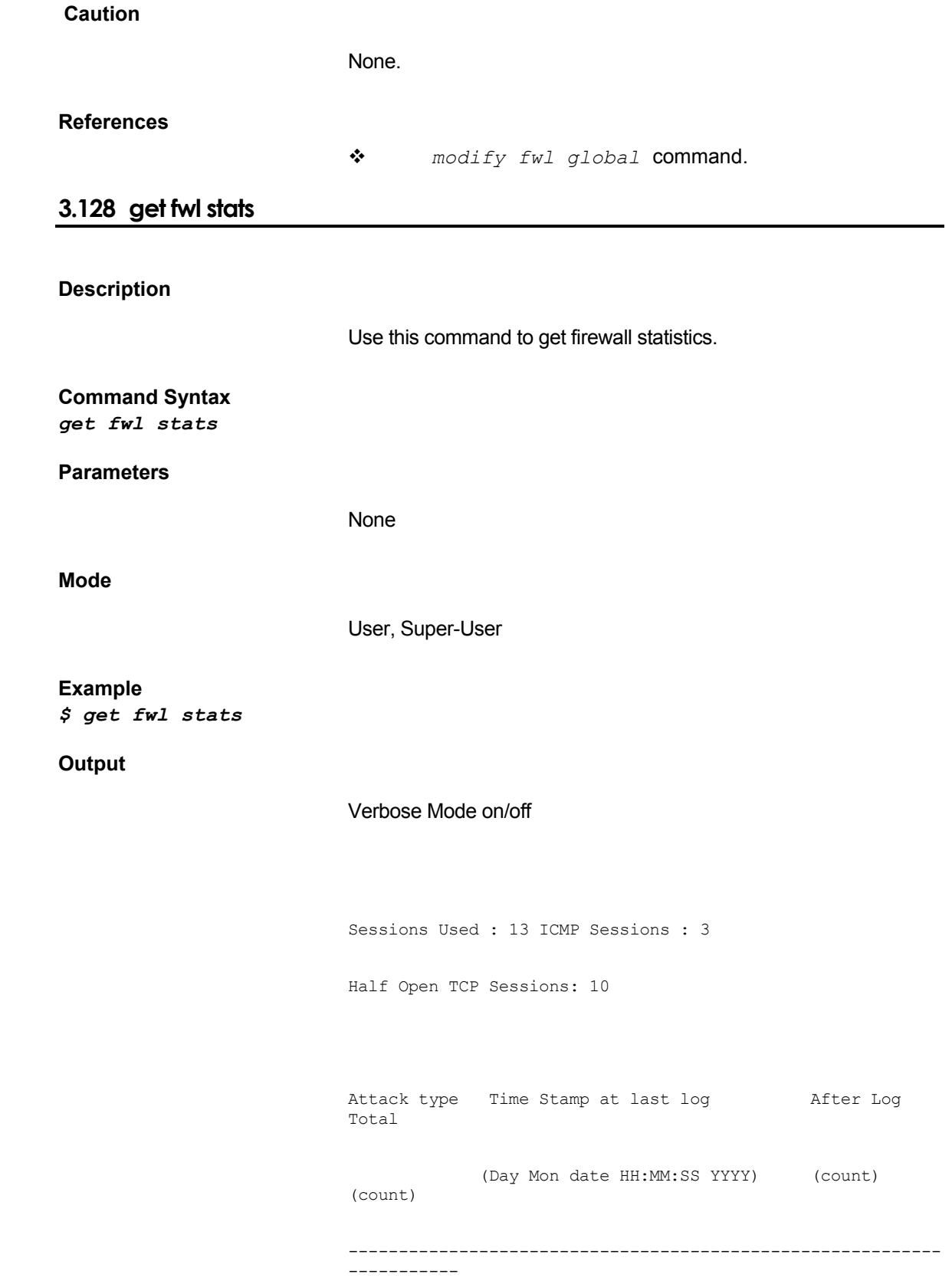

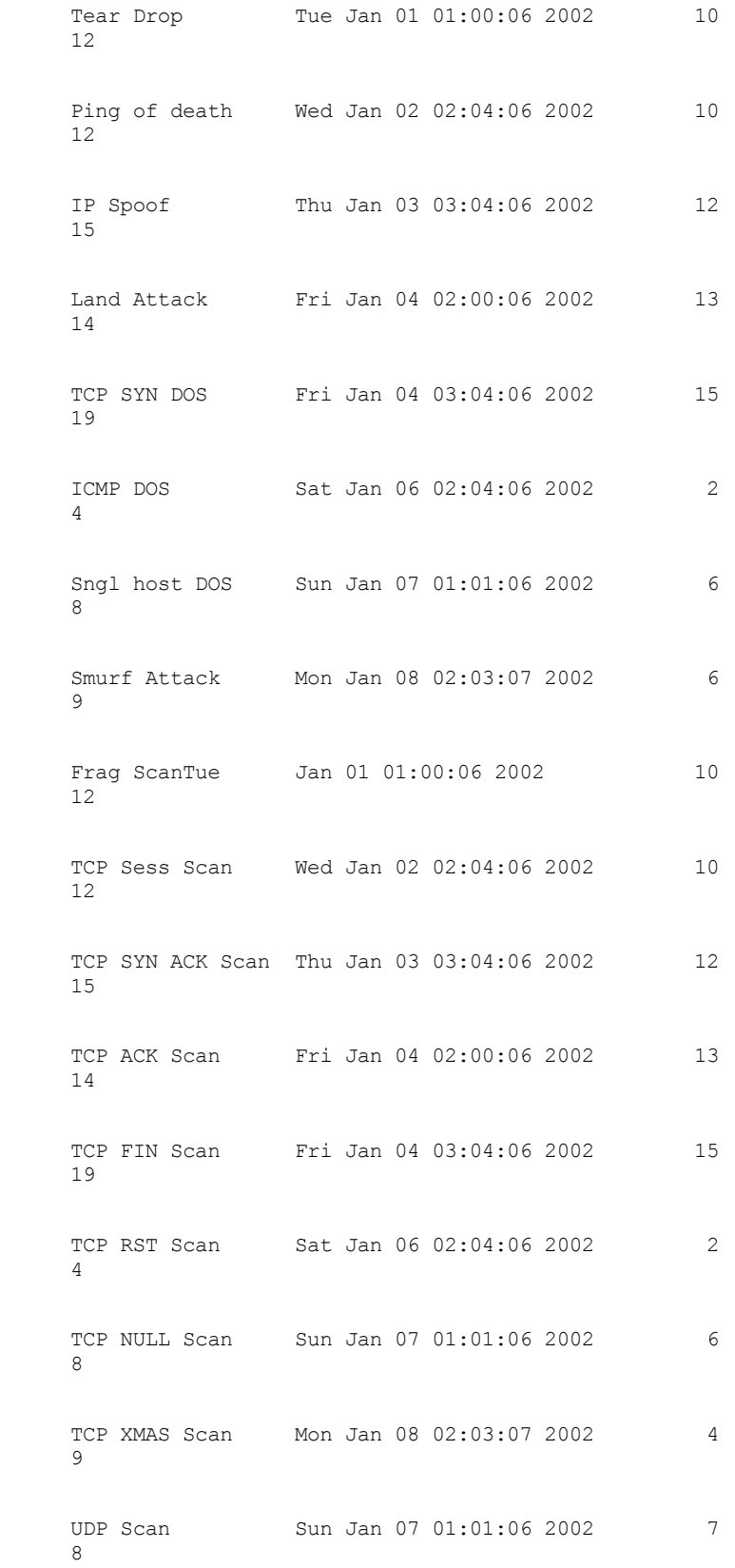

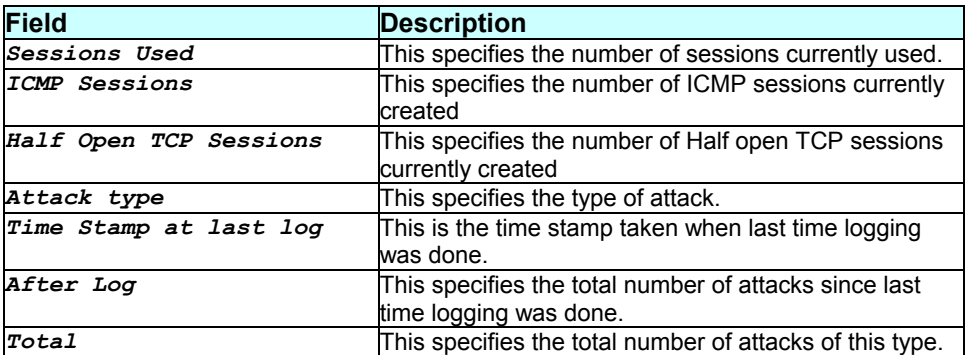

#### **Caution**

None.

**References** 

*reset fwl stats* command.

# **3.129 get host info**

### **Description**

Use this command to get information about various IP sessions on the host

## **Command Syntax**  *get host info [ip <ipaddress>]*

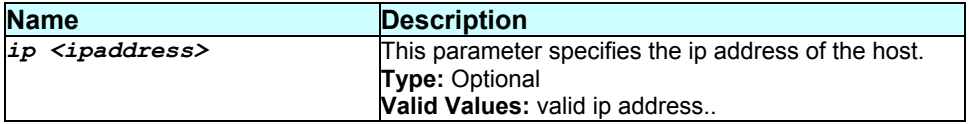

## **Mode**

User, Super-User.

#### **Example**

*\$ get host info ip 102.11.11.11* 

## **Output**

Verbose Mode on:

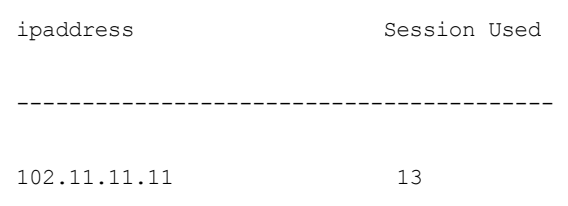

## **Output field description**

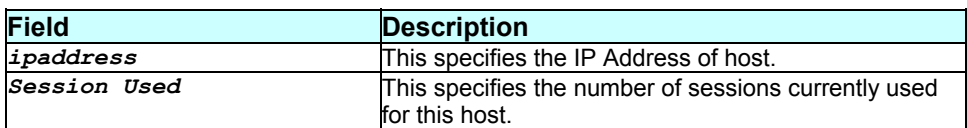

#### **Caution**

None.

## **References**

None.

# **3.130 get icmp stats**

**Description** 

Use this command to display ICMP statistics.

## **Command Syntax**  *get icmp stats*

None.

**Mode** 

Super-User, User

### **Example**

*\$ get icmp stats* 

# **Output**

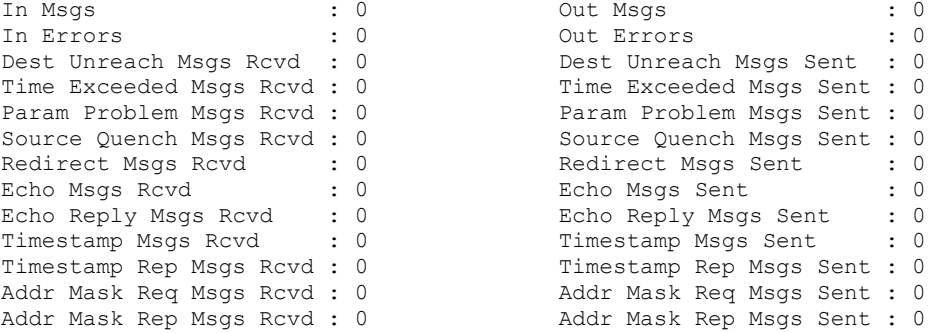

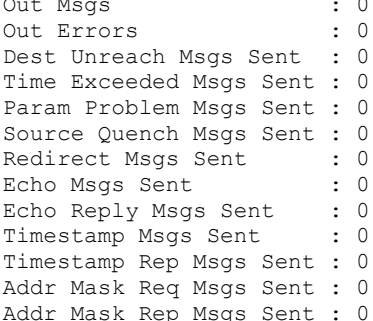

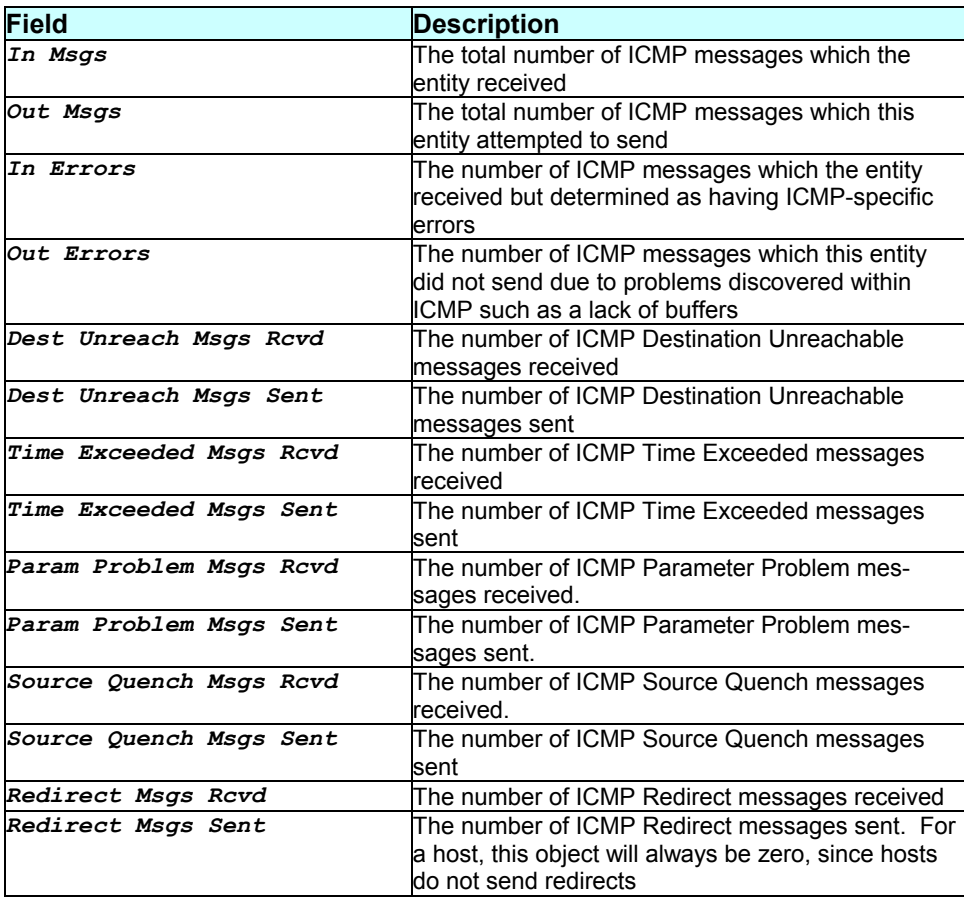

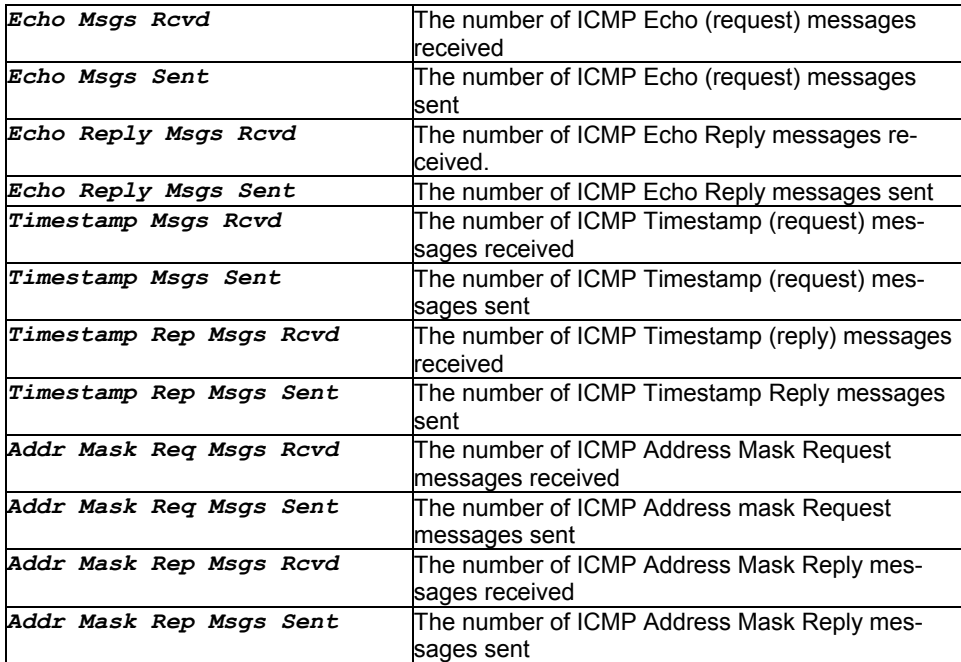

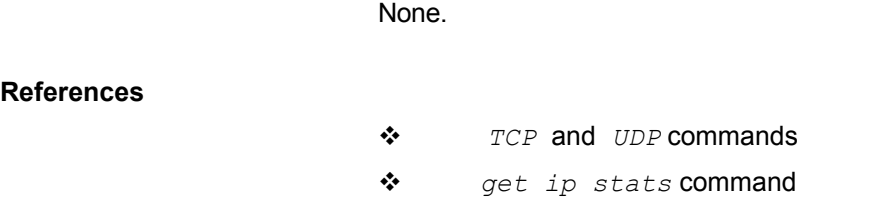

# **3.131 get igmp intf**

# **Description**

Use this command to get information on an IGMP interface for a given interface or for all interfaces.

## **Command Syntax**

*get igmp intf [ifname <interface-name>]* 

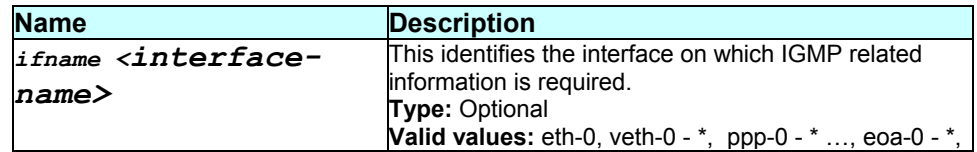

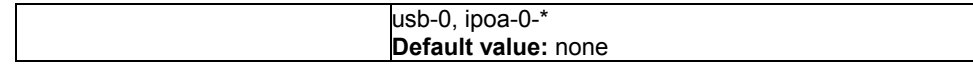

### **Mode**

Super-User, User

### **Example**

*\$ get igmp intf ifname eth-0* 

## **Output**

## Verbose Mode On

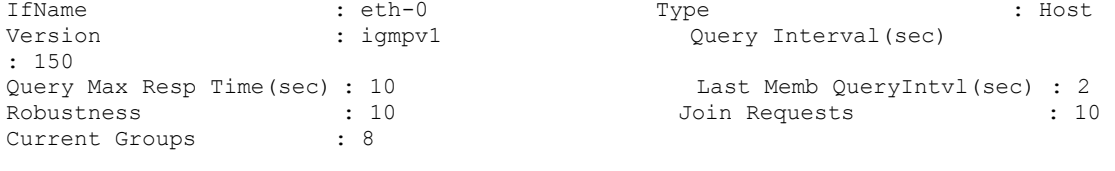

#### Verbose Mode Off

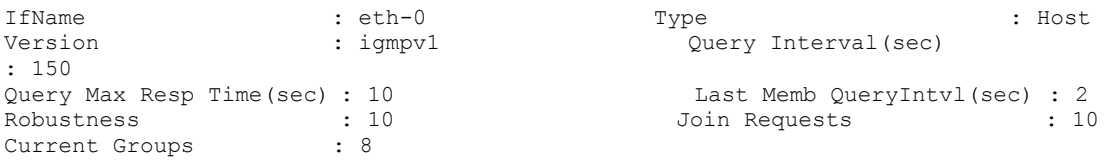

# **Output field description**

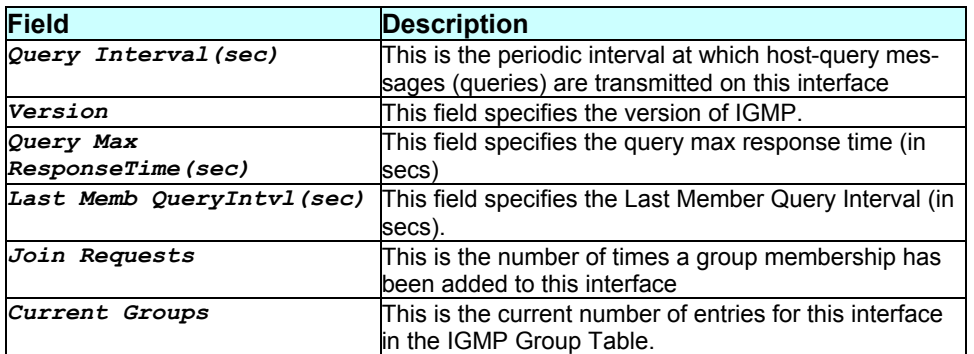

## **Caution**

## **References**

- *delete igmp intf* command
- *get igmp groups* command
- *create igmp intf* command

# **3.132 get igmp groups**

**Description** 

Use this command to list information on all IP multicast groups.

#### **Command Syntax**

```
get igmp groups [grpaddr <ddd.ddd.ddd.ddd>] 
[ifname <interface-name>]
```
## **Parameters**

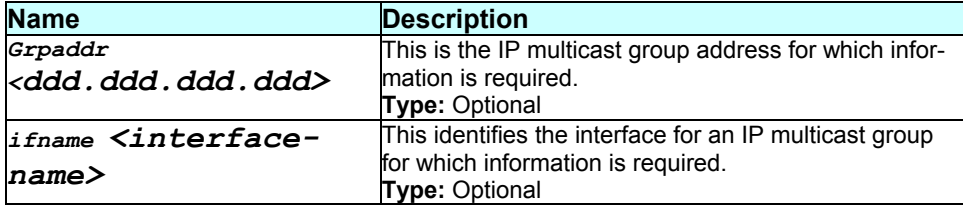

#### **Mode**

Super-User, User

#### **Example**

*\$ get igmp groups grpaddr 224.25.2.1 ifname eth-0* 

#### **Output**

#### Verbose Mode On

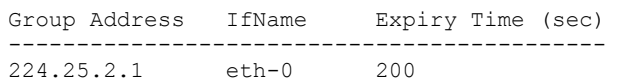

#### Verbose Mode Off

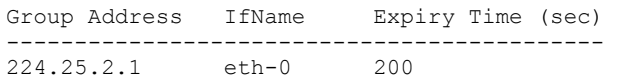

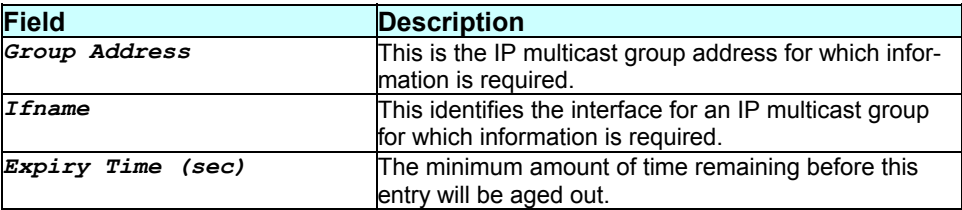

None.

#### **References**

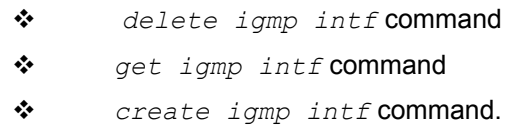

# **3.133 get ilmi access protocol**

#### **Description**

Use this command to get the protocol which has been configured by ILMI based auto configuration for a particular ATM VC

### **Command Syntax**

*get ilmi access protocol [ifname interface-name] [vpi vpi- num] [vci vci-num]* 

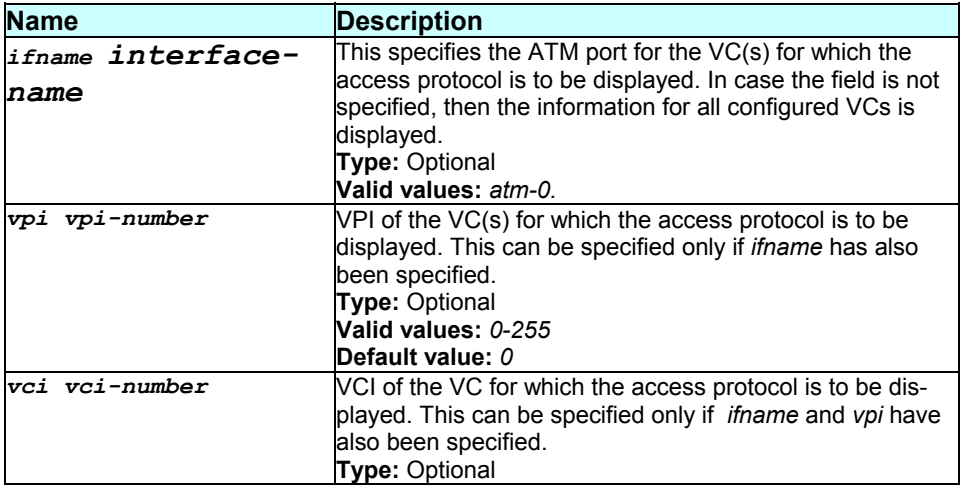

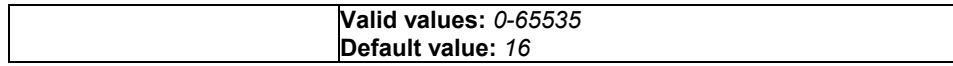

#### **Mode**

Super-User, User

#### **Example**

*\$ get ilmi access protocol ifname atm-0 vpi 10 vci 5* 

#### **Output**

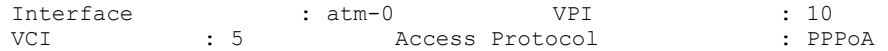

### **Output field description**

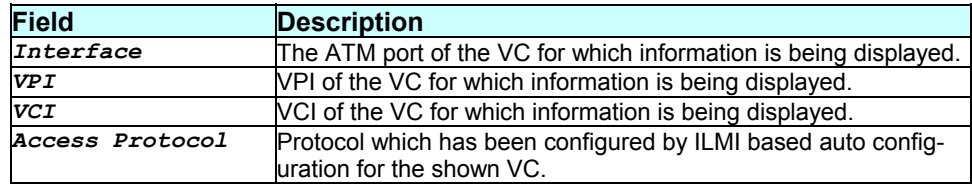

## **Caution**

None

#### **References**

None.

# **3.134 get ilmi intf**

#### **Description**

Use this command to get ILMI based auto configuration information on a particular ATM port or on all ATM ports.

#### **Command Syntax**

*get ilmi intf [ifname interface-name]* 

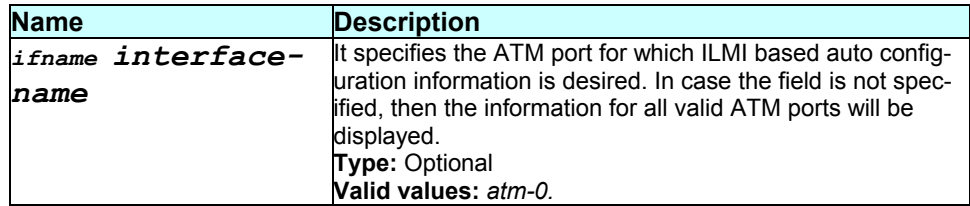

#### **Mode**

Super-User, User

### **Example**

```
$ get ilmi intf ifname atm-0
```
### **Output**

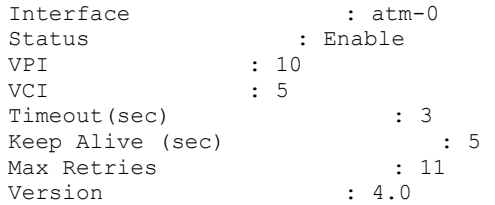

## **Output field description**

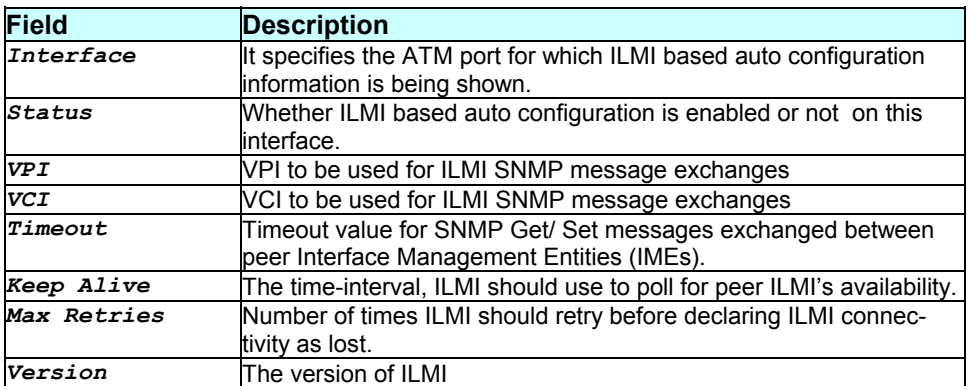

### **Caution**

None.

#### **References**

- *create ilmi intf* command
- *modify ilmi intf* command
- *modify ilmi trigger* command
- *trigger ilmi* command
- *get ilmi access protocol* command

# **3.135 get interface stats**

#### **Description**

Use this command to view statistics for one interface or all the interfaces.

### **Command Syntax**

*get interface stats [ifname interface-name]* 

#### **Parameters**

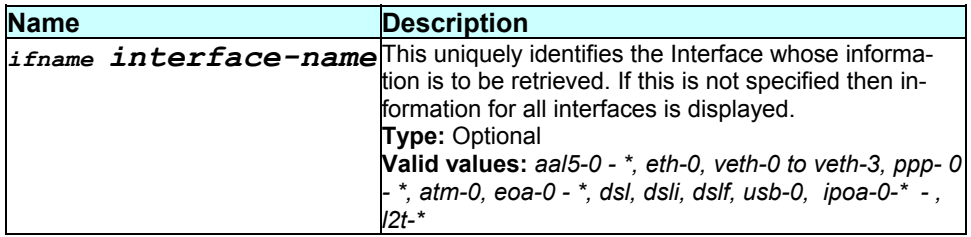

#### **Mode**

Super-User, User

#### **Example**

```
$ get interface stats ifname eth-0
```
### **Output**

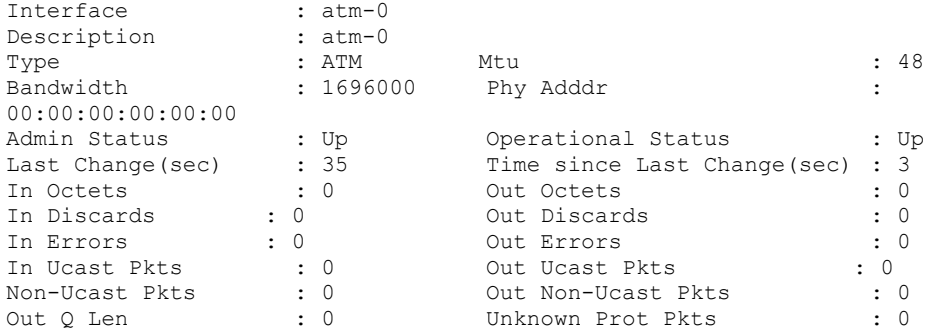

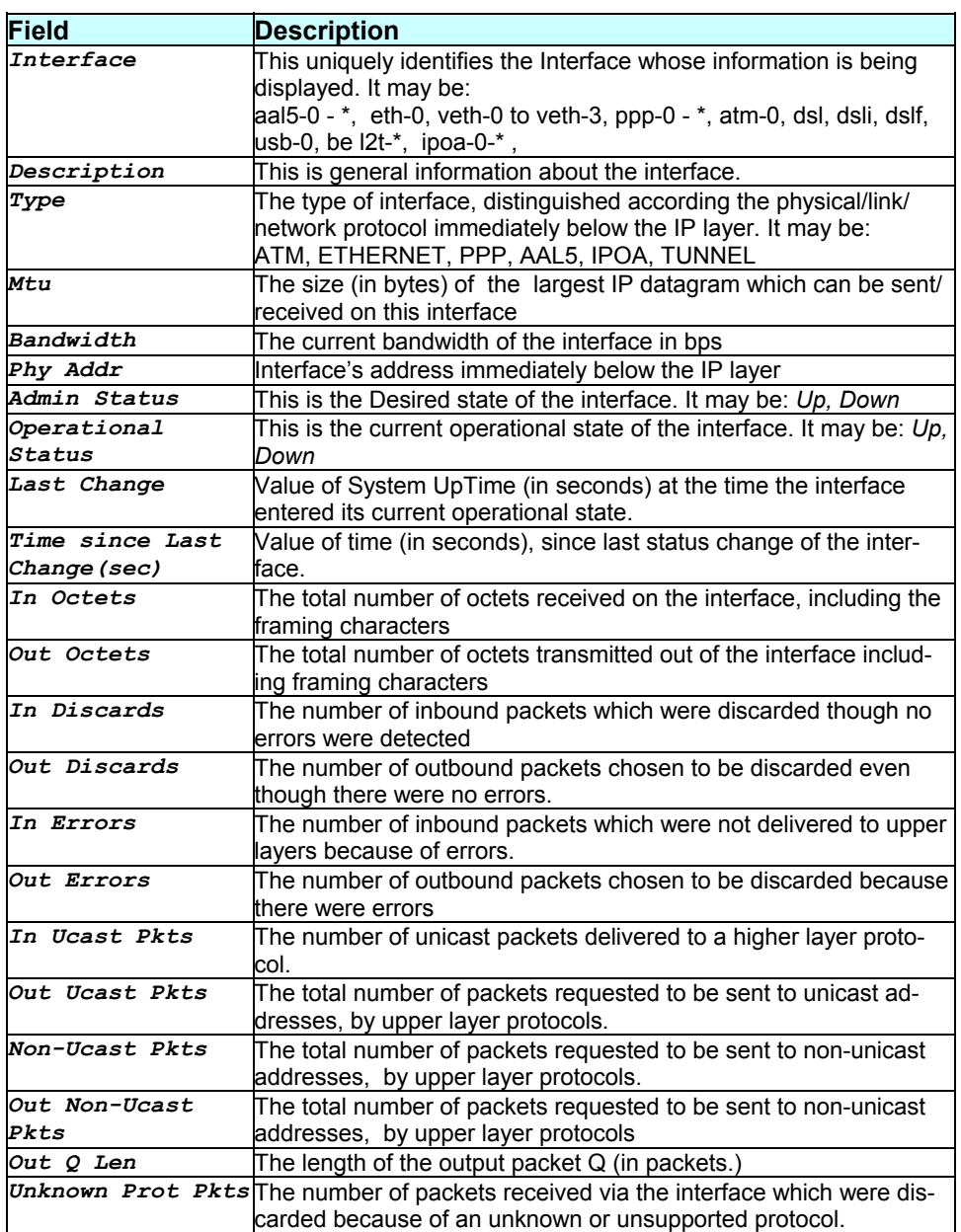

None.

### **References**

*get ip stats* command

# **3.136 get ip address**

## **Description**

Use this command to display either the full IP address table or a single entry in the address table.

**Command Syntax**  *get ip address [ip ip-address]* 

## **Parameters**

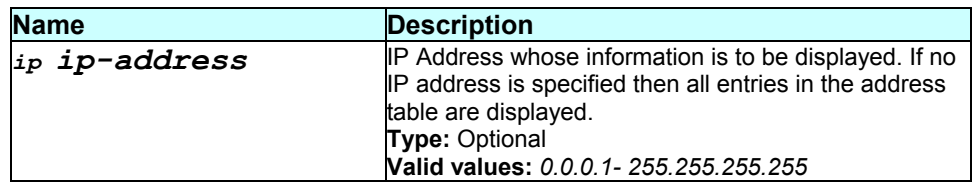

## **Mode**

Super-User, User

#### **Example**

*\$ get ip address* 

#### **Output**

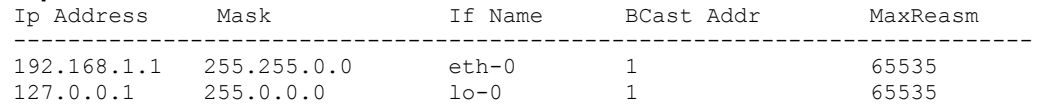

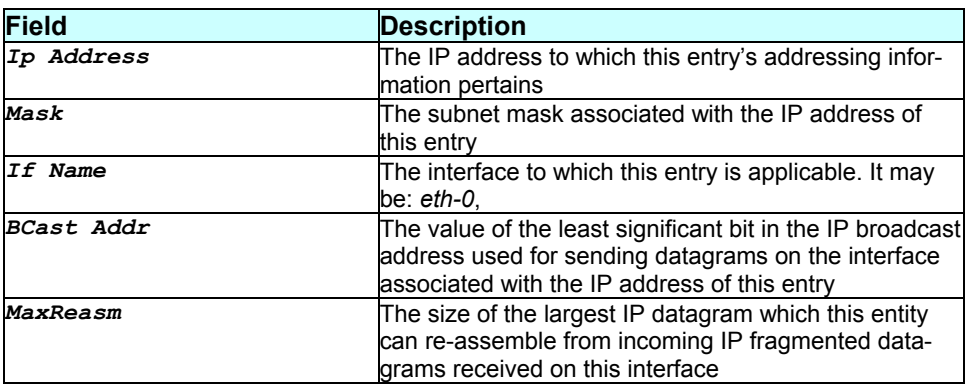

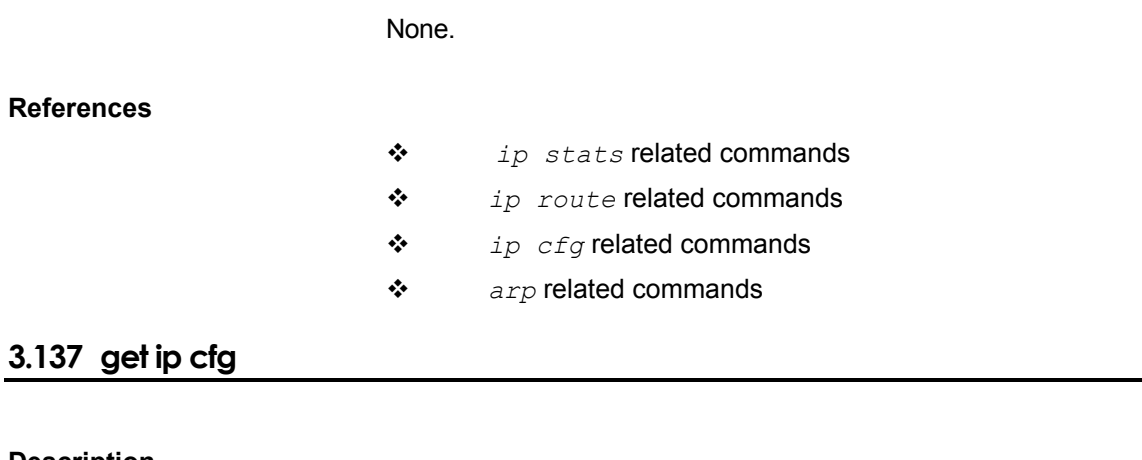

**Description** 

Use this command to get information about IP Stack Configuration Parameters.

## **Command Syntax**  *get ip cfg*

#### **Parameters**

None.

**Mode** 

Super-User, User

# **Example**

*\$ get ip cfg* 

#### **Output**

Forwarding : Disabled<br>TTL : 64  $: 64$ 

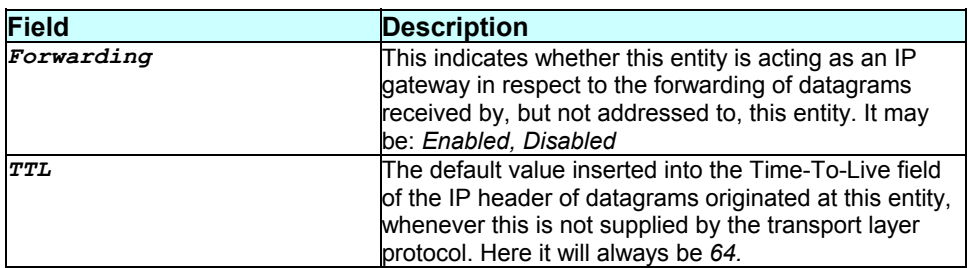

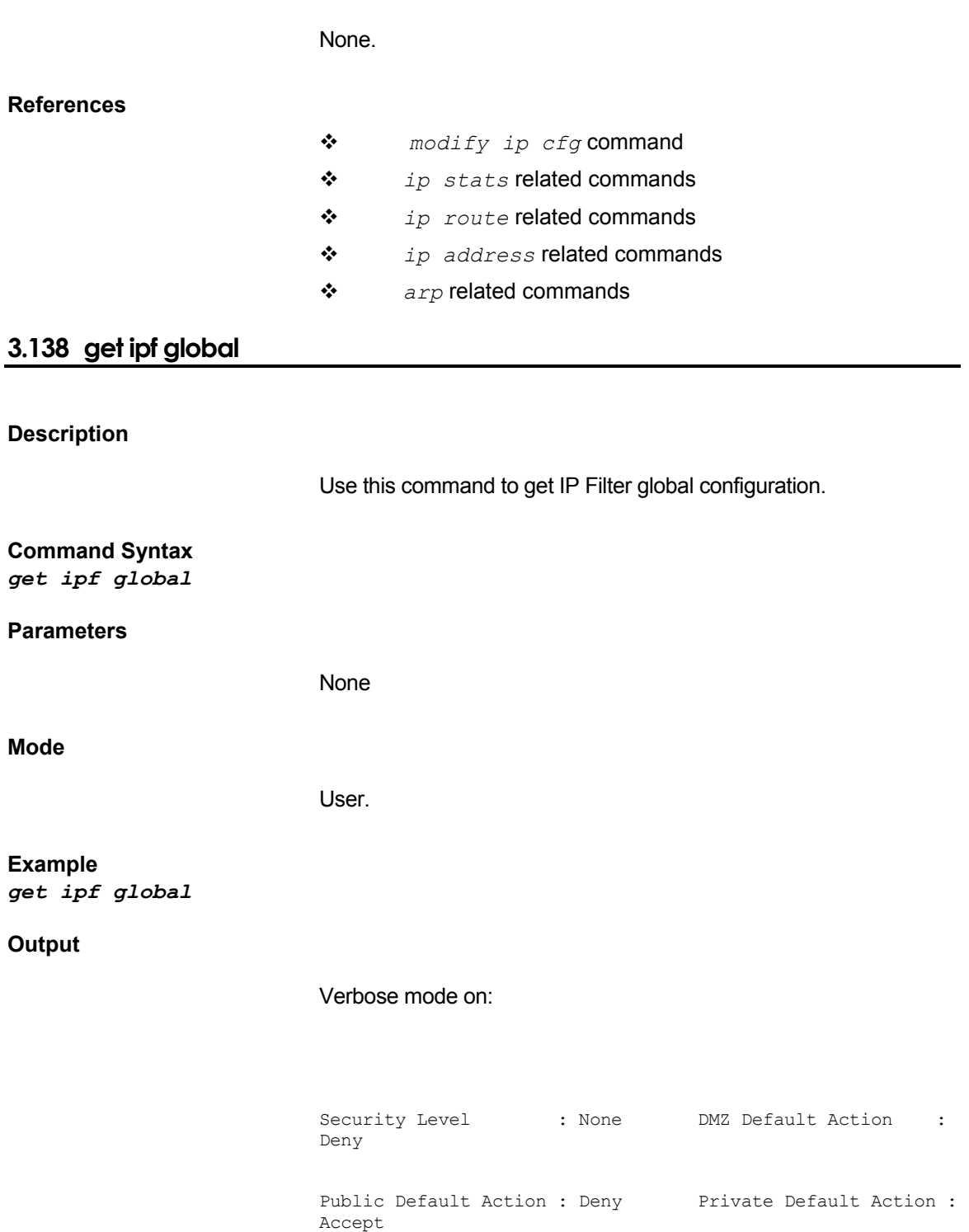

Verbose mode off:

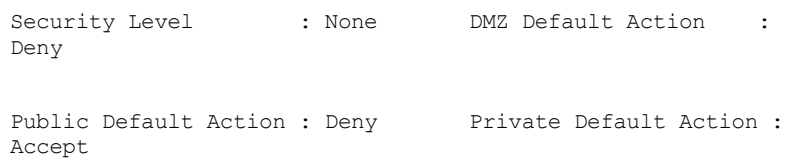

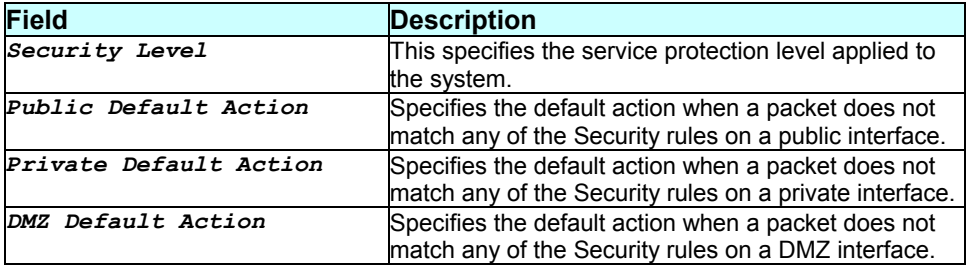

## **Caution**

None

**References** 

# **3.139 get ipf rule entry**

#### **Description**

This command is used for getting information of an IP filter rule.

### **Command Syntax**

*get ipf rule entry [ruleid rule-id]* 

#### **Parameters**

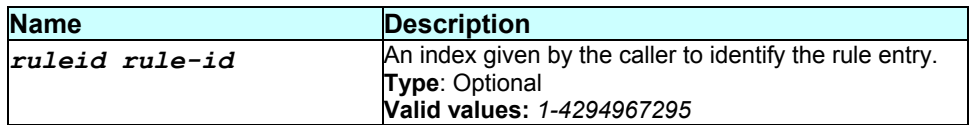

**Mode** 

User.

**Example**  *\$ get ipf rule entry ruleid 1* 

## **Output**

## Verbose Mode On

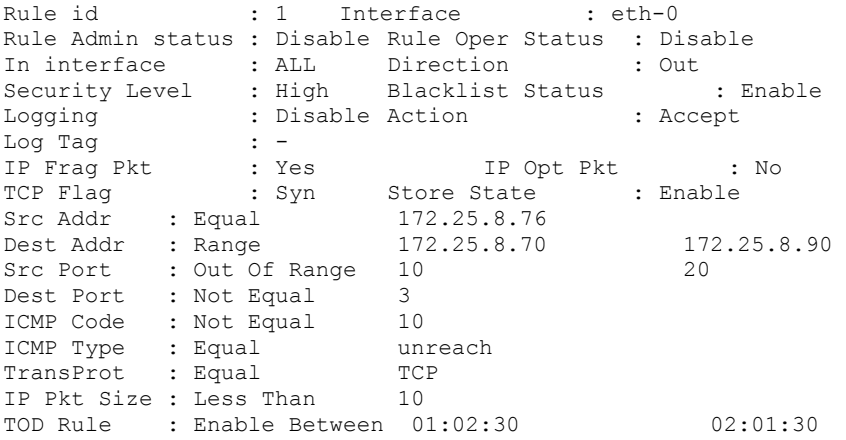

### Verbose Mode Off

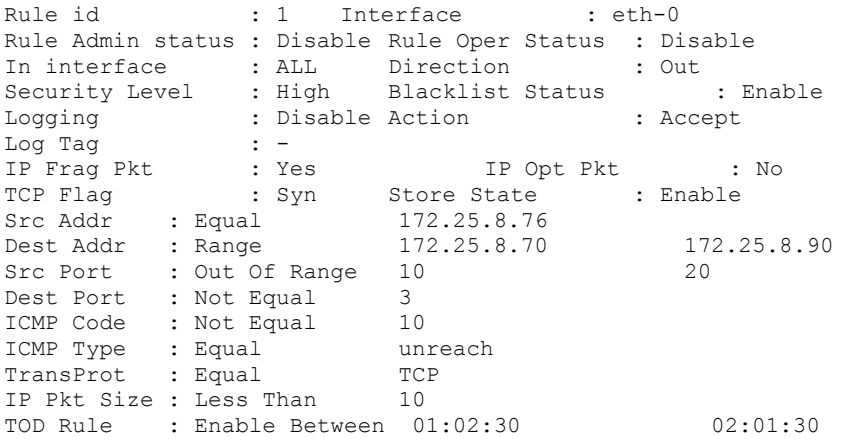

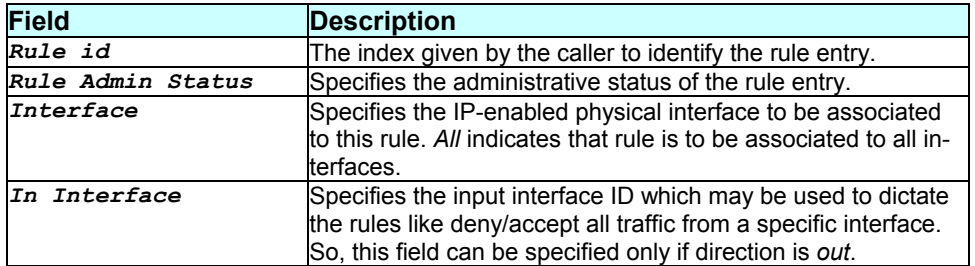

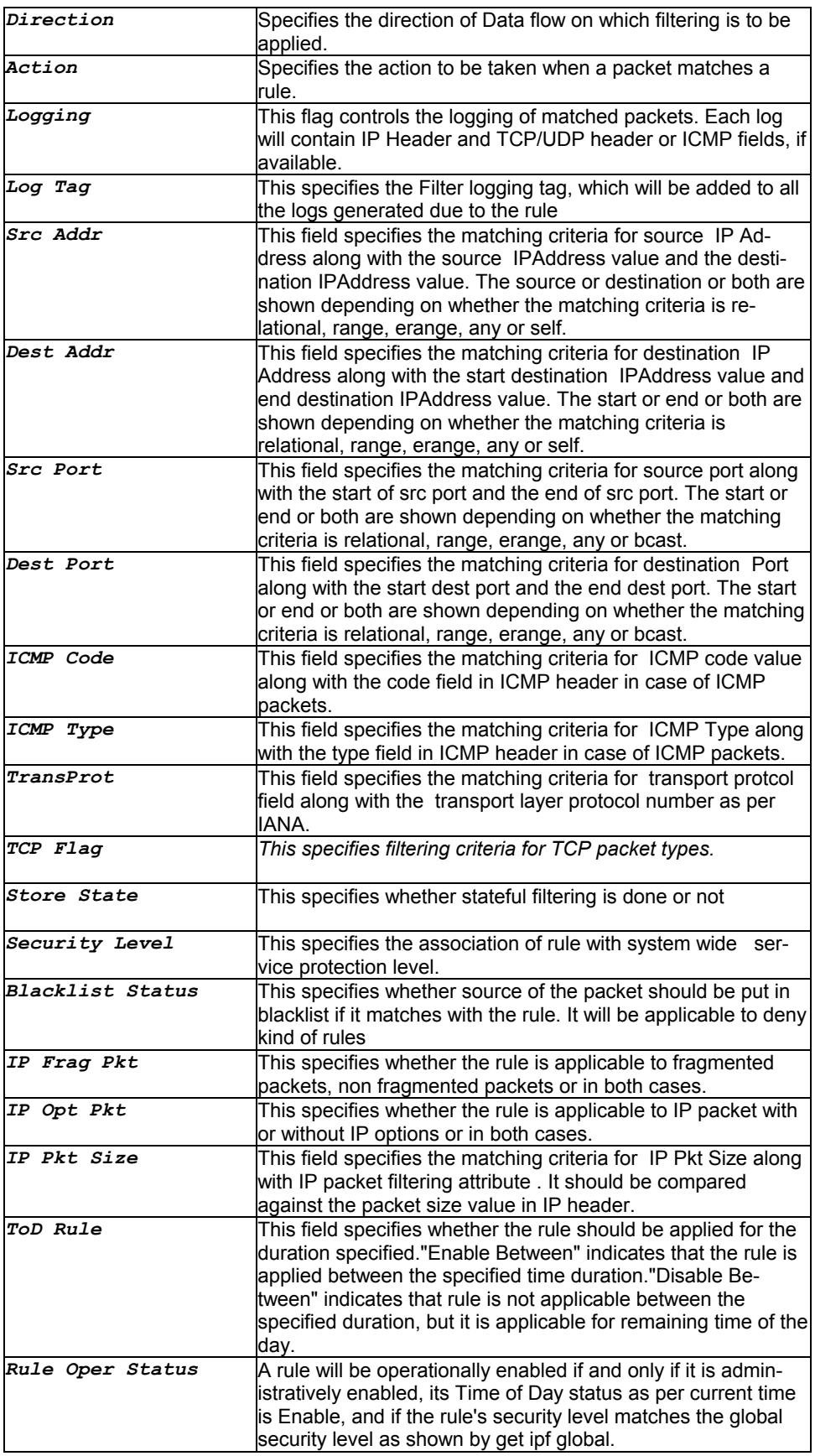

#### *- 242 -*

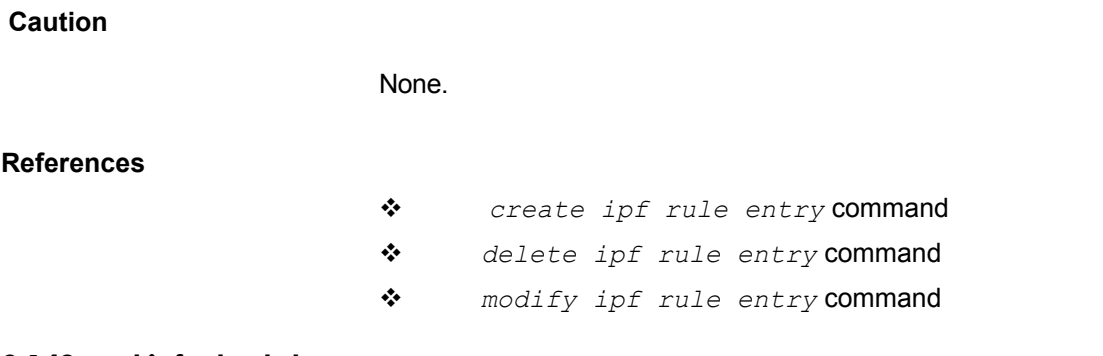

# **3.140 get ipf rule stats**

### **Description**

This command is used for getting IP filter rule statistics for a rule.

## **Command Syntax**  *get ipf rule stats [ruleid rule-id]*

### **Parameters**

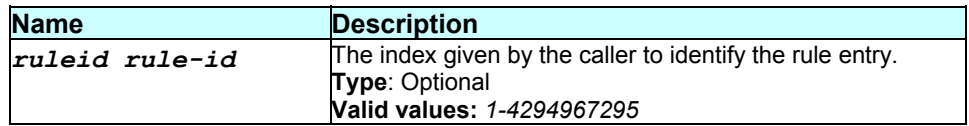

#### **Mode**

User.

**Example**  *\$ get ipf rule stats* 

#### **Output**

Verbose Mode On

Rule id Packets count -------------------------- 1 4

#### Verbose Mode Off

Rule id Packets count --------------------------

1 4

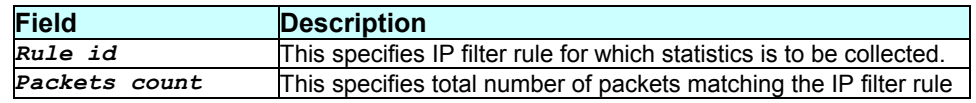

# **Caution**

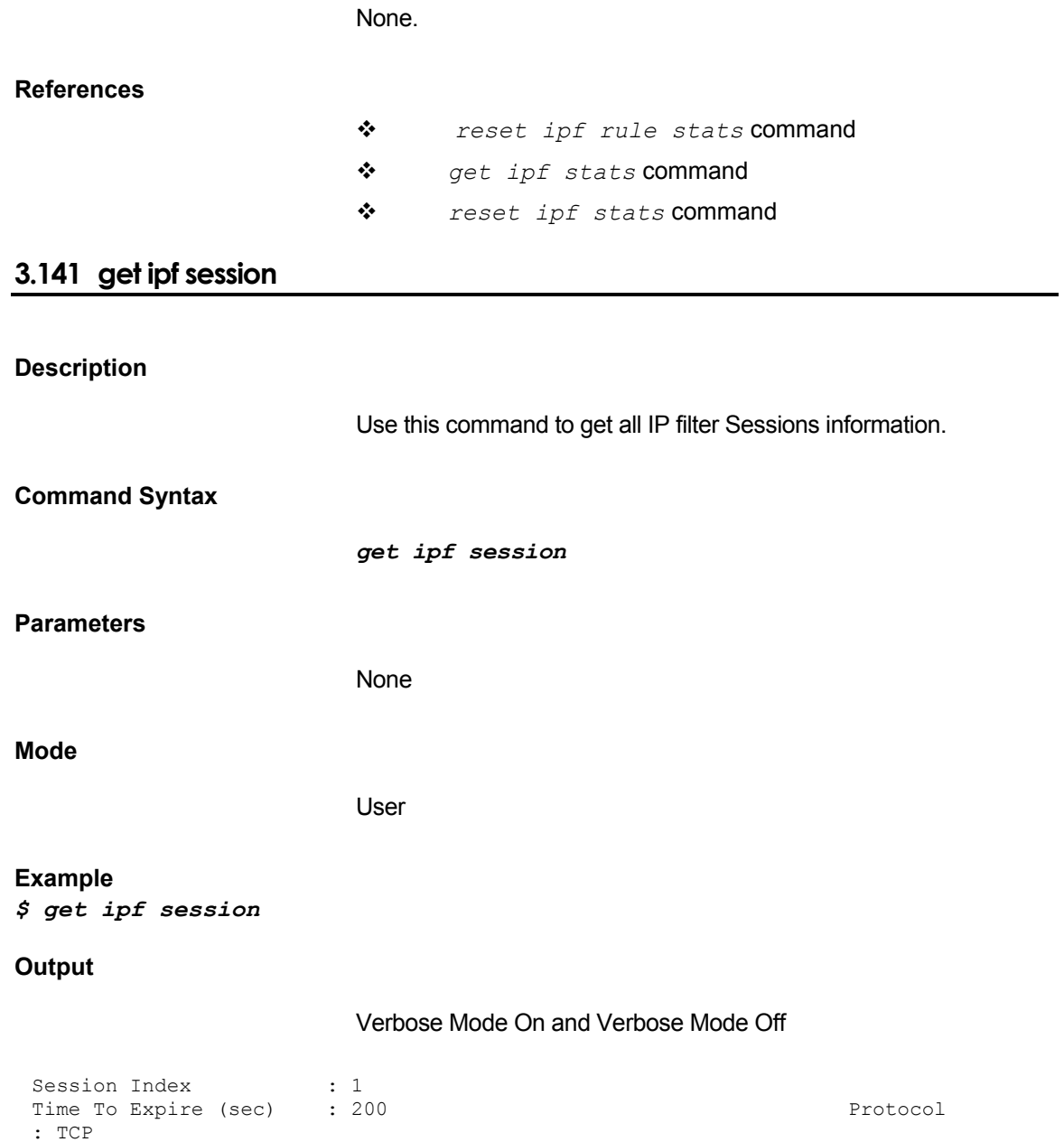

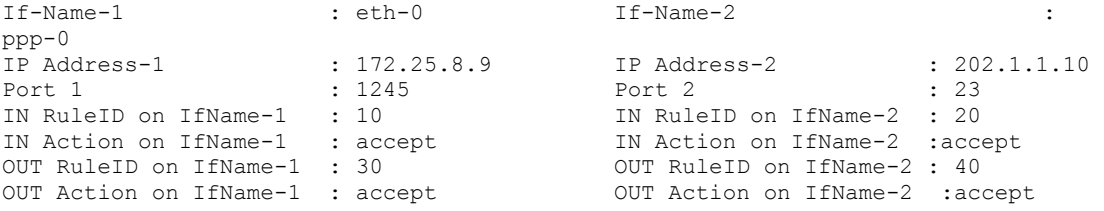

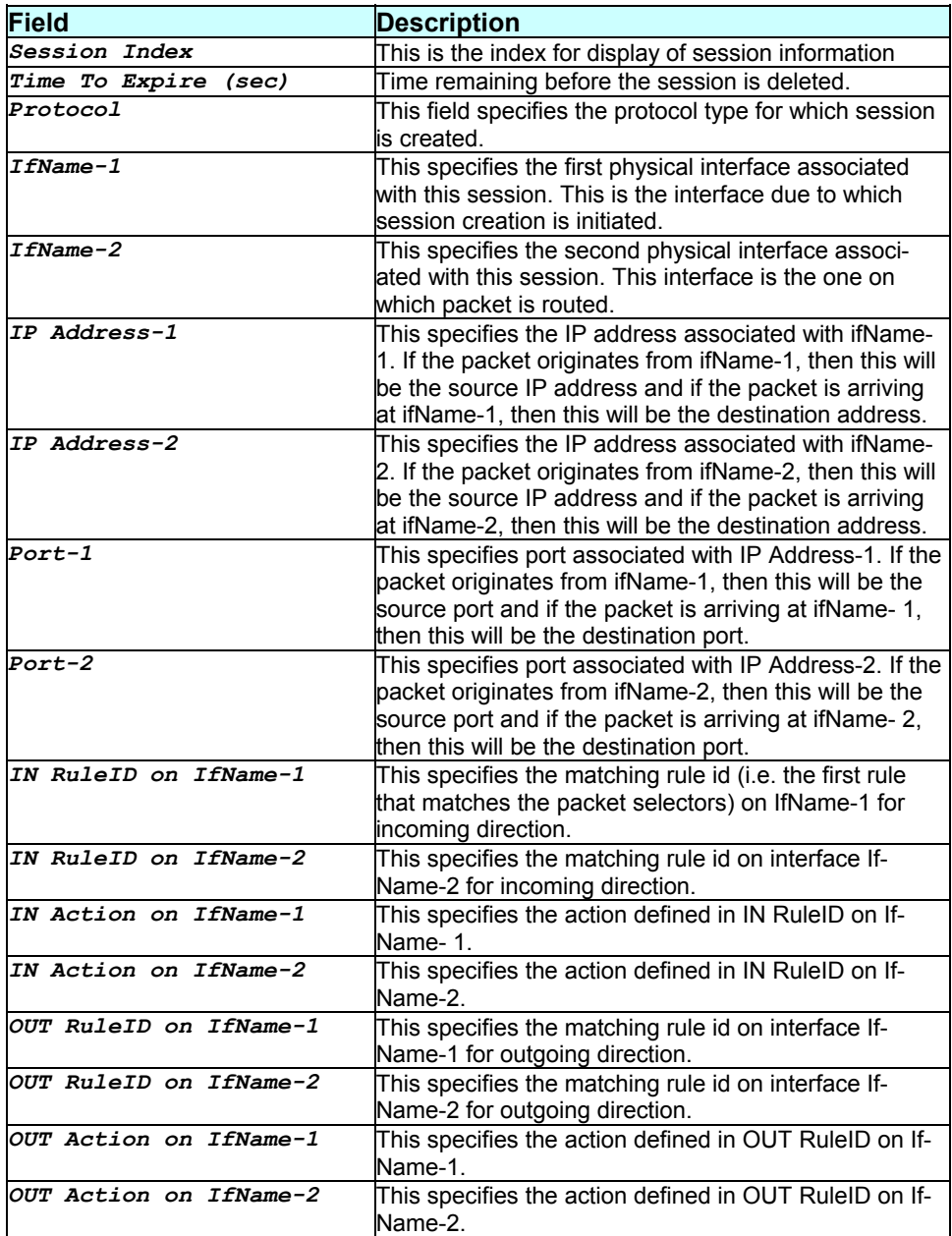

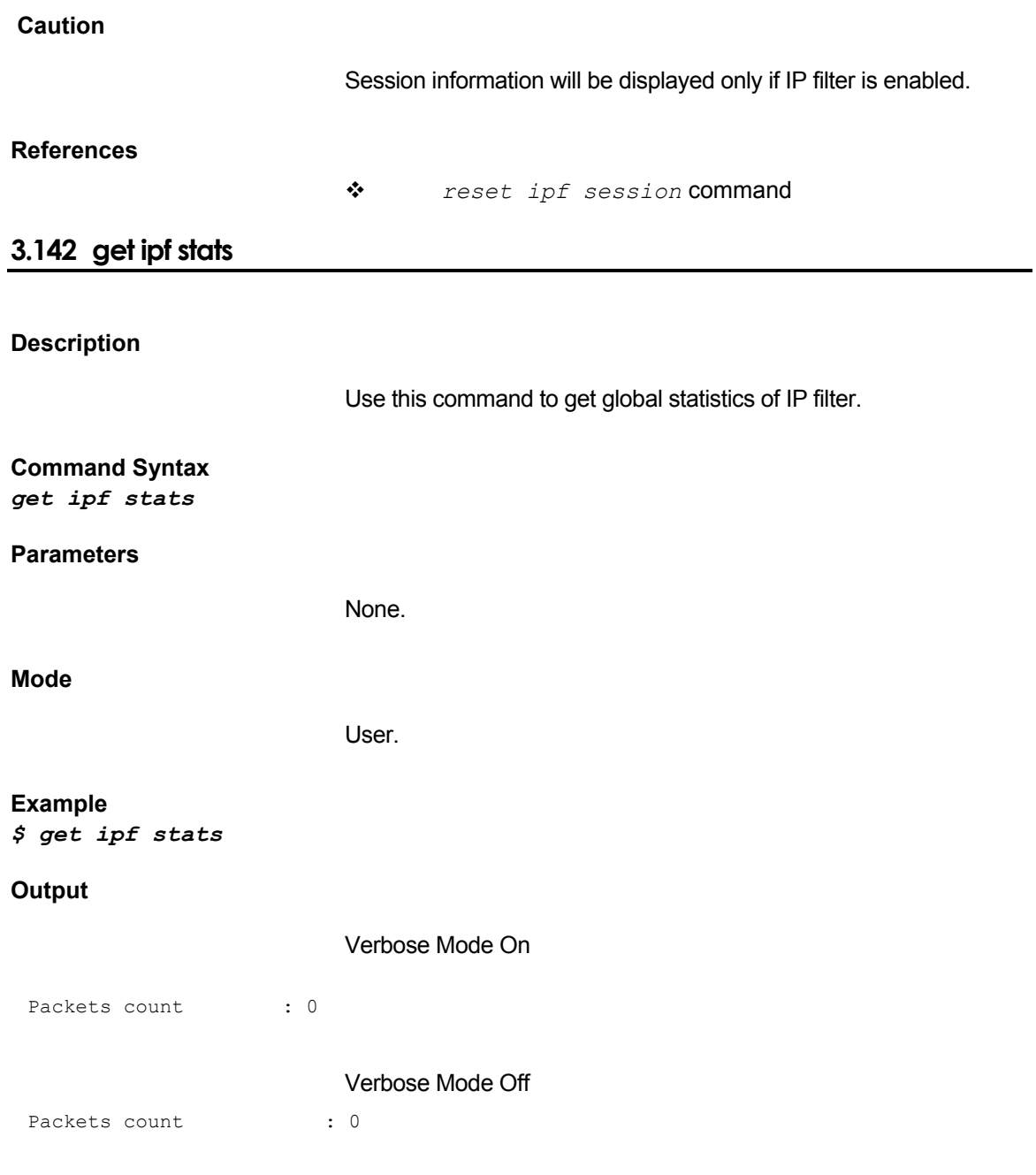

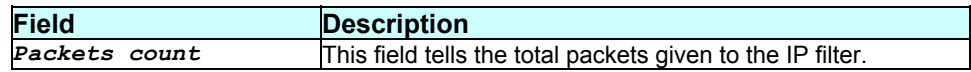

## **Caution**

## **References**

## *reset ipf stats* command

- *get ipf rule stats* command
- *reset ipf rule stats* command

# **3.143 get ipoa intf**

#### **Description**

This command is used for getting information on a particular IPoA interface or on all the IPoA interfaces.

### **Command Syntax**  *get ipoa intf [ifname interface-name]*

## **Parameters**

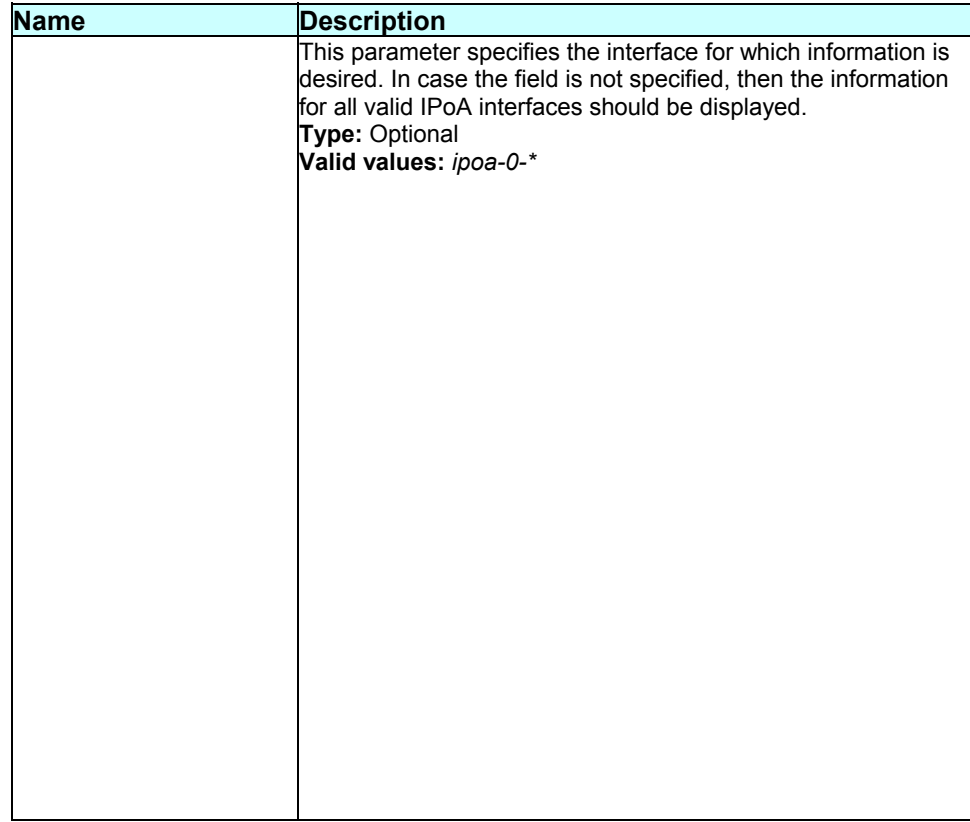

**Mode** 

## **Example**

*\$ get ipoa intf ifname ipoa-0* 

# **Output**

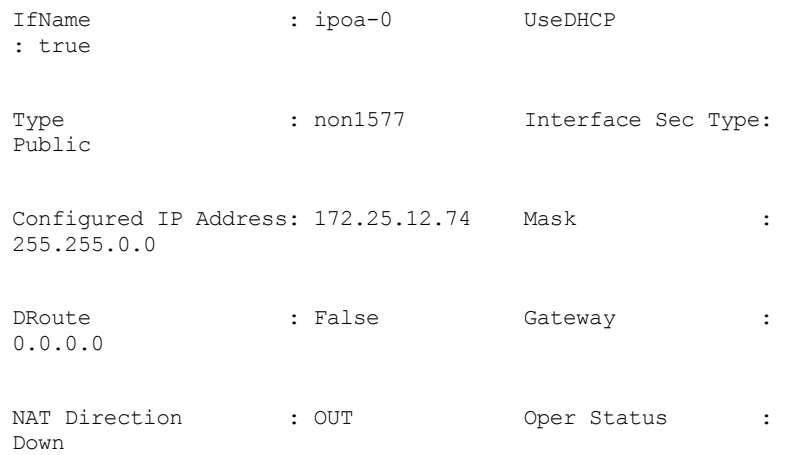

## **Output field description**

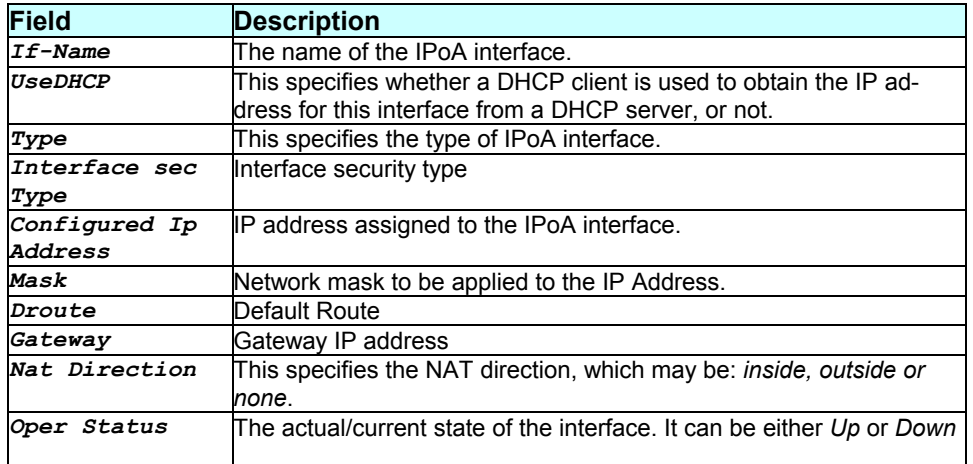

## **Caution**

None.

**References** 

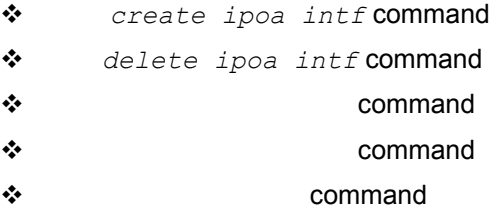

# **3.144 get ipoa map**

#### **Description**

Use this command to get the association of IPoA (IP over ATM) interface with lower aal5 interfaces.

### **Command Syntax**

*get ipoa map* **[***ifname* interface-name**]**

#### **Parameters**

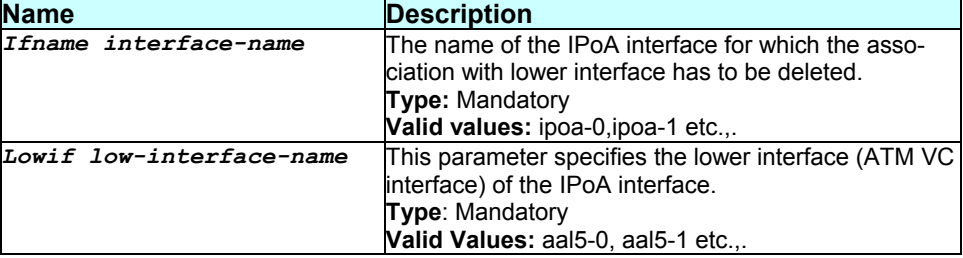

#### **Mode**

Super-User.

### **Example**

*\$ delete ipoa map ifname ipoa-0 lowif* aal5-0

**Output** 

## Verbose mode on:

IfName LowIfName Peer IP Address

------------------------------------

ipoa-0 aal5-0 172.25.1.130

Entry Deleted

## **Verbose mode off:**

Entry Deleted

### **Output Field description:**

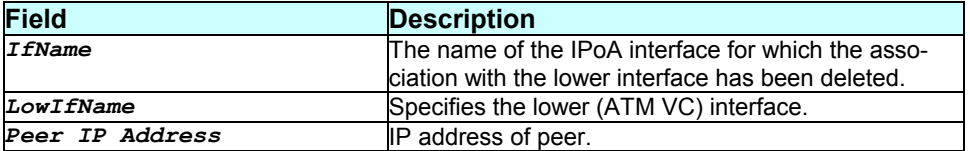

## **Caution**

None

## **References:**

# **3.145 get ip route**

### **Description**

Use this command to get the listing of all routing table entries or for a specific entry.

### **Command Syntax**

```
get ip route [ip dest-ip-address] [mask net-mask]
```
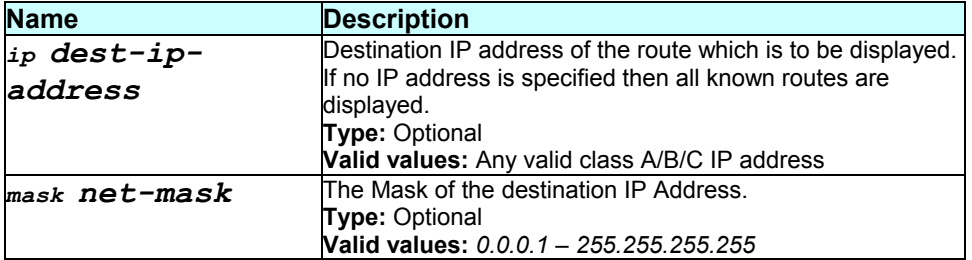

## **Mode**

User, Super-User.

#### **Example**

*\$ get ip route ip 192.168.2.40 mask 255.255.255.0* 

### **Output**

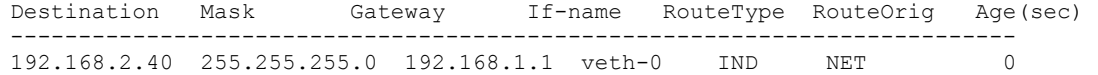

# **Output field description**

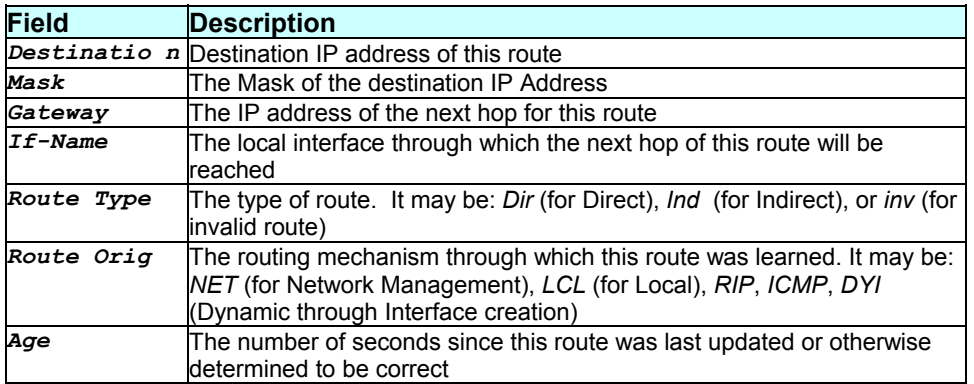

#### **Caution**

None.

## **References**

- *create ip route* command
- *delete ip route* related commands
- *ip stats* related commands
- *ip cfg* related commands
- *ip address* related commands
- *arp* related commands

# **3.146 get ip stats**

### **Description**

Use this command to display the global statistics for the IP Layer.

#### **Command Syntax**

*get ip stats* 

#### **Parameters**

None.

#### **Mode**

Super-User, User

### **Example**

*\$ get ip stats* 

### **Output**

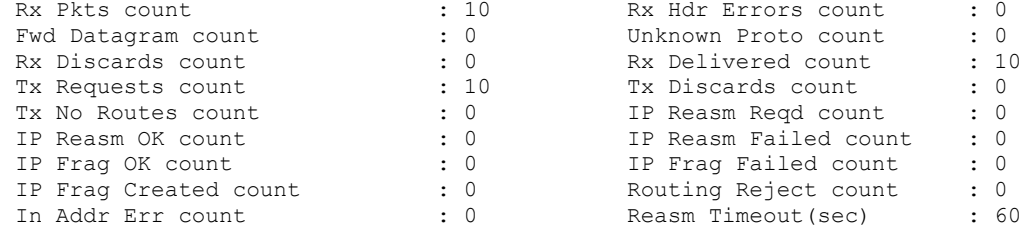

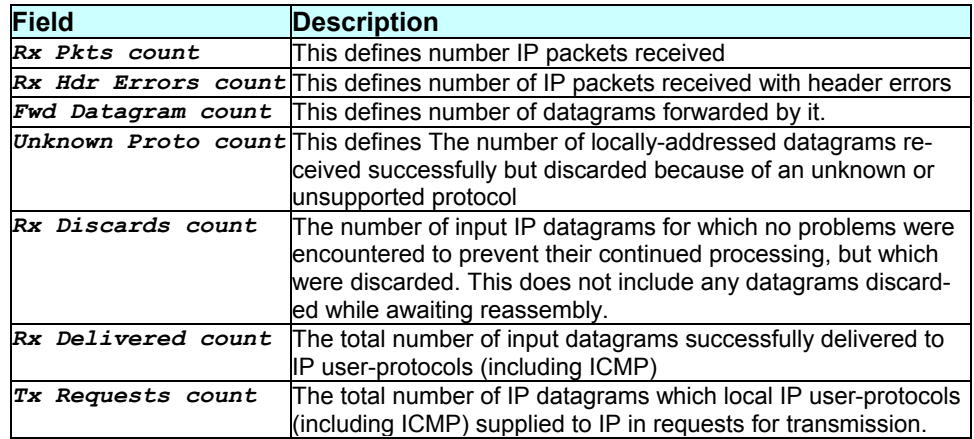

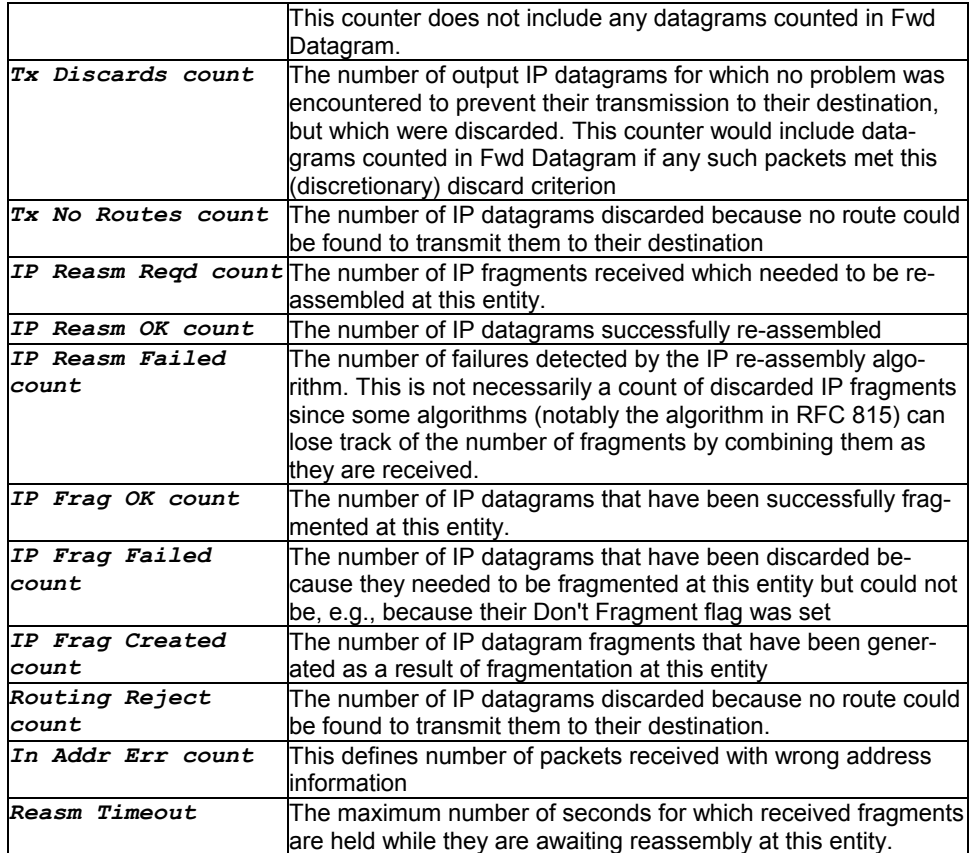

None.

# **References**

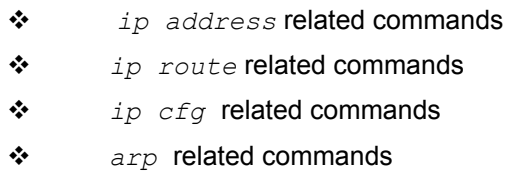

# **3.147 get l2tp global config**

**Description** 

Use this command to to get l2tp tunnel global configuration.

**Command Syntax**  *get l2tp global config*
**Mode** 

User, Super-User.

**Example** 

*\$ get l2tp global config* 

**Output** 

Response Timeout (secs) : 300

#### **Output Field description:**

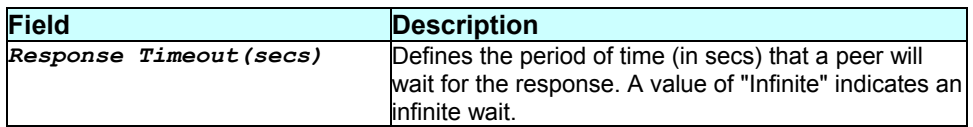

**Caution** 

None.

**References** 

# **3.148 get l2tp global info**

**Description** 

Use this command to get L2TP global information.

**Command Syntax**  *get l2tp global info* 

**Mode** 

User, Super-User.

#### **Example**  *\$ get l2tp global config*

#### **Output**

Proto Version: 0X200

Vendor Name : GlobespanVirata

#### **Output Field description:**

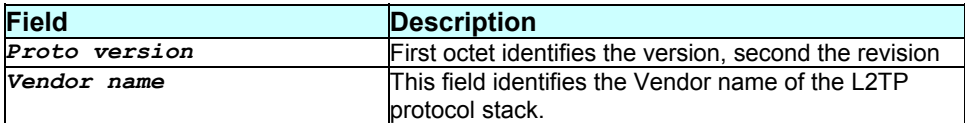

#### **Caution**

None.

#### **References**

None

# **3.149 get l2tp session stats**

#### **Description**

Use this command to get l2tp session status for a particular PPP/ PPPoE session interface or on all l2tp sessions.

#### **Command Syntax**  *get l2tp session stats [pppifname interface-name]*

#### **Parameters**

**Name** Description

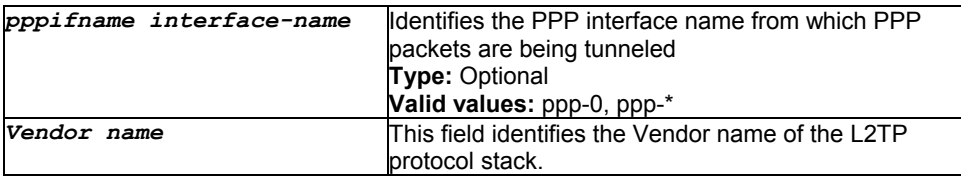

### **Mode**

User, Super-User.

#### **Example**

*get l2tp session stats pppifname ppp-0* 

# **Output**

#### Verbose Mode On/Off

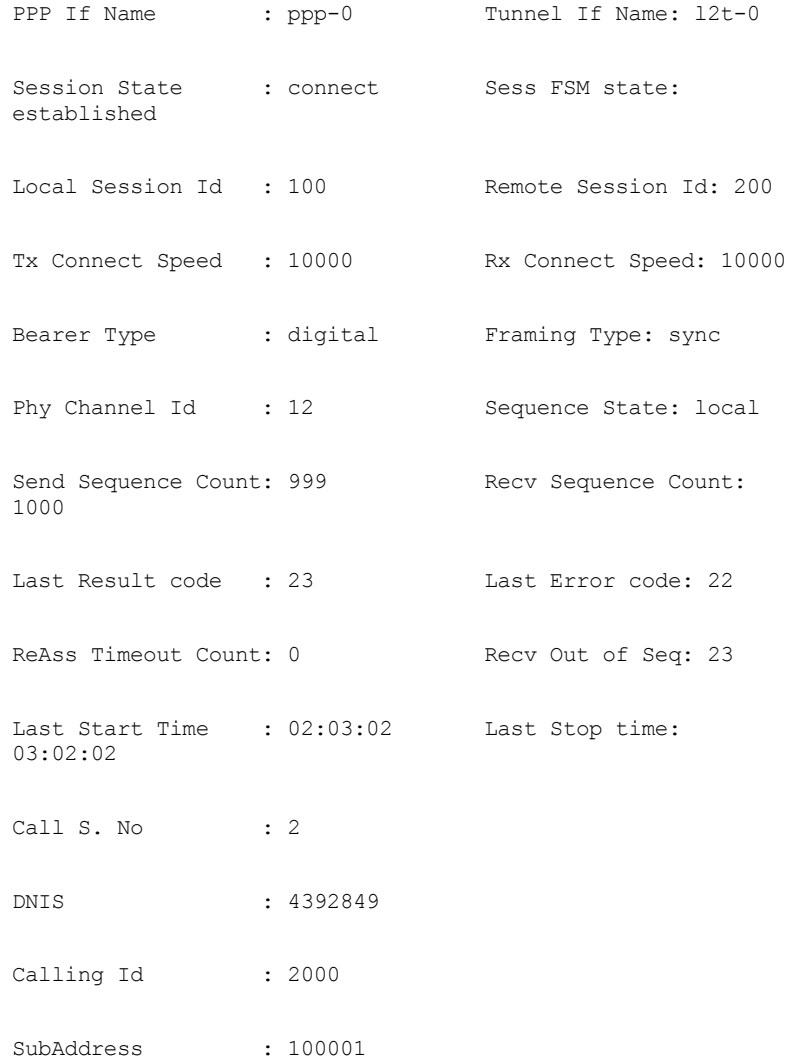

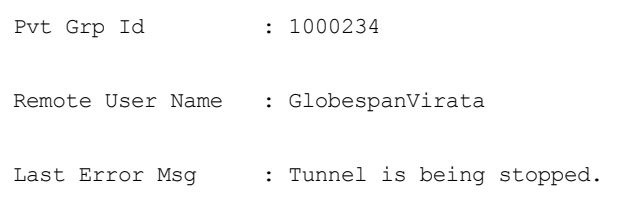

# **Output Field description:**

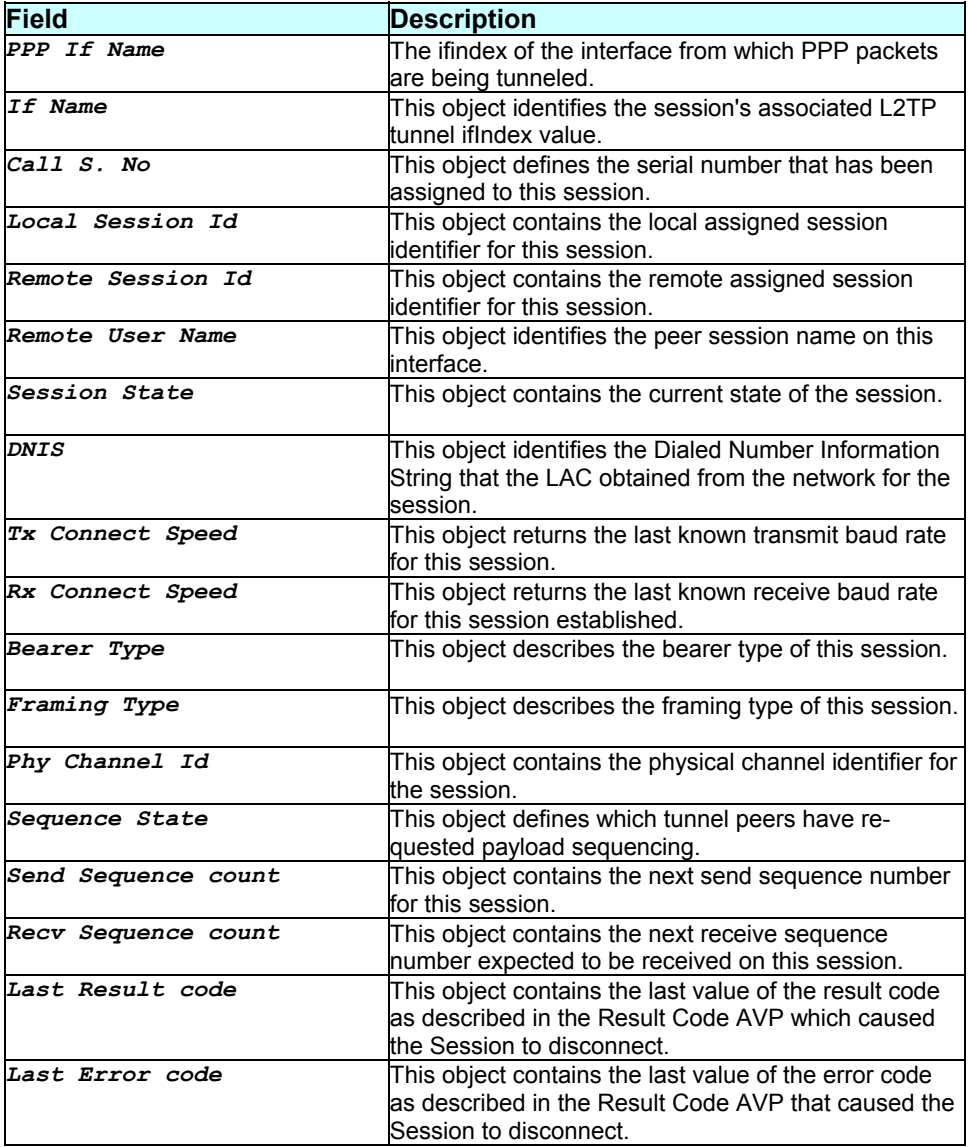

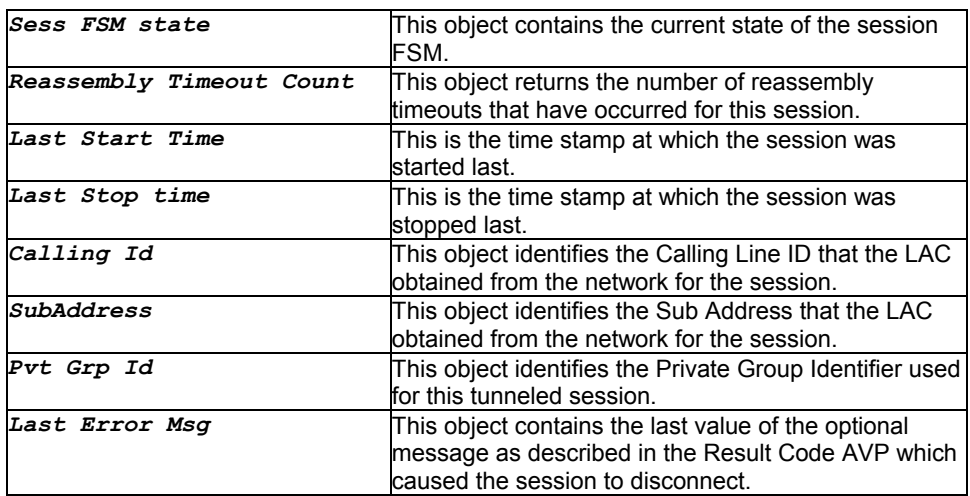

#### **Caution**

None.

#### **References**

*reset l2tp session stats* command

# **3.150 get l2tp tunnel config**

#### **Description**

Use this command to to get information on a particular l2tp tunnel or on all l2tp tunnels.

#### **Command Syntax**

*get l2tp tunnel config [ifname interface-name]* 

#### **Parameters**

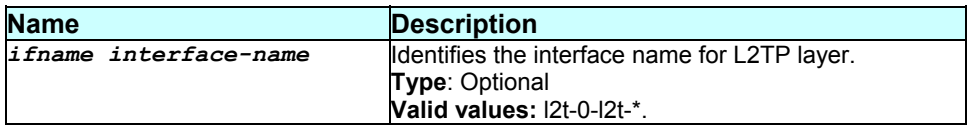

### **Mode**

User, Super-User.

#### **Example**

*\$ get l2tp tunnel config ifname l2t-0* 

# **Output**

#### Verbose mode on/off:

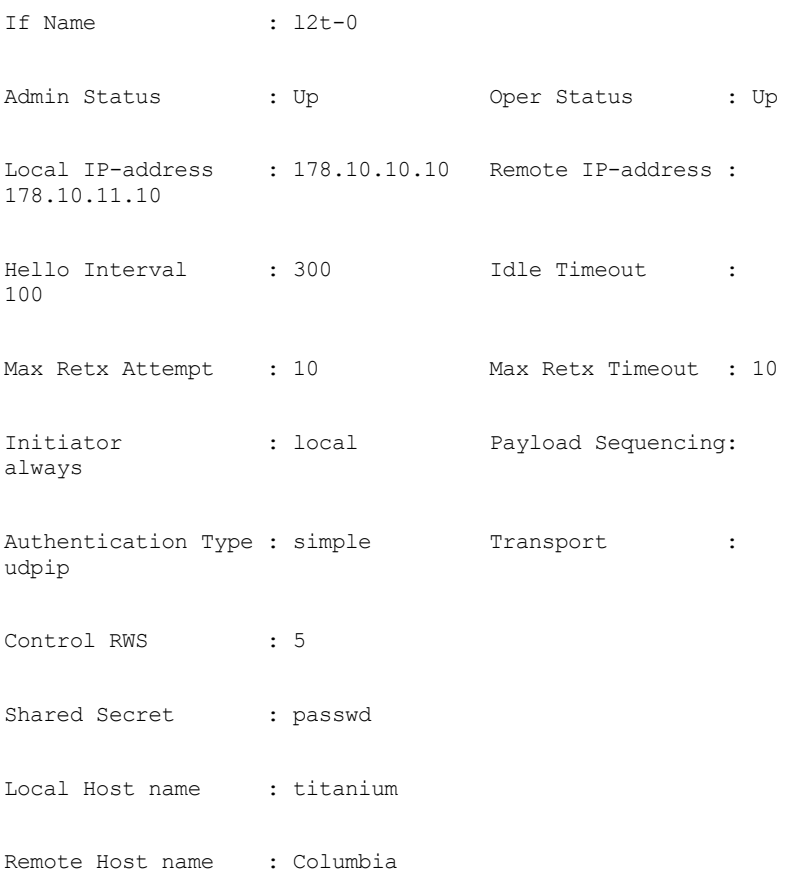

Entry Deleted

**Output Field description:**

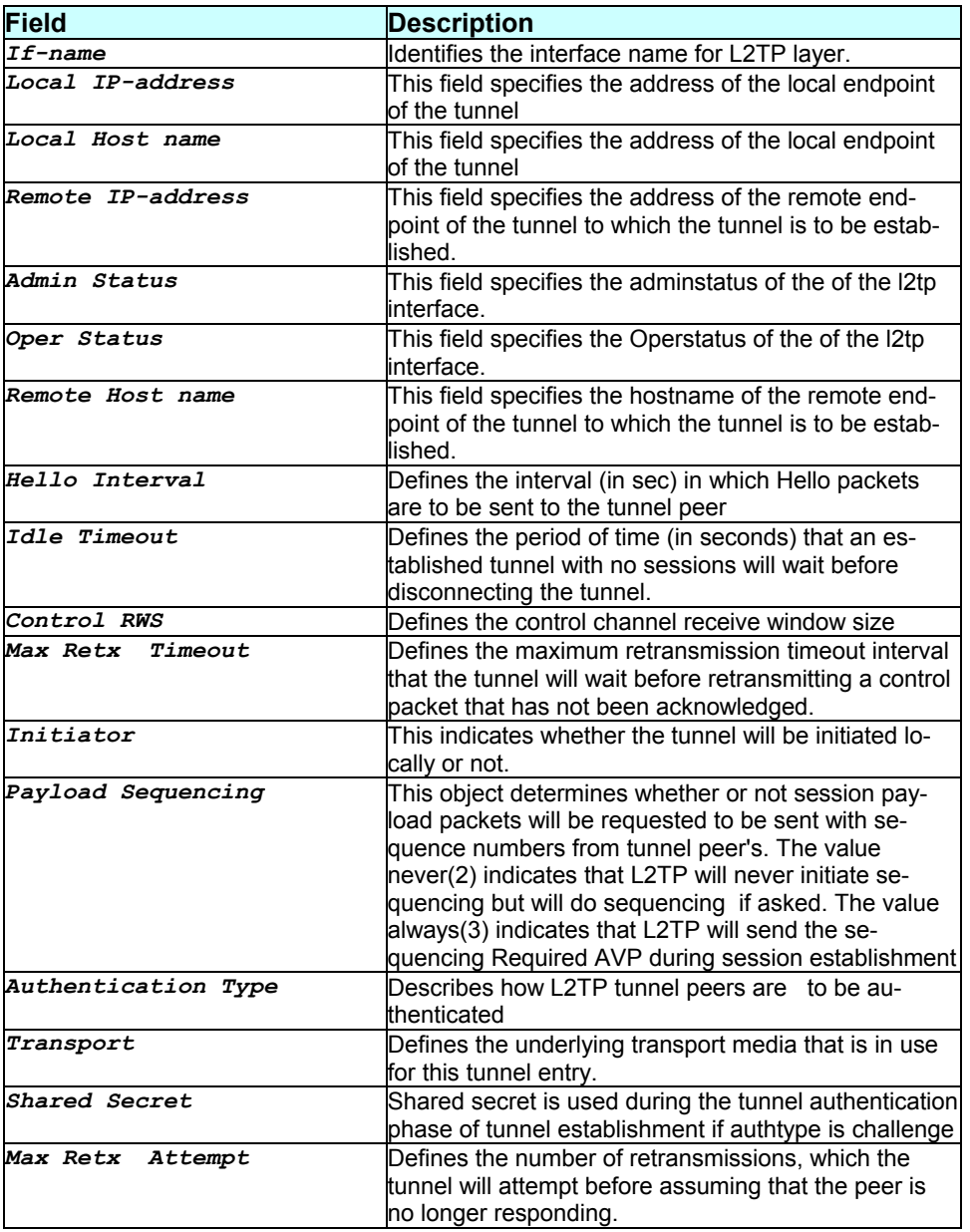

#### **Caution**

None.

#### **Description**

Use this command to get l2tp tunnel status and statistics for a particular tunnel interface or on all the l2tp tunnels.

#### **Command Syntax**

*get l2tp tunnel stats [ifname interface-name]* 

#### **Parameters**

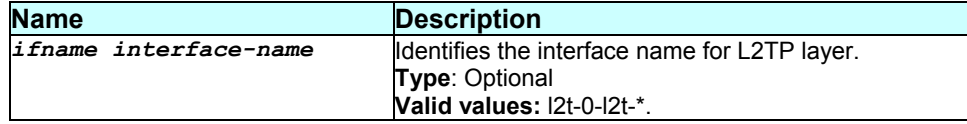

#### **Mode**

User, Super-User.

#### **Example**

*\$ get l2tp tunnel stats ifname l2t-0* 

#### **Output**

#### Verbose mode on/off:

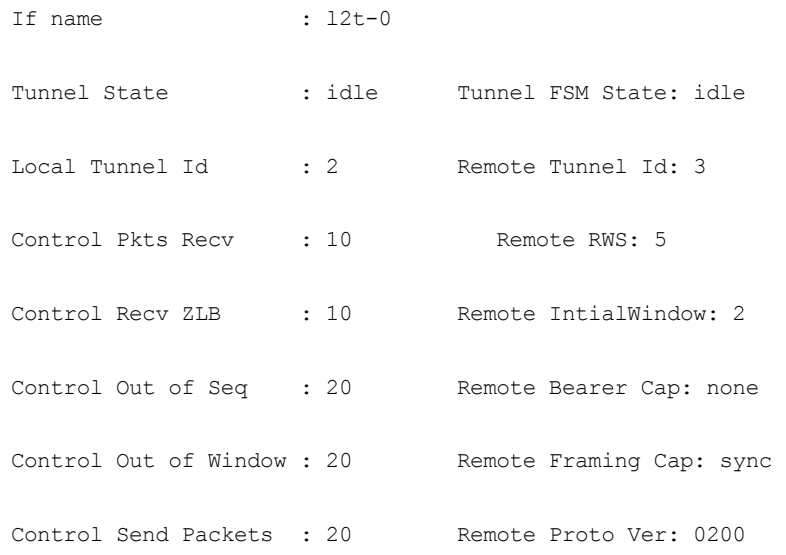

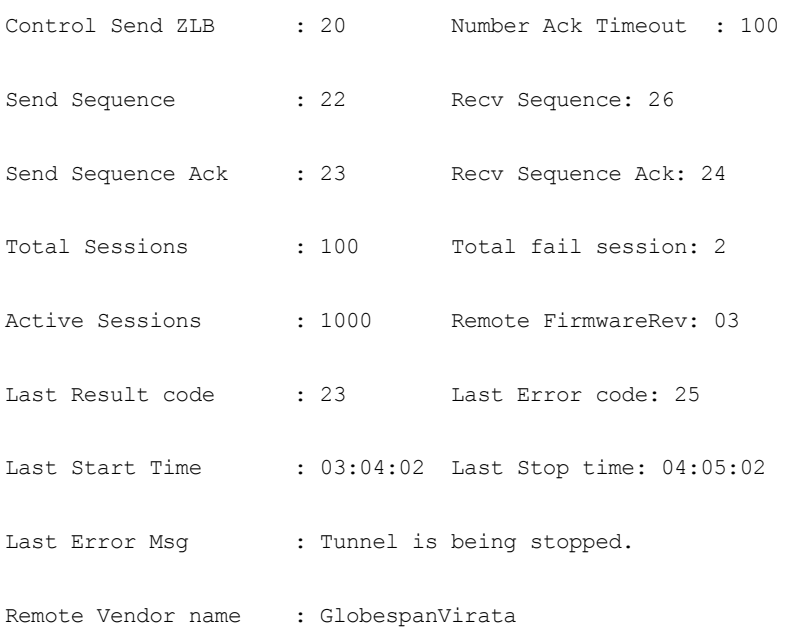

# **Output Field description:**

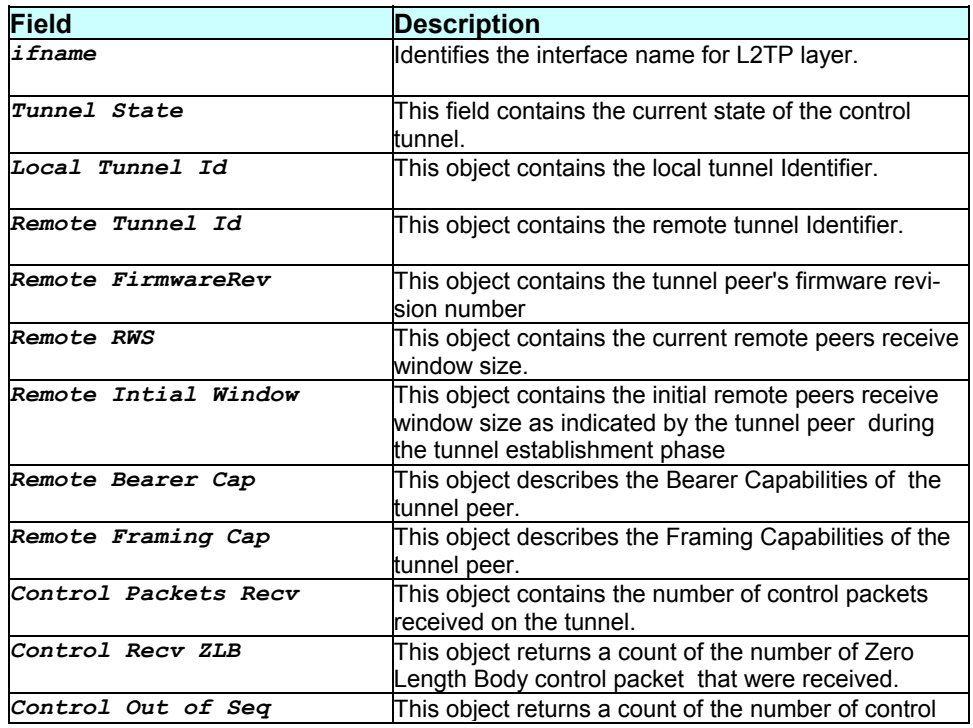

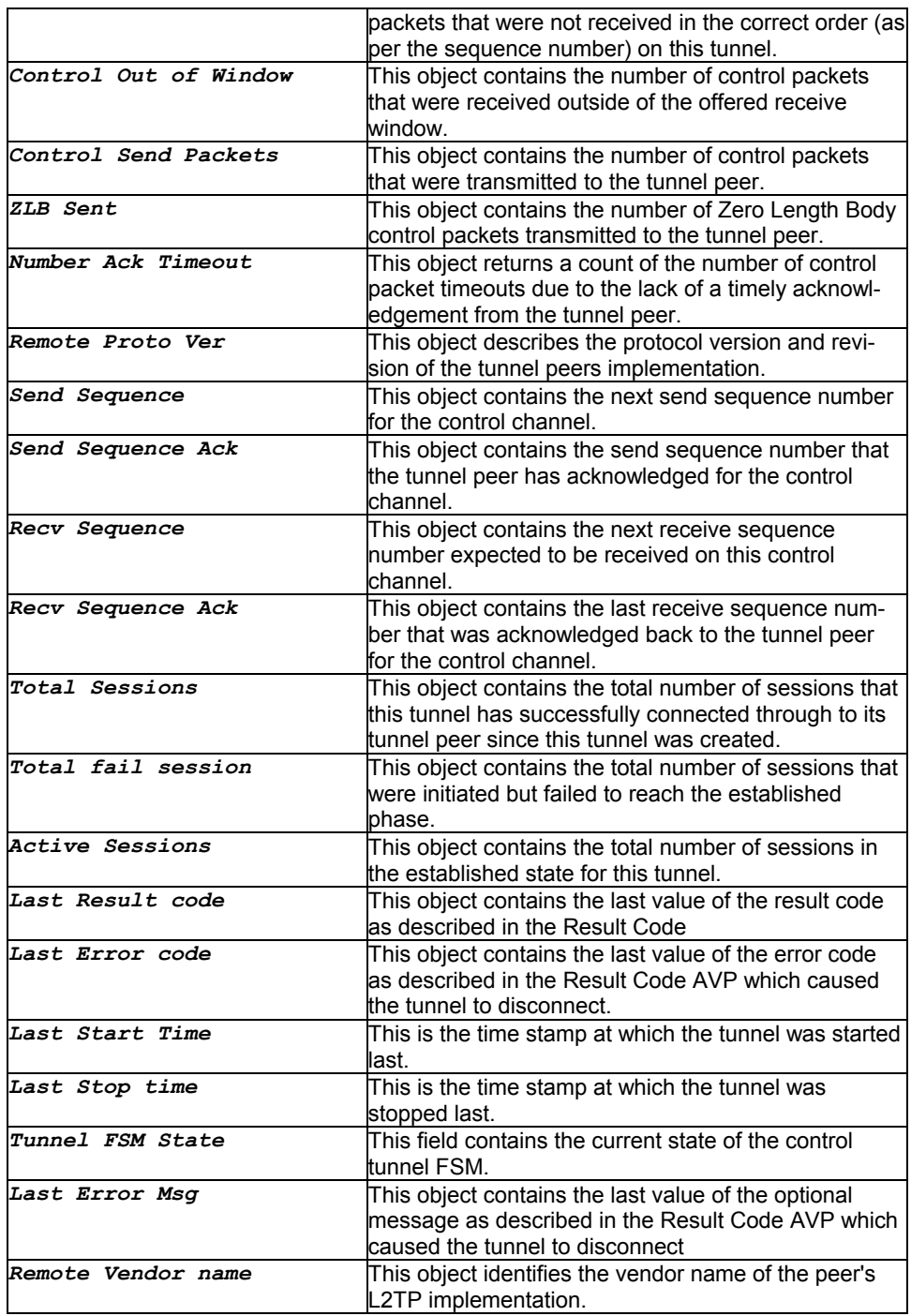

#### **Caution**

**References** 

*reset l2tp tunnel stats* command

# **3.152 get l2tp udp stats**

#### **Description**

Use this command to get the l2tp udp statistics.

#### **Command Syntax**

*get l2tp udp stats [ifname interface-name]* 

#### **Parameters**

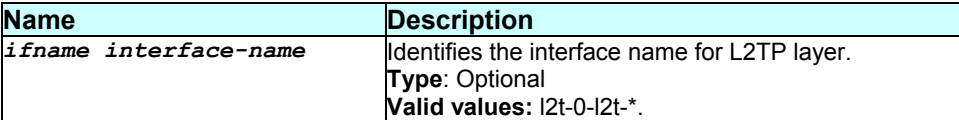

**Mode** 

User, Super-User.

#### **Example**

*\$ get l2tp udp stats ifname l2t-0* 

#### **Output**

Verbose mode on/off:

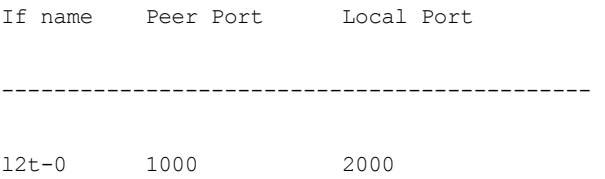

**Output Field description:**

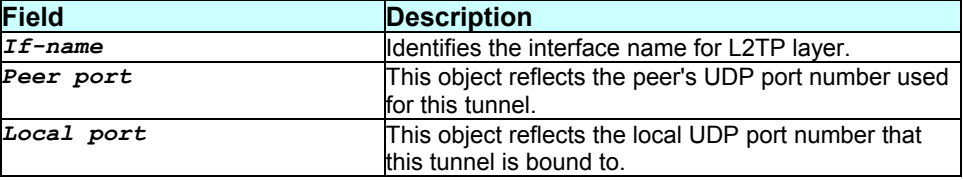

# **Caution**

None.

#### **References**

None

# **3.153 get l2wall cfg**

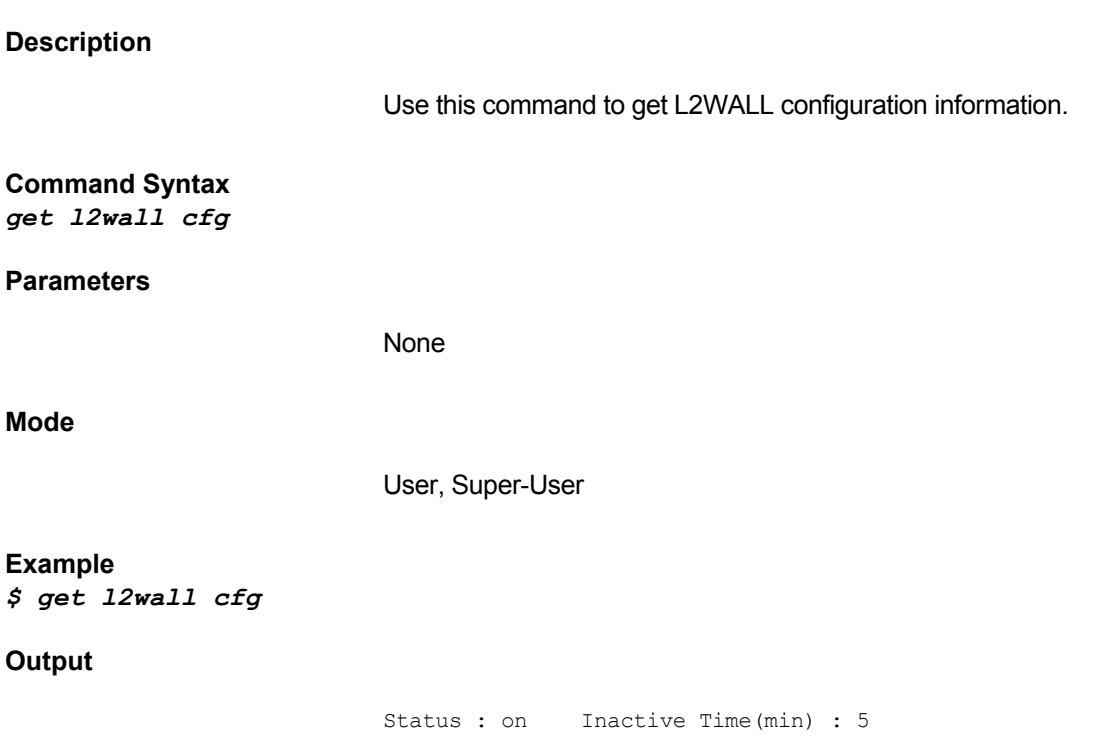

# **Output field description**

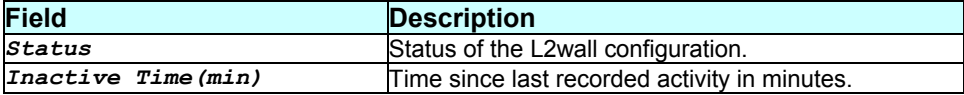

# **Caution**  None **References**  *modify l2wall cfg* **3.154 get nat global Description**  Use this command to get NAT global info. **Command Syntax**  *get nat global*  **Parameters**  None. **Mode**  Super-User, User **Example**  *\$ get nat global*  **Output**  TCP Idle Timeout(sec): 86400 TCP Close Wait(sec) : 60 TCP Def Timeout(sec) : 60 UDP Timeout(sec) : 300 ICMP Timeout(sec) : 60 GRE Timeout (sec) : 300 ESP Timeout(sec) : 300 Default Nat Age(sec) : 240 NAPT Port Start : 40000 NAPT Port End : 41023 Admin Status : Disable

#### **Output field description**

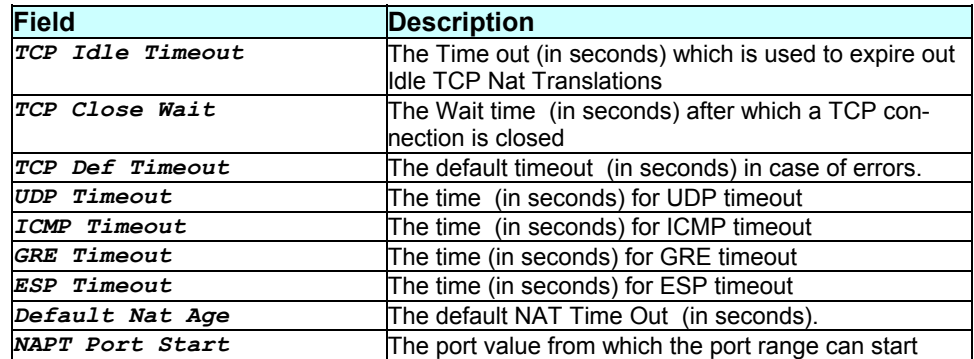

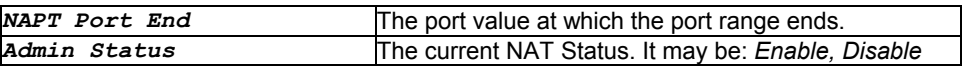

#### **Caution**

None.

#### **References**

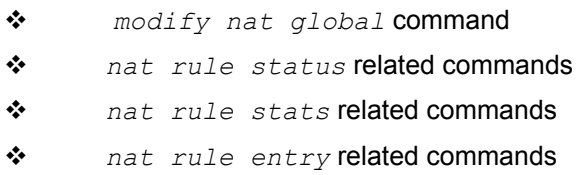

# **3.155 get nat rule entry**

#### **Description**

Use this command to get the full NAT Rule table or one entry.

#### **Command Syntax**

*get nat rule entry [ruleid rule-id]* 

#### **Parameters**

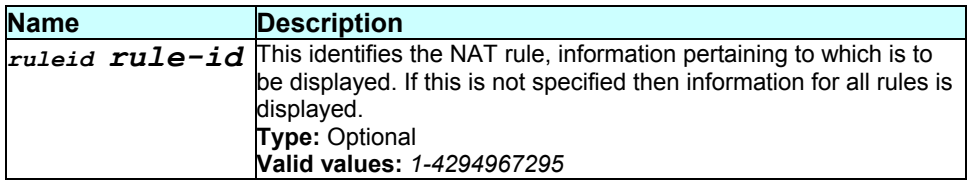

#### **Mode**

Super-User, User

#### **Example**

*\$ get nat rule entry ruleid 1* 

#### **Output**

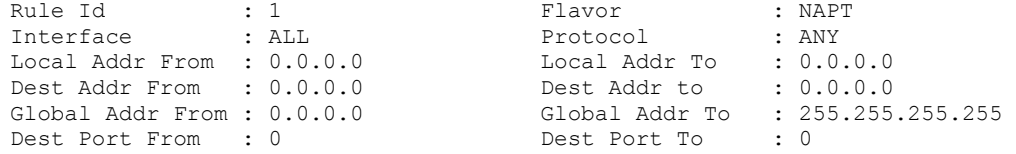

#### **Output field description**

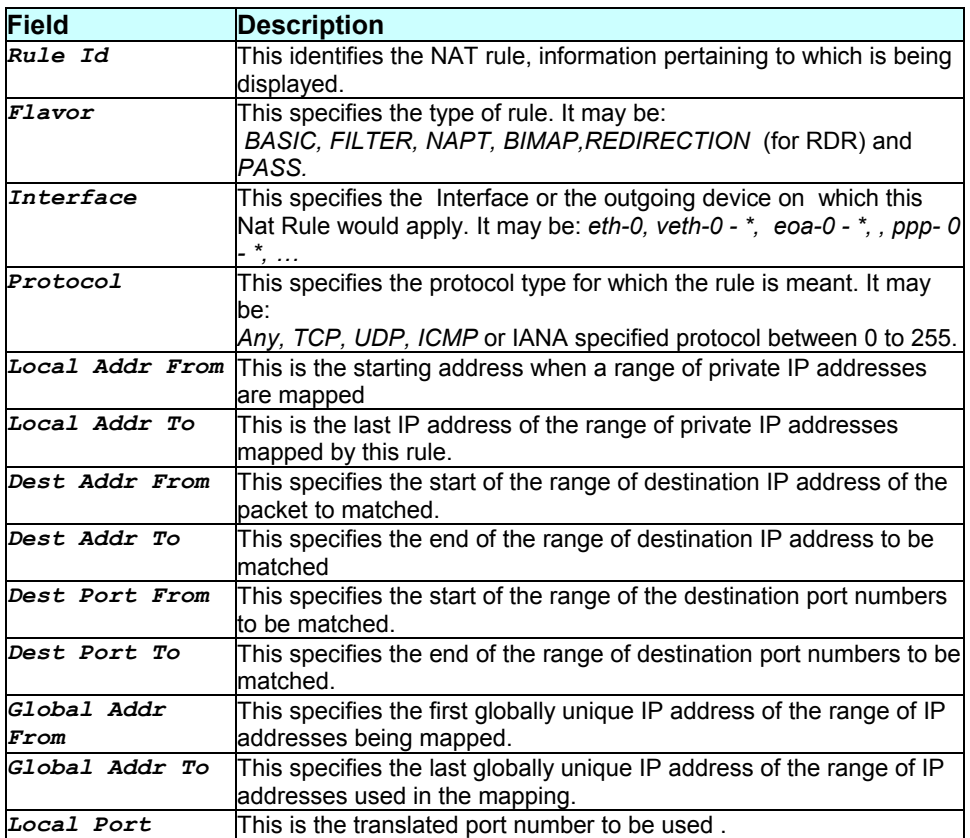

#### **Caution**

#### None.

#### **References**

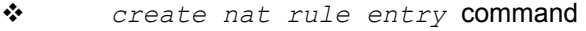

- *delete nat rule entry* command
- *nat global info* related commands
- *nat rule statistics* related commands
- *nat rule status* related commands

# **3.156 get nat rule stats**

#### **Description**

#### **Command Syntax**

*get nat rule stats [ruleid rule-id]* 

### **Parameters**

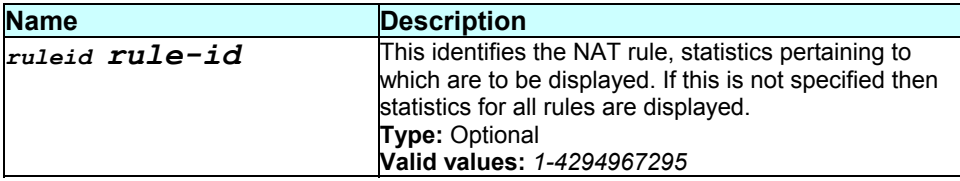

#### **Mode**

Super-User, User

#### **Example**

```
$ get nat rule stats ruleid 1
```
#### **Output**

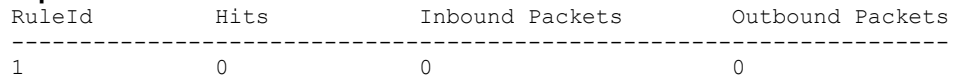

#### **Output field description**

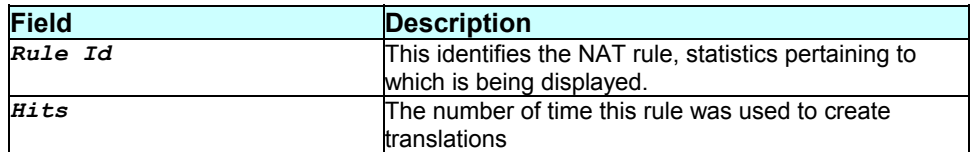

#### **Caution**

None.

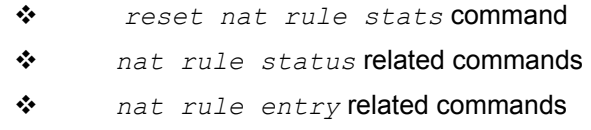

# **3.157 get nat rule status**

#### **Description**

This command displays NAT rule status information.

#### **Command Syntax**

*get nat rule status [ruleid rule-id]* 

#### **Parameters**

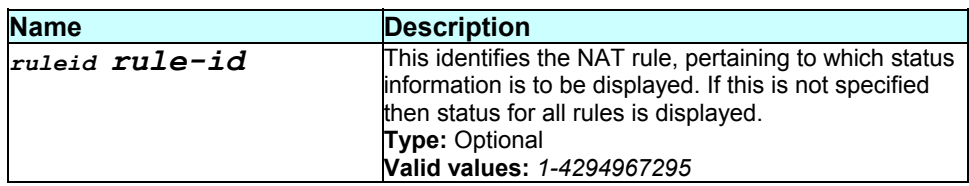

#### **Mode**

Super-User, User

#### **Example**

*\$ get nat rule status* 

# **Output**

Active Translations ---------------------------------- 1 0

#### **Output field description**

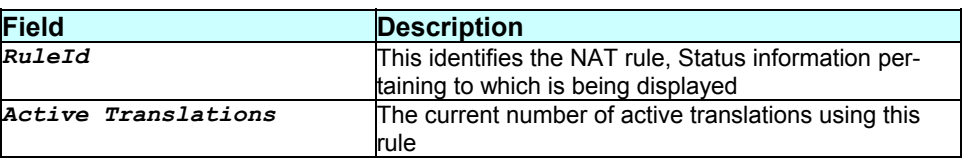

#### **Caution**

None.

#### **References**

*reset nat status* command

*nat stats* related commands

# **3.158 get nat stats**

#### **Description**

Use this command to display global NAT statistics.

#### **Command Syntax**  *get nat stats*

#### **Parameters**

None.

#### **Mode**

Super-User, User

#### **Example**

*\$ get nat stats* 

#### **Output**

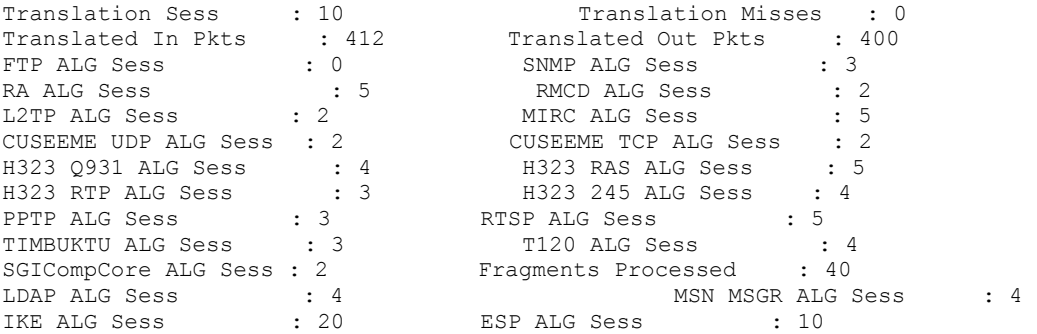

# **Output field description**

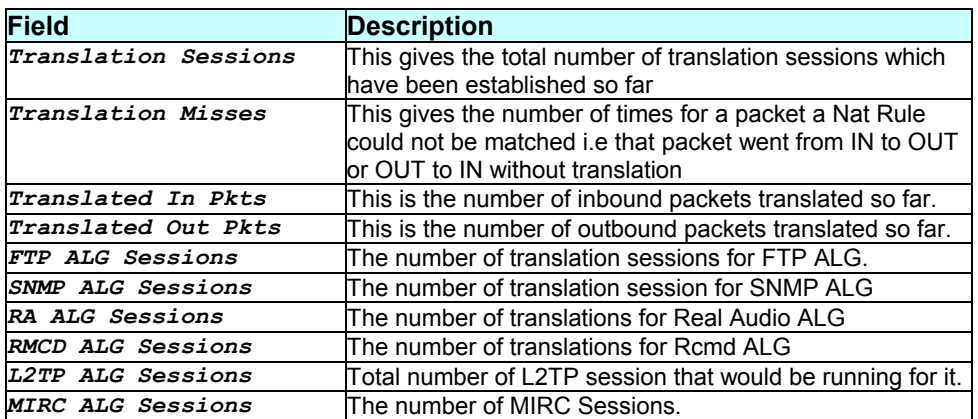

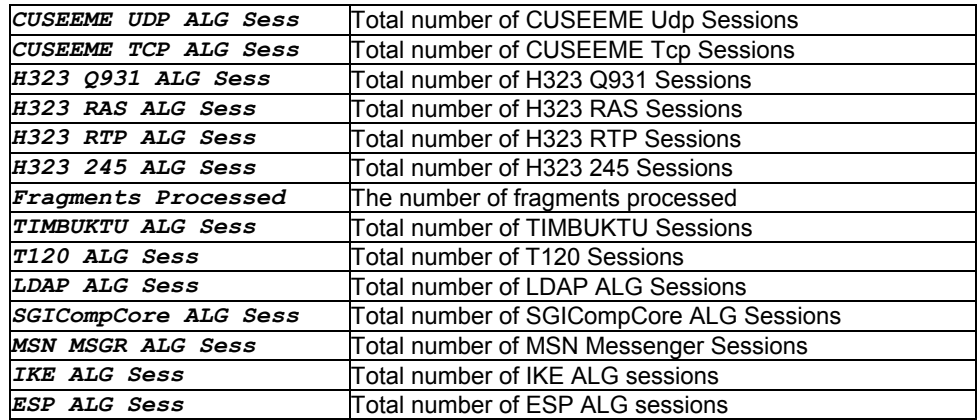

#### **Caution**

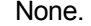

#### **References**

 *reset nat stats* related commands *nat status info* related commands

# **3.159 get nat status**

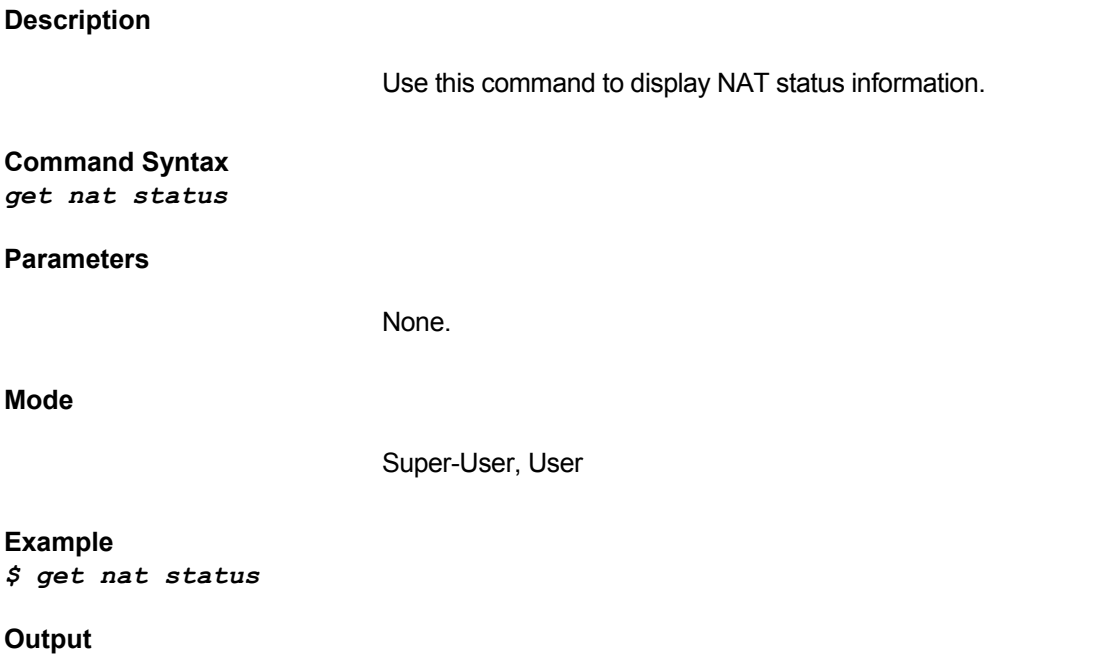

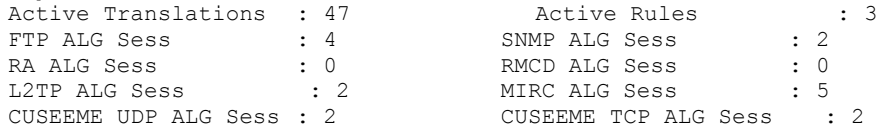

```
H323 Q931 ALG Sess : 4 H323 RAS ALG Sess : 5 
H323 RTP ALG Sess : 3 H323 245 ALG Sess : 4 
PPTP ALG Sess : 1 RTSP ALG Sess : 4
TIMBUKTU ALG Sess : 3 T120 ALG Sess : 4 
LDAP ALG Sess : 3 SGICompCore ALG Sess : 2
MSN MSGR ALG Sess : 3 IKE ALG Sess : 2
ESP ALG Sess : 3
```
### **Output field description**

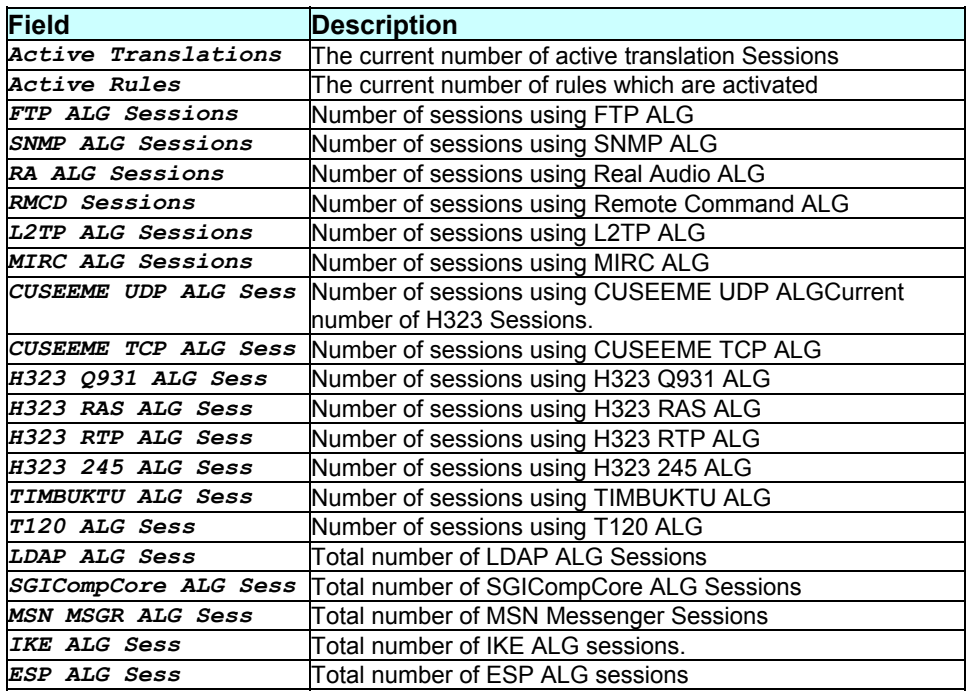

#### **Caution**

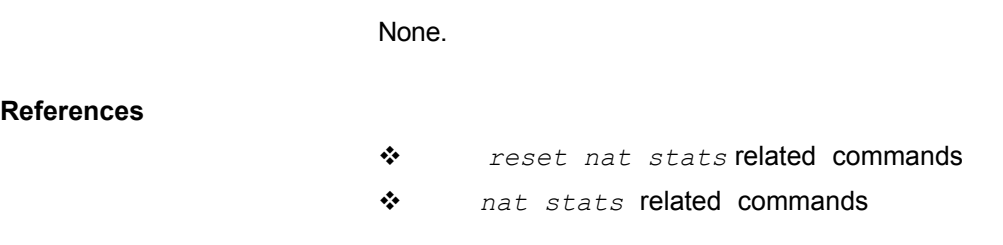

# **3.160 get nat translation**

#### **Description**

Use this command to display all the active translations in the system.

NAT Direction

Translated In Addr

Out Port

# **Command Syntax**

*get nat translation* 

#### **Parameters**

None.

#### **Mode**

Super-User, User

#### **Example**

*\$ get nat translation* 

#### **Output**

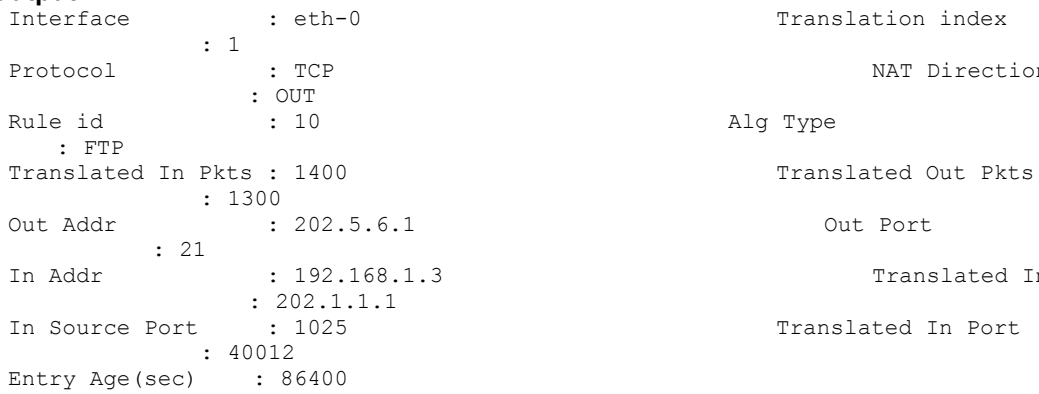

# **Output field description**

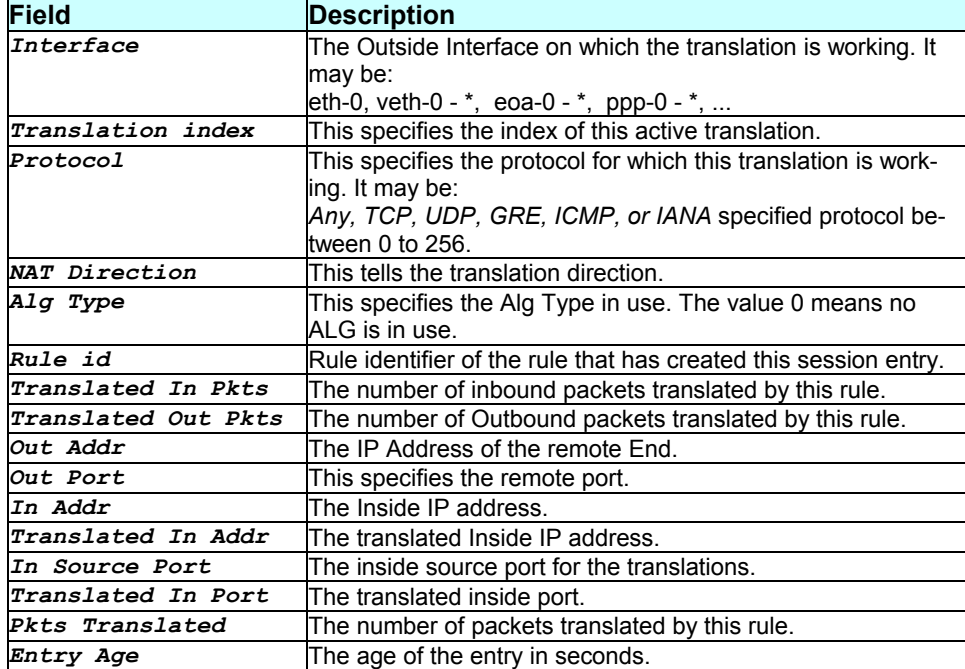

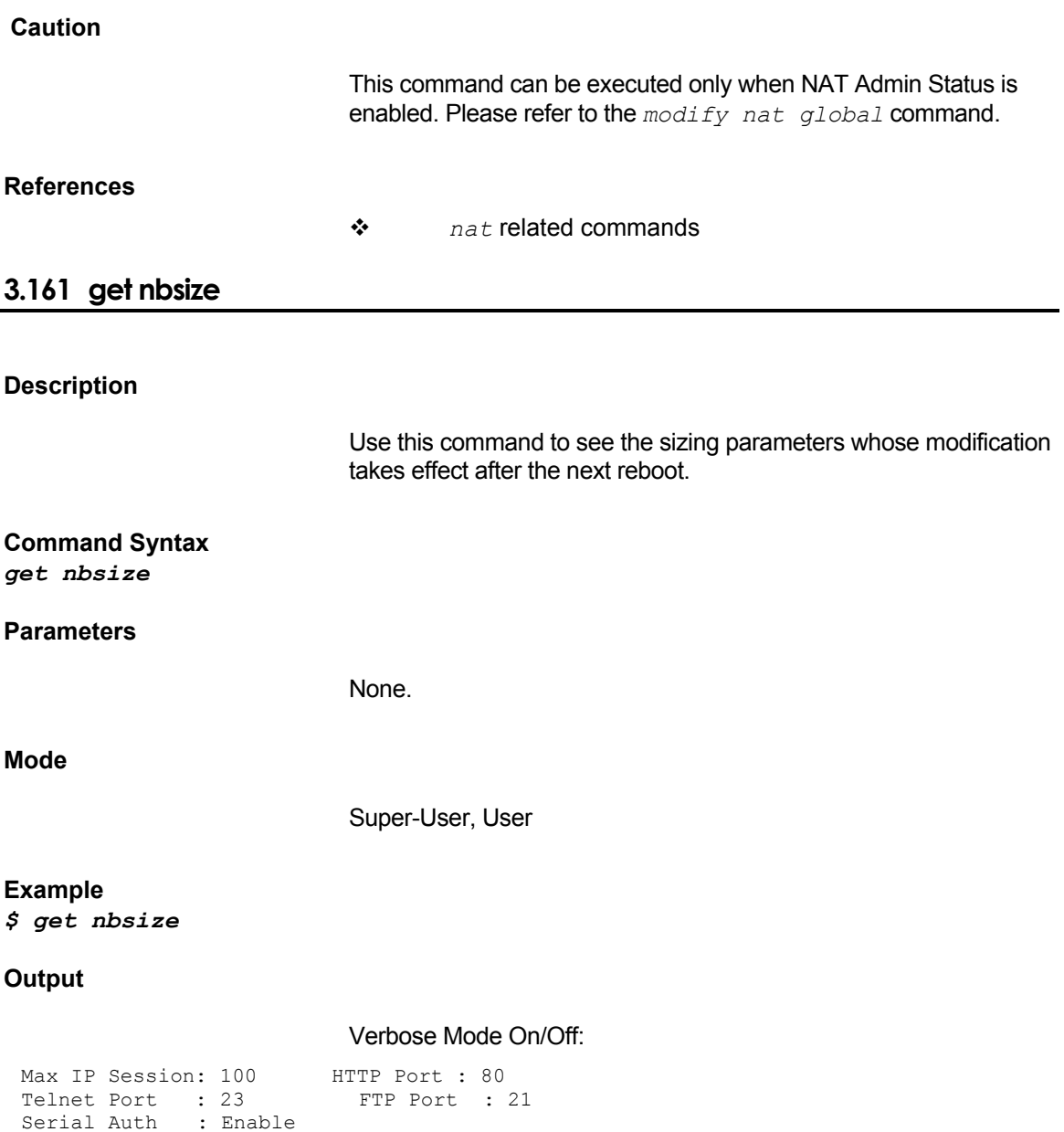

# **Output field description**

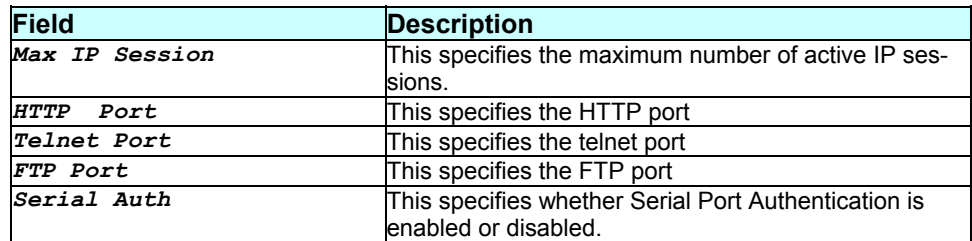

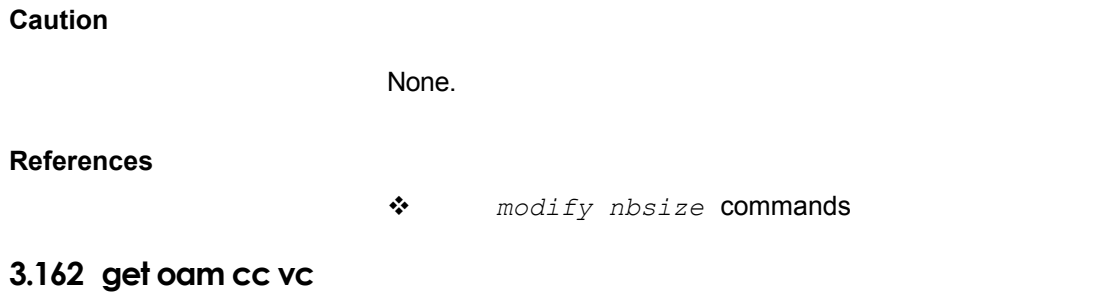

#### **Description**

Use this command to to get the OAM F5 end to end continuity check configuration and status parameters.

#### **Command Syntax**

*get oam cc vc [ifname interface-name]* 

#### **Parameters**

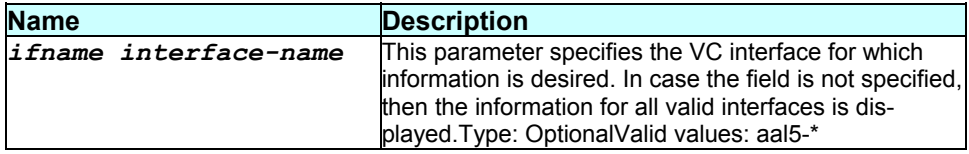

#### **Mode**

User, Super-User

#### **Example**

*\$ \$ get oam cc vc ifname aal5-0* 

#### **Output**

#### Verbose Mode On:

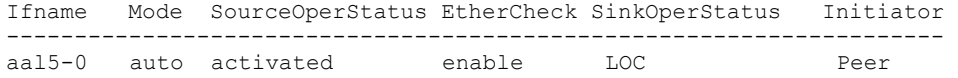

#### Verbose Mode Off:

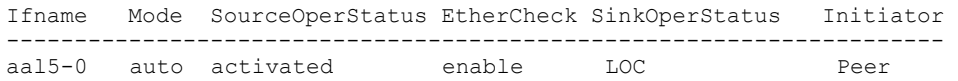

# **Output field description**

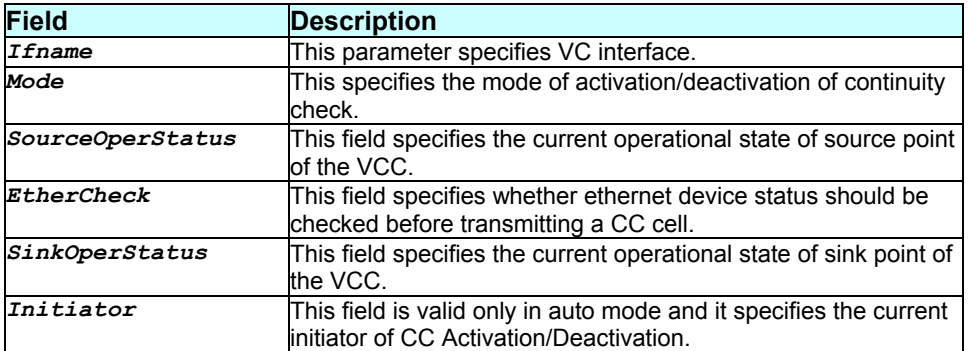

#### **Caution**

None.

**References** 

*modify oam cc vc* commands

# **3.163 get oam lpbk vc**

#### **Description**

Use this command to display result of previous OAM loopback command.

#### **Command Syntax**

*get oam lpbk vc ifname interface-name* 

### **Parameters**

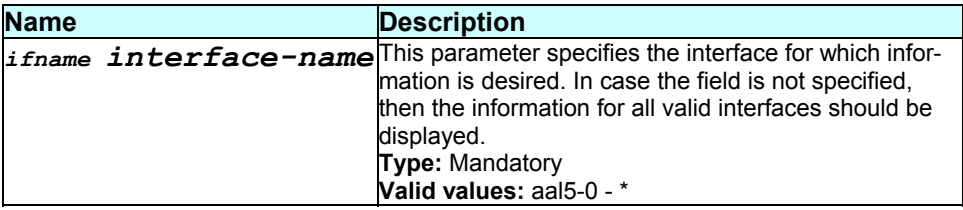

**Mode** 

Super-User.

#### **Example**

*\$ get oam lpbk vc ifname aal5-0* 

#### **Output**

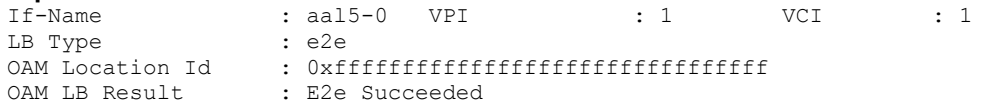

#### **Output field description**

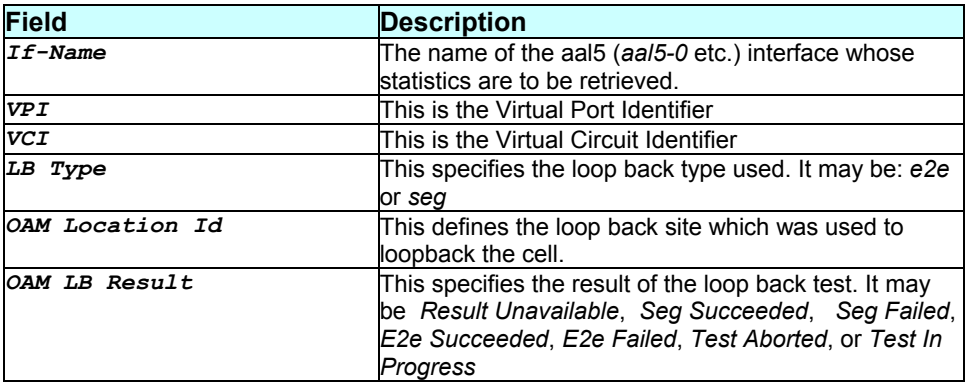

#### **Caution**

#### None.

#### **References**

- *atm trfdesc* related commands
- *atm vc* related commands
- *modify oam lpbk* command
- *atm port* and *statistics* related commands

# **3.164 get pfraw block**

#### **Description**

Use this command to get the pfraw block status for a given protocol.

#### **Command Syntax**

*get pfraw block protocol IPV6MCAST|8021Q|ARP|BPDU|IPX|NETBEUI|APPLETALK|RARP| IPMCAST|PPE|L2WALL* 

#### **Parameters**

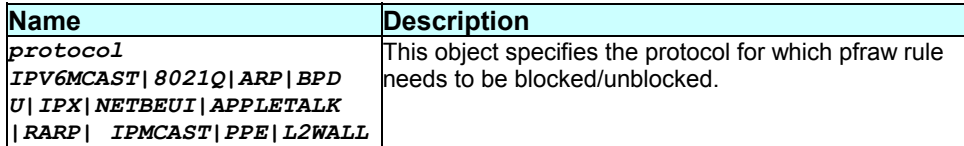

#### **Mode**

Super-User and User

#### **Example**

*\$ get pfraw block protocol L2WALL* 

#### **Output**

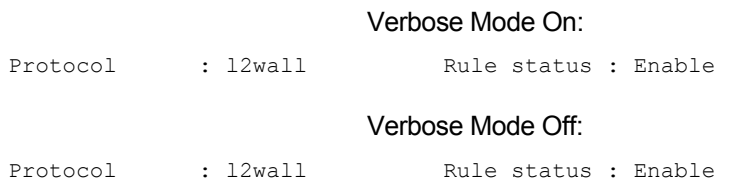

## **Output field description**

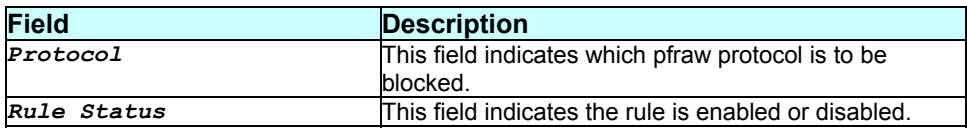

#### **Caution**

None.

**References** 

*modify pfraw block* command.

# **3.165 get pfraw global**

#### **Description**

Use this command to get global parameters of raw filter.

**Command Syntax**  *get pfraw global* 

#### **Parameters**

None.

**Mode** 

Super-User and User

**Example**  *\$ get pfraw global* 

#### **Output**

Verbose Mode On:

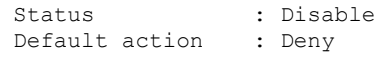

Verbose Mode Off:

Status : Disable Default action : Deny

#### **Output field description**

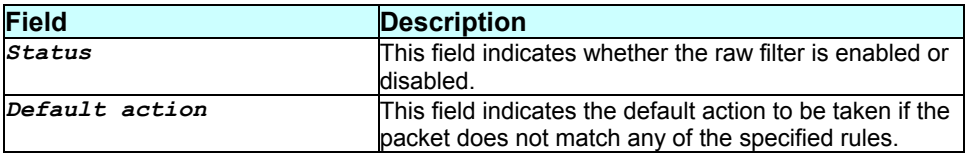

#### **Caution**

None.

**References** 

*modify pfraw global* command..

#### **3.166 get pfraw rule info**

#### **Description**

Use this command to get the attributes of rules and sub-rules based on interface and direction.

#### **Command Syntax**

*get pfraw rule info [ifname interface-name] [dir in|out] [ruleid rule-id] [subruleid subrule-id]* 

#### **Parameters**

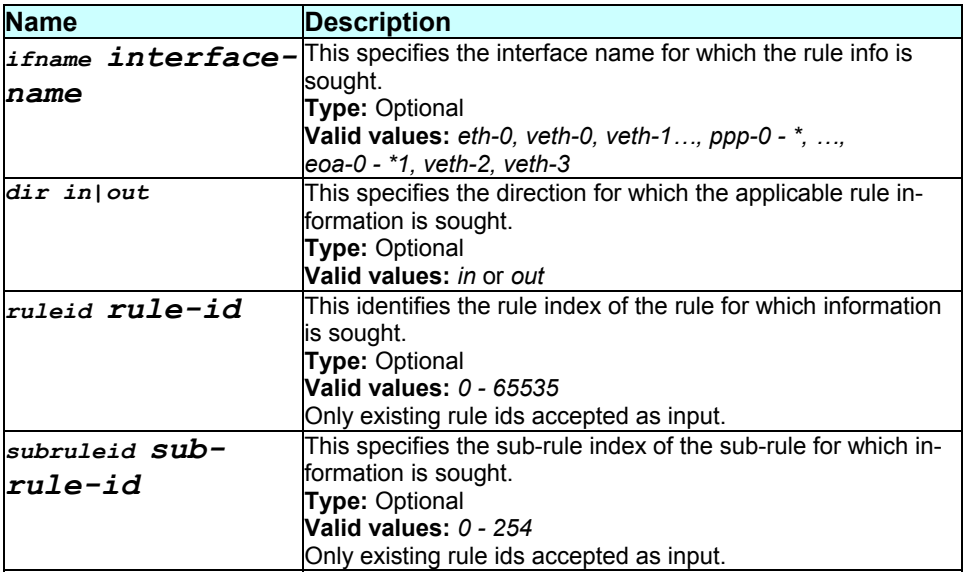

#### **Mode**

Super-User and User

#### **Example**

*\$ get pfraw rule info ifname eth-0 dir in* 

#### **Output**

#### Verbose Mode On:

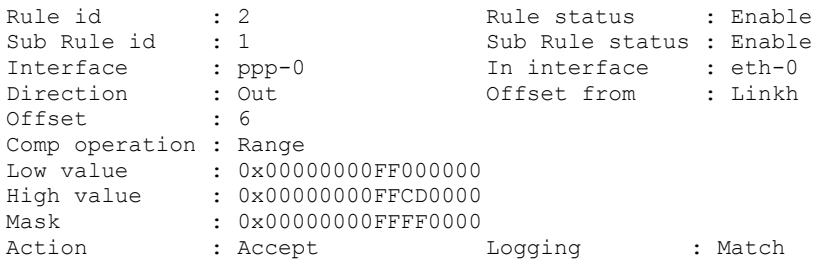

#### Verbose Mode Off:

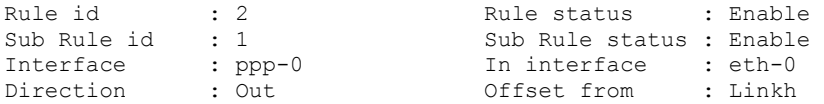

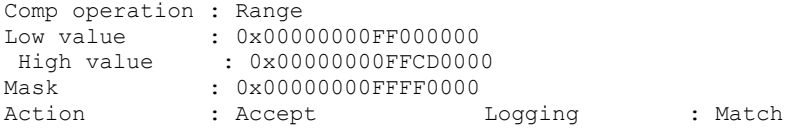

# **Output field description**

Offset : 6

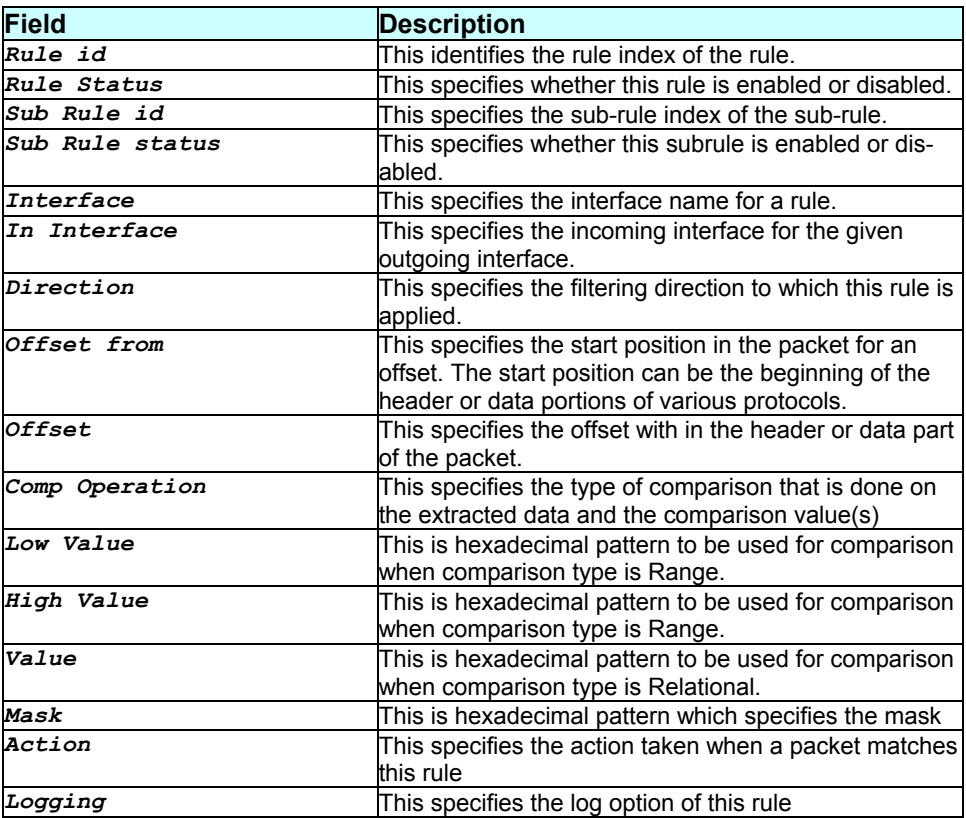

# **Caution**

None.

#### **References**

*pfraw* related commands.

# **3.167 get pfraw rule stats**

# **Description**

Use this command to get raw filter stats for a given rule id or for all the rule-ids.

#### **Command Syntax**  *get pfraw rule stats [ruleid rule-id]*

#### **Parameters**

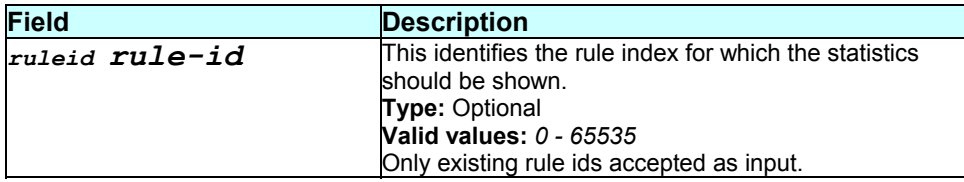

#### **Mode**

Super-User and User.

#### **Example**

*\$ get pfraw rule stats ruleid 1* 

#### **Output**

Verbose Mode On:

Rule id Packets count -------------------------- 1 4

Verbose Mode Off:

Rule id Packets count -------------------------- 1 4

#### **Output field description**

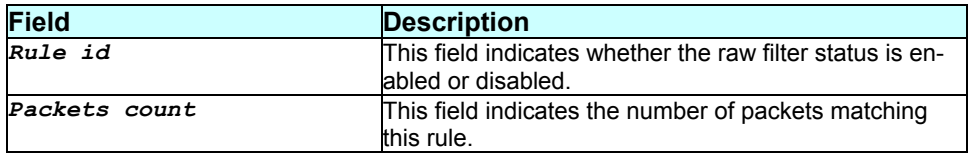

### **Caution**

**References** 

*get pfraw stats* command

# **3.168 get pfraw stats**

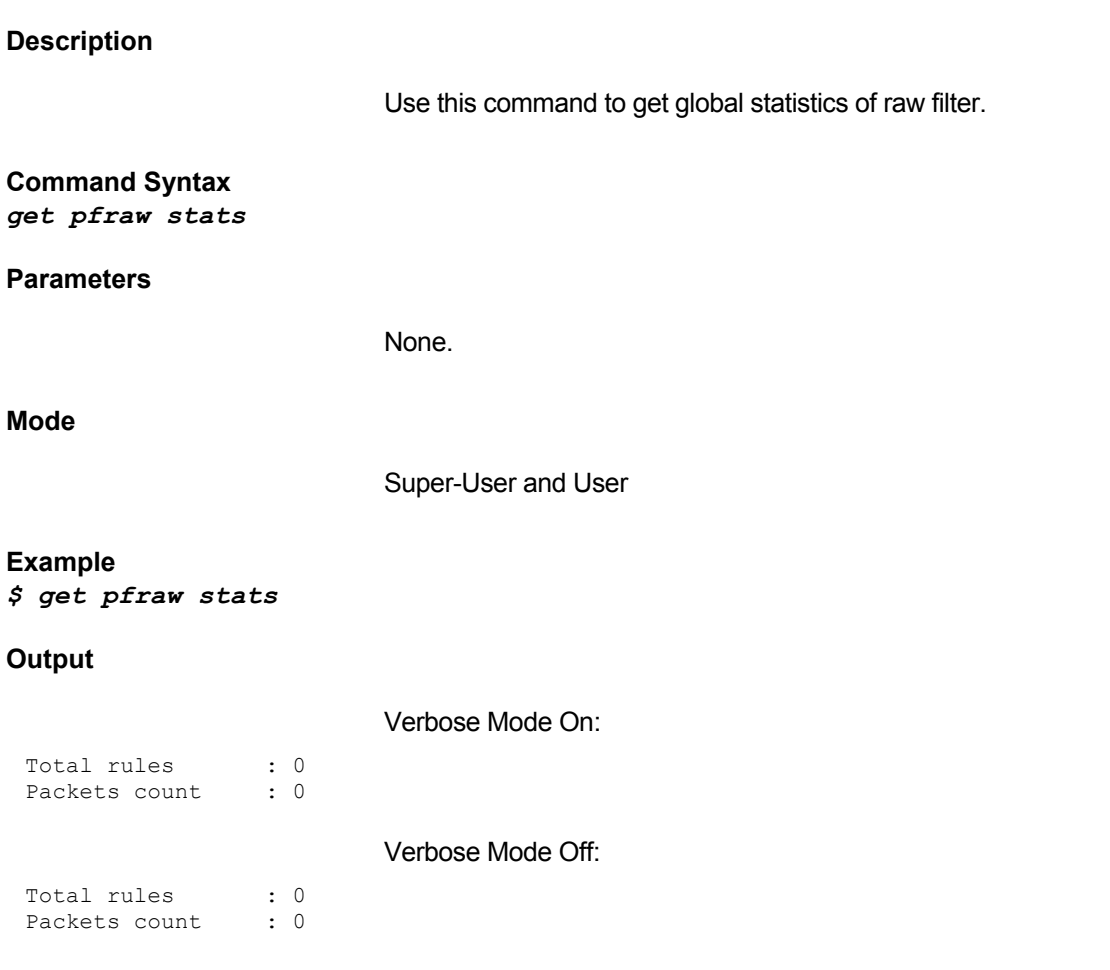

# **Output field description**

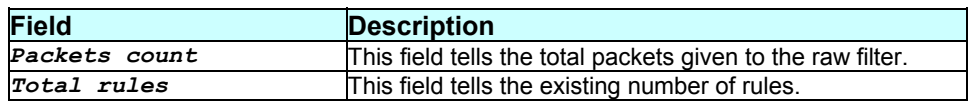

#### **Caution**

None.

#### **References**

*get pfraw rule stats* command

# **3.169 get ppe acserv**

#### **Description**

Use this command to get the Service names supported by the Access Concentrators on the specified interface.

**Command Syntax**  *get ppe acserv ifname interface-name* 

#### **Parameters**

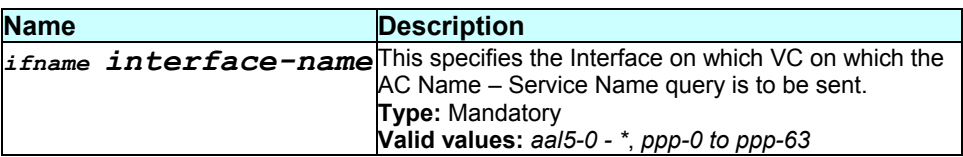

#### **Mode**

Super-User, User

#### **Example**

*\$ get ppe acserv ifname aal5-0* 

#### **Output**

If-name : aal5-0 AC Name : AC1 Service Name : Srv1

#### **Output field description**

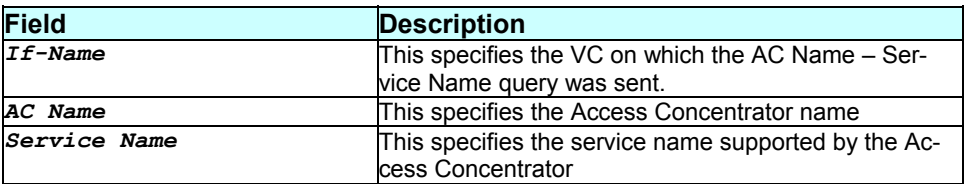

#### **Caution**

None.

*ppe pconf* related commands

# **3.170 get ppe cfg**

#### **Description**

Use this command to get PPPoE global configuration parameters.

#### **Command Syntax**  *get ppe cfg*

#### **Parameters**

None.

#### **Mode**

Super-User, User

#### **Example**

*\$ get ppe cfg* 

#### **Output**

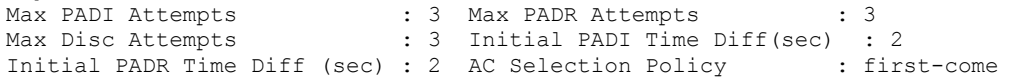

#### **Output field description**

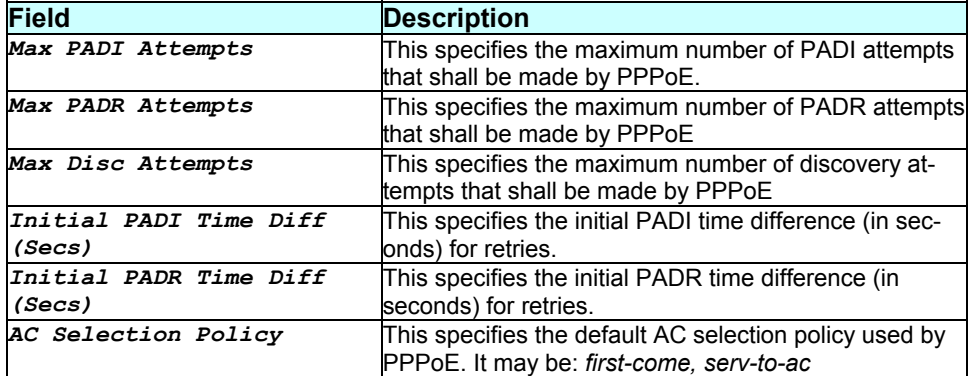

#### **Caution**

None.

- *modify ppe cfg* command
- *ppe pconf* related commands
- *ppe stats global* related commands
- *ppe stats session* related commands

# **3.171 get ppe pconf**

#### **Description**

This command is used for getting information on all the configured policy table entries.

#### **Command Syntax**

*get ppe pconf* 

#### **Parameters**

None.

#### **Mode**

Super-User, User

#### **Example**

*\$ get ppe pconf* 

#### **Output**

Ac Name : AC1 Service Name : Srv1

#### **Output field description**

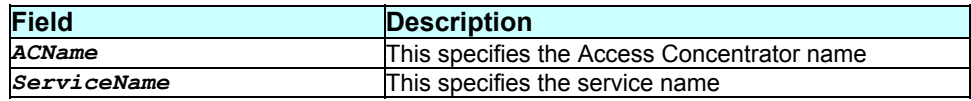

#### **Caution**

None.

- *delete ppe pconf* command
- *create ppe pconf* command
- *ppe cfg* related commands

 *get ppe stats global* command *get ppe stats session* command

# **3.172 get ppe stats global**

#### **Description**

Use this command to get global PPPoE statistics.

#### **Command Syntax**  *get ppe stats global*

#### **Parameters**

None.

#### **Mode**

Super-User, User

#### **Example**

*\$ get ppe stats global* 

#### **Output**

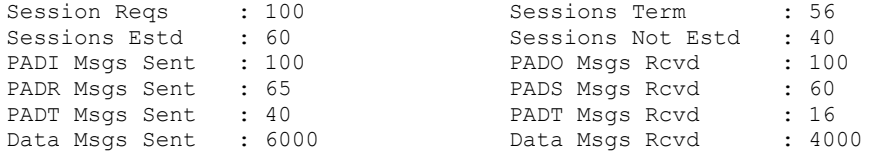

#### **Output field description**

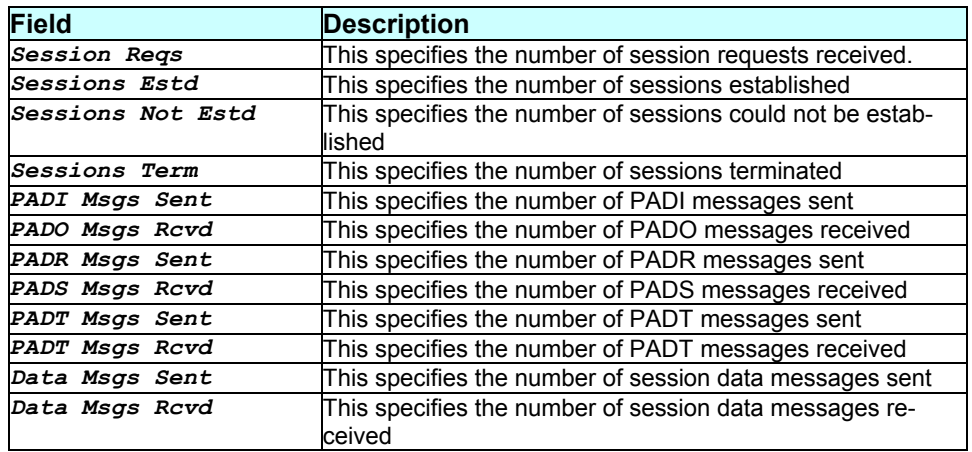

# **Caution**

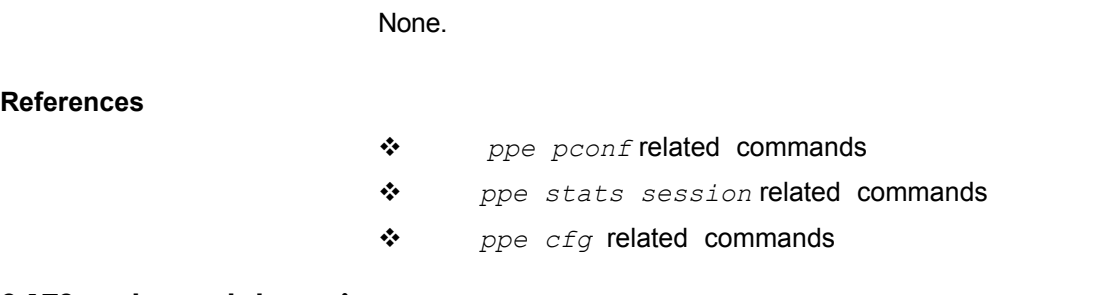

# **3.173 get ppe stats session**

#### **Description**

Use this command to get PPE statistics per session.

#### **Command Syntax**

*get ppe stats session [ifname interface-name]* 

#### **Parameters**

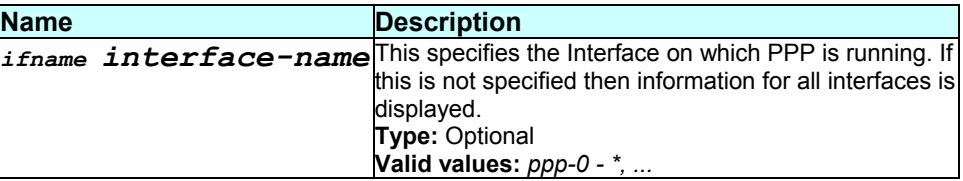

### **Mode**

Super-User, User

#### **Example**

*\$ get ppe stats session ifname ppp-0* 

#### **Output**

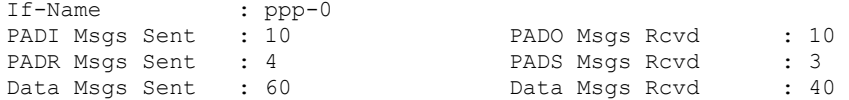

#### **Output field description**

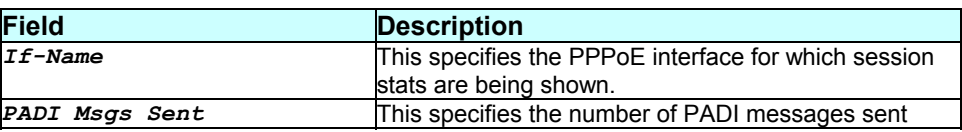
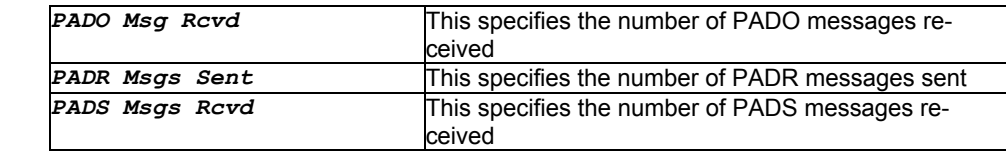

**References** 

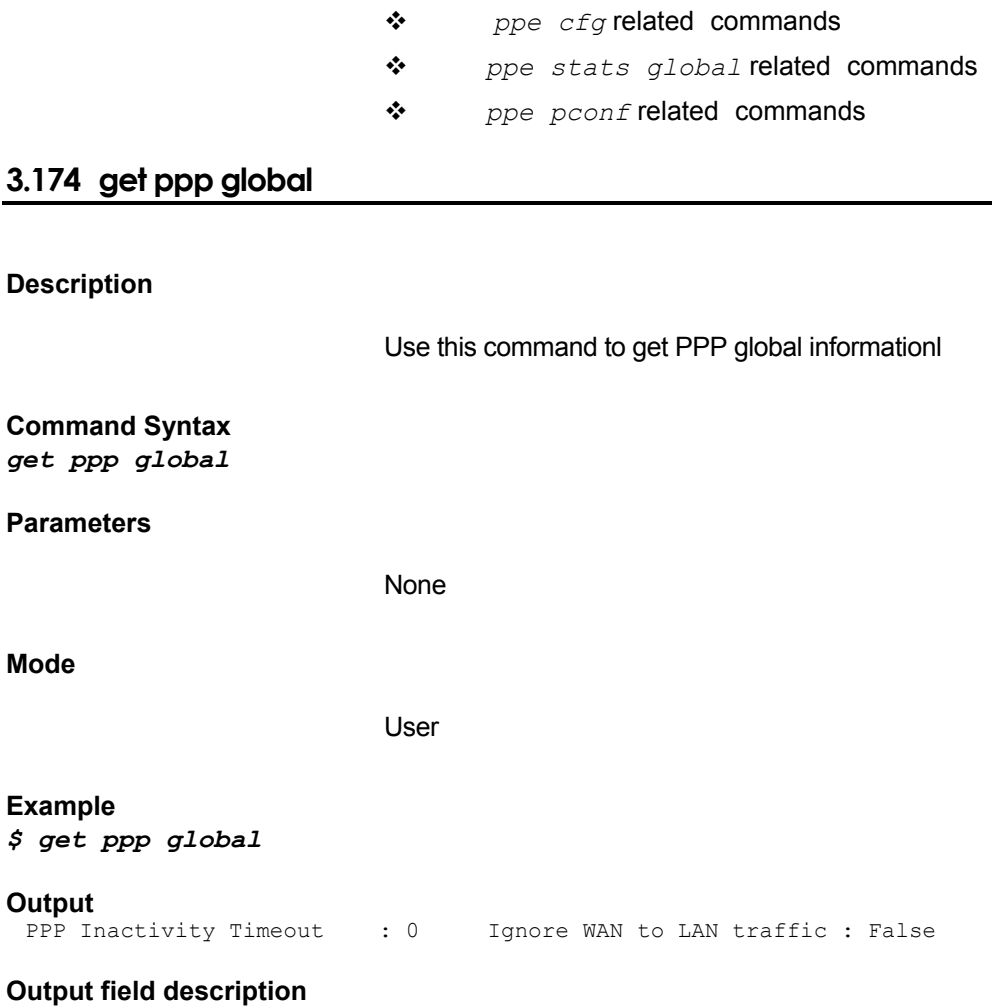

None.

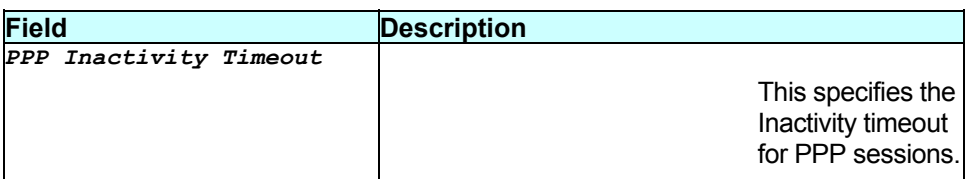

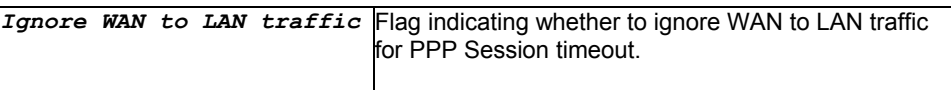

None

### **References**

*modify ppp global* command

# **3.175 get ppp intf**

### **Description**

Use this command to get information on a particular PPP interface or on all PPP interfaces

### **Command Syntax**

*get ppp intf [ifname interface-name]* 

### **Parameters**

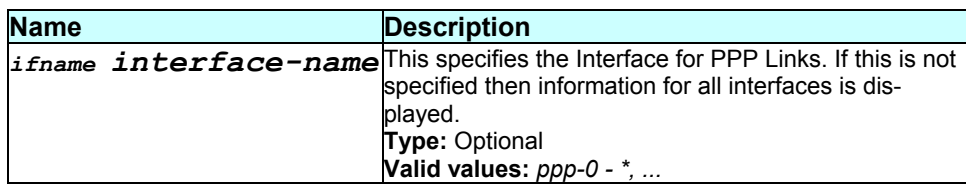

#### **Mode**

Super-User, User

### **Example**

*\$ get ppp intf ifname ppp-0* 

#### **Output**

Entry Created

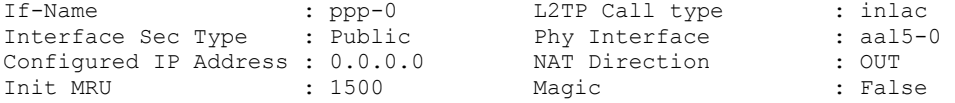

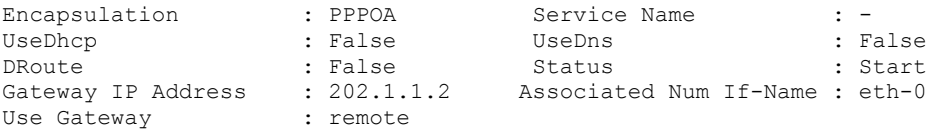

### **Output field description**

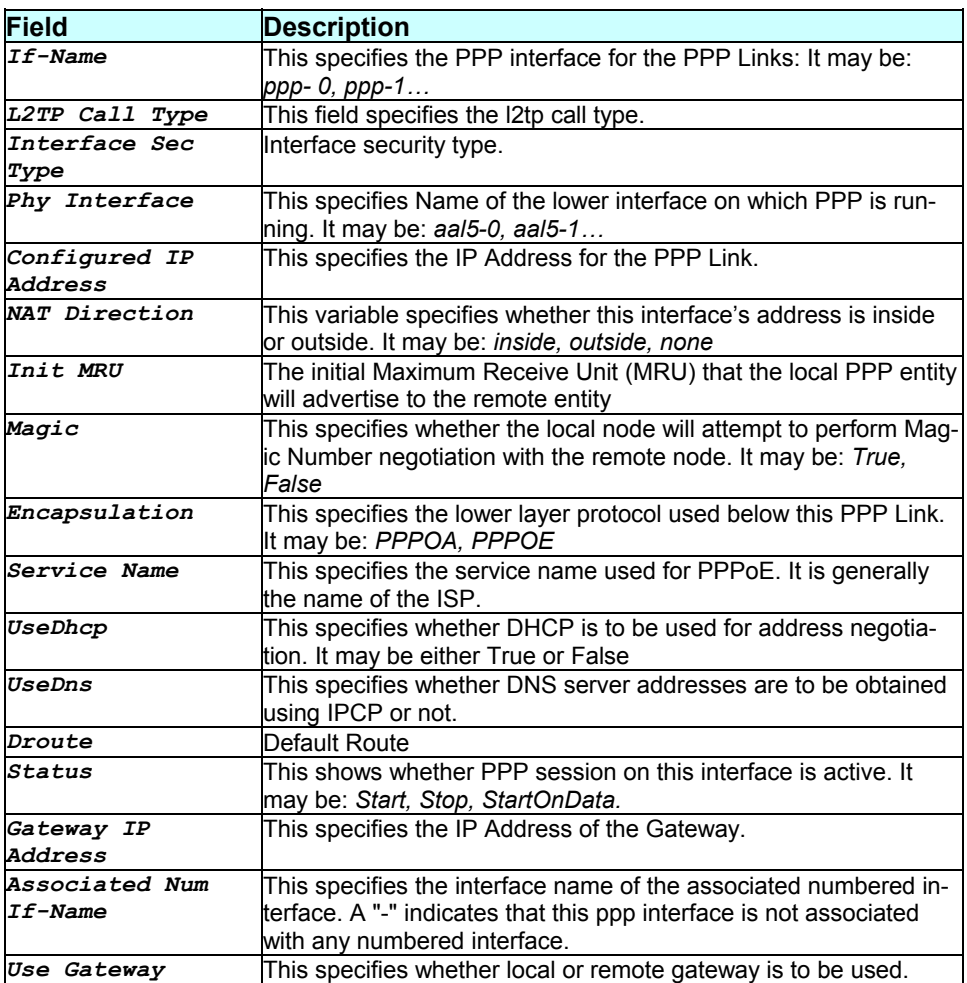

### **Caution**

None.

### **References**

- *delete ppp intf* command
- *create ppp intf* command
- *modify ppp intf* command
- *ppp lstatus* related commands

*ppp security* related commands

# **3.176 get ppp ipinfo**

### **Description**

Use this command to get PPP IP status on a particular PPP interface or on all the PPP interfaces.

#### **Command Syntax**

*get ppp ipsinfo [ifname interface-name]* 

### **Parameters**

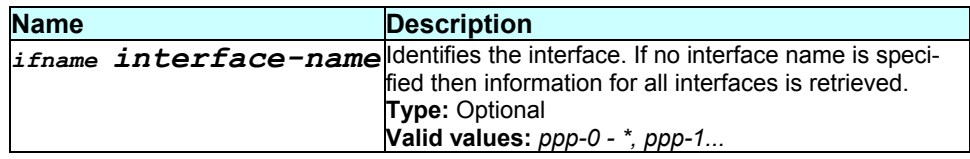

### **Mode**

Super-User, User

**Example**  *\$ get ppp ipinfo* 

#### **Output**

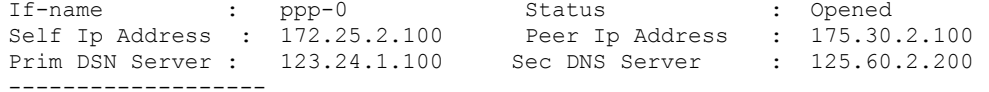

#### **Output field description**

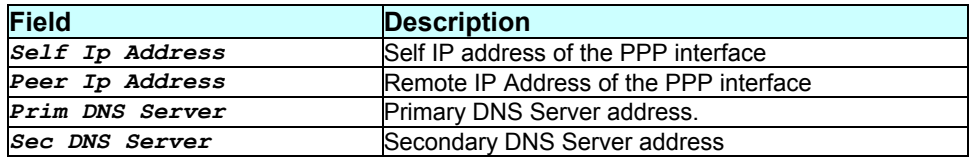

#### **Caution**

This command can be executed only when a valid PPP Interface exists.

### **References**

- *create ppp intf* command
- *get ppp lstatus* command

### **3.177 get ppp lstatus**

### **Description**

Use this command to get link status on a particular PPP interface or on all the PPP interfaces.

#### **Command Syntax**

*get ppp lstatus [ifname interface-name]* 

### **Parameters**

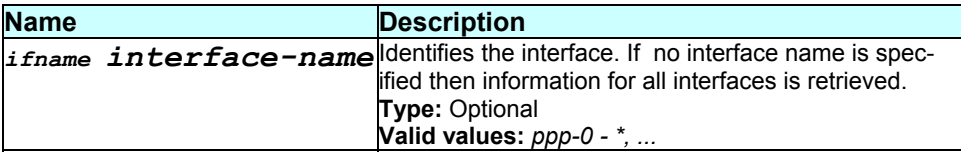

### **Mode**

Super-User, User

### **Example**

*\$ get ppp lstatus* 

### **Output**

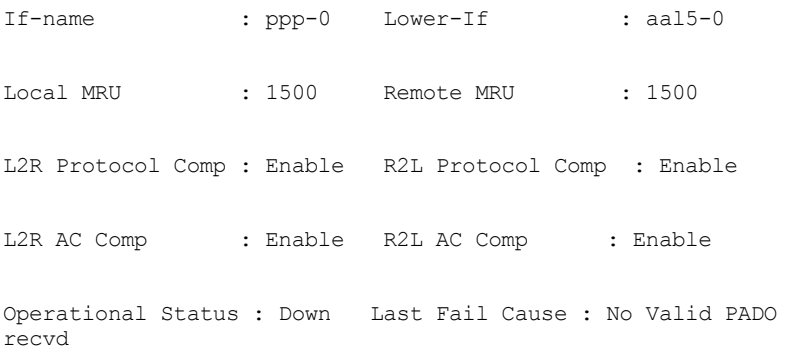

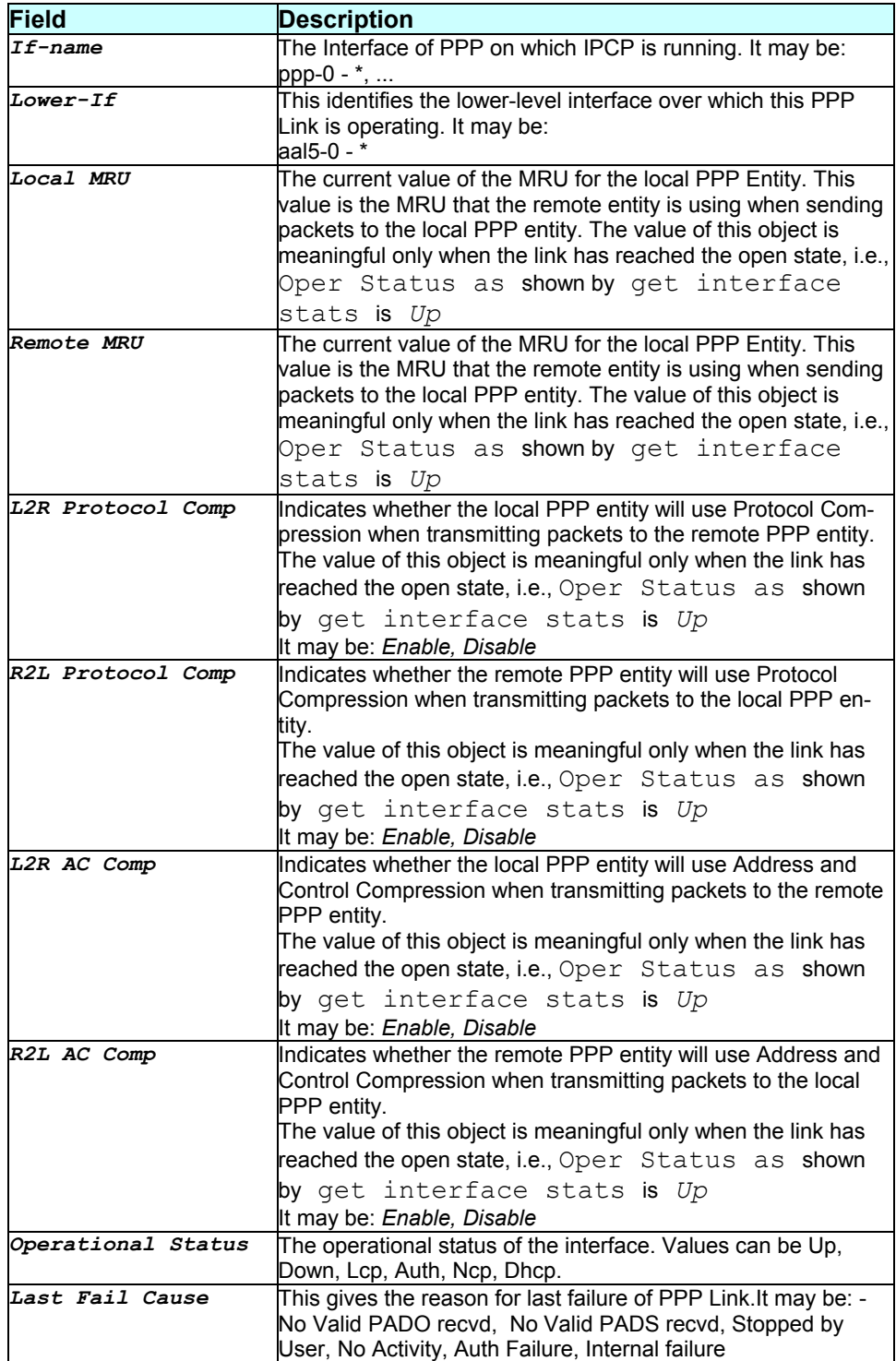

This command can be executed only when a valid PPP Interface exists.

### **References**

- *create ppp intf* command
- *get ppp iptatus* command

# **3.178 get ppp security**

#### **Description**

Use this command to get information on a particular ppp security secrets entry or for all entries.

### **Command Syntax**

*get ppp security [ifname interface-name]* 

### **Parameters**

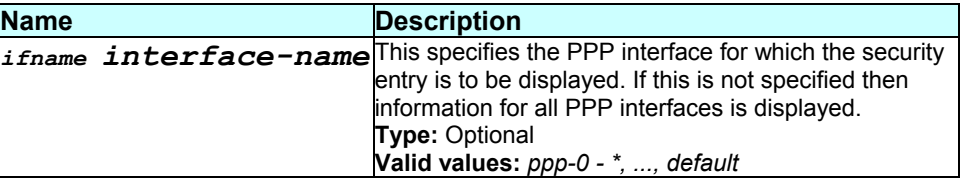

#### **Mode**

Super-User, User

#### **Example**

*\$ get ppp security ifname ppp-0* 

### **Output**

Verbose Mode On

IfName : ppp-0 Protocol : PAP Login : abc

#### Verbose Mode Off

Entry Created

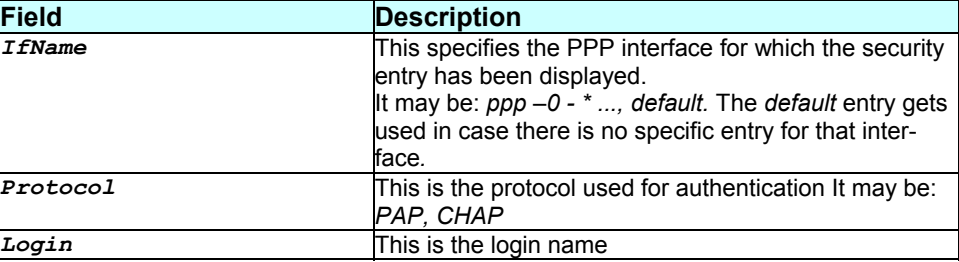

None.

### **References**

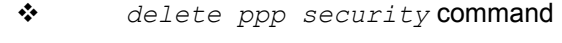

- *create ppp security* command
- *modify ppp security* command
- *ppp lstatus* related commands
- *ppp intf* related commands

# **3.179 get rip global**

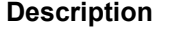

Use this command to get the global parameters of RIP.

### **Command Syntax**

*get rip global* 

#### **Parameters**

None.

#### **Mode**

Super-User and User

### **Example**

*get rip global* 

#### **Output**

Verbose Mode On

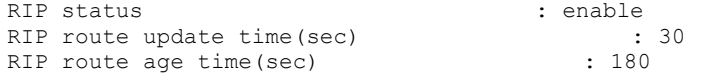

### Verbose Mode Off

RIP status : enable<br>RIP route update time(sec) : 30 : 30 RIP route update time(sec) :<br>RIP route age time(sec) : 300 RIP route age time(sec)

### **Output field description**

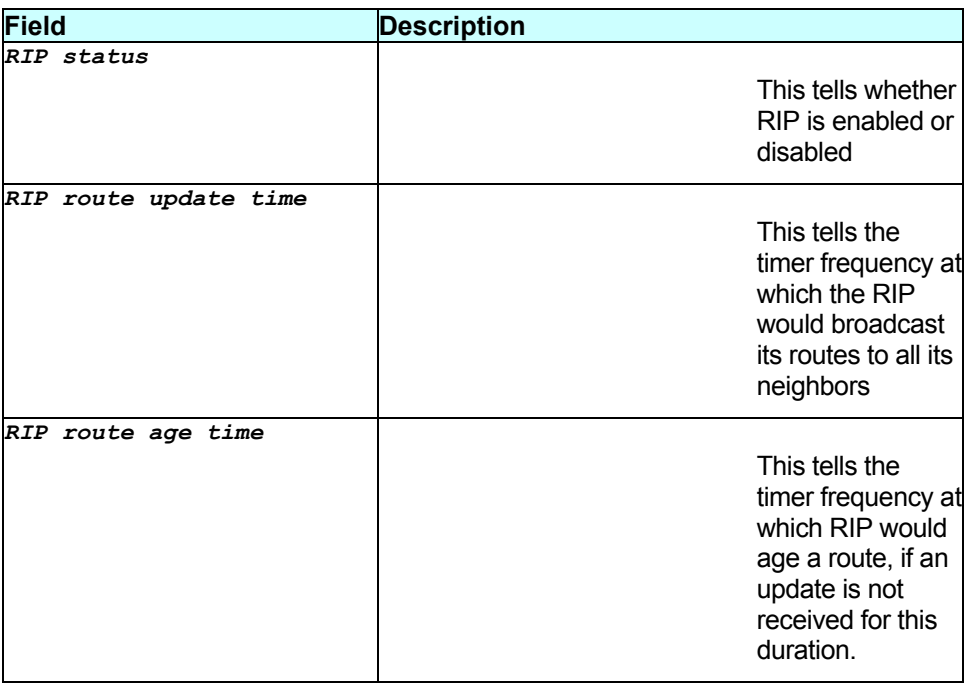

#### **Caution**

None.

#### **References**

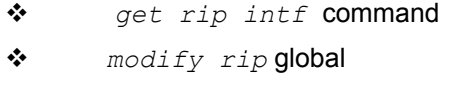

*create rip intf* command

# **3.180 get rip intf**

### **Description**

Use this command to get RIP protocol parameters on the specified IP Interface.

### **Command Syntax**

# *get rip intf [ifname interface-name]*

### **Parameters**

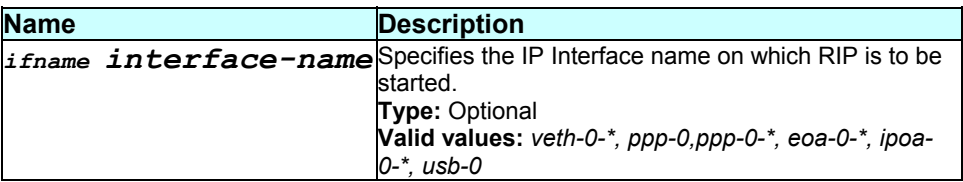

### **Mode**

### Super-User and User

### **Example**

*get rip intf ifname ppp-0* 

### **Output**

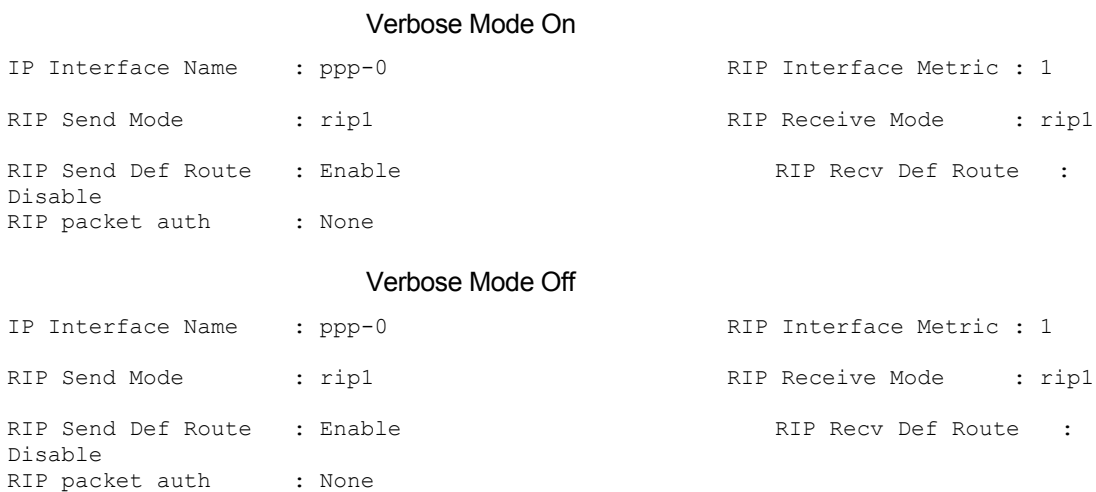

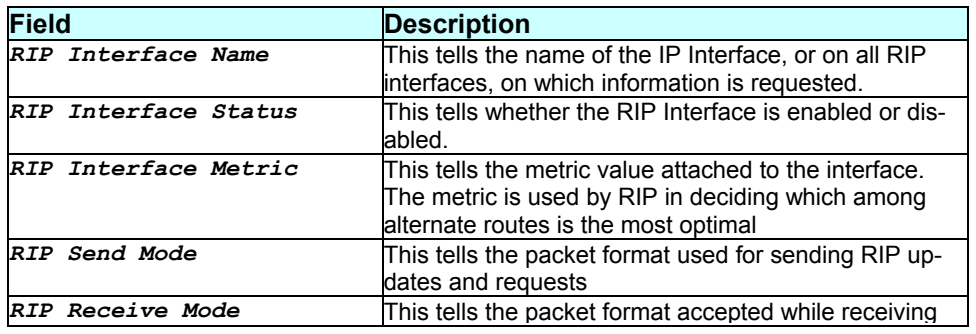

 $\overline{\phantom{0}}$ 

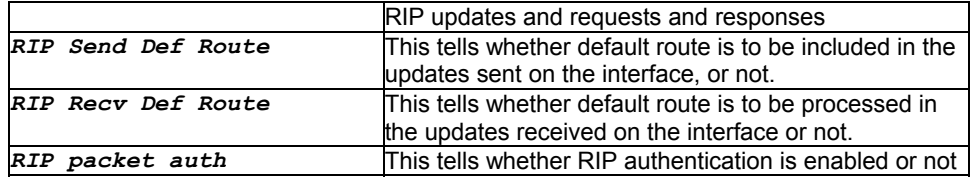

# **Caution**

: 15

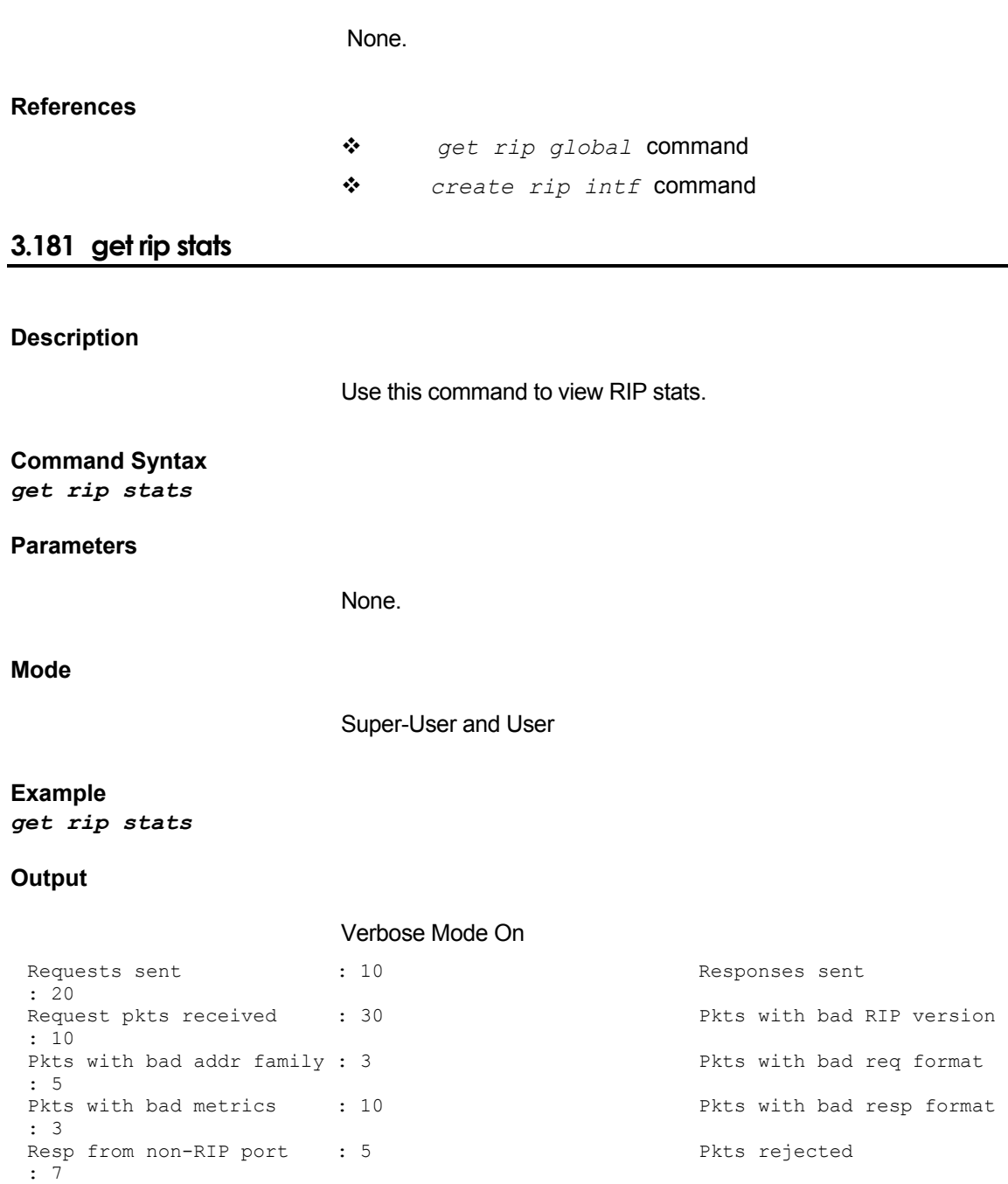

Response packets received : 70 Unrecognized packets

Pkts from non-neighbors : 3 Failed authentication : 2 Route changes made by RIP : 7

Verbose Mode Off

```
Requests sent : 10 : 10 Responses sent
: 20 
Request pkts received : 30 <br>
Pkts with bad RIP version
: 10 
Pkts with bad addr family : 3 Pkts with bad req format
: 5 
Pkts with bad metrics : 10 Pkts with bad resp format
: 3 
Resp from non-RIP port : 5 Pkts rejected
: 7 
Response packets received : 70 Unrecognized packets
: 15 
Pkts from non-neighbors : 3 Failed authentication
: 2 
Route changes made by RIP : 7
```
#### **Output field description**

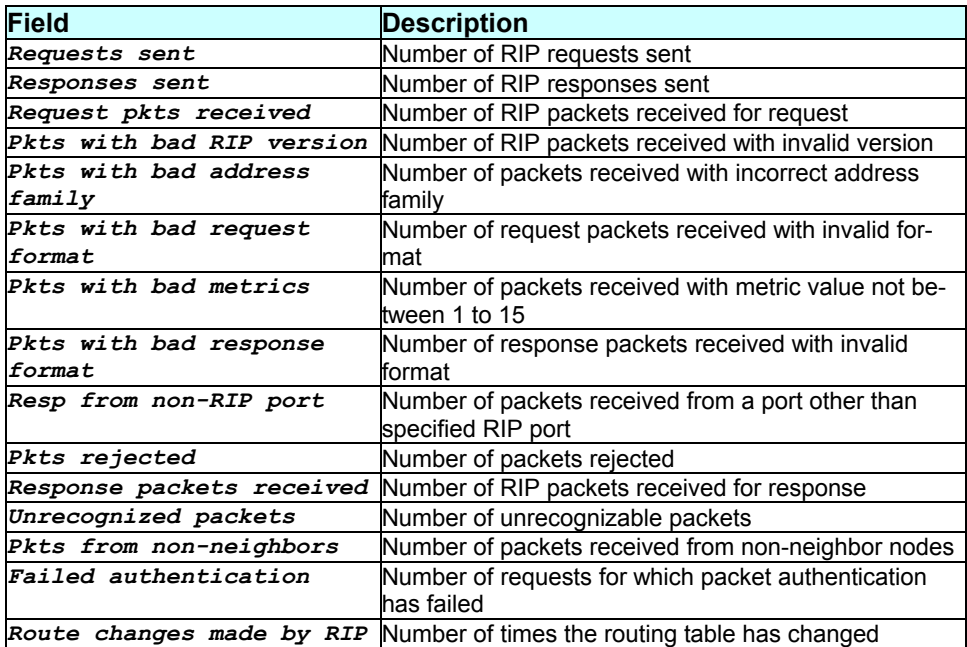

### **Caution**

None.

#### **References**

# **3.182 get rmon eventgrp**

### **Description**

Use this command to get event group information for all event groups or event groups with a specific name.

### **Command Syntax**  *get rmon eventgrp [rname event-grp-name]*

### **Parameters**

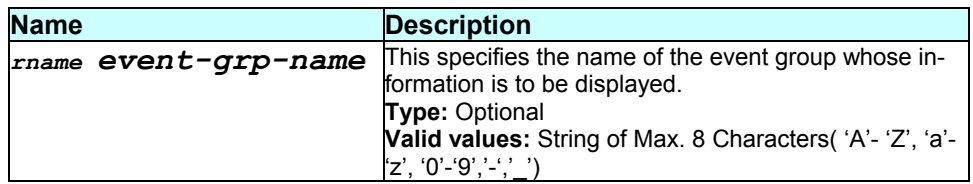

### **Mode**

Super-User

### **Example**  *\$ get rmon eventgrp*

#### **Output**

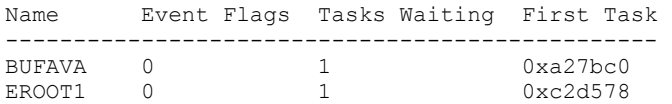

### **Output field description**

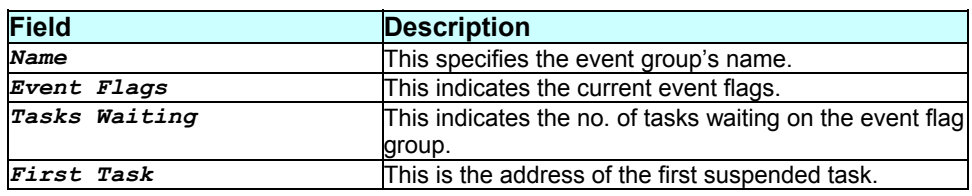

### **Caution**

### **References**

 *get rmon* commands for queue, semaphore, mpool and task.

### **3.183 get rmon mpool**

### **Description**

Use this command to get memory pool information for all memory pools or memory pools with the specified name.

#### **Command Syntax**

*get rmon mpool [rname mem-pool-name]* 

#### **Parameters**

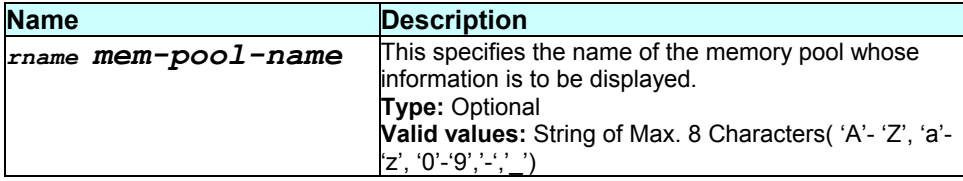

### **Mode**

Super-User

### **Example**

*\$ get rmon mpool rname MDGAG* 

#### **Output**

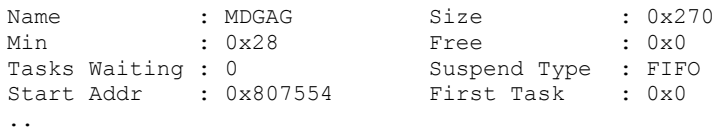

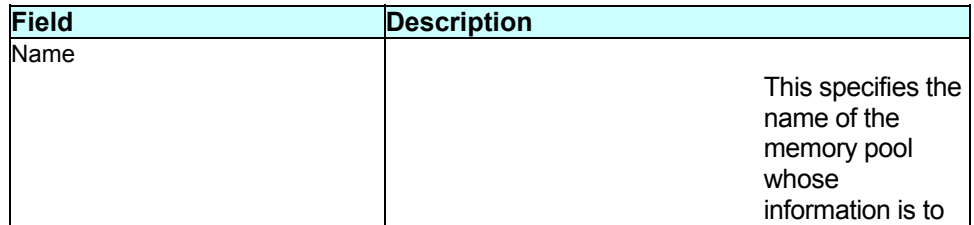

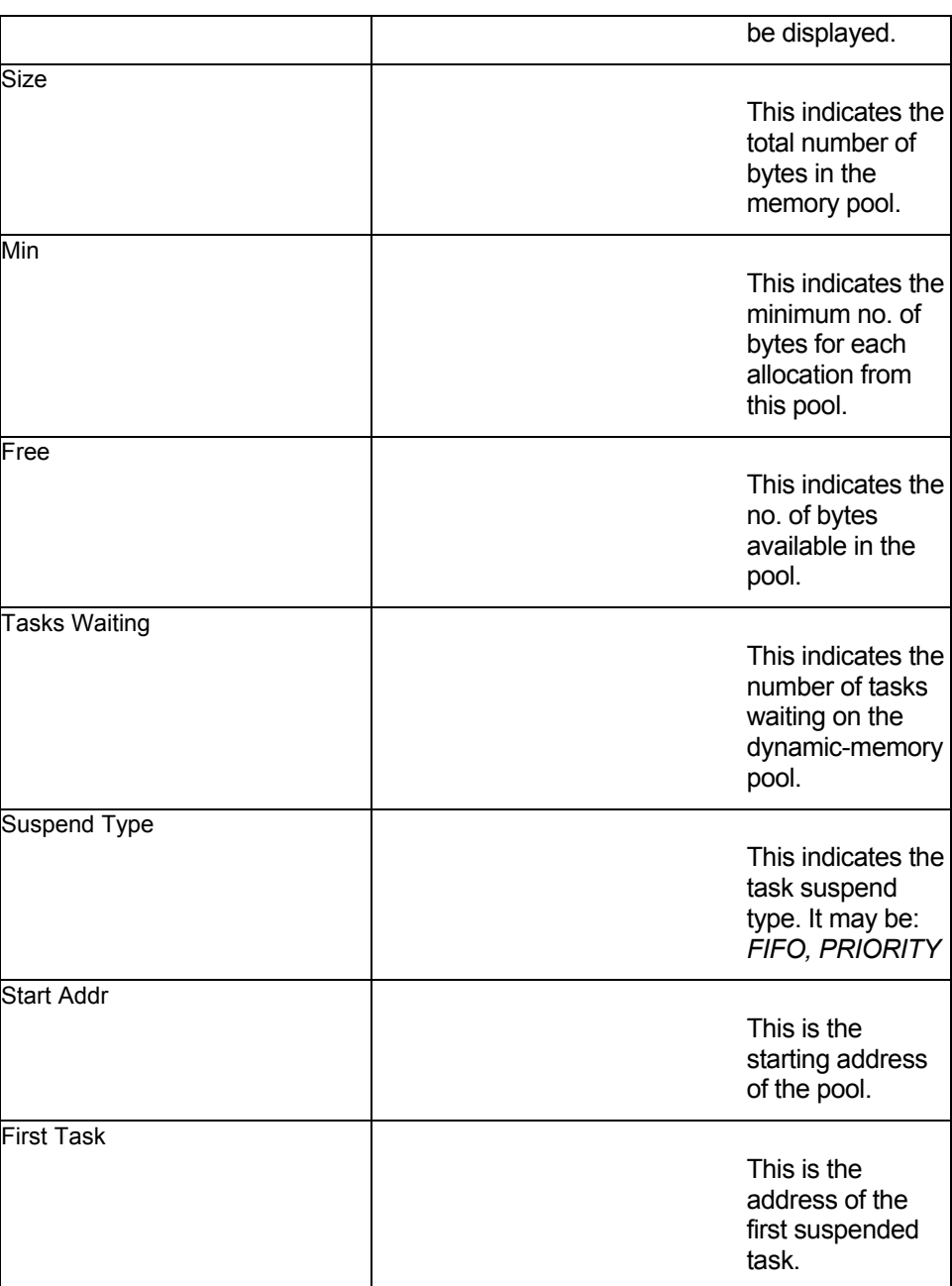

None.

#### **References**

 *get rmon* commands for queue, semaphore, task and eventgrp.

# **3.184 get rmon queue**

### **Description**

Use this command to get queue information for all queues or queues with a specific name.

**Command Syntax**  *get rmon queue [rname queue-name]* 

### **Parameters**

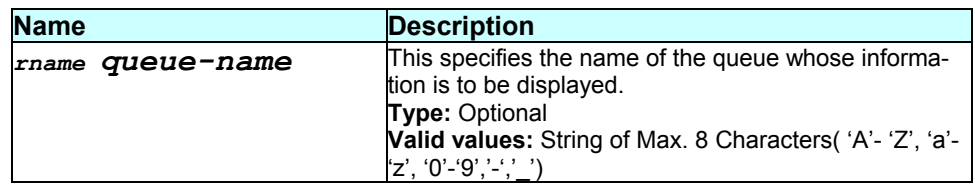

### **Mode**

Super-User

**Example**  *\$ get rmon queue rname qucli* 

### **Output**

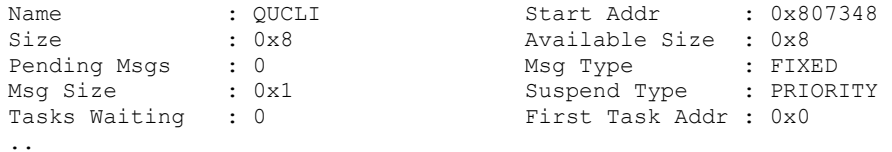

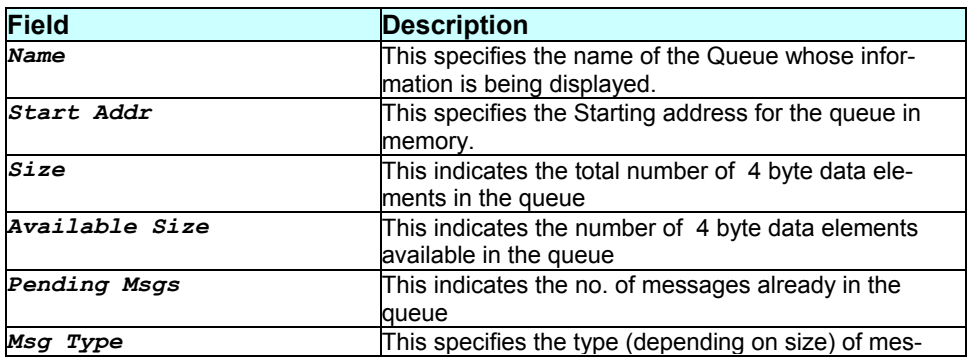

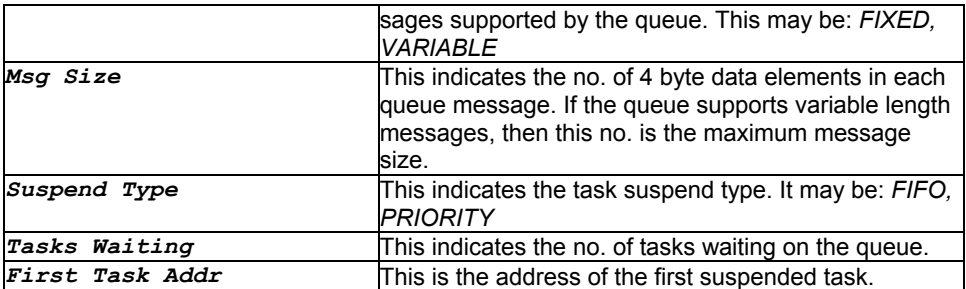

None.

### **References**

 *get rmon* commands for task, semaphore, mpool and eventgrp.

### **3.185 get rmon semaphore**

### **Description**

Use this command to get semaphore information for all semaphores or semaphores with a specific name.

#### **Command Syntax**

*get rmon semaphore [rname semaphore-name]* 

#### **Parameters**

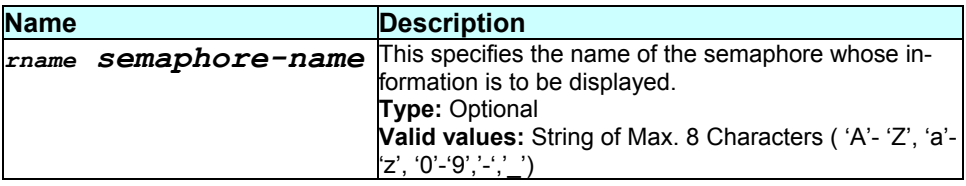

#### **Mode**

Super-User

### **Example**

*\$ get rmon semaphore rname TCP* 

#### **Output**

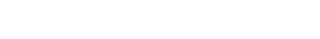

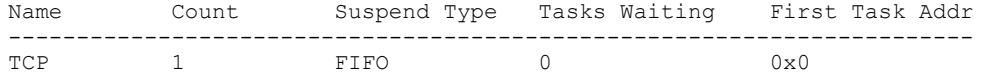

### **Output field description**

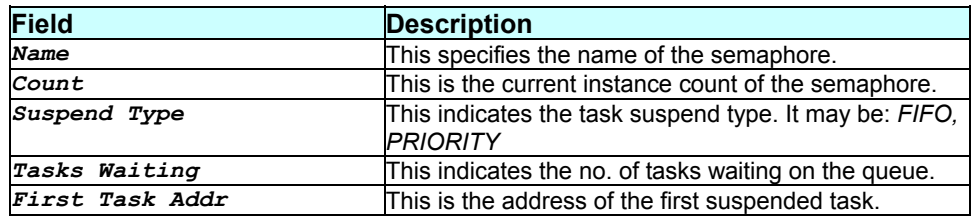

### **Caution**

None.

#### **References**

\* get rmon commands for queue, task, mpool and eventgrp.

### **3.186 get rmon task**

### **Description**

Use this command to get task information for all tasks or tasks with a specific name.

### **Command Syntax**

*get rmon task [rname task-name]* 

### **Parameters**

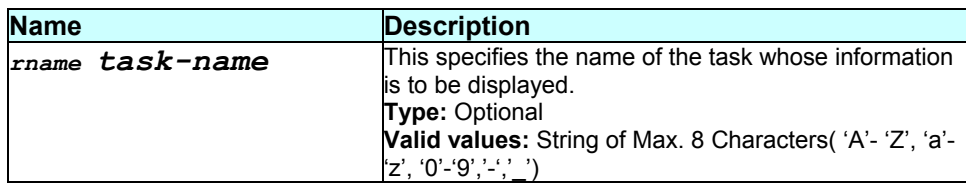

### Super-User

#### **Example**

*\$ get rmon task rname roottask* 

### **Output**

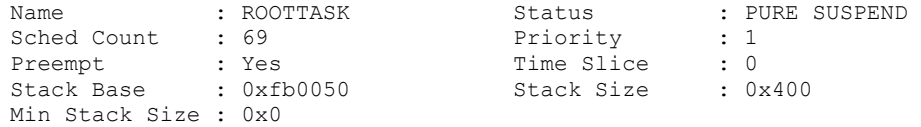

### **Output field description**

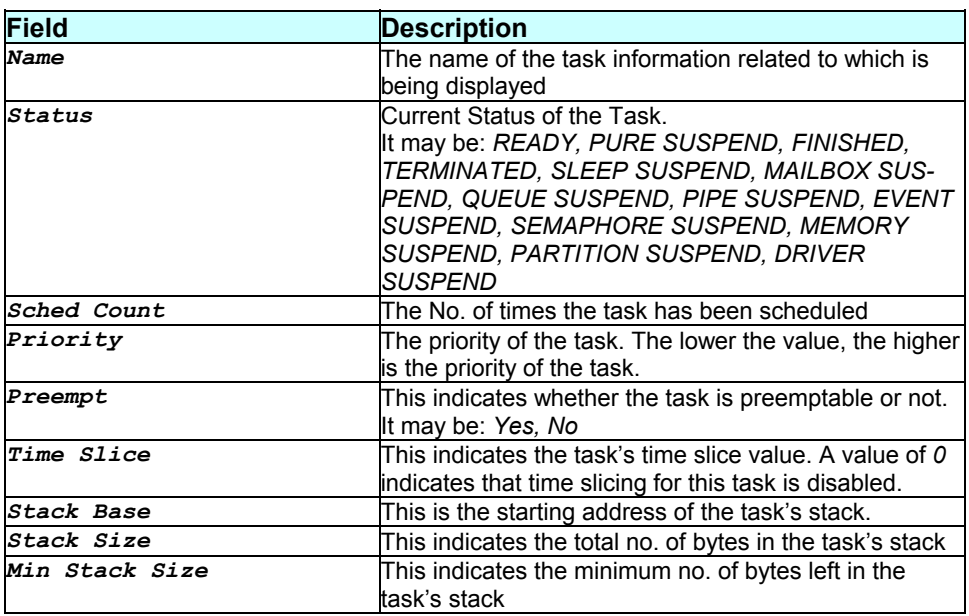

#### **Caution**

None.

### **References**

 *get rmon* commands for queue, task, mpool and eventgrp.

# **3.187 get sizeinfo**

### **Description**

Use this command to get the configuration of the system sizing parameters.

### **Command Syntax**

*get sizeinfo* 

#### **Parameters**

None.

#### **Mode**

User

#### **Example**

*\$ get sizeinfo* 

#### **Output**

Entry Created

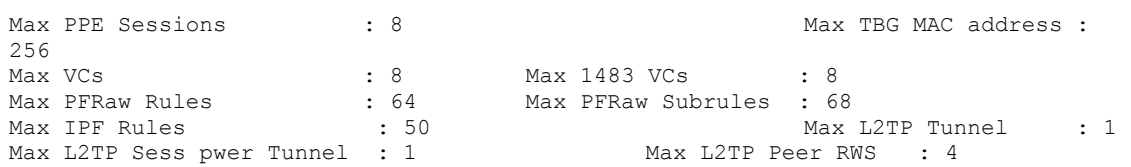

Output field description

**Field Description**  *Max PPE Sessions* This specifies the maximum number of PPPoE sessions supported in the system. *Max TBG MAC address* This specifies the maximum number of MAC address that can be learned by bridging module. *Max VCs* This specifies the maximum number of VCCs supported over all ATM ports. *Max 1483 VCs* This specifies the maximum 1483 connections used or MEA5. *Max PFRaw Rules* **This specifies the maximum number of raw filter rules** that can be created in the system. *Max PFRaw Subrules* This specifies the maximum number of raw filter subrules that can be created in the system. *Max IPF Rules* **This specifies the maximum number of IP filter rules** that can be created in the system. *Max l2tp Tunnel* Maximum number of L2TP tunnels supported in the system *Max L2TP Sess pwer Tunnel* Maximum number of PPP sessions supported per L2TP tunnel. **Max L2TP Peer RWS** Maximum size of peer receive window size that can be handled

### **Caution**

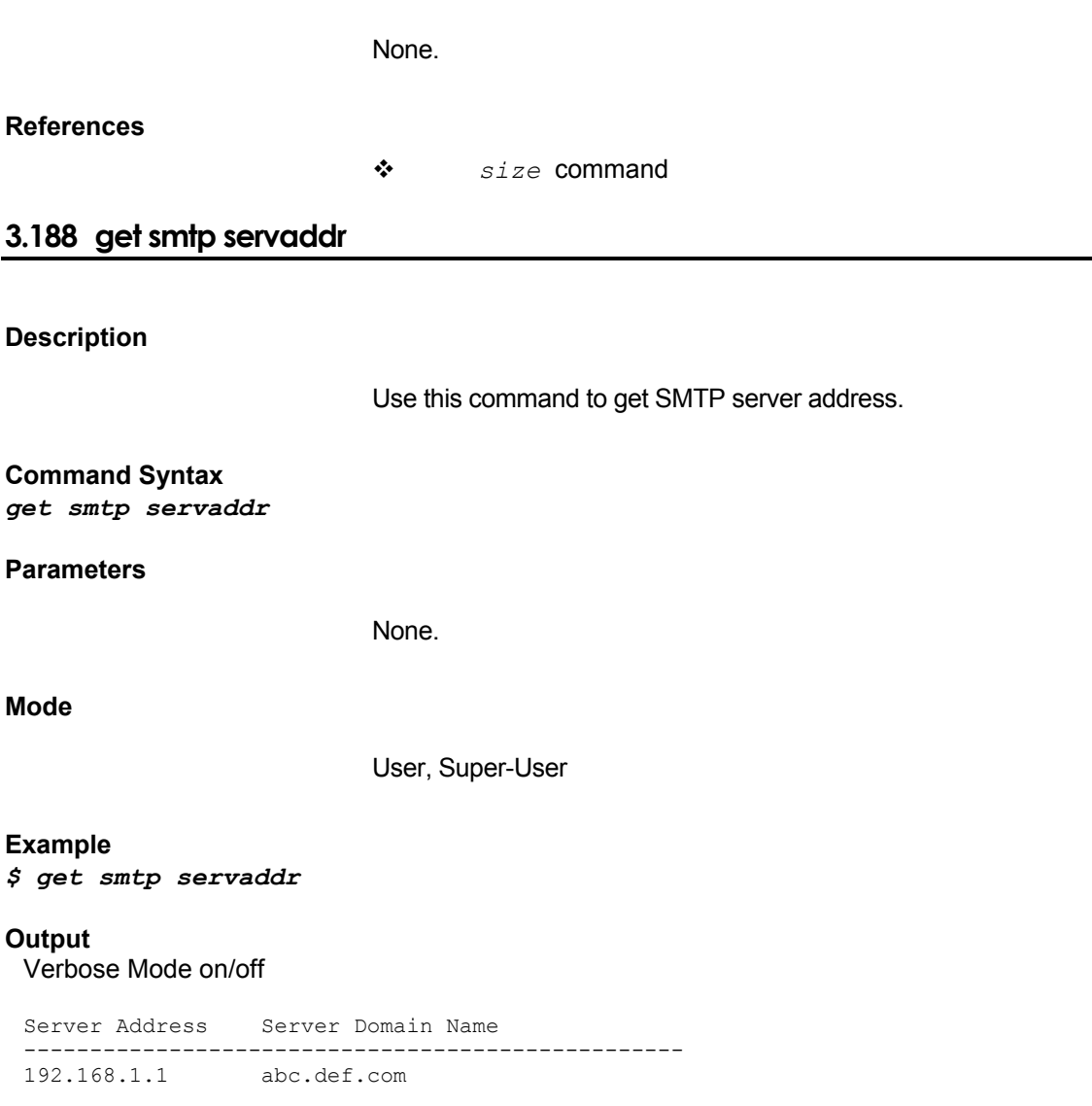

### **Output field description**

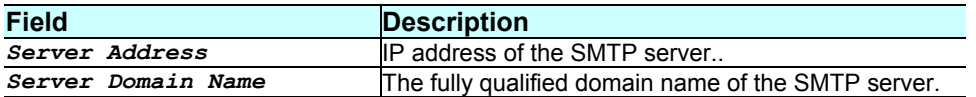

### **Caution**

None.

### **References**

*modify smtp servaddr* command

### **Description**

This command is used for getting information about entries in the community table.

### **Command Syntax**

*get snmp comm [community comm-name]* 

### **Parameters**

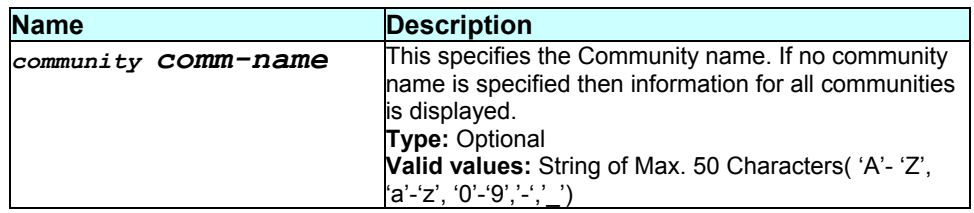

### **Mode**

Super-User, User

**Example** 

*\$ get snmp comm* 

### **Output**

Access Community --------------------------<br>R0 public public

### **Output field description**

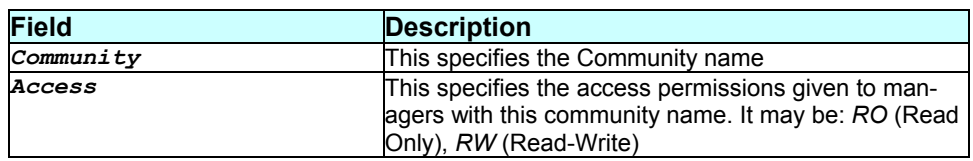

### **Caution**

### **References**

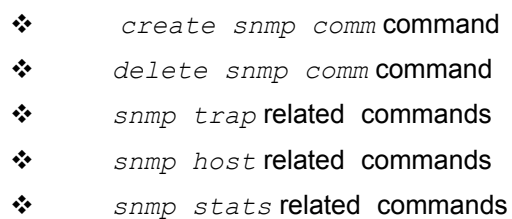

### **3.190 get snmp host**

### **Description**

Use this command to get information about all entries in the SNMP host table.

# **Command Syntax**

*get snmp host* 

### **Parameters**

None.

### **Mode**

Super-User, User

### **Example**

*\$ get snmp host* 

### **Output**

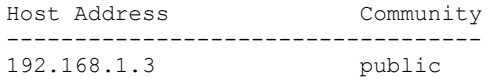

### **Output field description**

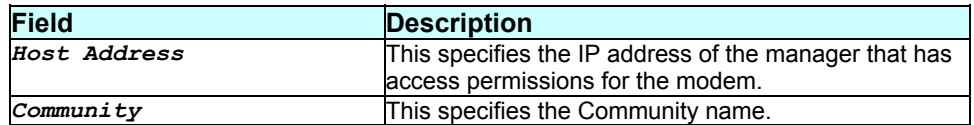

### **Caution**

### **References**

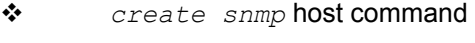

- *delete snmp* host command
- *SNMP trap* related commands
- *SNMP comm* related commands
- *SNMP stats* related commands.

# **3.191 get snmp stats**

### **Description**

Use this command to display global SNMP statistics.

### **Command Syntax**  *get snmp stats*

#### **Parameters**

None.

**Mode** 

Super-User, User

### **Example**  *\$ get snmp stats*

#### **Output**

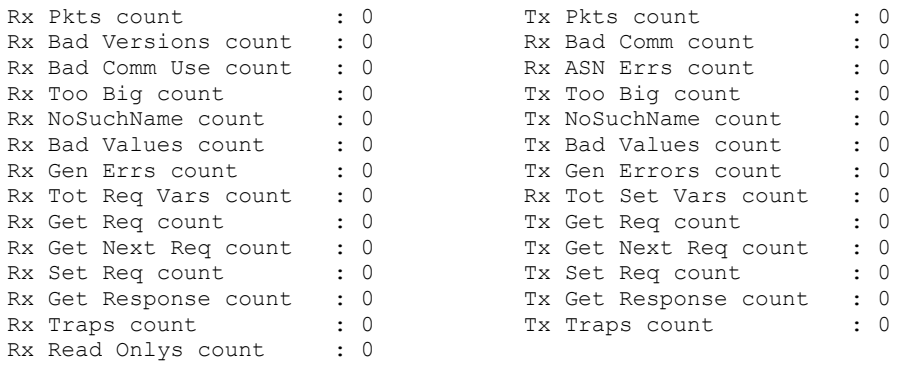

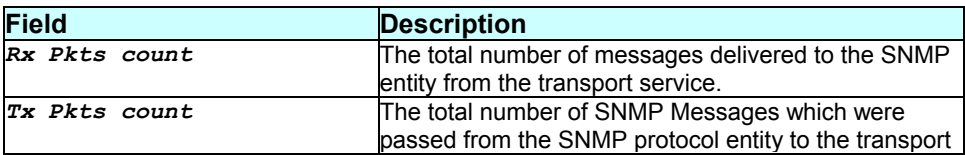

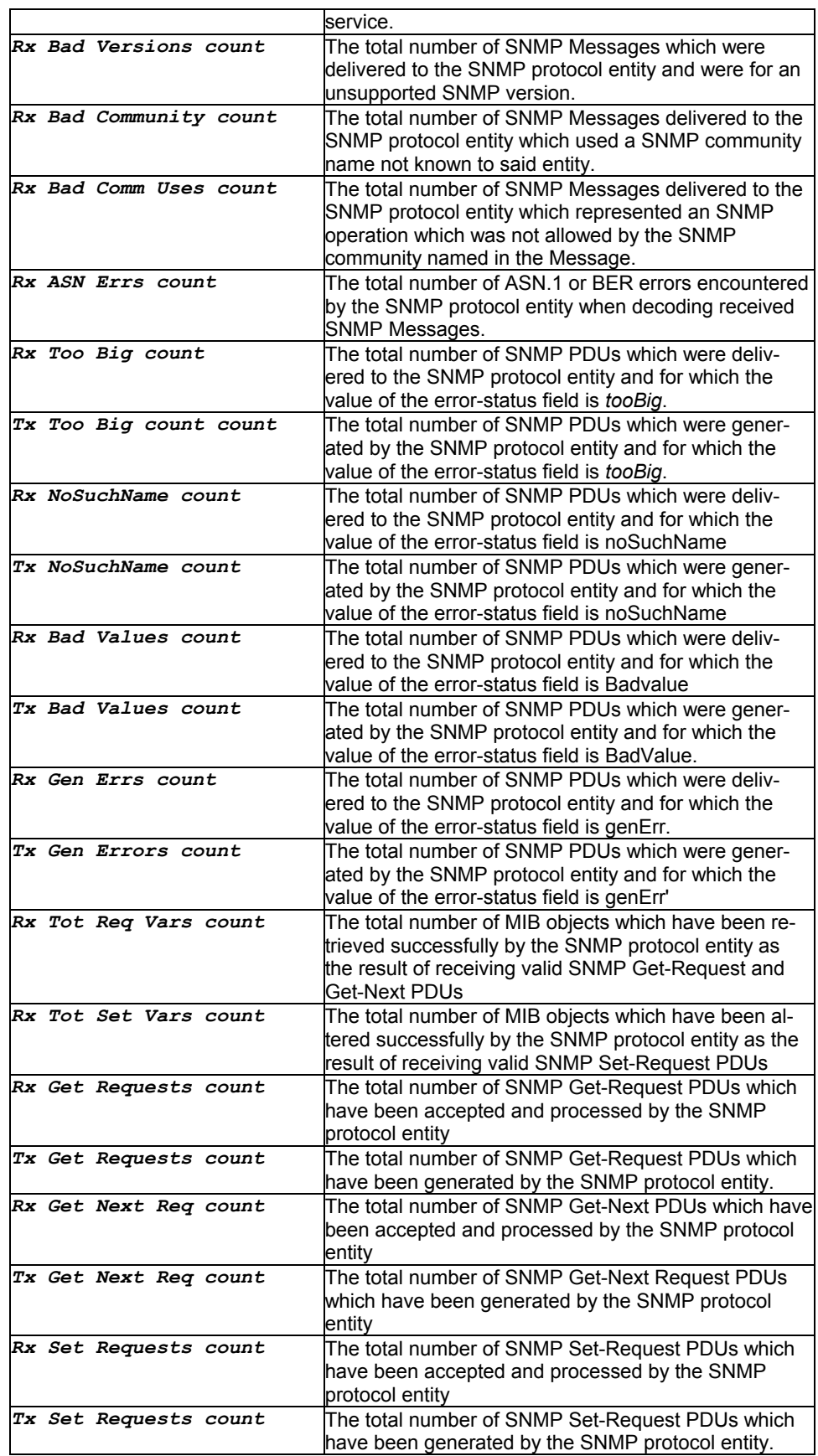

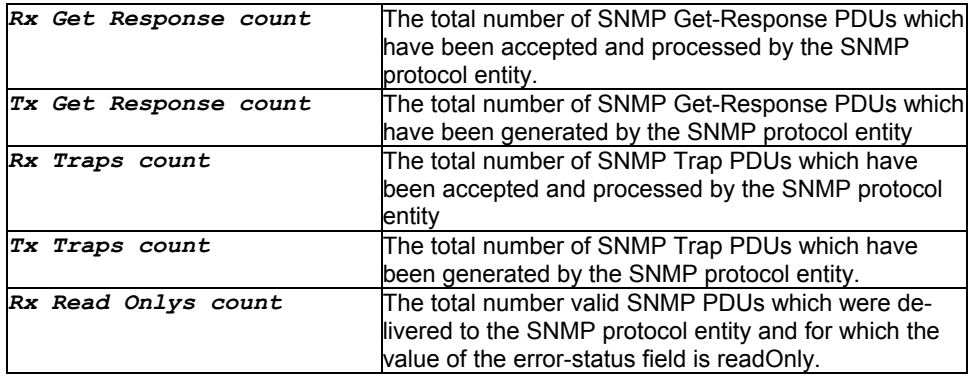

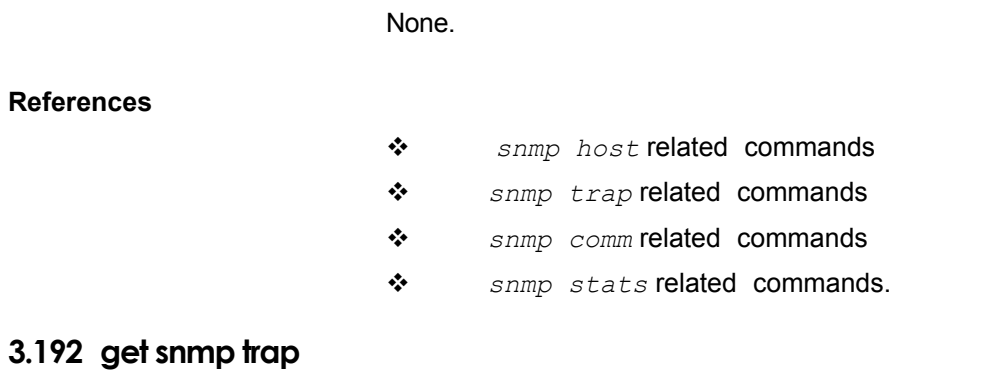

# **Description**

Use this command to get the SNMP trap status and check whether it is enabled or disabled.

**Command Syntax**  *get snmp trap* 

#### **Parameters**

None.

### **Mode**

Super-User, User

### **Example**

*\$ get snmp trap* 

### **Output**

Snmp Trap Enabled

### **Output field description**

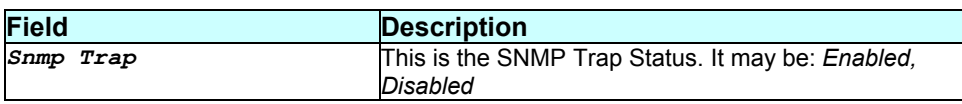

### **Caution**

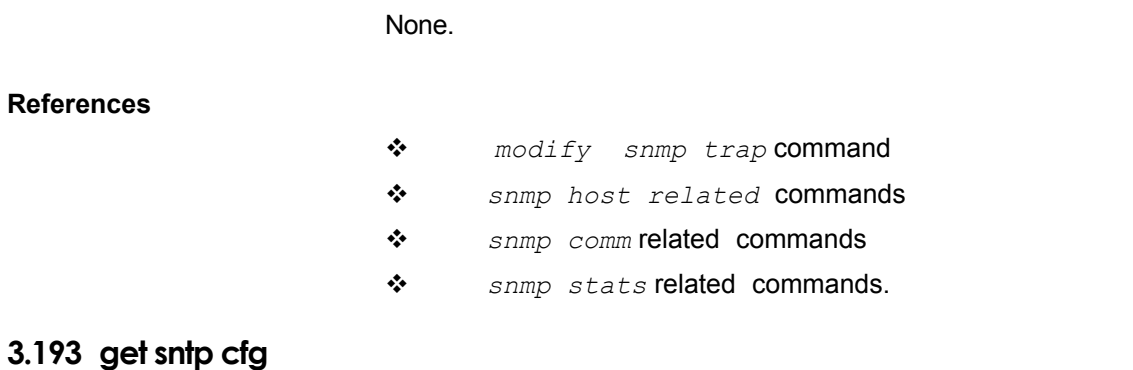

### **Description**

Use this command to get SNTP configuration information.

# **Command Syntax**

*get sntp cfg* 

### **Parameters**

None

### **Mode**

Super-User, User

### **Example**  *\$ get sntp cfg*

**Output**  Status : Enable

**Output field description** 

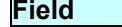

**Description** 

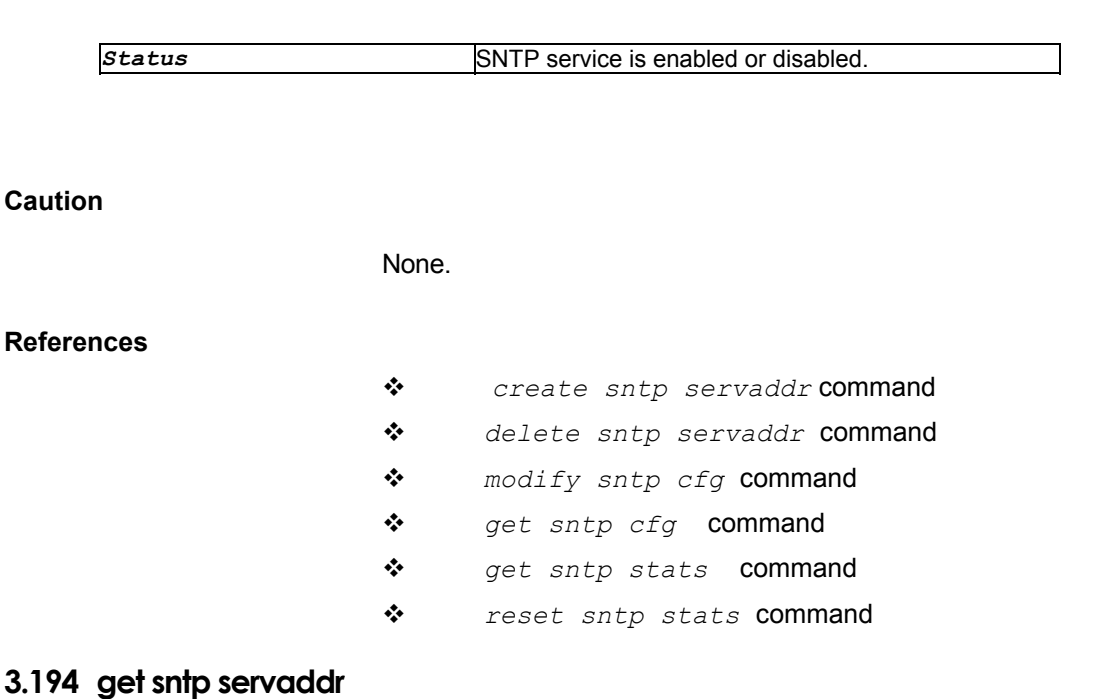

### **Description**

Use this command to get SNTP server address information.

### **Command Syntax**

*get sntp servaddr [<ip-address> | dname <domain-name>]* 

### **Parameters**

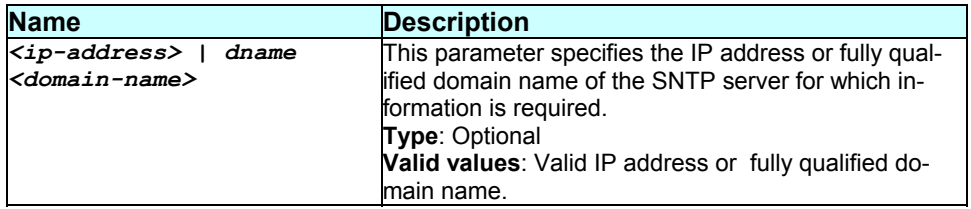

### **Mode**

Super-User, User

#### **Example**

*\$ get sntp servaddr 192.68.1.1* 

#### **Output**

Server Addr : 192.168.1.1 Status : Active Domain Name : abc.com

### **Output field description**

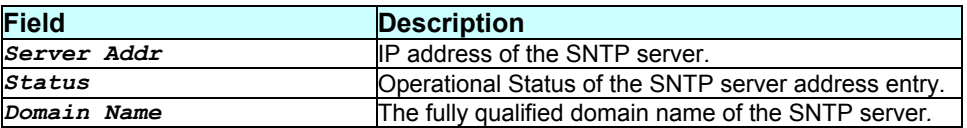

#### **Caution**

None.

### **References**

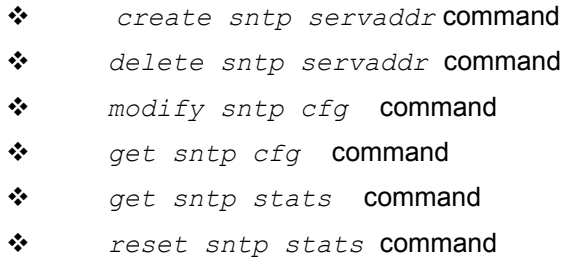

### **3.195 get sntp stats**

#### **Description**

Use this command to get statistical information about SNTP.

### **Command Syntax**  *get sntp stats [<ip-address> | dname <domain-name>]*

#### **Parameters**

None

#### **Mode**

Super-User, User

#### **Example**

```
$ get sntp stats
```
#### **Output**

Requests count : 20 Response count : 19 Invalid Response count : 19 Lost Response count : 20 Last Time Stamp [MM/DD/YYYY::HH:MM:SS] : 01/01/2002:00:00:00

### **Output field description**

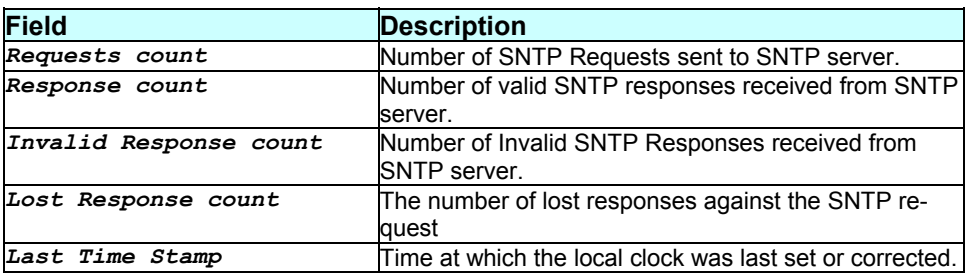

### **Caution**

None.

### **References**

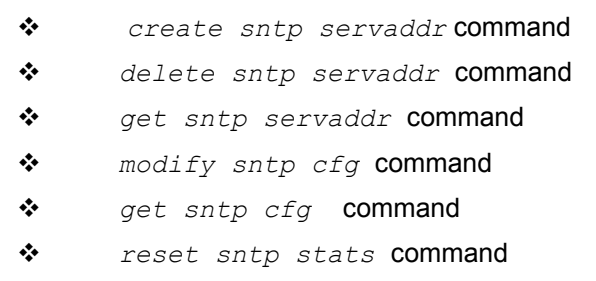

# **3.196 get stp info**

**Description** 

Use this command to display the current status of the Spanning Tree Protocol Group.

### **Command Syntax**

*get stp info* 

### **Parameters**

None.

### **Mode**

Super-User, User

### **Example**

*\$ get stp info* 

### **Output**

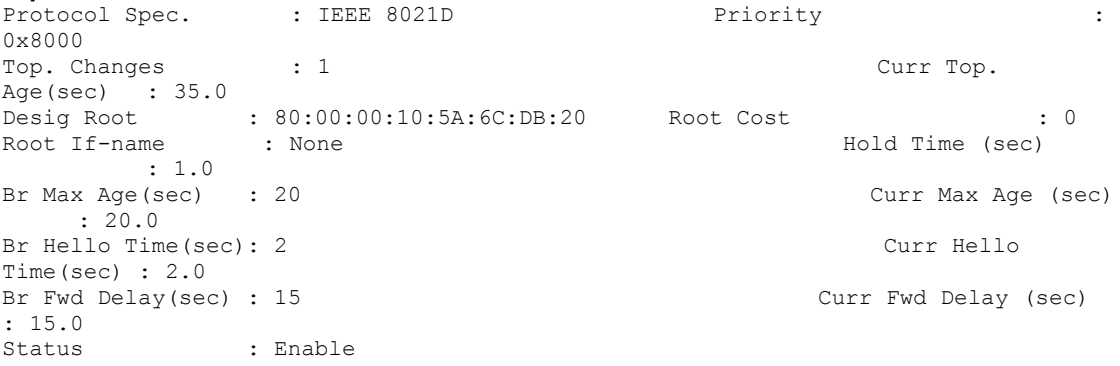

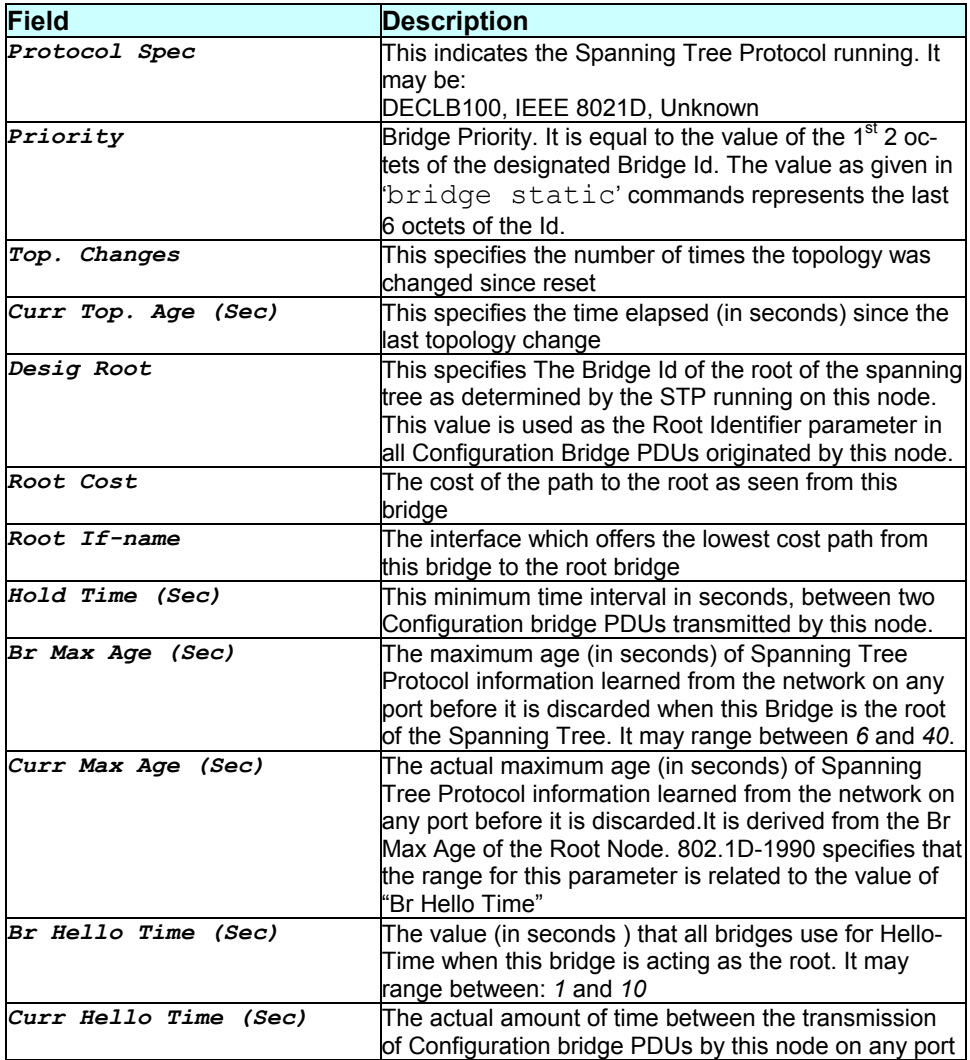

#### *- 320 -*

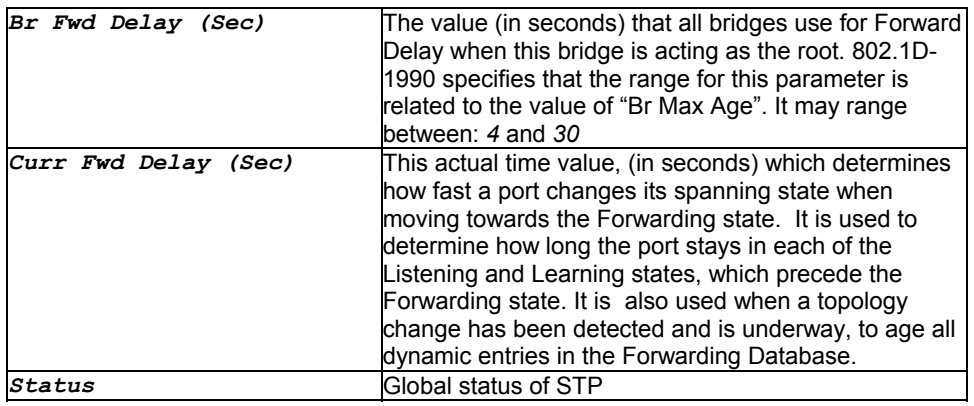

### **Caution**

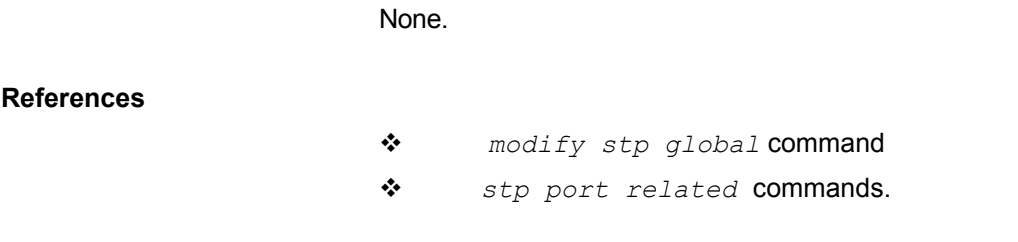

# **3.197 get stp port**

### **Description**

Use this command to display port specific information for the Spanning Tree Protocol, for all ports, or for the specified port.

### **Command Syntax**  *get stp port [ifname interface-name]*

### **Parameters**

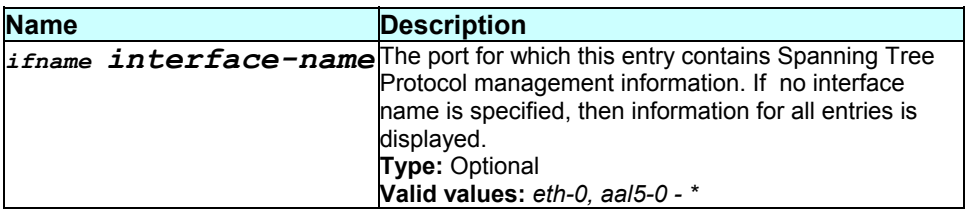

### **Mode**

### **Example**

*\$ get stp port ifname eth-0* 

### **Output**

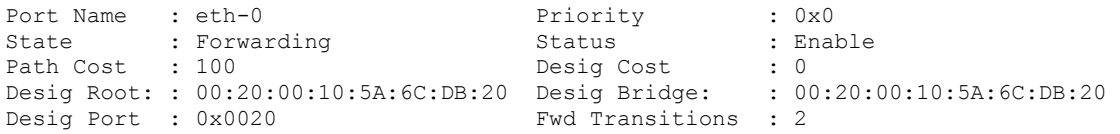

# **Output field description**

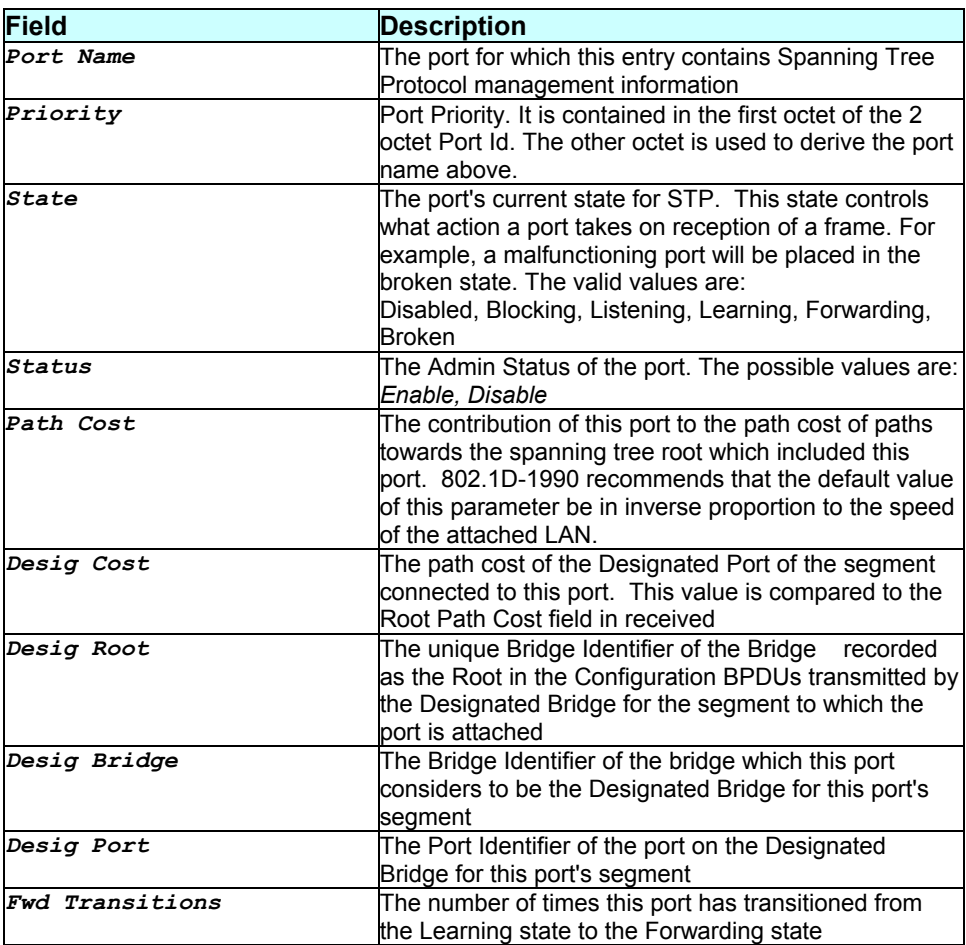

### **Caution**

None.

- *modify stp port* command
- *stp global* related commands
- *bridge ports* related commands

### **3.198 get system**

### **Description**

Use this command to display the system parameters.

### **Command Syntax**

*get system* 

#### **Parameters**

None.

### **Mode**

Super-User, User

### **Example**

*\$ get system* 

### **Output**

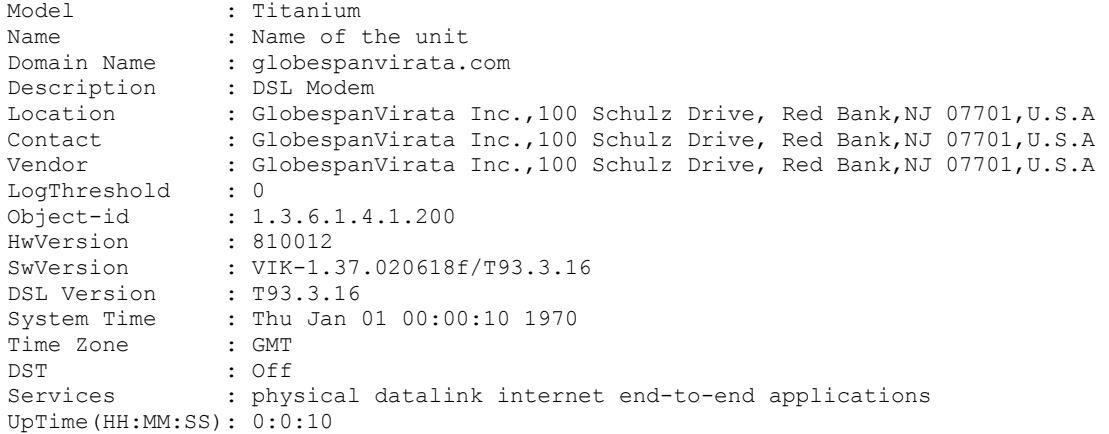

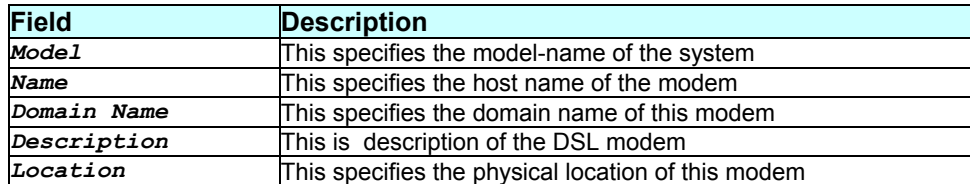

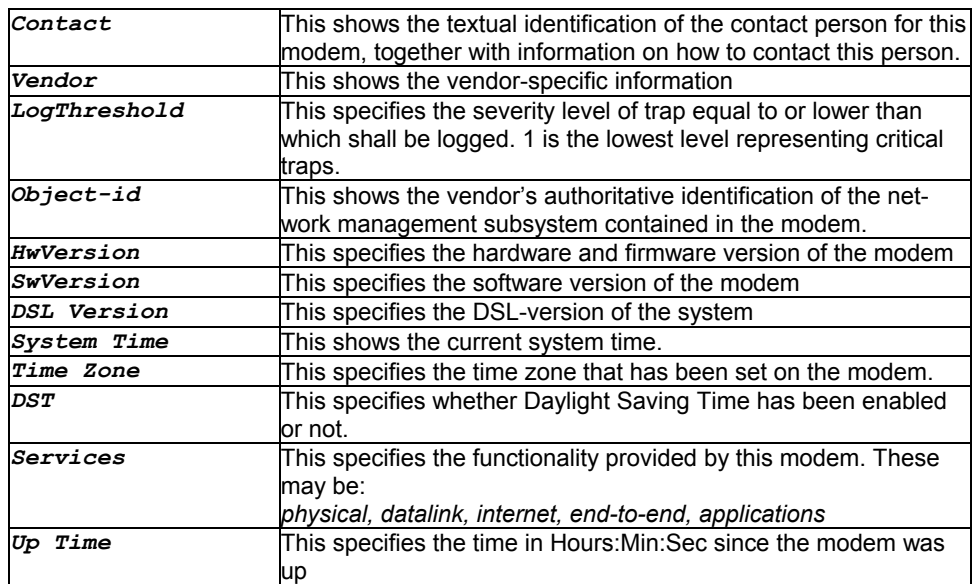

None.

### **References**

*modify system* command

# **3.199 get tcp conn**

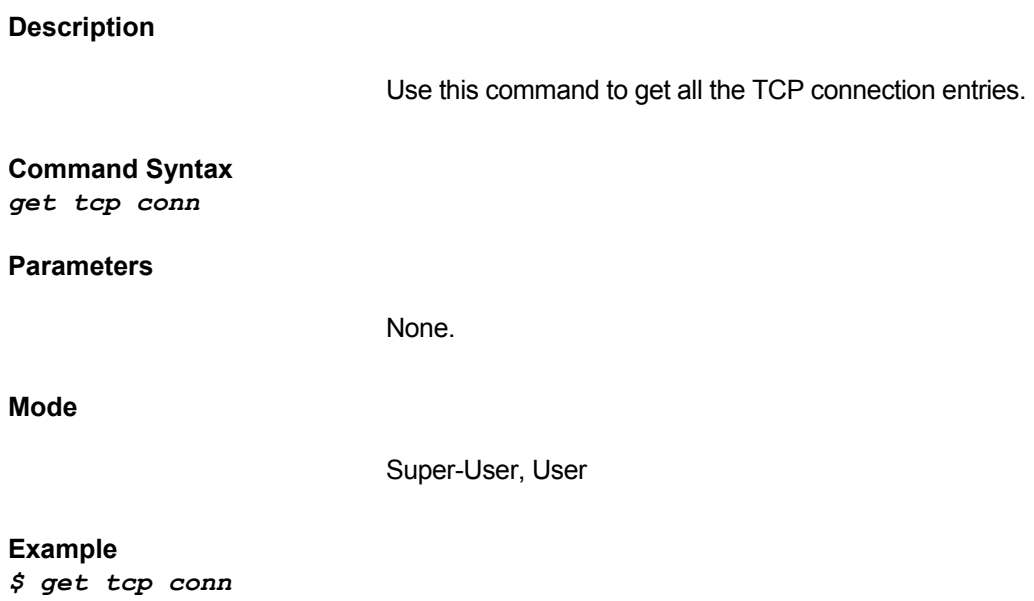

### **Output**

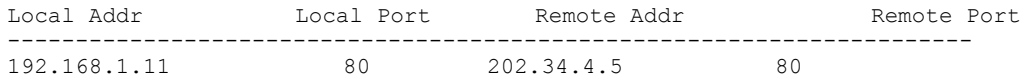

### **Output field description**

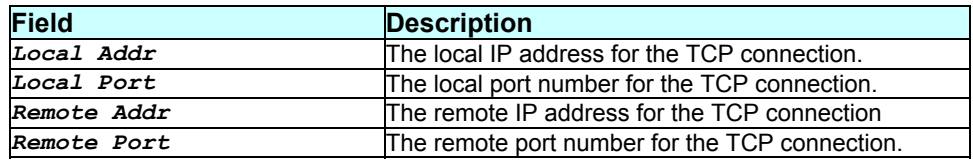

### **Caution**

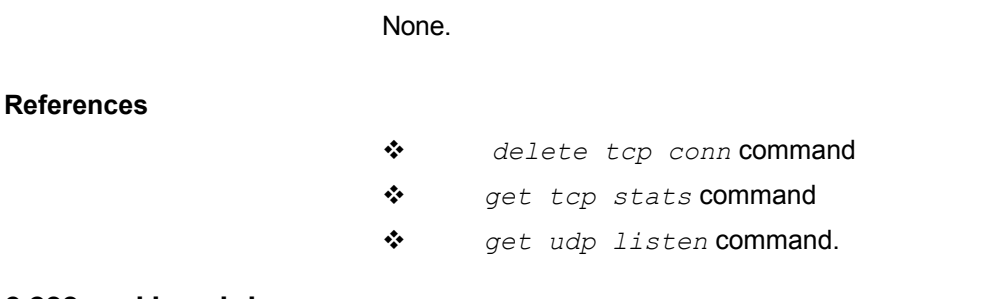

# **3.200 get tcp stats**

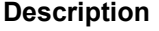

Use this command to display global TCP statistics.

### **Command Syntax**  *get tcp stats*

### **Parameters**

None.

### **Mode**

Super-User, User

### **Example**

*\$ get tcp stats*
# **Output**

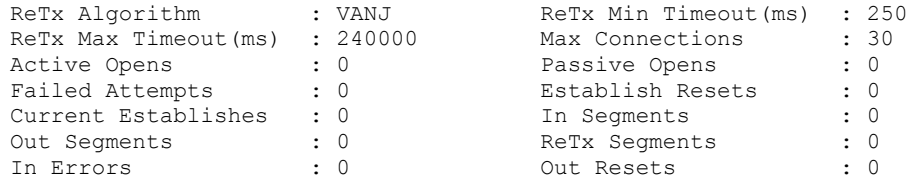

# **Output field description**

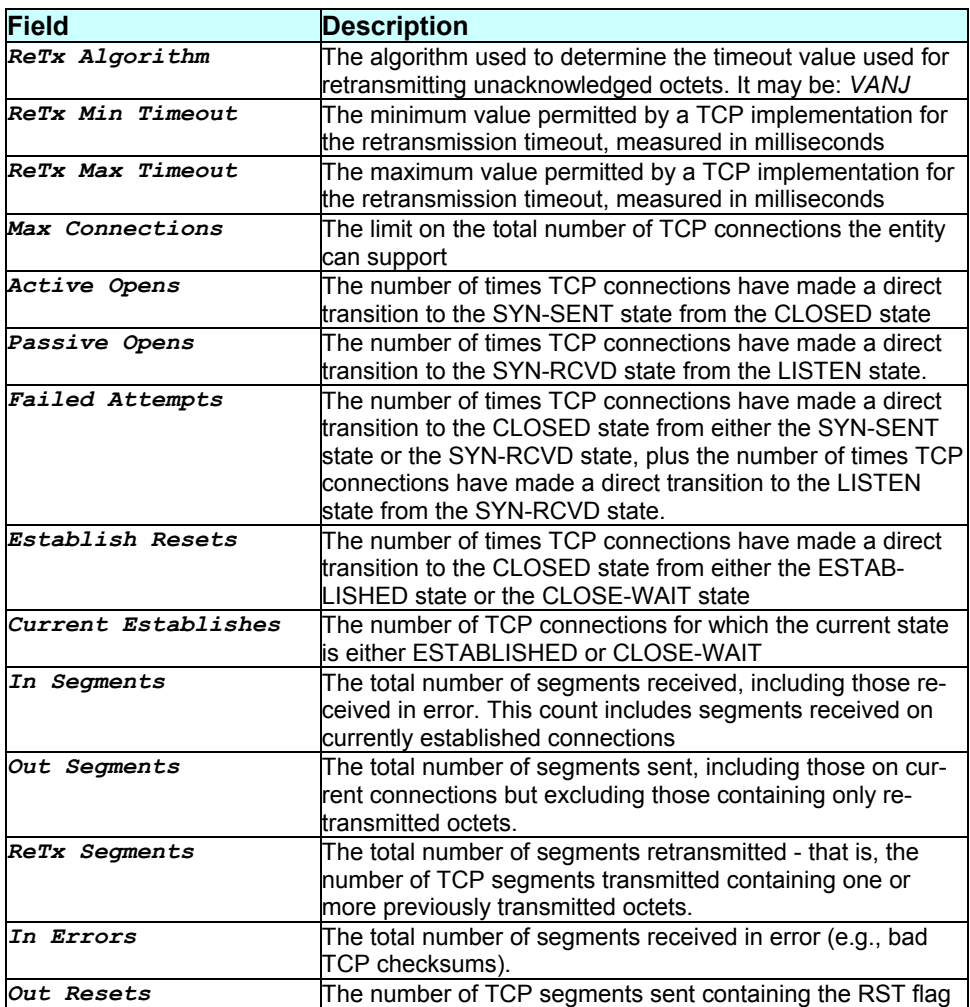

# **Caution**

None.

- *get tcp conn* command
- *get udp stats* command
- *get icmp stats* command.

# **3.201 get trace cfg**

## **Description**

Use this command to display the trace configuration for a specific module or for all modules.

## **Command Syntax**

*get trace cfg [module module-name|all]* 

## **Parameters**

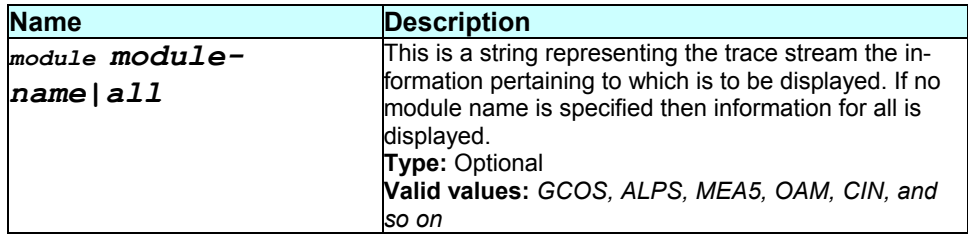

#### **Mode**

Super-User, User

#### **Example**

### *\$ get trace cfg module GAG*

#### **Output**

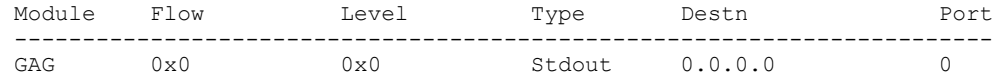

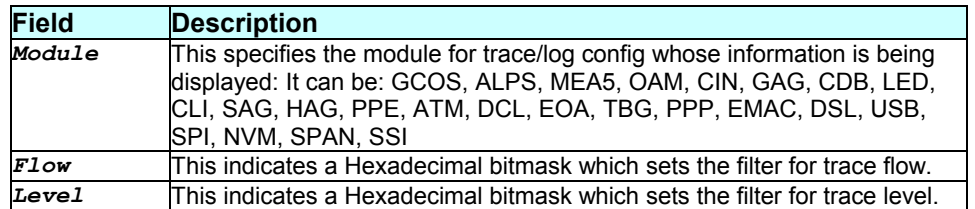

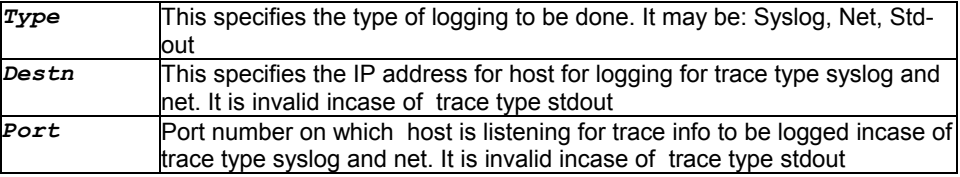

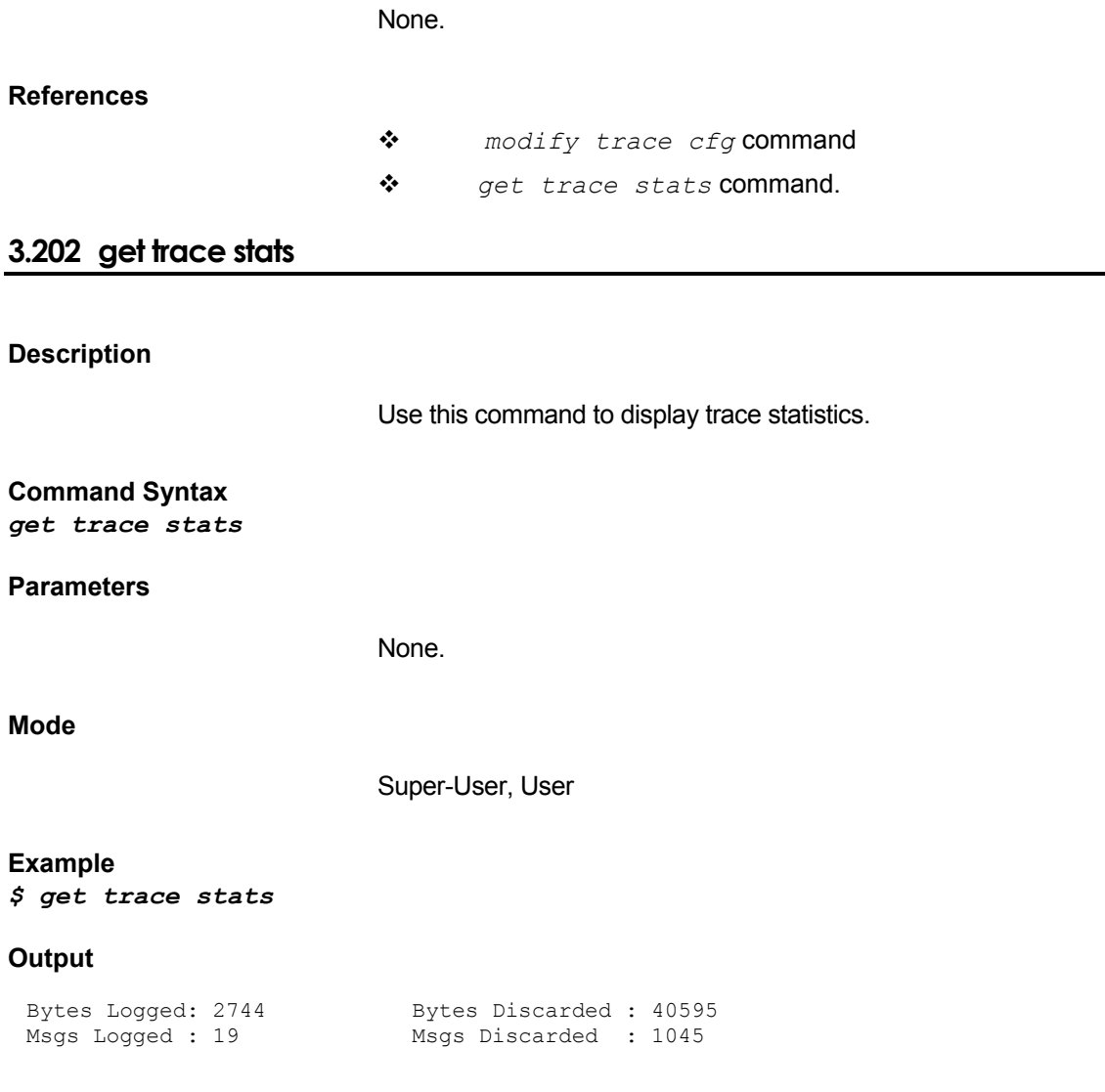

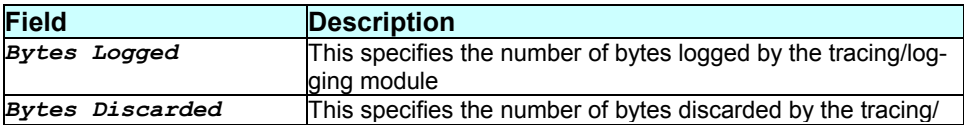

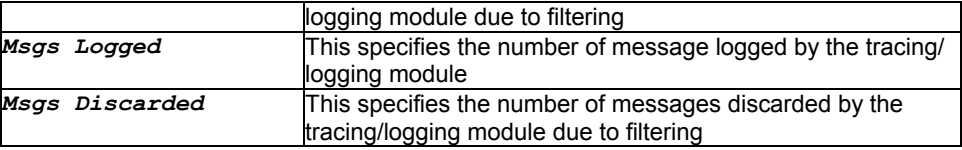

None.

# **References**

 *get trace cfg* command *modify trace cfg* command

# **3.203 get traps**

## **Description**

This command can be used to get the listing of all traps or the last few traps.

# **Command Syntax**

*get traps [num-of-traps]* 

## **Parameters**

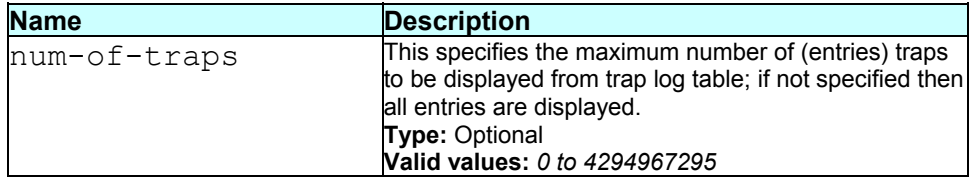

## **Mode**

Super-User, User

# **Example**

# *\$ get traps*

### **Output**

Thu Jan 01 00:00:13 1970 : STATUS ALARM : ATM VC Up :Interface Name– aal5-0

# **Output field description**

The output fields in this command are separated by a ":"

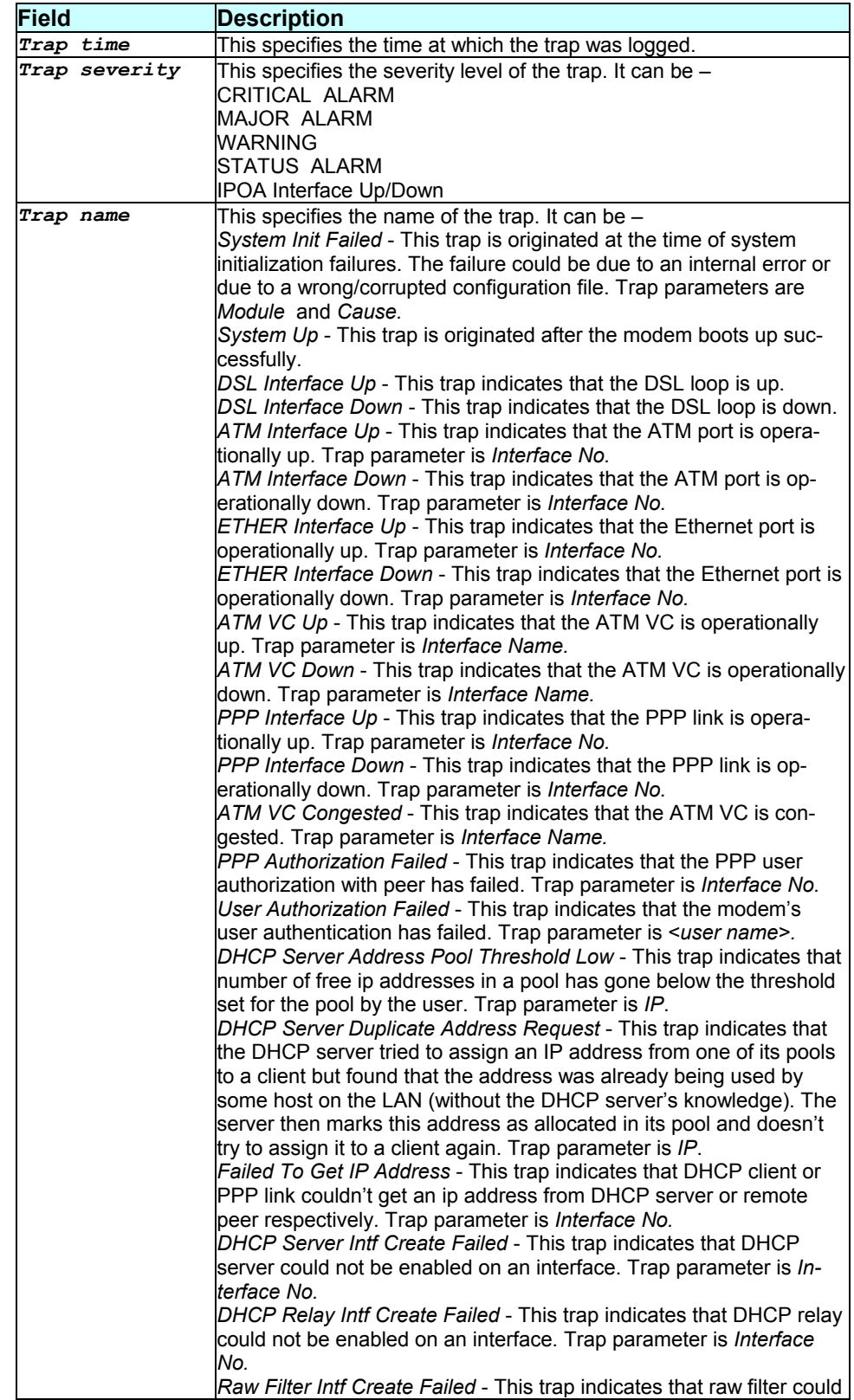

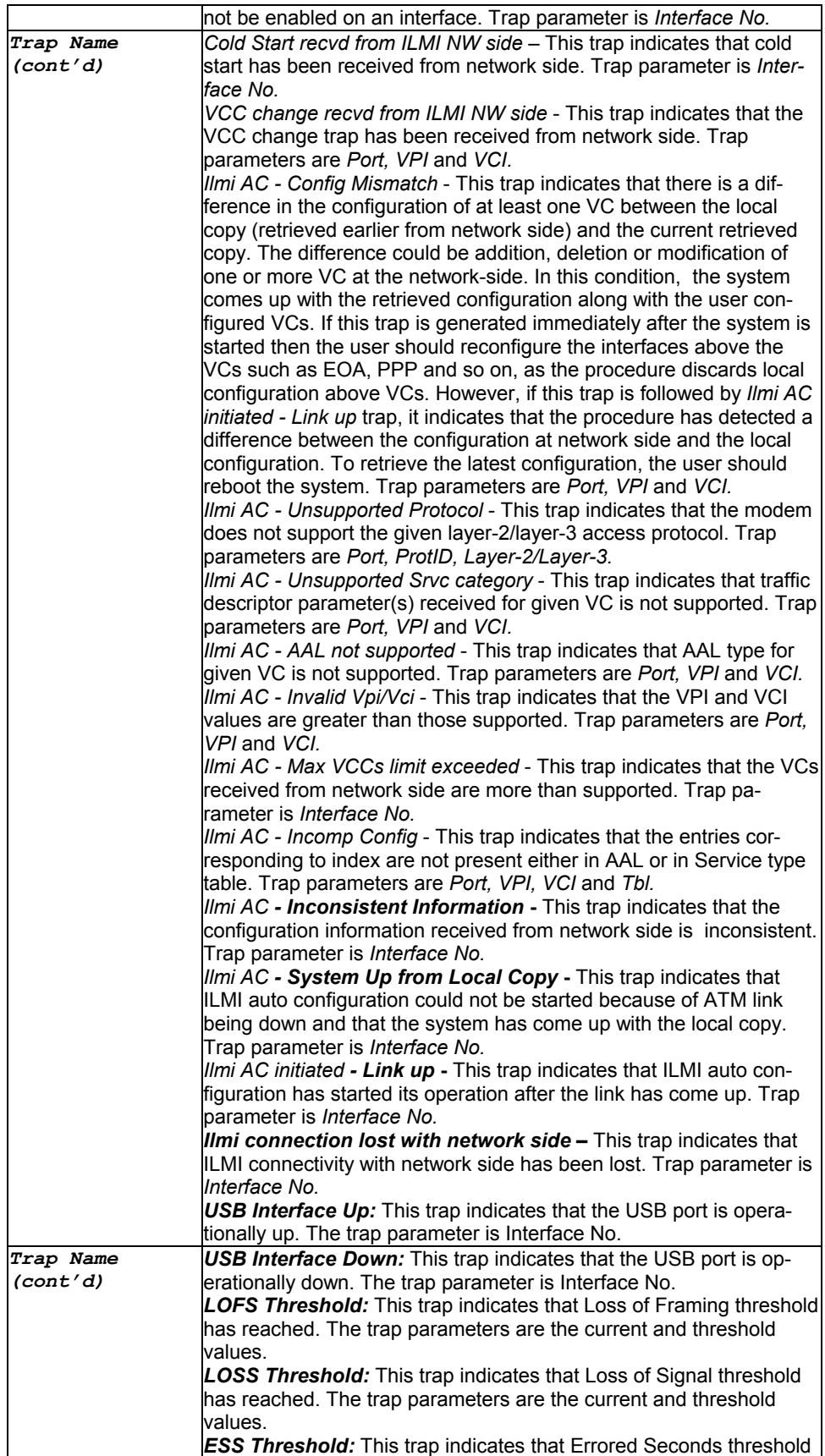

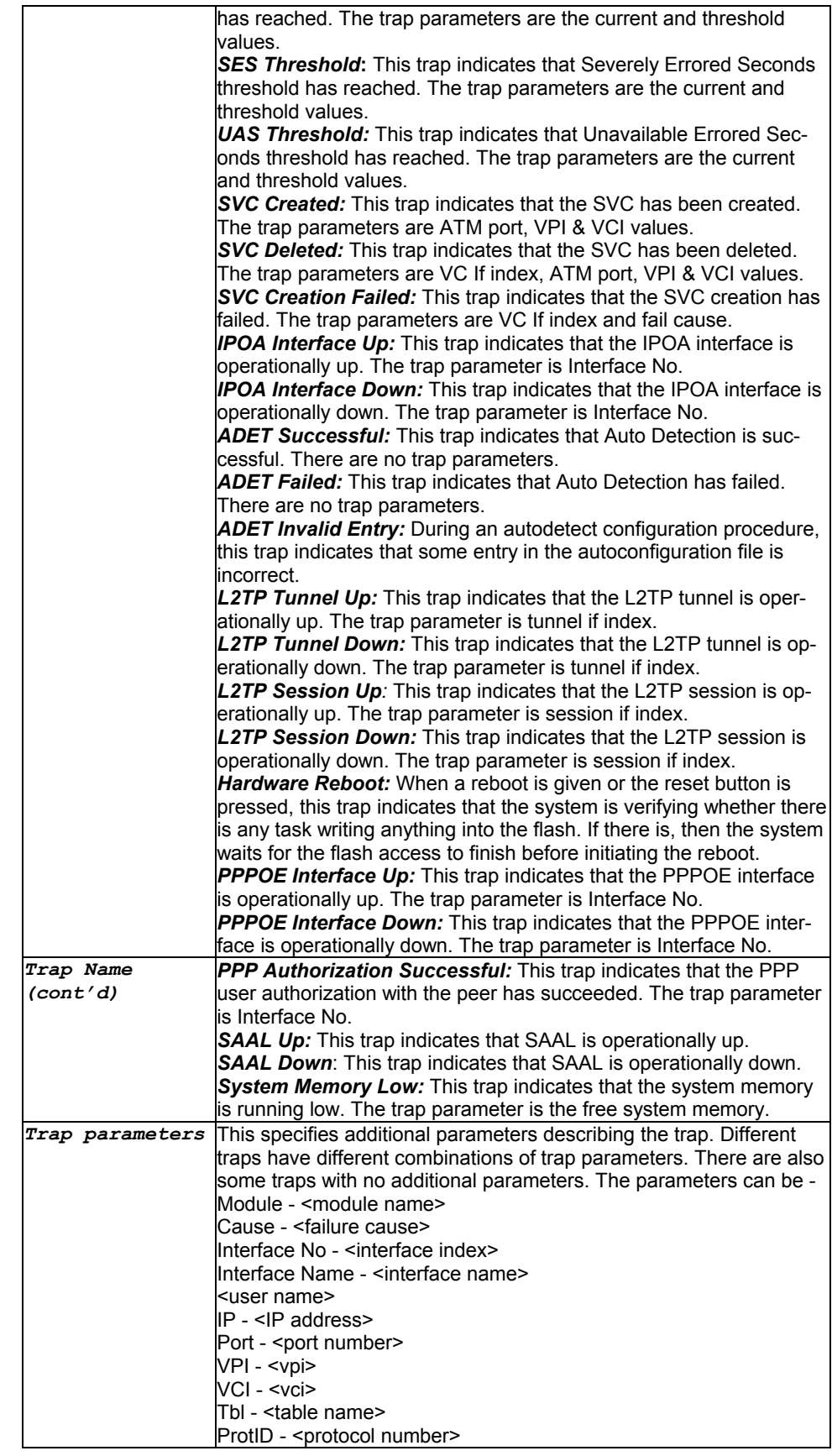

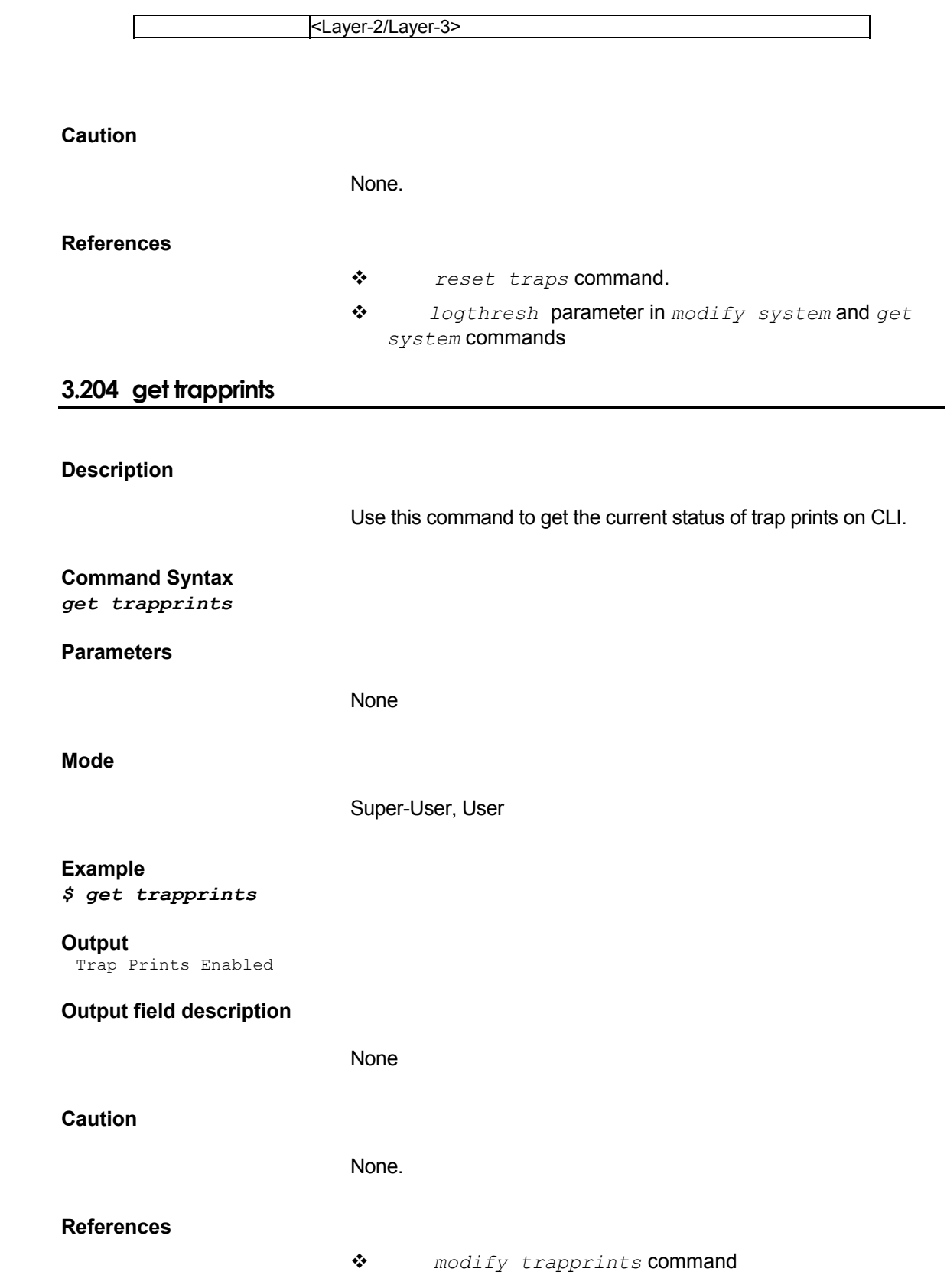

#### **Description**

This command is used to display UDP listener table entries.

# **Command Syntax**

*get udp listen* 

# **Parameters**

None.

# **Mode**

Super-User, User

# **Example**

*\$ get udp listen* 

#### **Output**

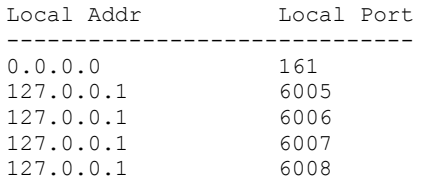

# **Output field description**

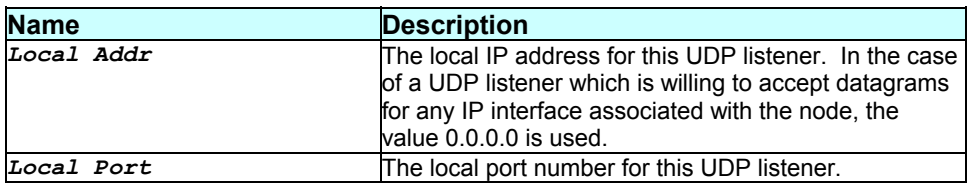

# **Caution**

None.

- *delete tcp conn* command
- *get tcp conn* command
- *get udp stats* command.

# **3.206 get udp stats**

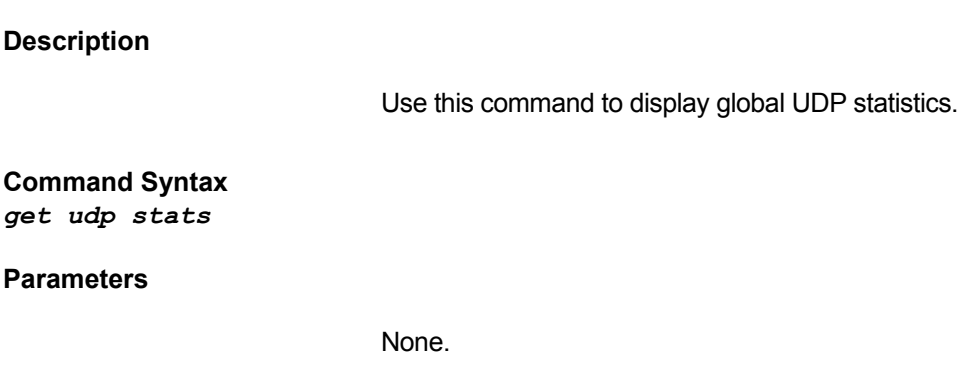

# **Mode**

Super-User, User

## **Example**

*\$ get udp stats* 

# **Output**

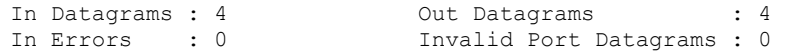

# **Output field description**

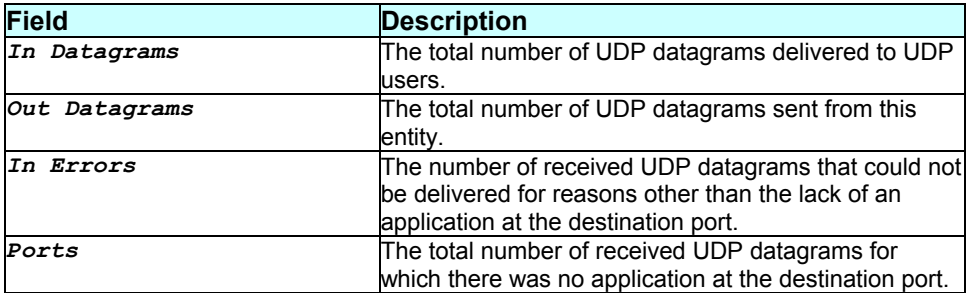

### **Caution**

None.

- *delete tcp conn* command
- *get tcp conn* command
- *get udp stats* command

 *get tcp stats* command *get udp listen* command *get icmp stats* command.

# **3.207 get usagectrl**

## **Description**

Use this command to get Usage Control Configuration.

# **Command Syntax**

*get usagectrl* 

#### **Parameters**

None

## **Mode**

Super-User, User

#### **Example**

*\$ get usagectrl* 

#### **Output**

Verbose mode on/off

```
Max Data Users Status
-------------------------------------- 
               disable
```
# **Output field description**

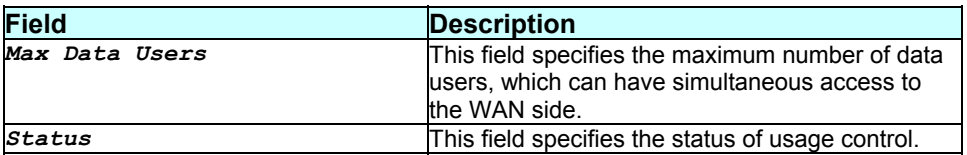

### **Caution**

None.

- *get datauserslist* command
- *reset datauserslist* command.

# **3.208 get usb stats**

# **Description**

Use this command to get statistical information about a specific or all USB interfaces.

#### **Command Syntax**

*get usb stats [ifname interface-name]* 

#### **Parameters**

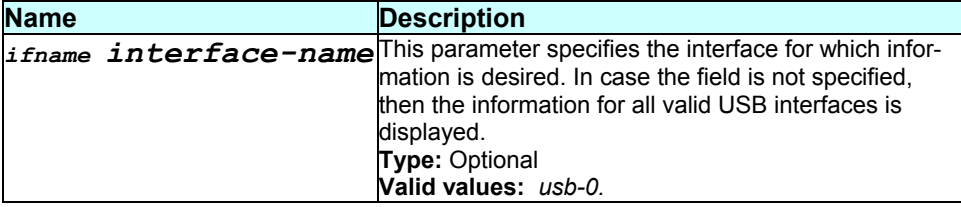

#### **Mode**

Super-User, User

#### **Example**

*\$ get usb intf ifname usb-0* 

#### **Output**

```
If-Name : usb-0 
Mode
Tx Correct Frames count : 3 Tx Error Frames count : 3
Rx Correct Frames count : 2 Rx Error Frames count : 2
Tx Dir Mode Bytes count : 0 Tx Dir Mode Frames count : 0 
Rx Dir Mode Bytes count : 0 Rx Dir Mode Frames count : 0 
Tx Mcast Mode Bytes count : 5000 Tx Mcast Mode Frames count : 50 
Rx Mcast Mode Bytes count : 6000
Tx Bcast Mode Bytes count : 4000 Tx Bcast Mode Frames count : 45 
Rx Bcast Mode Bytes count : 5000 Rx Bcast Mode Frames count : 50
"Mode : P - Promiscuous, A - All MCast, M - MultiCast, B - BroadCast, 
        D - Directed"
```
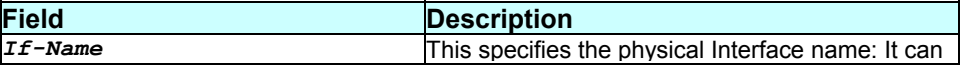

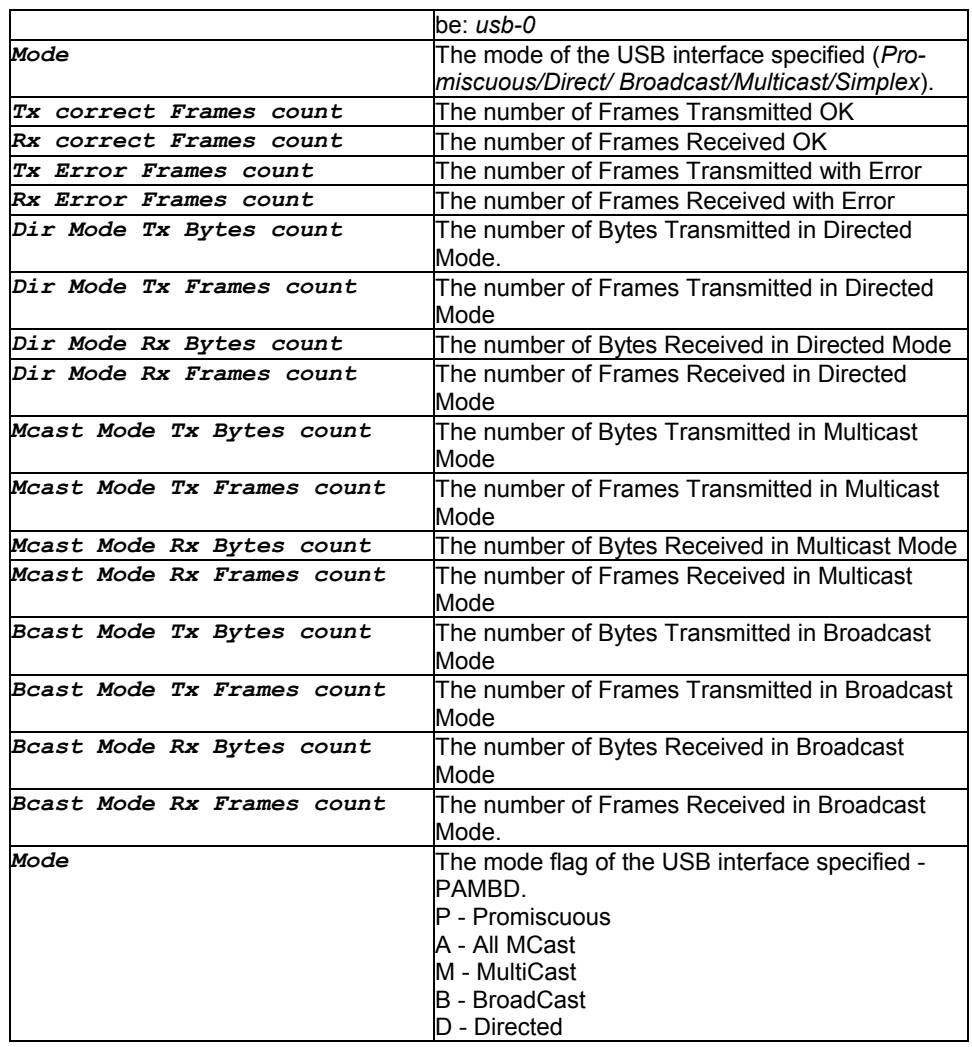

### None.

**References** 

- *create usb intf* command
- *delete usb intf* command
- *modify usb intf* command
- *get usb intf* command.

# **3.209 get usb intf**

**Description** 

Use this command to get information on a particular USB interface or on all the USB interfaces.

## **Command Syntax**  *get usb intf [ifname interface-name]*

### **Parameters**

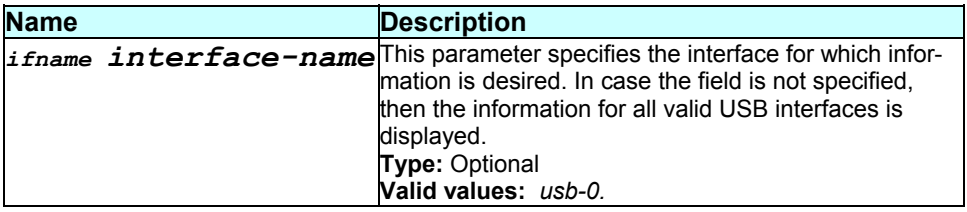

### **Mode**

Super-User, User

## **Example**

*\$ get usb intf ifname usb-0* 

## **Output**

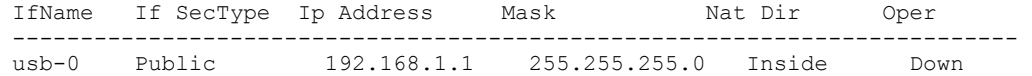

# **Output field description**

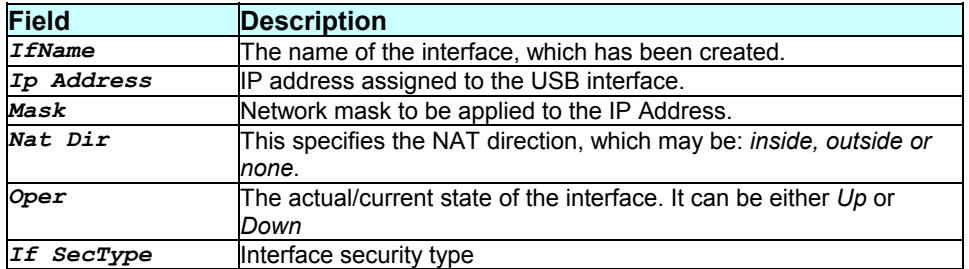

## **Caution**

None.

- *create usb intf* command
- *delete usb intf* command
- *modify usb intf* command
- *get usb stats* command

# **3.210 get user**

# **Description**

Use this command to display information of all the users. Password information is not displayed.

# **Command Syntax**

# *get user*

## **Parameters**

None.

# **Mode**

Super-User, Intermediate, User

#### **Example**

# *\$ get user*

#### **Output**

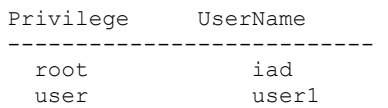

#### **Output field description**

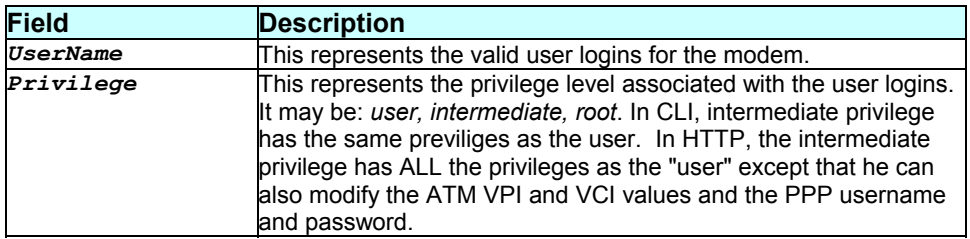

#### **Caution**

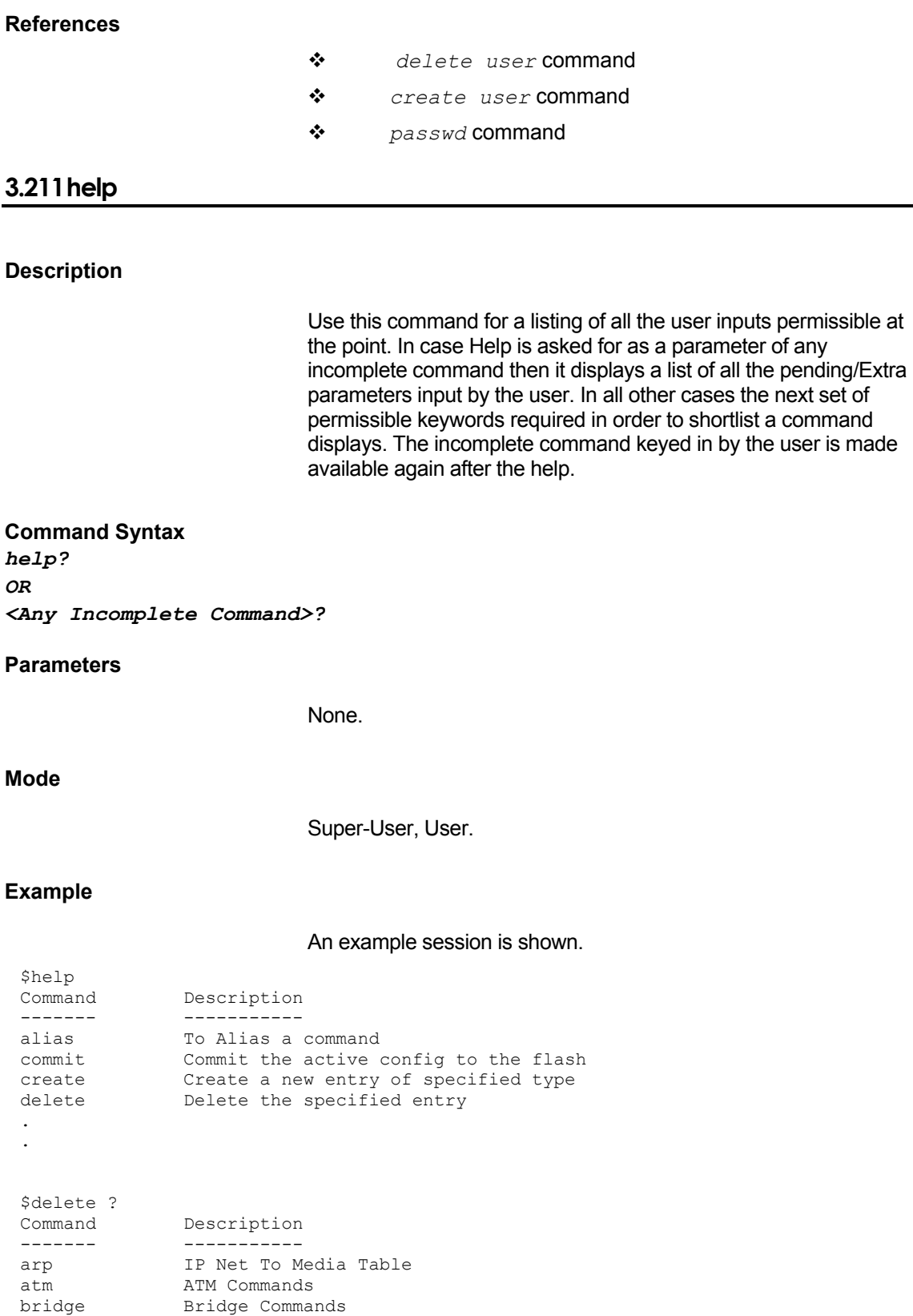

L,

dhcp DHCP Commands

. .

```
$delete dhcp ? 
Command Description 
------- ----------- 
relay DHCP Relay Commands 
server DHCP Server Commands 
$delete dhcp server ? 
Command Description<br>------- ----------
------- ----------- 
exclude DHCP Server Pool Exclusion Table 
host DHCP Server Host Table 
pool DHCP Server Pool/ Range Table 
$delete dhcp server exclude ?<br>Parameter
                              Description
--------- ----------- 
pool <decvalue><br>ip <ddd.ddd.ddd.ddd>
                              IP Address to be excluded
$delete dhcp server exclude pool 3 ? 
Parameter Description 
--------- ----------- 
                               IP Address to be excluded
$delete dhcp server exclude pool 3 ip 1.1.1.1 ? 
Command is complete 
$delete dhcp server exclude pool 3 ip 1.1.1.1
```
#### **Output field description**

None.

**Caution** 

Currently help cannot be asked for between a parameter name and its value. Thus, in the above example if user asked for help after  $\text{ip}$ then an error would result.

#### **References**

None.

### **3.212 list**

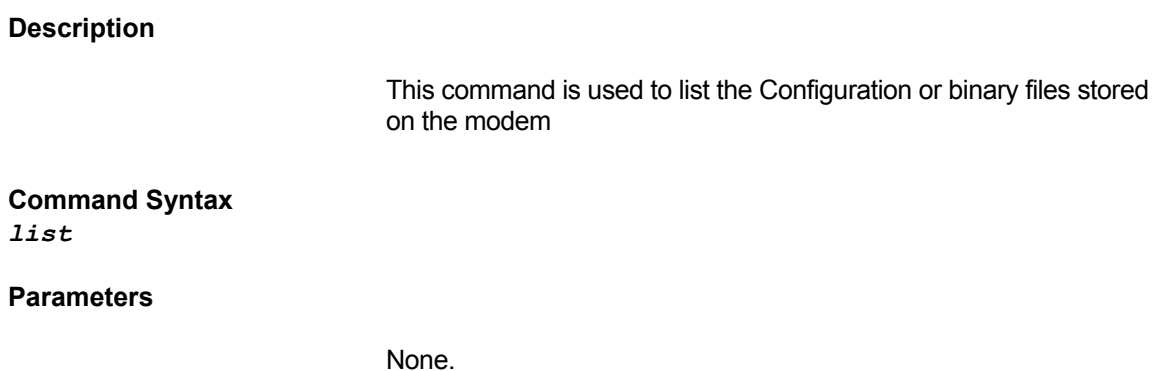

Super-User.

**Example**  *\$ list* 

# **Output**

Verbose Mode On

myconfig.cfg newcode.bin

Verbose Mode Off

myconfig.cfg newcode.bin

### **Output field description**

The output shows the configuration and binary files stored on the modem.

# **Caution**

None.

#### **References**

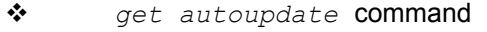

- *modify autoupdate* command
- *remove* command.
- *apply* command.
- *download* command.

# **3.213 logout**

# **Description**  Use this command to exit from the CLI shell. **Command Syntax**  *Logout|quit|exit*

**Parameters** 

#### None.

Super-User, User **Example**  *\$ logout*  **Output**  None. **Output field description**  None. **Caution**  None. **References**  None. **3.214 memset** 

### **Description**

This command writes single byte data into each of the first n bytes starting from address specified by addr. Value of n is specified by len.

#### **Command Syntax**

*memset [VREG|NREG|NONE] addr addr [len len] [data data]* 

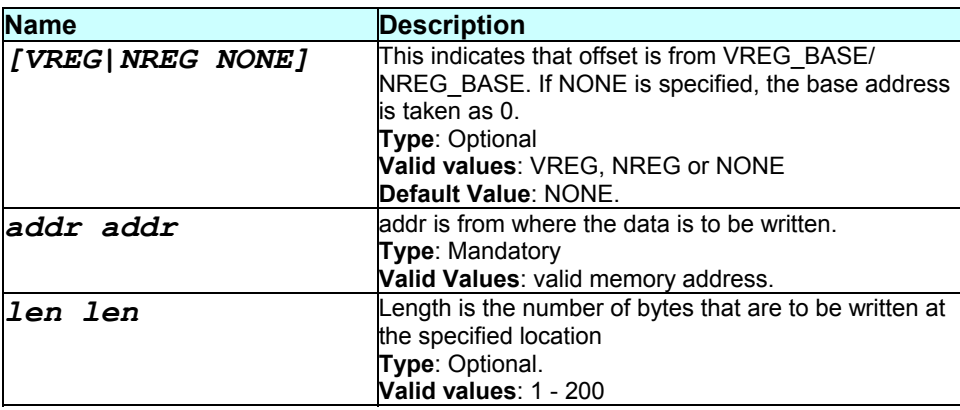

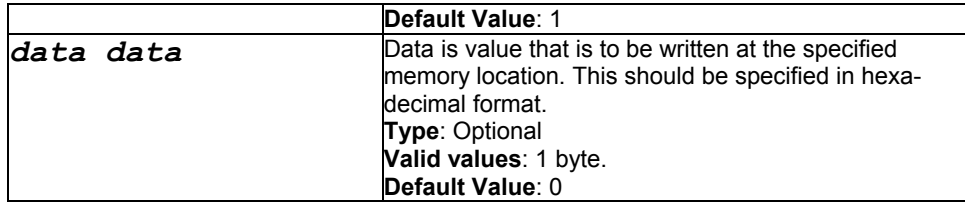

Super-User, User.

#### **Example**

*\$ memset NREG addr 9000 len 30 data 0x20* 

# **Output**

None

#### **Output field description**

None

### **Caution**

None.

#### **References**

# *rdf* command *rdm* command *wrm* command

# **3.215 modify atm port**

### **Description**

Use this command to enable or disable the admin status of the atm port.

# **Command Syntax**  *modify atm port ifname interface-name {enable|disable}*

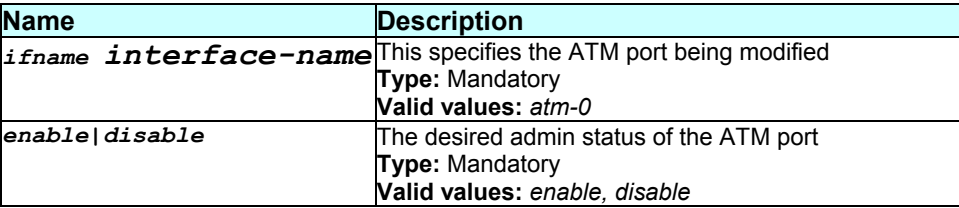

Super-User.

#### **Example**

*\$ modify atm port ifname atm-0 disable* 

# **Output**

# Verbose Mode On

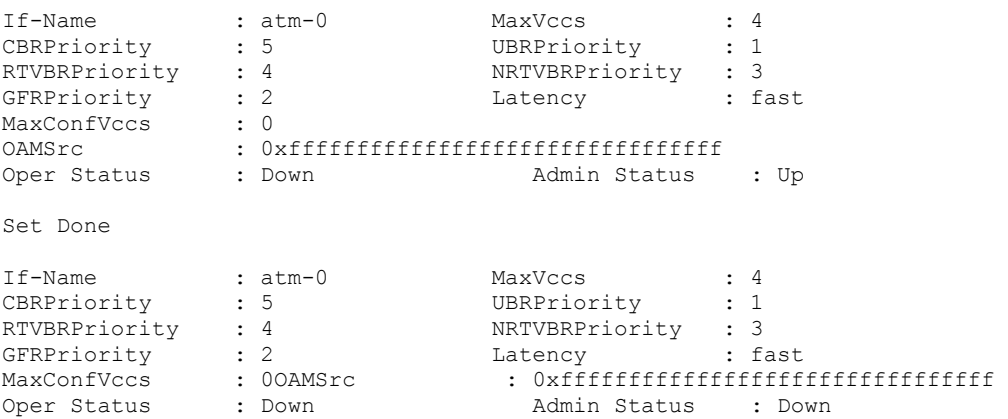

## Verbose Mode Off

Set Done

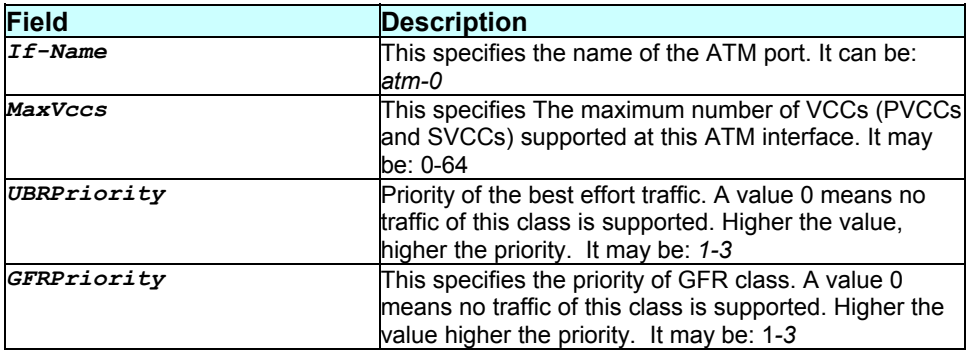

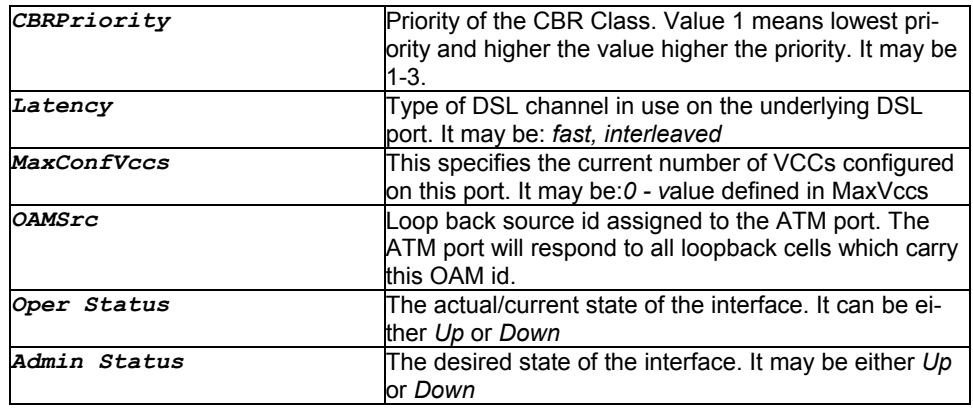

None.

#### **References**

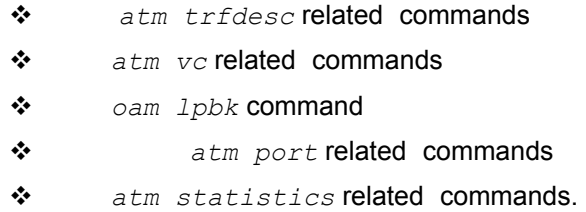

# **3.216 modify atm svccfg**

# **Description**

Use this command to modify atm svc configuration.

# **Command Syntax**

*modify atm svccfg ifname <interface-name> start|stop* 

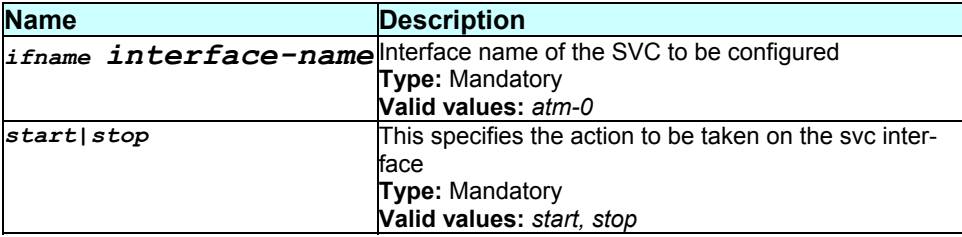

Super-User.

#### **Example**

*\$ modify atm svccfg ifname aal5-0 start* 

#### **Output**

Verbose Mode On/Off

#### Set Done

# **Output field description**

None

### **Caution**

None.

#### **References**

- *create atm svccfg* commands
- *get atm svccfg* commands
- *delete atm svccfg* command

# **3.217 modify atm vc intf**

### **Description**

Use this command to enable or disable ATM VC.

### **Command Syntax**

*modify atm vc intf ifname interface-name {enable|disable|lpbk}* 

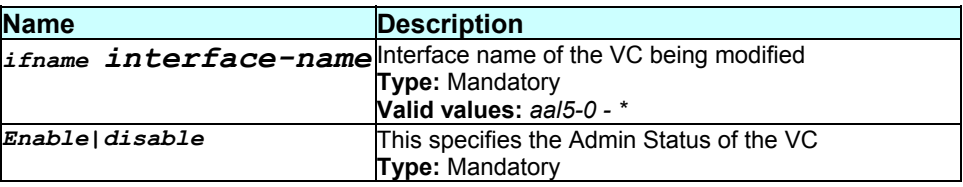

Super-User.

## **Example**

*\$ modify atm vc intf ifname aal5-0 enable* 

# **Output**

#### Verbose Mode On

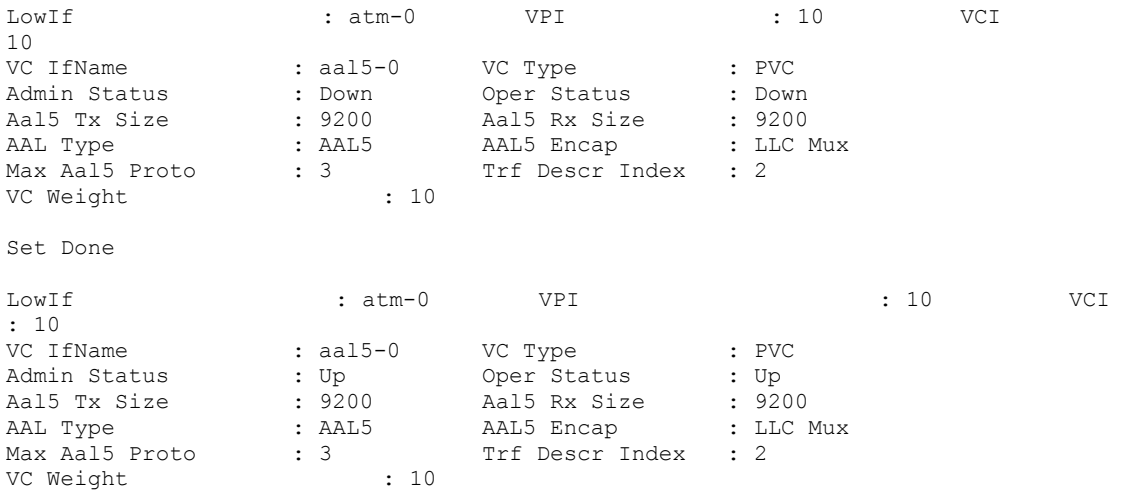

Verbose Mode Off

Set Done

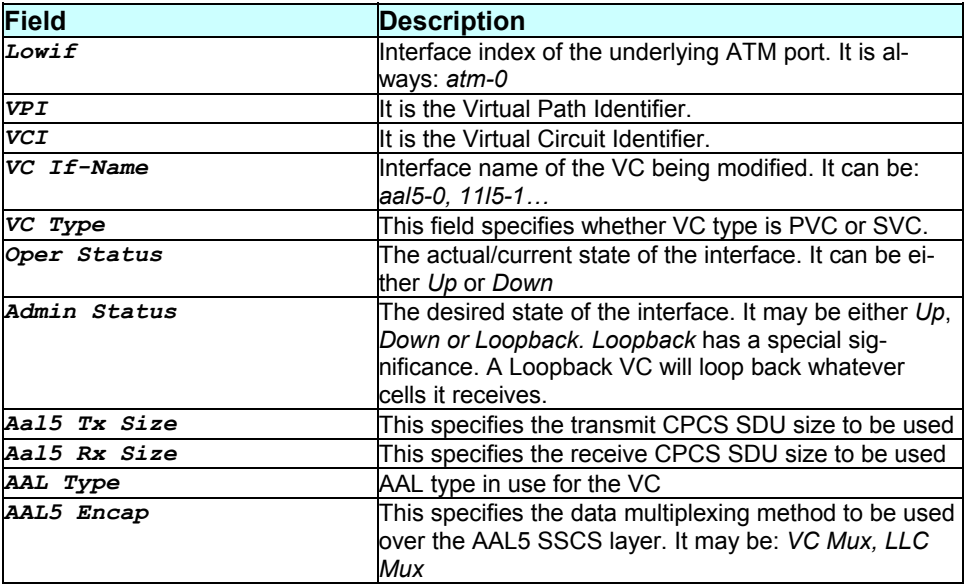

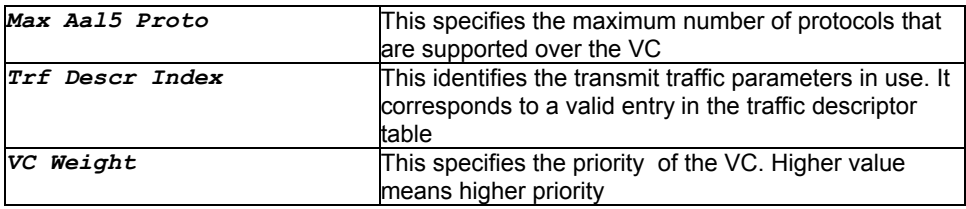

None.

# **References**

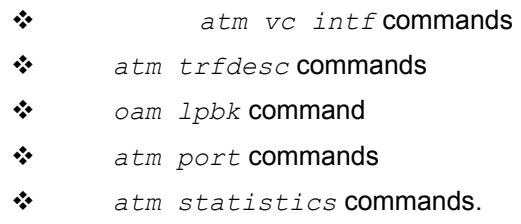

# **3.218 modify autodetect cfg**

## **Description**

Use this command to modify the status of automatic detect mode.

#### **Command Syntax**

*modify autodetect cfg [enable|disable] [mode bridge|router] [pppdetect padilcp|fullblown] [vcrange all|fromfile]* 

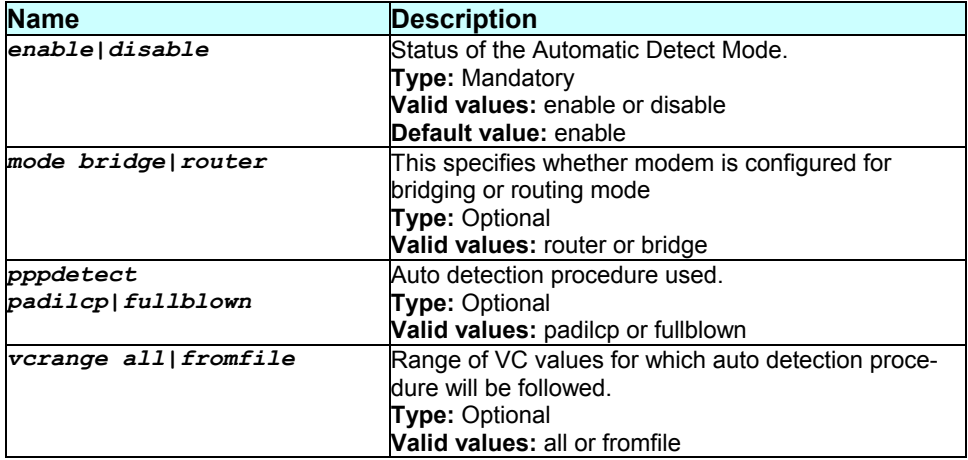

Super-User

# **Example**

*\$ modify autodetect cfg enable mode bridge* 

# **Output**

#### Verbose Mode On:

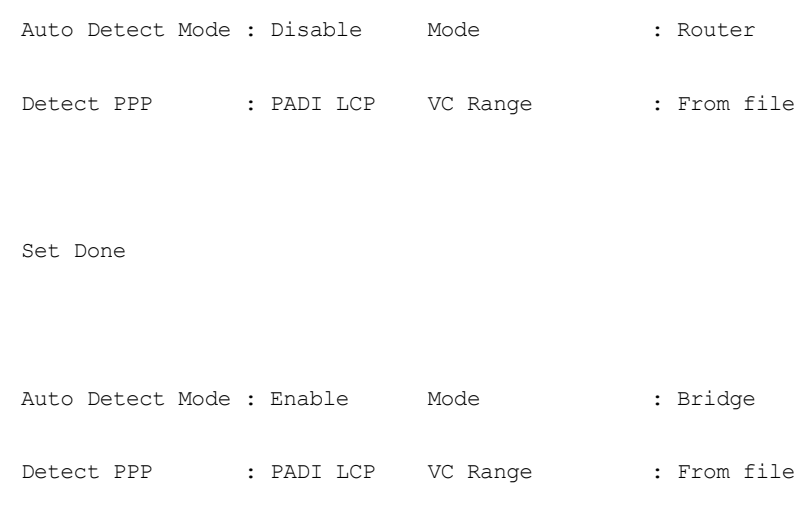

### Verbose Mode Off:

Set Done

# **Output field description**

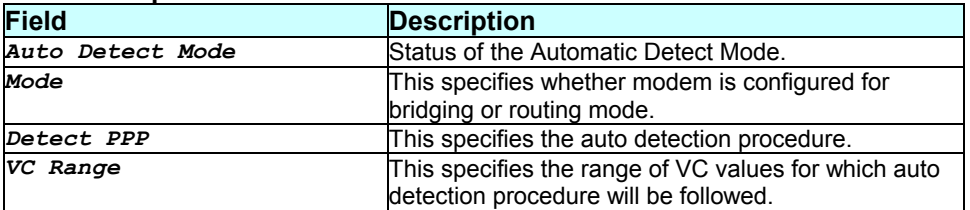

# **Caution**

None

# **References**

*get autodetect cfg*

# **3.219 modify autoupdate**

#### **Description**

Use this command to modify the autoupdate flag.

# **Command Syntax**  *modify autoupdate true|false*

## **Parameters**

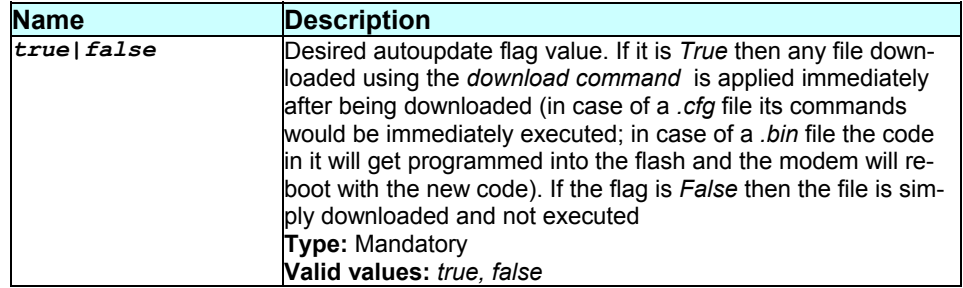

# **Mode**

Super-User.

**Example** 

*\$ modify autoupdate true* 

#### **Output**

Verbose Mode On

Auto Update : False Set Done

Auto Update : True

Verbose Mode Off

Set Done

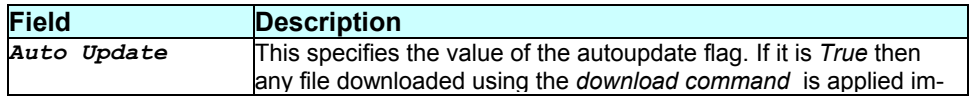

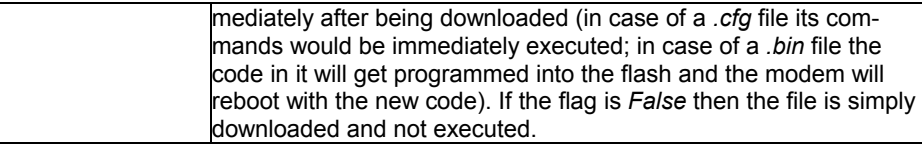

None.

# **References**

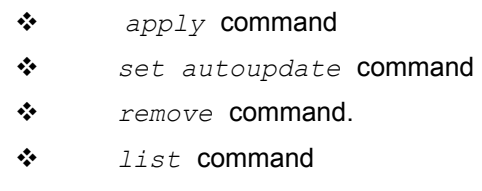

# **3.220 modify bras cfg**

### **Description**

Use this command to modify BRAS Configuration.

# **Command Syntax**  *modify bras cfg [ status enable | disable ] [ selfppe restart ]*

# **Parameters**

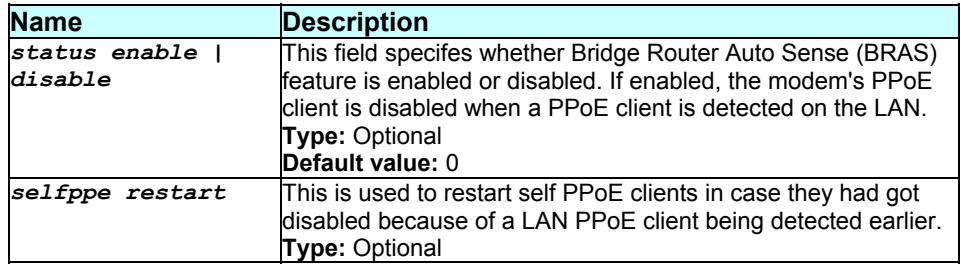

# **Mode**

Super-User

**Example**  *\$ modify bras cfg status enable selfppe restart* 

### **Output**

#### Verbose Mode on

Status : Enable

Set Done

### Verbose Mode off

Set Done

# **Output field description**

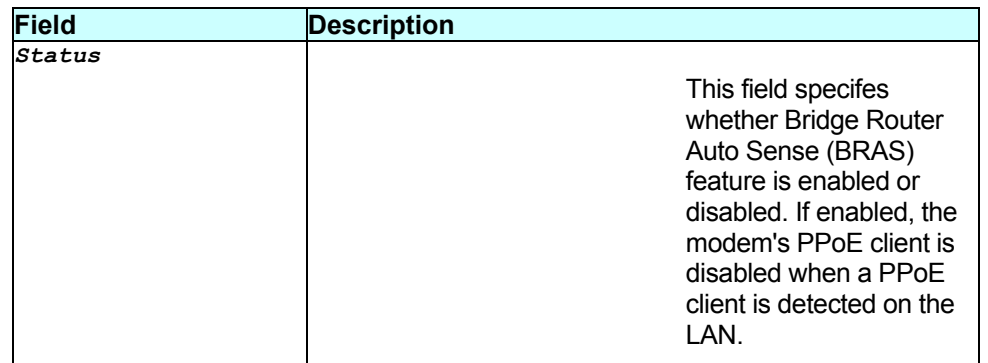

### **Caution**

None.

#### **References**

*get bras cfg* command.

# **3.221 modify bridge tbg info**

### **Description**

Use this command to modify the aging timeout of dynamically learned forwarding information by the bridge.

### **Command Syntax**  *modify bridge tbg info aging aging-timeout*

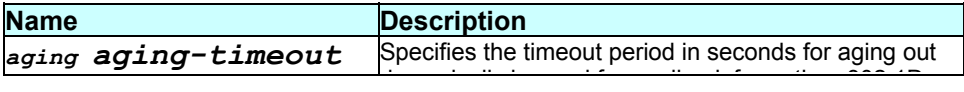

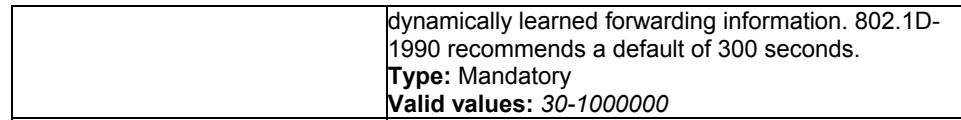

Super-User.

# **Example**

*\$ modify bridge tbg info aging 400* 

# **Output**

# Verbose Mode On

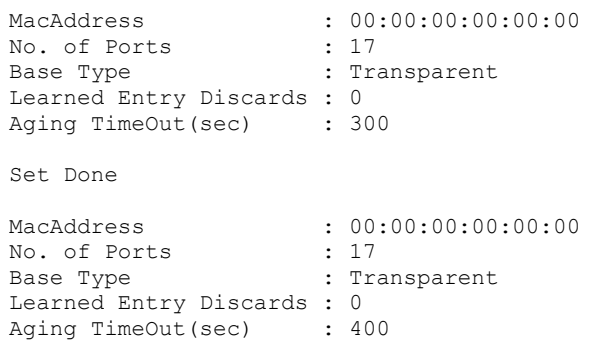

Verbose Mode Off

Set Done

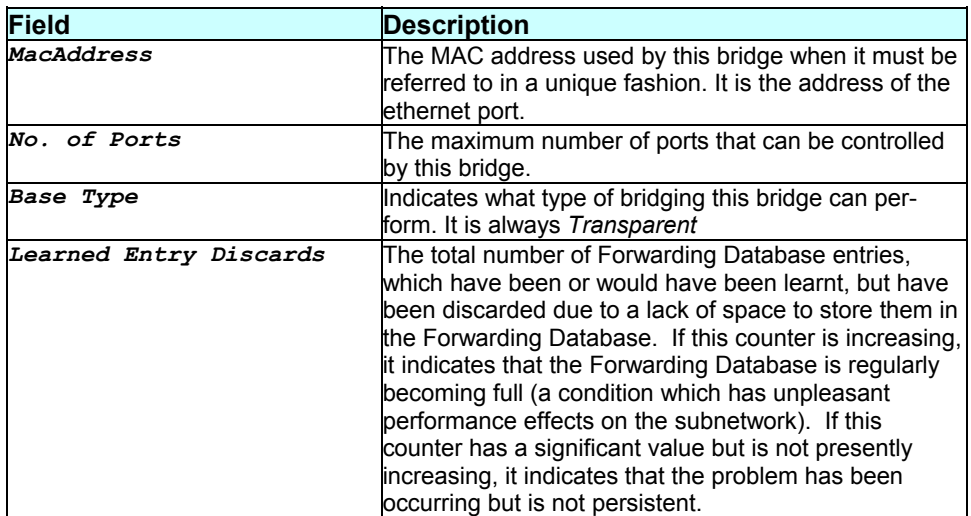

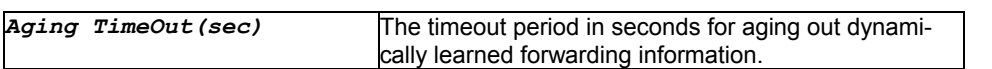

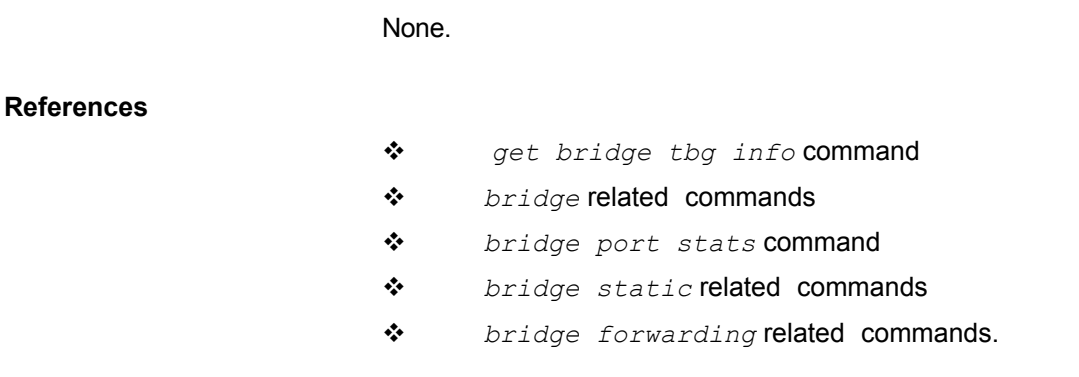

# **3.222 modify bridge mode**

# **Description**

Use this command to enable or disable the bridging on the unit.

## **Command Syntax**

*modify bridge mode [enable|disable] [wan2wan enable|disable]* 

### **Parameters**

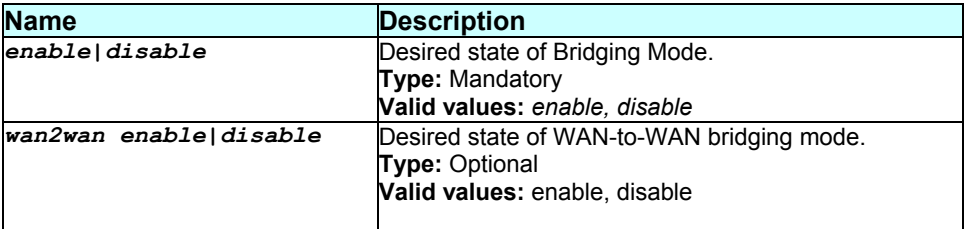

# **Mode**

Super-User.

**Example**  *\$ modify bridge mode enable wan2wan enable* 

# **Output**

#### Verbose Mode On

```
Bridging Wan to Wan Bridging 
-------------------------------------------- 
               disable
 Set Done 
Bridging Wan to Wan Bridging 
-------------------------------------------- 
enable enable
```
#### Verbose Mode Off

Set Done

### **Output field description**

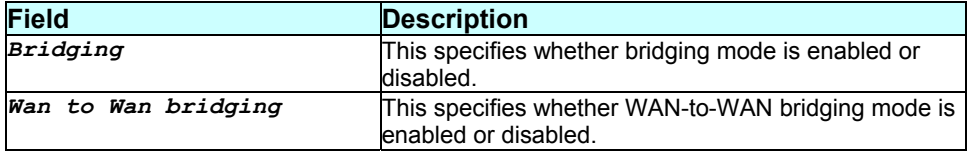

#### **Caution**

None.

### **References**

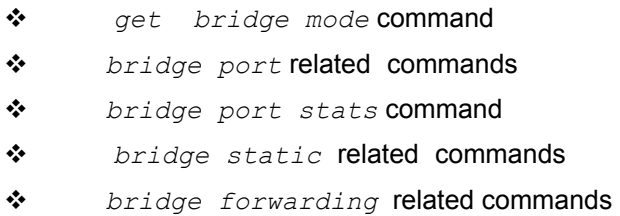

# **3.223 modify bridge static**

#### **Description**

Use this command to modify the set of interfaces associated with an existing bridge static entry.

## **Command Syntax**

```
modify bridge static macaddr mac-address inifname interface-
name|all [ifname interface-name|all]+
```
# **Parameters**

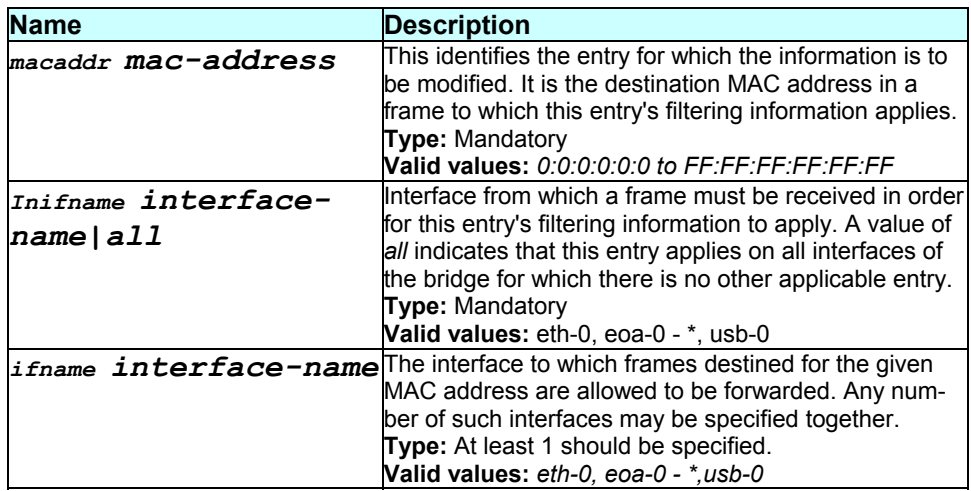

## **Mode**

Super-User.

## **Example**

*\$ modify bridge static macaddr 1:1:1:1:1:1 inifname all ifname usb-0* 

# **Output**

#### Verbose Mode On

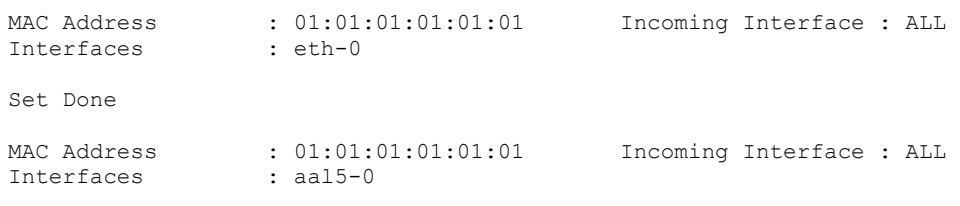

Verbose Mode Off

Set Done

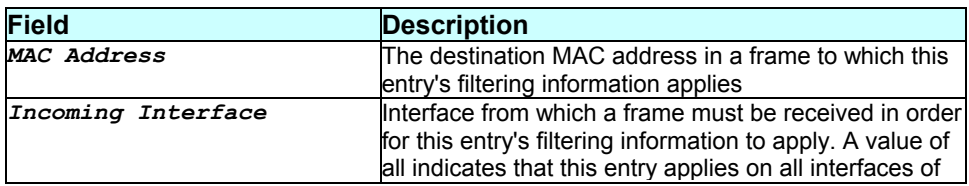

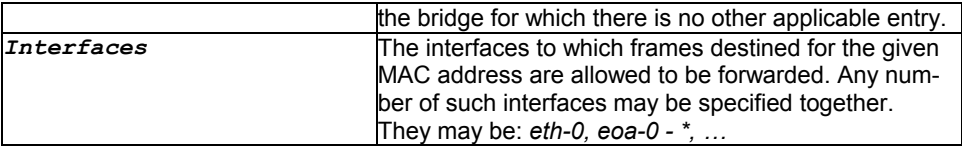

The existing list of interfaces is replaced by the new list.

# **References**

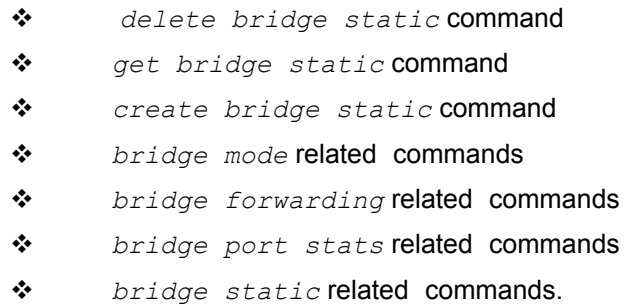

# **3.224 modify dhcp relay cfg**

## **Description**

Use this command to modify the DHCP relay configuration.

**Command Syntax**  *modify dhcp relay cfg [enable|disable] [ip serv-ip]* 

# **Parameters**

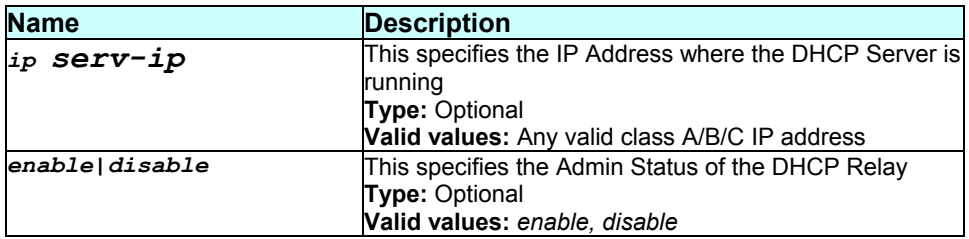

#### **Mode**

# **Example**

*\$ modify dhcp relay cfg enable* 

#### **Output**

#### Verbose Mode On

Status : Disable Server IP Addr : 202.64.23.4 Set Done Status : Enable Server IP Addr : 202.64.23.4

#### Verbose Mode Off

Set Done

#### **Output field description**

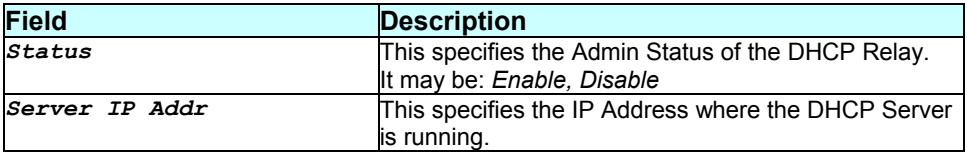

# **Caution**

DHCP Server and Relay both cannot be enabled at the same time

### **References**

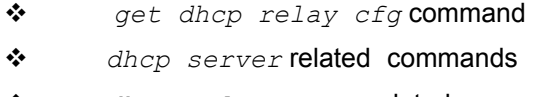

*dhcp relay stats* related commands

# **3.225 modify dhcp server cfg**

### **Description**

Use this command to enable or disable the dhcp server.

### **Command Syntax**

*modify dhcp server cfg {enable|disable}* 

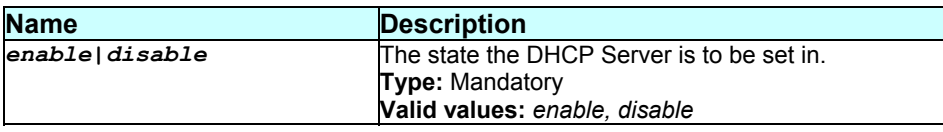

Super-User.

## **Example**

*\$ modify dhcp server cfg disable* 

# **Output**

Verbose Mode On

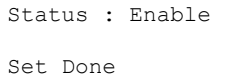

Status : Disable

Verbose Mode Off

Set Done

## **Output field description**

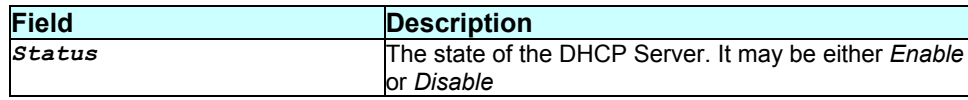

# **Caution**

## Both DHCP Relay and DHCP Server cannot be enabled together.

- *Get dhcp server cfg* command
- *dhcp client* related commands
- *dhcp server* related commands
- *dhcp server pool* related commands.
## **Description**

Use this command to modify an entry in the host table.

## **Command Syntax**

```
modify dhcp server host ip ip-address [dname domain-name] 
({pop3|nntp|web|irc|wins|swins|dns|sdns|gwy|smtp} 
ip-address)* [dlease default-lease-time] [mlease max-lease-
time]
```
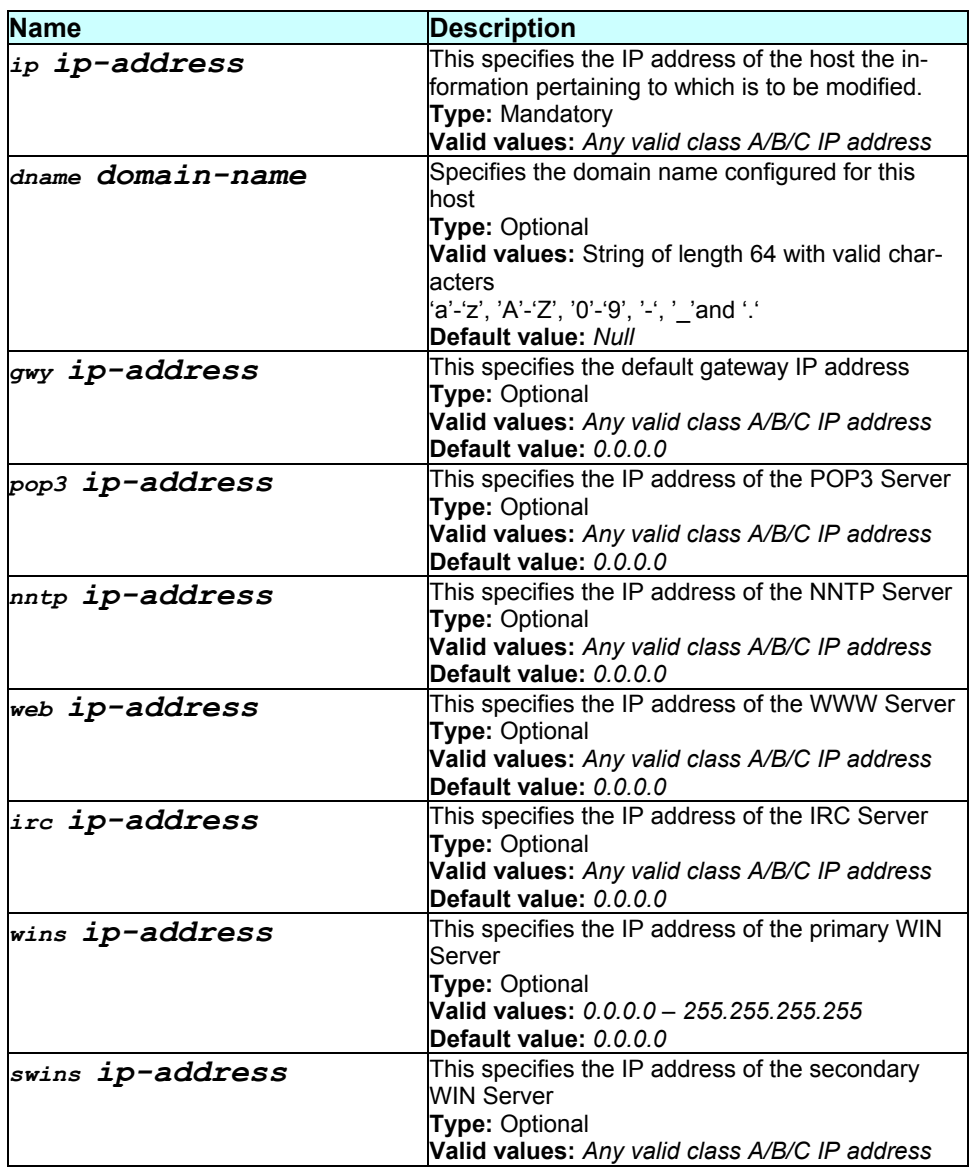

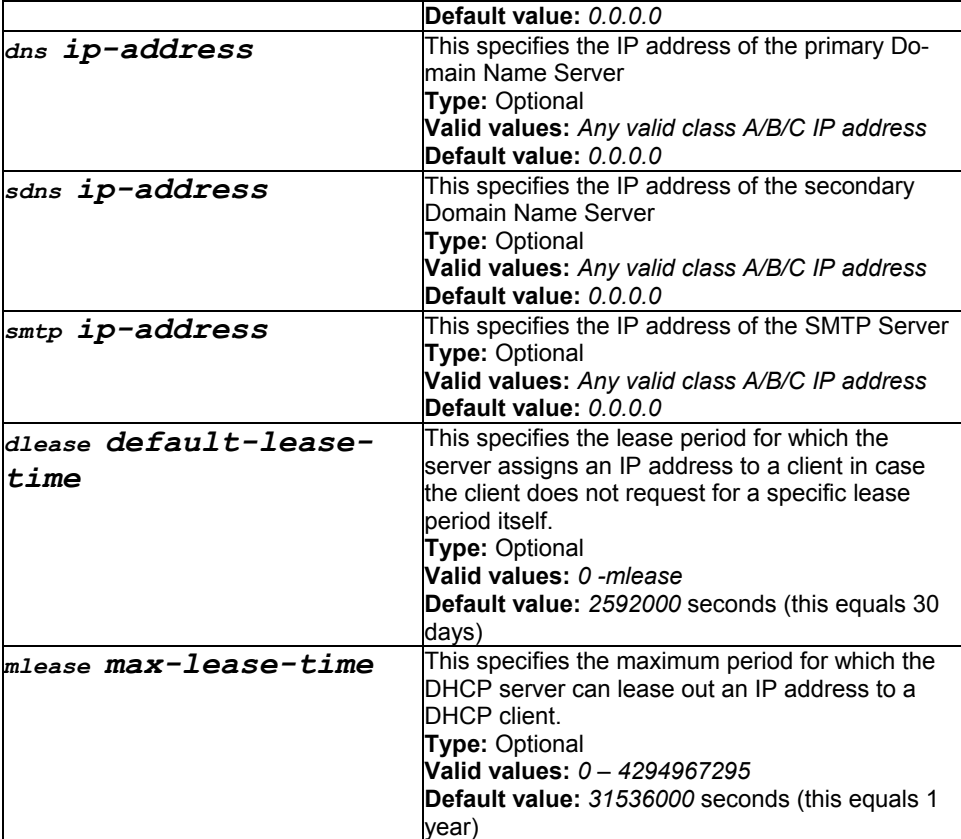

Super-User.

# **Example**

*\$ modify dhcp server host ip 192.168.1.7 dname www.test.net* 

# **Output**

## Verbose Mode On

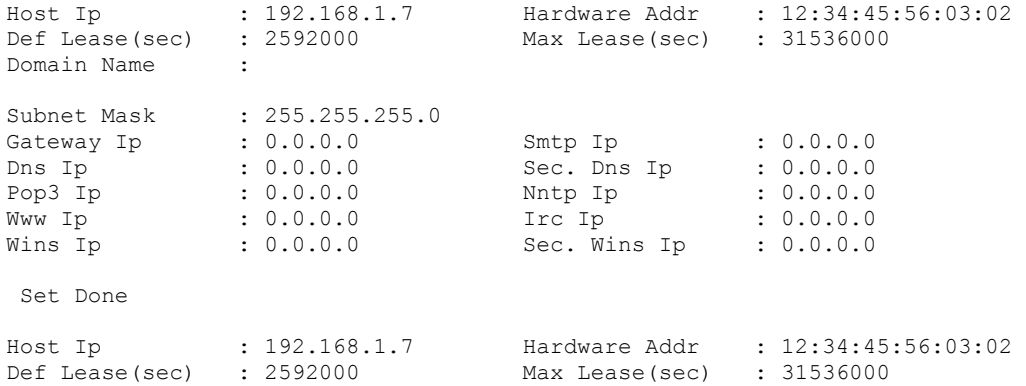

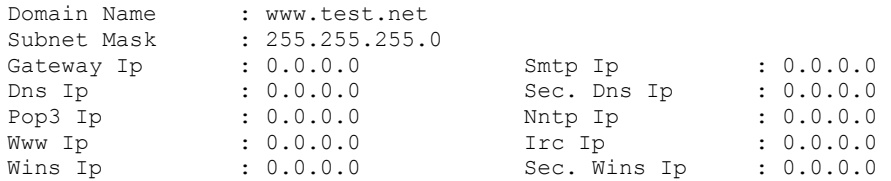

## Verbose Mode Off

Set Done

# **Output field description**

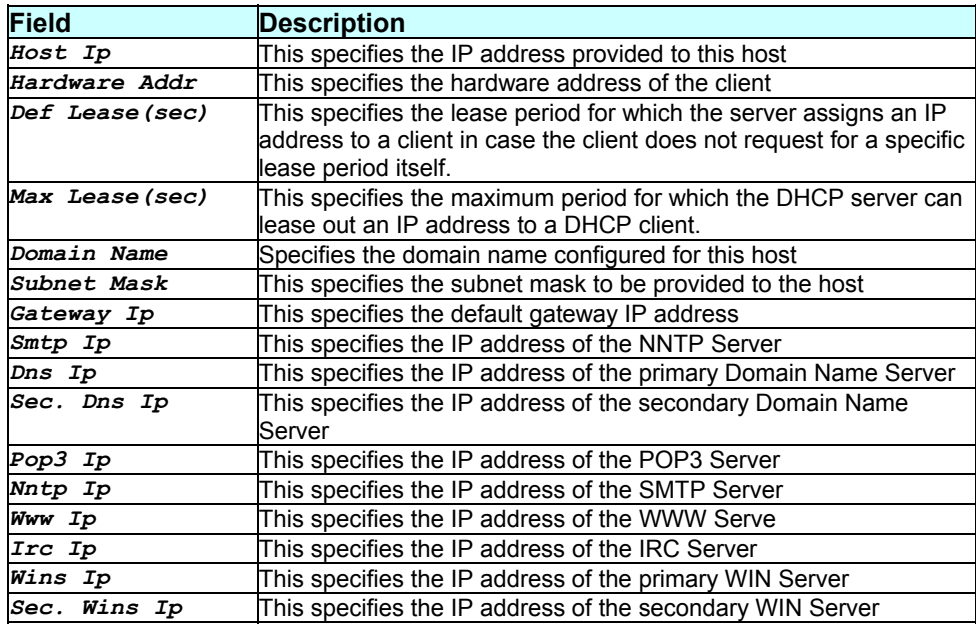

## **Caution**

## None.

#### **References**

- *create dhcp server host* command
- *delete dhcp server host* command
- *get dhcp server host* command
- *dhcp server* related commands

# **3.227 modify dhcp server pool**

#### **Description**

Use this command to modify the configuration of an existing DHCP pool.

## **Command Syntax**

```
modify dhcp server pool pool-id pool-id [dname domain-name] 
{{pop3|nntp|web|irc|wins|swins|dns|sdns|gwy|smtp} ip-
address}* [enabled|disabled] [lthres low-threshold] 
[dlease default-lease-time] [mlease max-lease-time]
```
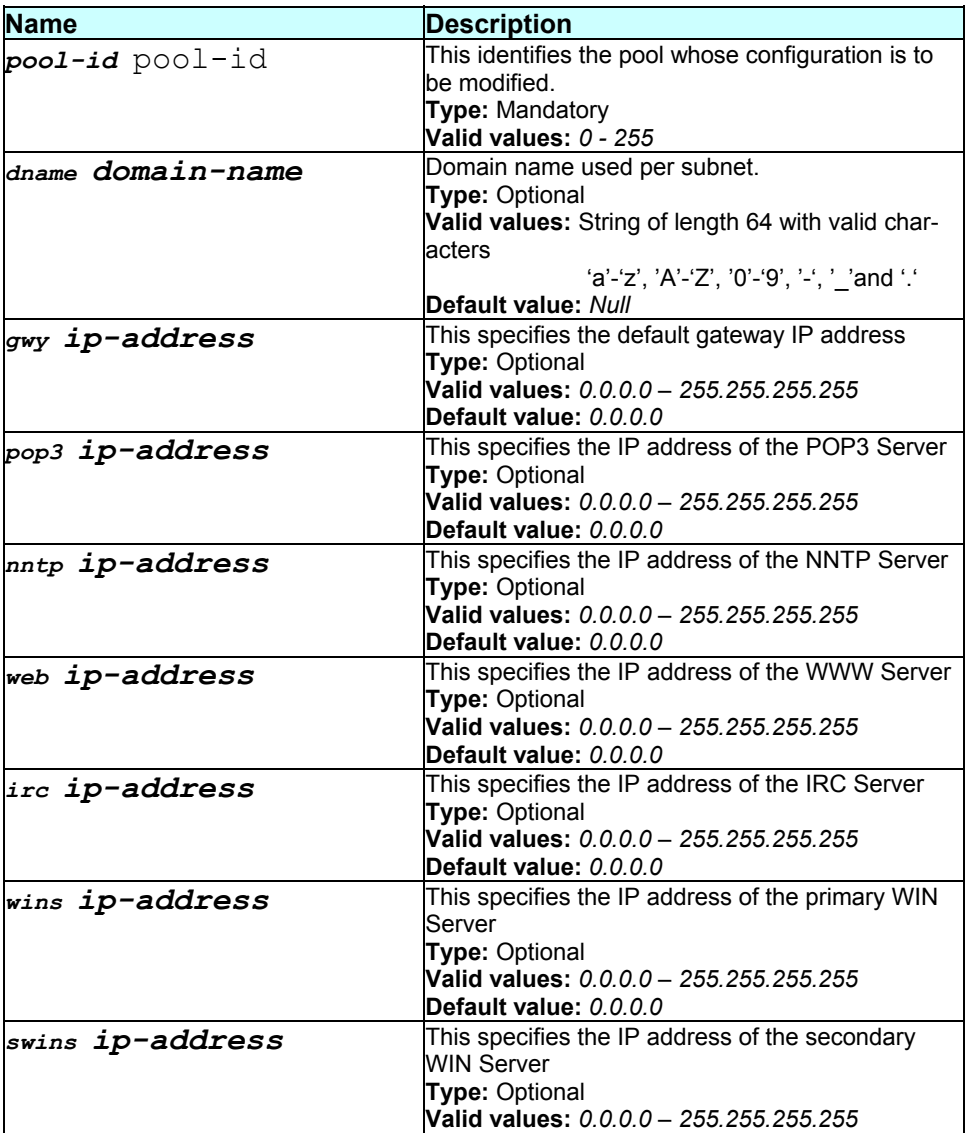

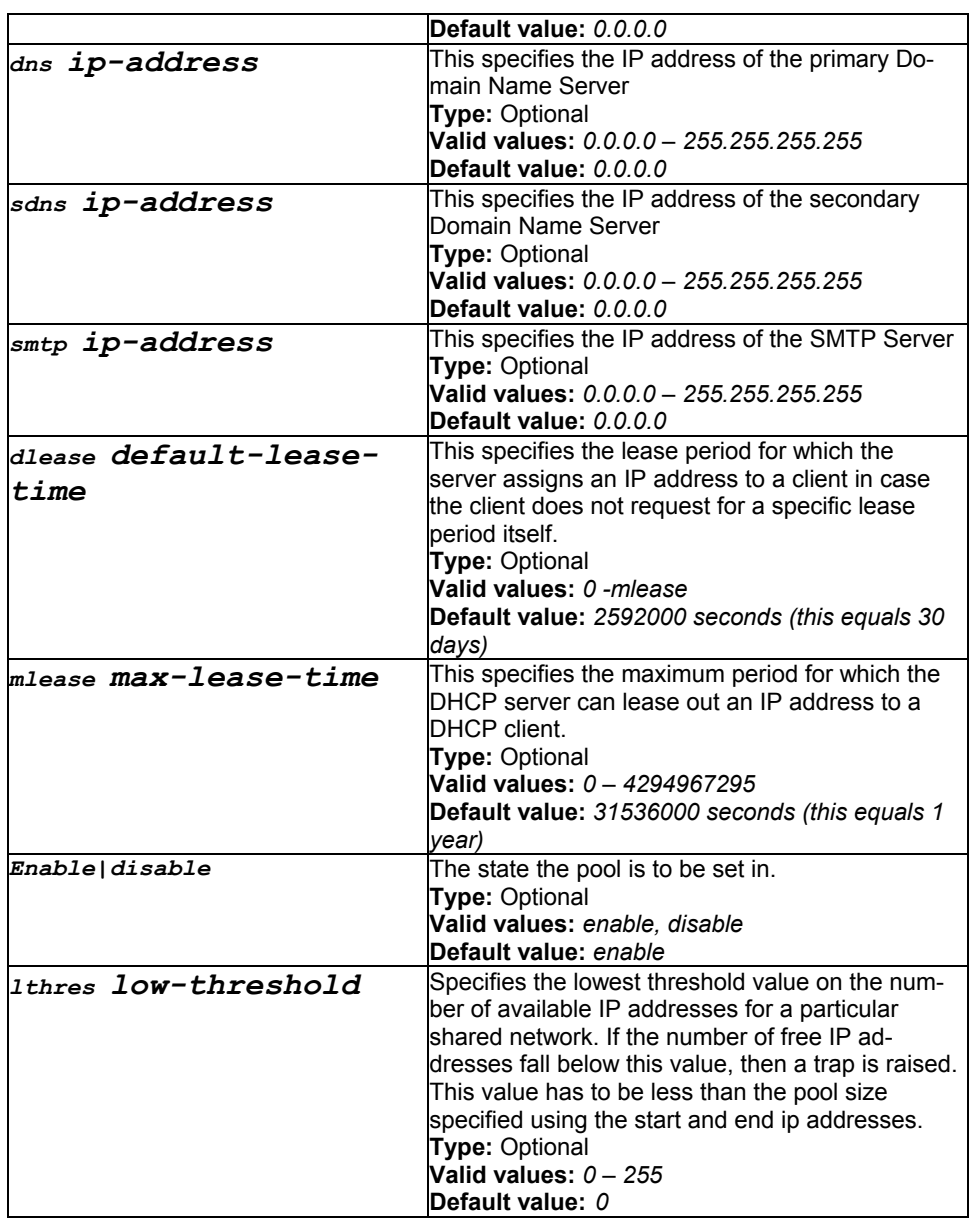

Super-User.

# **Example**

*\$ modify dhcp server poolid 0 Enable* 

# **Output**

Verbose Mode On

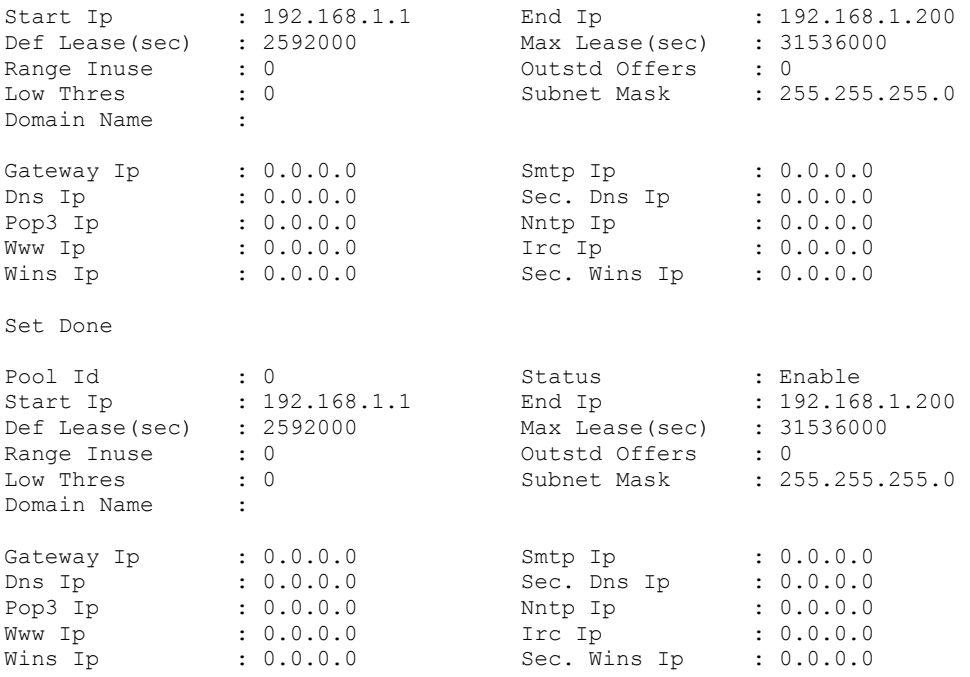

## Verbose Mode Off

Set Done

# **Output field description**

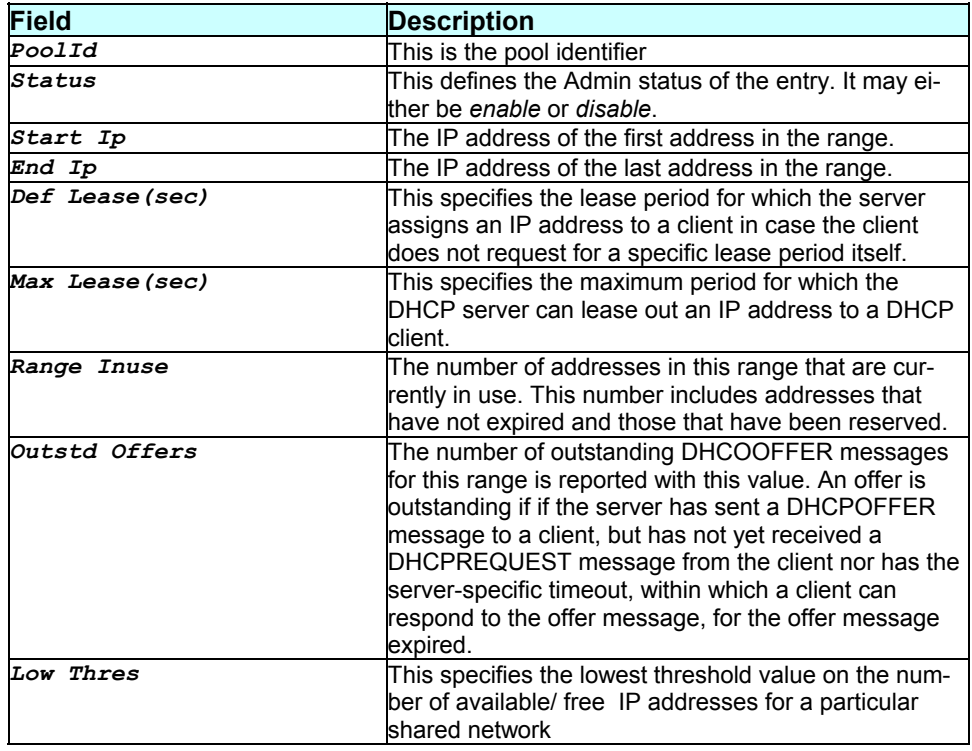

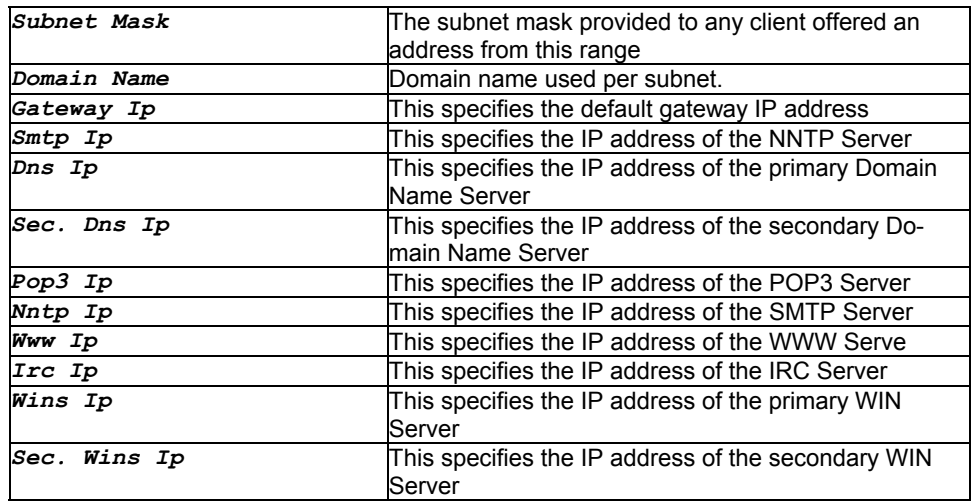

None.

## **Caution**

**References** 

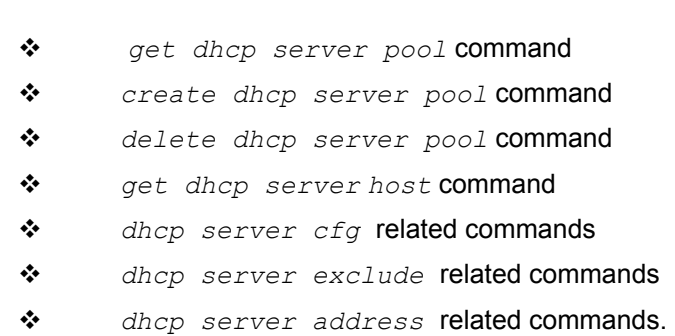

# **3.228 modify dns relay cfg**

## **Description**

Use this command to enable or disable DNS relay.

## **Command Syntax**  *modify dns relay cfg [enable|disable]*

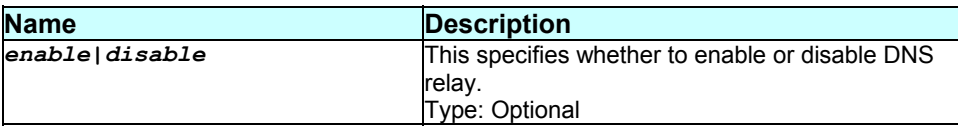

Valid values : enable or disable

#### **Mode**

Super-User.

## **Example**

*\$ modify dns relay cfg enable* 

# **Output**

Verbose Mode On

Status : Disable

Set Done

Status : Enable

#### Verbose Mode Off

Set Done

## **Output field description**

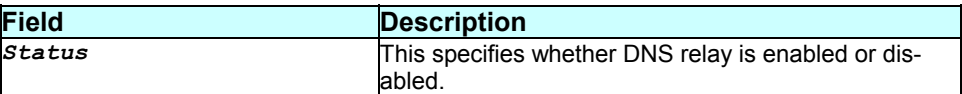

#### **Caution**

None.

#### **References**

#### **Description**

User can modify the default parameters for DSL in the system using this command

## **Command Syntax**

```
modify dsl config [t1413|glite|gdmt|multi|rsrv|lgdmt| 
lglite|lg2] [annex annexa|annexb|annexc] 
[trellis enable|disable] [expanded|short] 
[framing0|framing1|framing2|framing3] [txatten tx-power-
attenuation] [gain coding-gain] [maxbits max-bits-per-bin] 
[txstart tx-start-bin] [txend tx-end-bin] 
[txbinadj enable|disable] [rxstart rx-start-bin] 
[rxend rx-end-bin] [rxbinadj enable|disable] 
[fastretrain enable|disable] [escfastretrain 
enable|disable] [bitswap enable|disable] [duallatency 
enable|disable] 
[pmode enable|disable] [pilotreq enable|disable] 
[whip enable|disable] [loop start|stop] [acmodeitem 
fbm|dbm|] [acpilotreq enable|disable] [actroffset 
offset0|42] [ecfdmmode ec|fdm|fdmhp|fdmnaf]
```
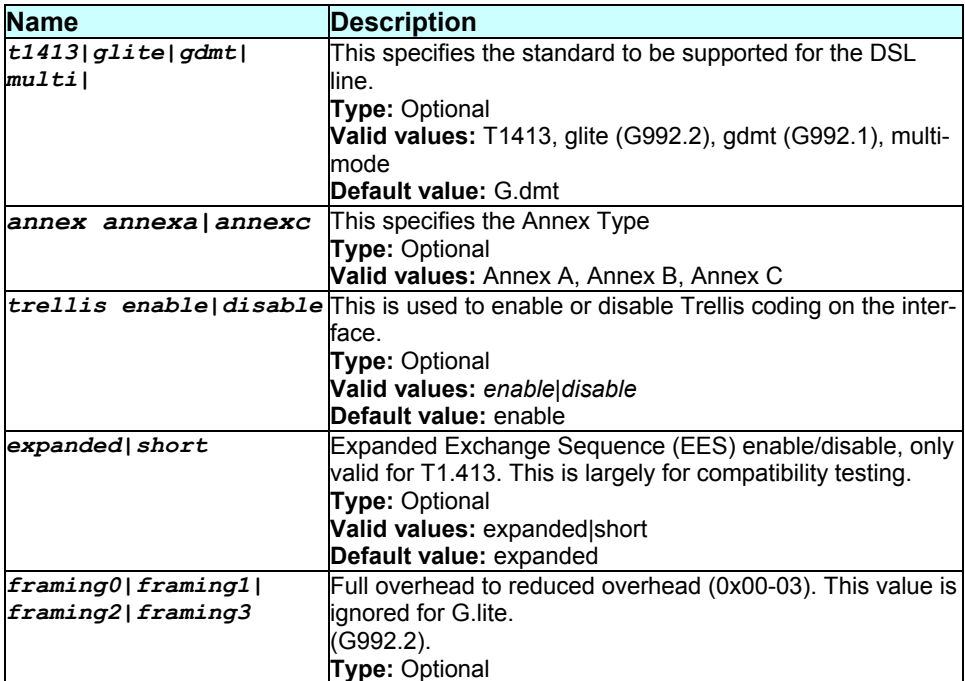

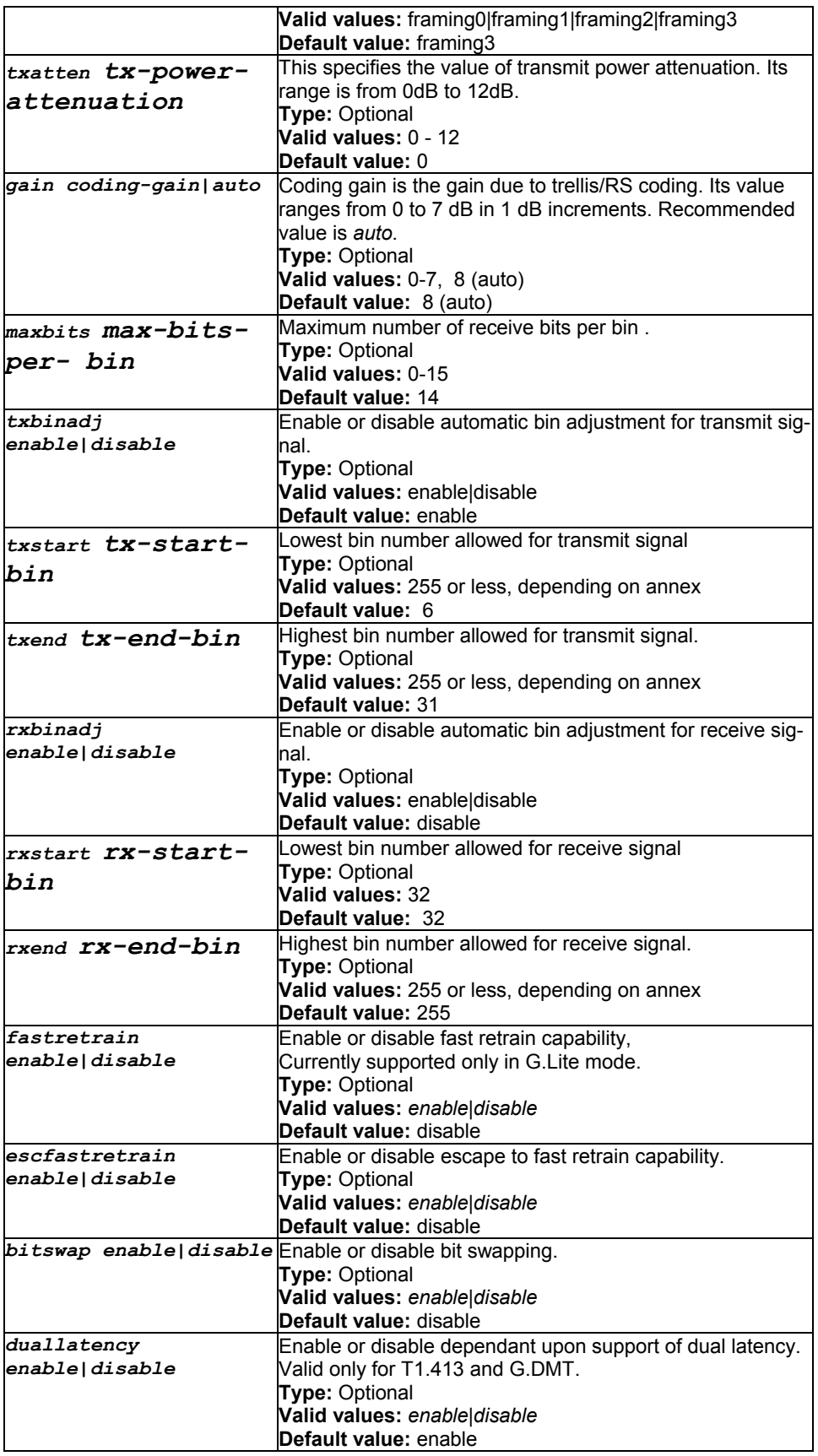

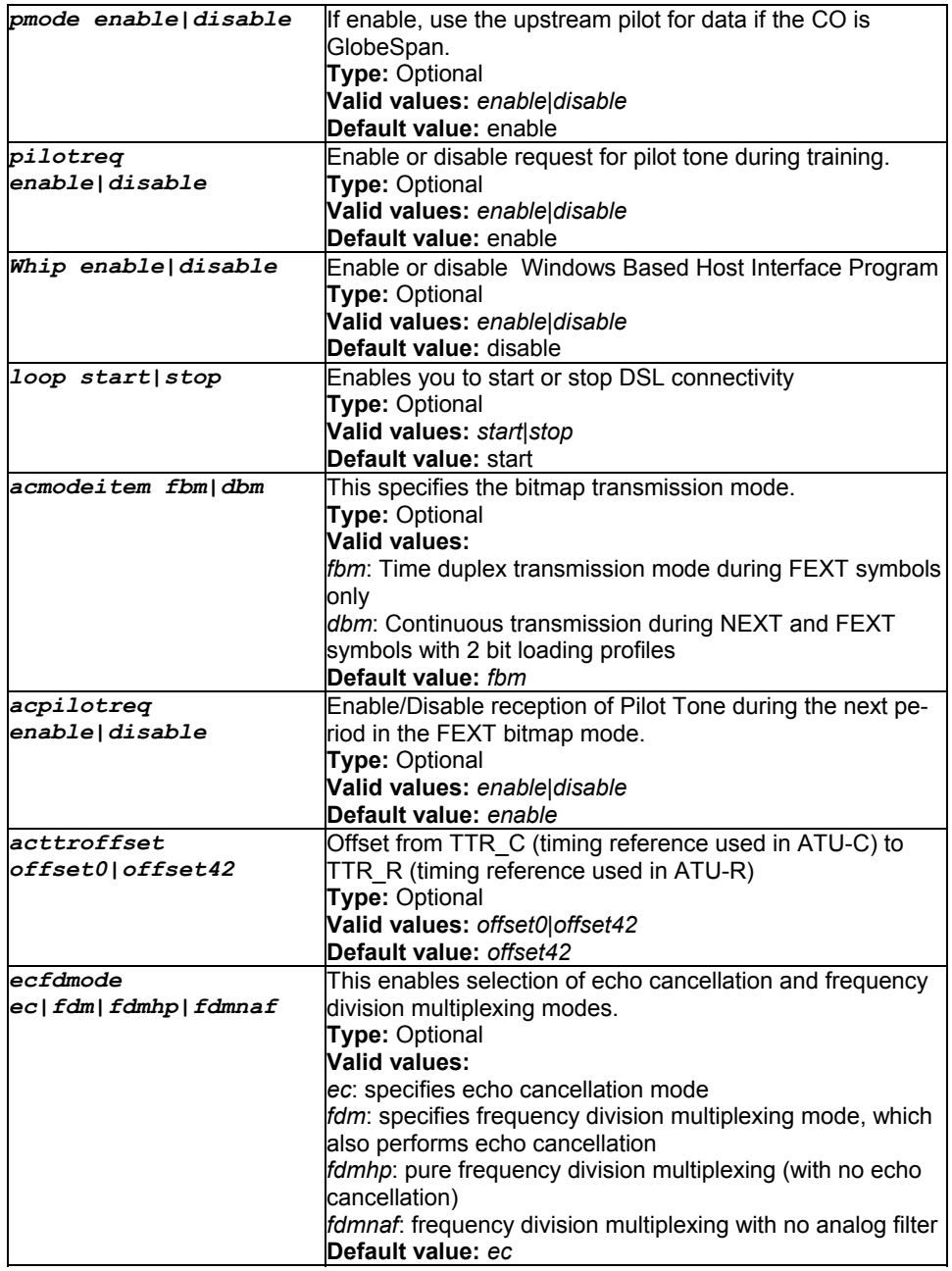

Super-User.

#### **Example**

*\$ modify dsl config t1413 trellis enable expanded framing0 txatten 1 gain 8 maxbits 1 txbinadj enable txstart 1 txend 2 rxbinadj enable rxstart 1 rxend 2 fastretrain enable bitswap enable duallatency enable* 

## *pmode enable pilotreq enable whip enable loopacmodeitem fbm loop start acpilotreq enable actroffset offset0 ecfdmmode ec Output*

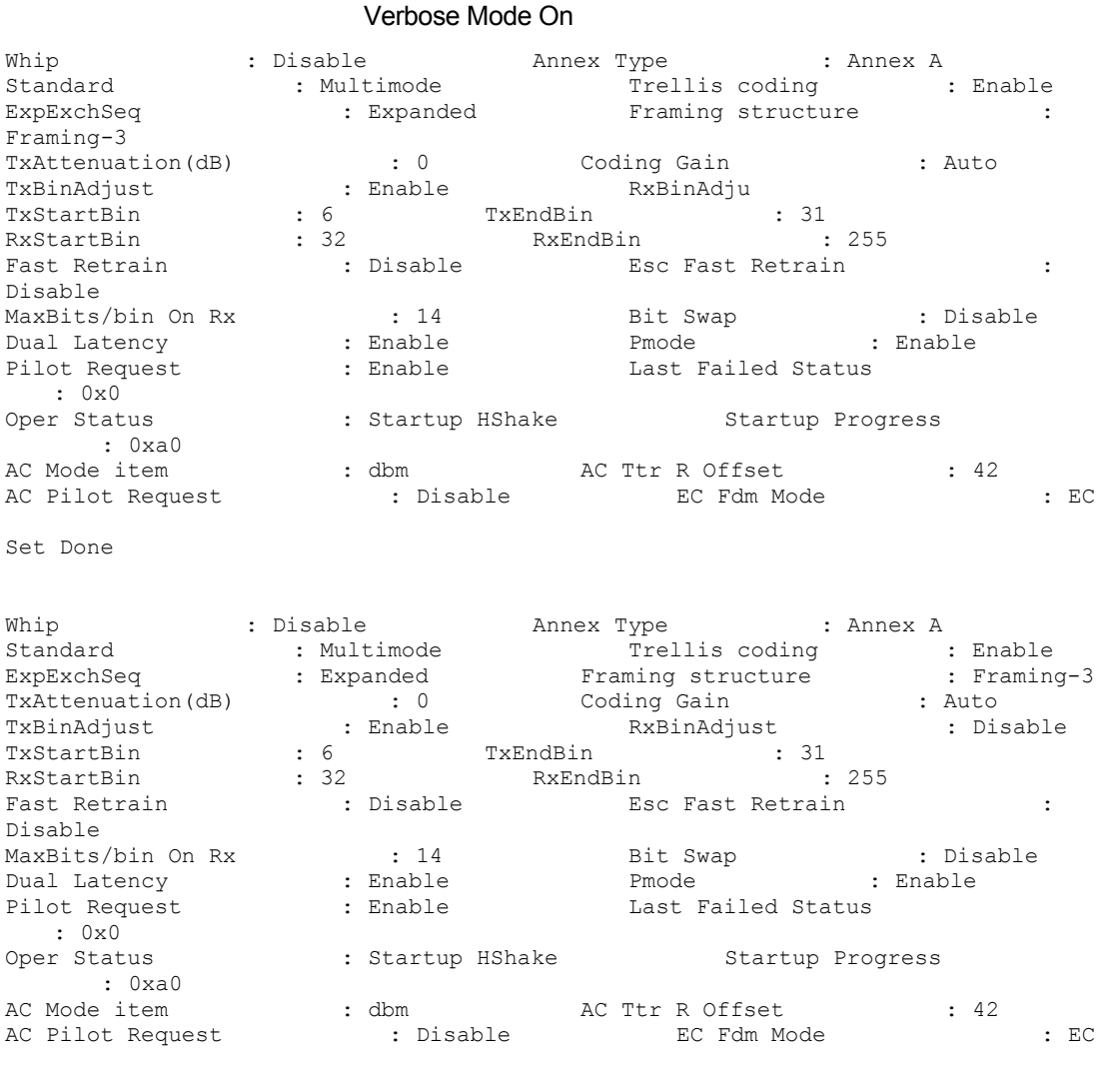

Verbose Mode Off

Set Done

# **Output field description**

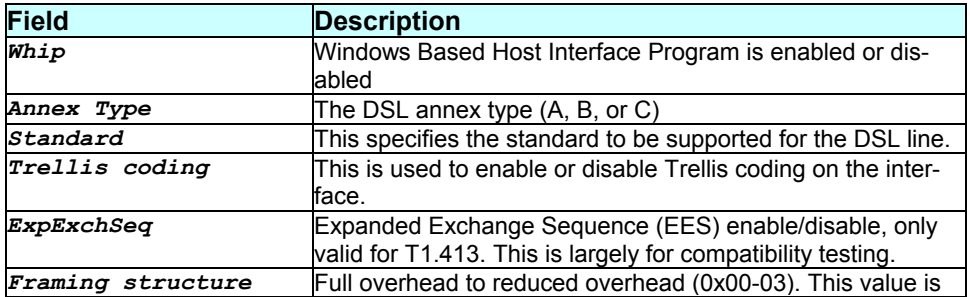

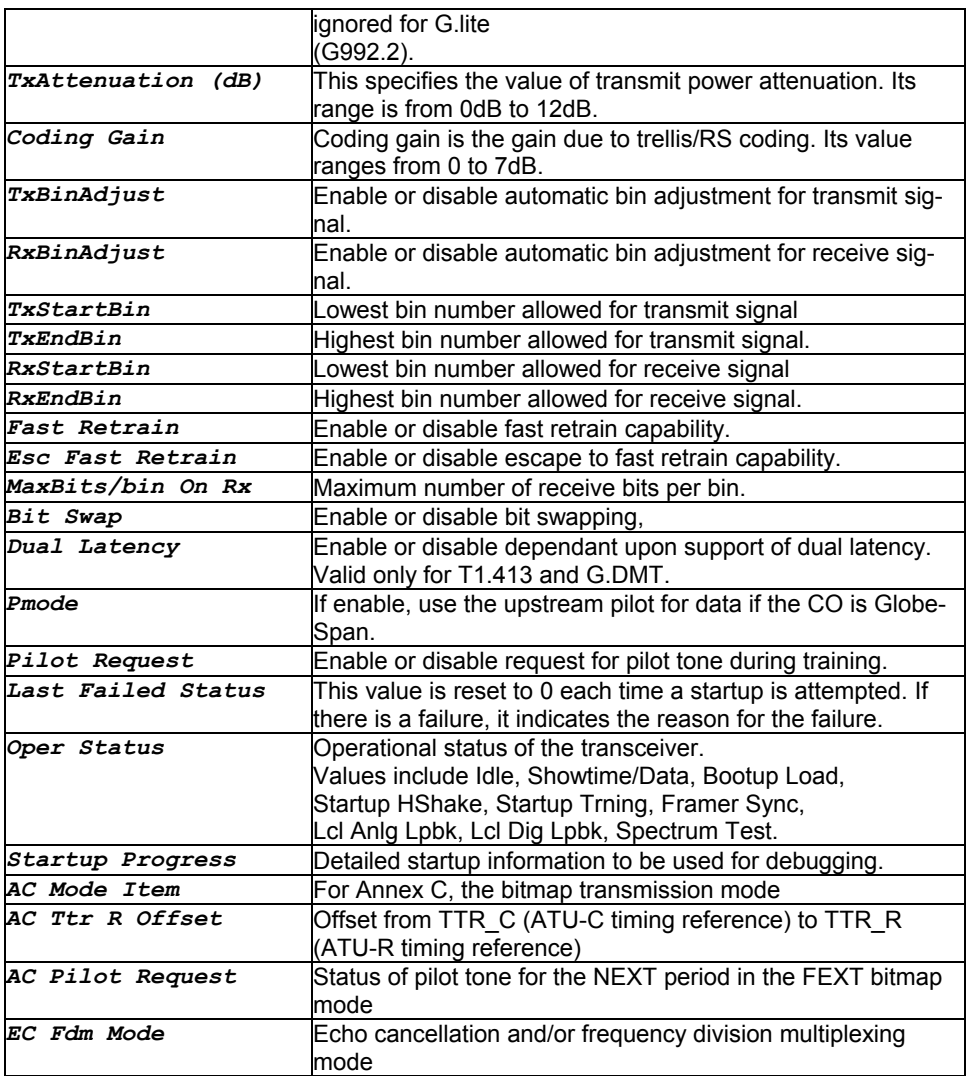

## **Caution**

None.

**References** 

*get dsl config* command

# **3.230 modify eoa intf**

## **Description**

Use this command to modify the properties of an eoa interface.

# **Command Syntax**

#### **Parameters**

*true|false]* 

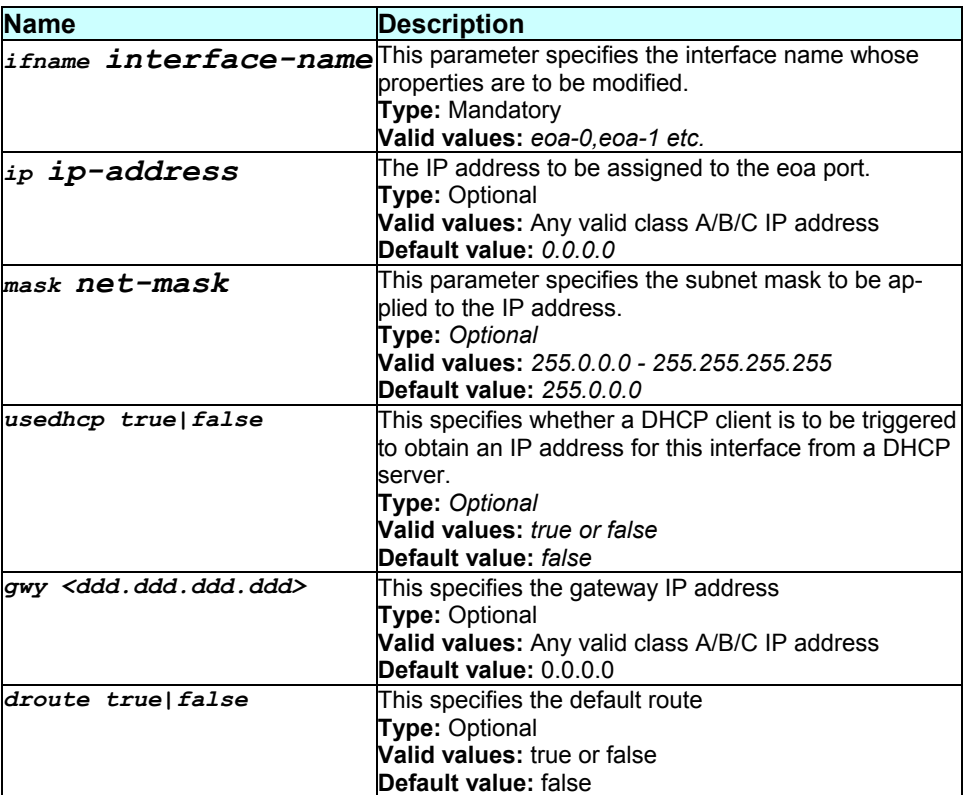

#### **Mode**

Super-User.

## **Example**

*\$ modify eoa intf ifname eoa-0 droute true gwy 172.25.12.1* 

## **Output**

Set Done

#### Verbose Mode On

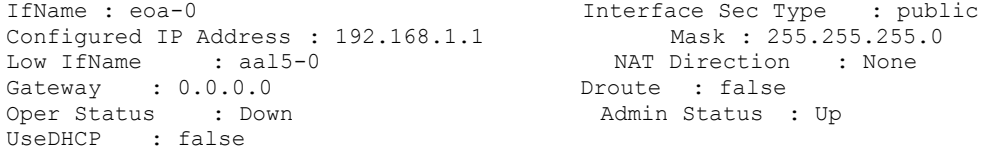

*- 374 -* 

IfName : eoa-0 Interface Sec Type : public<br>Mask : 255.255.255.0 Configured IP Address : 192.168.1.1 Mask : 255.255.255.255.<br>
Low IfName : aal5-0 MAT Direction : None Low IfName : aal5-0 NAT Direction : None Gateway :  $0.0.0.0$  Droute : false Oper Status : Down <br>
Admin Status : Up UseDHCP : false

#### Verbose Mode Off

Set Done

#### **Output field description**

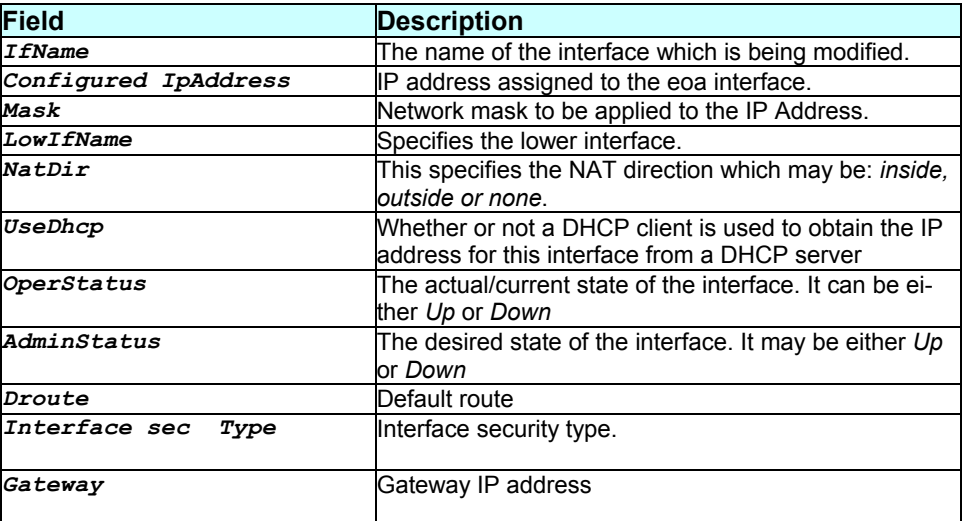

## **Caution**

None.

#### **References**

- *eoa stats* command
- *interface stats* command.

# **3.231 modify ethernet intf**

#### **Description**

## **Command Syntax**

*modify ethernet intf ifname interface-name [ip ip-address] [mask net-mask] [usedhcp local|remote|false]* 

#### **Parameters**

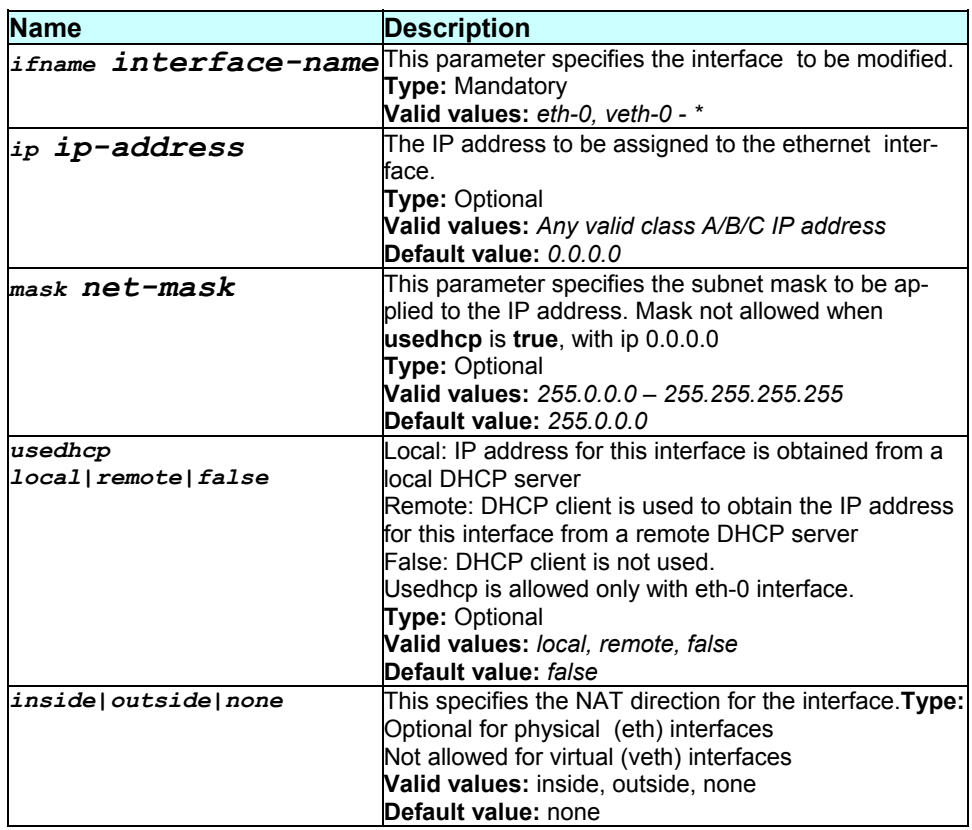

#### **Mode**

Super-User.

#### **Example**

*\$ modify ethernet intf ifname eth-0 ip 172.25.7.8* 

#### **Output**

Verbose Mode On

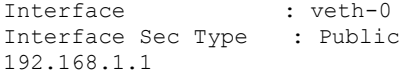

Configured IP Address :

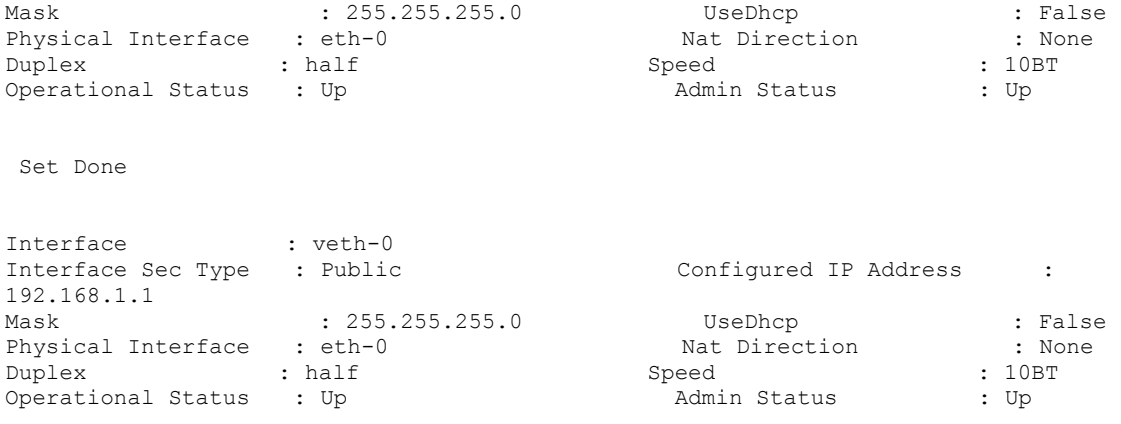

#### Verbose Mode Off

Set Done

# **Output field description**

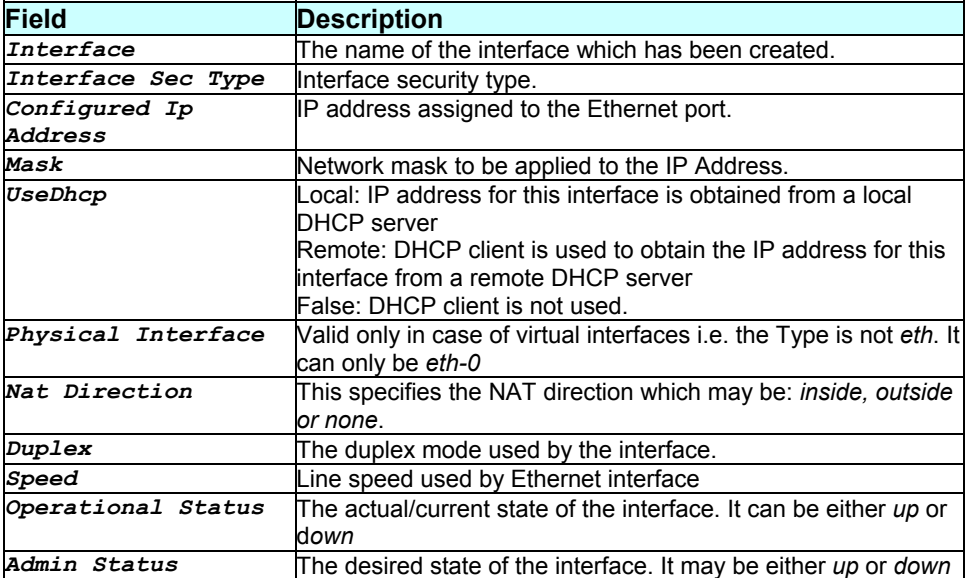

#### **Caution**

None.

#### **References**

- *ethernet stats* command
- *interface stats* command.
- *create ethernet* command.

#### **Description**

Use this command to modify global configuration of IP Firewall.

#### **Command Syntax**

*modify fwl global [attackprotect enable|disable] [dosprotect enable|disable] [blistprotect enable|disable] [blistperiod <decvalue>] [maxtcpconn <decvalue>] [maxicmpconn <decvalue>] [maxsinglehostconn <decvalue>] [logdest email|trace|both|none] [emailid1 email-id] [emailid2 email- id] [emailid3 email-id] [minlogtime<decvalue>]* 

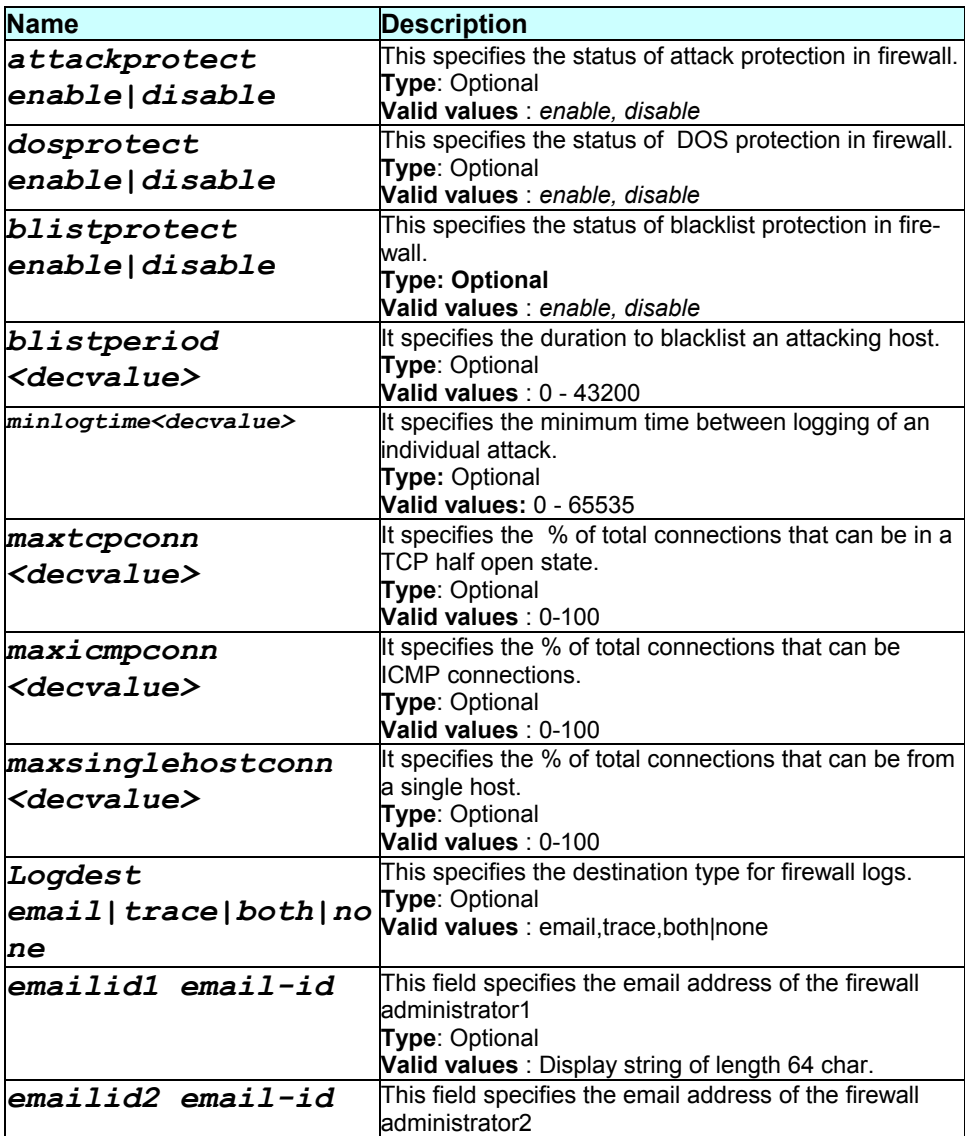

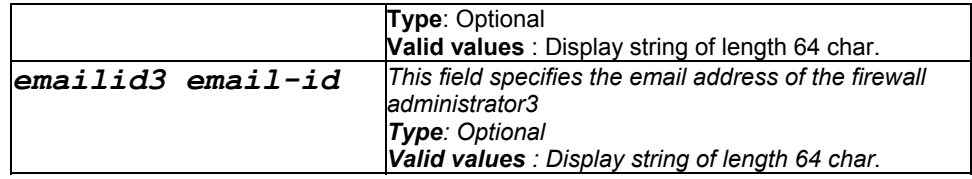

Super-User.

#### **Example**

*\$ modify fwl global attackprotect enable dosprotect enable blistperiod 20 maxtcpconn 20 maxicmpconn 35 maxsinglehostconn 50 logdest email emailid1 abc.yahoo.comcom minlogtime 10* 

## **Output**

#### Verbose Mode On

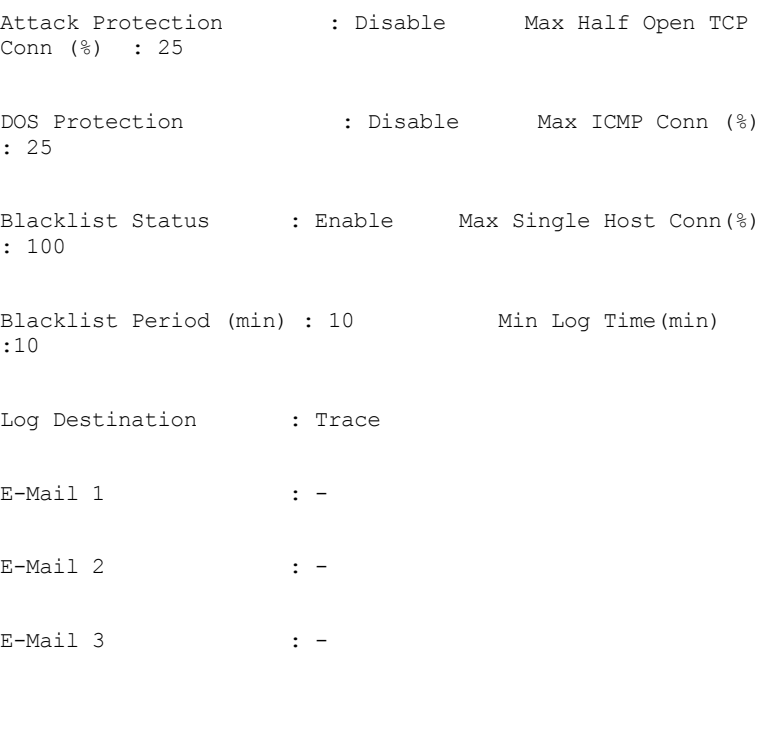

#### Set Done

Attack Protection : Enable Max Half Open TCP Conn (%): 20

Blacklist Period (min): 20 Min Log Time(min) :10 Log Destination : Email E-Mail 1 : abc.yahoo.com  $E-Mail 2$  :  $-$ E-Mail  $3$  :  $-$ 

Verbose Mode Off

Set Done

# **Output field description**

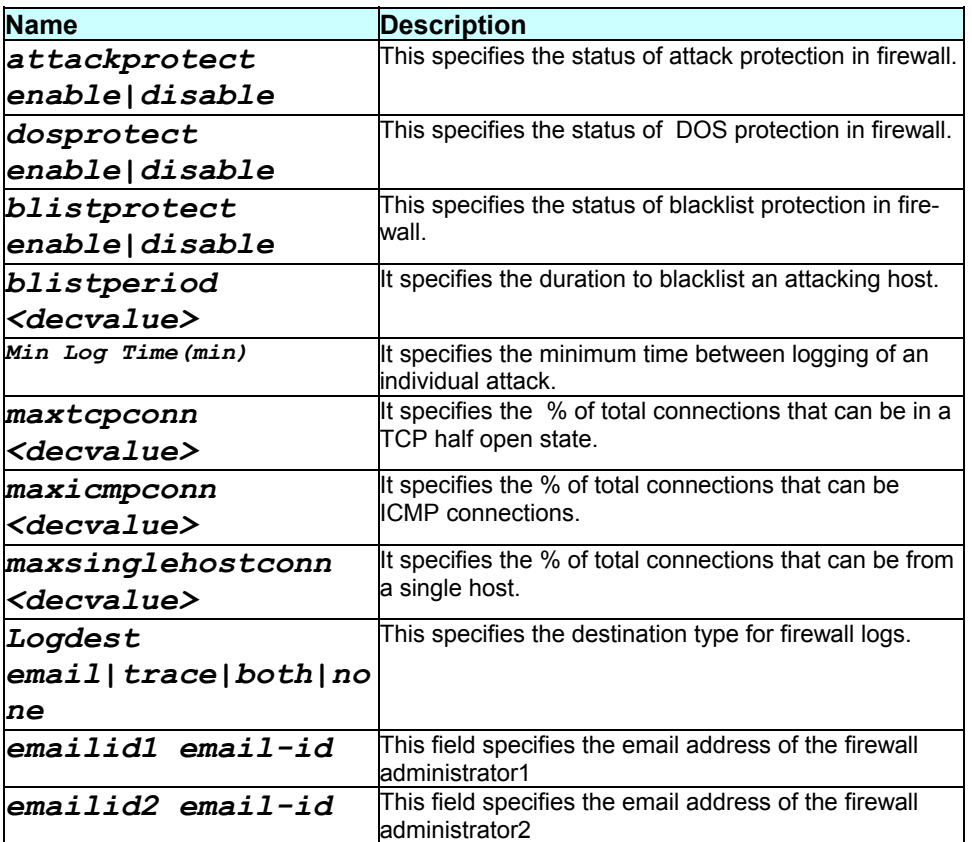

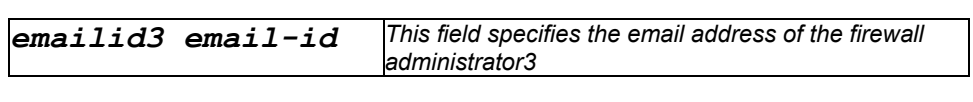

**Caution** 

None.

**References** 

*get fwl global* command

# **3.233 modify ipoa intf**

**Description** 

Use this command to modify an IPoA (IP over ATM) interface.

## **Command Syntax**

*modify ipoa intf ifname interface-name [ip ip-address] [mask net-mask] [gwy <ddd.ddd.ddd.ddd>] [droute true|false] [usedhcp true/ false]* 

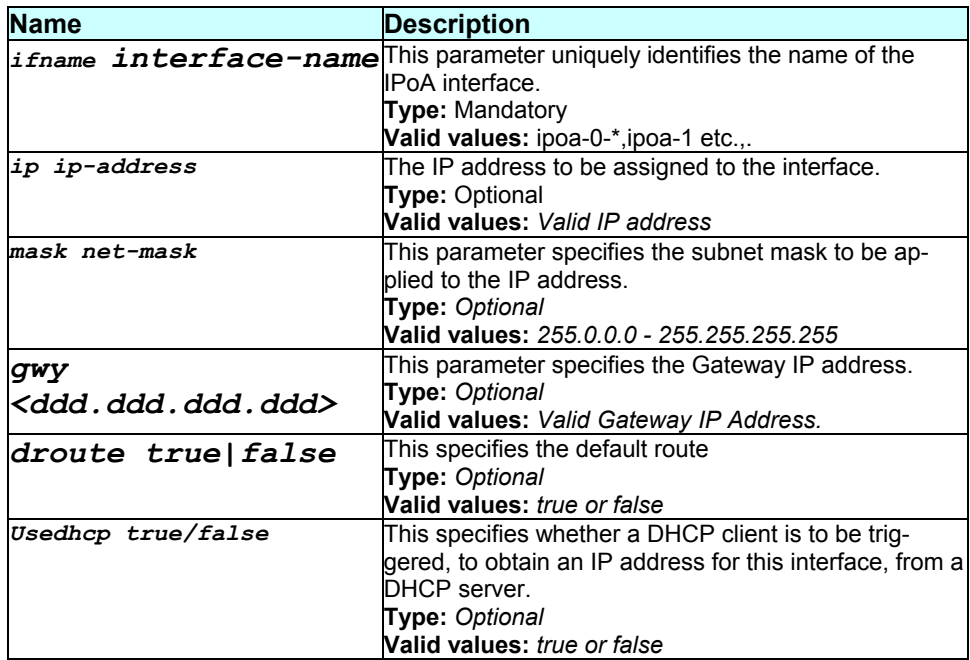

Super-User.

## **Example**

*\$ modify ipoa intf ifname ipoa-0 ip 172.25.12.74* 

## **Output**

#### Verbose Mode On

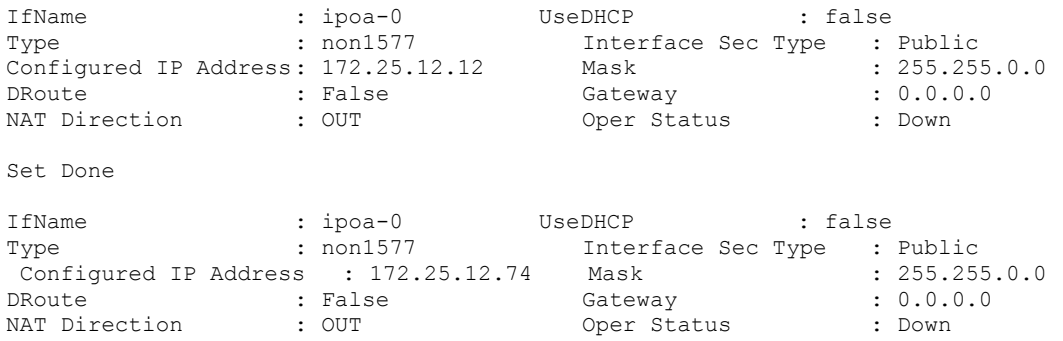

#### Verbose Mode Off

Set Done

# **Output field description**

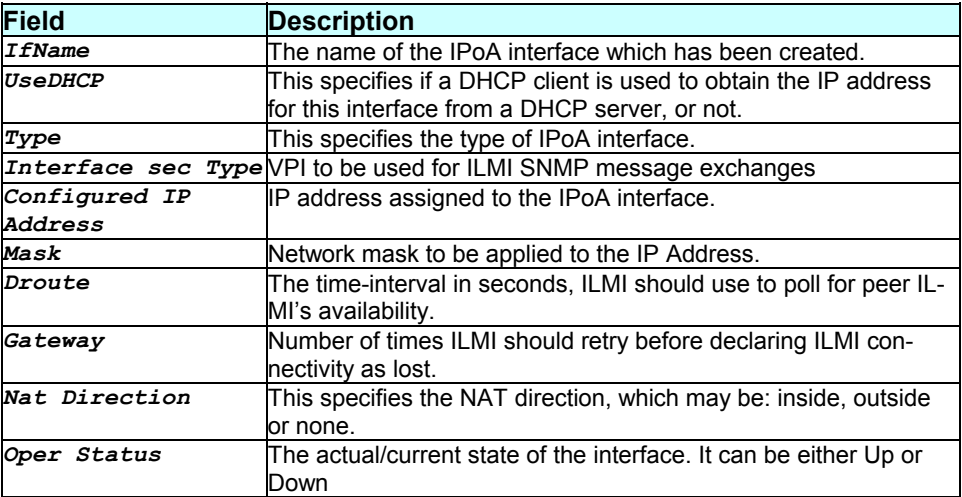

**Caution** 

IPoA interface will come up only when ipoa map is created from that interface.

#### **References**

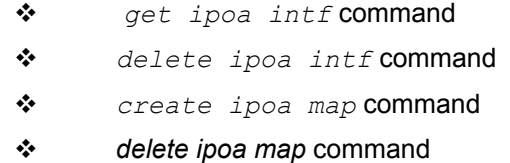

# **3.234 modify ilmi intf**

#### **Description**

Use this command to modify ILMI based auto configuration parameters on the specified ATM interface.

#### **Command Syntax**

*modify ilmi intf ifname interface-name [enable|disable] [vpi vpi-number] [vci vci-number] [timeout time-out] [keepalive keep-alive] [maxretry max-retry]* 

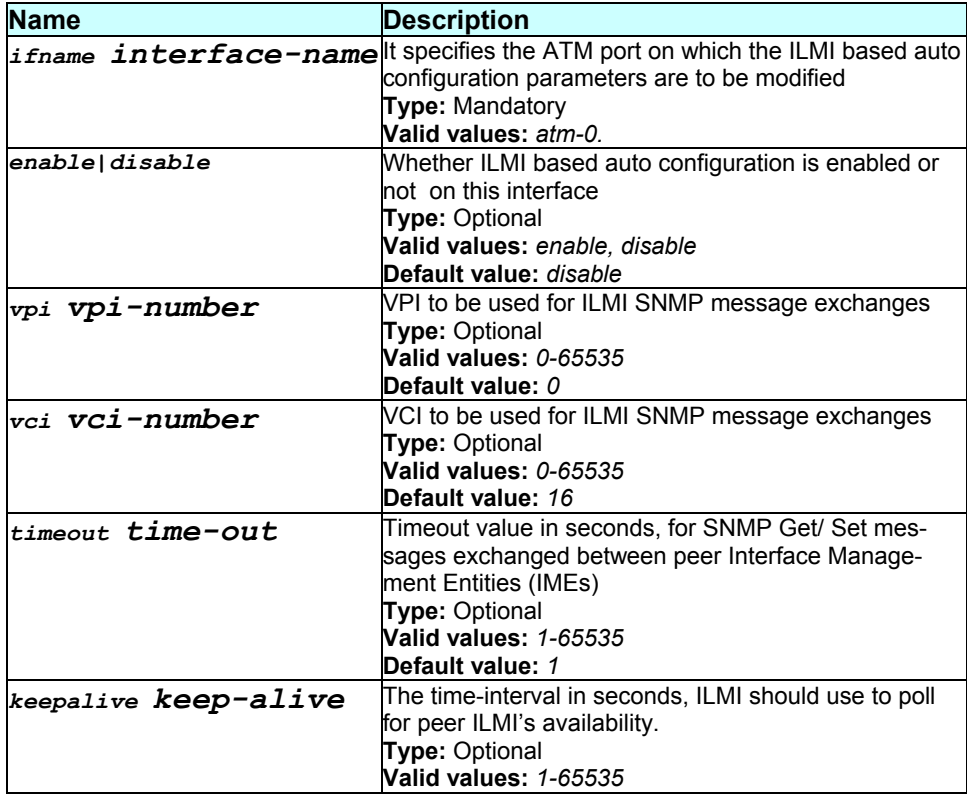

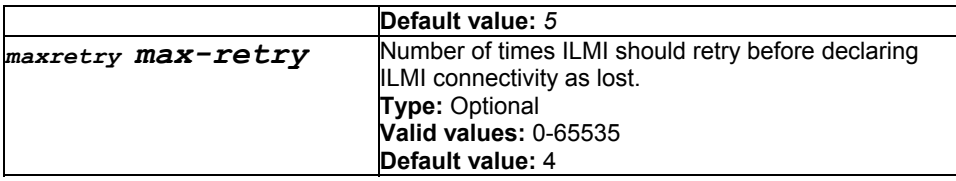

Super-User.

#### **Example**

*\$ modify ilmi intf ifname atm-0 enable vpi 10 vci 5 timeout 3 keepalive 5 maxretry 11* 

#### **Output**

## Verbose Mode On

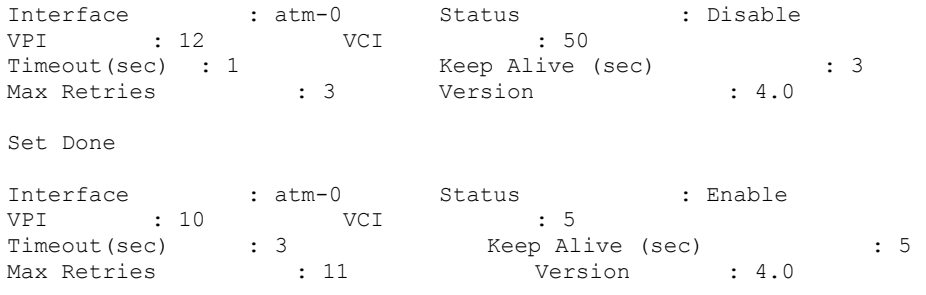

## Verbose Mode Off

Set Done

## **Output field description**

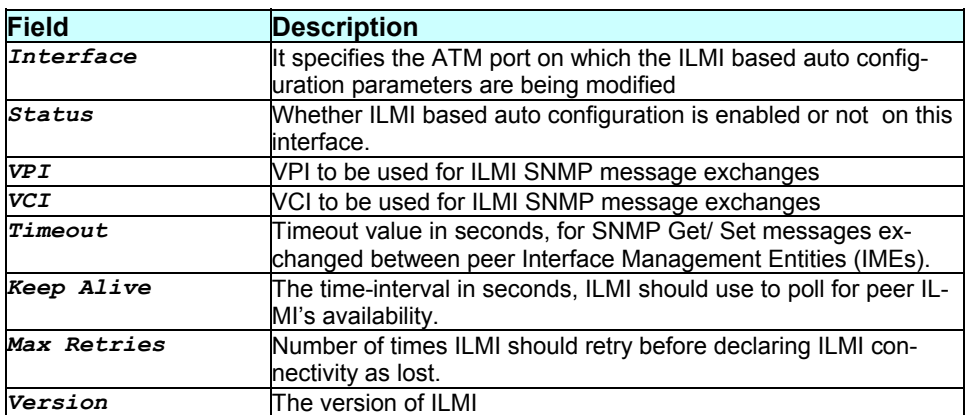

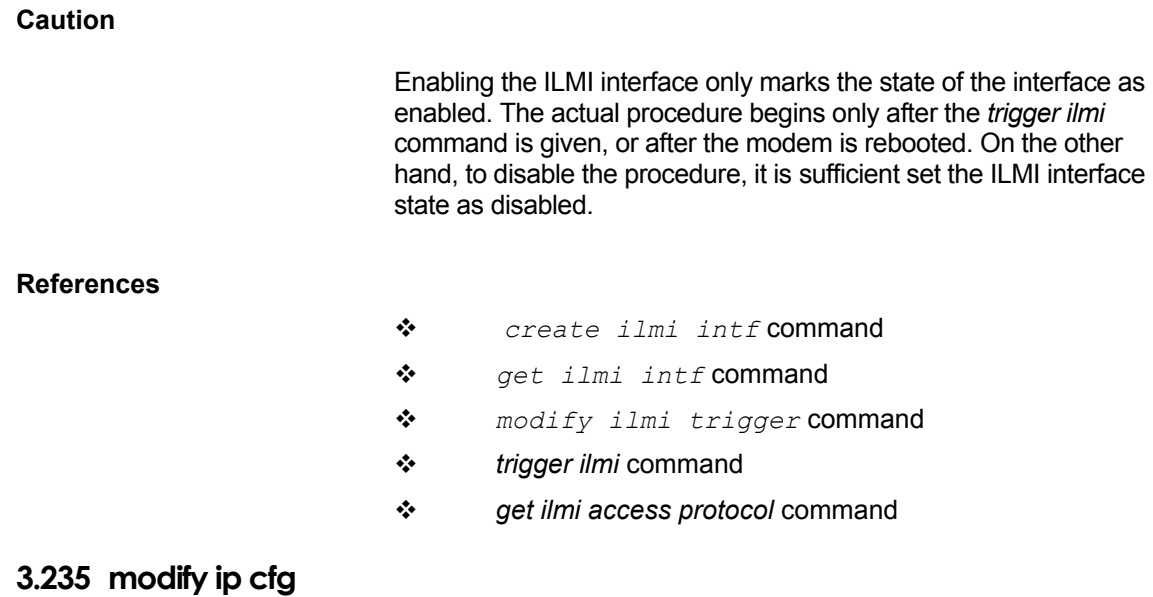

# **Description**

Use this command to modify IP Stack configuration parameters.

**Command Syntax**  *modify ip cfg [forwarding {enable|disable}] [ttl time-to- live]* 

# **Parameters**

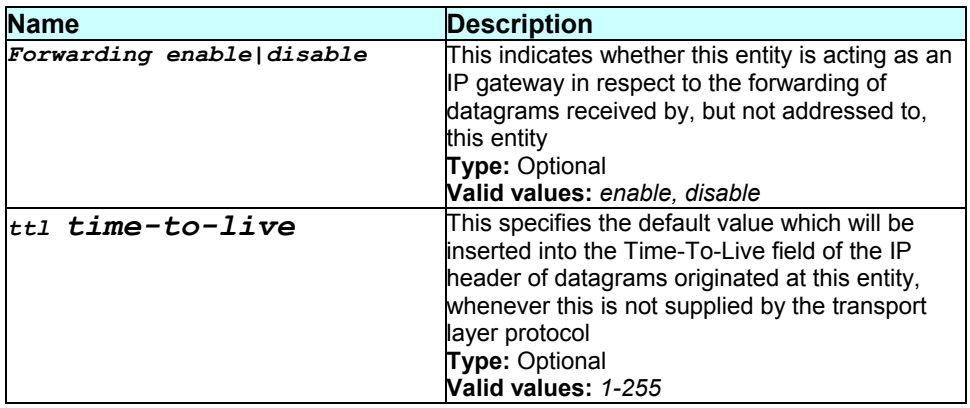

**Mode** 

## **Example**

*\$ modify ip cfg forwarding enable ttl 50* 

#### **Output**

Verbose Mode On

```
Forwarding : Disabled 
TTL(sec) : 64 
Set Done
```
Forwarding : Disabled TTL(sec) : 50

Verbose Mode Off

Set Done

#### **Output field description**

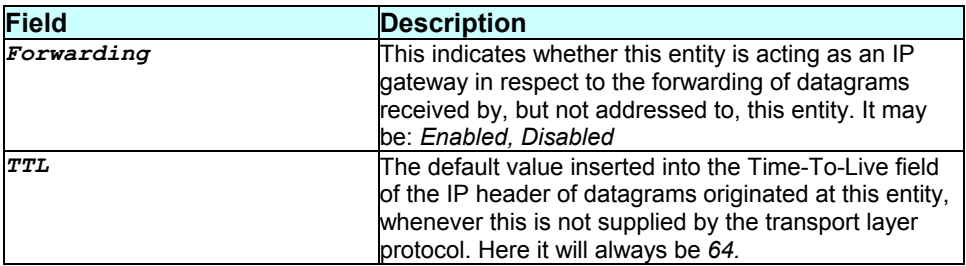

#### **Caution**

None.

#### **References**

- *get ip cfg* command *ip stats* related commands
- *ip address* related commands
- *arp* related commands.

# **3.236 modify ipf global**

#### **Description**

Use this command to modify the global configuration.

## **Command Syntax**

*modify ipf global [seclevel high|medium|low|none] [pubdefact accept|deny] [pvtdefact accept|deny] [dmzdefact accept|deny]* 

## **Parameters**

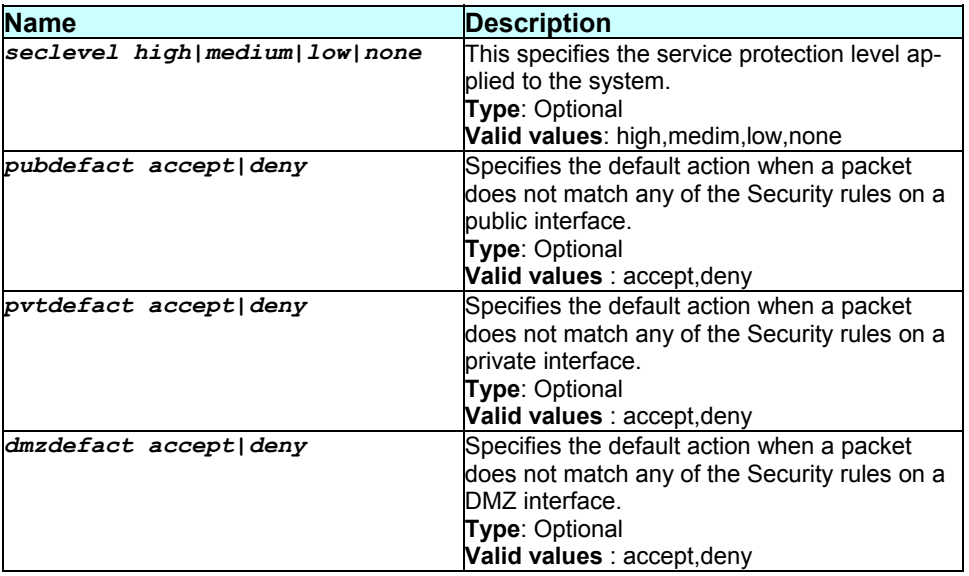

**Mode** 

#### Super-User.

#### **Example**

*\$ modify ipf global seclevel high pubdefact accept pvtdefact deny dmzdefact accept* 

#### **Output**

Verbose mode on:

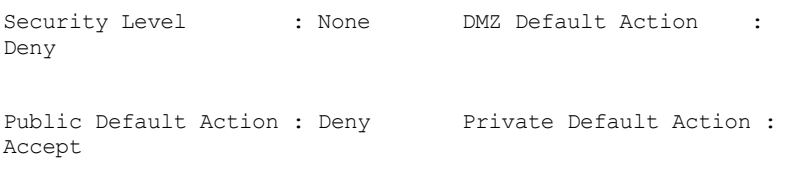

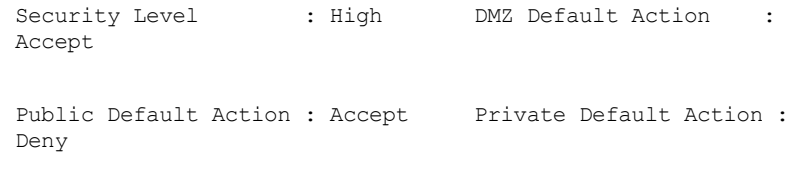

#### Verbose mode off:

Set Done

## **Output Field description**

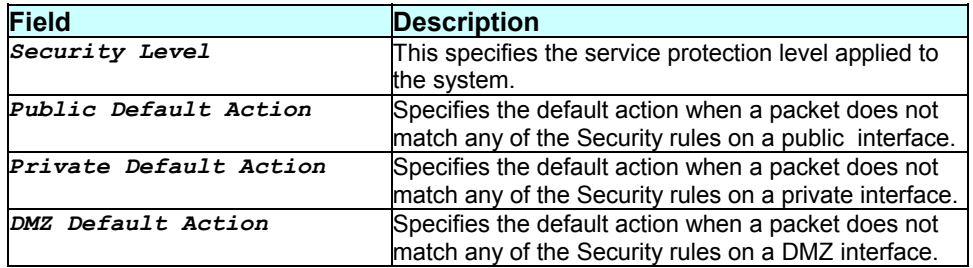

#### **Caution**

None

## **References**

# **3.237 modify ipf rule entry**

## **Description**

This command is used for modifying an IP filter rule for filtering.

## **Command Syntax**

```
modify ipf rule entry ruleid rule-id [log enable|disable] 
[enable|disable]
```
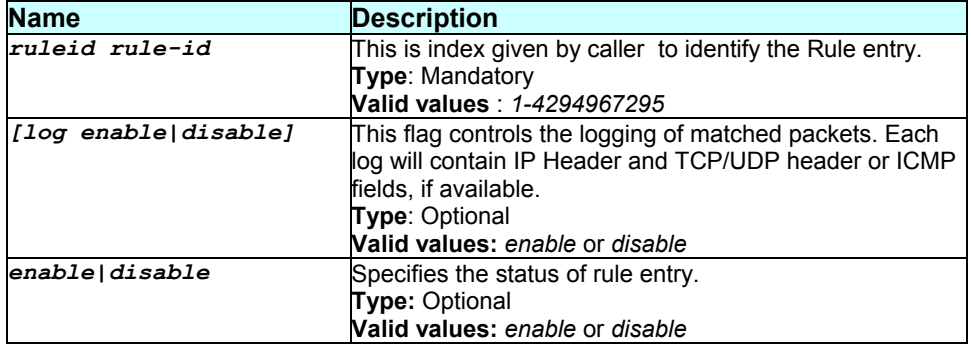

Super-User.

# **Example**

*\$ modify ipf rule entry ruleid 1 enable log enable* 

## **Output**

## Verbose Mode On

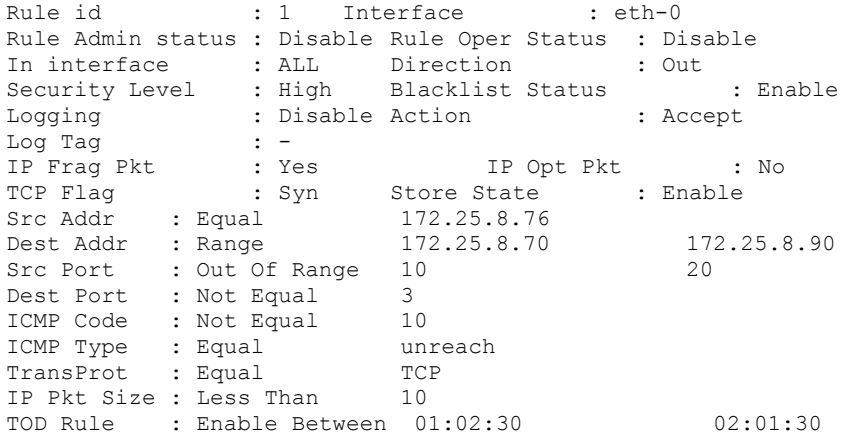

Set Done

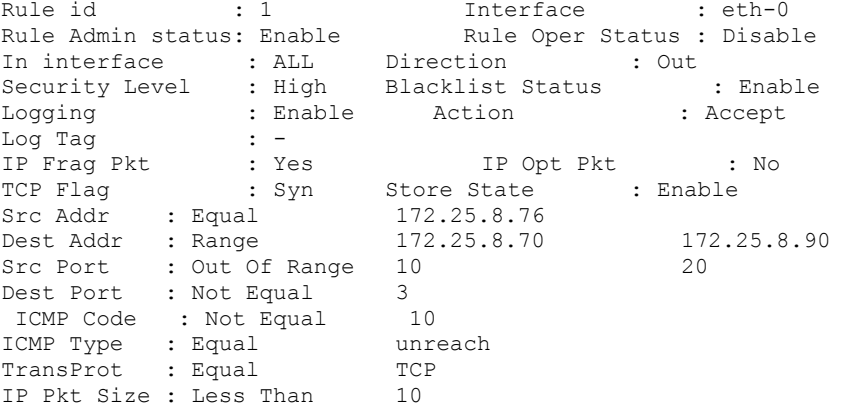

TOD Rule : Enable Between 01:02:30 02:01:30

#### Verbose Mode Off

Set Done

# **Output field description**

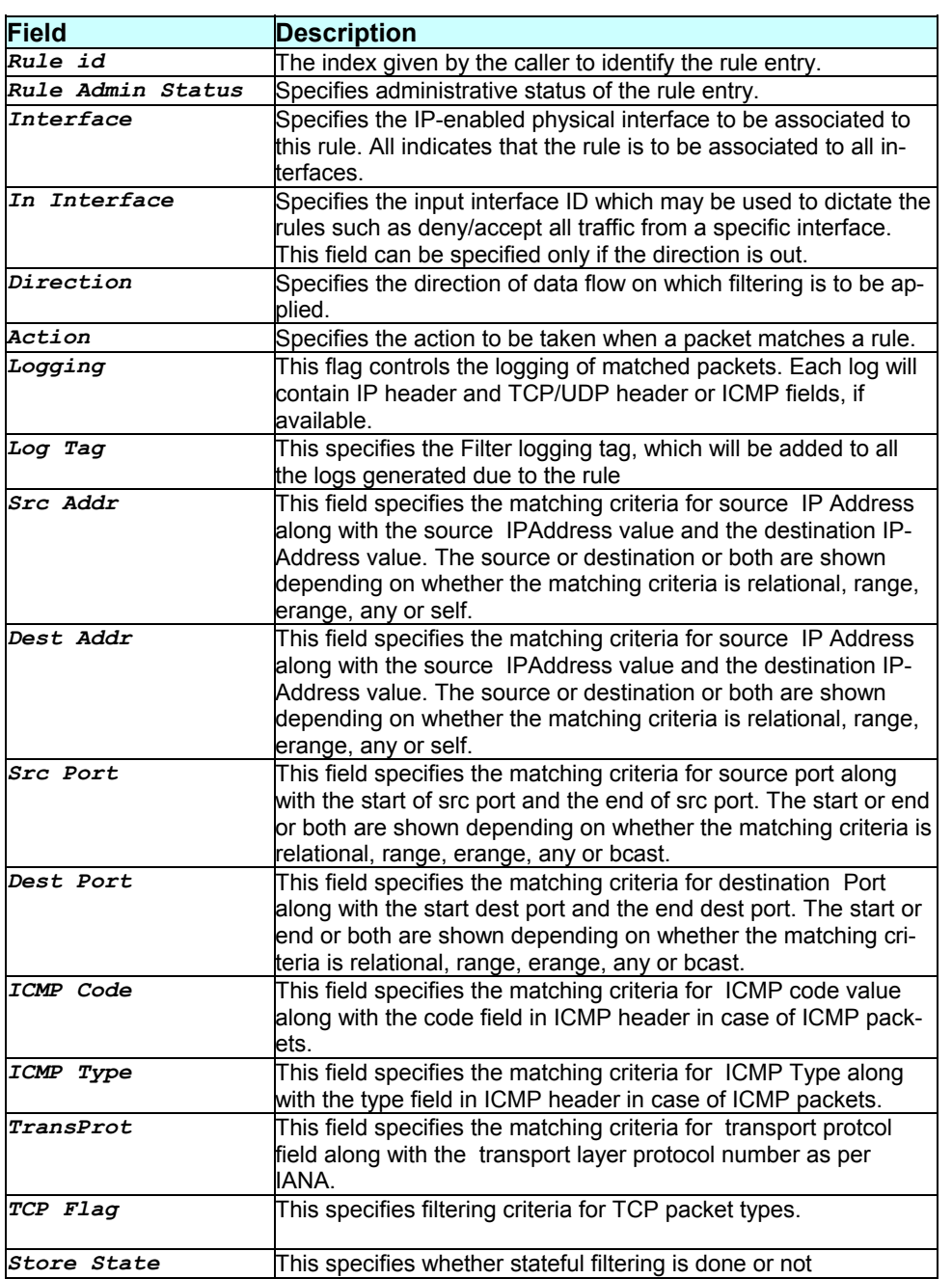

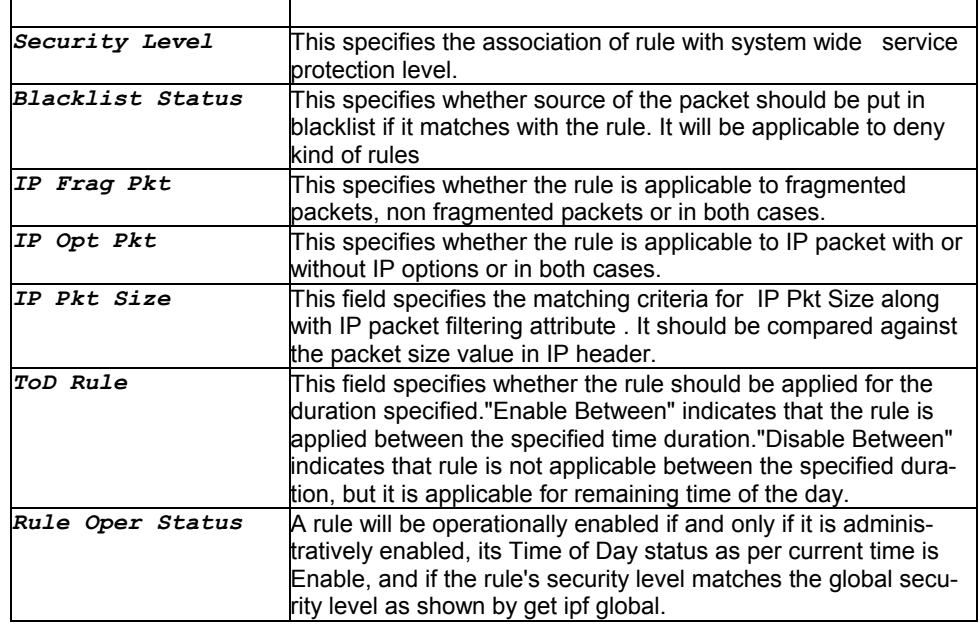

## **Caution**

None.

#### **References**

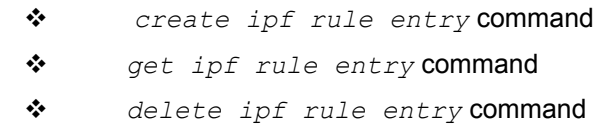

# **3.238 modify l2tp global config**

## **Description**

Use this command to modify L2tp global configuration.

## **Command Syntax**

*modify l2tp global config timeout {infinite|{num <decValue> }}* 

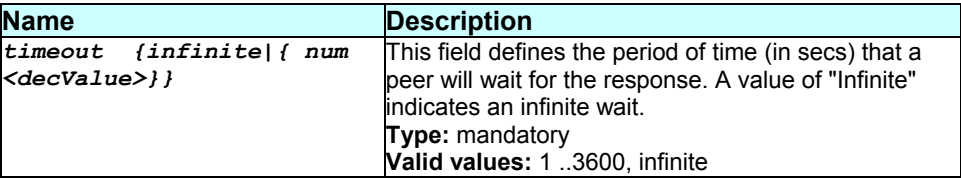

Super-User.

**Example** 

*\$ modify l2tp global config timeout num 300* 

**Output** 

Verbose mode on:

Response timeout (secs) : 350

Set Done

Response timeout (secs) : 300

Verbose mode off:

Set Done

**Output Field description:**

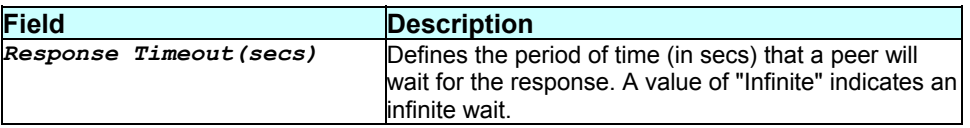

## **Caution**

# **3.239 modify l2tp tunnel config**

## **Description**

Use this command to modify L2tp tunnel configuration.

# **Command Syntax**

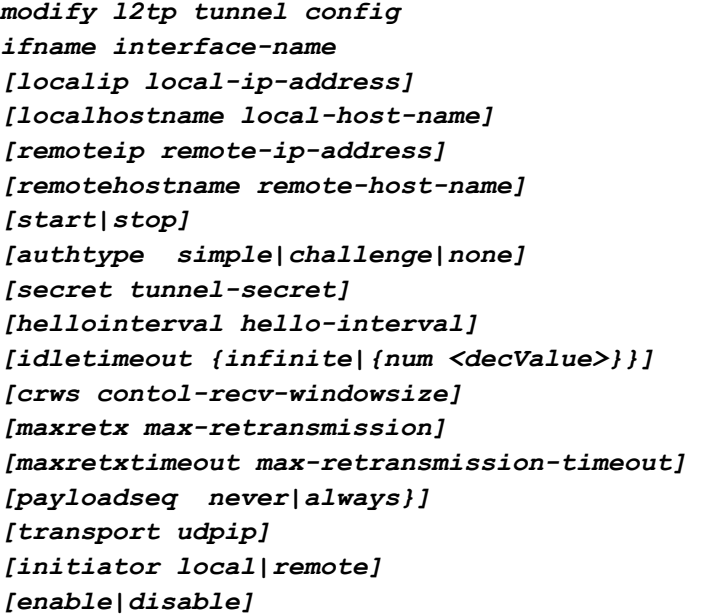

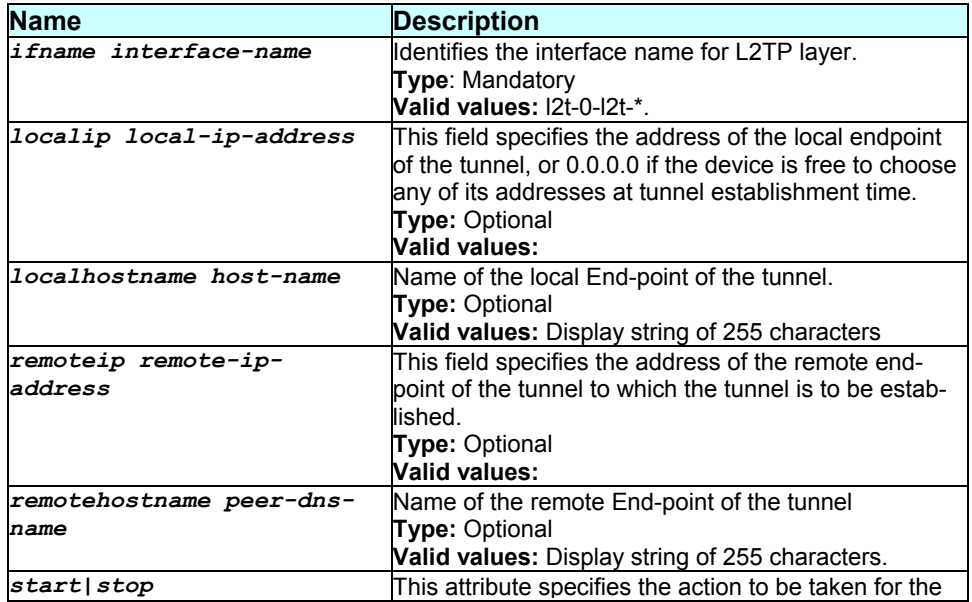

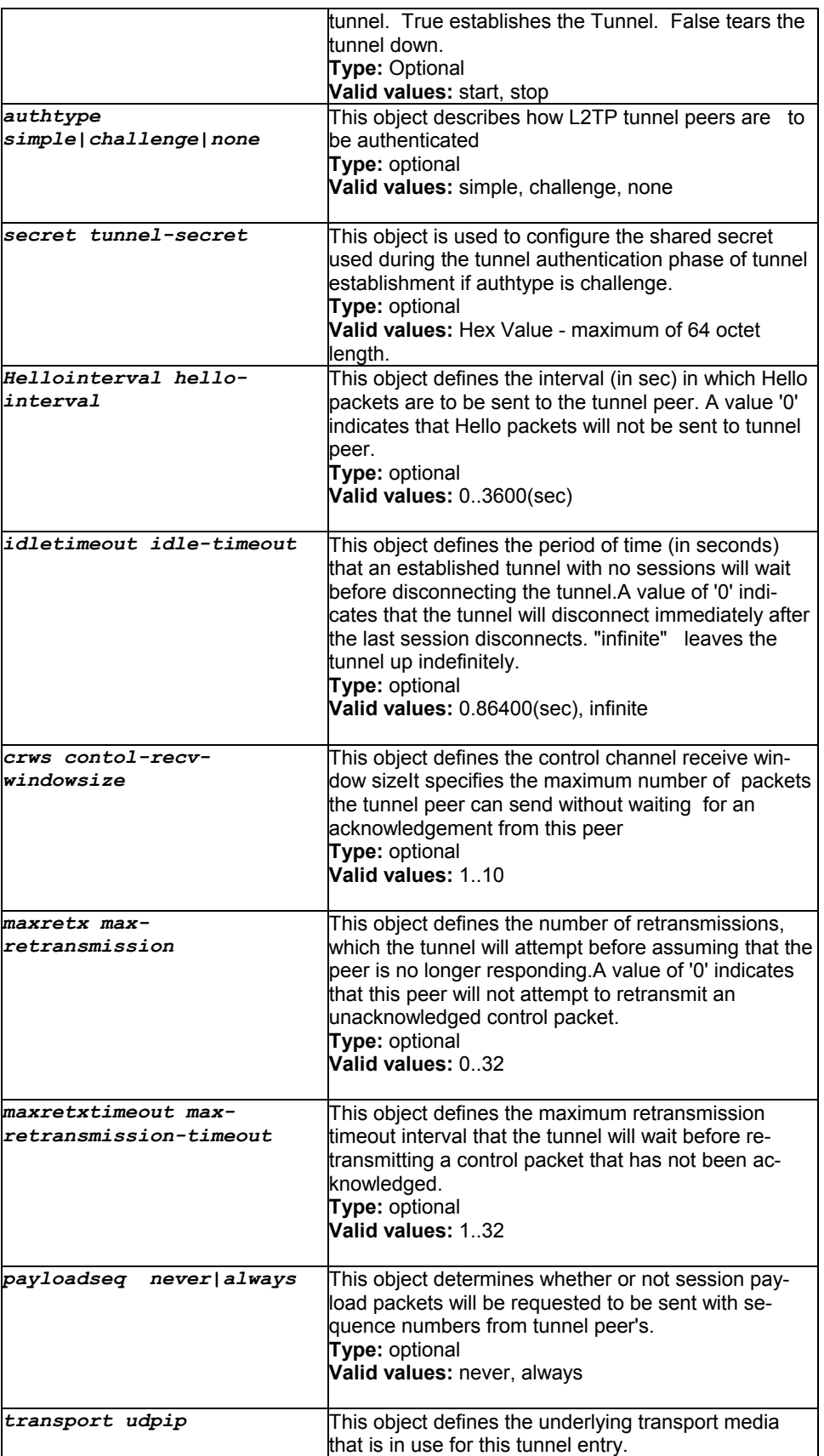

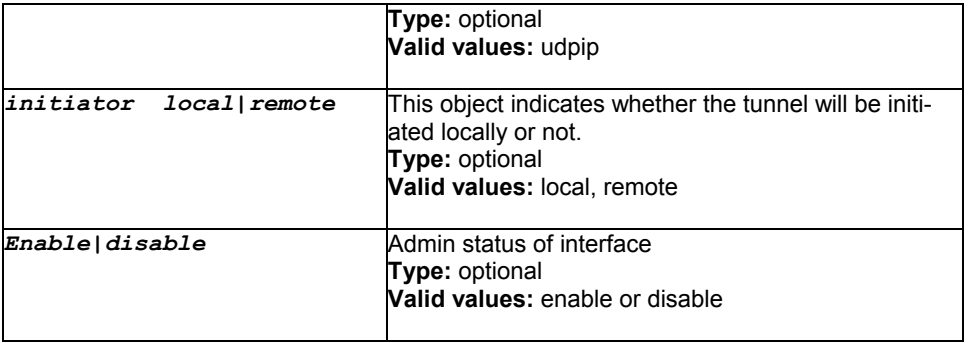

Super-User.

## **Example**

*\$ modify l2tp tunnel config ifname l2t-0 localip 178.10.1.2 remoteip 178.10.2.1 hellointerval 100 idletimeout 200* 

# **Output**

Verbose mode on:

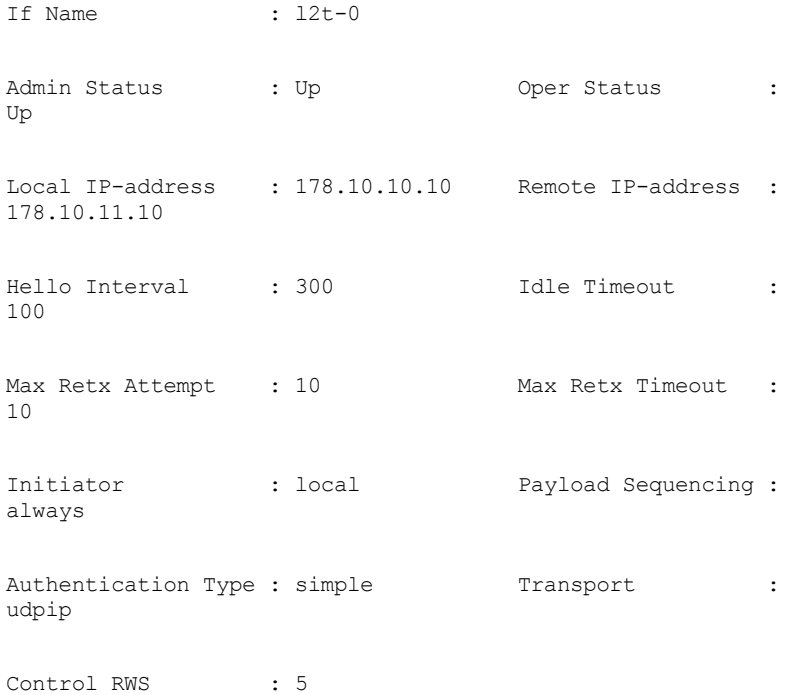

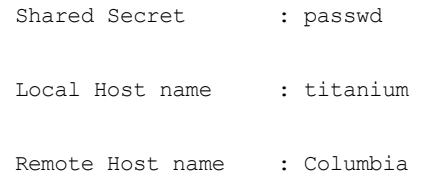

Set Done

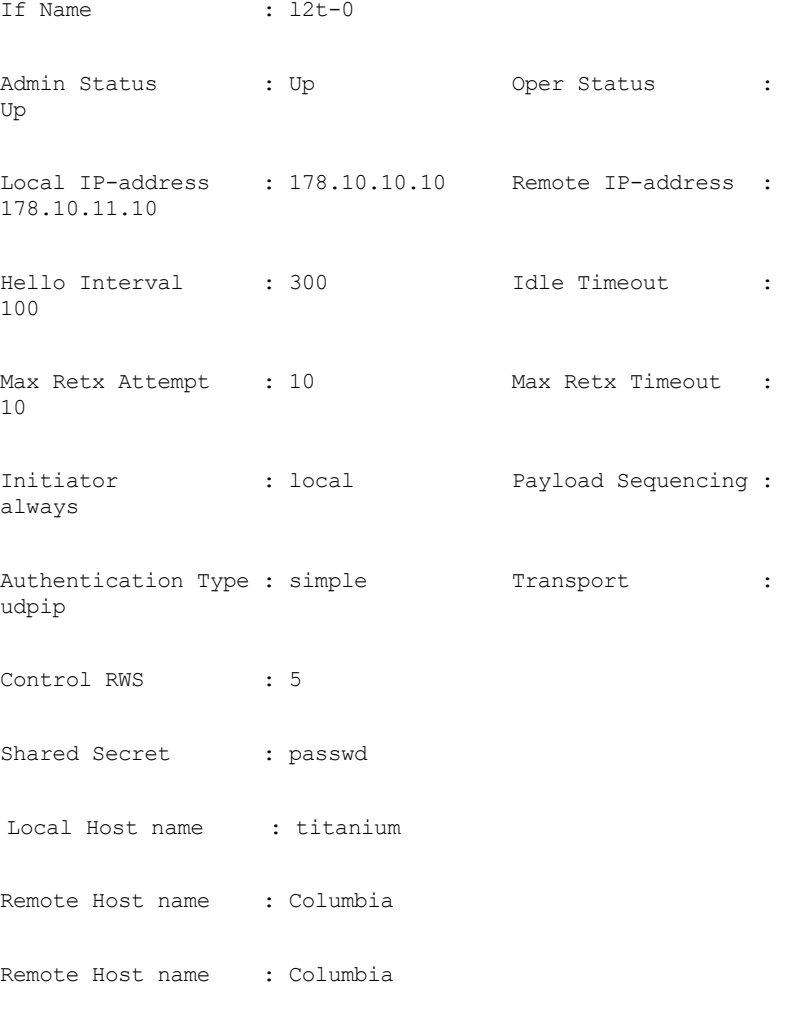

## Verbose mode off:

Set Done

# **Output Field description:**
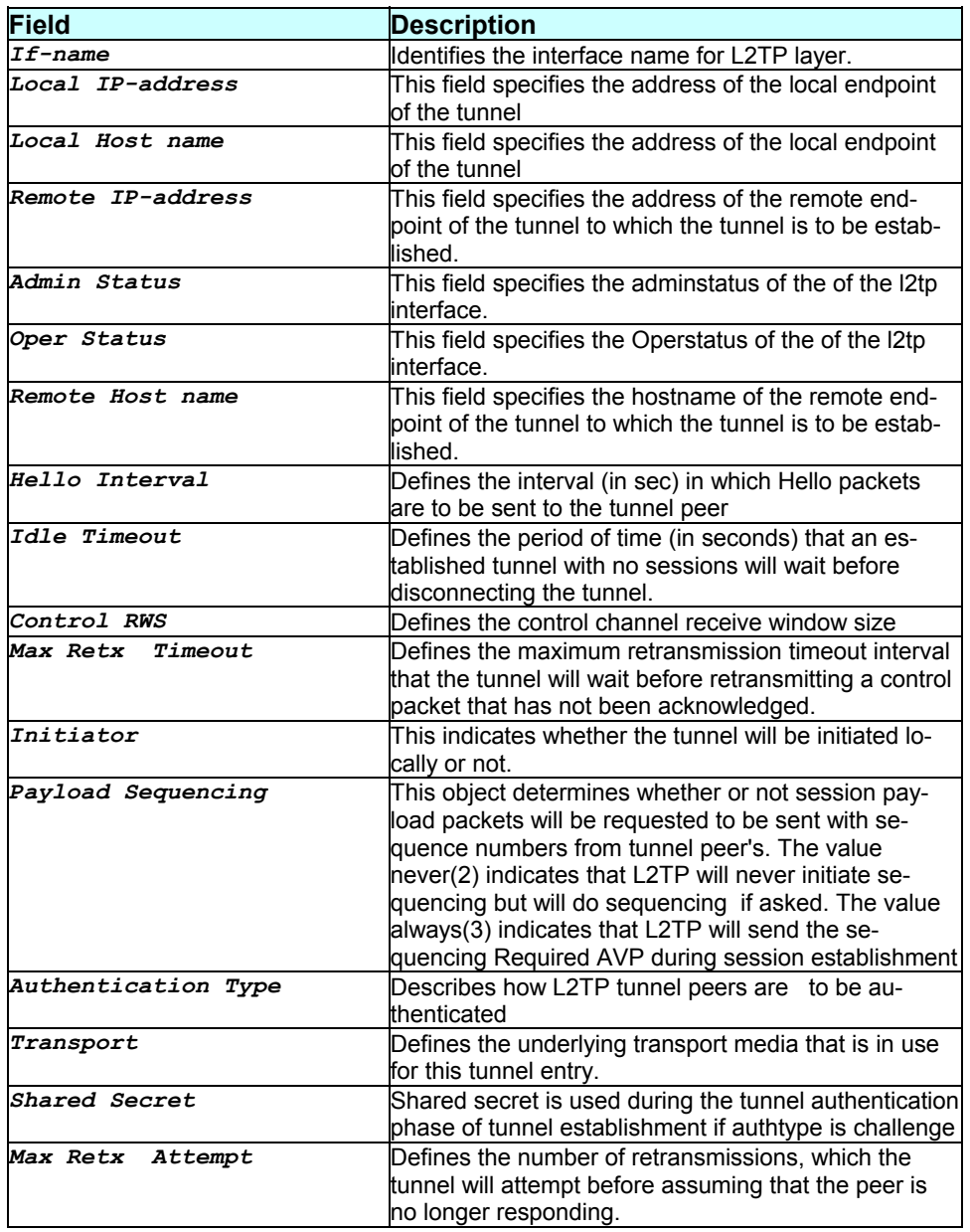

None.

**References** 

### **3.240 modify l2wall cfg**

### **Description**

Use this command to modify the L2WALL global configuration.

### **Command Syntax**

*modify l2wall cfg [off|on|auto] [inacttime inactive-time]* 

#### **Parameters**

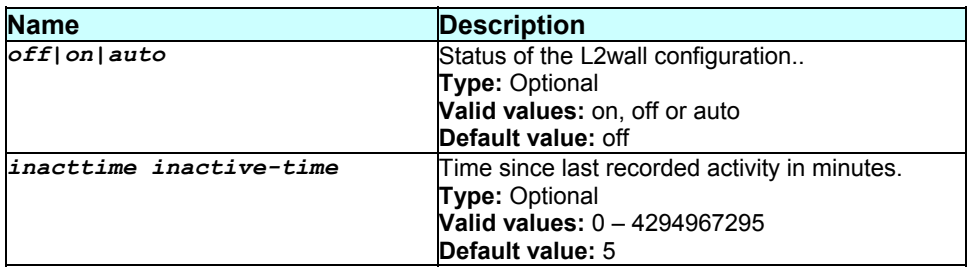

#### **Mode**

#### Super-User

### **Example**

*\$ modify l2wall cfg on inacttime 20* 

#### **Output**

#### Verbose Mode On:

Status : off Inactive Time(min) : 5 Set Done Status : on Inactive Time(min) : 20

#### Verbose Mode Off:

Set Done

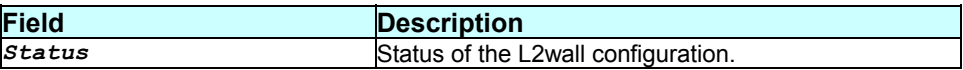

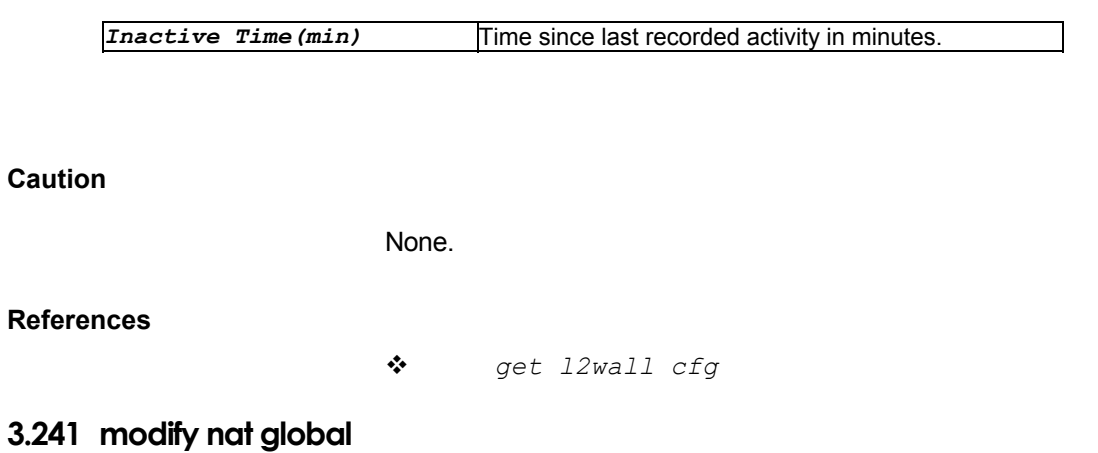

#### **Description**

Use this command to modify NAT global info.

#### **Command Syntax**

*modify nat global [tcpidletimeout tcp-idle-timeout] [tcpclosewait tcpclose-wait] [tcptimeout tcp-timeout] [udptimeout udp-timeout] [gretimeout gre-timeout][esptimeout esp-timeout] [icmptimeout icmptimeout] [defnatage default- nat-timeout] [{enable|disable}] [portstart port-start] [portend port-end]* 

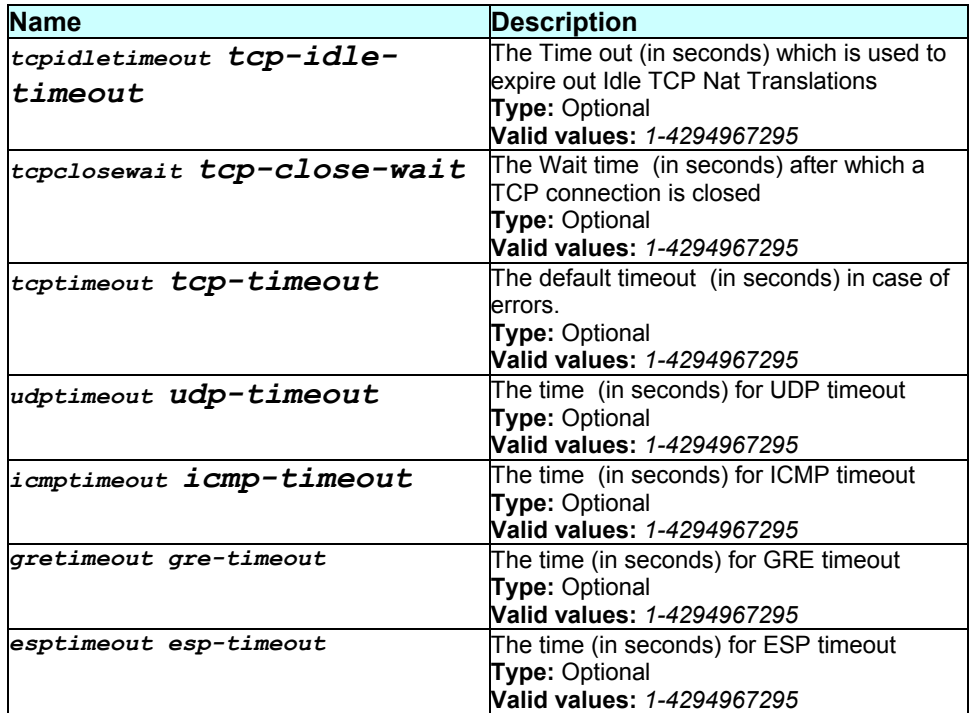

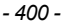

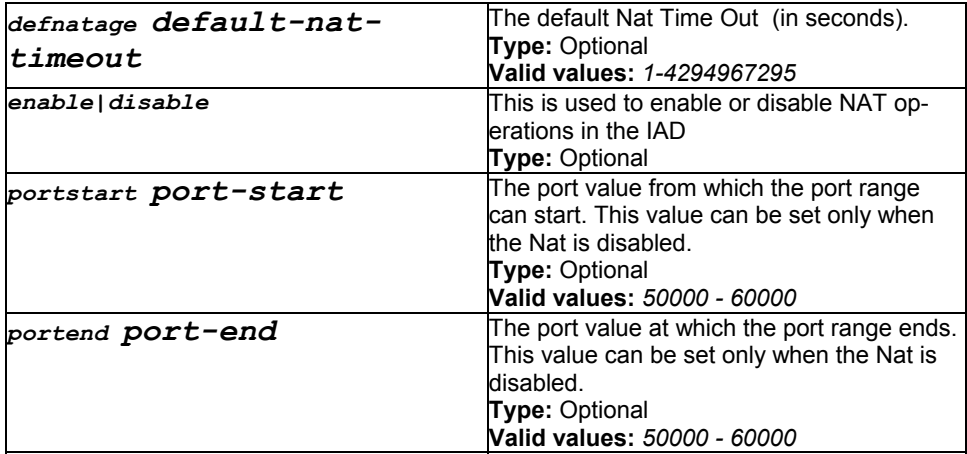

#### **Mode**

Super-User

# **Example**

*\$ modify nat global disable* 

# **Output**

### Verbose Mode On

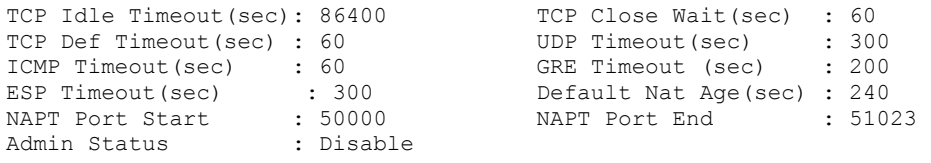

Verbose Mode Off

Set Done

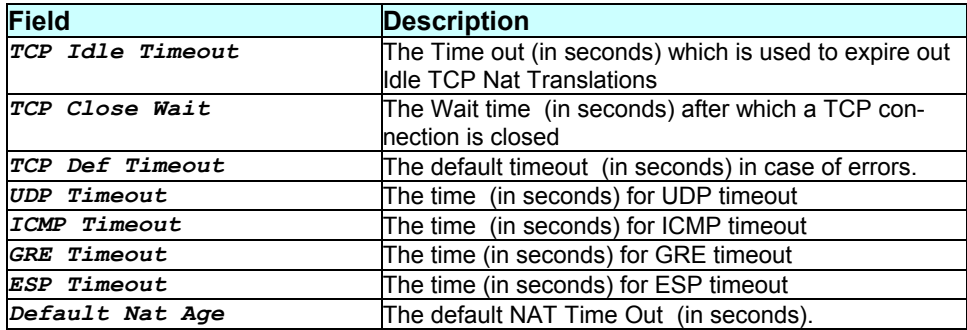

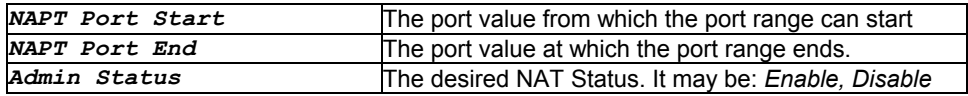

None.

#### **References**

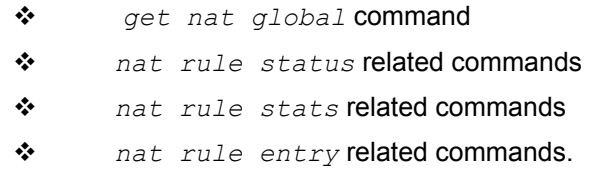

# **3.242 modify nbsize**

#### **Description**

Use this command to modify sizing parameters. The modification takes effect only after the next reboot.

#### **Command Syntax**

```
modify nbsize [maxipsess max-num-ip-sessions] [httpport http- port] 
[telnetport telnet-port] [ftpport ftp-port][serialauth enable|disable]
```
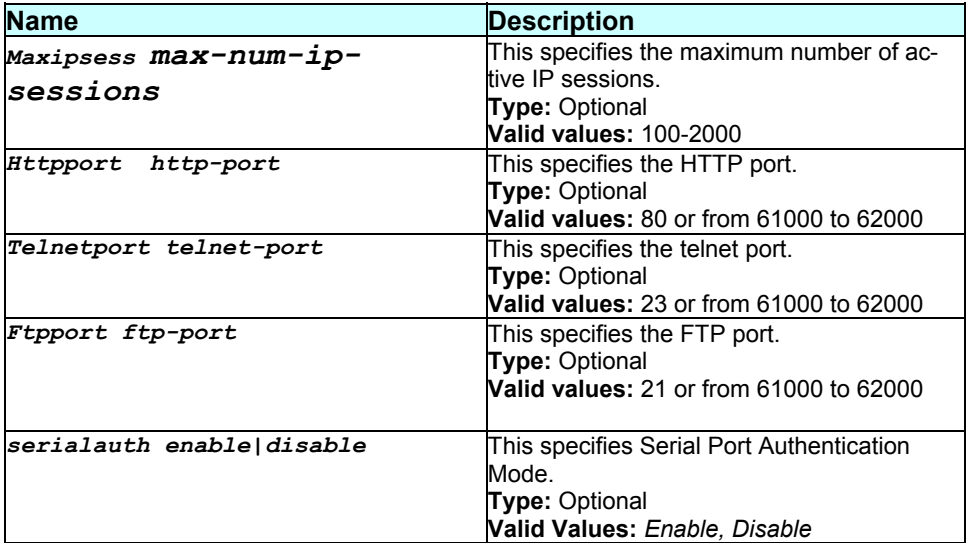

#### **Mode**

Super-User.

#### **Example**

*\$ modify nbsize maxipsess 200 serialauth enable* 

#### **Output**

#### Verbose Mode On

Max IP Session : 100 HTTP Port : 80 Telnet Port : 23 FTP Port : 21 Serial Auth : disable Set Done Max IP Session : 200 HTTP Port : 80 Telnet Port : 23 FTP Port : 21 Serial Auth : enable

#### Verbose Mode Off

Set Done

#### **Output field description**

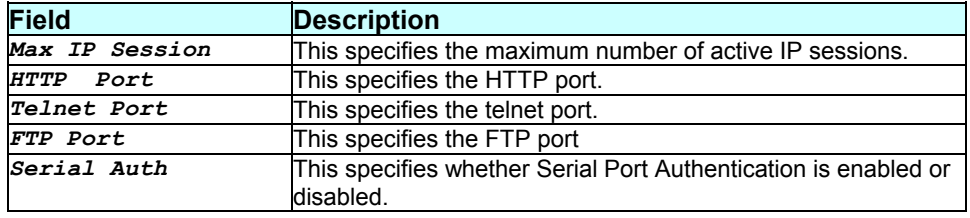

### **Caution**

None.

#### **References**

*get nbsize* command

# **3.243 modify oam cc vc**

**Description** 

Use this command to to activate or de-activate OAM F5 end to end continuity check mechanism..

#### **Command Syntax**

*modify oam cc vc ifname interface-name [mode auto|manual] [action act|deact] [dir src|sink|both] [ethercheck enable|disable]* 

#### **Parameters**

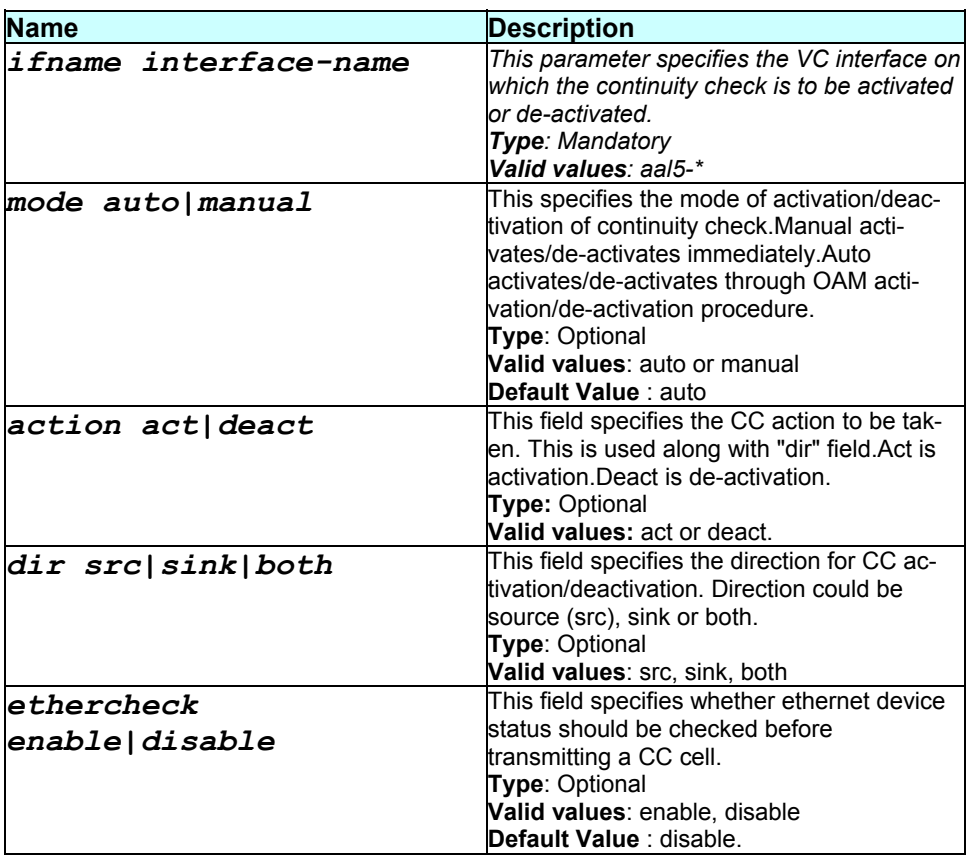

### **Mode**

Super-User.

#### **Example**

*\$ modify oam cc vc ifname aal5-0 mode auto action act dir both ethercheck enable* 

#### **Output**

#### Verbose Mode On

Ifname Mode SourceOperStatus EtherCheck SinkOperStatus Initiator

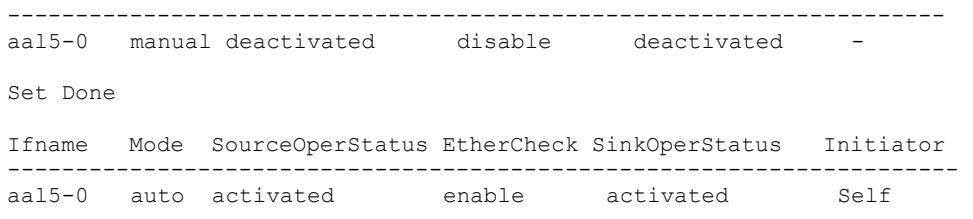

### Verbose Mode Off

Set Done

### **Output field description**

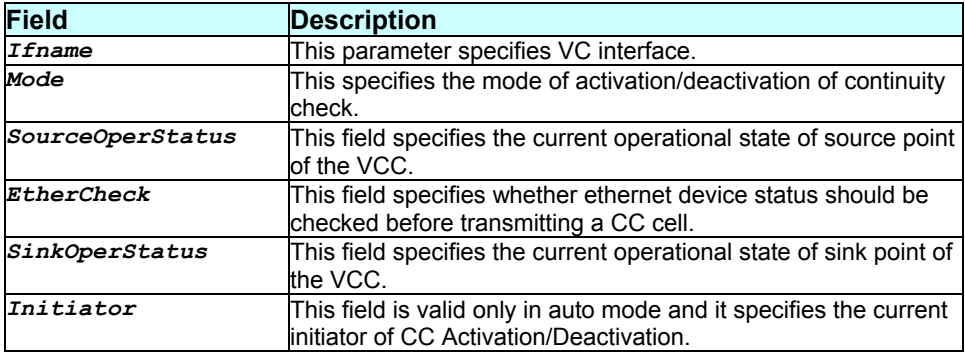

### **Caution**

**References** 

*get oam cc vc* command.

# **3.244 modify oam lpbk vc**

### **Description**

Use this command to start or stop OAM loopback.

#### **Command Syntax**

```
modify oam lpbk vc ifname interface-name [lbid oam-loopback-
location-id] [e2e|seg]
```
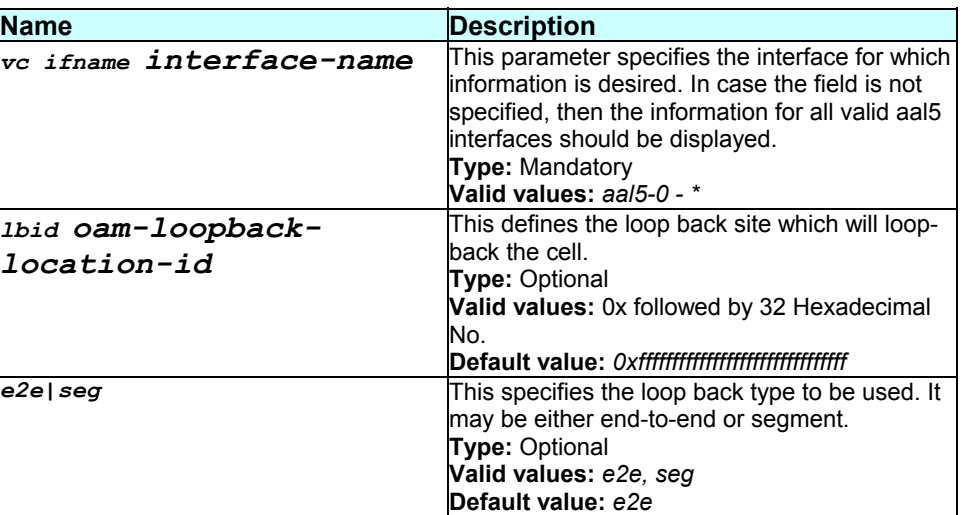

### **Mode**

Super-User.

# **Example**

*\$ modify oam lpbk vc ifname aal5-0 seg* 

### **Output**

#### Verbose Mode On

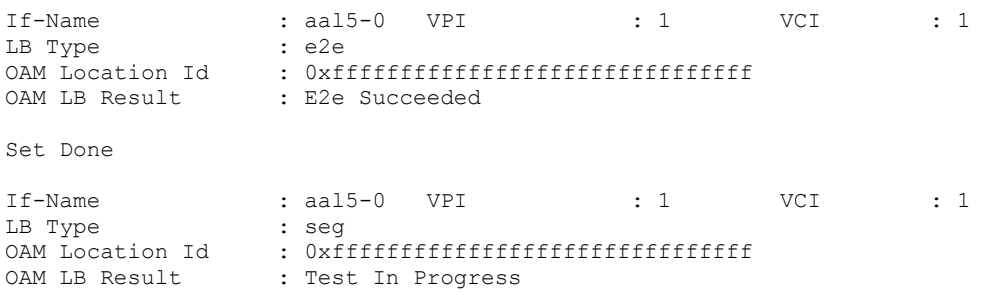

### Verbose Mode Off

Set Done

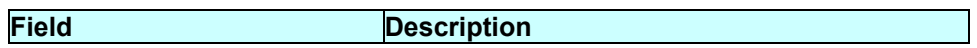

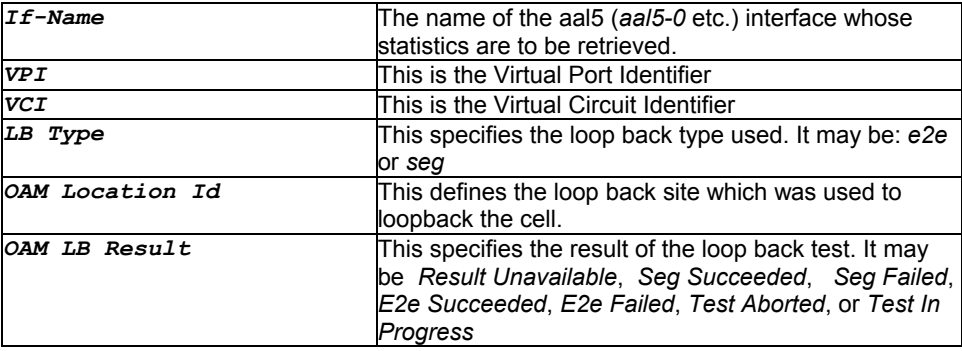

#### None.

#### **References**

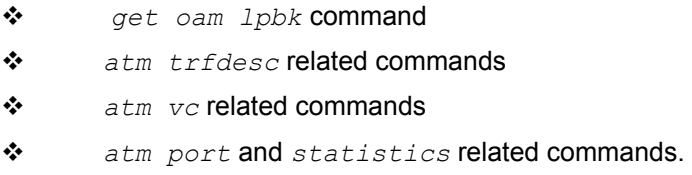

# **3.245 modify pfraw block**

#### **Description**

Use this command to modify the pfraw block status for a given protocol.

### **Command Syntax**  *modify pfraw block protocol IPV6MCAST|8021Q|ARP|BPDU|IPX|NETBEUI|APPLETALK|RARP|IPMCAST| PPE|L2WALL enable|disable*

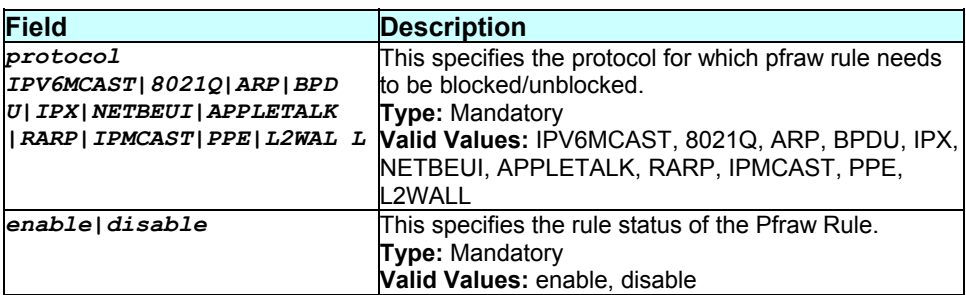

### **Mode**

Super-User.

**Example**  *\$ modify pfraw block protocol L2WALL disable* 

### **Output**

### Verbose Mode On

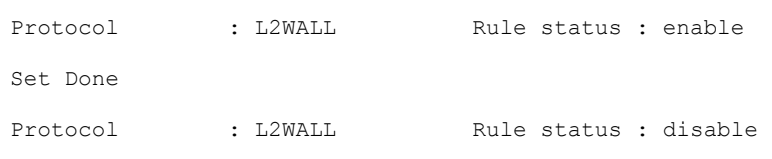

### Verbose Mode Off

Set Done

### **Output field description**

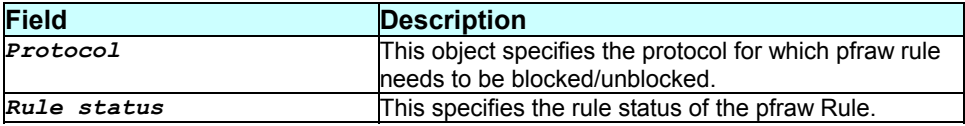

### **Caution**

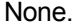

#### **References**

*get pfraw block* command

# **3.246 modify pfraw global**

### **Description**

Use this command to modify global parameters of raw filter.

### **Command Syntax**

*modify pfraw global [enable|disable] [accept|deny|callmgmt]* 

#### **Parameters**

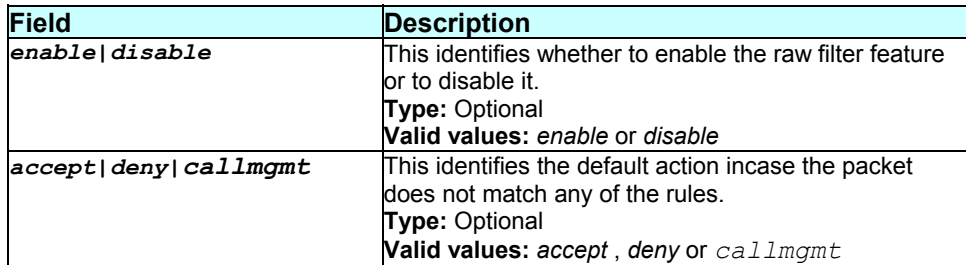

### **Mode**

Super-User.

#### **Example**

*\$ modify pfraw global enable* 

### **Output**

Verbose Mode On

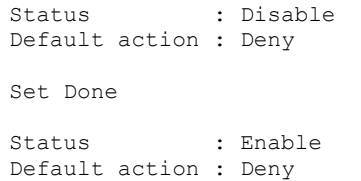

Verbose Mode Off

Set Done

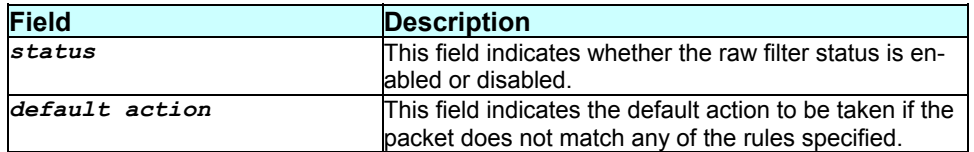

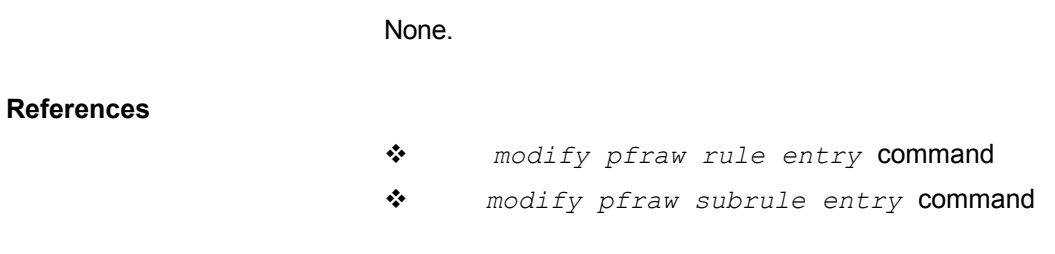

# **3.247 modify pfraw rule entry**

#### **Description**

Use this command to modify the attributes of a rule.

### **Command Syntax**

```
modify pfraw rule entry ruleid rule-id [enable|disable] 
[log disable|match|nomatch|all] [act accept|deny|callmgmt]
```
### **Parameters**

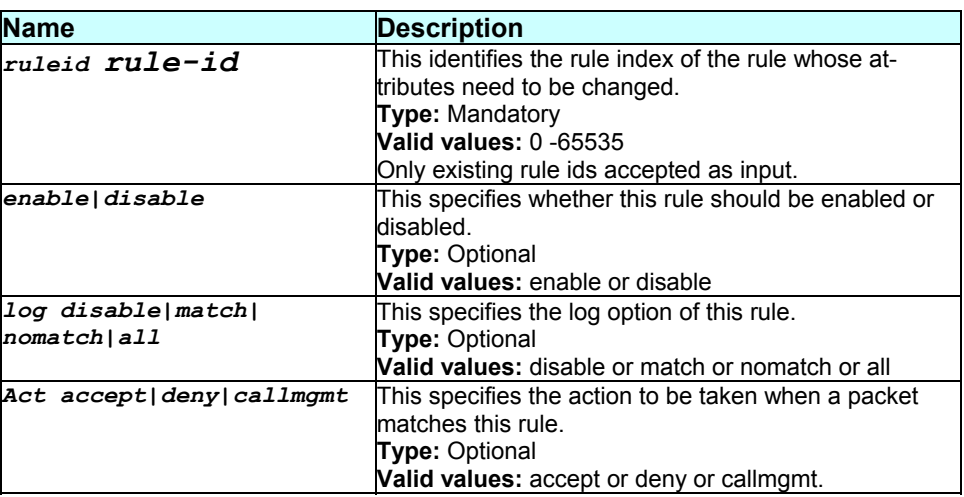

### **Mode**

Super-User

#### **Example**

*\$ modify pfraw rule entry ruleid 2 log match* 

#### **Output**

Verbose Mode On:

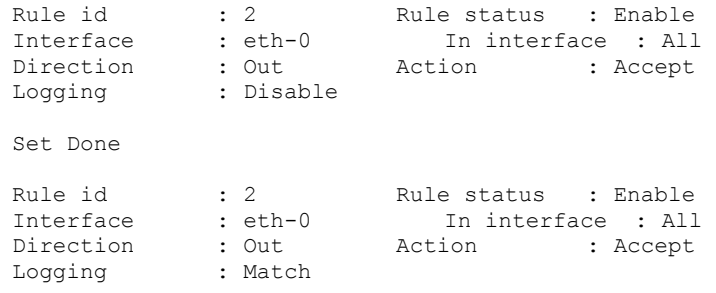

#### Verbose Mode Off:

Set Done

#### **Output field description**

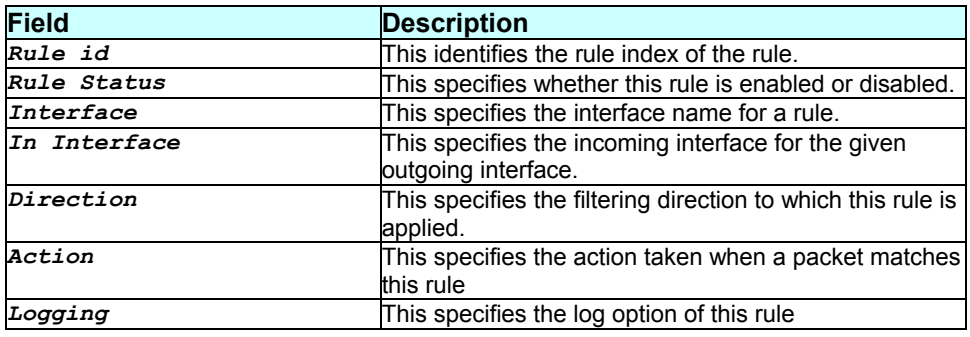

#### **Caution**

None.

### **References**

- *modify pfraw global* command
- *modify pfraw subrule entry* command

# **3.248 modify pfraw subrule entry**

### **Description**

Use this command to modify the attributes of a sub-rule of an already existing rule.

#### **Command Syntax**

```
modify pfraw subrule entry ruleid rule-id subruleid sub-rule- id
[mask mask-value] [start linkh|iph|tcph|tcpd|udph|udpd| 
icmph|icmpd] [offset offset] [enable|disable] [cmpt
```
# *{eq|neq|lt|lteq|gt|gteq val}|{range low-val highval}|{any}]*

### **Parameters**

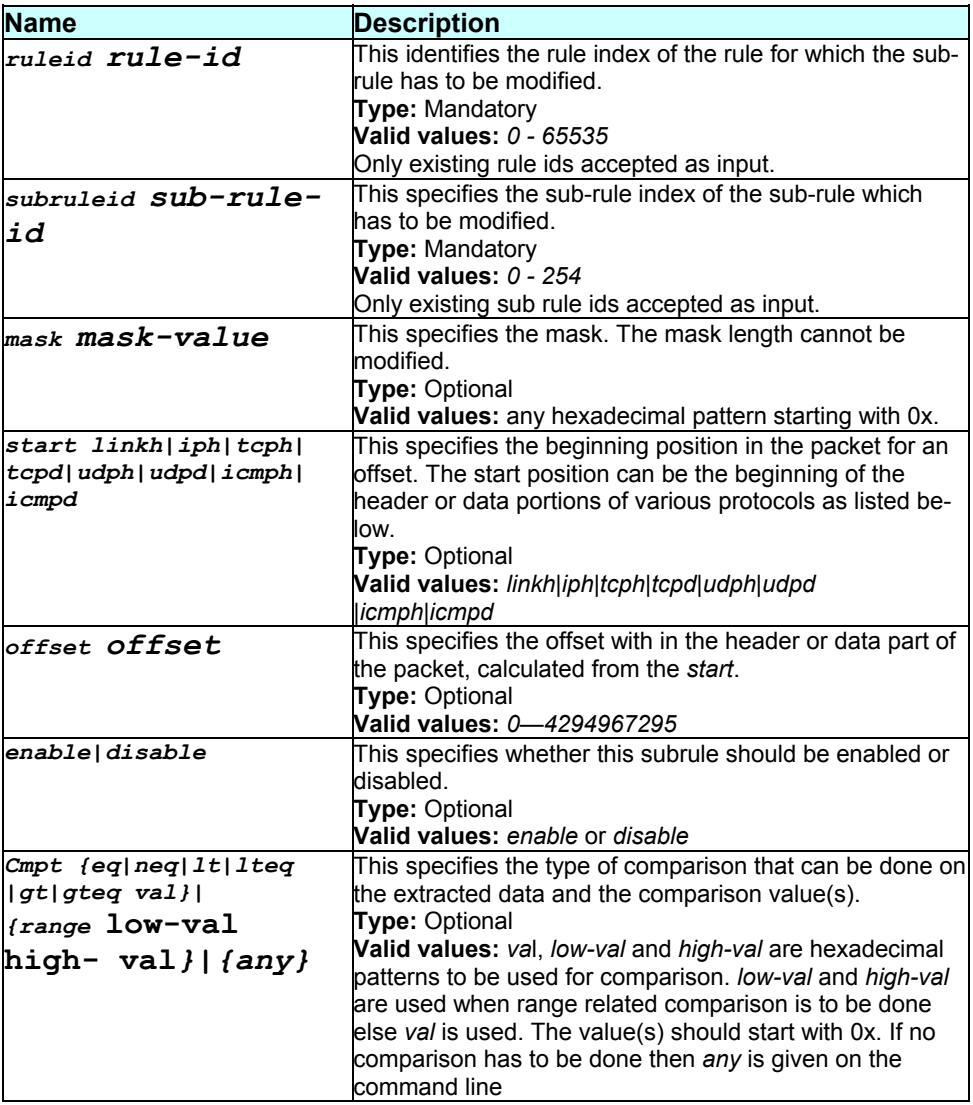

### **Mode**

Super-User.

**Example** 

*\$ modify pfraw subrule entry ruleid 2 subruleid 1 offset 10* 

# **Output**

### Verbose Mode On

Sub Rule id : 1 Rule id : 2 Sub Rule status : Enable Offset from : Linkh Offset : 6 Comp operation : Range Low value : 0x00000000ff000000 High value : 0x00000000ffcd0000 Mask : 0x00000000ffff0000 Set Done

```
Sub Rule id : 1 Rule id : 2 
Sub Rule status : Disable Offset from : Linkh 
Offset : 10 
Comp operation : Range 
Low value : 0x00000000ff000000 
High value : 0x00000000ffcd0000 
Mask : 0x00000000ffff0000
```
Verbose Mode Off

Set Done

#### **Output field description**

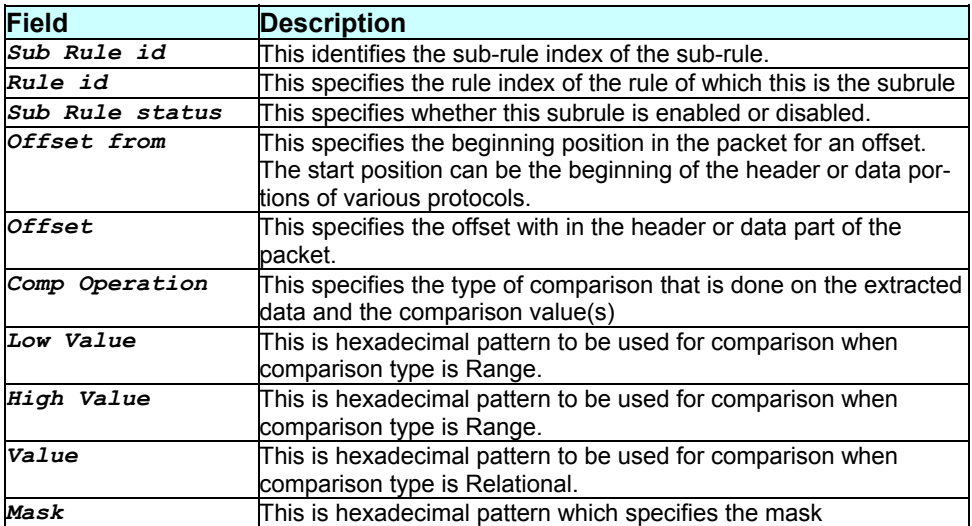

#### **Caution**

None.

**References** 

*modify pfraw global* command

*modify pfraw rule entry* command

# **3.249 modify ppe cfg**

### **Description**

Use this command to modify PPPoE global configuration parameters.

#### **Command Syntax**

```
modify ppe cfg [padimax max-padi-attempts] [padrmax max- padr-
attempts] [discmax max-discovery-attempts] [paditime initial-padi-time-
difference] [padrtime initial-padr-time- difference] [first-come|serv-
to-ac]
```
### **Parameters**

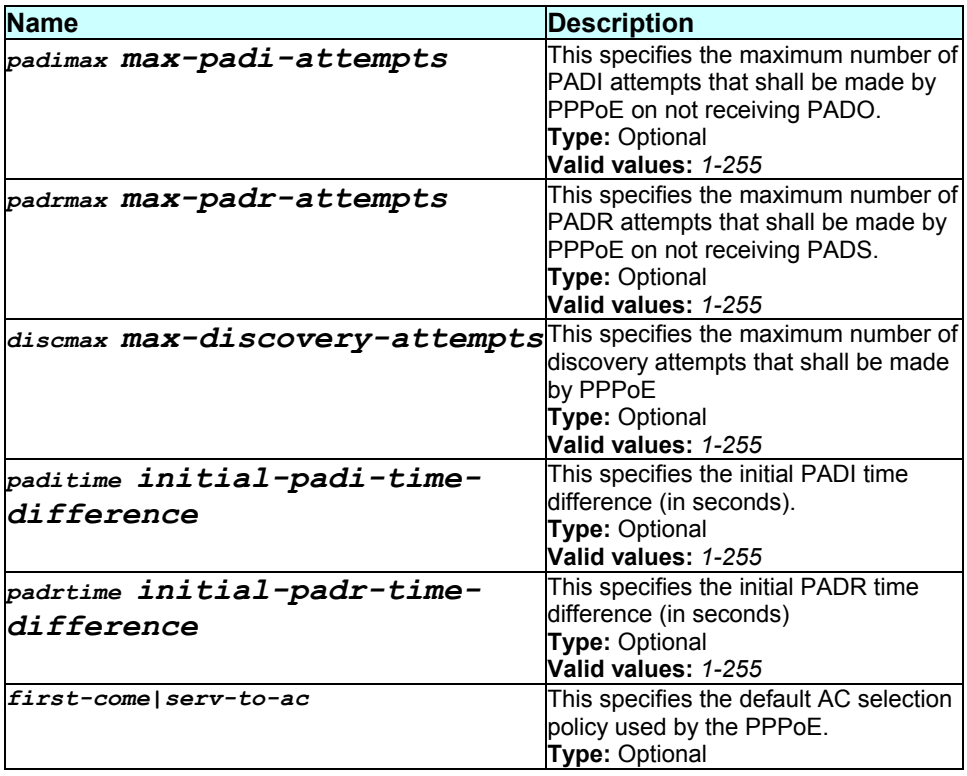

#### **Mode**

Super-User.

*- 413 -* 

### **Example**

*\$ modify ppe cfg serv-to-ac* 

### **Output**

### Verbose Mode On

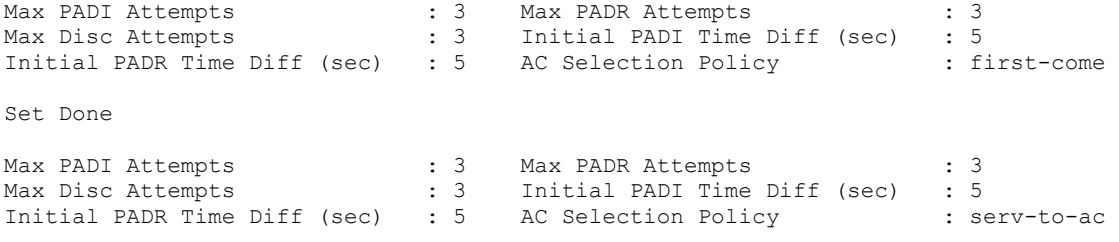

Verbose Mode Off

Set Done

# **\Output field description**

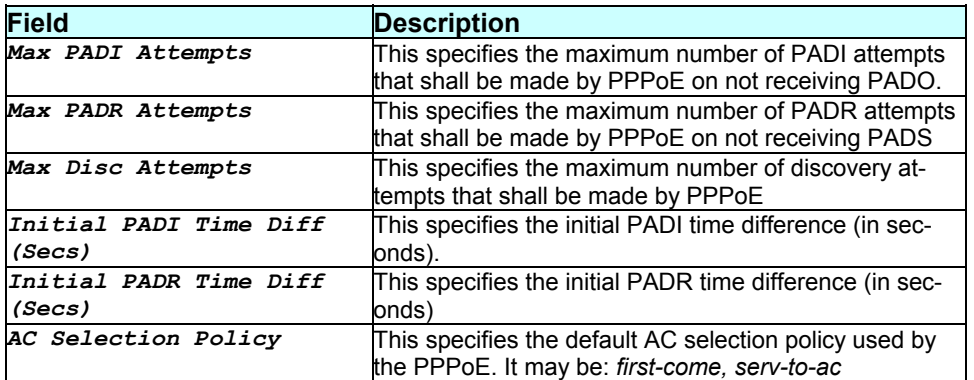

#### **Caution**

None.

### **References**

- *get ppe cfg* command
- *ppe pconf* related commands
- *ppe stats global* related commands
- *ppe stats session* related commands

# **3.250 modify ppp global**

### **Description**

Use this command to modify PPP global information.

### **Command Syntax**

*modify ppp global [pppsesstimer ppp-sess-timer] [ignorewantolan true|false]* 

### **Parameters**

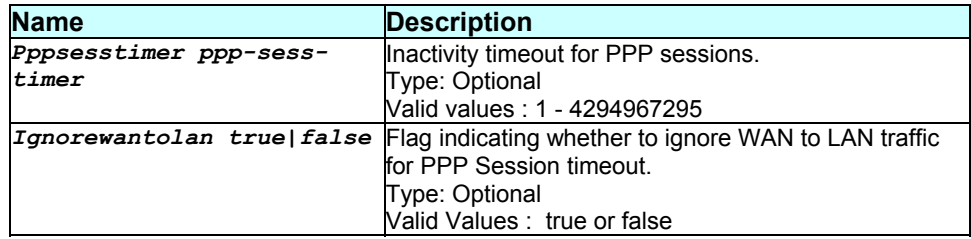

### **Mode**

Super-User.

### **Example**

*\$ modify ppp global pppsesstimer 10* 

#### **Output**

#### Verbose Mode On

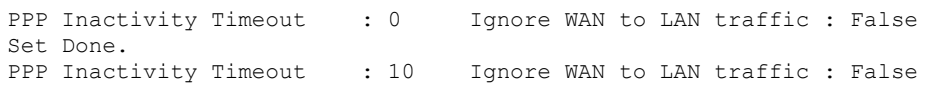

#### Verbose Mode Off

Set Done

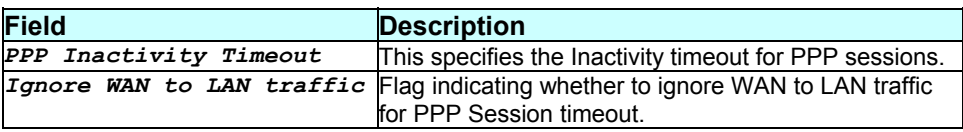

None.

### **References**

*get ppp global* command

# **3.251 modify ppp intf**

### **Description**

Use this command to modify PPP interface parameters.

### **Command Syntax**

*modify ppp intf ifname interface-name [start|stop|statondata] [mru<decvalue>] [magic true|false] [l2tpcalltype outlns|outlac|inlns|inlac]*

#### **Parameters**

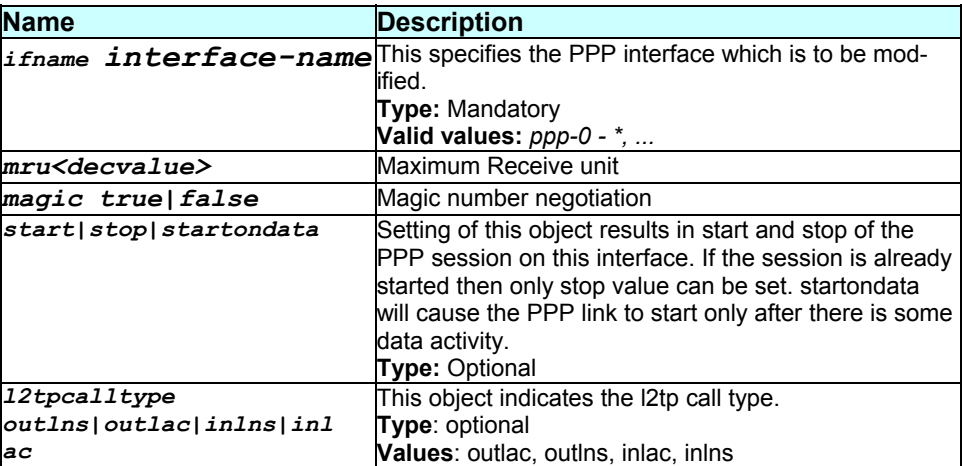

**Mode** 

Super-User.

### **Example**

*\$ modify ppp intf ifname ppp-0 usedhcp true l2tpcalltype outlns* 

### **Output**

### Verbose Mode On

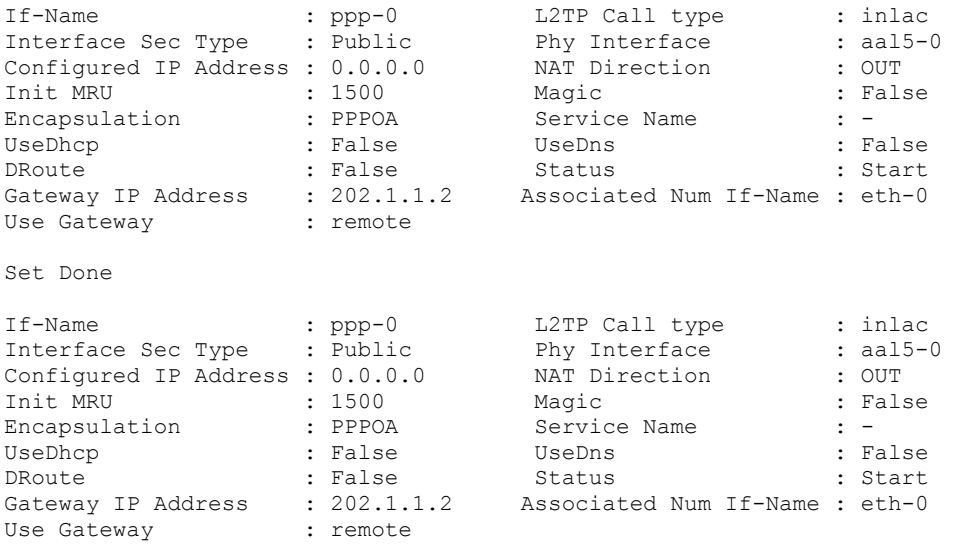

#### Verbose Mode Off

Set Done

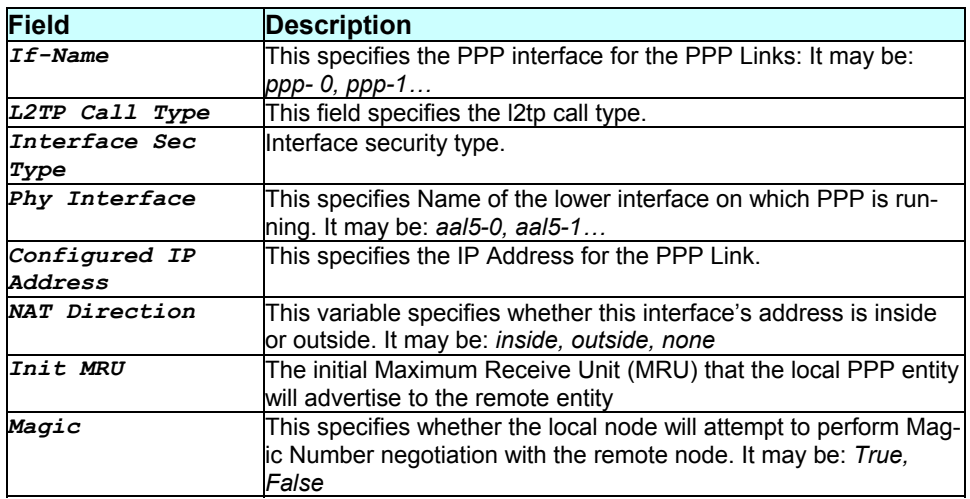

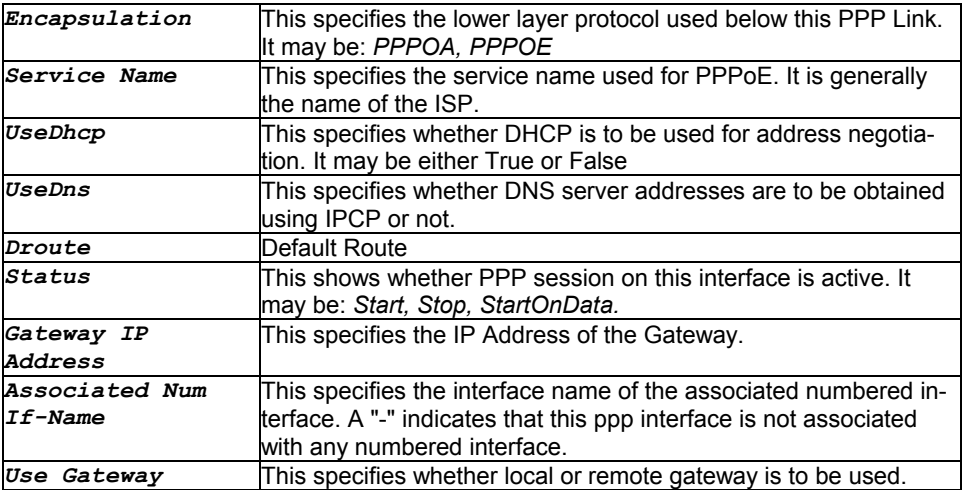

None.

### **References**

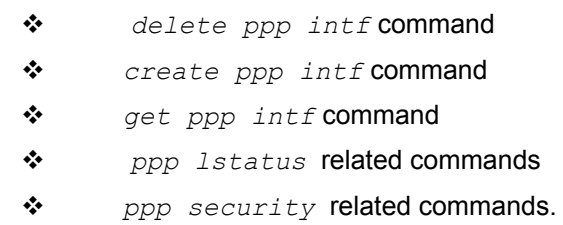

# **3.252 modify ppp security**

#### **Description**

Use this command to change the login or password setting for the PPP Interface.

### **Command Syntax**

*modify ppp security ifname interface-name [pap|chap] [login login-name] [passwd password]* 

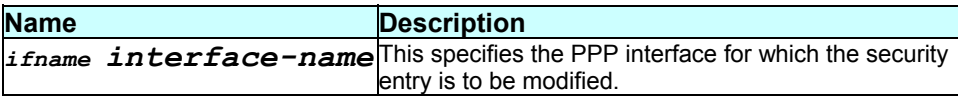

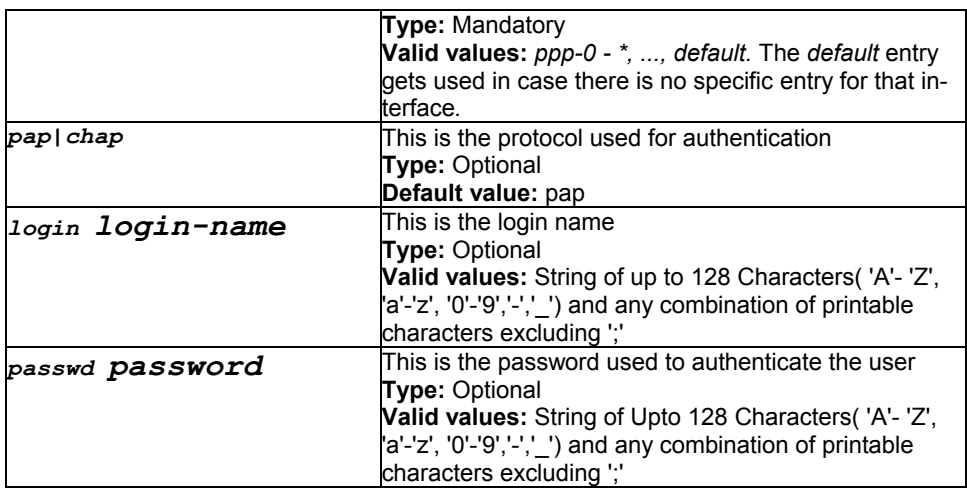

### **Mode**

Super-User.

### **Example**

*\$ modify ppp security ifname ppp-0 login xyz passwd wer* 

### **Output**

Verbose Mode On

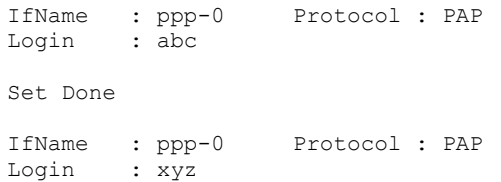

Verbose Mode Off

Set Done

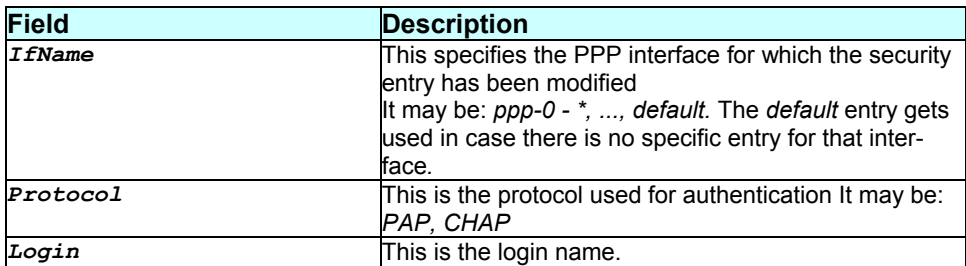

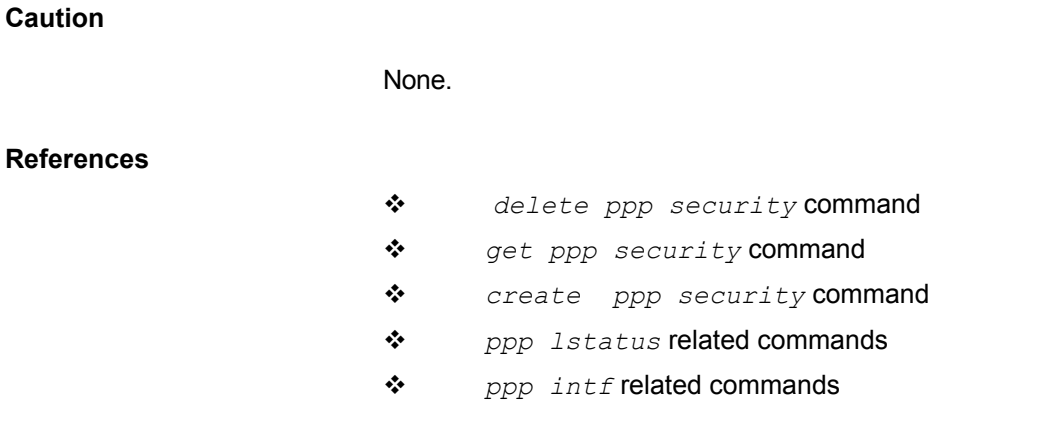

**3.253 modify rip global** 

### **Description**

This command is used for modifying global parameters of RIP.

#### **Command Syntax**

*modify rip global [enable|disable] [updatetime update-time] [agetime age-time]* 

### **Parameters**

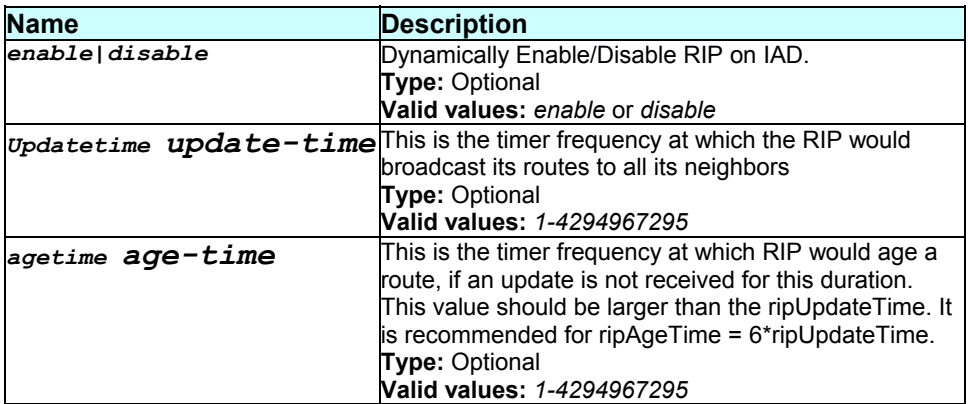

#### **Mode**

### Super-User

**Example** 

*\$ modify rip global enable updatetime 10* 

### **Output**

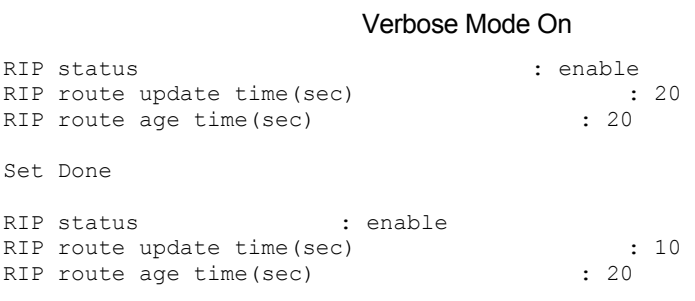

#### Verbose Mode Off

Set Done

### **Output field description**

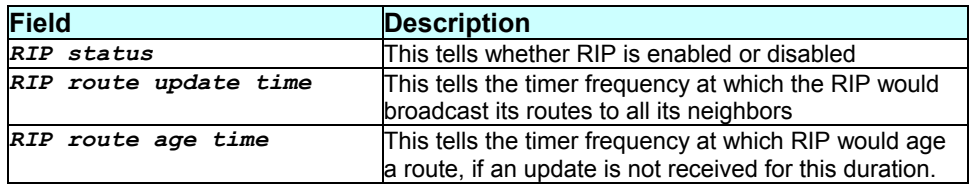

### **Caution**

None.

#### **References**

None.

# **3.254 modify rip intf**

#### **Description**

Use this command to modify RIP protocol parameters on the specified IP Interface.

**Command Syntax**  *modify rip intf ifname interface-name [send {rip1|rip2|rip1compat|none}] [senddefroute* 

# *{enable|disable}] [receive {rip1|rip2|both|none}] [recvdefroute {enable|disable}] [auth {none|text password}]*

#### **Parameters**

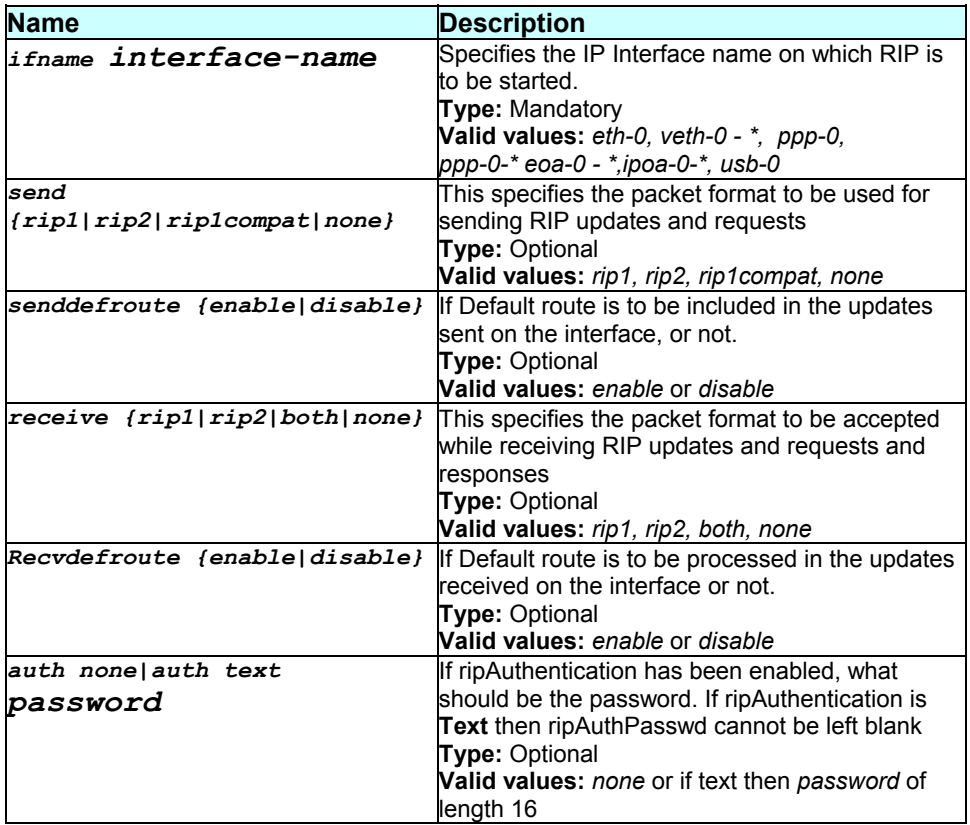

### **Mode**

Super-User

**Example**  *modify rip intf ifname ppp-0 metric 2 senddefroute disable* 

### **Output**

Verbose Mode On:

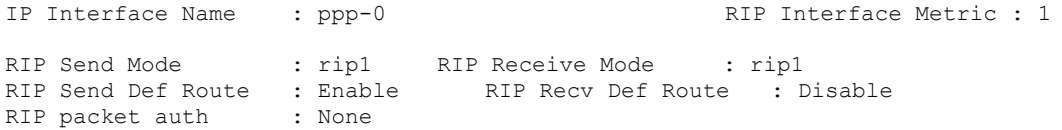

```
Set Done 
IP Interface Name : ppp-0 RIP Interface Metric : 2 
RIP Send Mode : rip1 RIP Receive Mode : rip1
RIP Send Def Route : Enable RIP Recv Def Route : Disable 
RIP packet auth : None
```
Verbose Mode Off:

Set Done

### **Output field description**

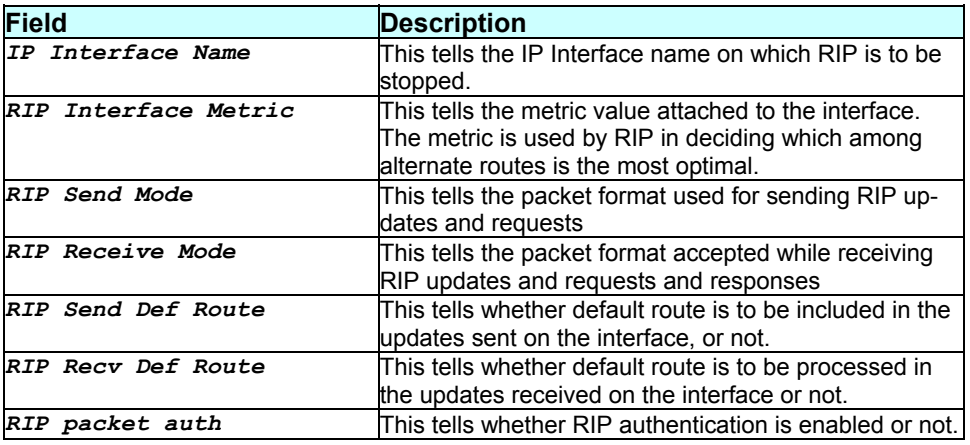

### **Caution**

None.

#### **References**

None.

### **3.255 modify smtp servaddr**

### **Description**

Use this command to modify SMTP server address.

### **Command Syntax**

*modify smtp servaddr [ip-address|dname domain-name]* 

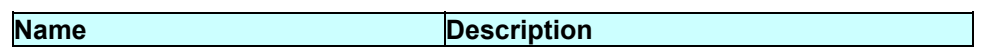

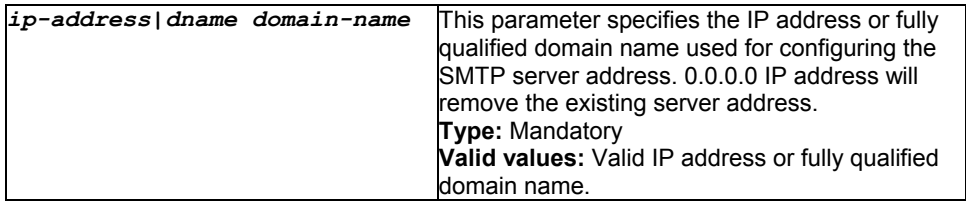

#### **Mode**

Super-User

### **Example**

*\$ modify smtp servaddr 192.168.1.1* 

### **Output**

#### Verbose Mode On:

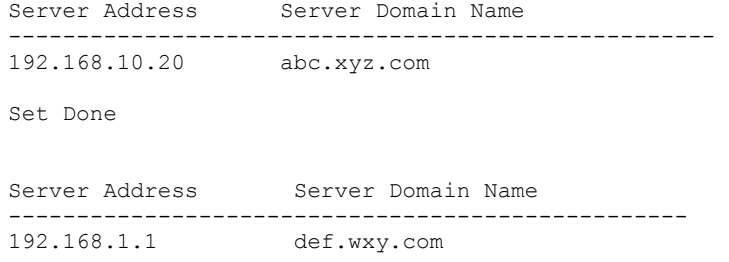

Verbose Mode Off:

Set Done

### **Output field description**

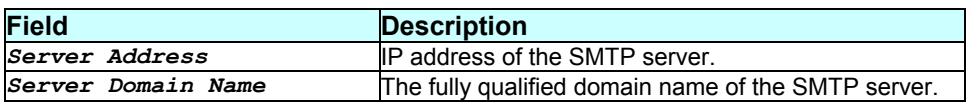

### **Caution**

None.

### **References**

*get smtp servaddr* command

# **3.256 modify snmp trap**

#### **Description**

Use this command to enable or disable SNMP traps.

### **Command Syntax**

*modify snmp trap {enable|disable}* 

### **Parameters**

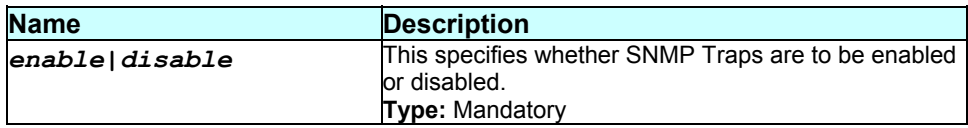

### **Mode**

Super-User.

### **Example**  *\$ modify snmp trap disable*

### **Output**

Verbose Mode On

Snmp Trap Enabled

Set Done

Snmp Trap Disabled

Verbose Mode Off

Set Done

### **Output field description**

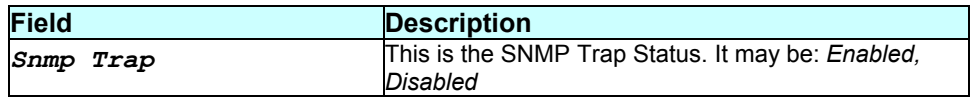

# **Caution**

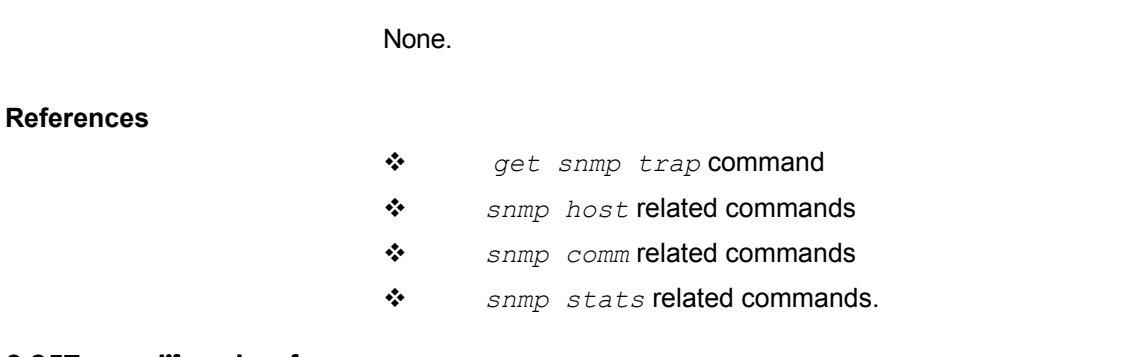

# **3.257 modify sntp cfg**

### **Description**

Use this command to modify the SNTP configuration.

### **Command Syntax**

*modify sntp cfg [enable|disable]* 

### **Parameters**

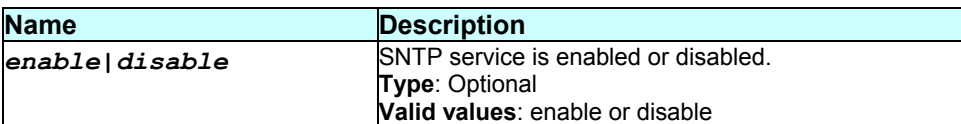

### **Mode**

Super-User.

**Example** 

*\$ modify sntp cfg enable* 

### **Output**

Verbose Mode On

```
Status : Disable 
Set Done 
Status : Enable
```
Verbose Mode Off

Set Done

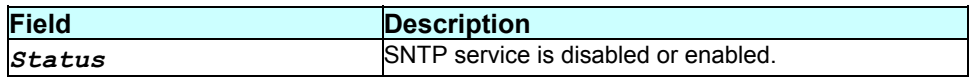

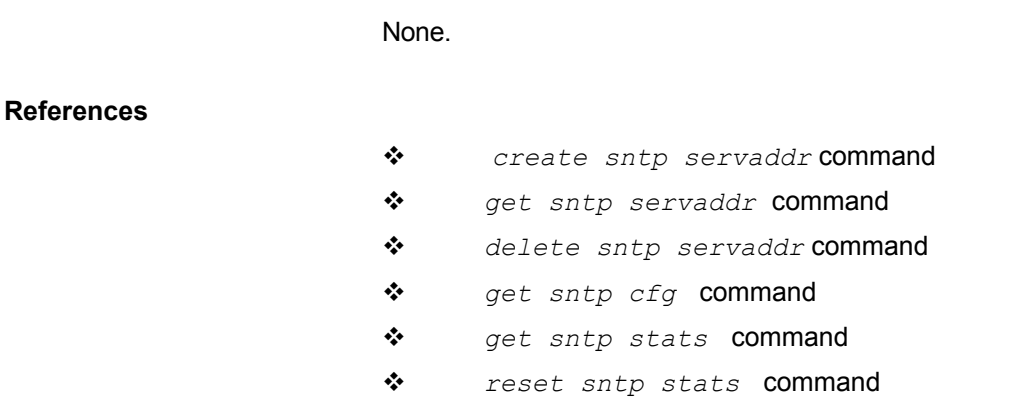

# **3.258 modify stp info**

#### **Description**

Use this command to alter the configuration for the spanning tree protocol group.

#### **Command Syntax**

*modify stp info [priority priority-value] [maxage maximum- age] [htime hello-time] [fdelay forward-delay] [enable|disable]* 

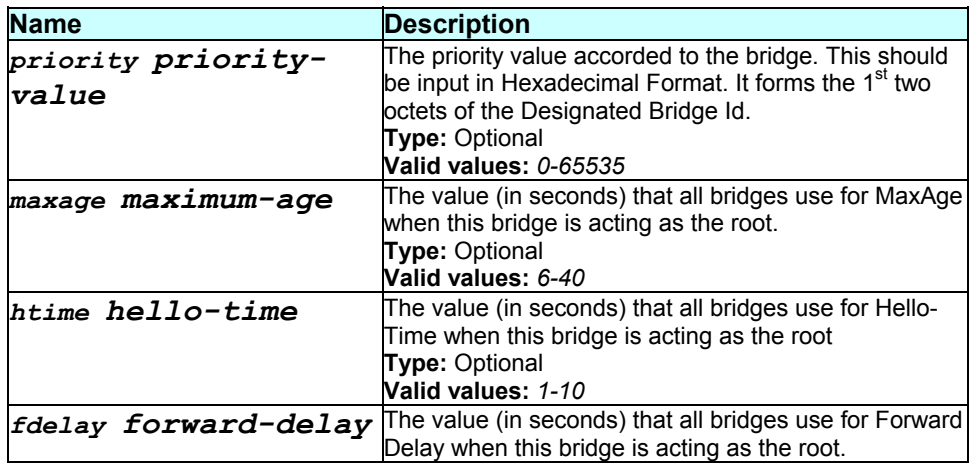

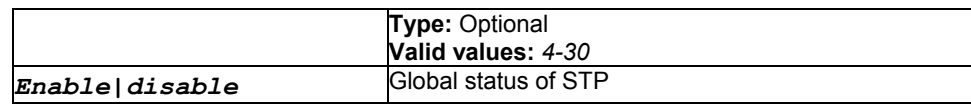

# **Mode**

# Super-User.

### **Example**

*\$ modify stp info priority 0x20 maxage 25 htime 5 fdelay 20 enable* 

# **Output**

### Verbose Mode On

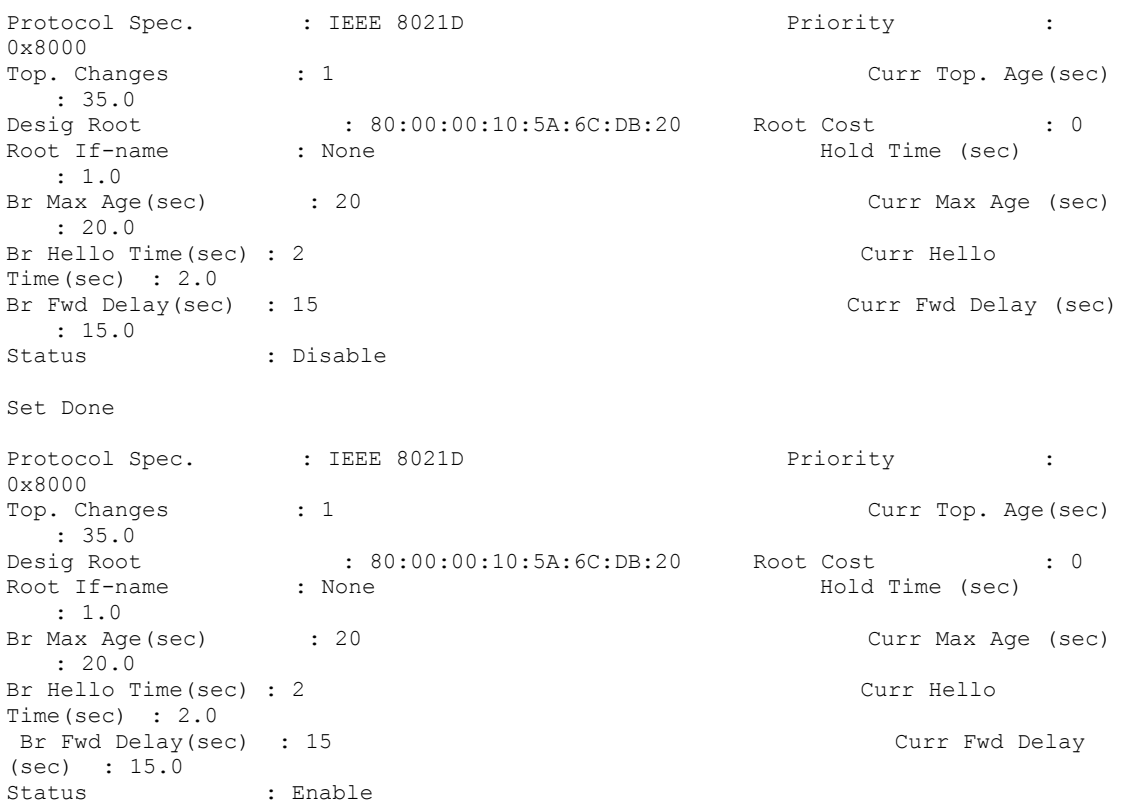

### Verbose Mode Off

Set Done

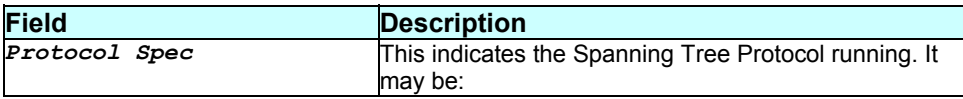

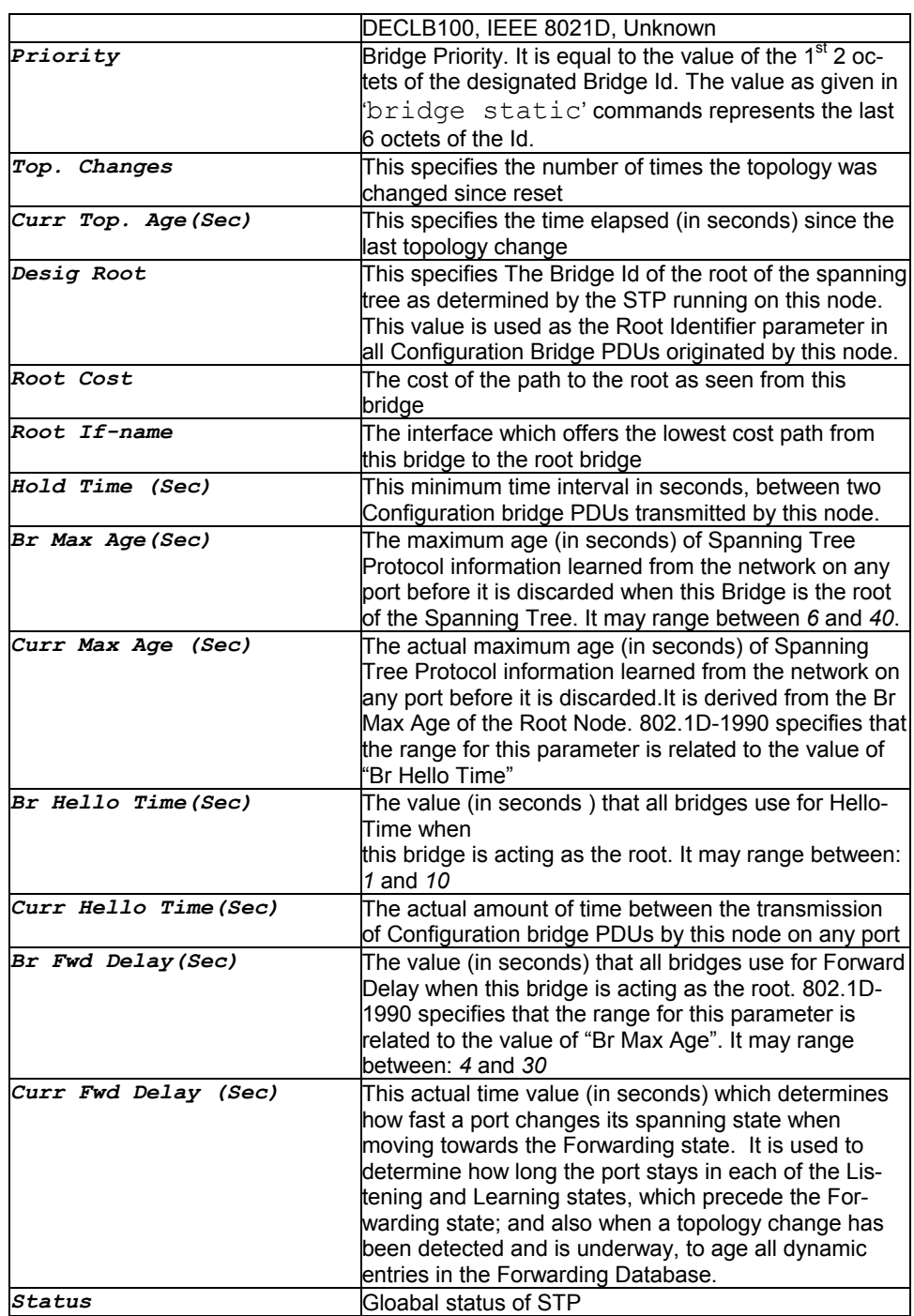

None.

**References** 

*get stp global* command

*STP port* related commands.

### **3.259 modify stp port**

### **Description**

Use this command to alter the configuration for the spanning tree protocol.

#### **Command Syntax**

*modify stp port ifname interface-name [enable|disable] [pcost path-cost] [priority priority-value]* 

### **Parameters**

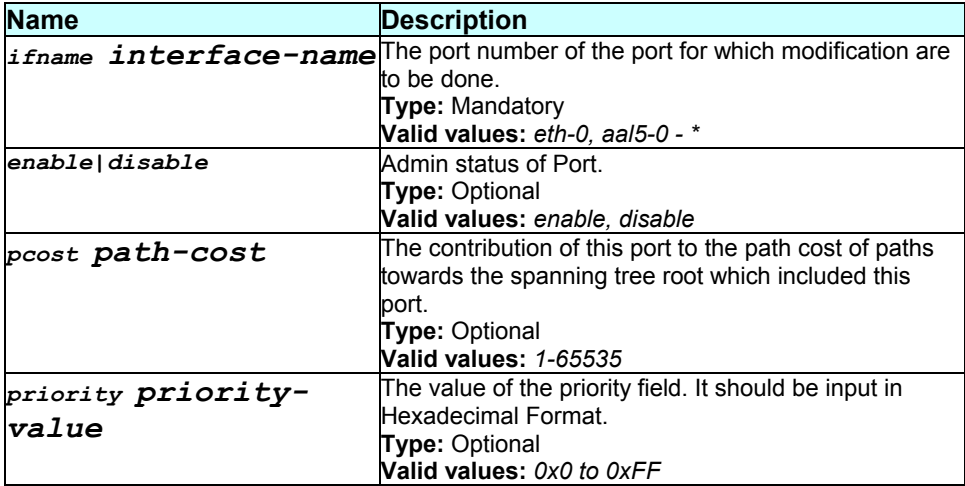

### **Mode**

#### Super-User.

#### **Example**

*\$ modify stp port ifname eth-0 disable pcost 1000 priority 0x10* 

#### **Output**

#### Verbose Mode On

Port Name : eth-0 Priority : 0x0 State : Forwarding  $\qquad$  Status : Enable Path Cost : 100 Desig Cost : 0 Desig Root : 80:00:00:10:5A:6C:DB:20 Desig Bridge: 80:00:00:10:5A:6C:DB:20 Fwd Transitions : 1

Set Done

```
Port Name : eth-0 Priority : 0x10
State : Disabled Status : Disable 
Path Cost : 1000 Desig Cost : 0
Desig Root : 80:00:00:10:5A:6C:DB:20 Desig Bridge : 80:00:00:10:5A:6C:DB:20 
Desig Port : 0x8000 Fwd Transitions : 1
```
#### Verbose Mode Off

Set Done

#### **Output field description**

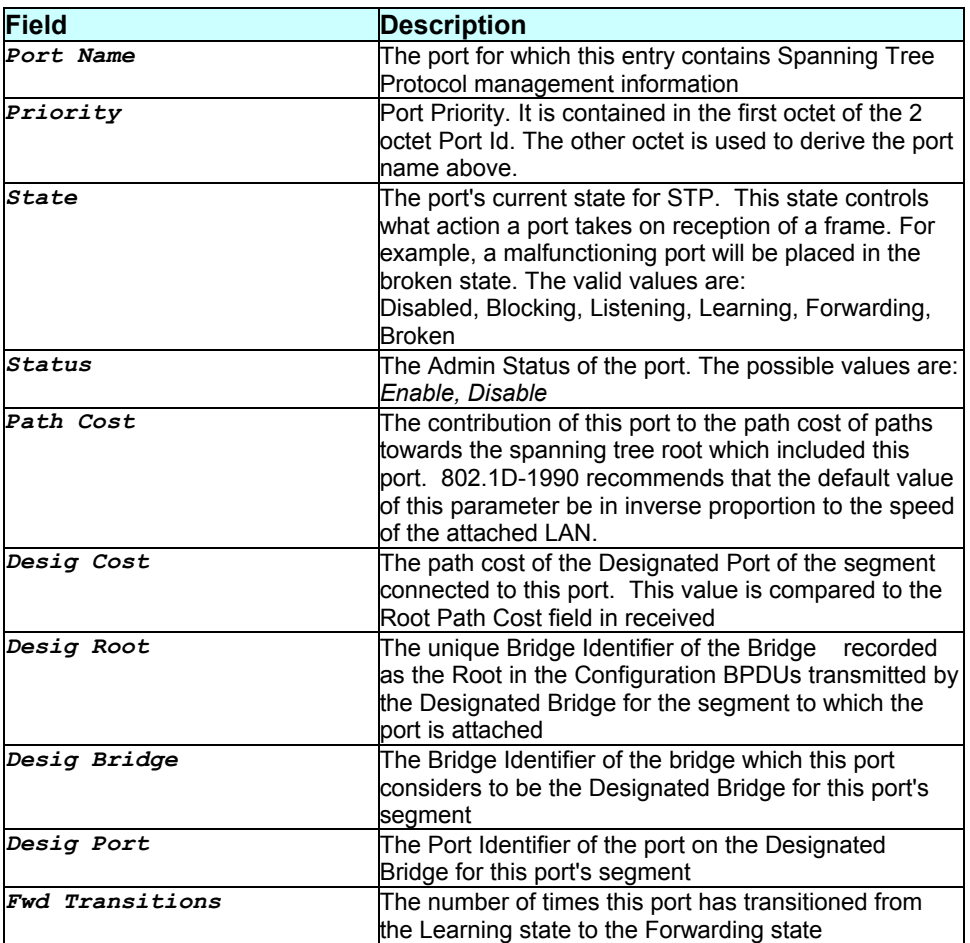

### **Caution**

The specified interface should be an existing bridge interface. Please refer to the *create bridge port intf* command.

- *get stp port* command
- *create bridge port* command
- *stp global* related commands
- *bridge ports* related commands

# **3.260 modify system**

**Description** 

Use this command to modify the system parameters.

### **Command Syntax**

```
modify system [contact sys-contact] [model model-name] [location sys-
location] [vendor sys-vendor-info] [logthresh sys-log-threshold] 
[systime systime] [dst <on|off>] [timezone <timezone>] [name <name>] 
[dname <domain>]
```
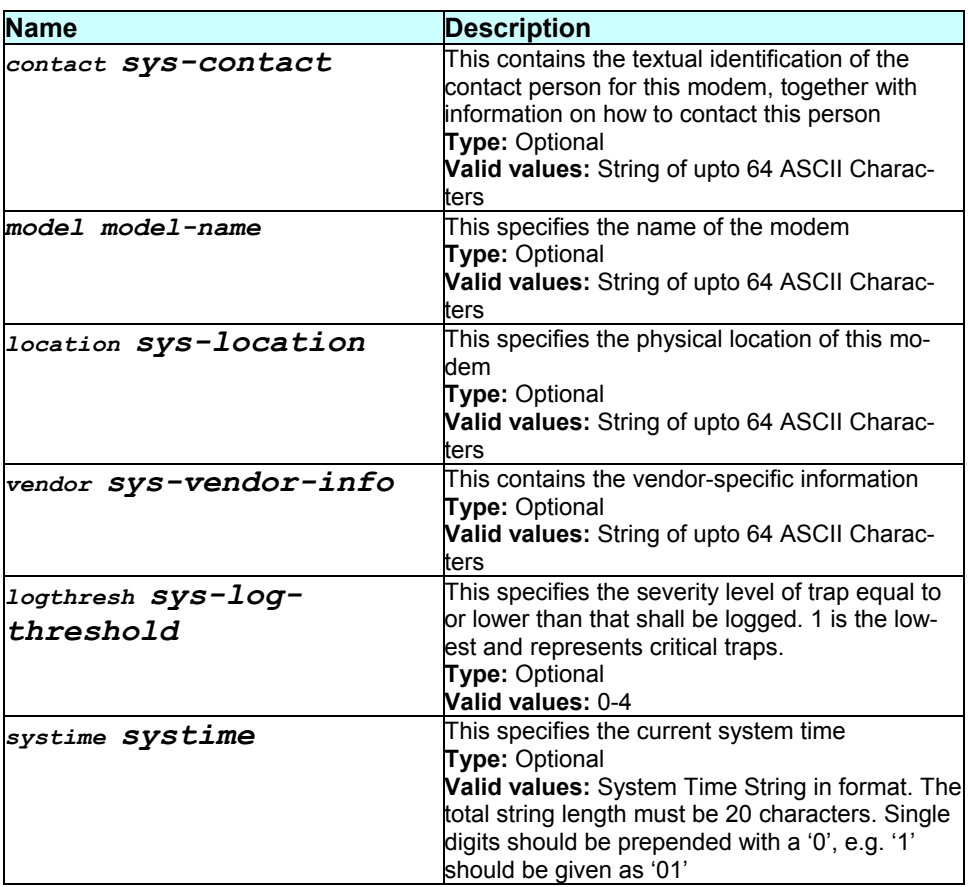
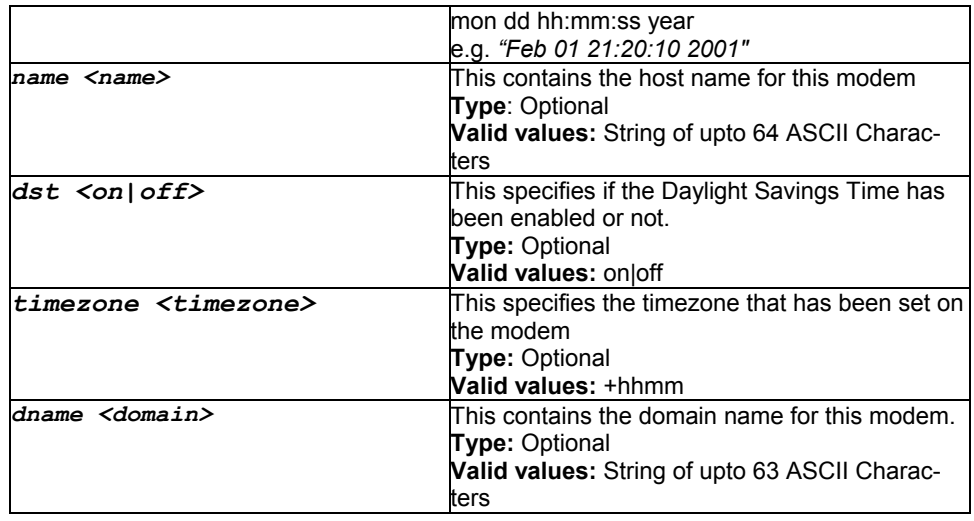

# **Mode**

Super-User.

# **Example**

*\$ modify system systime "Feb 01 21:20:10 2001" model "titanium" dname "globespanvirata"* 

# **Output**

# Verbose Mode On

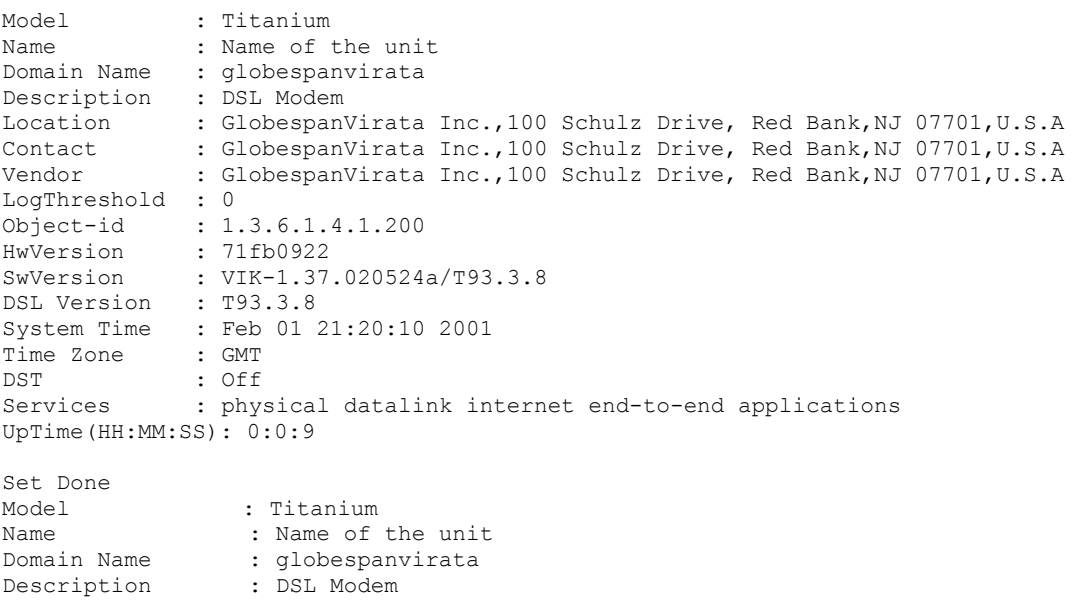

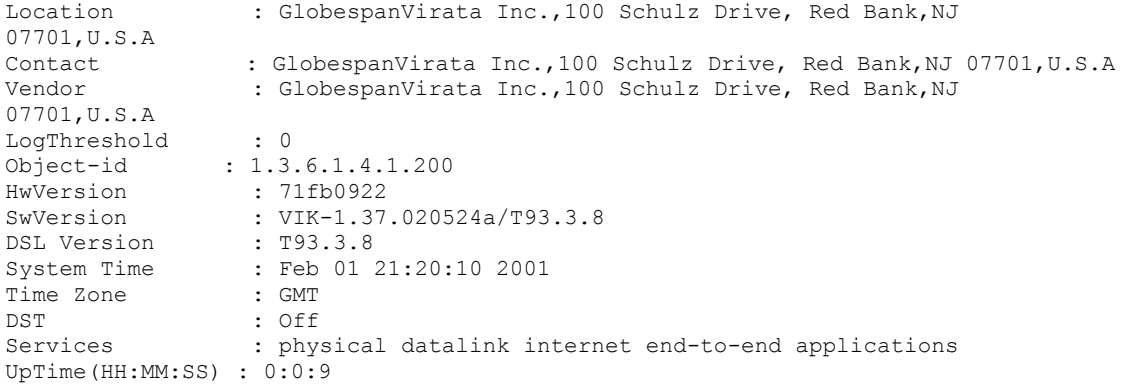

# Verbose Mode Off

Set Done

# **Output field description**

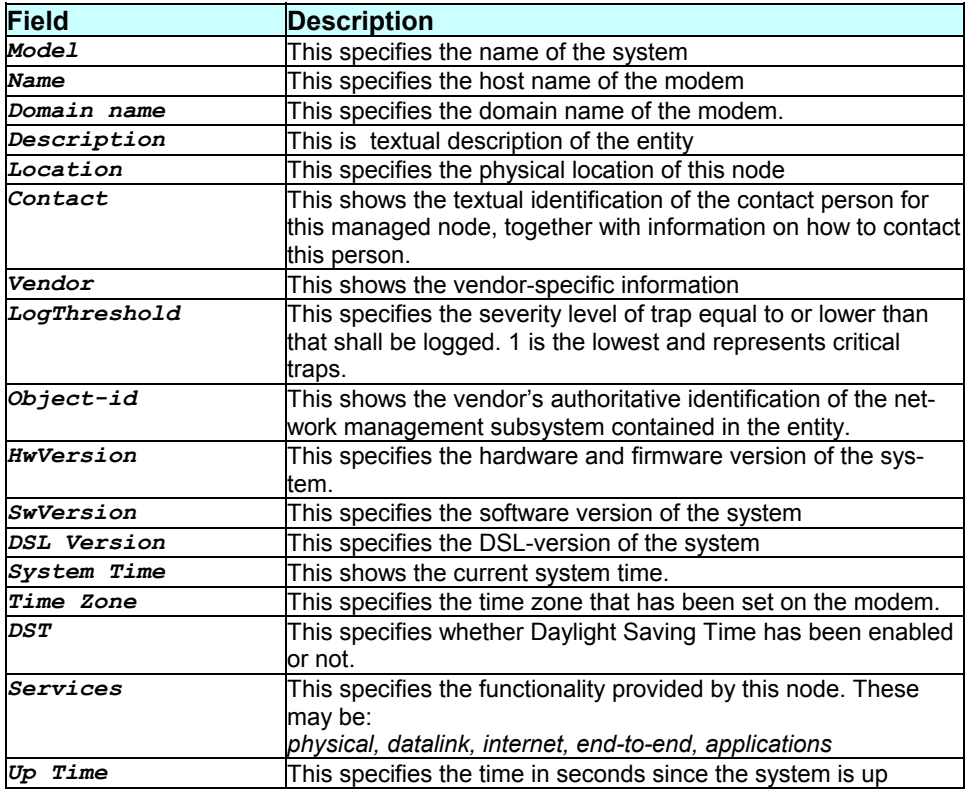

# **Caution**

# **References**

- *get system* command
- *commit* command.

# **3.261 modify system timezone**

# **Description**

Use this command to modify the system parameters.

# **Command Syntax**

### **Parameters**

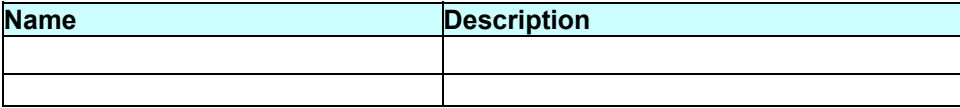

#### **Mode**

# **Example**

 **Output** 

Verbose Mode On

#### Verbose Mode Off

Set DoneOutput field description

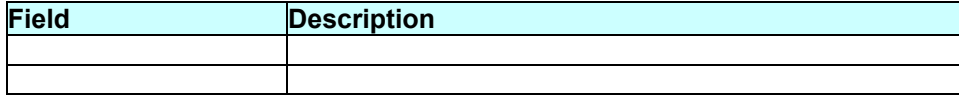

# **Caution**

# **References**

# **3.262 modify trace cfg**

# **Description**

Use this command to modify the trace and log configuration for a specific module.

#### **Command Syntax**

```
modify trace cfg module module-name|all [flow trace-flow] 
[level trace-level] [syslog|net|stdout] [dest ip-address] 
[port port-number]
```
# **Parameters**

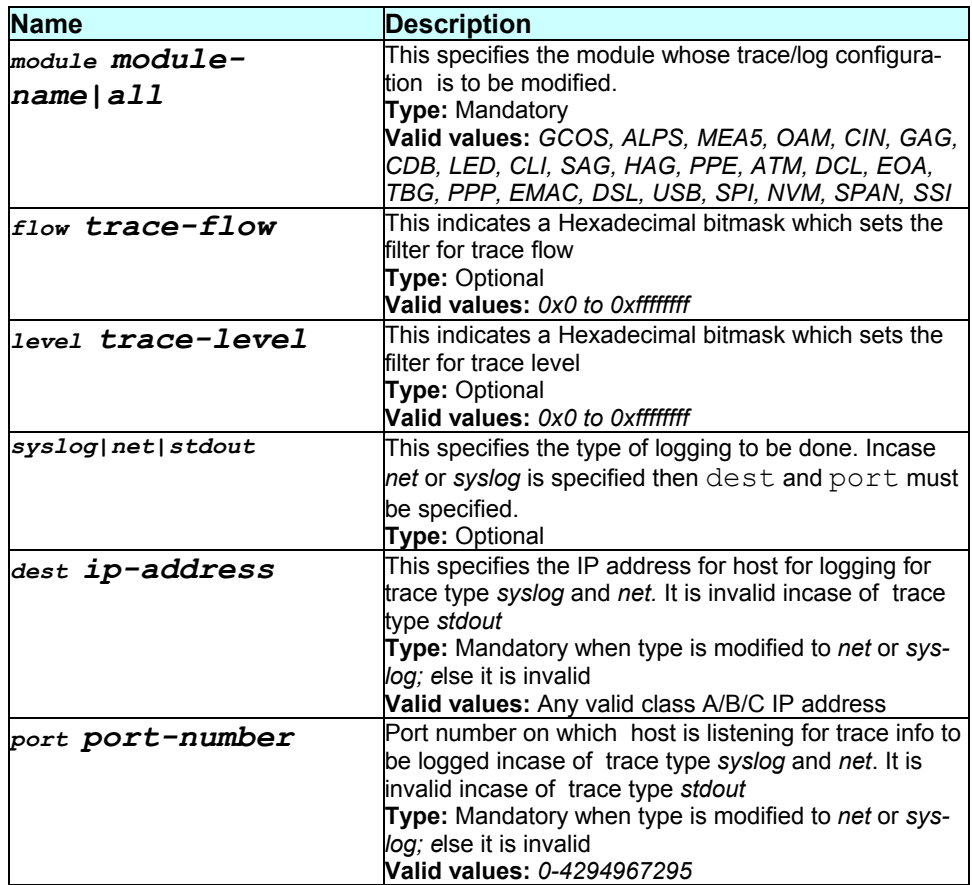

# **Mode**

Super-User.

# **Example**

*\$ modify trace cfg module GAG flow 0x1 level 0x1* 

# **Output**

# Verbose Mode On

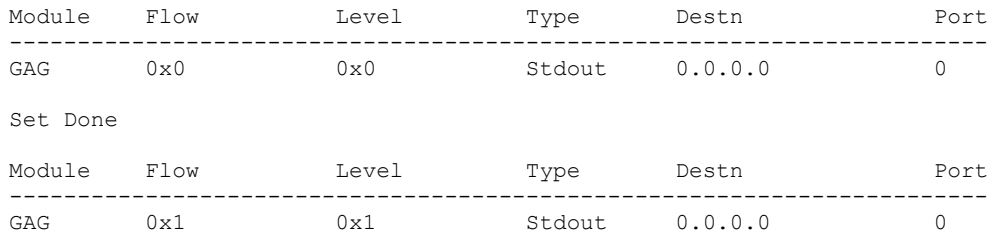

#### Verbose Mode Off

Set Done

# **Output field description**

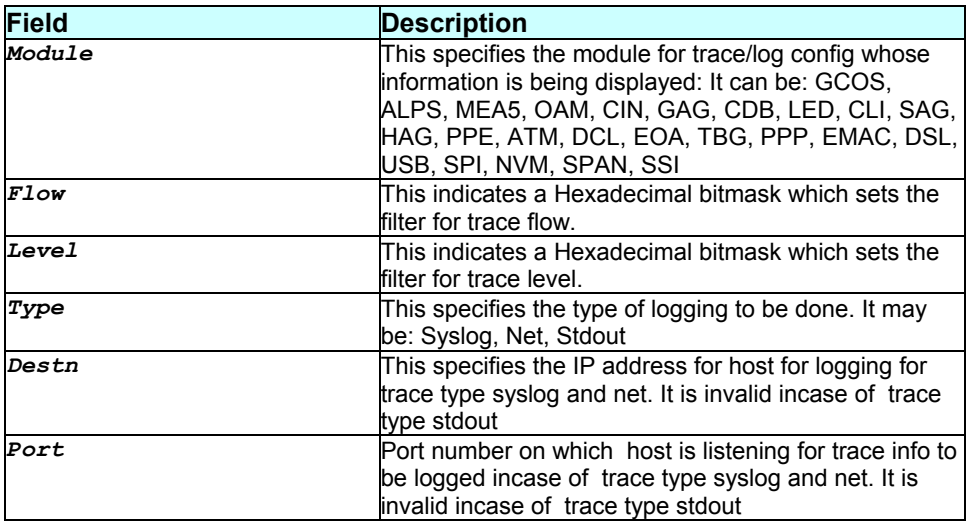

**Caution** 

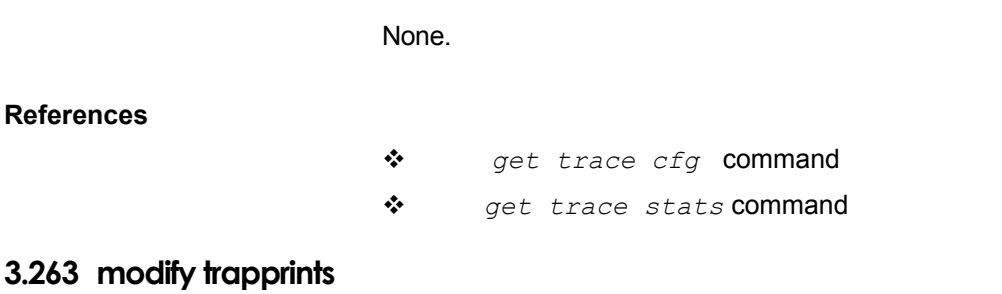

# **Description**

Use this command to enable or disable trap prints on CLI.

# **Command Syntax**  *modify trapprints enable|disable*

#### **Parameters**

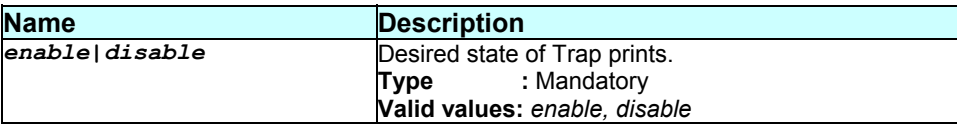

**Mode** 

Super-User.

#### **Example**

*\$ modify trapprints enable* 

#### **Output**

Trap Prints Enabled

# **Output field description**

None

#### **Caution**

None.

#### **References**

*get trapprints* command

# **3.264 modify usagectrl**

#### **Description**

Use this command to modify Usage Control Configuration.

### **Command Syntax**

*modify usagectrl [ maxusers <decvalue> ] [enable|disable]* 

#### **Parameters**

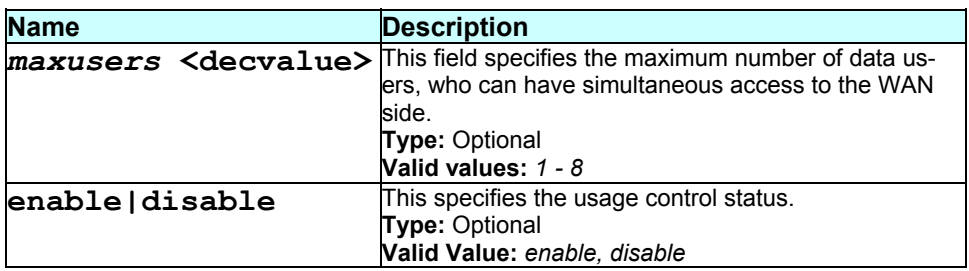

#### **Mode**

Super-User

**Example**  *\$ modify usagectrl enable 0* 

# **Output**

Verbose Mode On

Max Data Users Status ------------------------------ disable Set Done Max Data Users Status ------------------------------ enable

Verbose Mode Off

Set Done

**Output field description** 

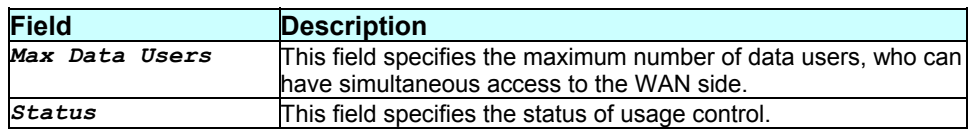

# **Caution**

None.

#### **References**

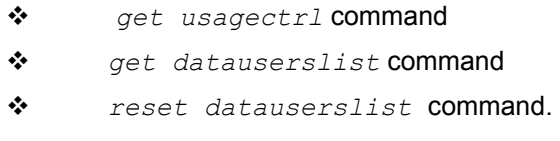

# **3.265 modify usb intf**

#### **Description**

Use this command to modify the properties of an USB interface.

# **Command Syntax**  *modify usb intf ifname interface-name [ip ip-address] [mask net-mask]*

# **Parameters**

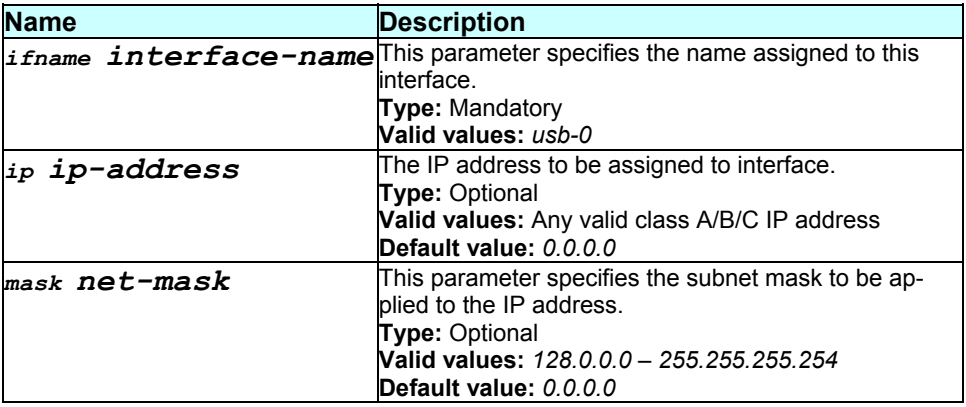

**Mode** 

# **Example**  *\$ modify usb intf ifname usb-0 ip 172.25.8.100*

#### **Output**

# Verbose Mode On

IfName If SecType Ip Address Mask Nat Dir Oper ----------------------------------------------------------------------- usb-0 Public 192.168.1.1 255.255.255.0 Inside Down Set Done IfName If SecType Ip Address Mask Nat Dir Oper ------------------------------------------------------------------------ usb-0 Public 172.25.8.100 255.255.255.0 Inside

Verbose Mode Off

Set Done

# **Output field description**

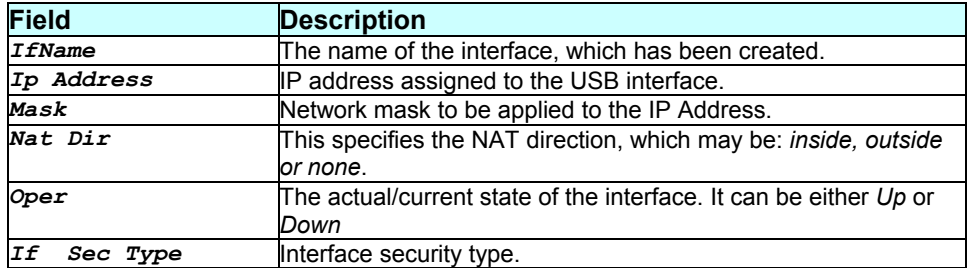

# **Caution**

None.

#### **References**

- *create usb intf* command
- *delete usb intf* command
- *get usb intf intf* command
- *get usb stats* command.

# **3.266 modify zipb cfg enable**

#### **Description**

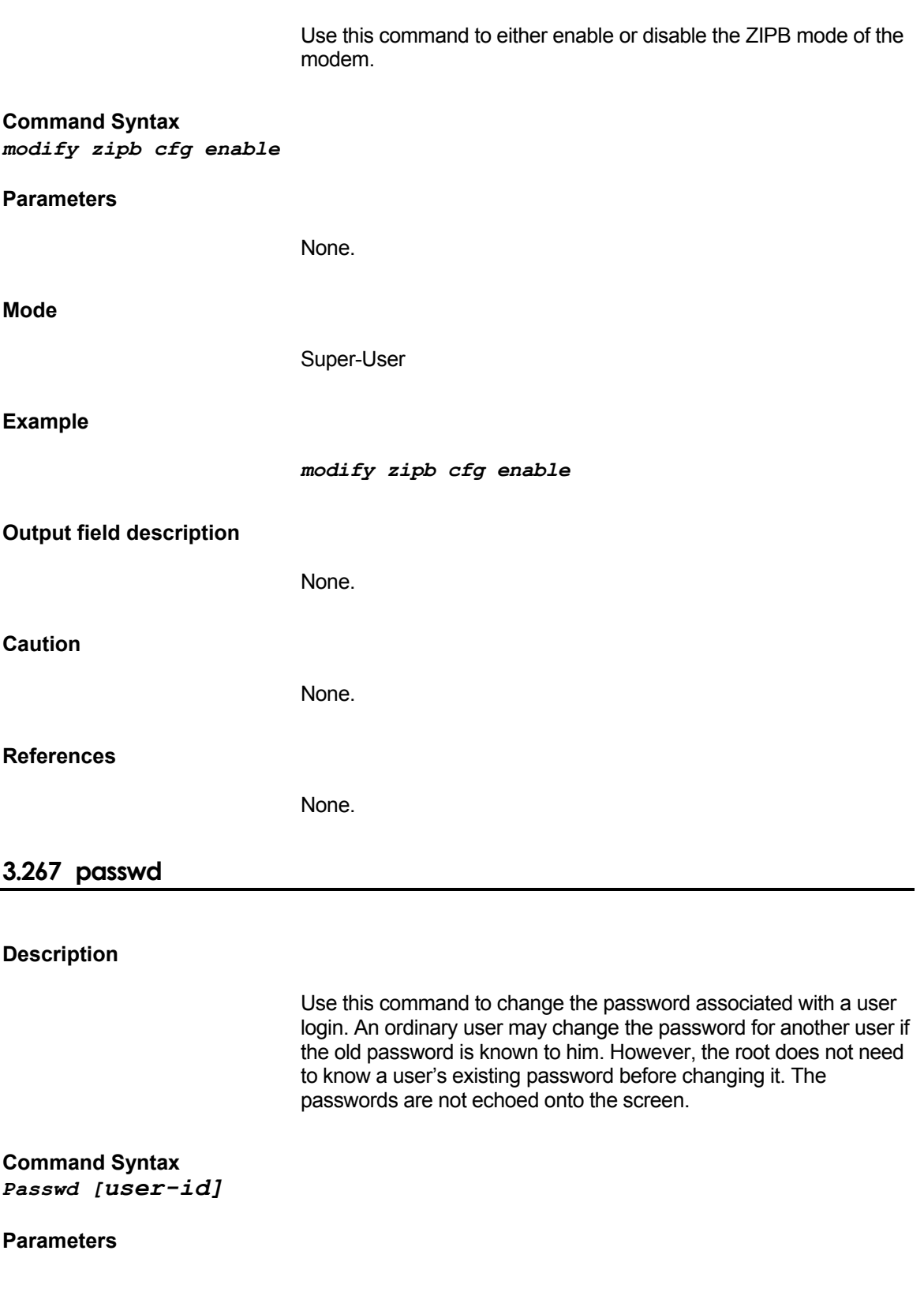

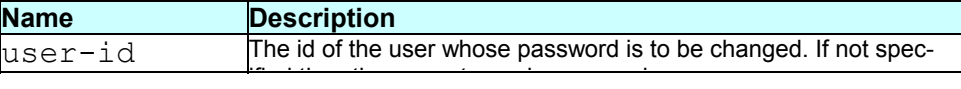

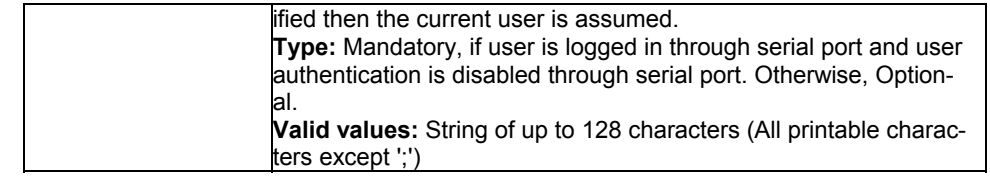

#### **Mode**

Super-User, Intermediate, User

# **Example**

See Sessions below

#### Normal Usage

\$passwd Old Password: New Password: Confirm New Password: Set Done.

# Super User (for ordinary user)

\$passwd User1 New Password: Confirm New Password: Set Done.

#### **Output field description**

None. **Caution**  None. **References**  *get user* command **3.268 ping** 

**Description**  This command is used to send one or more ICMP messages to another host for a reply.

# **Command Syntax**

# *ping {ip-address|dname domain-name} [-t|-n number] [-i timeto-live] [-w seconds] [-s size]*

# **Parameters**

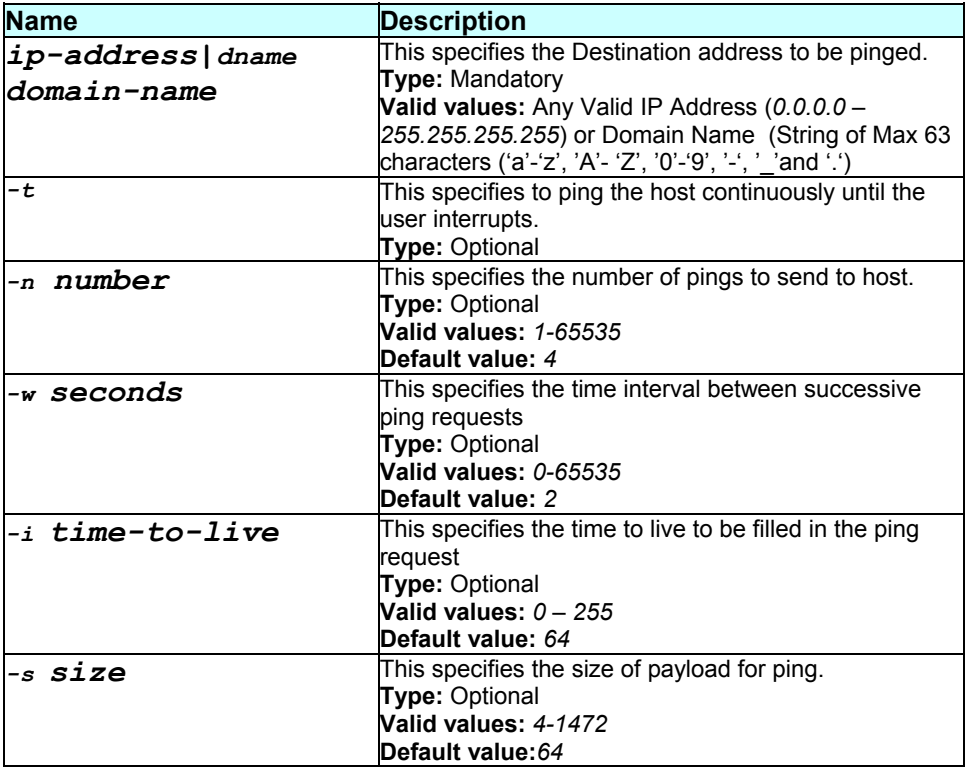

#### **Mode**

Super-User, user

#### **Example**

*\$ ping 192.168.1.13* 

#### **Output**

```
$ ping 192.168.1.13 
64 bytes of data from 192.168.1.13, seq=0 ttl=64 rtt=0.000 msec 
64 bytes of data from 192.168.1.13, seq=1 ttl=64 rtt=0.000 msec 
64 bytes of data from 192.168.1.13, seq=2 ttl=64 rtt=0.000 msec 
64 bytes of data from 192.168.1.13, seq=3 ttl=64 rtt=0.000 msec
```
-------------------- Ping Statistics -------------------- 4 packets transmitted, 4 packets received, 0 percent packet loss

#### **Output field description**

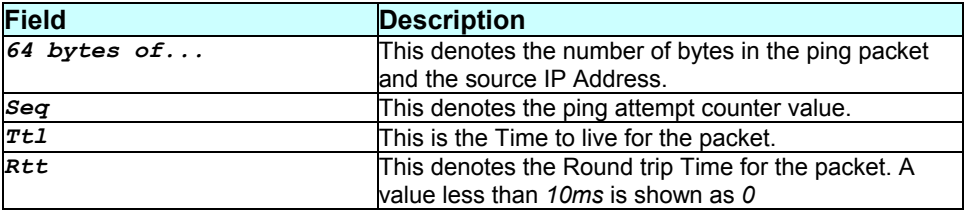

#### **Caution**

If there is only one user login with root privileges then that entry cannot be deleted.

#### **References**

*traceroute* command.

# **3.269 prompt**

#### **Description**

Use this command to set the new CLI prompt.

# **Command Syntax**  *prompt new-prompt*

#### **Parameters**

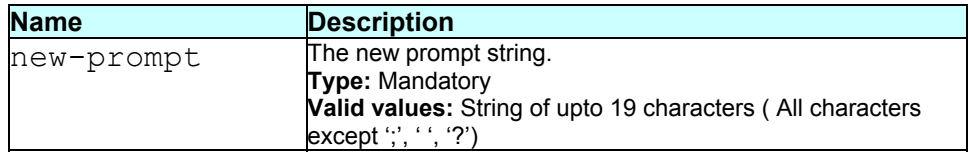

### **Mode**

User, Super-User.

# **Example**

*\$ prompt \$\$\$* 

#### **Output**

Set Done \$\$\$

# **Output field description**

None.

# **Caution**

The modified prompt is not saved across a reboot.

# **References**

None.

# **3.270 rdf**

#### **Description**

Use this command to reaf from flash.

# **Command Syntax**

*rdf [dev dev-name] [addr addr] [len len] [format <hex|dec>]* 

# **Parameters**

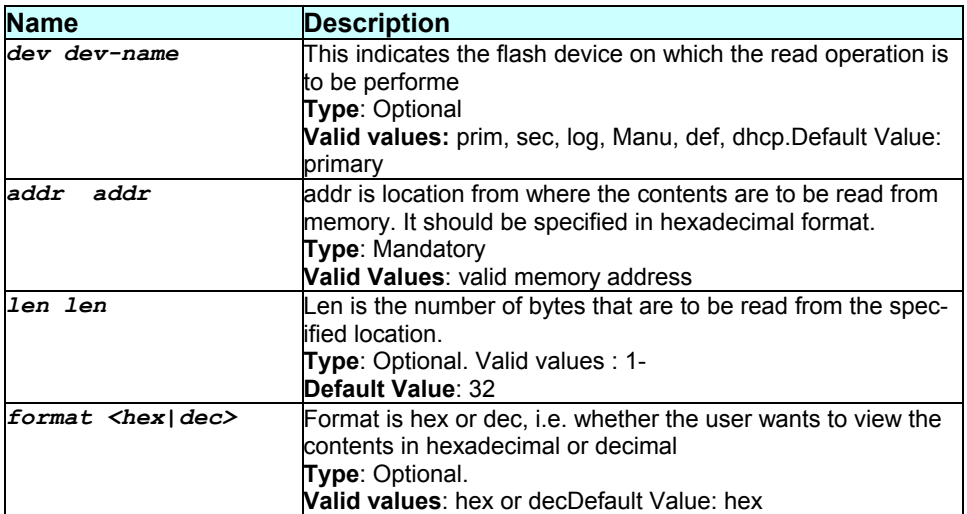

#### **Mode**

User, Super-User.

**Example**  *\$ rdf dev primary offset 6000 length 24 format dec* 

#### **Output**  Verbose Mode On:

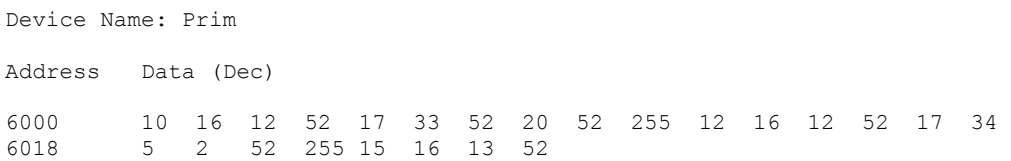

#### Verbose Mode Off:

Device Name: Prim

Address Data (Dec)

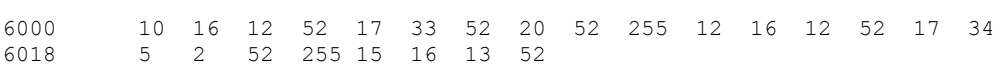

# **Output field description**

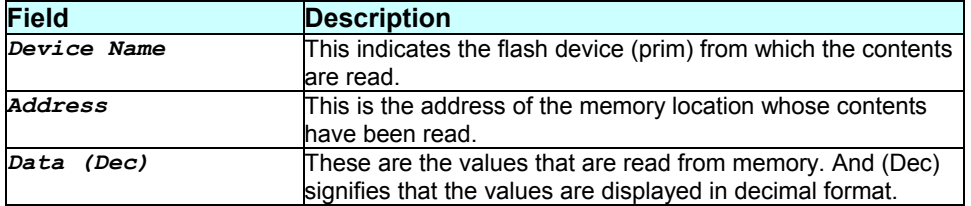

# **Caution**

None.

# **References**

- *rdm* command
- *memset* command

# **3.271 rdm**

# **Description**

Use this command to read from memory.

#### **Command Syntax**

# *rdm [VREG|NREG|NONE] addr addr [len len] [format <hex|dec>]*

#### **Parameters**

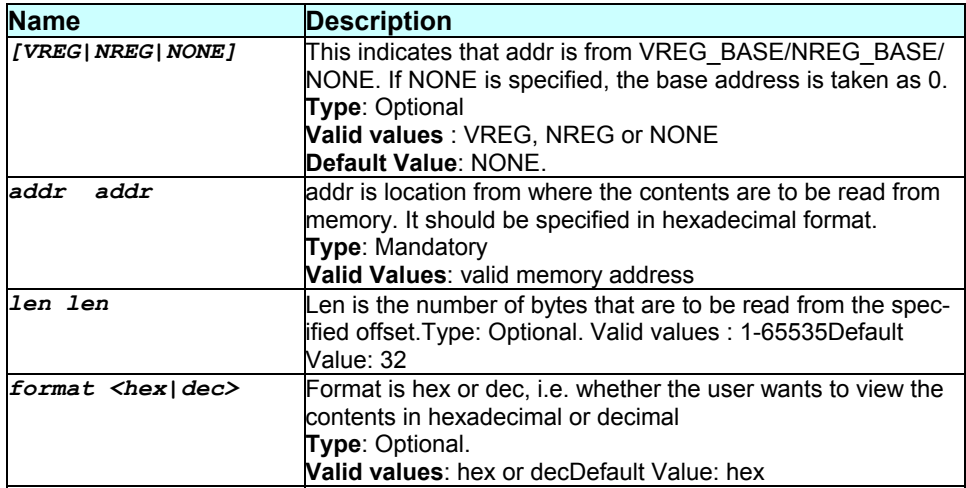

### **Mode**

User, Super-User.

#### **Example**

*A. \$ rdm VREG addr 8 len 24 format hex* 

#### **Output**

Verbose Mode On:

Address Data (Hex) 80008 0A 10 0C 34 11 21 05 02 34 FF 0C 10 0C 34 11 22 80018 05 02 34 FF 0E 10 0D 34

#### Verbose Mode Off:

Address Data (Hex)

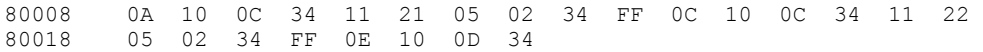

#### **Example**

**B. \$ rdm addr** 9000 **len** 24 **format** dec Verbose Mode On:

Address Data (Dec)

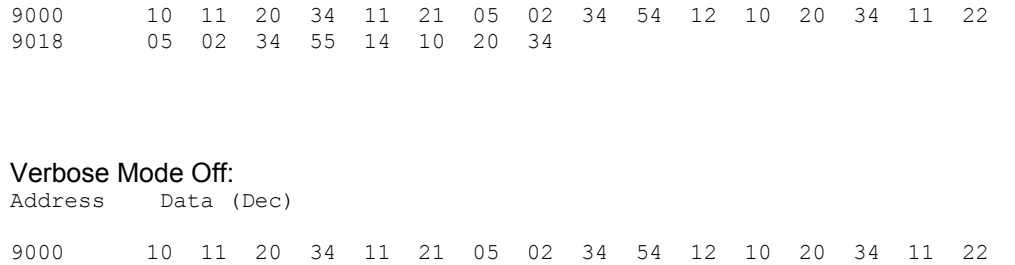

# **Output field description**

9018 05 02 34 55 14 10 20 34

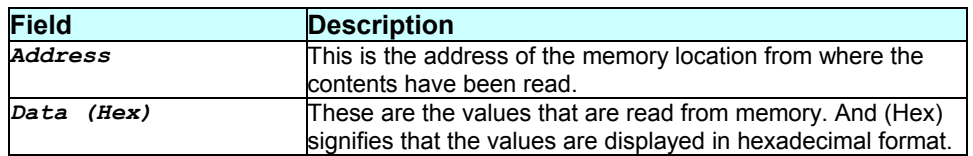

#### **Caution**

None.

### **References**

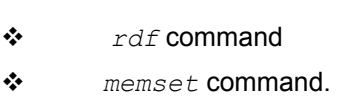

# **3.272 reboot**

# **Description**

Use this command to reboot the modem and to set the boot configuration (the source from which to boot up).

#### **Command Syntax**

*reboot [default|backup|last|minimum|clean]* 

#### **Parameters**

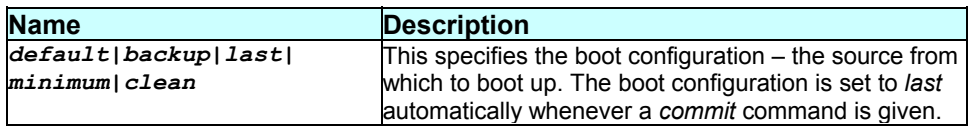

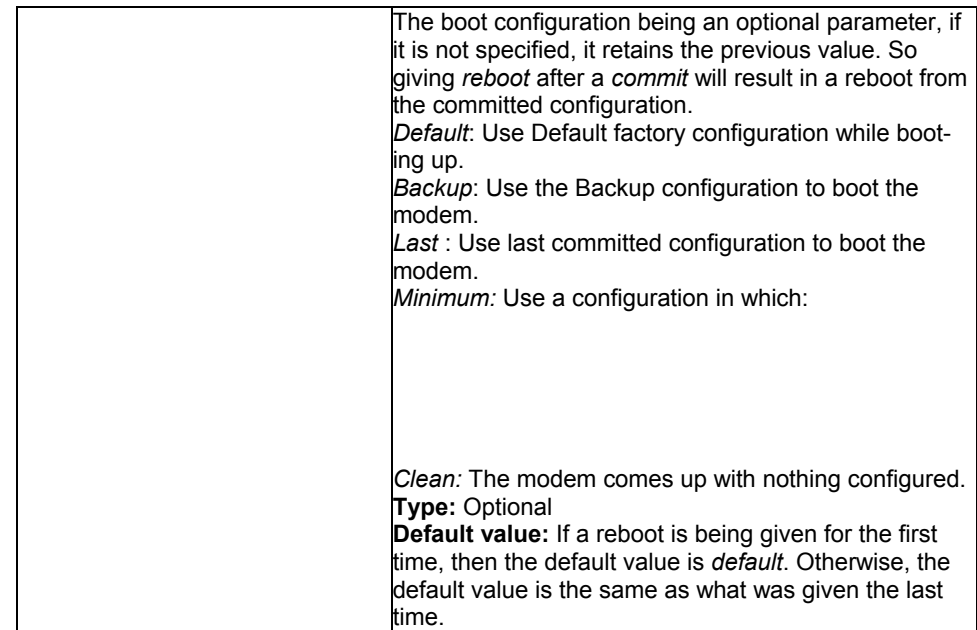

# **Mode**

Super-User, User.

**Example** 

*\$ reboot* 

**Output** 

None.

# **Output field description**

None.

# **Caution**

None.

# **References**

*commit* command.

# **3.273 remove**

**Description** 

Use this command to remove a configuration or binary file stored on the modem.

#### **Command Syntax**  *remove fname file-name*

### **Parameters**

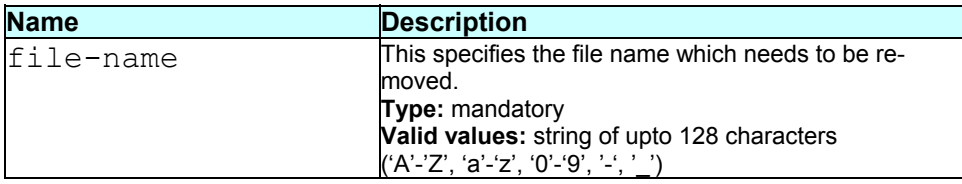

#### **Mode**

Super-User.

# **Example**

*\$ remove fname myconfig.cfg* 

#### **Output**

Verbose Mode On

File removed

Verbose Mode Off

File removed

#### **Output field description**

None.

# **Caution**

None.

#### **References**

*get autoupdate* command

- *modify autoupdate* command
- *apply* command.
- *list* command.
- *download* command.

# **3.274 reset atm aal5 stats**

### **Description**

Use this command to reset AAL5 VC statistics for the specified interface.

**Command Syntax**  *reset atm aal5 stats ifname interface-name* 

# **Parameters**

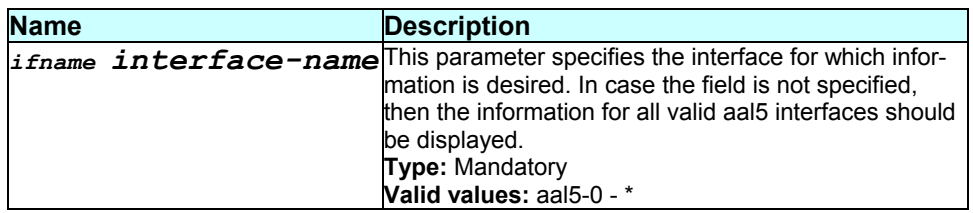

# **Mode**

Super-User.

# **Example**

*\$ reset atm aal5 stats ifname aal5-0* 

# **Output**

Verbose Mode On

#### Set Done

Verbose Mode Off

Set Done

# **Output field description**

None.

#### **Caution**

None.

### **References**

*oam lpbk* command

- *atm trfdesc* related commands
- *atm vc* related commands
- *atm port* and *statistics* related commands

# **3.275 reset atm stats**

#### **Description**

Use this command to reset ATM Port statistics for the specified interface.

#### **Command Syntax**

*reset atm stats ifname interface-name* 

#### **Parameters**

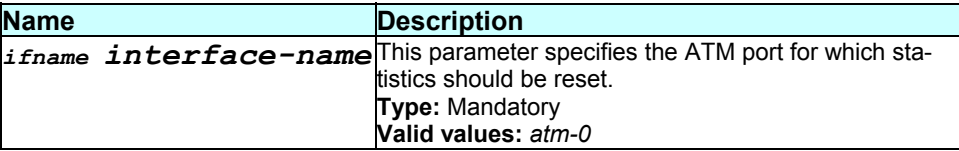

# **Mode**

Super-User.

#### **Example**

*\$ reset atm stats ifname atm-0* 

# **Output**

Verbose Mode On

#### Set Done

Verbose Mode Off

Set Done

### **Output field description**

None.

#### **Caution**

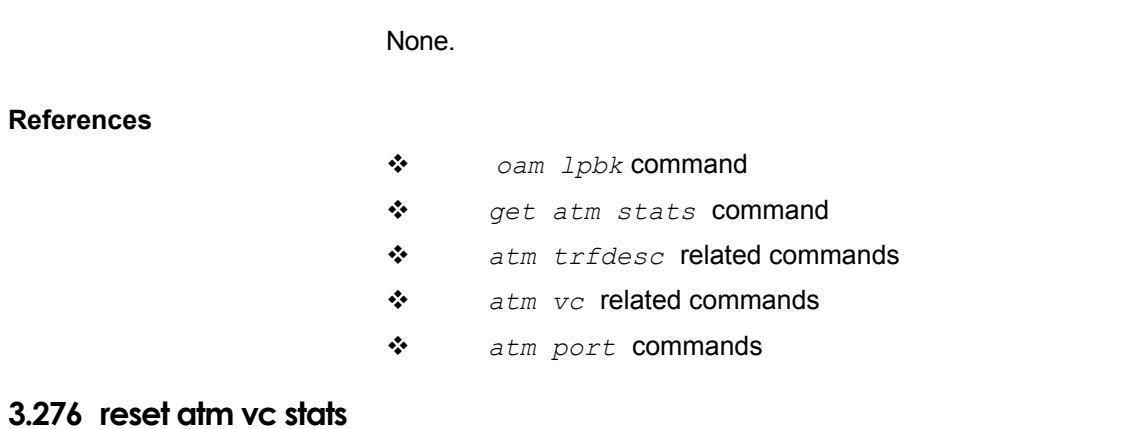

# **Description**

Use this command to reset statistical information about a specific atm virtual circuit.

# **Command Syntax**  *reset atm vc stats ifname interface-name*

#### **Parameters**

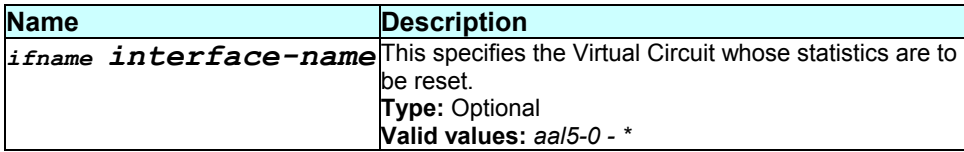

# **Mode**

Super-User

#### **Example**

*\$ reset atm vc stats ifname aal5-0* 

#### **Output**

Verbose Mode On

Set Done

Verbose Mode Off

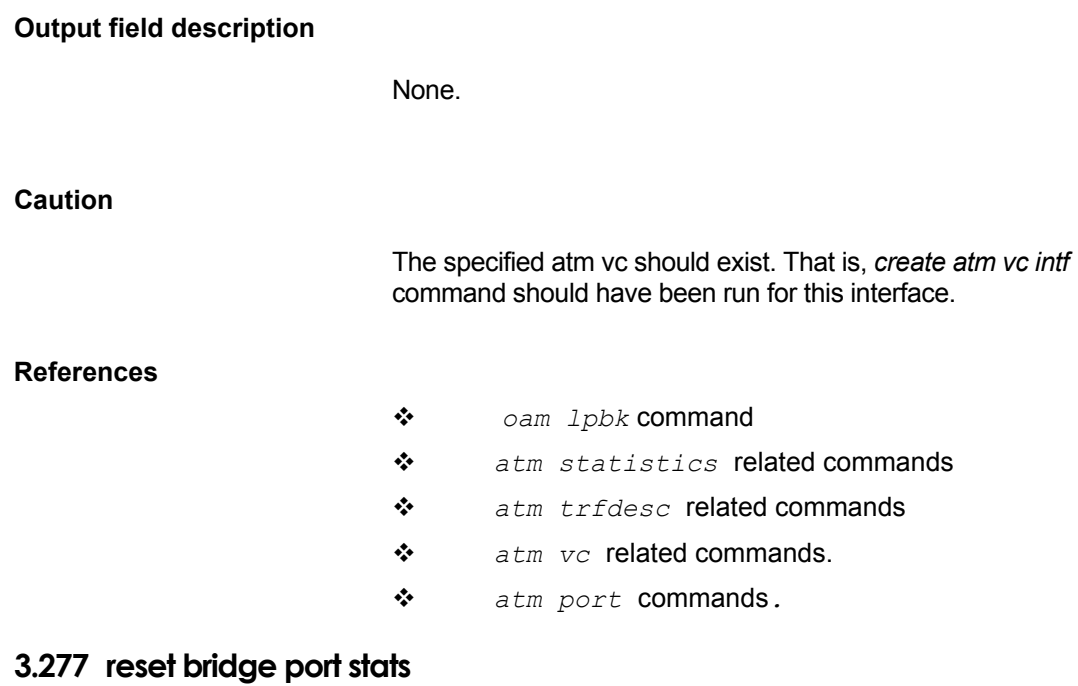

# **Description**

Use this command to reset bridge port statistics.

**Command Syntax**  *reset bridge port stats ifname interface-name* 

# **Parameters**

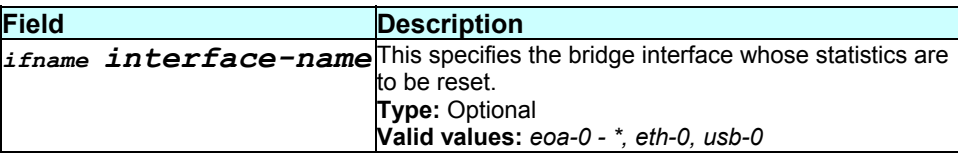

#### **Mode**

Super-User

# **Example**

*\$ reset bridge port stats ifname eth-0* 

#### **Output**

Set Done

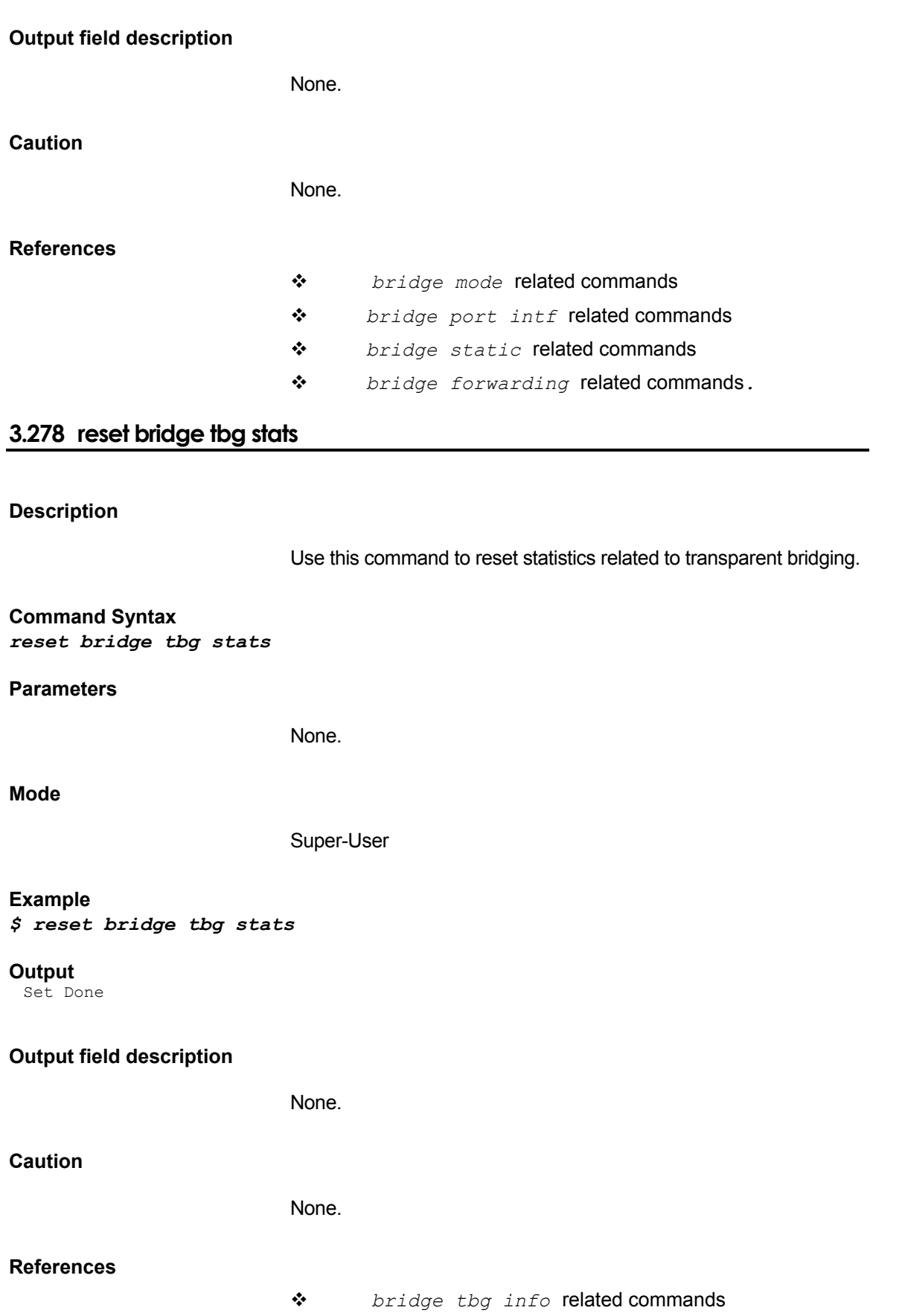

- *bridge* related commands
- *bridge port stats* related commands
- *bridge static* related commands
- *bridge forwarding* related commands

# **3.279 reset datauserslist**

# **Description**

Use this command to delete all data users.

#### **Command Syntax**

*reset datauserslist* 

#### **Parameters**

None.

#### **Mode**

Super-User

#### **Example**

*\$ reset datauserslist* 

#### **Output**

Verbose mode on/off

#### Set Done

### **Output field description**

None.

#### **Caution**

# None.

#### **References**

- *get datauserslist* command
- *get usagectrl* command
- *modify usagectrl* command.

# **3.280 reset dhcp relay stats**

#### **Description**

This command resets the global DHCP Relay statistics.

#### **Command Syntax**  *reset dhcp relay stats*

#### **Parameters**

None.

#### **Mode**

Super-User, User

# **Example**

*\$ reset dhcp relay stats* 

#### **Output**

Verbose Mode On

Set Done

Verbose Mode Off

#### Set Done

#### **Output field description**

None.

# **Caution**

None.

#### **References**

*get dhcp relay stats* command

- *dhcp relay cfg* related commands
- *dhcp relay intf* related commands

# **3.281 reset dhcp server stats**

#### **Description**

# **Command Syntax**

*reset dhcp server stats* 

# **Parameters**

None.

#### **Mode**

Super-User

#### **Example**

#### *\$ reset dhcp server stats*

# **Output**

Verbose Mode On

#### Set Done

Verbose Mode Off

#### Set Done

# **Output field description**

None.

# **Caution**

None.

#### **References**

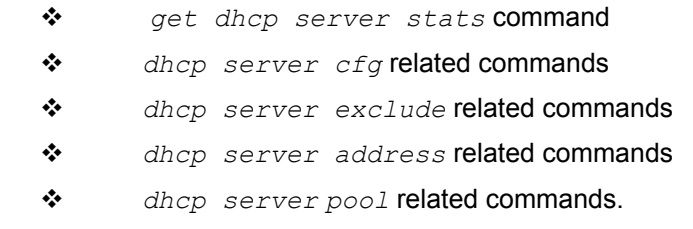

# **3.282 reset dns relay stats**

# Use this command to reset DNS relay statistics

# **Command Syntax**

*reset dns relay stats* 

# **Mode**

Super User

# **Output**

Verbose mode on

Set Done

Verbose mode off

Set Done

**Caution:** 

None

**References** 

# **3.283 reset dsl stats cntrs**

# **Description**

Use this command to reset DSL statistics error counters.

# **Command Syntax**  *reset dsl stats cntrs*

**Parameters** 

None.

**Mode** 

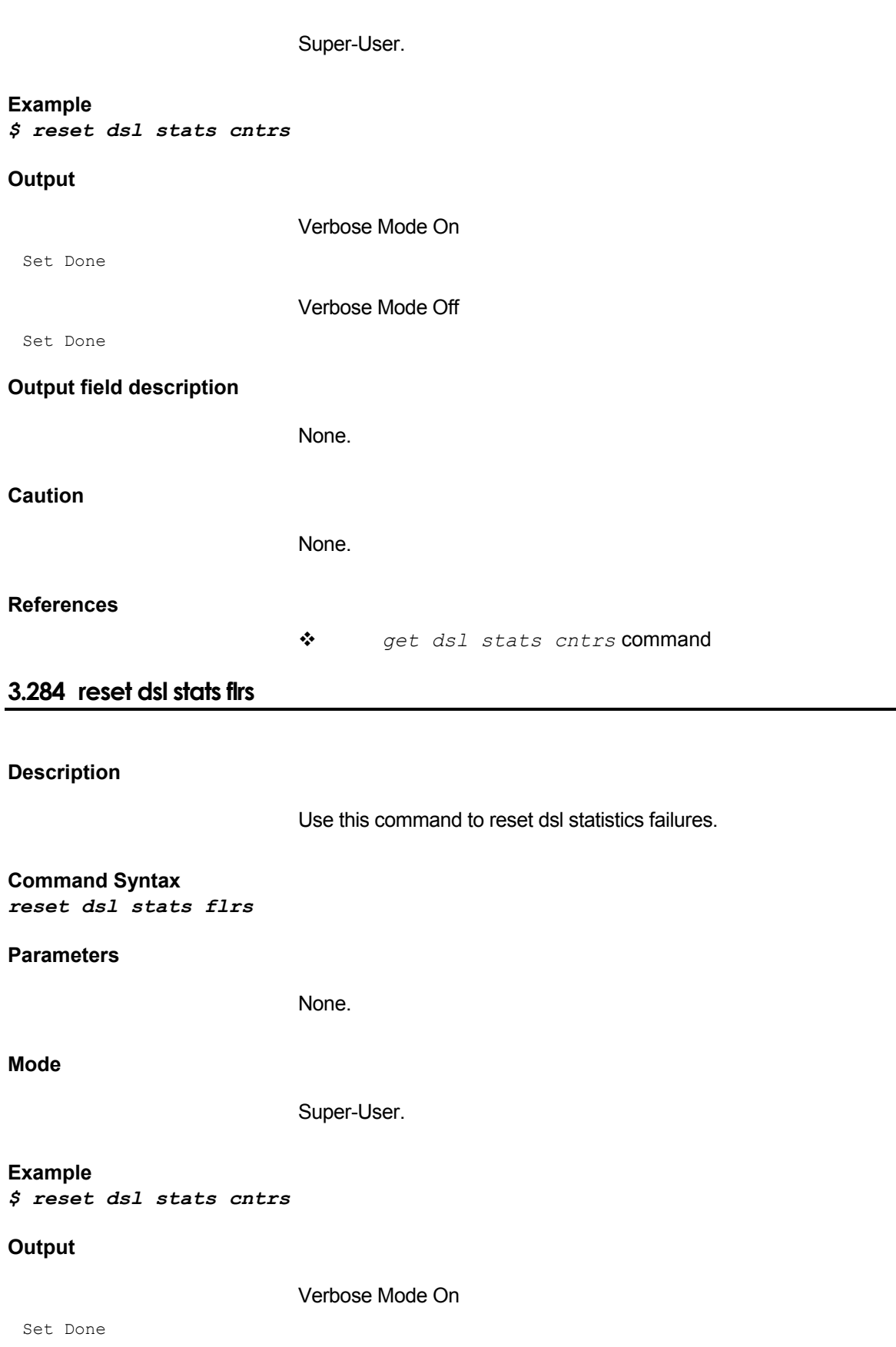

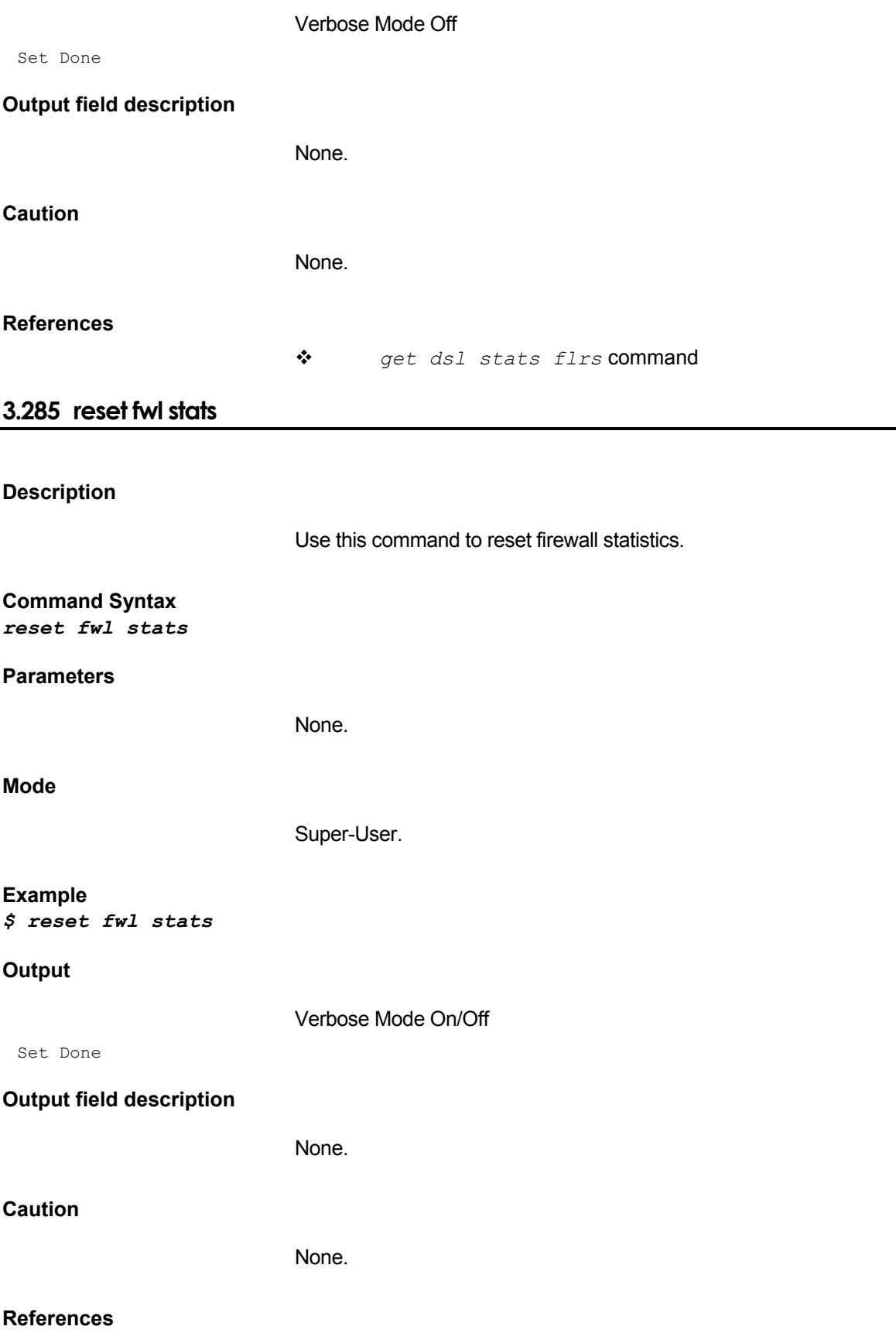

*get fwl stats* command

# **3.286 reset ipf session**

# **Description**

Use this command to reset all IP filter sessions.

# **Command Syntax**  *reset ipf session*

#### **Parameters**

None

# **Mode**

Super-User

#### **Example**

*\$ reset ipf session* 

#### **Output**

Verbose Mode On

#### Set Done

Verbose Mode Off

#### Set Done

#### **Output field description**

None

#### **Caution**

This command is valid only when IP filter is enabled.

# **References**

- *get ipf session* command
- *delete ipf session* command

# **Description**

Use this command to reset IP filter stats for a specific rule ID.

### **Command Syntax**

*reset ipf rule stats ruleid rule-id* 

# **Parameters**

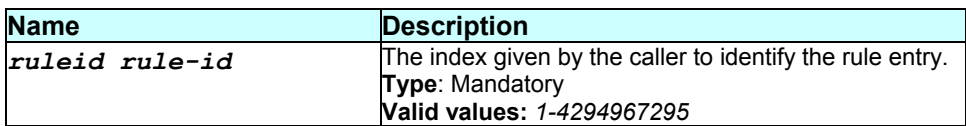

# **Mode**

Super-User.

# **Example**

*\$ reset ipf rule stats ruleid 1* 

# **Output**

Verbose Mode On

#### Set done

Verbose Mode Off

#### Set done

# **Output field description**

None.

#### **Caution**

None.

# **References**

 *get ipf rule stats* command *get ipf stats* command *reset ipf stats* command

# **3.288 reset ipf stats**

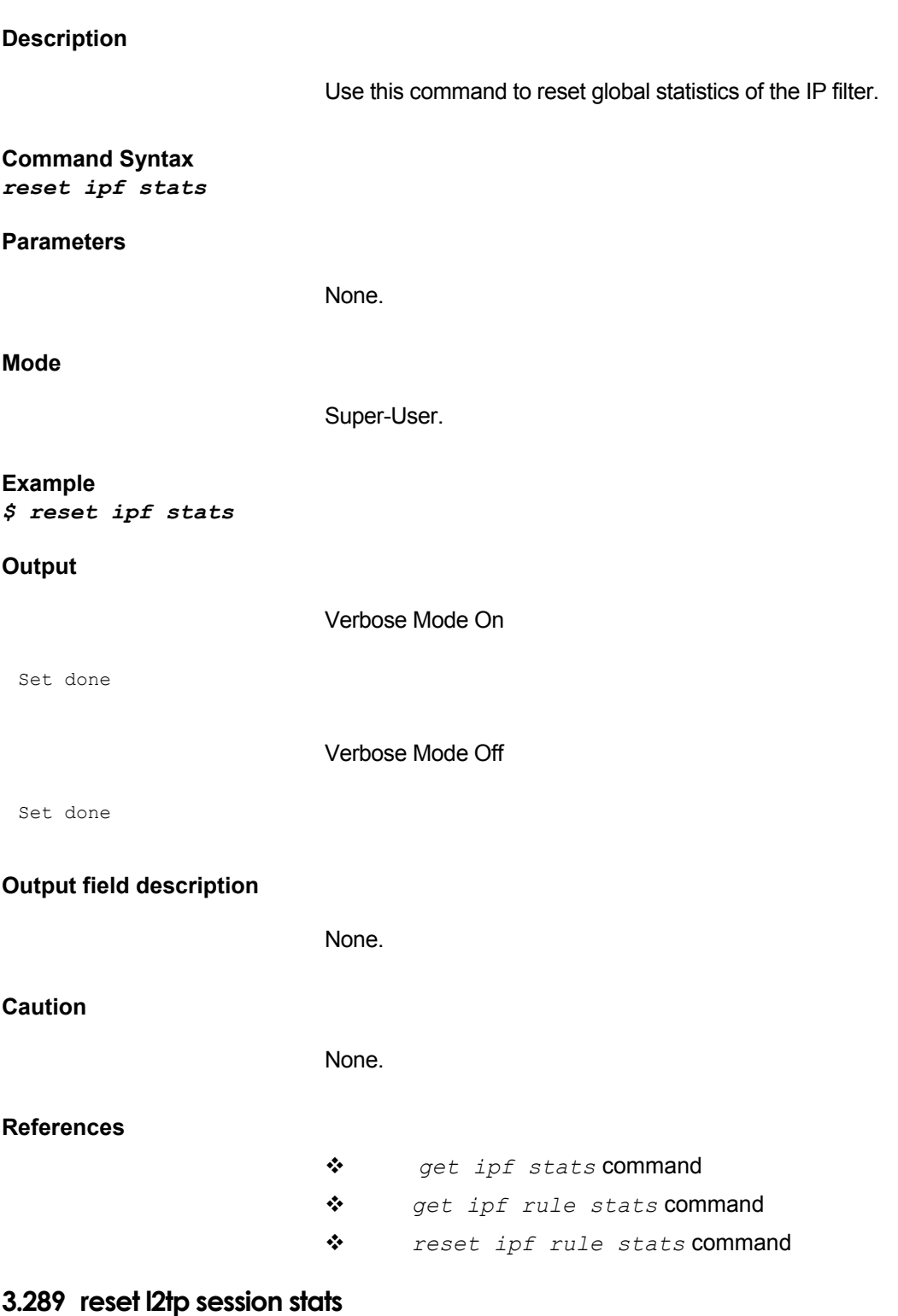

# **Description**

Use this command to reset l2tp session statistics for a L2TP session for particular PPP interface.

#### **Command Syntax**

*reset l2tp session stats [pppifname interface-name]* 

# **Parameters**

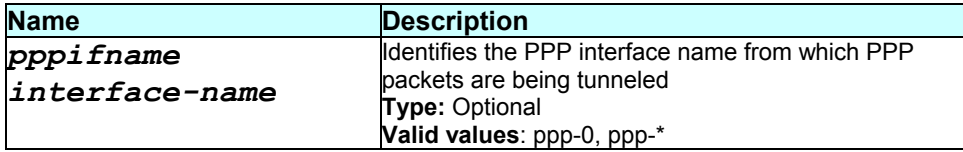

#### **Mode**

Super-User

# **Output**

Verbose Mode On/Off

Set Done

#### **Output field description**

None.

None.

#### **Caution**

### **References**

 *get l2tp session stats* command s

# **3.290 reset l2tp tunnel stats**

# **Description**

Use this command to reset l2tp tunnel statistics for a particular tunnel interface.

# **Command Syntax**

*rreset l2tp tunnel stats ifname interface-name* 

#### **Parameters**

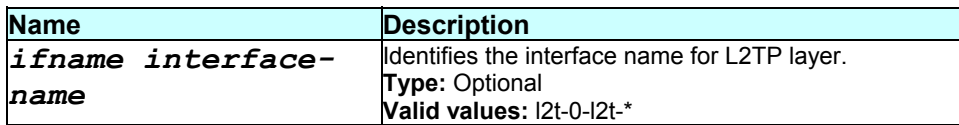

#### **Mode**

Super-User

#### **Example**

*reset l2tp tunnel stats ifname l2t-0* 

#### **Output**

Verbose Mode On/Off

Set Done

# **Output field description**

None.

#### **Caution**

None.

#### **References**

*get l2tp tunnel stats* command

# **3.291 reset nat rule stats**

#### **Description**

Use this command to reset statistics for the specified NAT rule or for all rules.

# **Command Syntax**  *reset nat rule stats [ruleid rule-id]*

# **Parameters**

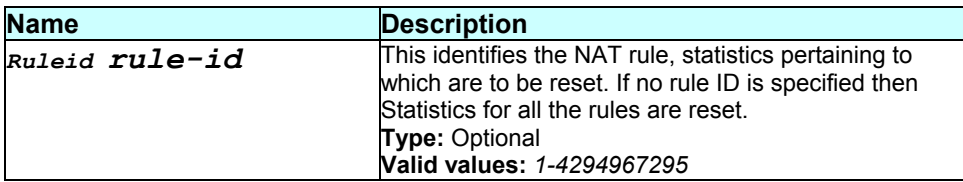

# **Mode**

Super-User

#### **Example**

*\$ reset nat rule stats ruleid 1* 

# **Output**

Verbose Mode On

#### Set Done

Verbose Mode Off

Set Done

# **Output field description**

None.

#### **Caution**

None.

# **References**

*get nat rule stats* command

- *nat rule status* related commands
- *nat rule entry* related commands

# **3.292 reset nat stats**

#### **Description**

Use this command to reset global NAT statistics.
L.

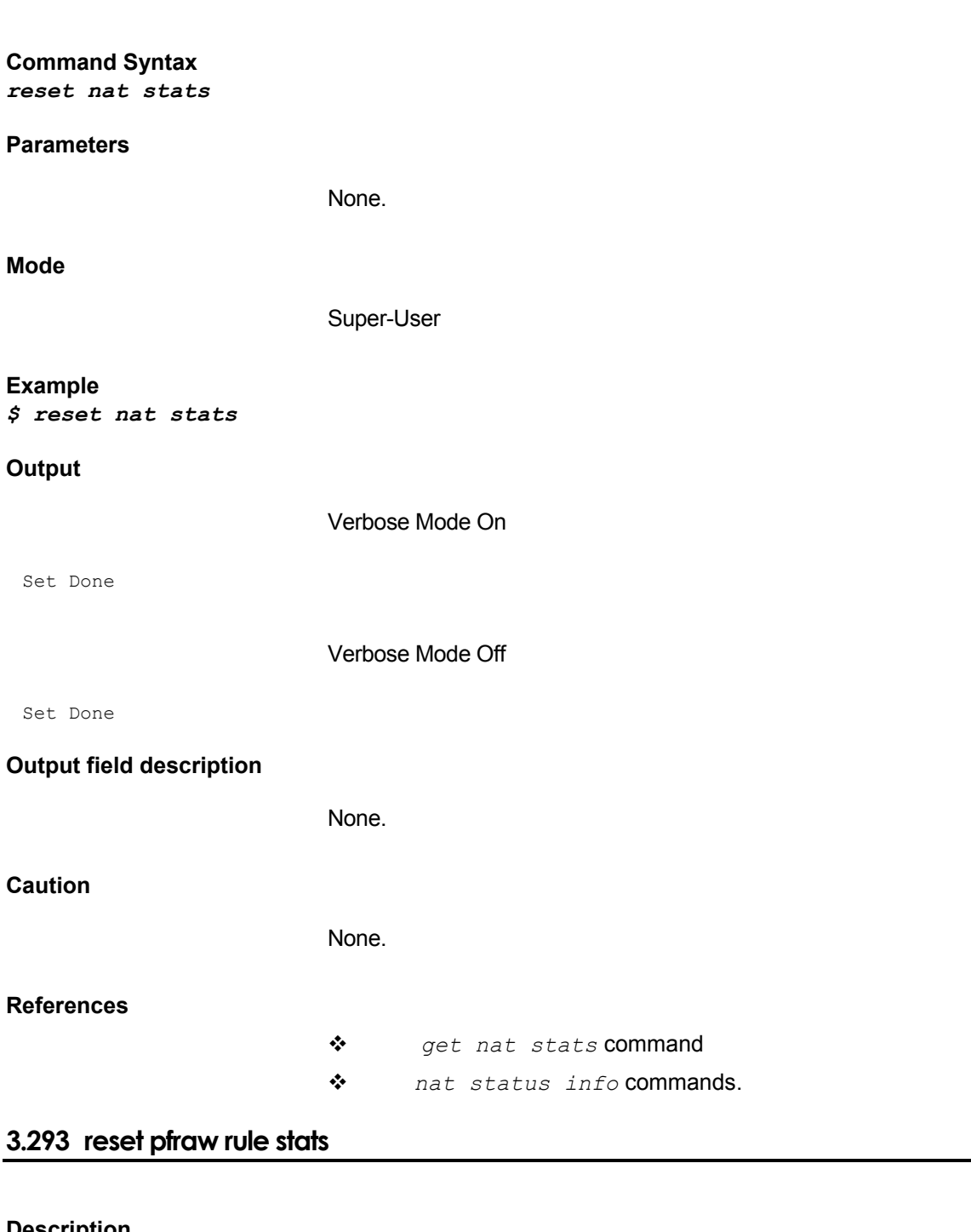

**Description** 

Use this command to reset raw filter stats for a specific rule id.

### **Command Syntax**  *reset pfraw rule stats ruleid rule-id*

#### **Parameters**

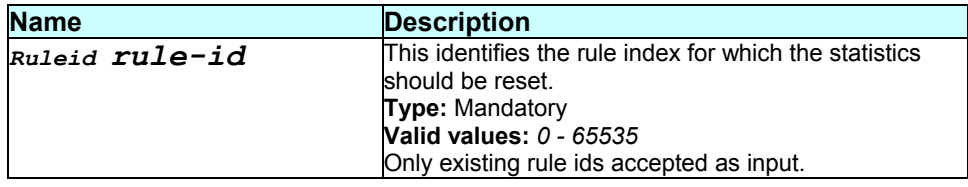

#### **Mode**

Super-User.

#### **Example**

*\$ reset pfraw rule stats ruleid 1* 

#### **Output**

Verbose Mode On

Set done

Verbose Mode Off

#### Set done

#### **Output field description**

None.

#### **Caution**

None.

#### **References**

*pfraw* related commands.

### **3.294 reset pfraw stats**

#### **Description**

Use this command to reset global statistics of the raw filter.

#### **Command Syntax**  *reset pfraw stats*

**Parameters** 

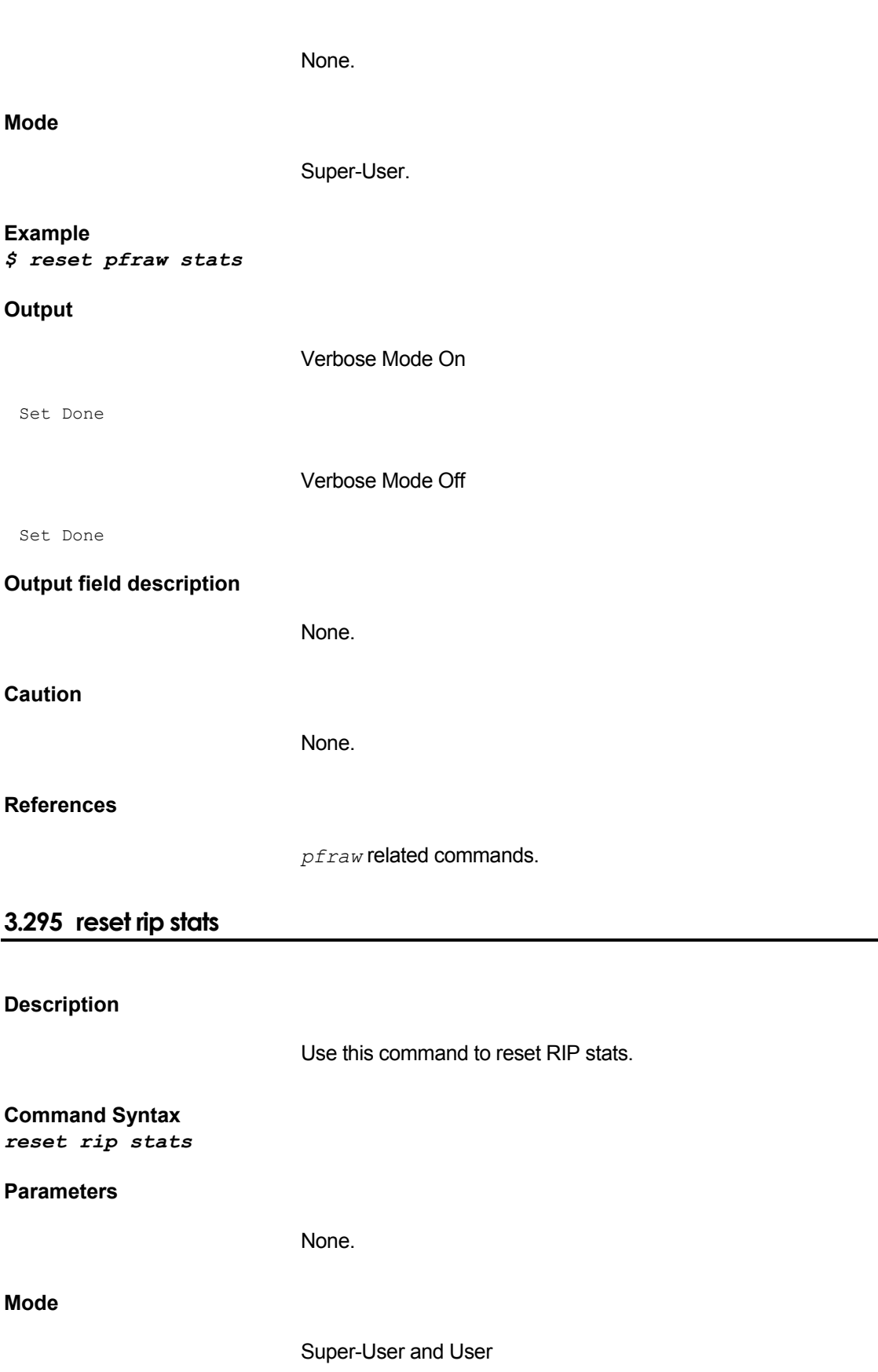

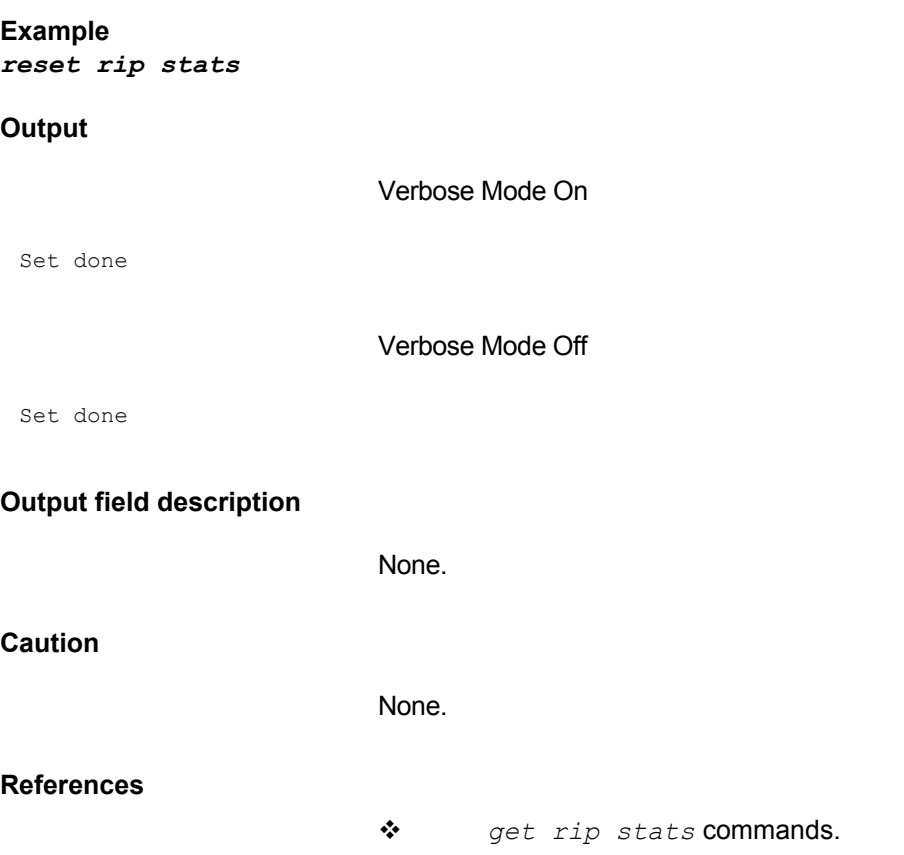

# **3.296 reset sntp stats**

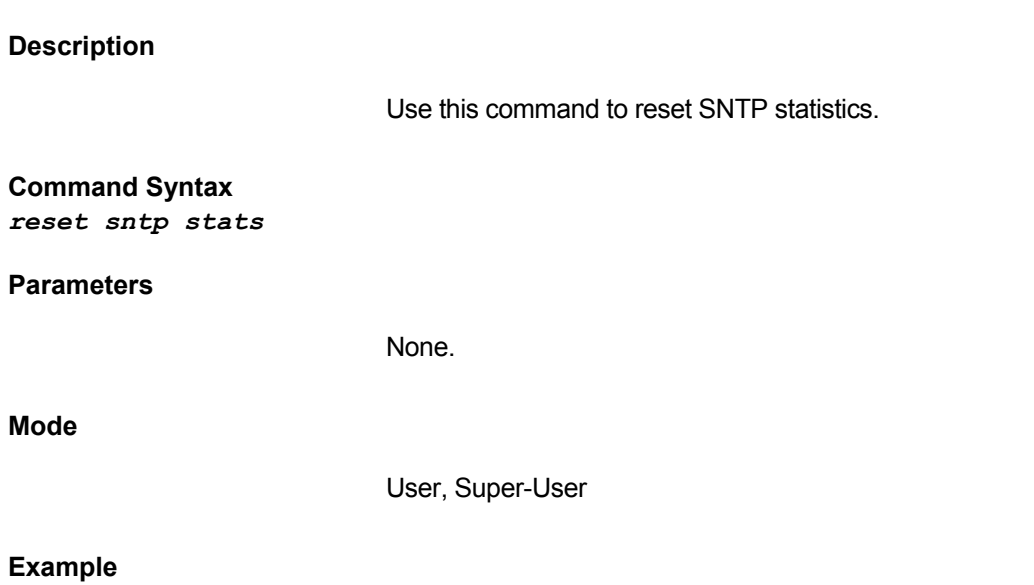

*\$ reset sntp stats* 

# **Output**

Set Done

#### **Output field description**

None.

**Caution** 

None.

**References** 

### **3.297 reset stp stats**

**Description**  Use this command to reset stp global statistics. **Command Syntax**  *reset stp stats*  **Parameters**  None. **Mode**  Super-User **Example**  *\$ reset stp stats* 

**Output**  Set Done

**Output field description** 

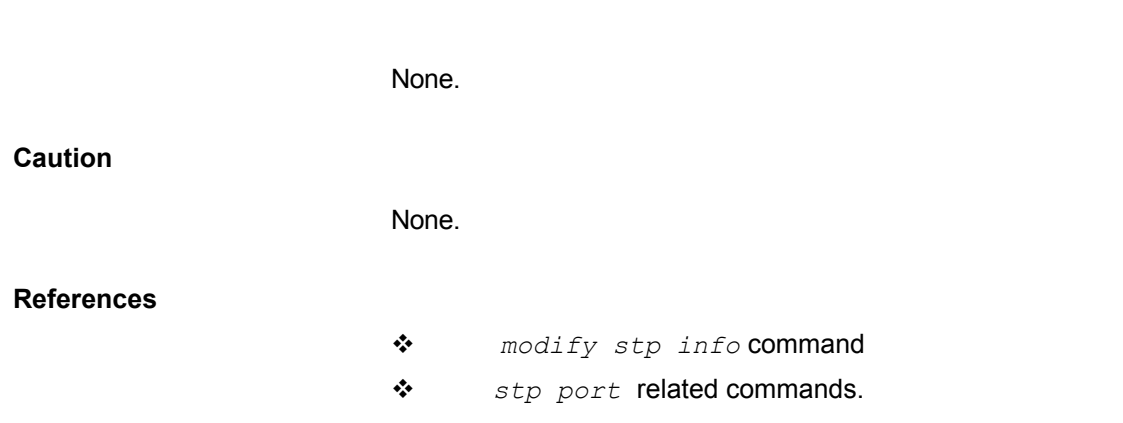

# **3.298 reset stp port stats**

#### **Description**

*- 474 -* 

Use this command to reset the stp port stats for a specific interface.

#### **Command Syntax**  *reset stp port stats ifname interface-name*

#### **Parameters**

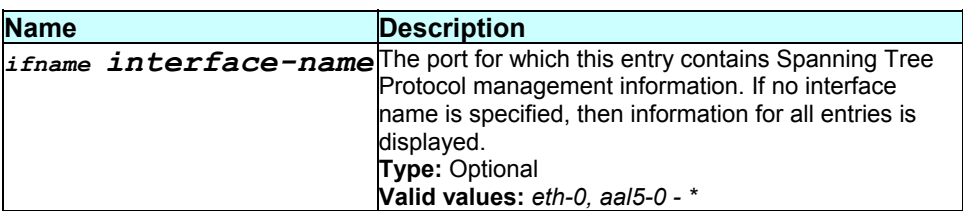

#### **Mode**

Super-User

#### **Example**

*\$ reset stp port stats ifname eth-0* 

#### **Output**

Set Done

#### **Output field description**

None.

#### **Caution**

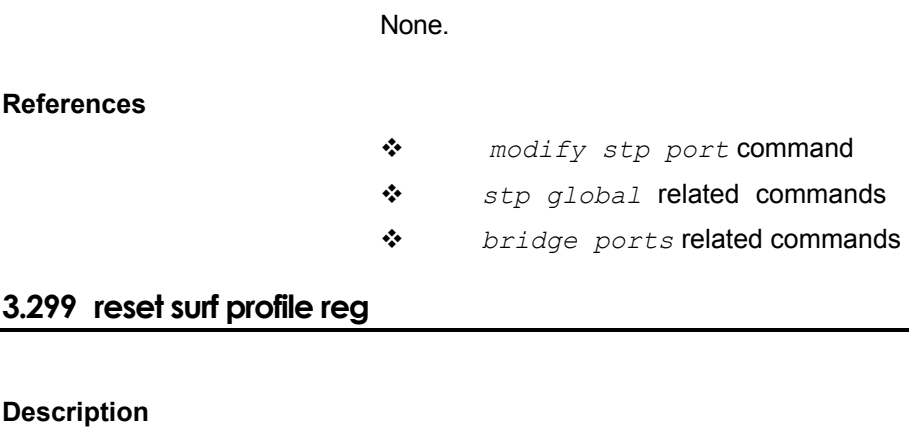

Use this command to reset the surfing profile registration.

#### **Command Syntax**  *reset surf profile reg*

#### **Mode**

Super-User

### **Example**

*\$ reset surf profile reg* 

#### **Output**

Verbose mode on/off

Set Done

### **Output field description**

None.

#### **Caution**

None.

#### **References**

*get surf profile cfg* command.

# **3.300 reset traps**

**Description** 

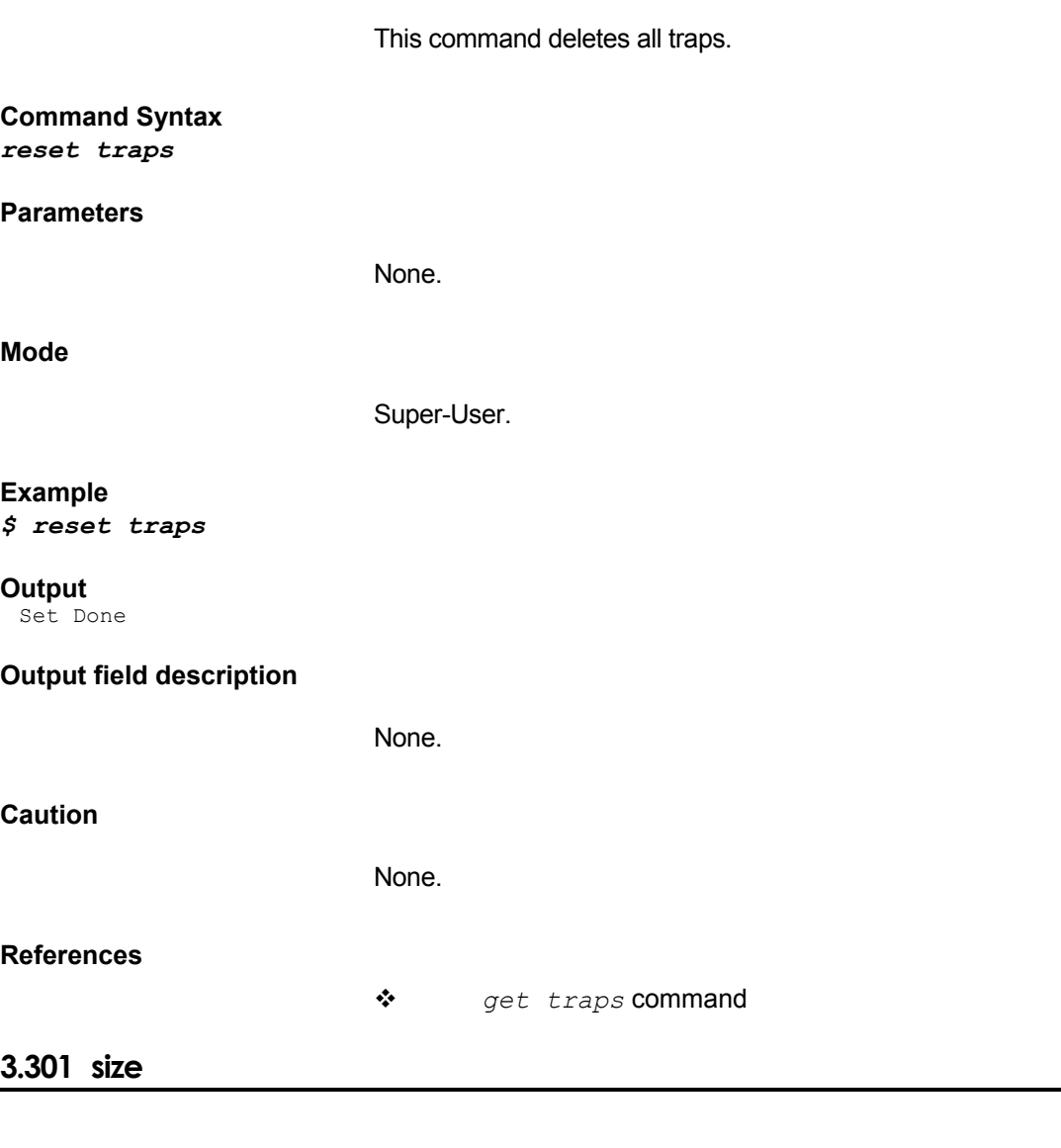

**Description**  Use this command to configure the system sizing information. **Command Syntax**  *size [maxvc max-num-of-vcs] [max1483vc max-1483-vc] [maxppe max-ppe-session] [maxmac max-num-of-mac-addresses] [maxpfrawrule max-num-pfraw-rules] [maxpfrawsubrule maxpfraw-subrules] [maxipfrule max-num-ipf-rules] [maxl2tpTunnel max-l2t-tunnel] [maxl2tpSessPerTunnel max-*

*l2t-session-per-tunnel] [maxl2tppeerrws max-l2t-peer-recvwindow]* 

**Parameters** 

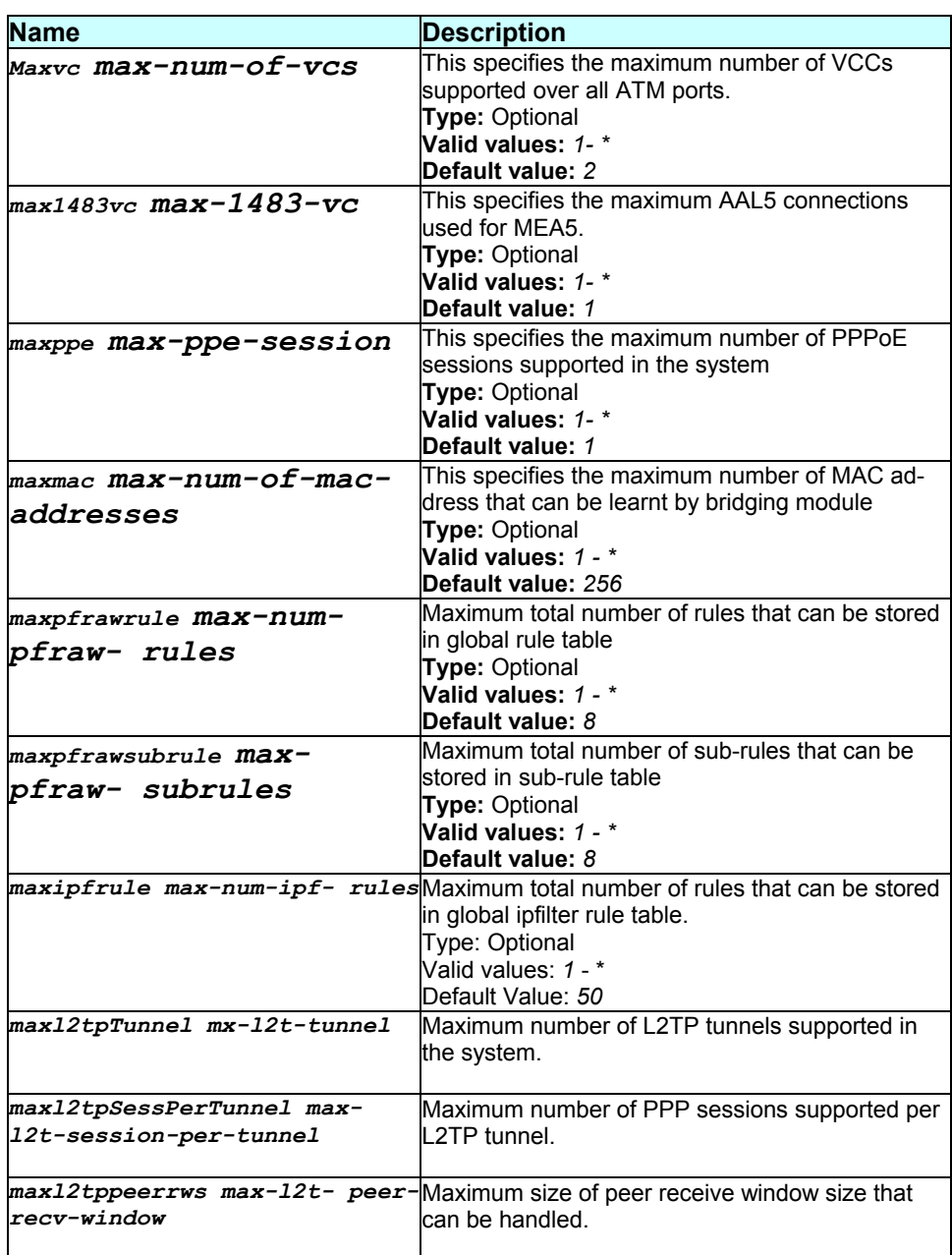

#### **Mode**

Super-User

#### **Example**

*\$ size maxvc 4 max1483vc 2 maxppe 2 maxmac 6* 

# **Output**

Verbose Mode Off:

Entry Created

#### **Output field description**

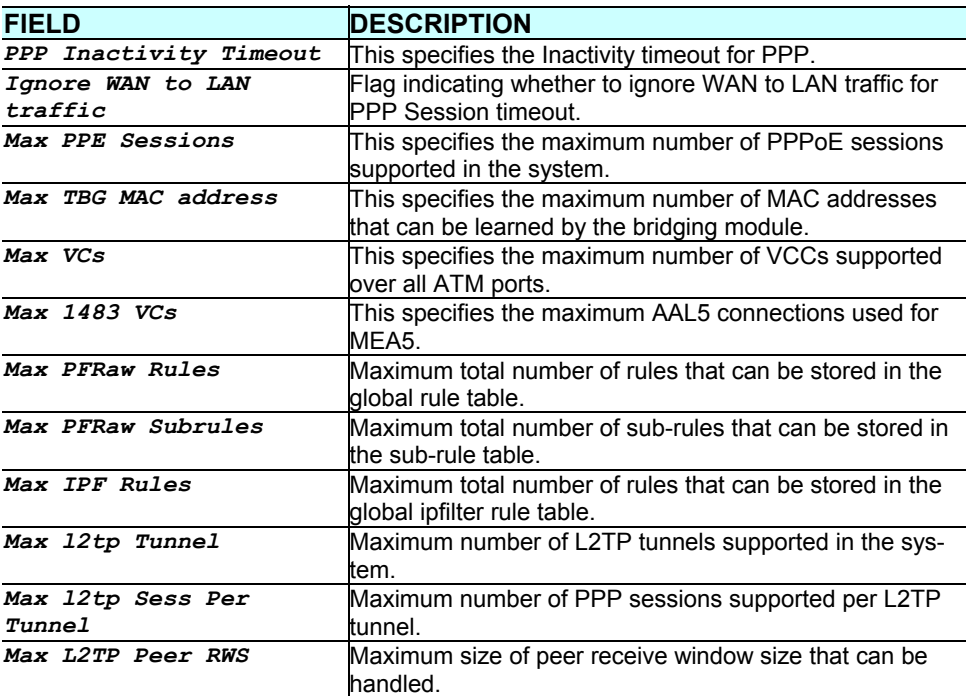

 **Caution** 

None.

#### **References**

*get sizeinfo* command

#### **3.302 traceroute**

#### **Description**

This command is used to trace the route to the specified destination.

```
Command Syntax 
traceroute {ip-address|dname domain-name} {ping|udp} [-m num-
of-hops] [-w wait-time] [-p udp-port-number] [-q num-of-
probes]
```
**Parameters** 

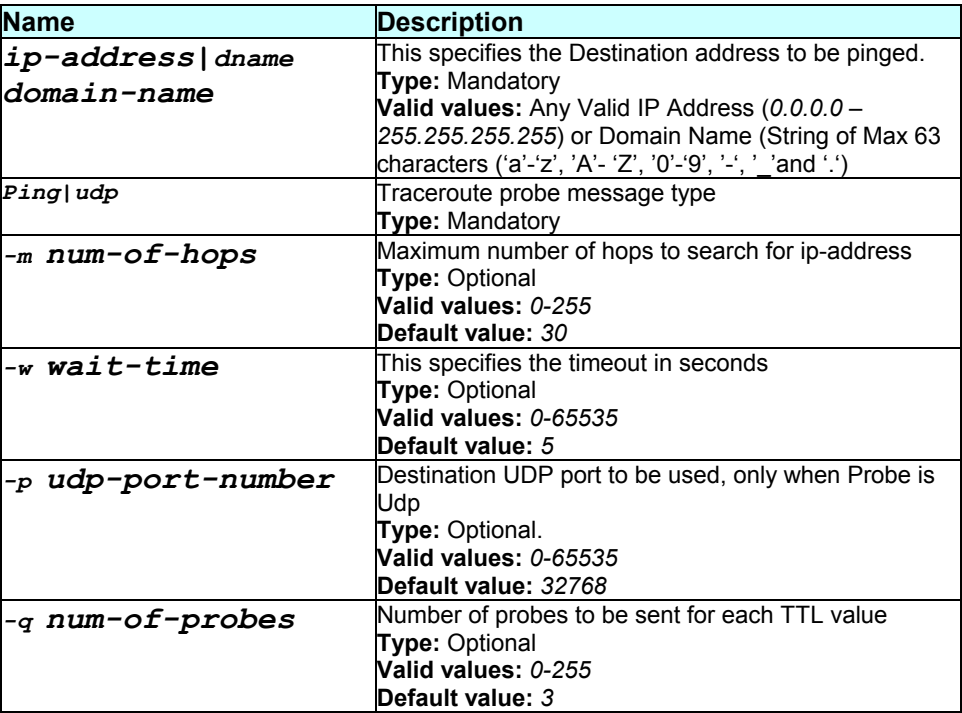

#### **Mode**

Super-User, User

#### **Example**

*\$ traceroute 192.168.1.13 ping* 

#### **Output**

```
Tracing route to [192.168.1.13] 
Over a maximum of 30 hops 
1 0.000000 ms 0.000000 ms 0.000000 ms 192.168.1.13 
Trace complete.
```
#### **Output field description**

**Field Description** 

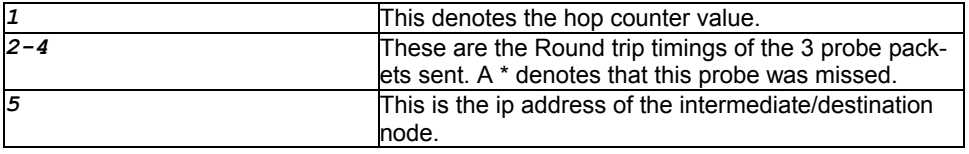

### **Caution**

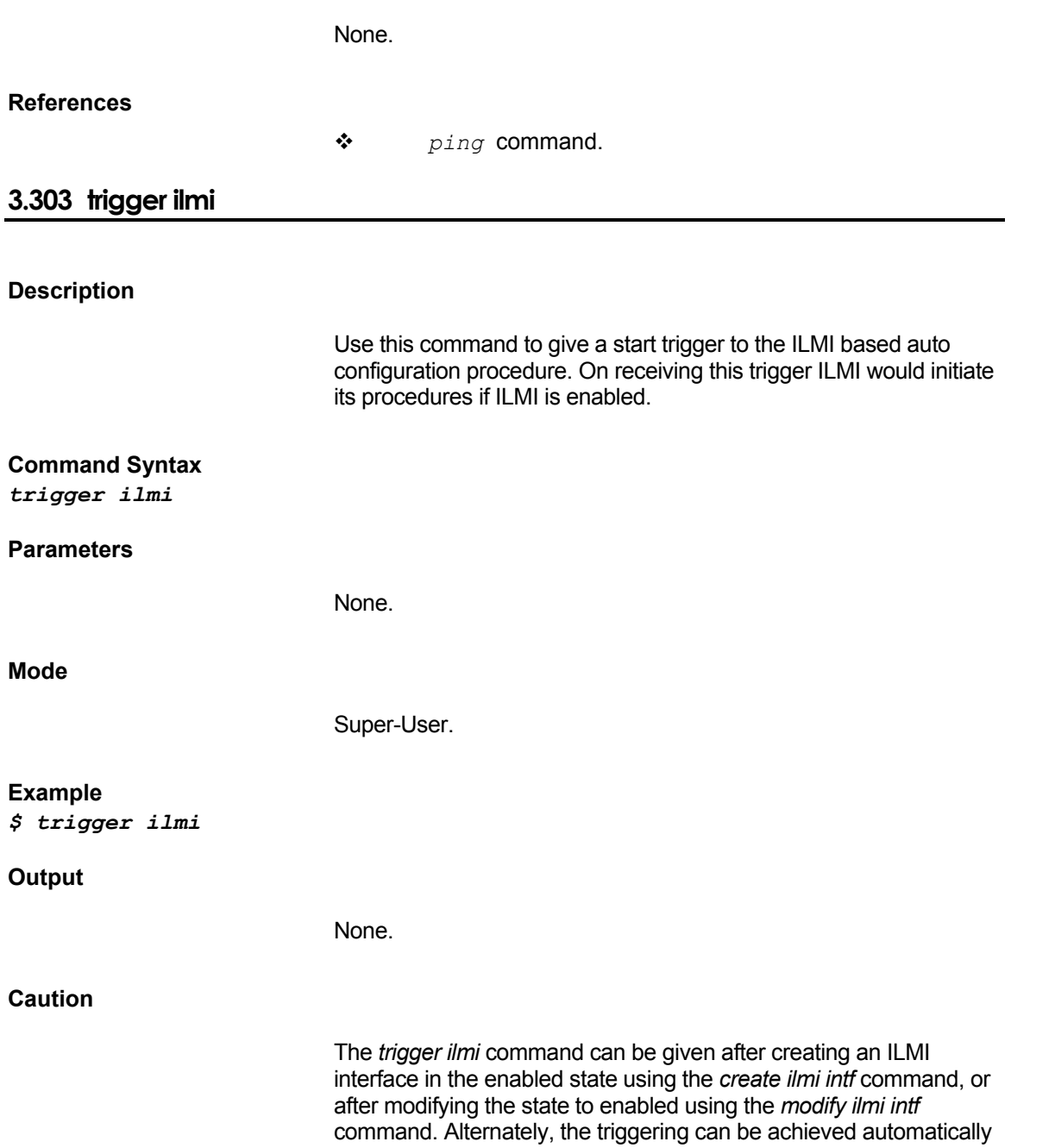

if the modem is rebooted after enabling the ILMI interface.

In case an ILMI interface is being created in the default configuration, the *create ilmi intf* command in the default configuration *must* be followed by a *trigger ilmi* command.

#### **References**

*create ilmi intf* command

#### **3.304 wrm**

#### **Description**

This command writes data in memory.

#### **Command Syntax**

*wrm [VREG|NREG|NONE] addr addr data data* 

#### **Parameters**

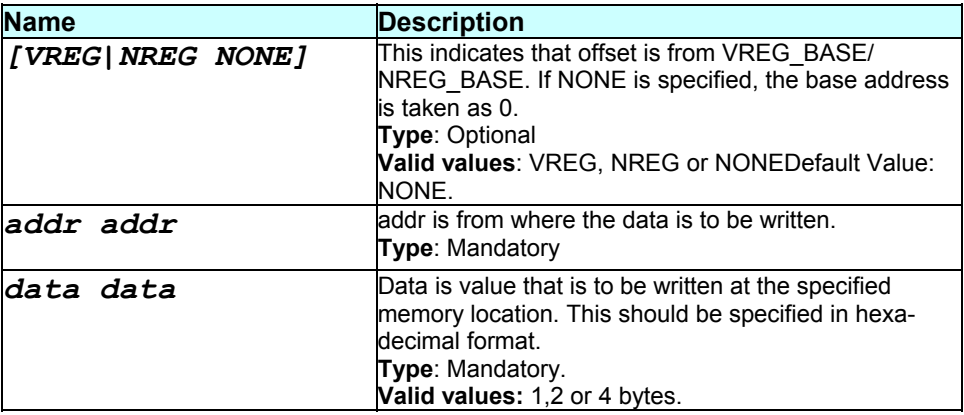

#### **Mode**

Super-User

**Example**  *\$ wrm NREG addr 9000 data 0xab20* 

#### **Output**

None

#### **Output field description**

### **Caution**

None.

#### **References**

- *rdf* command.
- *rdm* command.
- *memset* command.

# 4 CLI – Quick Reference Sheet

# **4.1 ALG Commands**

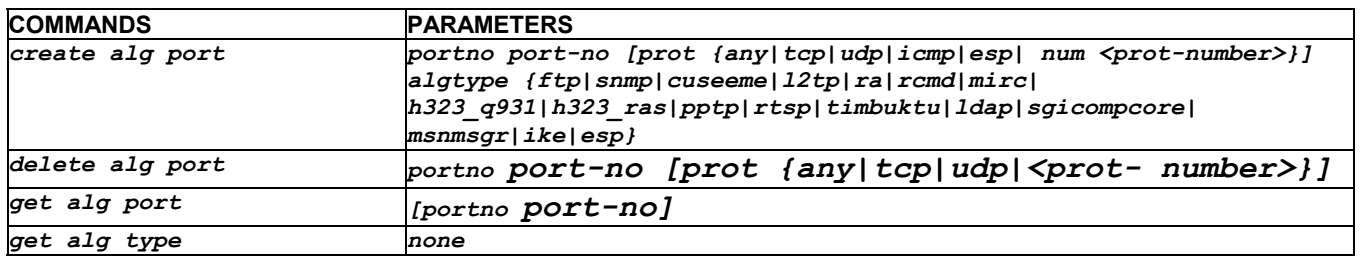

# **4.2 ATM Commands**

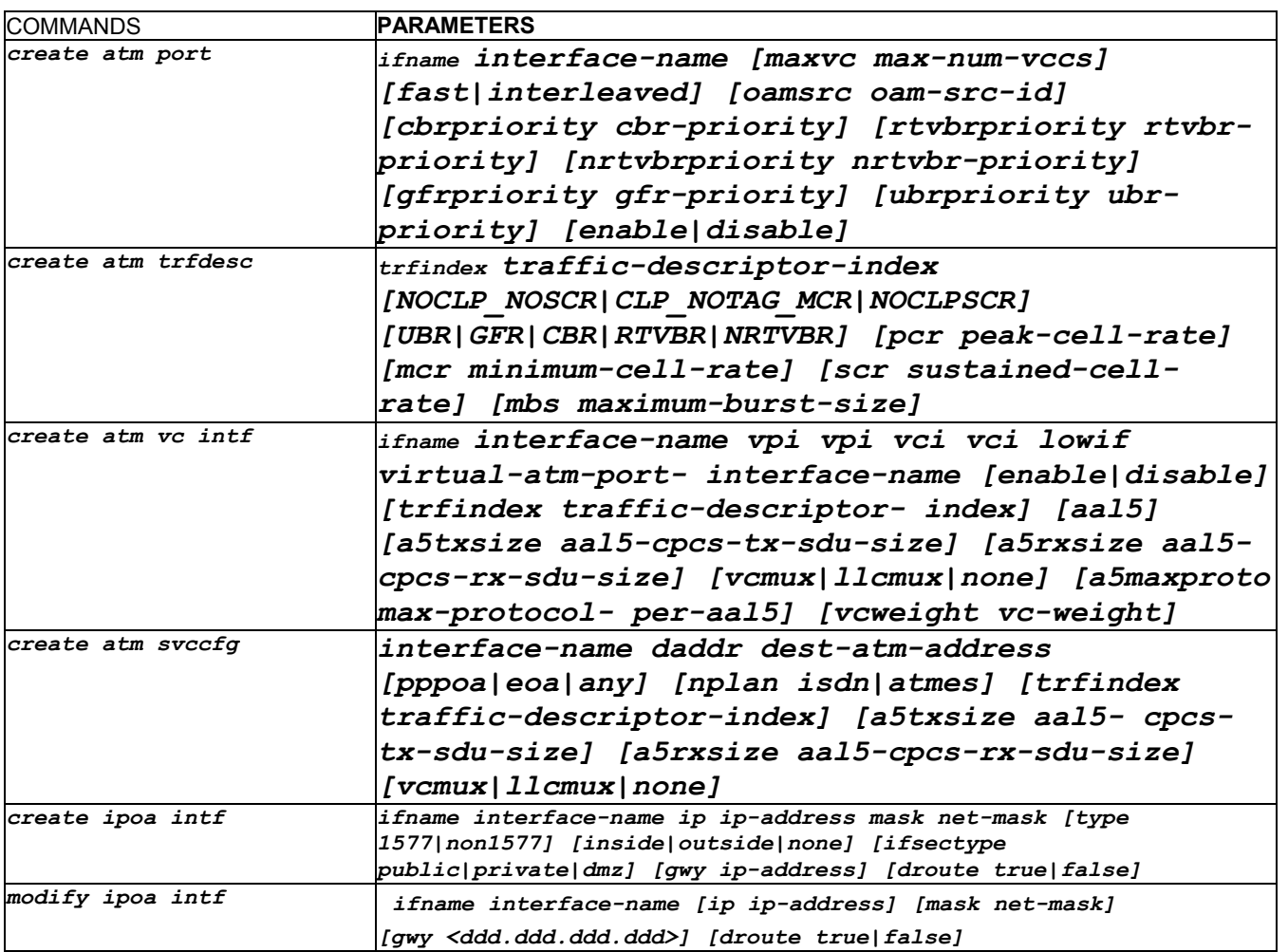

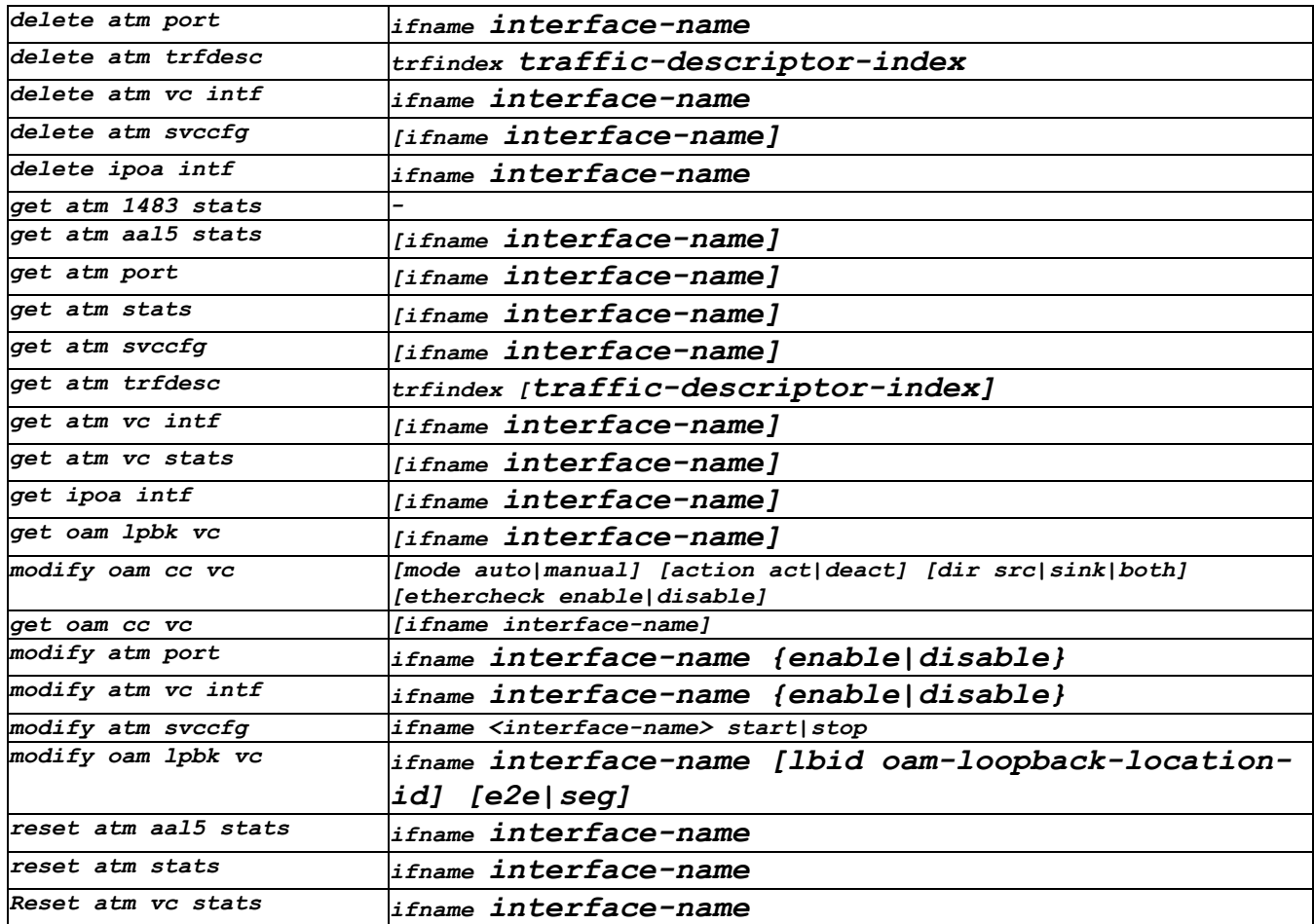

### **4.3 AutoDetect Commands**

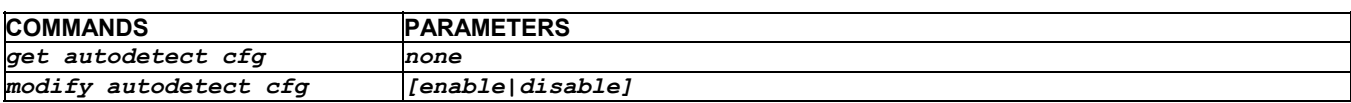

# **4.4 Bridge Commands**

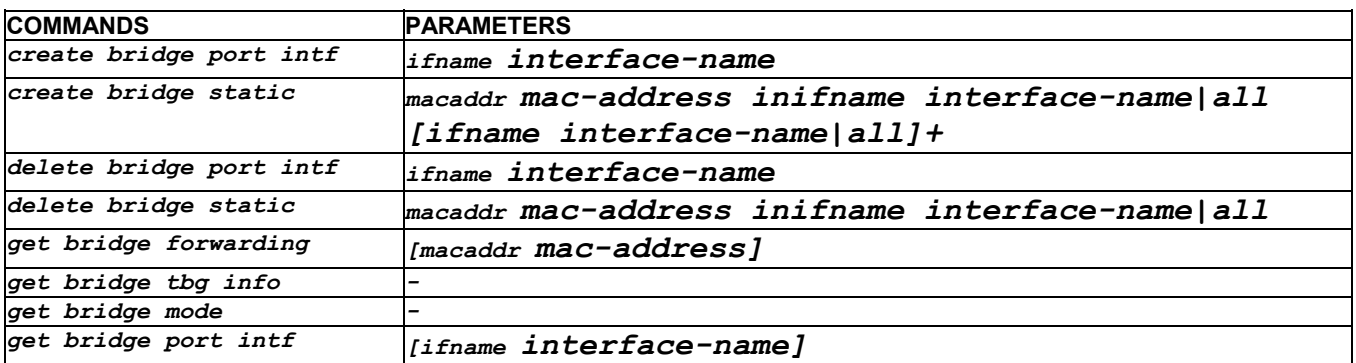

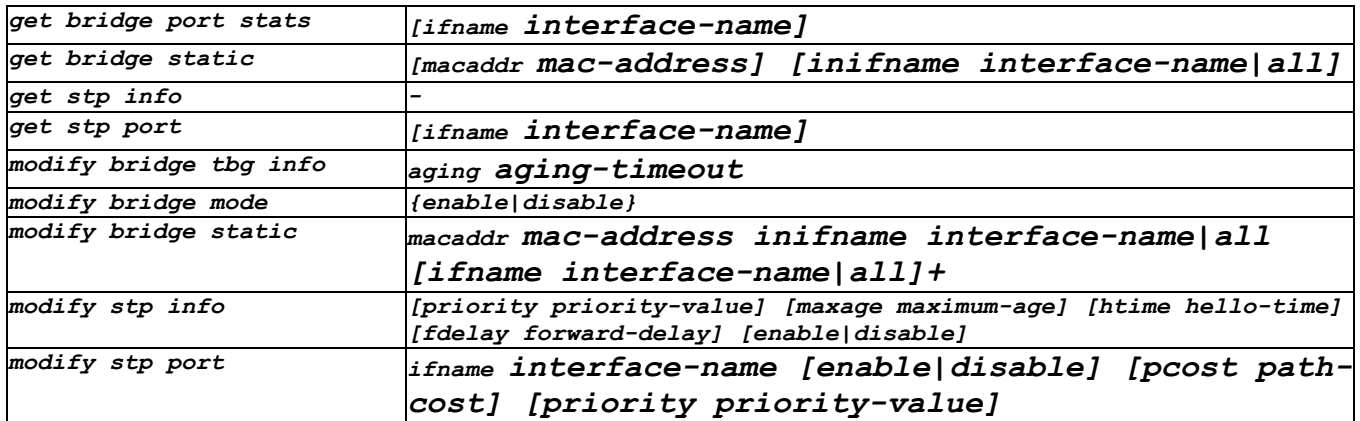

### **4.5 Bridge Router Autosense (BRAS) Commands**

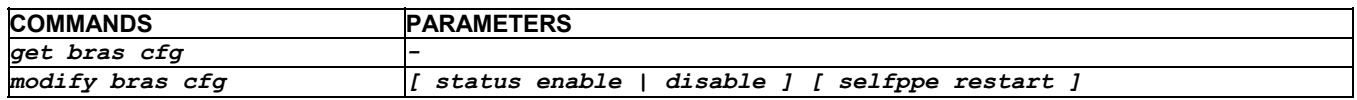

# **4.6 DHCP Client Commands**

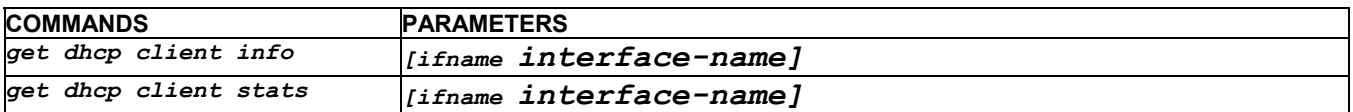

### **4.7 DNS Commands**

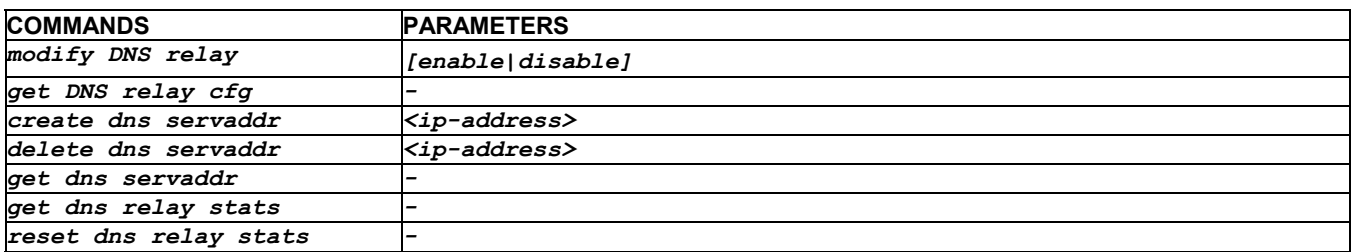

# **4.8 DSL Commands**

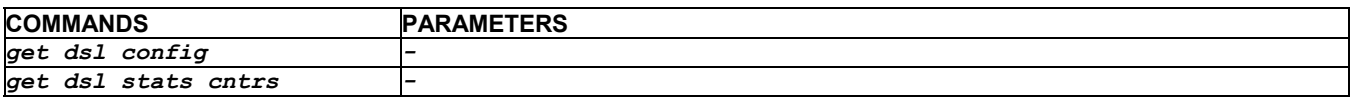

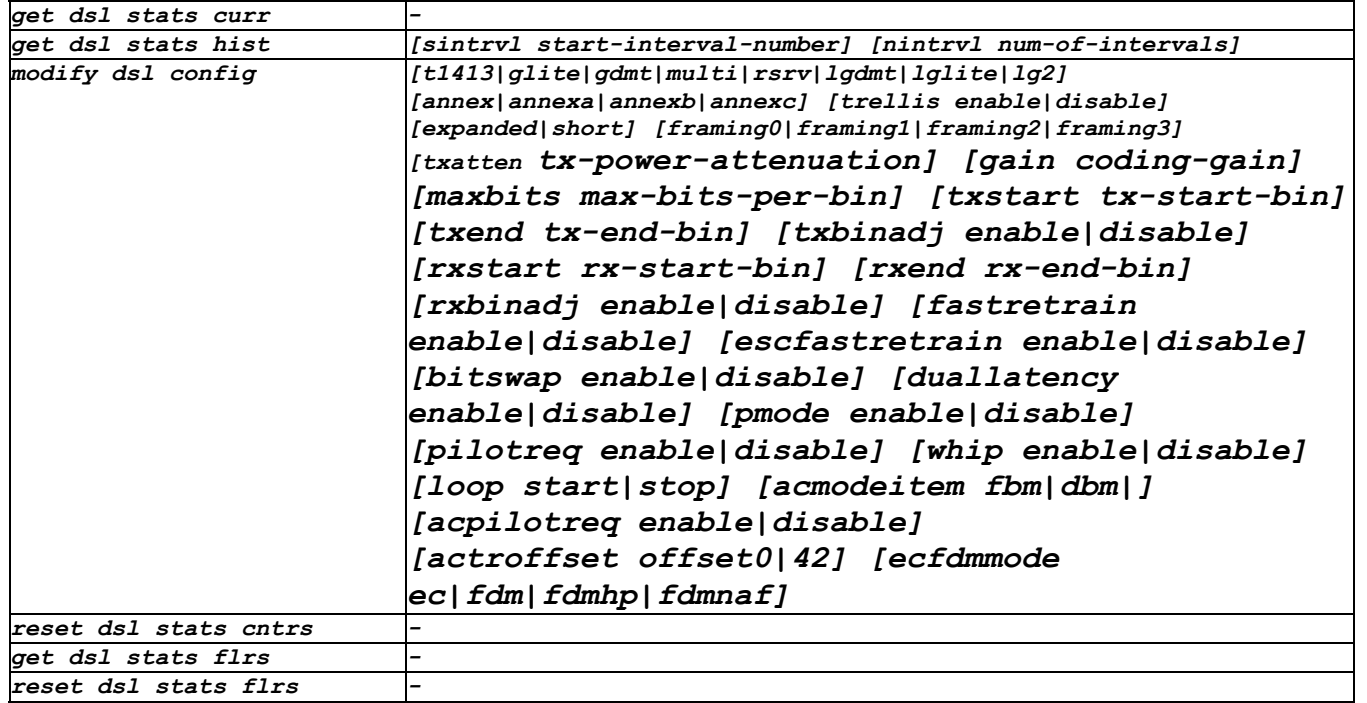

# **4.9 DHCP Relay Commands**

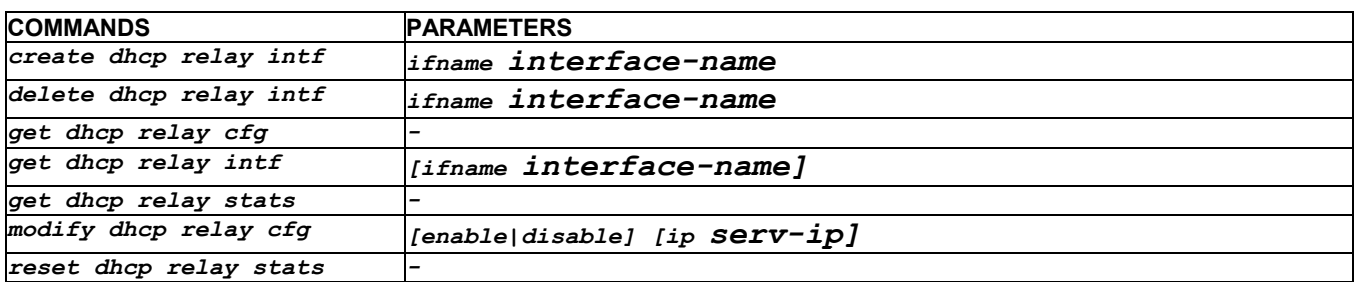

# **4.10 DHCP Server Commands**

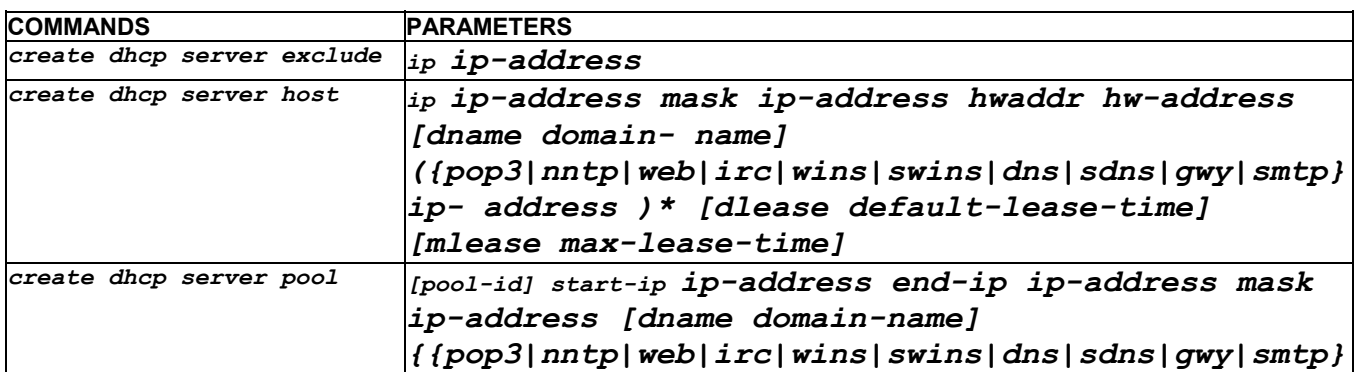

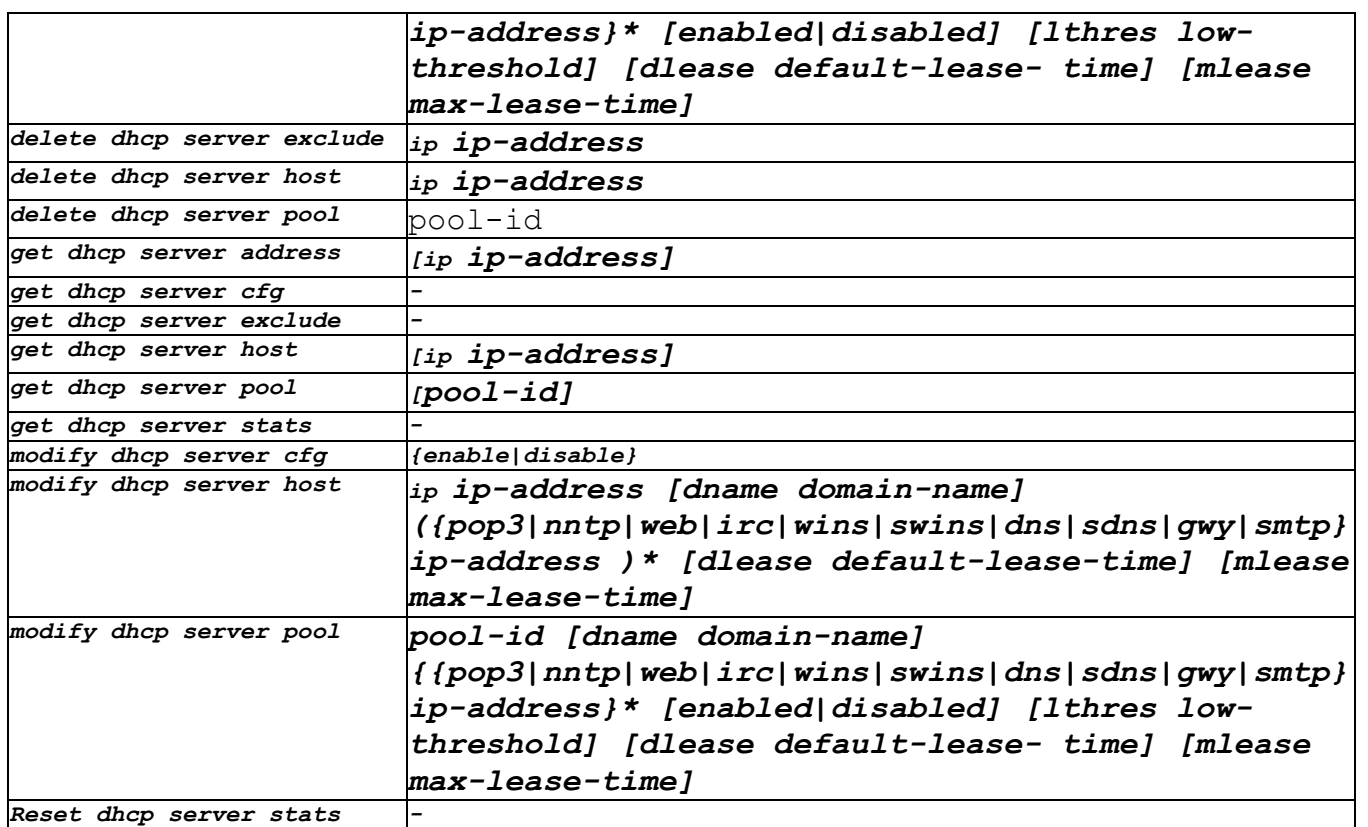

# **4.11 DNS Commands**

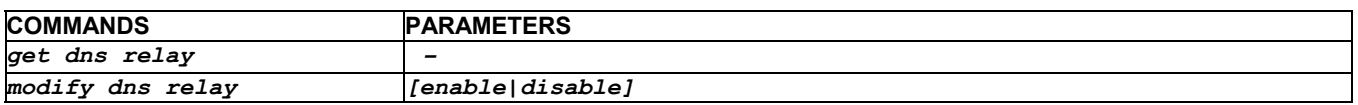

# **4.12 EoA Commands**

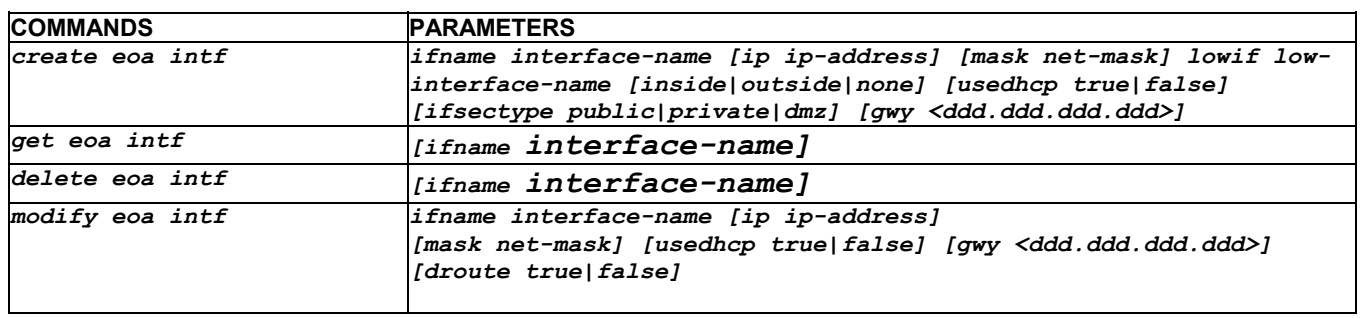

# **4.13 Ethernet Commands**

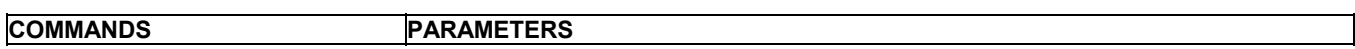

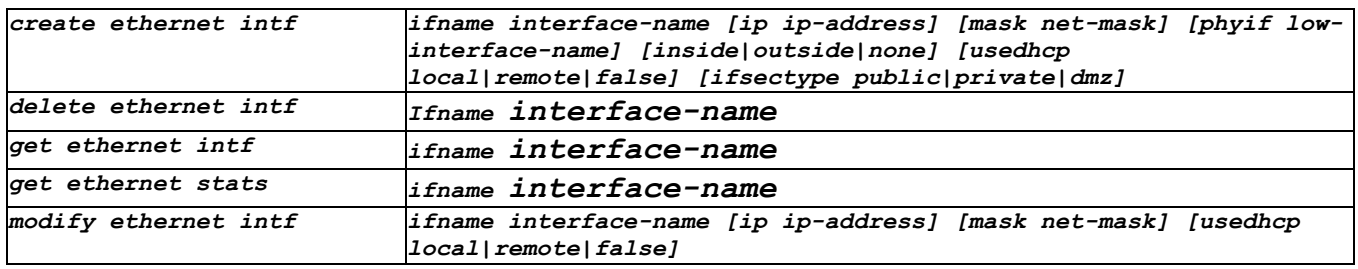

# **4.14 Firewall Commands**

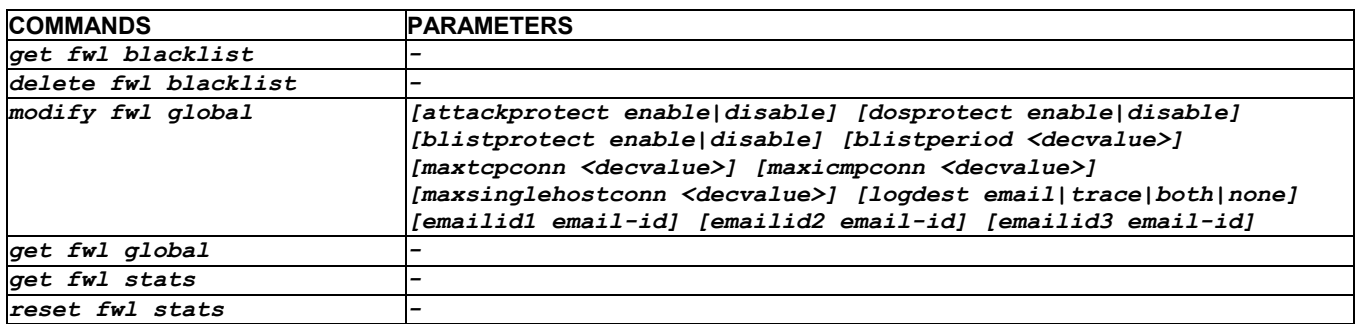

# **4.15 ICMP Commands**

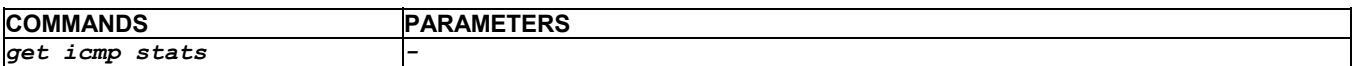

### **4.16 IGMP Commands**

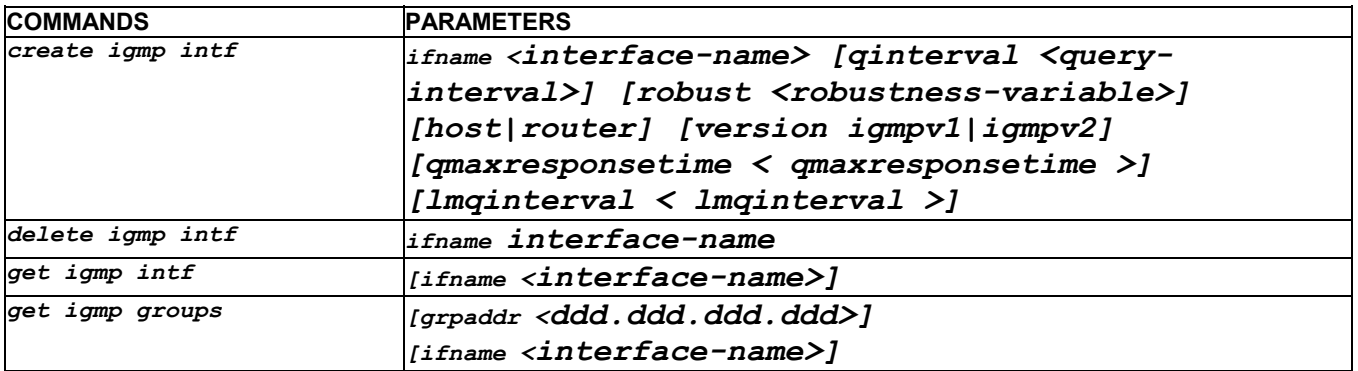

# **4.17 ILMI Commands**

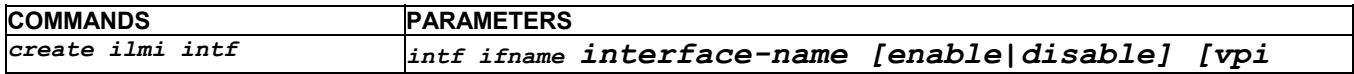

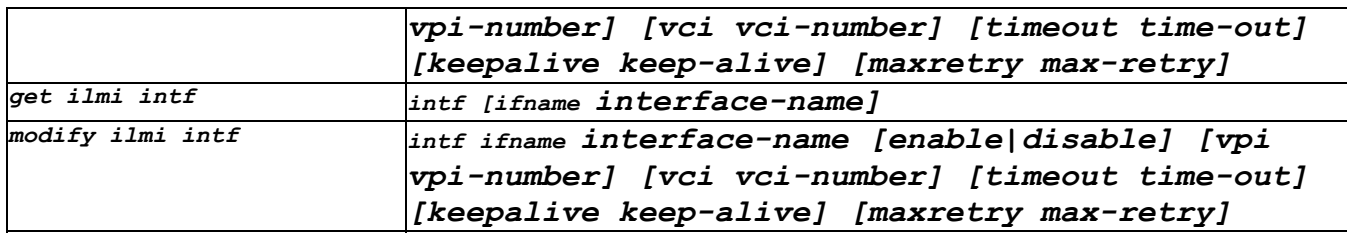

# **4.18 IP Commands**

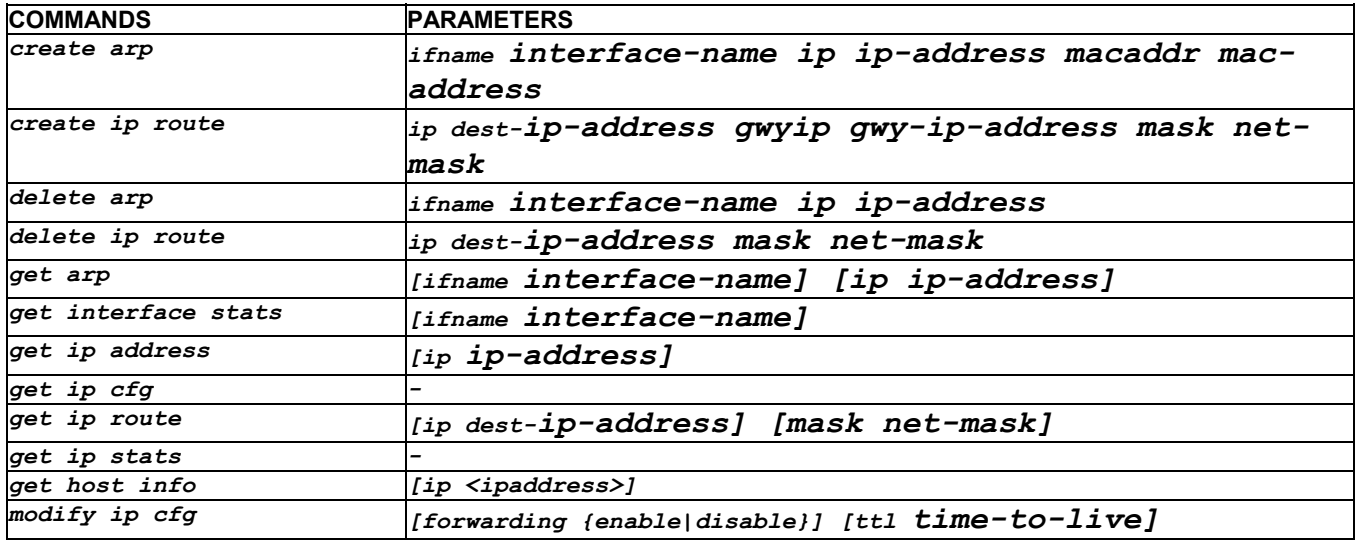

# **4.19 IP Filtering Commands**

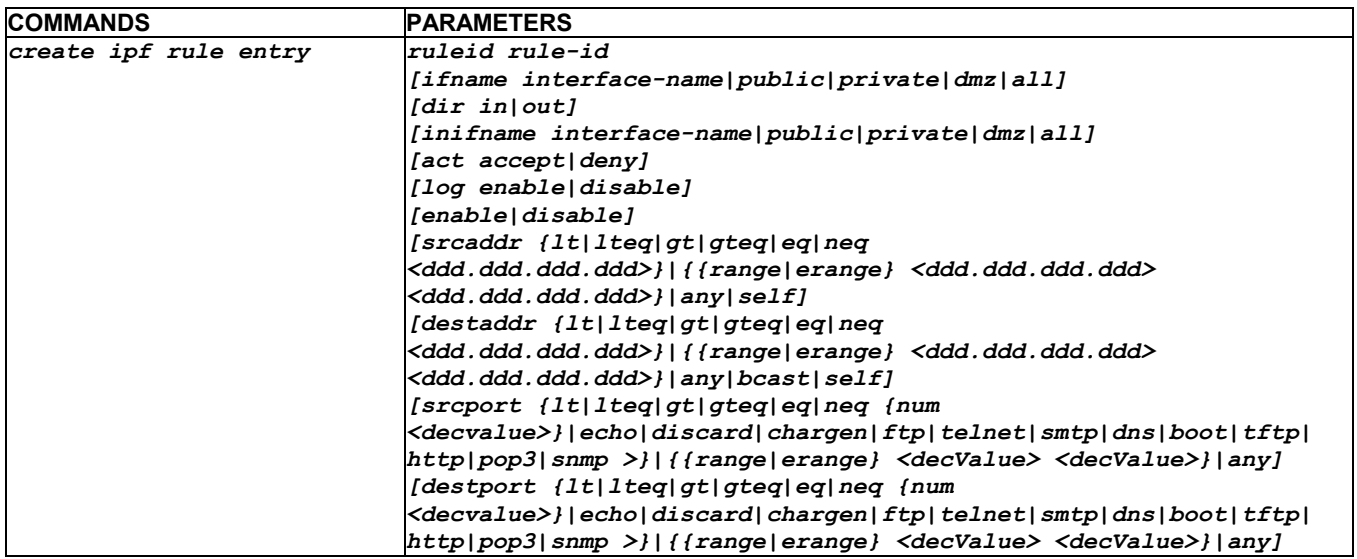

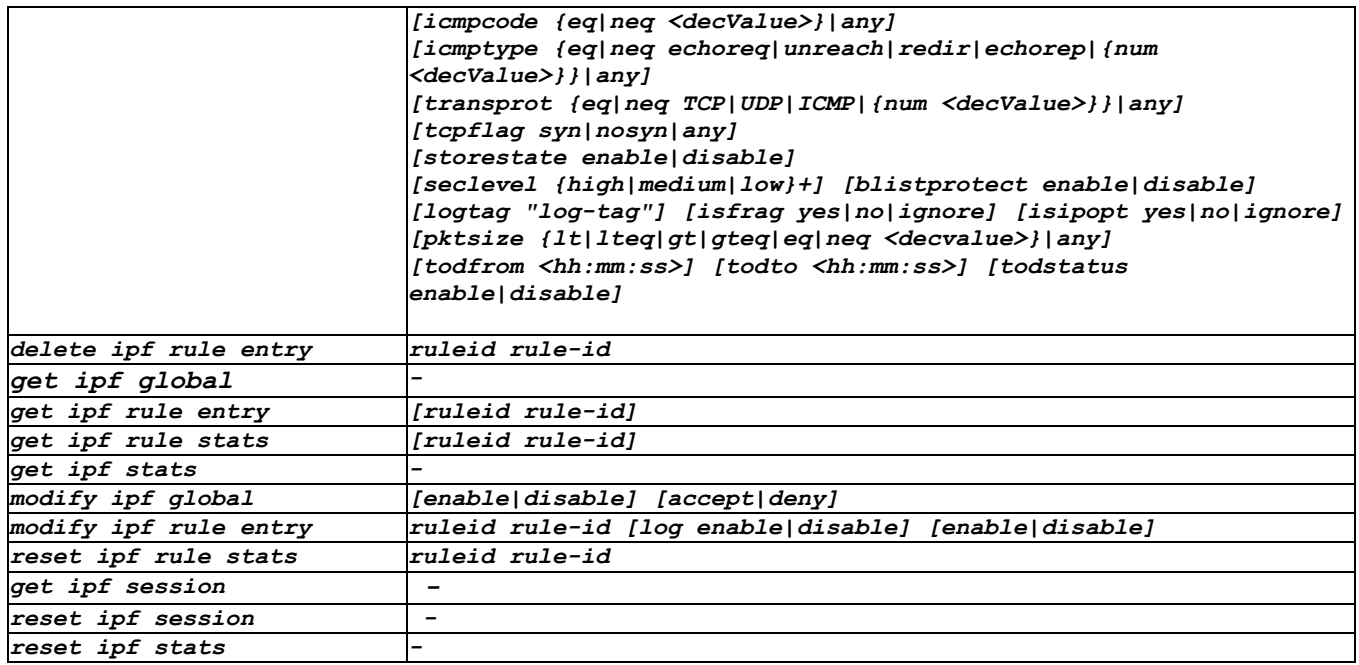

# **4.20 L2TP Commands**

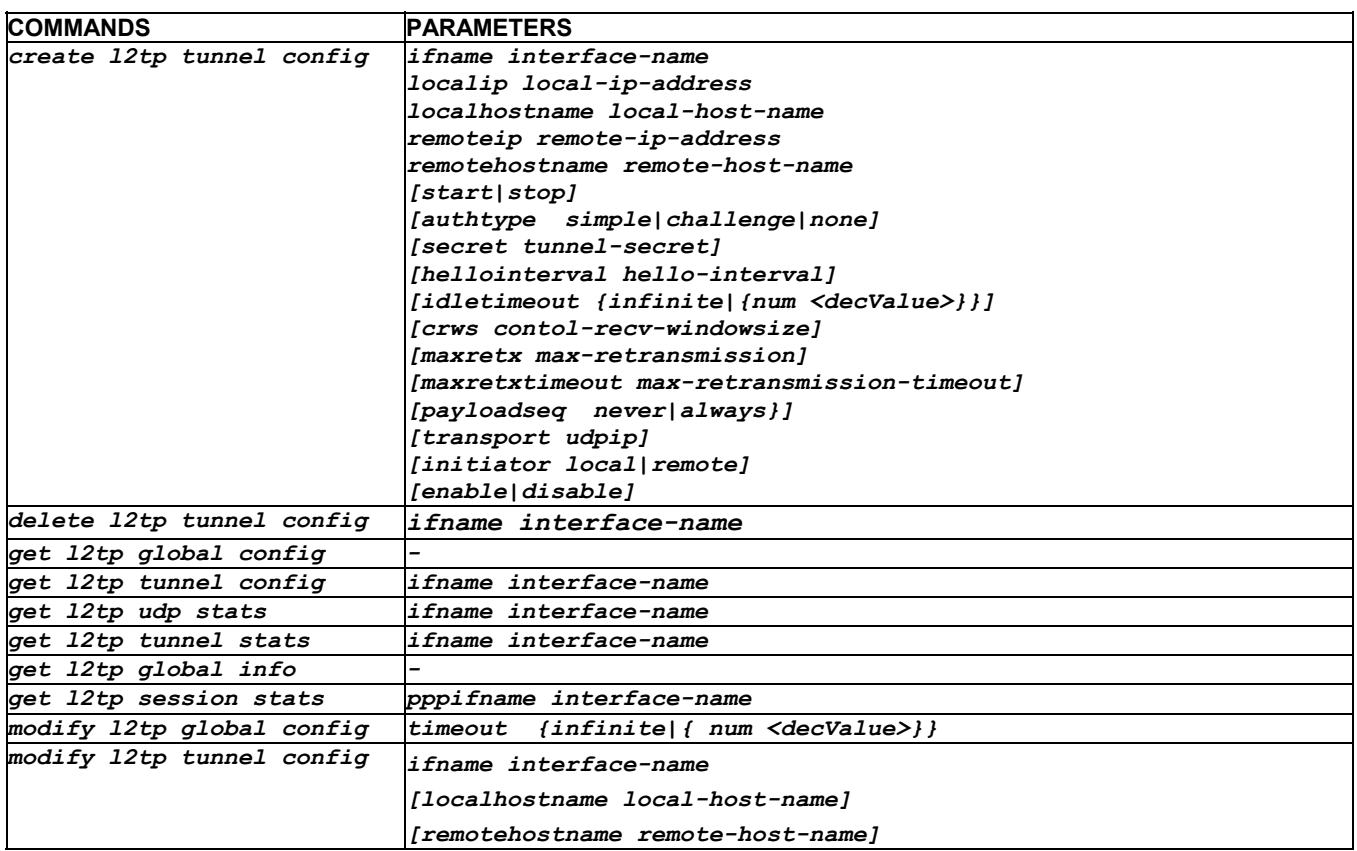

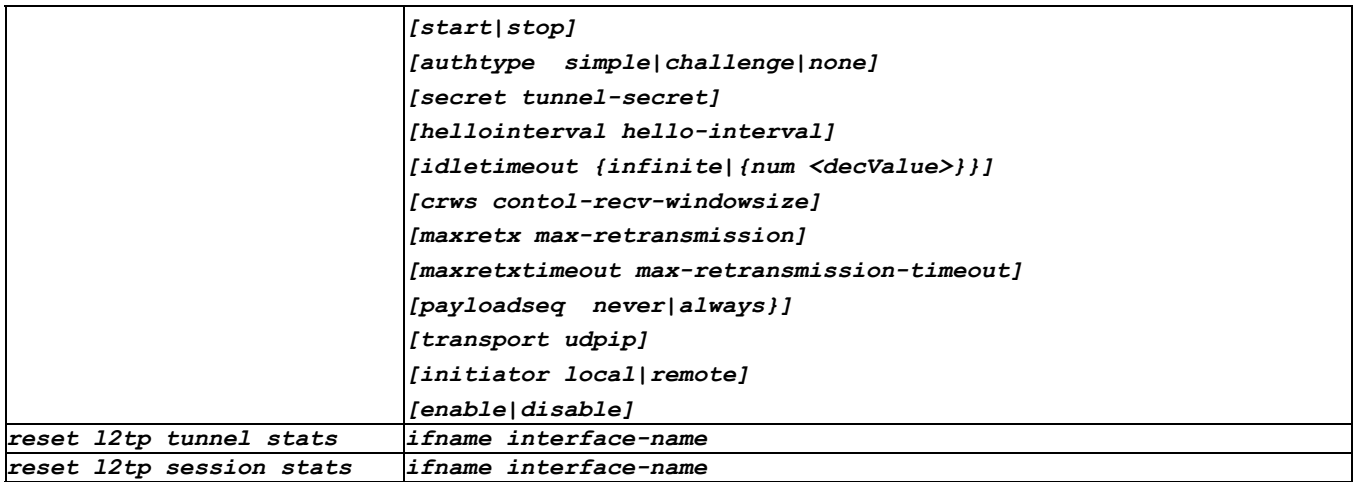

### **4.21 L2Wall Commands**

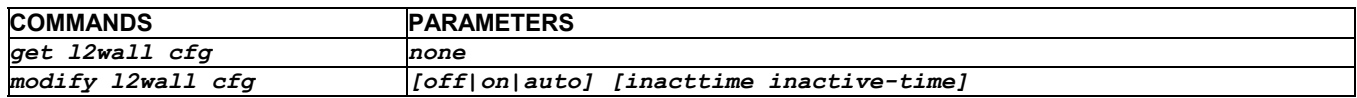

# **4.22 NAT Commands**

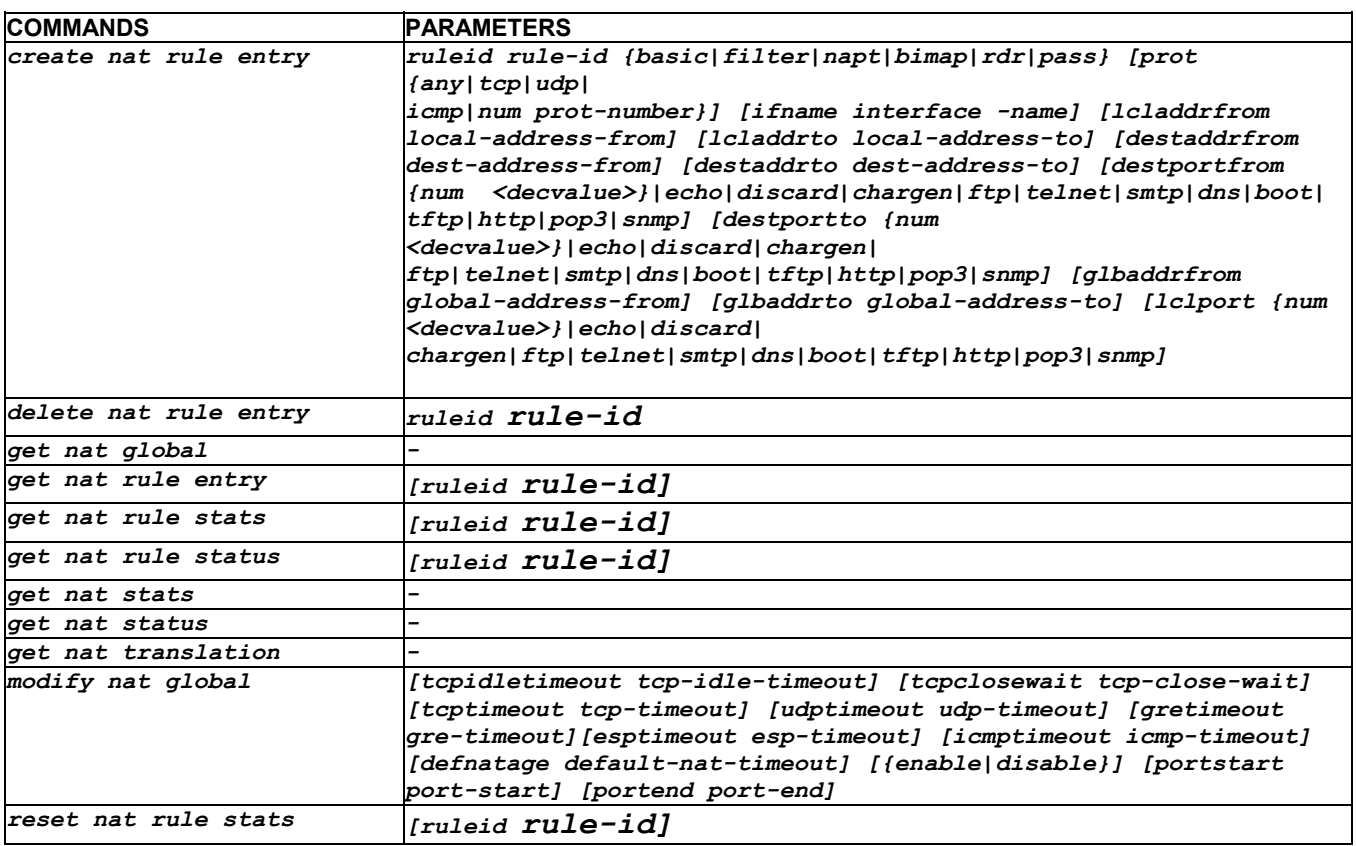

*reset nat stats -* 

# **4.23 Raw Packet Filtering Commands**

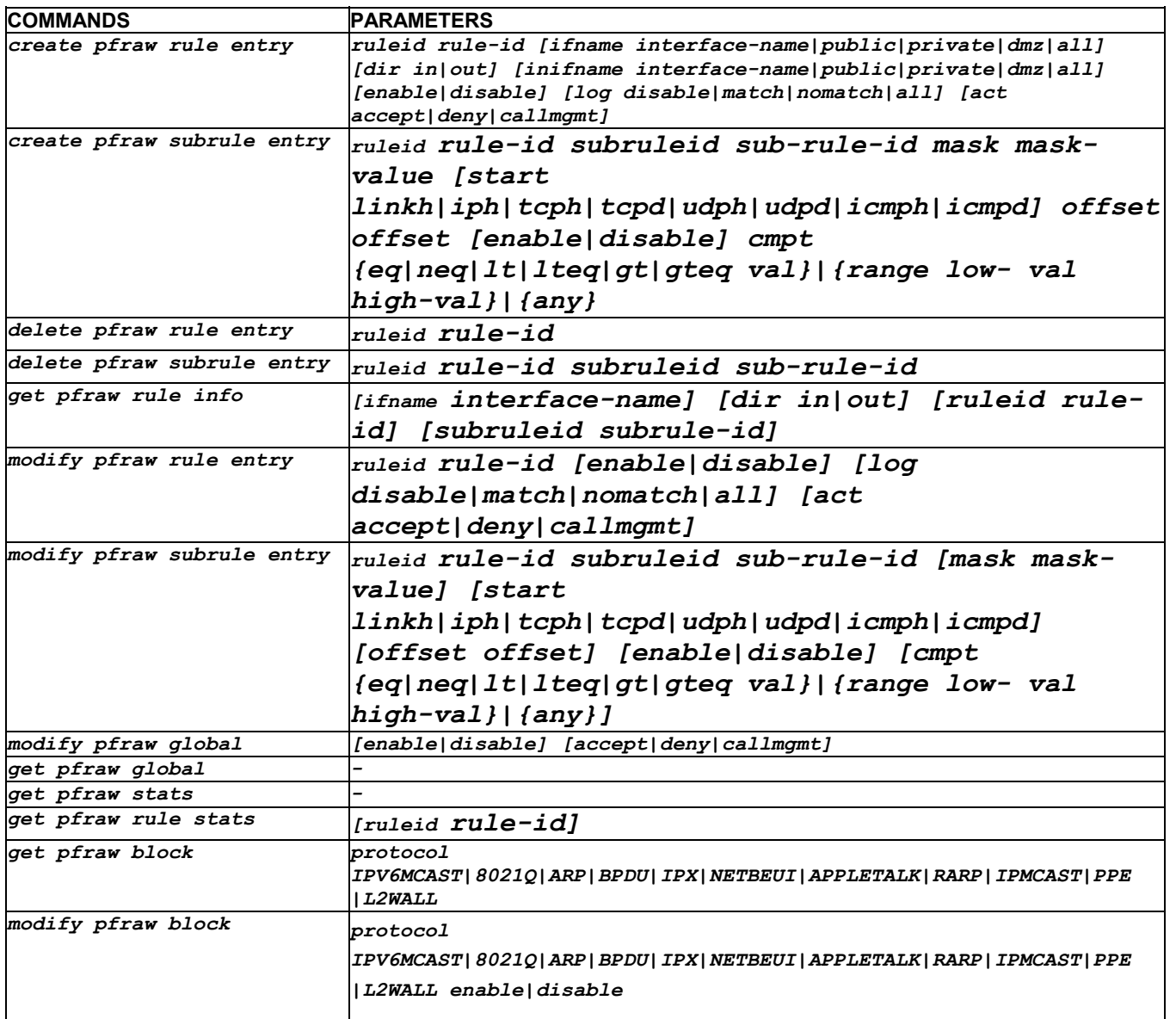

# **4.24 PPP Commands**

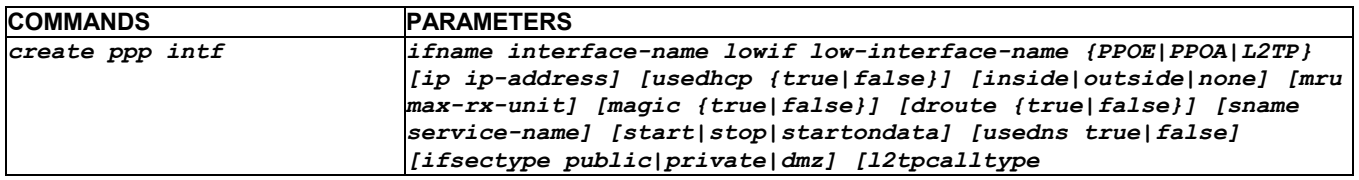

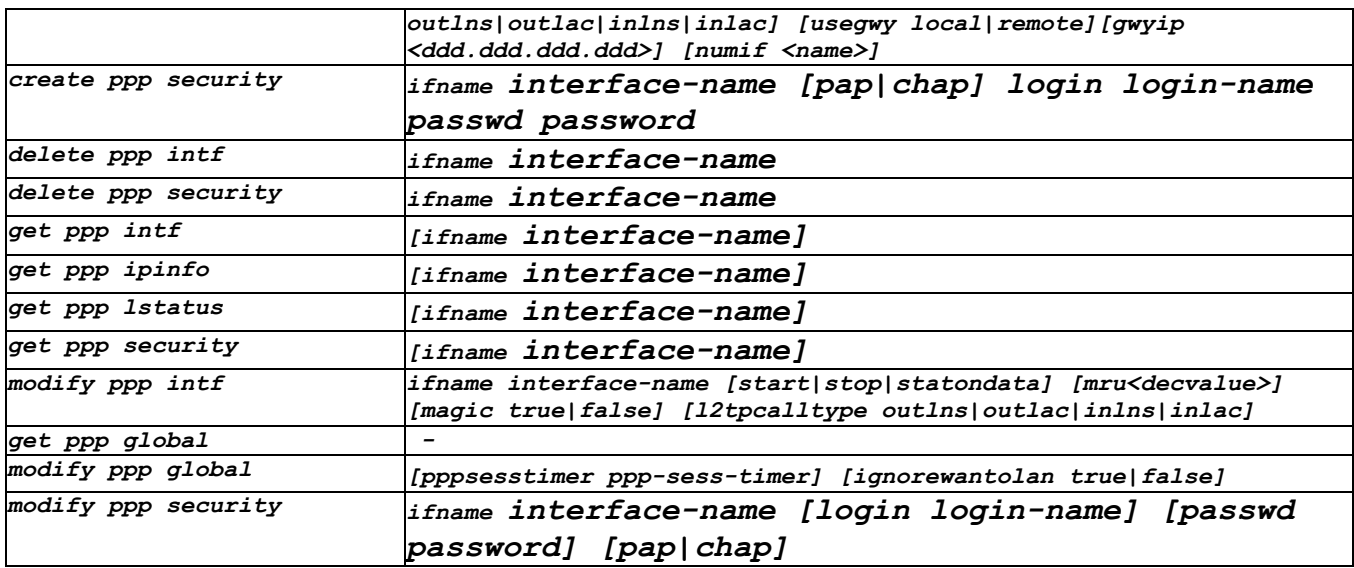

# **4.25 PPPoE Commands**

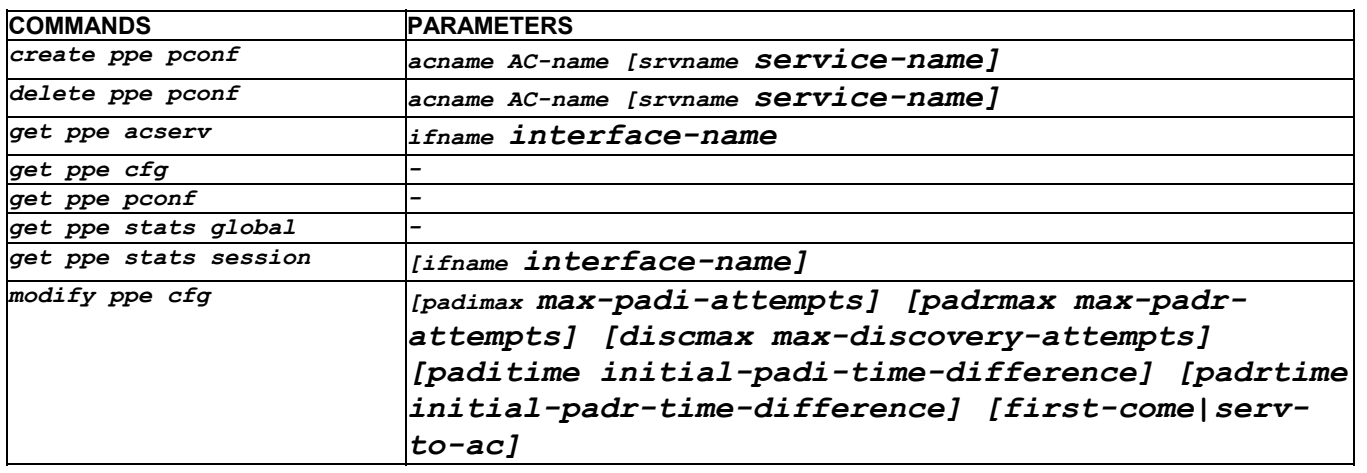

# **4.26 RIP Commands**

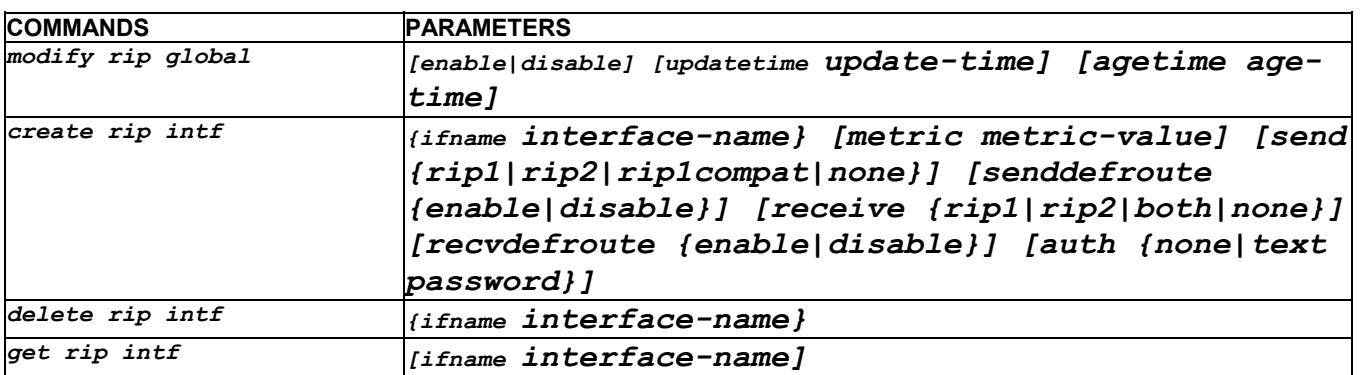

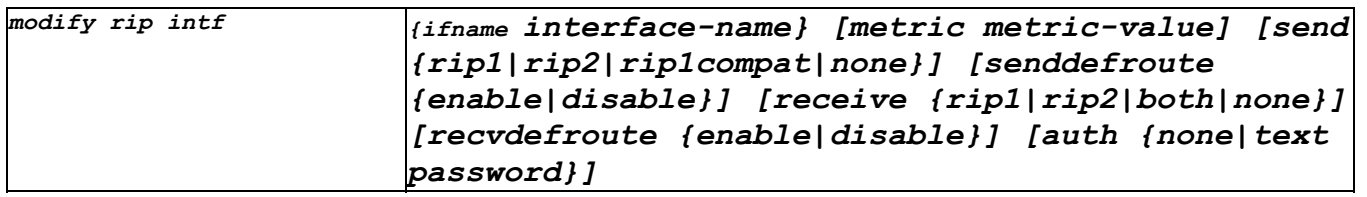

### **4.27 RMON Commands**

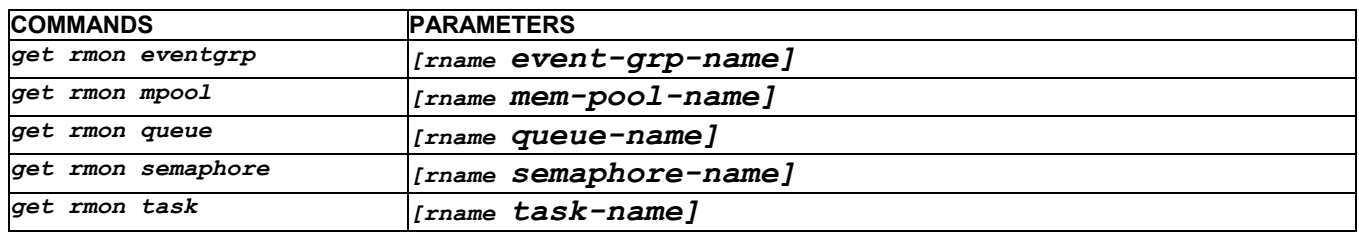

# **4.28 SNMP Commands**

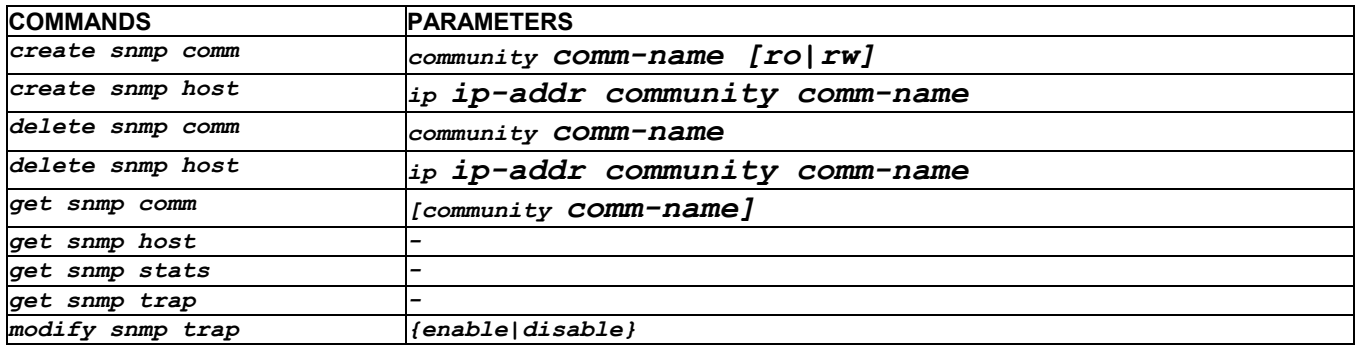

### **4.29 SMTP Commands**

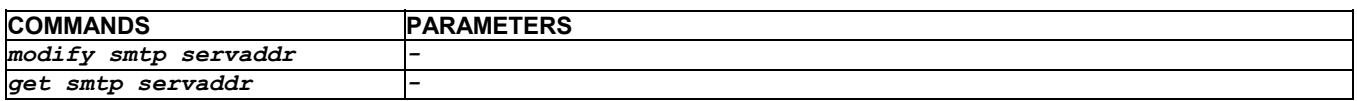

# **4.30 SNTP Commands**

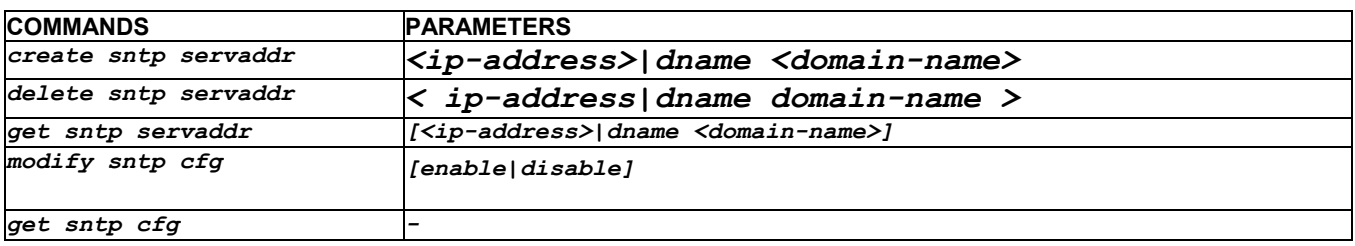

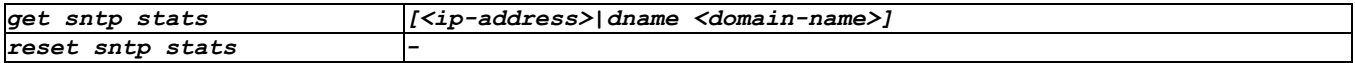

# **4.31 Surfing Profile Commands**

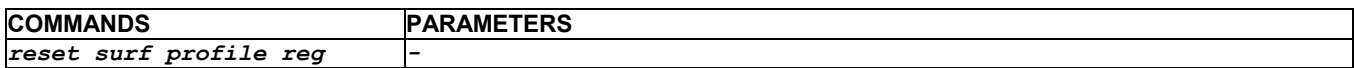

# **4.32 TCP Commands**

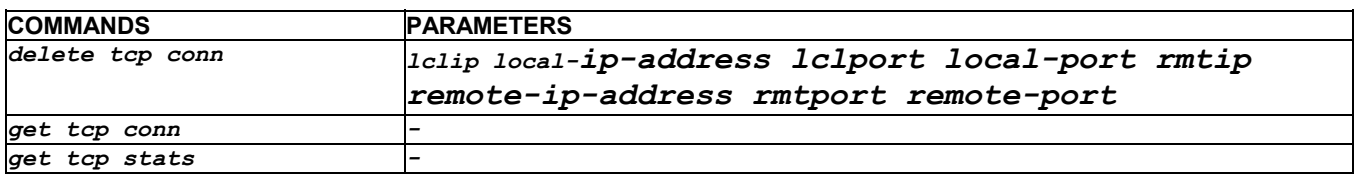

# **4.33 UDP Commands**

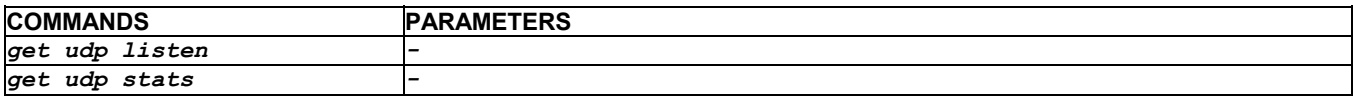

# **4.34 UNI Commands**

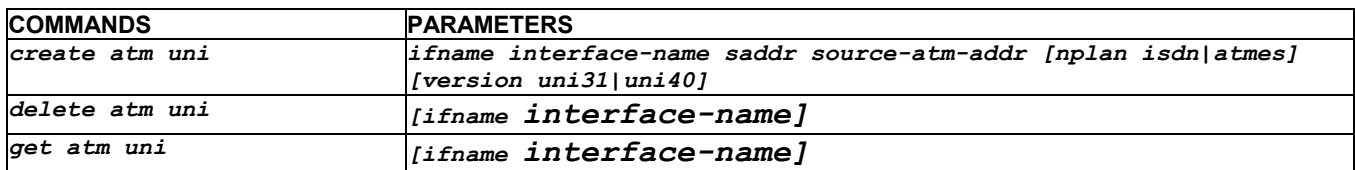

# **4.35 Usage Control Commands**

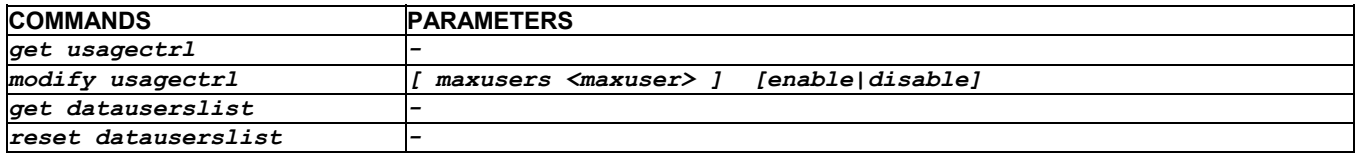

# **4.36 USB Commands**

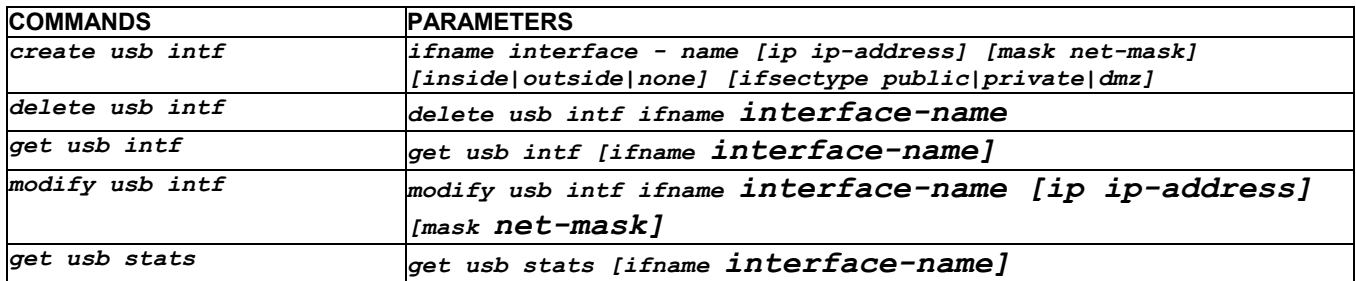

# **4.37 ZIPB Commands**

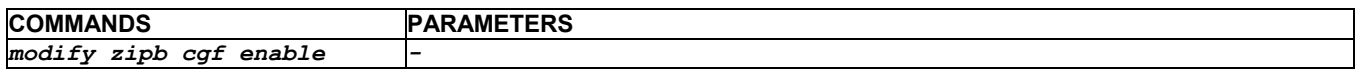

# **4.38 Other Commands**

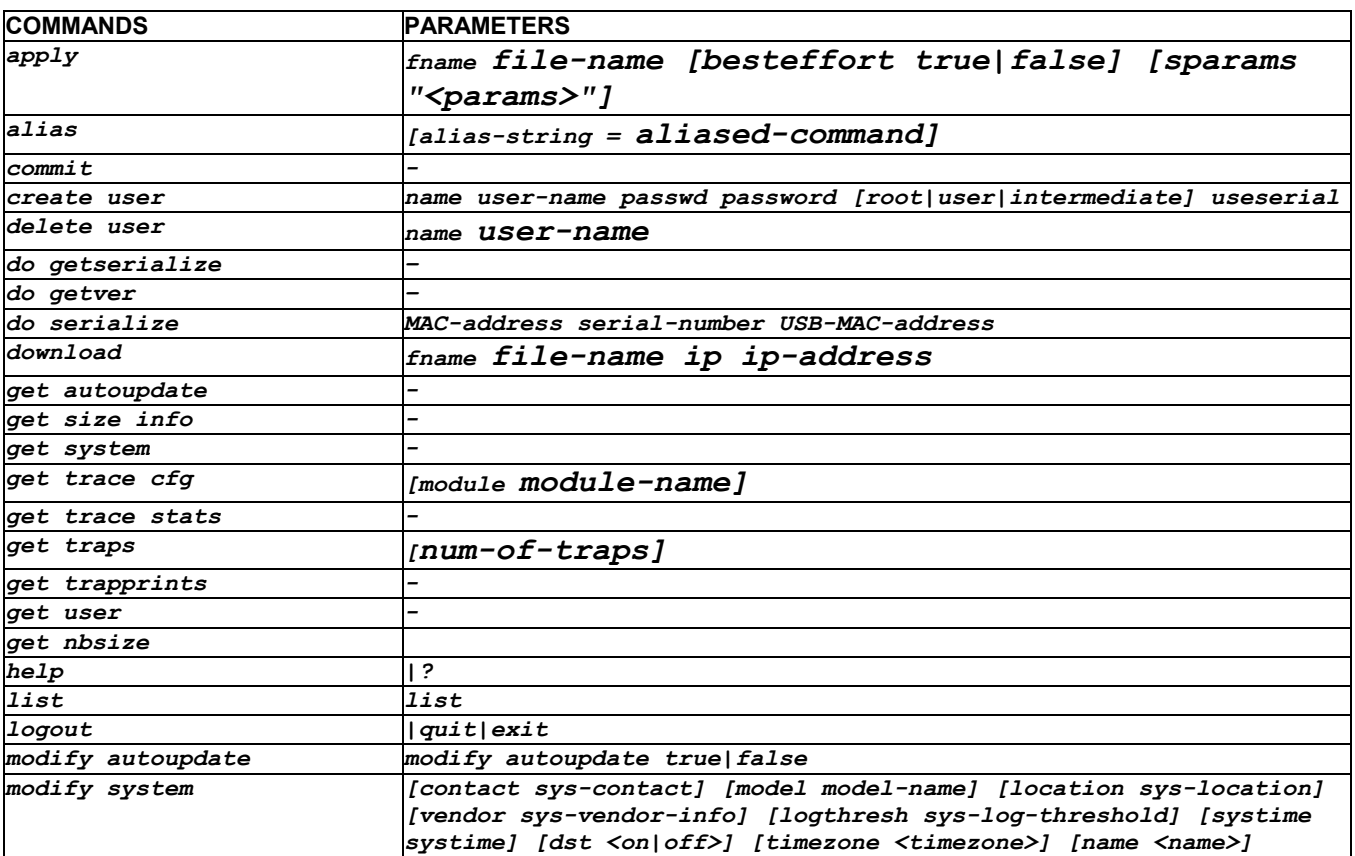

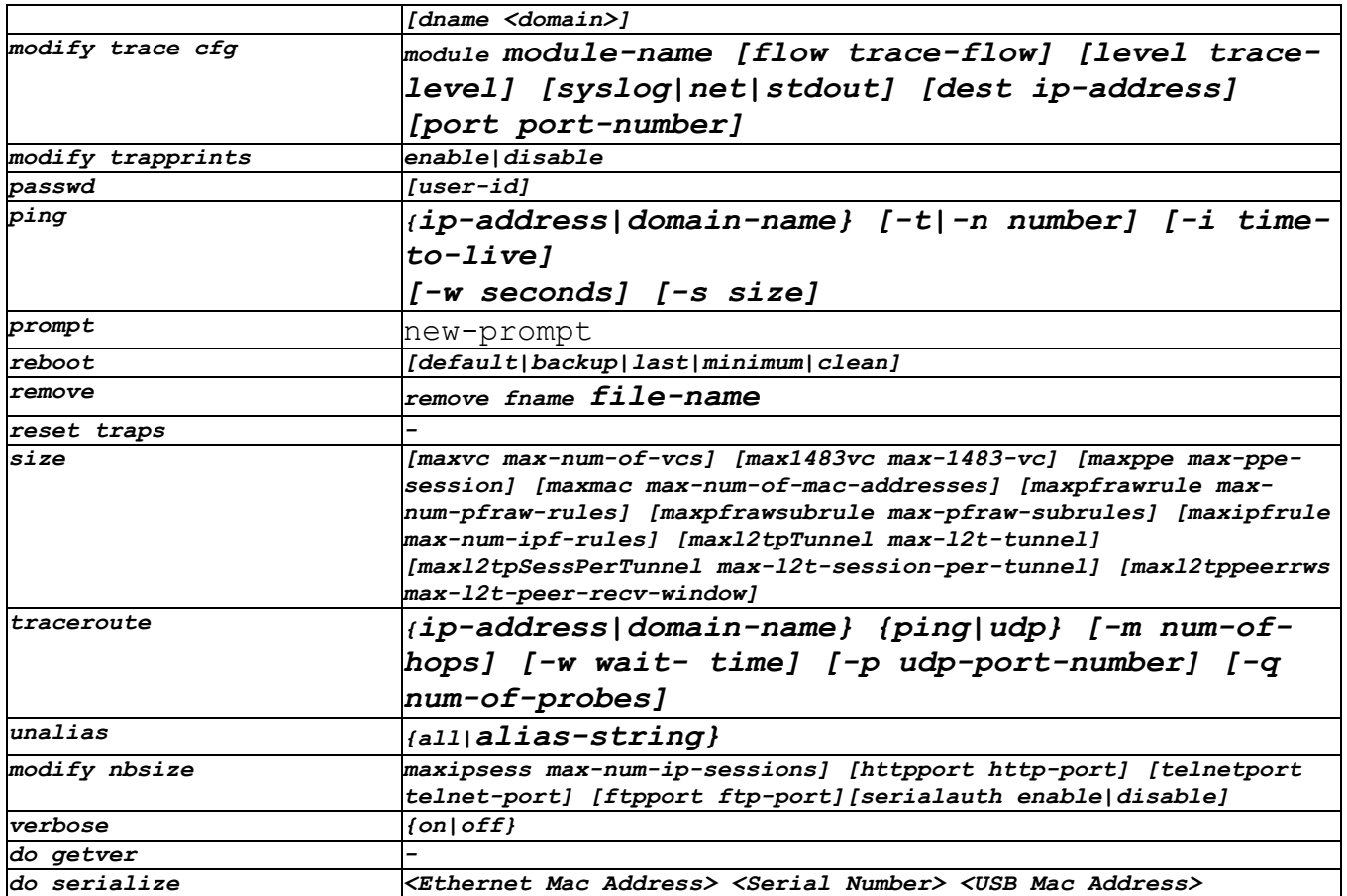

# **Index**

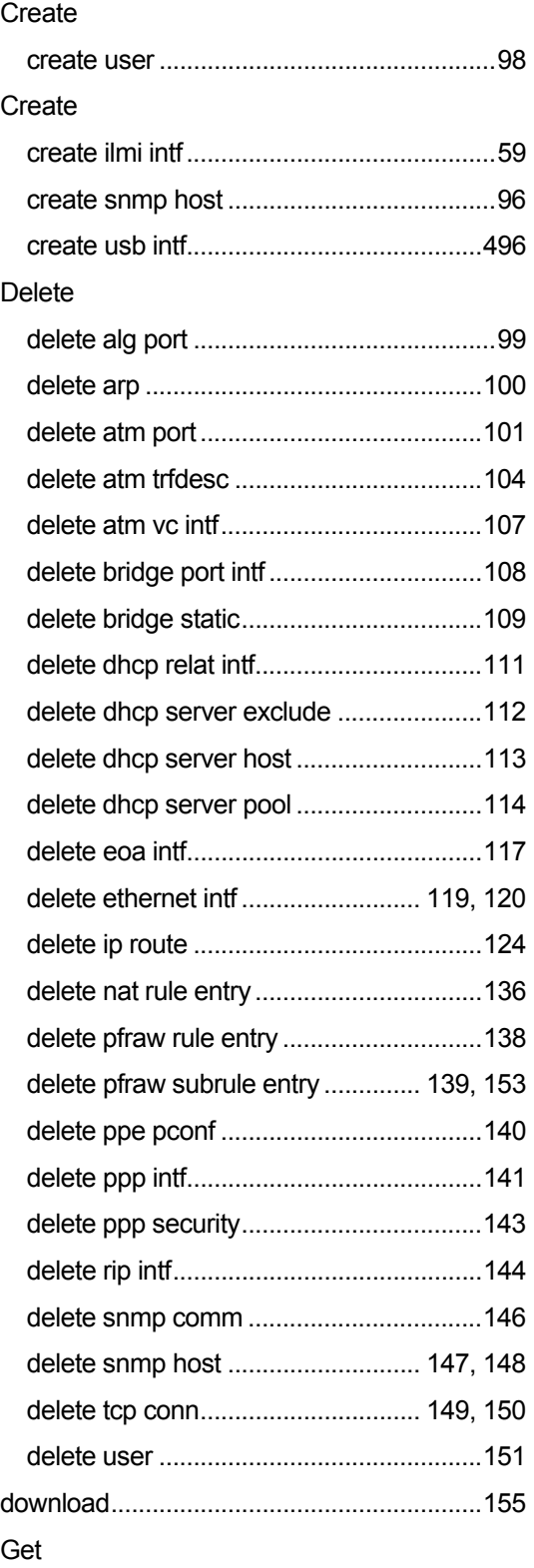

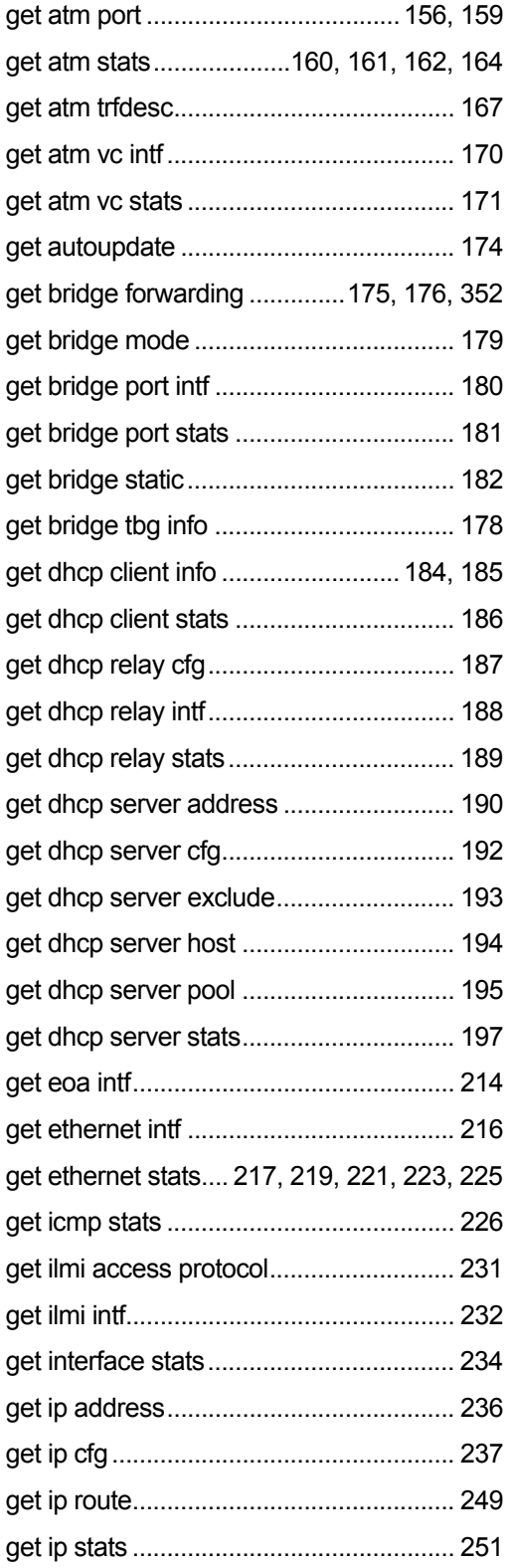

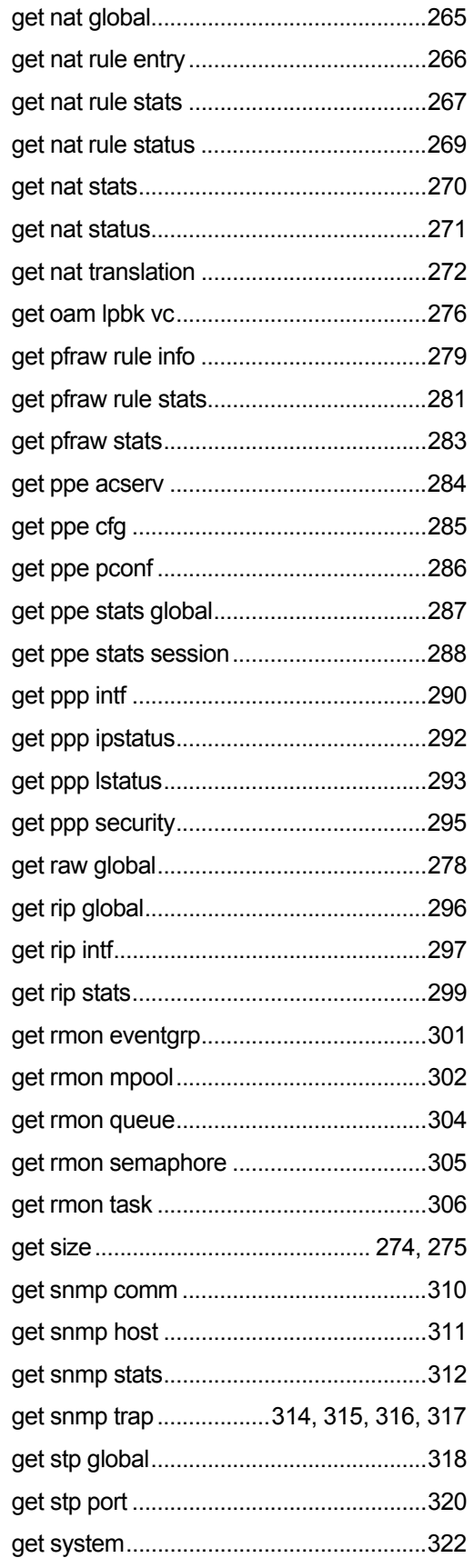

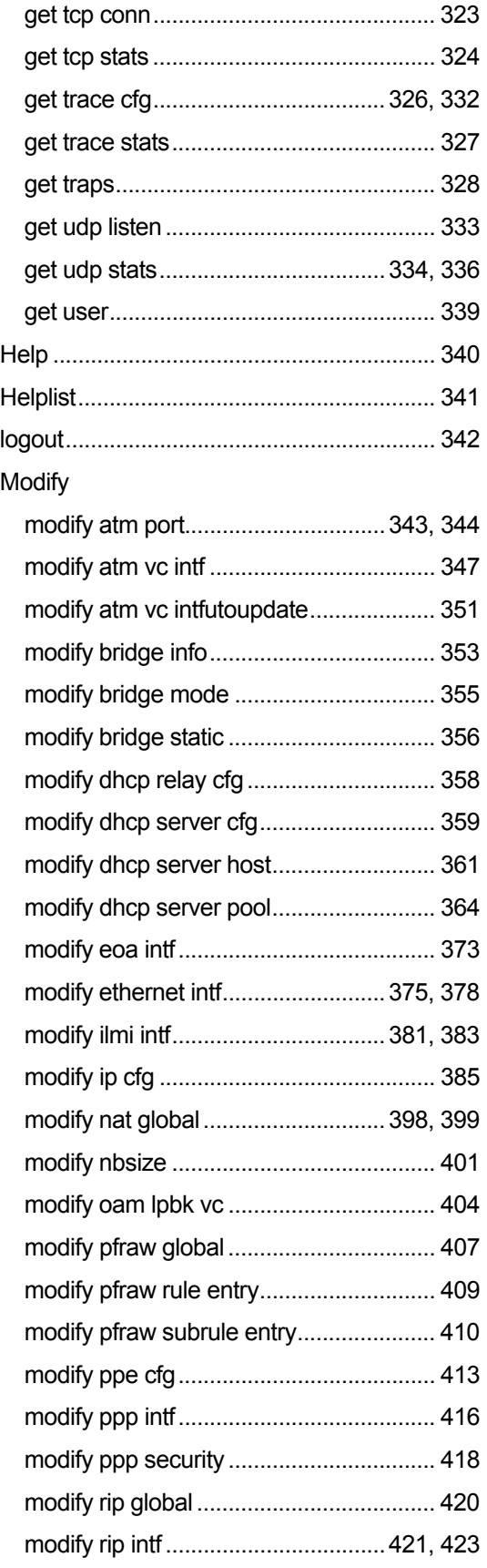

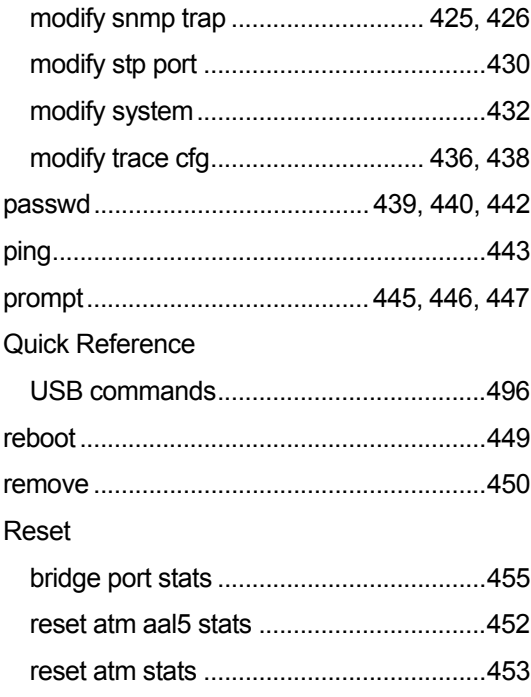

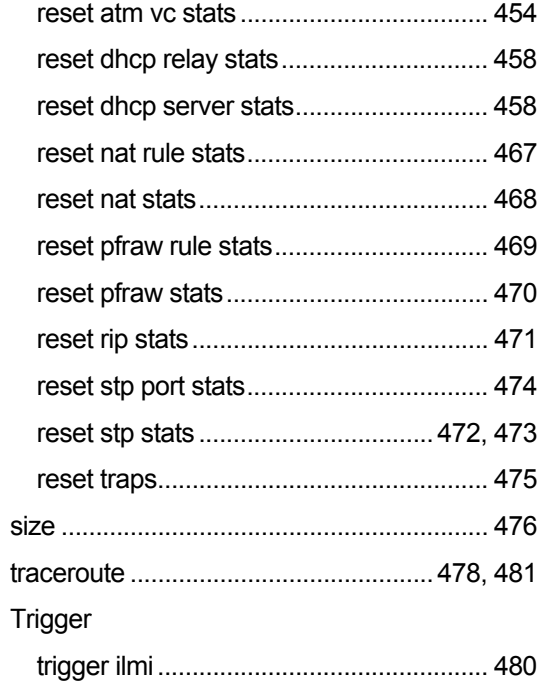